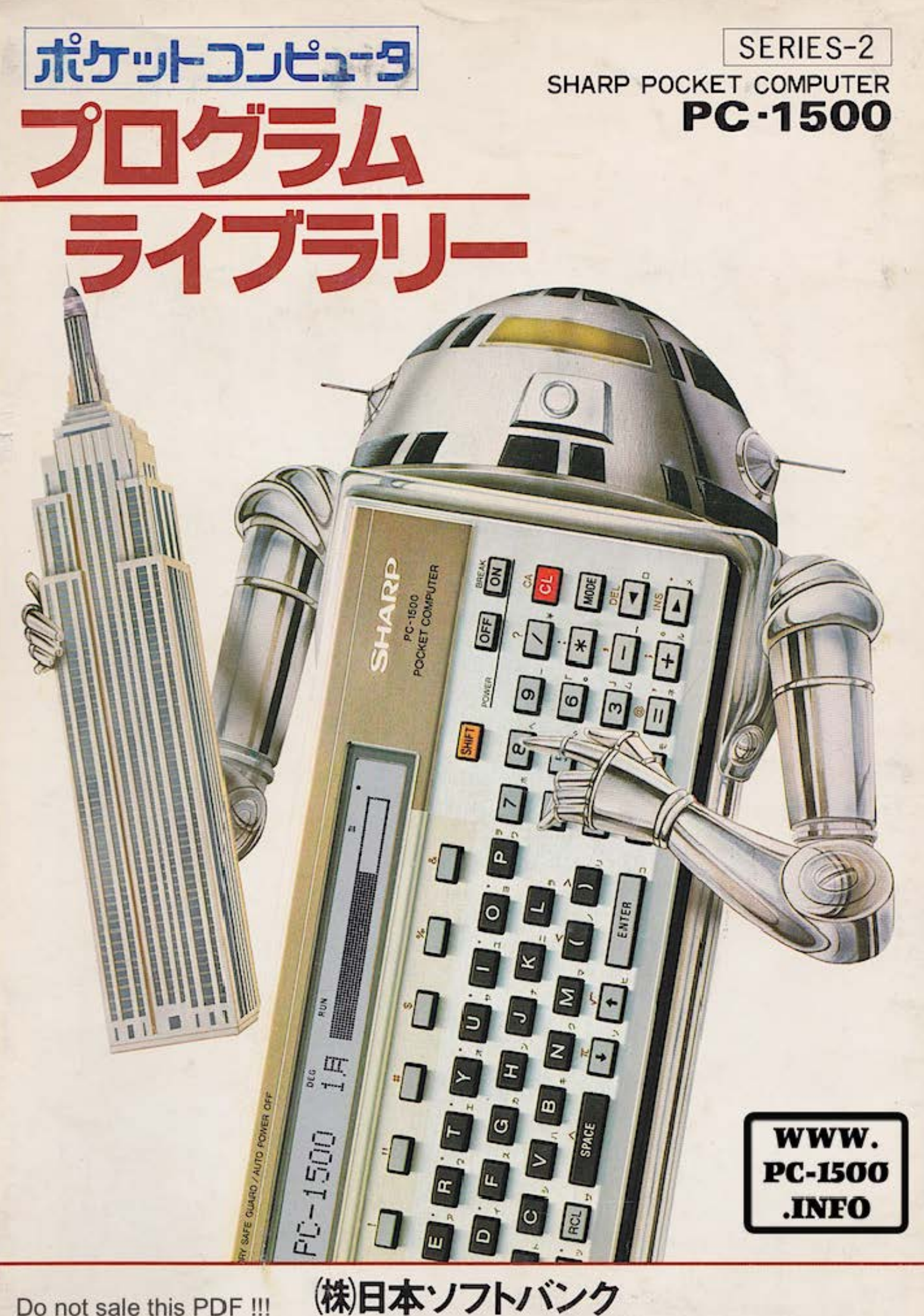

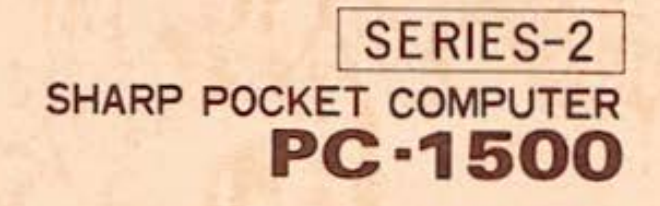

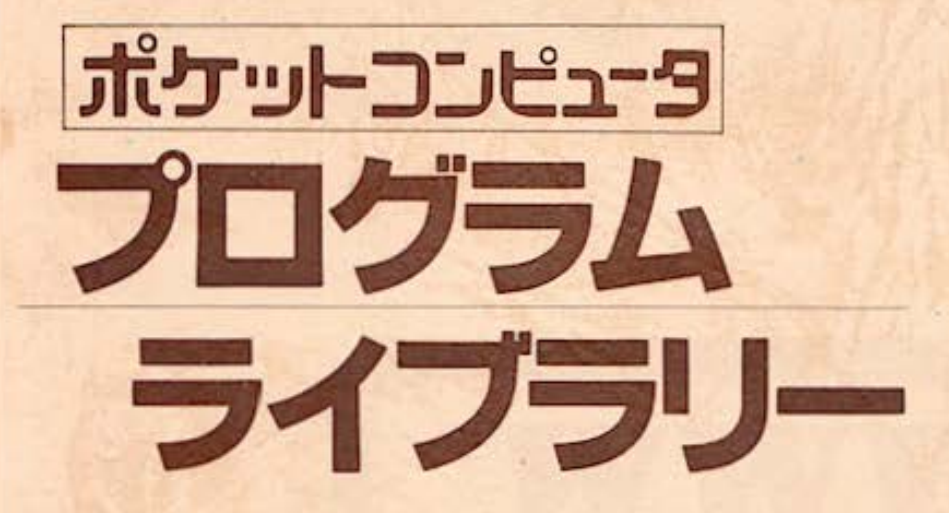

## ついミニグラフィック表示を実現した

シャープポケットコンピュータ

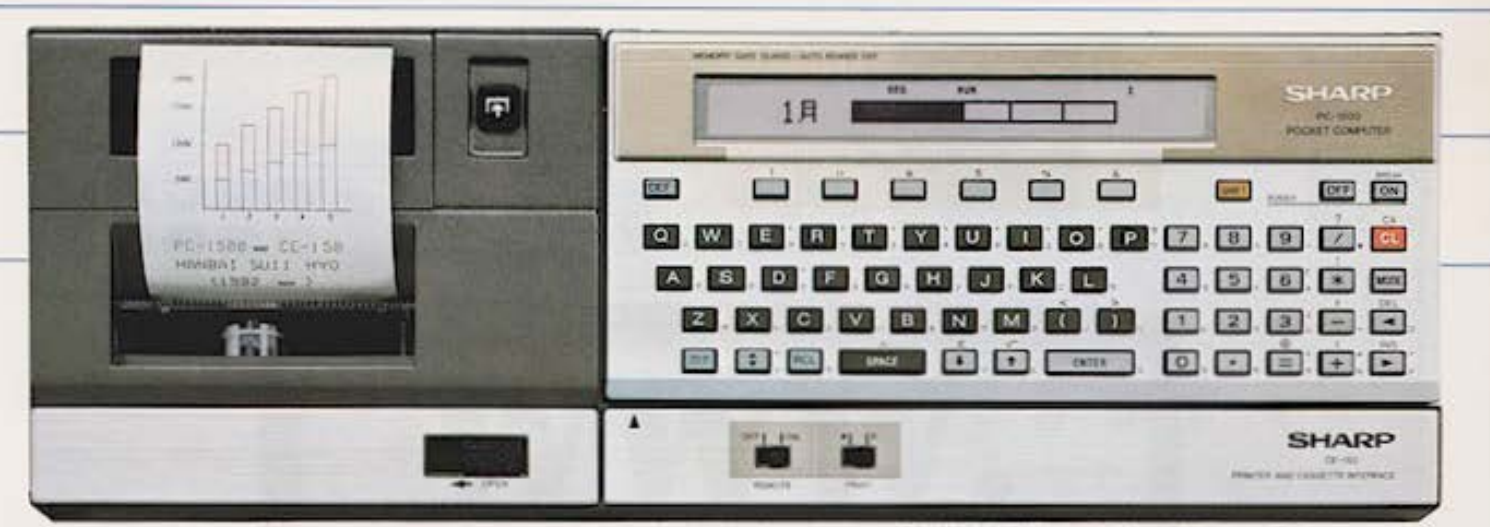

PC-1500+CE-150 ※カタカナの便用には別売の(カタカナ用オプション)が必要です。

シャーフが初めて開発した、BASICが使えるポケットサイズのコンピューター 最新のエレクトロニクス技術を結集し、さらにシステムアップしたPC-1500の登場です。 8ビットCPU搭載、RAM容量も最大11.5Kパイトまで拡張でき、 しかもミニグラフィック表示までも可能にした本格設計。 コンピュータに求められる機能を手のひらサイズに凝縮しました。ホビーはもちろん、 ピジネス資料の作成に、技術計算に、またコンピュータ入門機として、多彩な能力を発揮します。

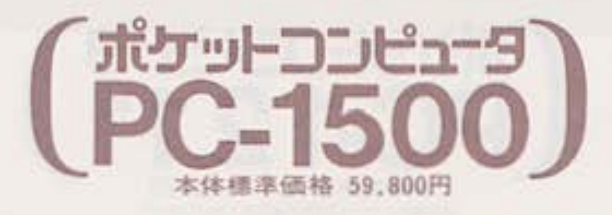

●文字から簡単なパターンまで描ける新聞発ミニグラフィック表示と7×156ドッ ト、マルチディスプレイのワイドな表示部の高速C MOS8ビットCPU採用による ハイスピード演算処理●ROM16Kバイト、RAM3.5Kバイトの大容量メモリー (RAMは最大11.5Kバイトまで拡張可能)●このクラス初のタイプライターキー ポード●プログラムが消えないメモリー保護機能●自由に設定できる6個のソフ トウェアキー(18種類の使用が可能)●電池駆動(単3×4)

#### 応用範囲を拡げる充実したオプション群

■グラフや国形まで記録するX·Y軸プロッタ方式のカラーグラフィックプリンタCE-150株準価格 49,800 円(カセットインターフェイス機能内蔵)■メモリーモジュール(8K/KイトRAM)CE-155 標準価格 30,000<br>円■メモリーモジュール(4K/KイトRAM)CE-151標準価格 15,000円■ビジネスにホビーに幅広く活 用できるソフトウェアボードCE·153標準価格 30,000円(5種のアプリケーションソフト付)■カナテー プCE-156標準価格 5,000円置カナモジュール(カナ機能+4K/4作用AM)CE-157標準価格 25,000 円(近日発売)■大切なプログラムやデータを記憶、再生する専用カセットレコーダCE-152様準価格 19,800円■HS 232C I/F CE-158発売予定■すべての周辺機器が接続された状態で収納可能 なシステムキャリングケースCE·IS4 標準価格 19,000円

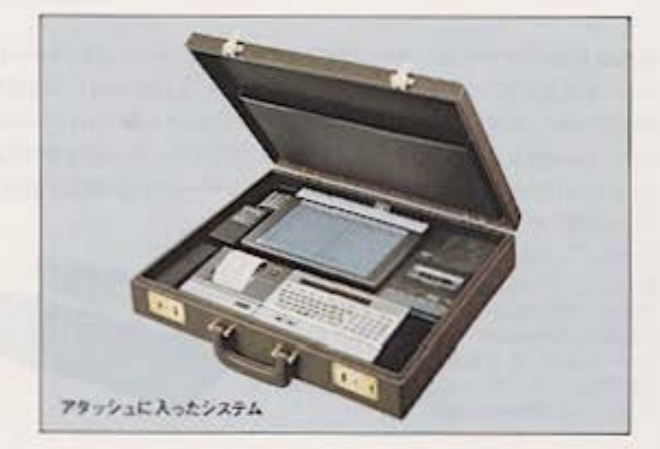

1+- Mo株式会社 本社 〒545 大阪山阿伯州区氏池町22番22号 高达(00)621-1221(太代表) ●お問い合わせ・カタログ请求はーーシャープビジネス株式会社 図位 FIOLをSTIC THIS PDF 1191260-1161(大代表)

## BASICが手のひらで走る… ポケットコンピュータのベストセラー

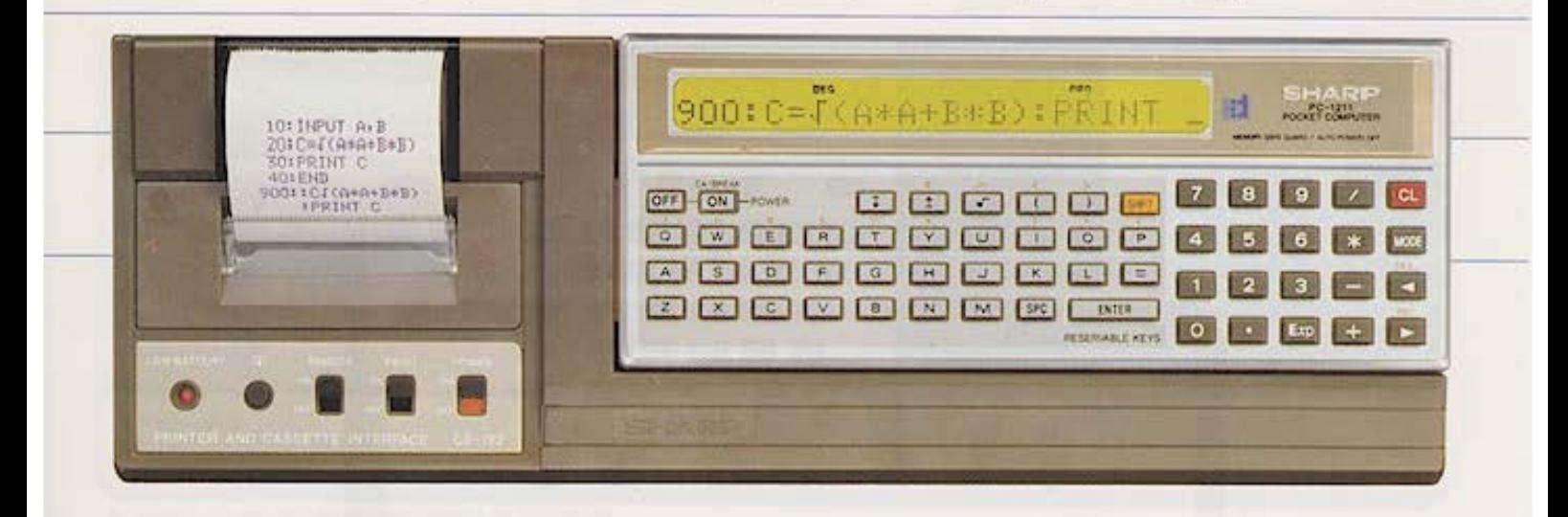

初心者からプロフェッショナルまで、世界中で親しまれている対話型言語BASICを ハンディサイズに初めて採用したのがシャープの"PC-1210」シリーズです。 マルチディスプレイもできる24桁液晶ドットマトリックス表示、大容量のメモリーステップ、 また、カセットインターフェイス機能を内蔵したミニドットプリンタや 外部記憶装置としての専用カセットレコーダなど周辺機器も充実。 初めてBASICに接する方はもちろん、コンピュータ入門機として存分にご活用ください。

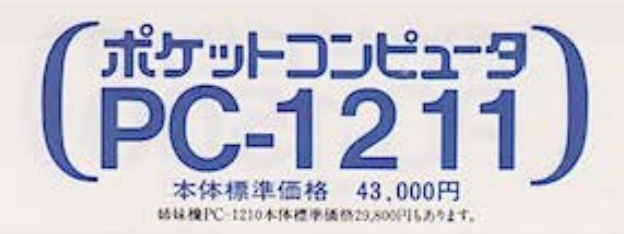

●大容量400ステップ·26メモリー(PC-1210)、1424ステップ·26メモリー(PC-1211)●電源を切ってもプログラムやデータ内容が消えないメモリー保護機能 ●関数やキー操作を予約できる18個のリザーバブルキー●プログラムの頭出 しができる18個の定義付キー●使いやすいタイプライターキー配列●切り忘れ ても安心な自動節電方式●音で確認できる。アンサーチャイム機能(BEEP)● ライン単位、命令単位の編集機能 (EDIT)

システムアップのための充実したオプション群 ■プログラムやデータを記録できるミニドットプリンタCE-122標 進価格29.800円(カセットインターフェイス機能内蔵)■外部 記憶装置としてのカセットテープレコーダを接続できるカセット インターフェイスCE-121 標準価格6,500円(リモートプラグつ き)■大切なプログラムやデータを記憶、再生する専用カセット レコーダCE-152 標準価格19,800円

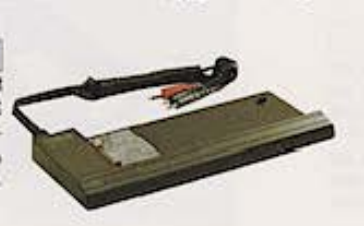

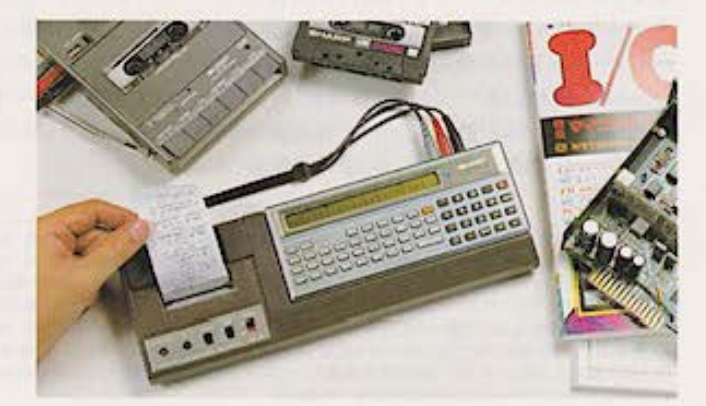

<del>W+一系株式会社</del> \* \* 〒545 大阪市阿倍野区長造机22番22号 電話060620-1221人代表<br>●お問い合わせ・カタログ諸米は……シャープビジネス株式会社 取扱国OCIOS&I@cthiSsPDFcs从 1161(大代表)

SERIES-2

PC-1500

ポケットコンピュータ

フログラムライブラリー

ボケットコンピュータは、コンピュータのパイラのうな舞曲の中から美容をおかさ解し あ田の進歩を業けるマイクロエレクトロニクス状態を持って盛点ならの小説、樹脂に植成

**MAGARES REAGAS COMPANY AND REAGAN** 

#### ▶ポケットコンピュータ友の会御案内◀

#### 入会手続

80081 092

- 1. 皆様の作成されました興味あるオリジナルプログラム一編以上を巻末の所定フォーム (のコピー)を用いて、本ライブラリーに従がい記載いただき、下記送付先へお送り 下さい。
- (注) 御送付頂いたブログラムは返却致しませんので御子承ください。また御送付頂いた プログラムの製本化やカセットテーブ化等に伴なう編集及び出版販売等に関する一切 の権利は弊社(シャーブは)に無償で譲渡頂きます。プログラムは、オリジナルな もので、弊社 (シャーブ(株)) 以外への2重投稿はお断わり致します。

#### 員符

- 1. 会員証を発行致します。(有効期間1年)
- 1. 御送付頂いたプログラムは、弊社 (シャープ(株)) で選考の上、製本化し、出版会社を 通じて出版·販売致します。尚、採用プログラム分につきましては粗品を贈呈させて 頂きます。
- 1. 上記の本を作る際の該当期間中に、オリジナルプログラムをお送り頂いた会員の皆様 には、この本を無償で贈呈致します。

送付先 〒639-11 奈良県大和郡山市美濃庄町492

シャープ株式会社 産業機器事業本部

常卓事業部 ポケットコンピュータグループ

別総相帥醐...,,鱒榊醐輔酬醐剛輔師"。醐嶋崎抑制«-Ao輔備制刷榊榊榊柵軸榊句"'"勾~~;;or.市開。併榊醐帽酬蜘榊醐相側開始。同醐~

(PC-1500用)

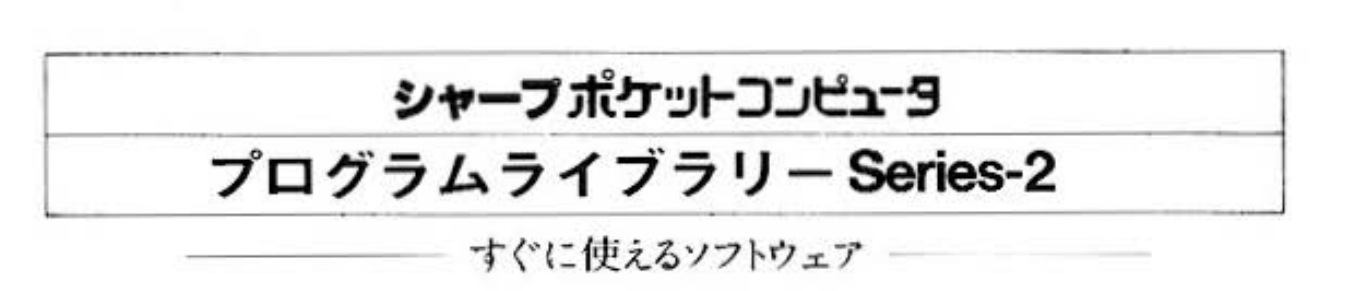

はじめに

#### ボケットコンピュータ ――――― とは

すでにポケットコンピュータという言葉を耳にされたことがおありかと思います。 ポケットコンピュータは、コンピュータのいろいろな機能の中から重要なものを厳選し、 長足の進歩を遂げるマイクロエレクトロニクス技術を使って電卓なみの小型·軽量に構成 した商品です。いつでもどこでも使える機動性を持ちながら使い易さと手頃な価格を実現 しているポケットコンピュータは、パソコン (パーソナルコンピュータ) と同じマイクロ コンピュータLSI技術を核に構成され. 高級プログラム言語BASIC (ペーシック)で勤 作します。

現在、ヤングホビイストからピジネスマンまで、およそ30万人以上の愛用者がいると言わ れ. OA(オフィスオートメーション)入門機として. 又パソコン入門としても急速に普及 しています。

#### ソフトウェア ―― ハードウェアを動かすもの

数々の特長を持つポケットコンピュータもそれを動かすソフトウェア–––つまりブログラ ムーの充実が無ければ十分にその能力を生かし切れません。シャープは、すでに"ポケ ットコンピュータ友の会"の全面的協力により、ポケットコンピュータを実際に使用され ている全国のユーザーの皆様からお寄せ頂いた実用性と楽しさ、また汎用性に優れたプロ グラムを厳選・編集。広く各地のポケットコンピュータ愛用の方々に活用して頂けるよう. 出版会社(株)日本ソフトパンクを通じて"ポケコンライプラリーSeries-1"を発刊、好評を 得ました。そして、このたび"ポケットコンピュータ·ブログラムライブラリーSeries-2" としてシャーブ独自のプログラムを編集し、発行致します。

本ライプラリーシリーズでは、従来ややもすると埋もれ勝ちであった有意義なユーザーソ フトを広く世の中に知って頂くと共に、ユーザー間のソフト交流の場としてご活用いただ くために、ユーザーによるオリジナルブログラムの掲載も「Series-1」同様に計画してい ます。

また、このシリースの発刊により、シャープおよび日本ソフトパンクは本格的コンピュー 夕社会への発展へ、大きく貢献して行けるものと自負致しております。

シャープ株式会社 産業機器事業本部

電卓事業部 ポケットコンピュータグループ

ligeren.<br>1980er

.-;;..c抑制扮制旬⑮。"・瞬時叡持。

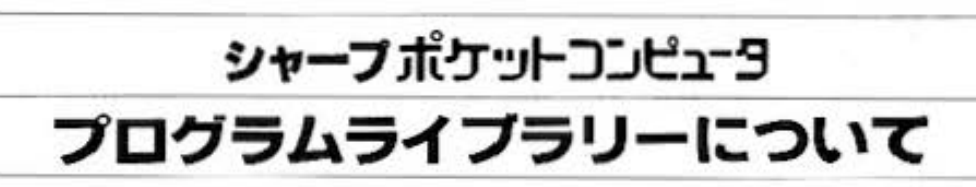

当プログラムライプラリーでは、シャープポケットコンピュータPC-1500とともに、その 周辺機器を使用して実行するプログラムも収録しています。

プログラムは6つのセクションに分けて掲載しています。それぞれ、for Mathematics (数学用), for Statistics (統計用), for Engineering (技術用), for Business (事 務用). for Play (ゲーム用). Miscellaneous (その他)と、用途に応じてプログラムを 選び出すことができます。また、これらのプログラムの中のカラーグラフィックプリント 例として集めた「カラーグラフィック集」のページや、ポケットコンピュータPC-1500を よりよく理解していただくために、本機の主な特長となる機能を紹介している「新これが ポケットコンピュータだ!」のページも設けています。

なお、当ライプラリーのプログラム掲載は、以下の要領で編集を行なっています。

- ●プログラムライプラリーのセクションでは、見やすいように各紙面の上部に各分野のタイトルを付け、 さらに右肩には用途が区別しやすいよう、ブログラムの用途別の項目を設けています。
- ●プログラムで周辺機器が必要な場合は、それぞれのタイトルの後に明記しました。
- ●各プログラム紹介のはじめに、プログラムの内容を要約した見出しを付けるとともに、プログラムの概 要を記しています。
- ●プログラムの「使い方」をわかりやすく理解していただくため、プログラムの例題と操作手順に沿った 説明方法を採っています。
- ●プログラムに使われている計算式は、「使い方」「例題」「参考」などの各項で、そのプログラムをもっとも わかりやすく説明できると思われる項目に記しています。
- ●「キー操作手順」では、入力する内容から表示される内容までを順序よく説明しています。
- ●カラーグラフィックブリンタで出力されたプログラムリストや、計算結果などは、縮小して掲載してい ます。
- ●「メモリー内容」は、プログラム中の内容を一部紹介しています。
- ●プログラムの内容で、公共料金、税率などの定数は地域によって異なることがあり、また法令の改正。 その他の事情により変わる場合があります。そのままご使用になるときはご注意ください。
- ●当ライブラリーのブログラムの使用に際して生ずる金銭上の損害および、逸失利益または第三者からの いかなる請求等につきまして、シャープ(株)および、株日本ソフトパンクは一切その責任を負いませんの であらかじめご了承ください。

#### 本プログラムライブラリーの出力記号は次の通りです。

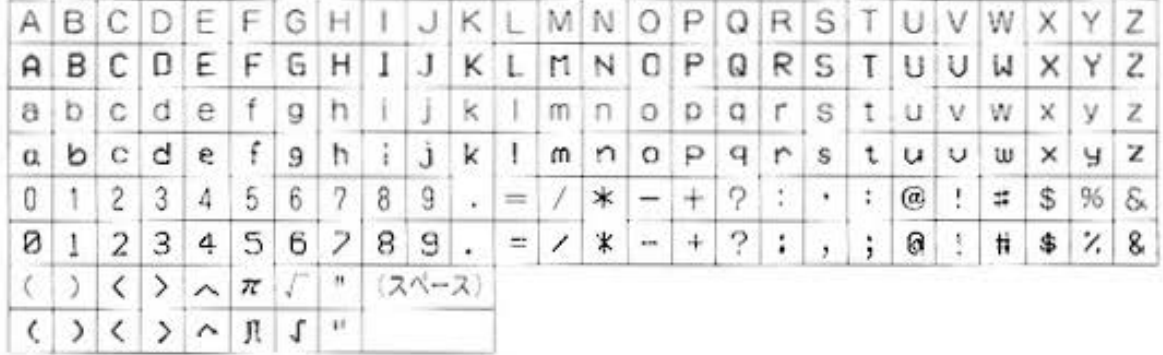

あなたが作ったオリジナルのプログラムをご送付いただく場合は、巻末の「ポケットコン ビュータ友の会」の御案内を御参照ください。

œ

## TABLE OF CONTENTS

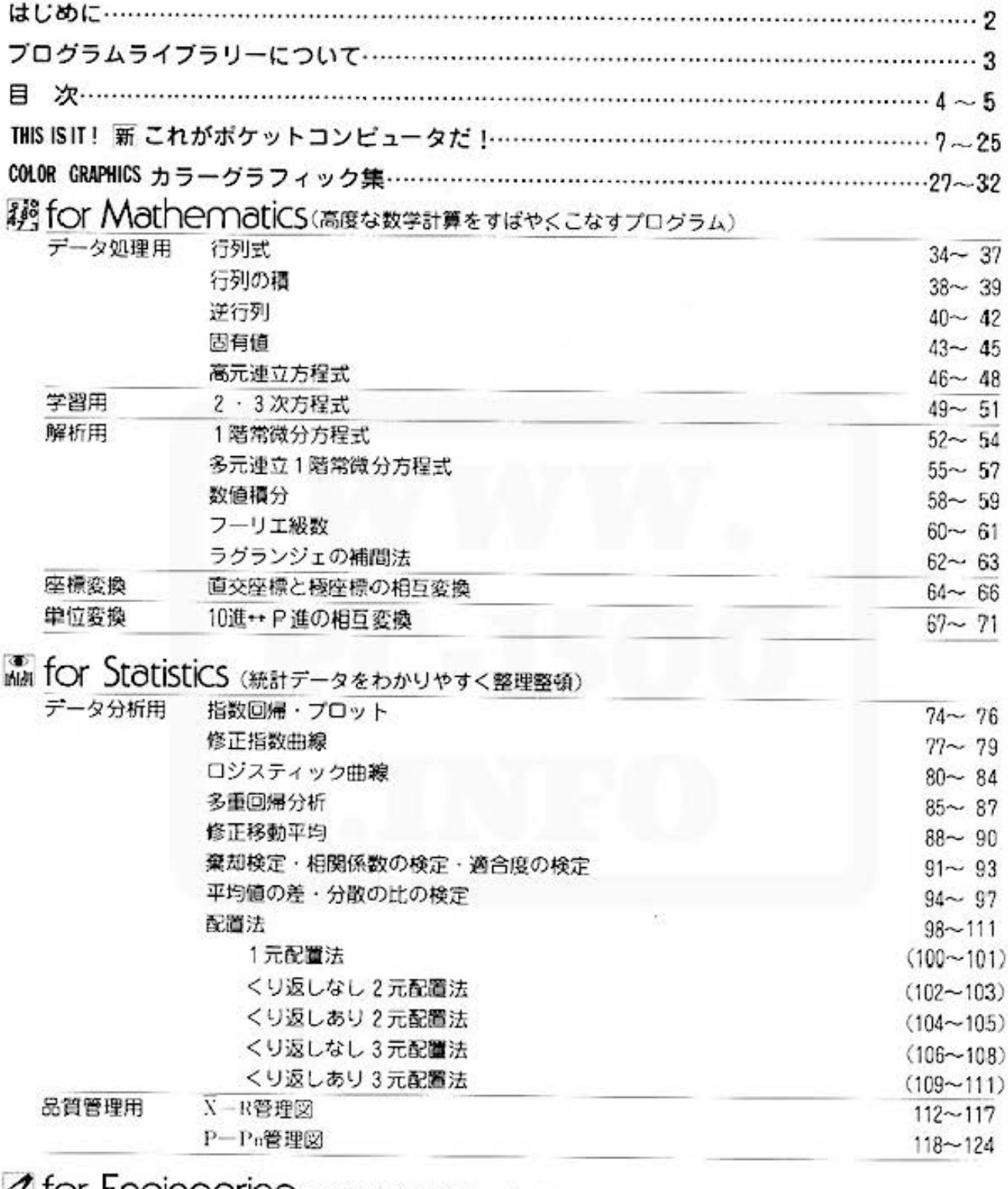

#### 2 TOT ENGINEETING (複雑な技術計算をスピード処理)

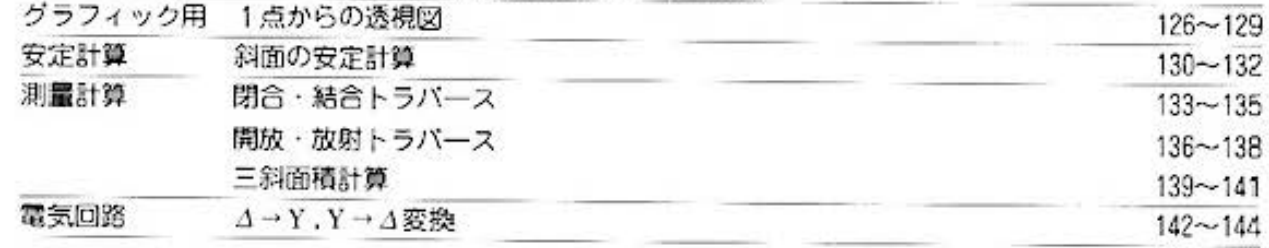

目

次

台 for Business (会社での仕事に役立つプログラム)

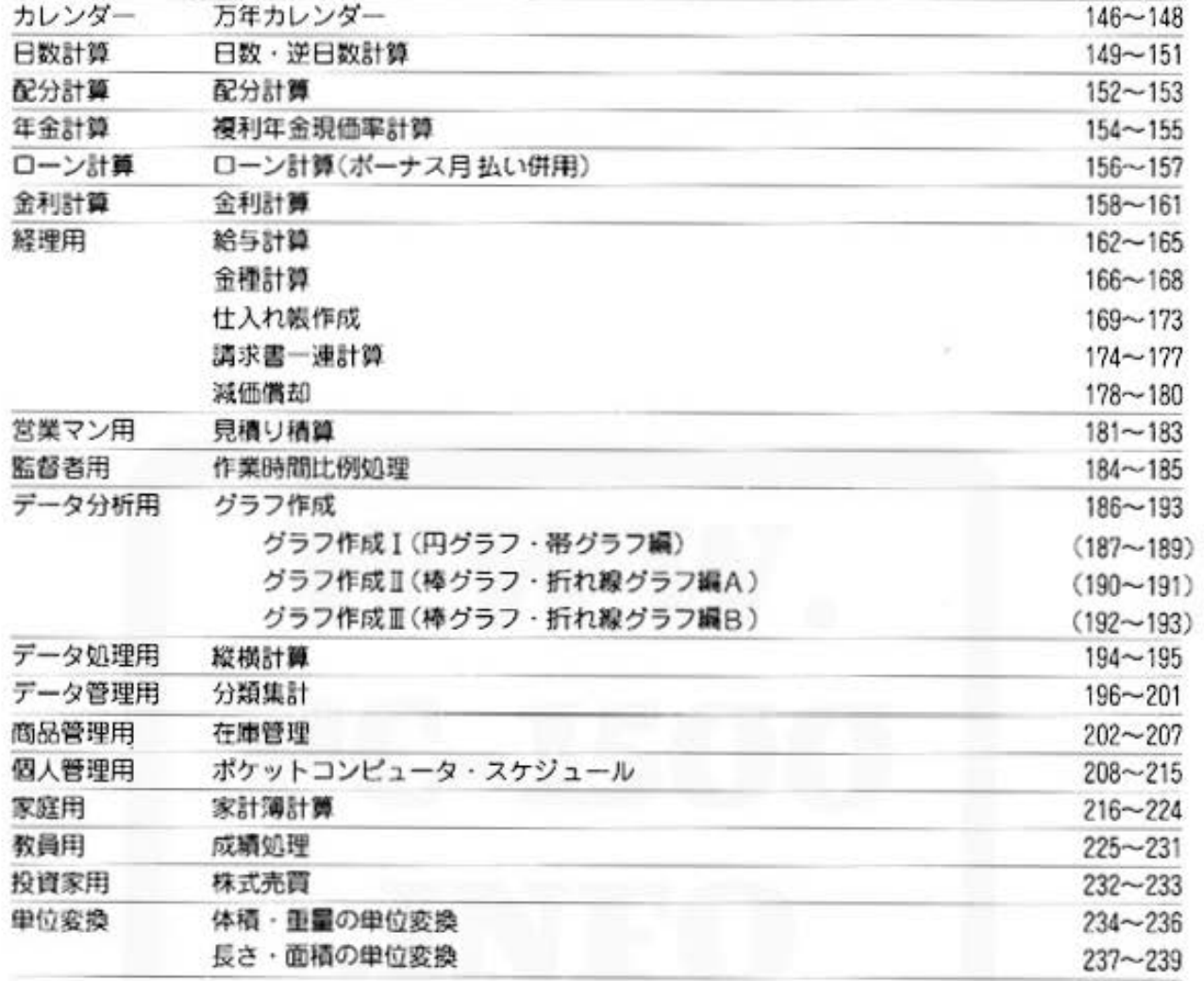

## 聖 for Play (<)3ぎのひとときをゲームで楽しみませんか?)

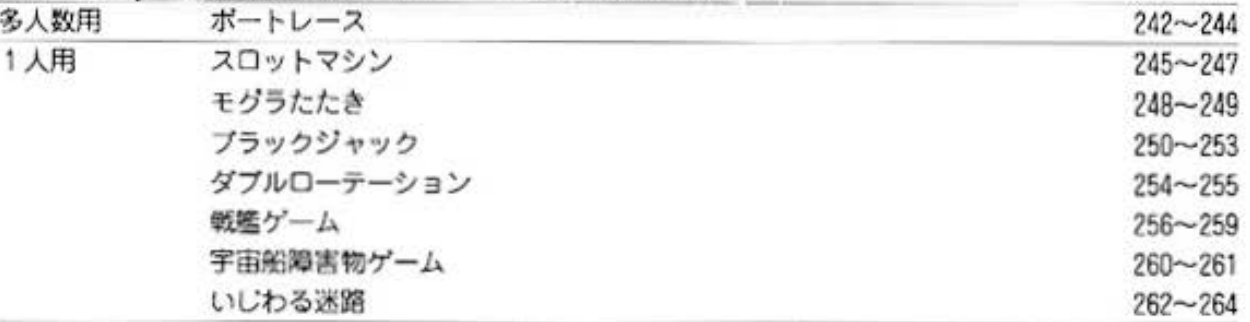

### 1 Miscellaneous (新たな分野を開拓してみませんか?)

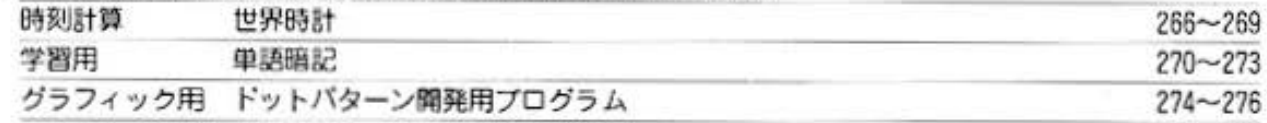

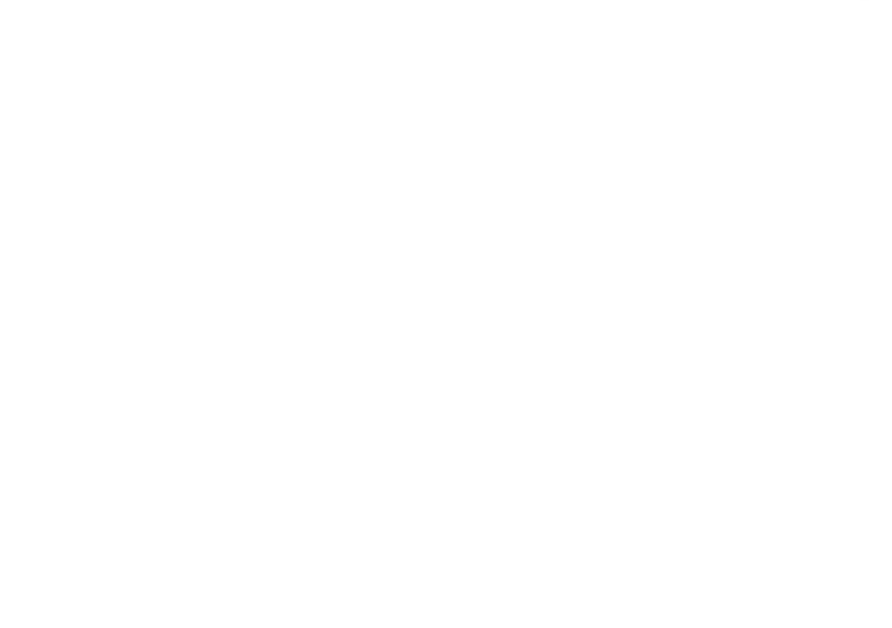

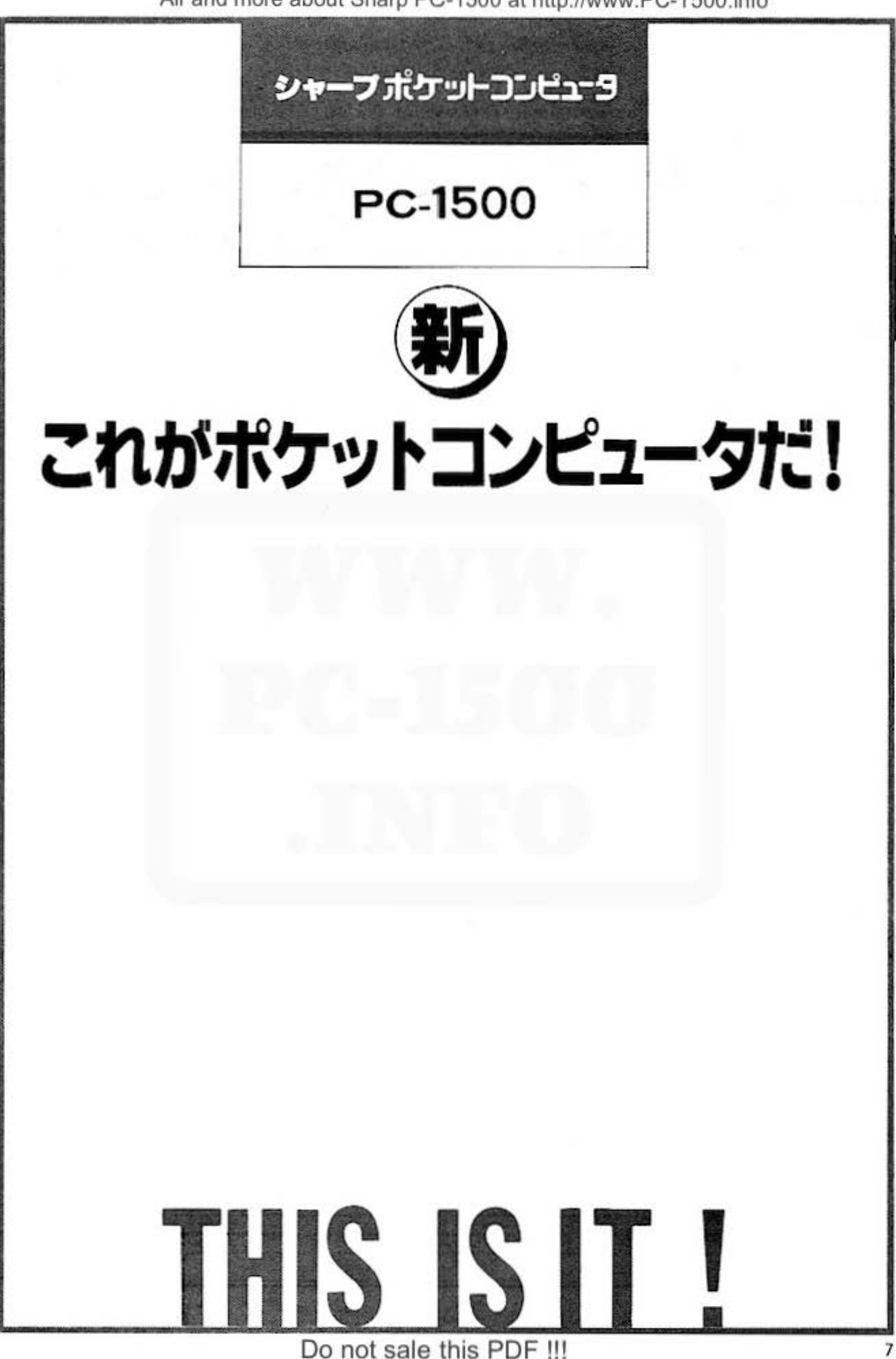

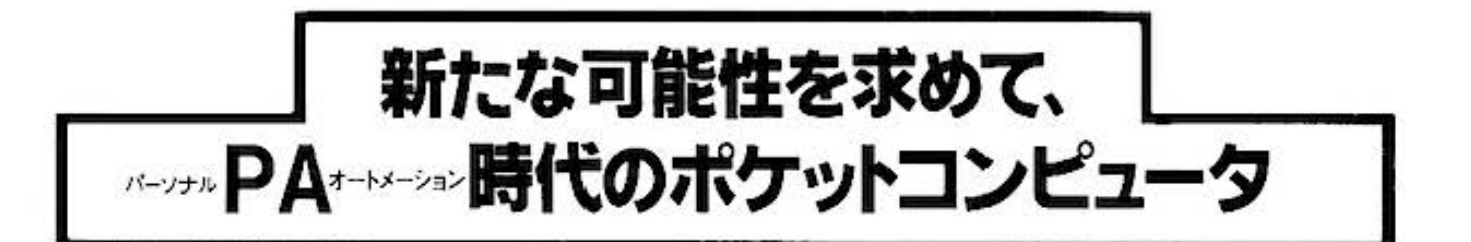

#### 僕たちは人間だから

ほんとの PAを考えたい。

もう、おなじみになったOA (オフィスオート·メ ーション)。事務作業の合理化・生産性の向上を図 ろうとするこの革命は、着実にわれわれの中に広 がろうとしている。そして、この推進力となって いるのは言うまでもなくコンピュータの普及だ。 コンピュータにできる仕事は コンピュータにさせ る。人間は人間にしかできない仕事をやればいい。 これがOAの目指す合理化であり、個人のレベル では PAである。

しかし、ここで問題なのは、われわれ大衆がコン ピュータを使いこなせないようでは、ほんとうの PAは実現できないということである。そこで、 おすすめしたいのがシャープポケットコンピュー タ P C - 1500。いま、 P A の新たな展開を語り始 めている

#### コンピュータに生命を与えるBASIC。

これが僕たち大衆の武器になる。

コンピュータをこの手で使いたいと願うわれわれ としては、まず命令(ソフトウェア)なしではただ の箱であるコンピュータを働かせる、コンピュー タ言語をマスターしなければならない。いま、も っとも汎用されているコンピュータ言語であり、 コンピュータの世界をわかりやすくしてくれたコ ンピュータ言語「BASIC」。ボケットコンピュー タ PC-1500 もやはりこの言語で働く。このもっと もやさしいコンピュータ言語さえ理解すれば、パ ーソナルコンピュータをも含む、もっとも身近な コンピュータの世界を理解できるというわけです。

#### INDEX

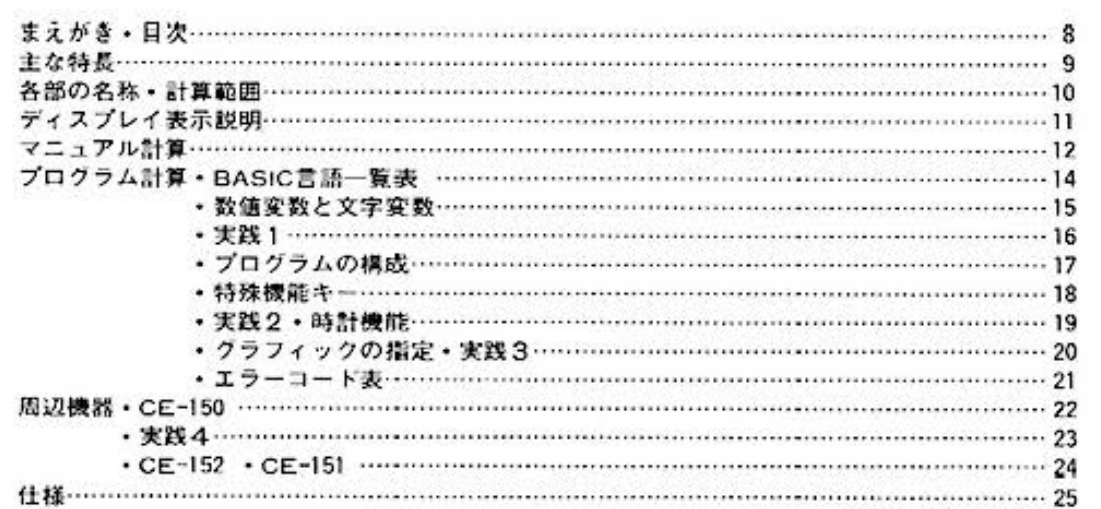

#### 8 まえがき・目次 ついのから Do not sale this PDF !!!

内蔵機能はパソコンに匹敵! 充実のポケットサイズ。

- ●自由にシンボルを描く、 ミニグラフィック表示。
- ●C-MOS8ビットCPU採用、 高速演算処理。
- ●大容量メモリー、 しかも保護機能でサポート。
- 操作性最優先、 **使いやすいキーボード。**

表示部は7×156ドットの連続ディスプレイ。 ドット単位の指定ができるから、好きな模様も思いのままに 描ける。

ポケットコンピュータPC-1500の心臓部、CPUはパソコン でおなじみのBビットCPUを塔板している。だから、ハイ スピードで演算を行なう。

ROM16Kパイト、RAM3.5Kパイトという大容量のメモ リーを装備。しかも、電源を切っても消えないメモリー保護 機能つき。

アルファペットキーは、タイプライターと同じちどり配列。 ディファイナプルキーとして自由に使えるソフトウェアキー。 さらに誤動作を防止するロック機能など、使いやすい操作感 になっている。

●さらに高度な拡張BASIC。

対話型のBASIC言語は、更に拡張され使い易くなっている。

# ポケットコンピュータのフィールドは こんなに幅広い。

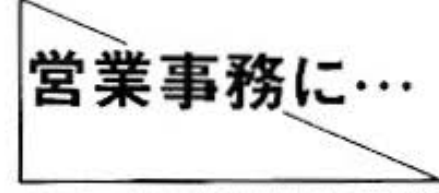

営業職の人には便利に持ち歩きながら データ処理ができるハンディタイプ。

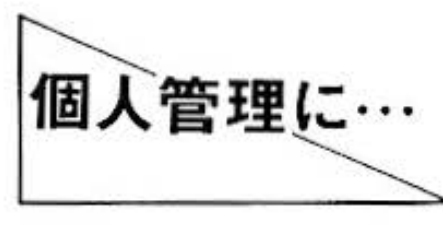

秘書がわりに、マネージメントからス ケジュール管理などの個人管理ができ る計算、時計機能。

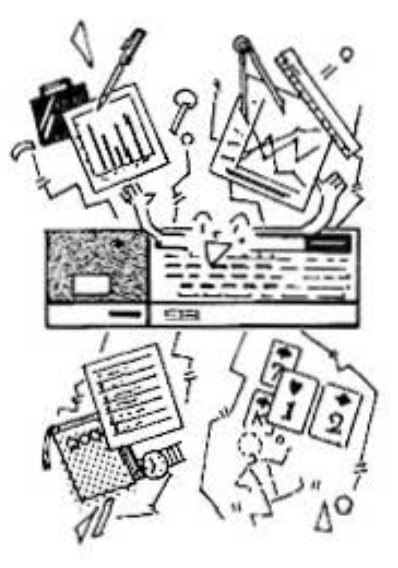

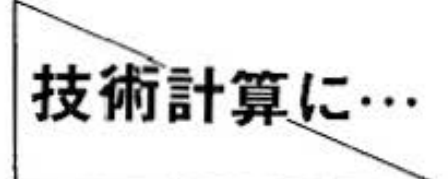

統計、測量、建築、電気などの技術計 算が必要な人は、スピーディーに関数 機能がお手伝い。

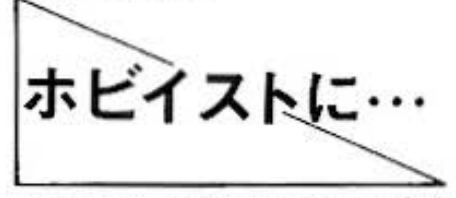

趣味として、好きなグラフィックや図 形が思いのままに描けるグラフィック 機能。

・ジャジャ〜ヽンと大公開! パソコンフェイスの凄いヤツ。

シャープポケットコンピュータPC-1500は、言わずと知れたボケットサイズのコンピュータ だ。この小さなボディに使利な機能が満載されているからスゴイ。知れば知るほど、ほしく なることうけあいだ。

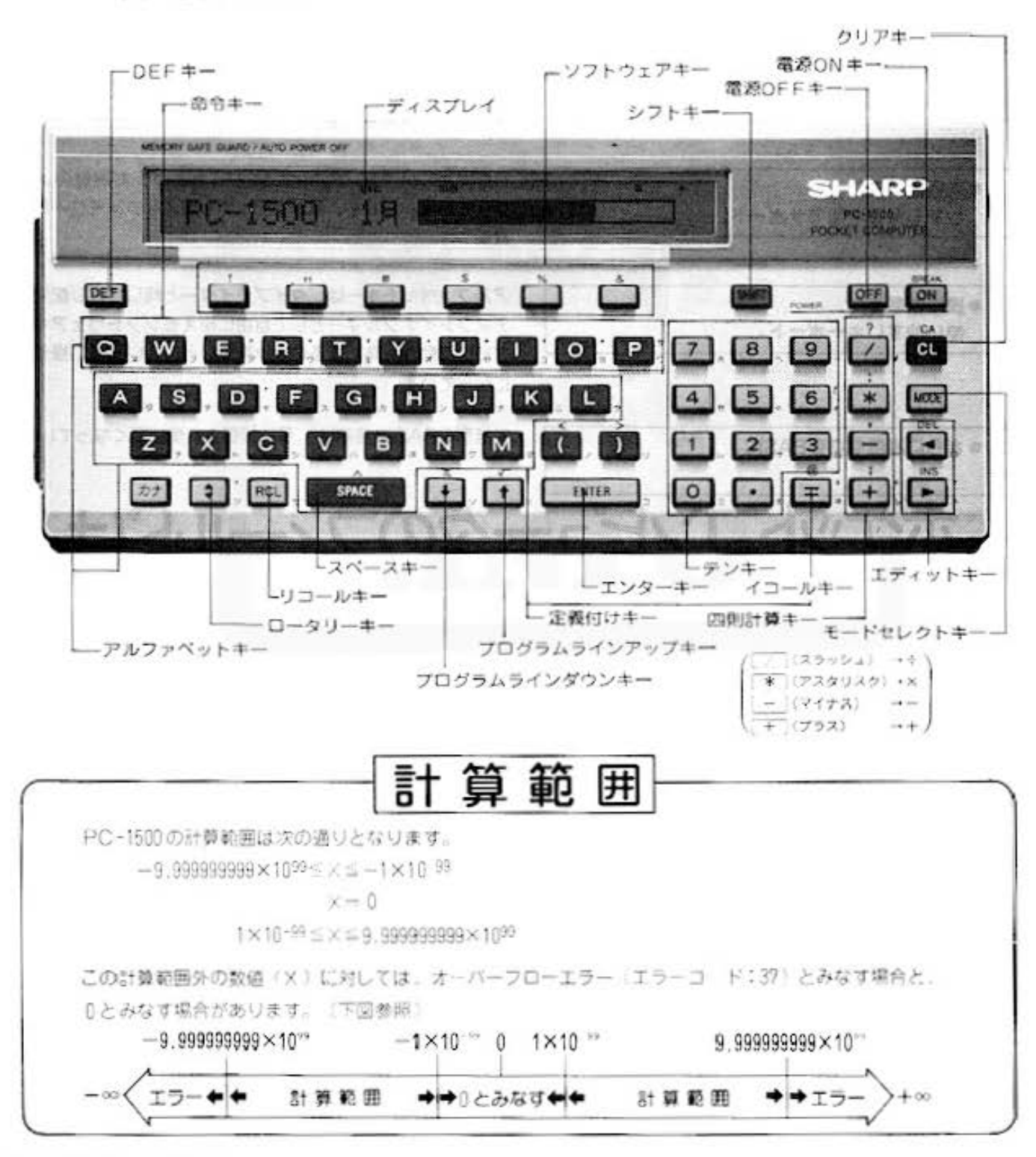

□雷源スイッチONで、スタンバイOK!□

常源ON キーを押したときや、モードを切り替えたときにはディスプレイの表示が次のよう になる。これで準備は完了。あとは、目的に合わせて必要なキー操作をすればいいのです。

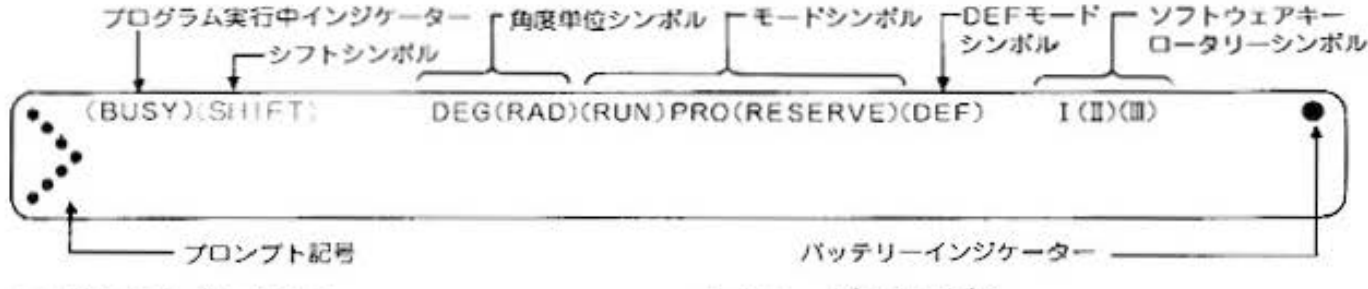

#### ■プロンプト記号

新たなキー入力待ちを示すシンボル。電源投入時、モード 切り替え後、演算処理やプログラムの実行が終わったとき などに表示される。

#### ■プログラム実行中インジケーター

計算機がプログラム計算を実行しているとき表示される。 プログラム計算の開始と同時に点灯し、計算が終わると消 える。

#### ■モードシンボル

計算機のモード (状態)を示すシンボル。WOE キーを押す ごとにPROとRUNの表示が交互に切り替わる。また、 ISeT. (001) とキー操作することによってRESERVE の表 示に切り替えることができる。

- PRO…プログラムモード(プログラムの作成や修正 (書き込み)を行なうときのモード)
- ●RUN…ランモード (プログラム計算や、マニュアル計 算を実行するモード)
- ●RESERVE…リザープモード (ソフトウェアキーに 書き込みを行なうときのモード)

#### ■シフトシンボル

例1 キーを押したときに表示される。複数の機能を持つキ ー(ソフトウェアキーも含む)の第2機能が指定されている ことを示すシンボル。アルファペットは小文字を指定する ことができる。

#### DEFモードシンボル

[39] キーを押したとき表示される。定義付けキーと命令キ ーの合計28キーがDEFモートになったことを示す。

#### ■角度単位シンボル

角度の単位を示すシンボル。三角関数や逆三角関数の計算 をするとき、キー入力で指定する。

- ●DEG ……ディグリー['(度))
- ●RAD …ラディアン(rad) (90°=1009= $\frac{\pi}{2}$ (rad))
- ●GRAD …グラード [g]

#### ■ソフトウェアキー・ロータリーシンボル

ソフトウェアキーの機能の状態を示すシンポル。[5]キー を押すごとに、【→】→】→】→と順に表示が切り替わる。

■バッテリーインジケーター

乾霜池の消耗度を知るシンポル。消耗が著しくなると、表 示がだんだんうすくなる。

Do not sale this PDF III

ディスプレイ表示説明 11

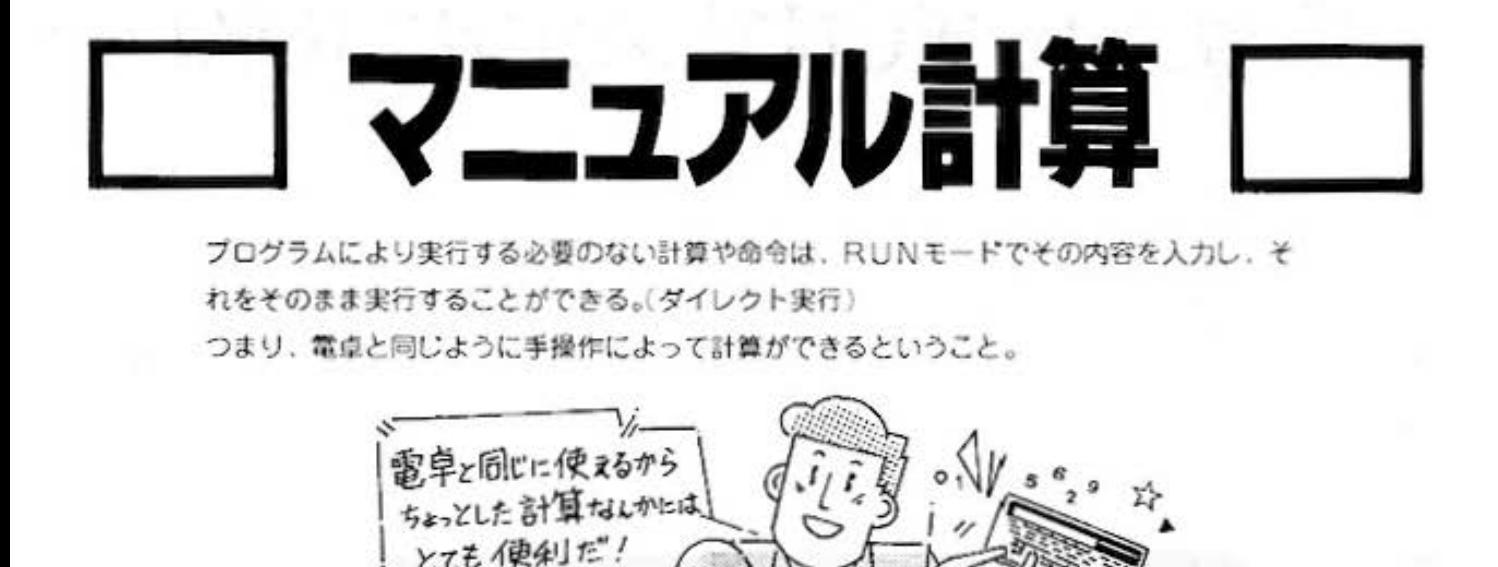

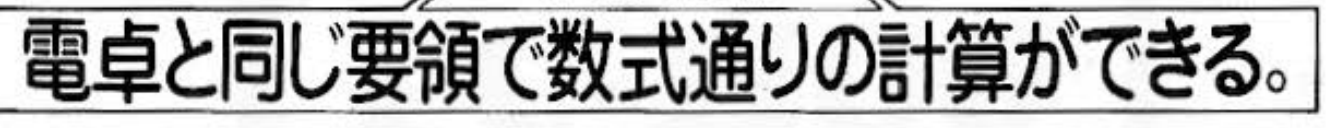

あらかじめモードは、RUNモードにセットしておき、次 に電卓と同じように計算式を入力する。このとき、電卓で は計算式の最後で「=」キーを操作すると答が表示された けど、ボケットコンピュータでは「三」キーの代わりに、 [BTB] キーを操作するんだ。ただ、それだけの違いで電卓の 代用としても使えるし、計算式が目で見て確かめられるか らとても便利だ。

一般式 (IC) EVER (例)  $5 \times 4$  [ENTER]

#### 式の構成要素

〈式〉は次の命令により構成されます。

- ●定数………… 0~9. . π. E
- ●符号……………+. -
- ●算術演算子…+、ー、\* (乗算)、/、へ (べき乗)
- ●論理演算子…=、 > 、 <、 > = 、 <= 、 <> 、 AND(\*). OR(-). NOT
- ●関数…………SIN.COS.TAN.ASN.ACS.ATN.LN.LOG.EXP.DEG. DMS. INT. ABS. SGN. SQR(または、)
- $\bullet$ カッコ………()
- ●変数…………A~Z.A( ),AA~ZZ,AA( )~ZZ( ),A 0~Z 9.A 0( )~Z 9( )

これらの命令を計算式通りに組み立てることにより〈式〉はできあがります。(ただし、例えば12.m.A などのように単独で(式)となることもあります。)

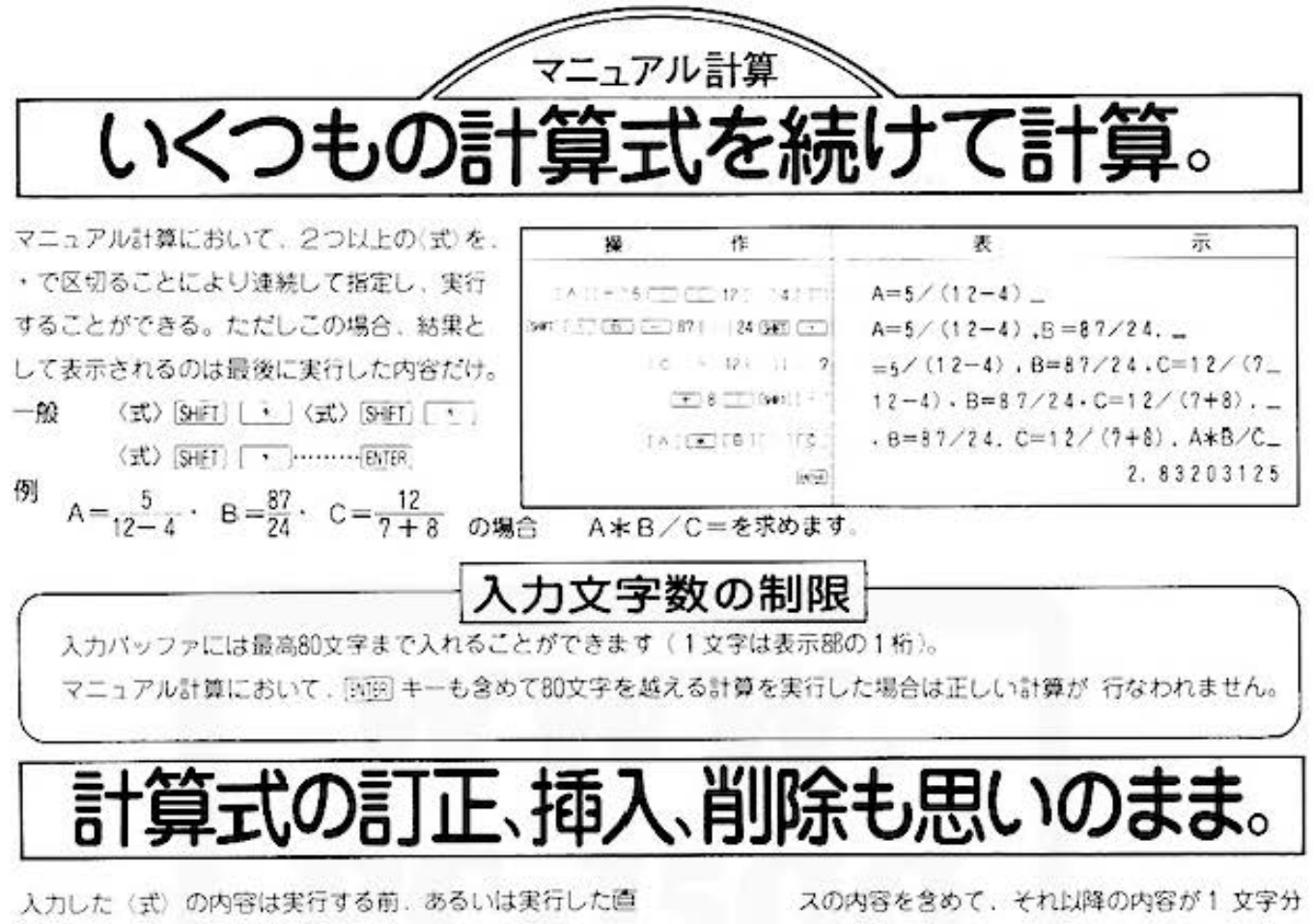

後においてブレイパック機能により呼び出せば、任意に編 集(訂正、挿入、削除)することができるのです。 編集をおこなう場合は「▶!」、「■ | キーの操作によりカー ソルのアップ、ダウンをおこない、次の方法で訂正、挿入 削除をおこなう。

- Ⅱ 正……訂正したい内容を示す位置にカーソルを移動さ + 新たに正しいキー操作をおこないます。
- 挿 入……挿入したいアドレスの位置にカーソルを移動さ せ、「SHFT」 「 キーを操作すると、そのアドレ

後へシフトされ、その位置に挿入マーク(コ)が 表示される。

カーソルは依然その位置にあるので、挿入した い内容を入力すればOK。

削 除……削除したいアドレスの位置にカーソルを移動さ せ.[SHFT] 「 キーを操作すると、カーソルの 示す内容が削除され、以降の内容が1ステップ 前にシフトされる。

カーソルは依然その位置にあります。

#### カーソル早送り機能

[▶] キーあるいは ■] キーを押したままにすると、約1秒後にカーソルは自動的にアップ(右に移動) あるいはダウン(左に移動)します。(1秒間に約10文字分)

この早送りはキーを離せばストップします。長い内容の編集をおこなう場合、近くまで早送りでカーソルを 移動させ、あとは1文字 ごとに[▶]キーあるいは[◀]キーを押して移動させてください。

# もおまかせ。

関数計算は一般に数式で使用される関数と同様の方法で行なうことができます。

●定数や変数に対して関数を求めるときは、SIN30や、SINAのように関数のあとに、そのまま定数または変数が指定できる。こ のほかの場合は、LN(A\*B)や、SIN(x/2)のように、必ず関数のあとにカッコを用いて使用する。

注)三角関数·逆三角関数では計算する角度の単位を正しく指定しておく必要があります。

●複合関数の場合は、SIN LN Aや、、「、「Bのように指定する。

# □ プログラム計算 □

すべて手操作によって計算するのがマニュアル計算。でも、プログラム計算では、あらかじ め演算手順(処理手順)を計算機に記憶させておいて、その手順によって計算を実行するん だ。だから、同じ計算を数値を変えて何度も行なうときなんかには、とても使利。 ポケットコンピュータでは、この処理手順をBASIC言語という会話型のプログラム言語 を使って行なう。今世界中でもっともポピュラーなのが、このBASIC。プログラム言語 の中ではもっとも易しく、使いやすい言語といわれているんだ。

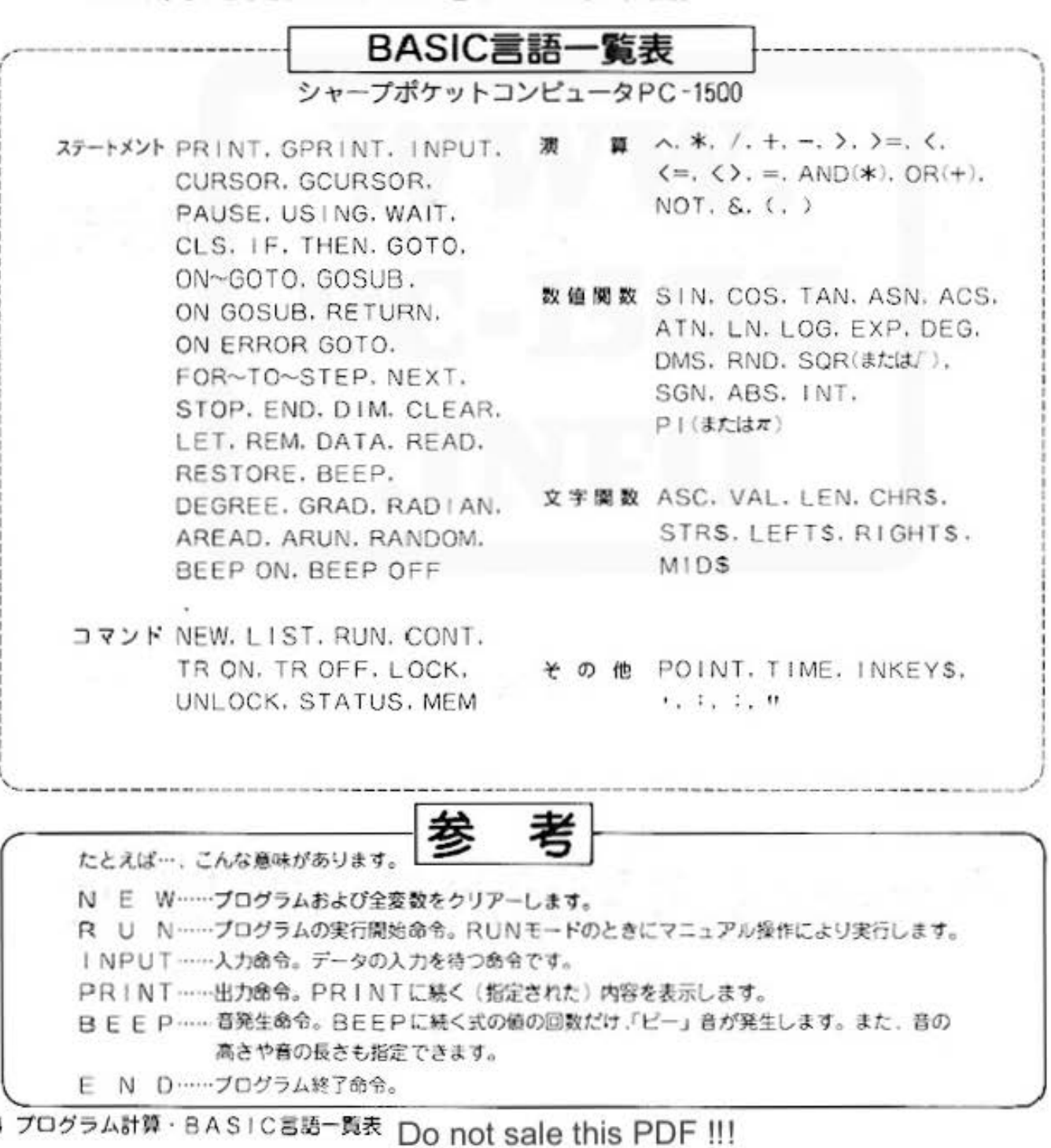

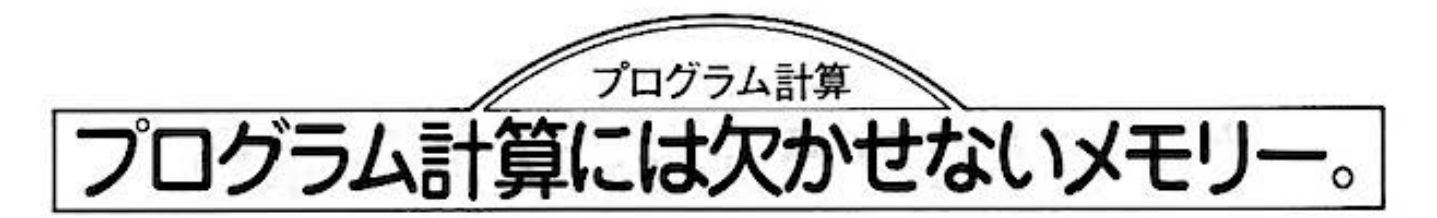

ブログラムでは、数値などを記憶しておくメモリー (データメモリー)のことを変数と呼ぶ のです。変数には、数値を記憶しておく数値変数、文字などを記憶する文字変数の大別して 種類あります。

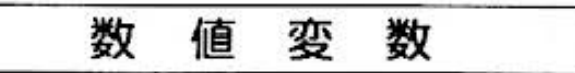

データメモリーに数値が記憶されているときや、数値を記 データメモリーにキャラクタ (文字、数字、記号など)が 憶させるとき、そのデータメモリーを数値変数と呼び、A. 記憶されているときや、キャラクタを記憶させるとき、そ A(1)のようにカッコで囲んだ定数を添字といい、これら の変数を特に配列変数と呼ぶのです(数値配列変数)。

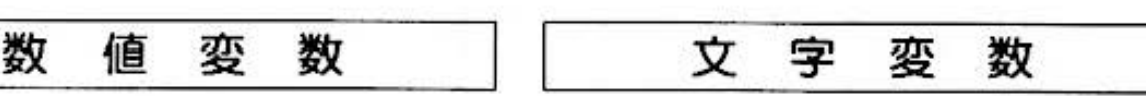

B. CZ. A(1). A(28), B(C)のように指定する。 のデータメモリーを文字変数と呼び、AS. BS、CZS. AS(2)のようにSをつけて指定するのです。AS(2)の 場合もやはり、配列変数と呼びます(文字配列変数)。

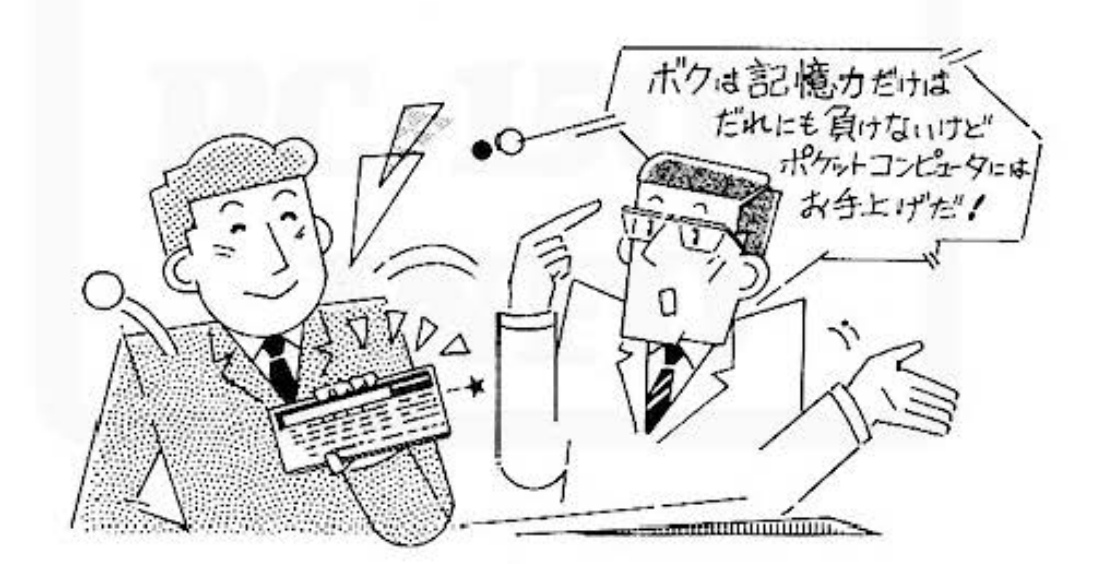

配列蛮数卜

同類のデータを1つの変数で処理可能にした変数を配列変数と呼びます。 例えば、10個のデータ(数値)を変数Aに代入して処理する場合は、A (0), A (1), --------, A (9)の10. 個の変数を用いると、例えば、A(C)という1つの数値配列変数でCを0~9まで変化させて処理するこ とができるのです。(添字に変数を与えることも可)。文字配列変数の場合も同じです。 ただし、配列変数を 使うときは、あらかじめ(プログラムの先頭で)DIM命令によって使用する配列の大きさ (最大値)を 宣言することが必要です。 例…DIM A(9) また、配列変数は、B(2,3)のように2次元の変数を扱うことも可能です。このときは、B(0,0)、B(0,1)、 B(0.2). ……… B(2.2). B(2.3)という名前の合計12個の変数を指定したことになります。 なお. 添字は 0~255以内でなければなりません。

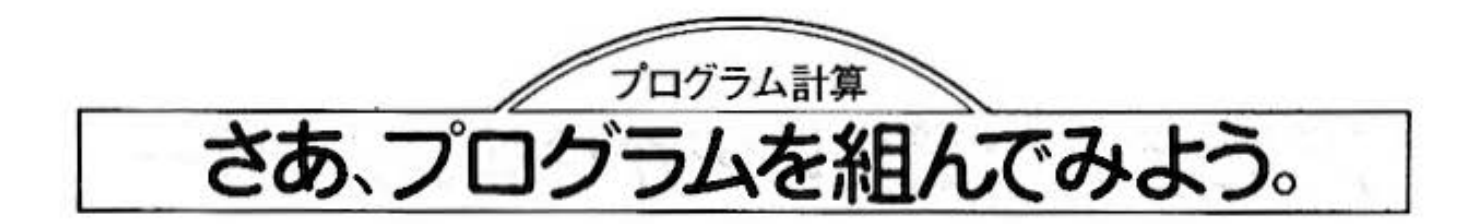

<sup>(</sup>例)マニュアル操作で入力する値の回数だけ「ピー」音が発生する(ピー音発生プログラ ム)。「ビー」音楽生後、入力した数値も表示します。

ブ 10:INPUT A ← データAの入力待ち □ 20:BEEP A ← A回'ビー」音発生 - Tm グ  $\overline{z}$ 40:END ← ブログラム終了 ム

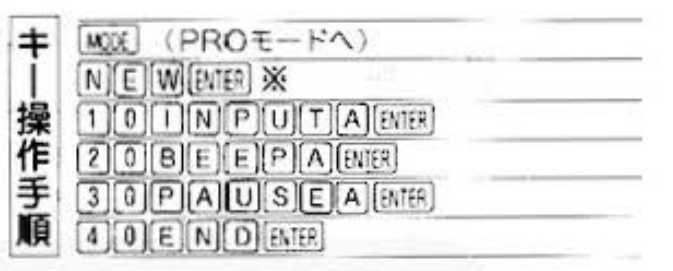

※NEWコマンドを入力することにより、メモリー内容が **更新する。** 

#### ●ブログラムの確認

(注)ラインナンバー入力直後のコロン(: )は計算機が自動 的に挿入しますので、入力は不要です。

先に書き込んだプログラムに、操作ミスなどによる誤りがないことを確認します。

この計算機はキー操作によりプログラムを入力しているときは、常にその内容が表示部に表示されますので、そのつど入 力した内容が正しいことを確認してください。

また、プログラムの書き込みが終了した後などでの確認は次の手順でおこないます。

#### [手順]

- 1) PROモードを指定してください。
- 2 1 キーおよび [+] キーにより 確認したいライ ンを呼び出します。あるいは、LISTコマンドにより、 確認したいラインを呼び出します。
- ③ 表示された命令を確認してください。 なお、そのラインの内容が表示部に1回で表示できない ときはラインの先頭から24桁まで表示し切れる内容が

表示されます。その後「▶」キーを操作して、カーソルの すステップをアップします。カーソルが最右桁にきたあ とは [4] キーの操作により、表示されている内容が左に シフトされ、書き込まれている内容が順次表示されます。 (ラインが長い場合は「▶] キーを押したままにし、早送 りで確認もできます。)

ライン早送り機能

[■] キーあるいは 【■] キーを押したままにしていますと、約1秒後から自動的に次のラインあるいは 1つ前のラインを次々と表示していきます。

#### ●プログラムの修正(訂正、挿入、削除)

書き込まれたプログラムに誤りを発見したときは、次の方法で修正を行ないます。

#### [手順]

- ① PROモードを指定します。
- 2 [+] キーや [+] キー. あるいはLIST コマンドに より、修正したいラインを表示させます。
- ③ キーおよび キーを操作して、カーソルを修 正したいステップまで移動させてください。

4 13ページのマニュアル計算での修正と同様に行ないま す。<br>⑤ 修正が終了しますと、[618] キーを押します。これによ

り修正されたプログラムがプログラムメモリーに書き込 まれます。

16 プログラム計算・実践1

#### ●プログラムの実行

ブログラムの実行はRUNモードを指定しておこないます。

#### [手順]

- 1) [R] [U] [N] [NER] と操作し、プログラムの実行を (3) プログラムの実行はEND命令が読み出されて終了し 向始します. it .{ プロンプトe~t.>'表示されii: .)
	-
- 2 INPUT命令により、プログラムの実行が停止した ときは、データなどの入力をおこない。[6][9] キーを操 作します。
- (例) 9ページの《ピー音発生プログラム》を使って、「ピー」音を5回発生させます。

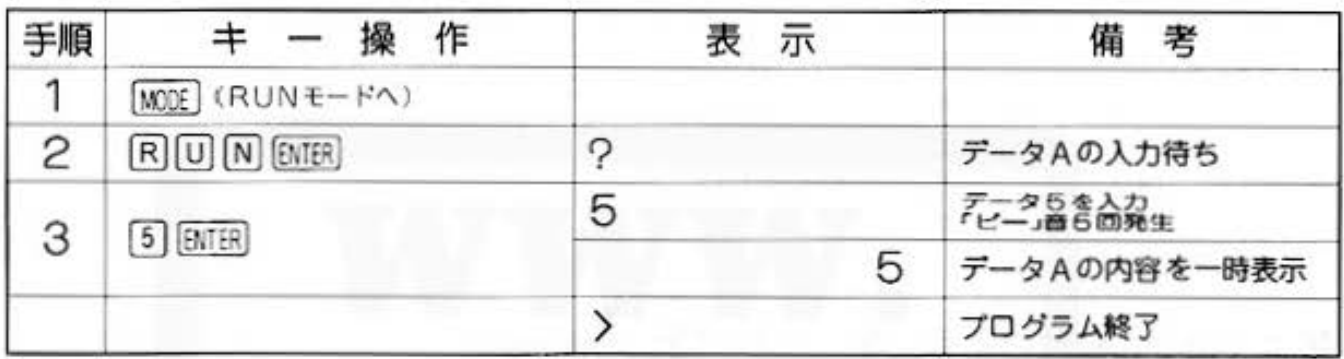

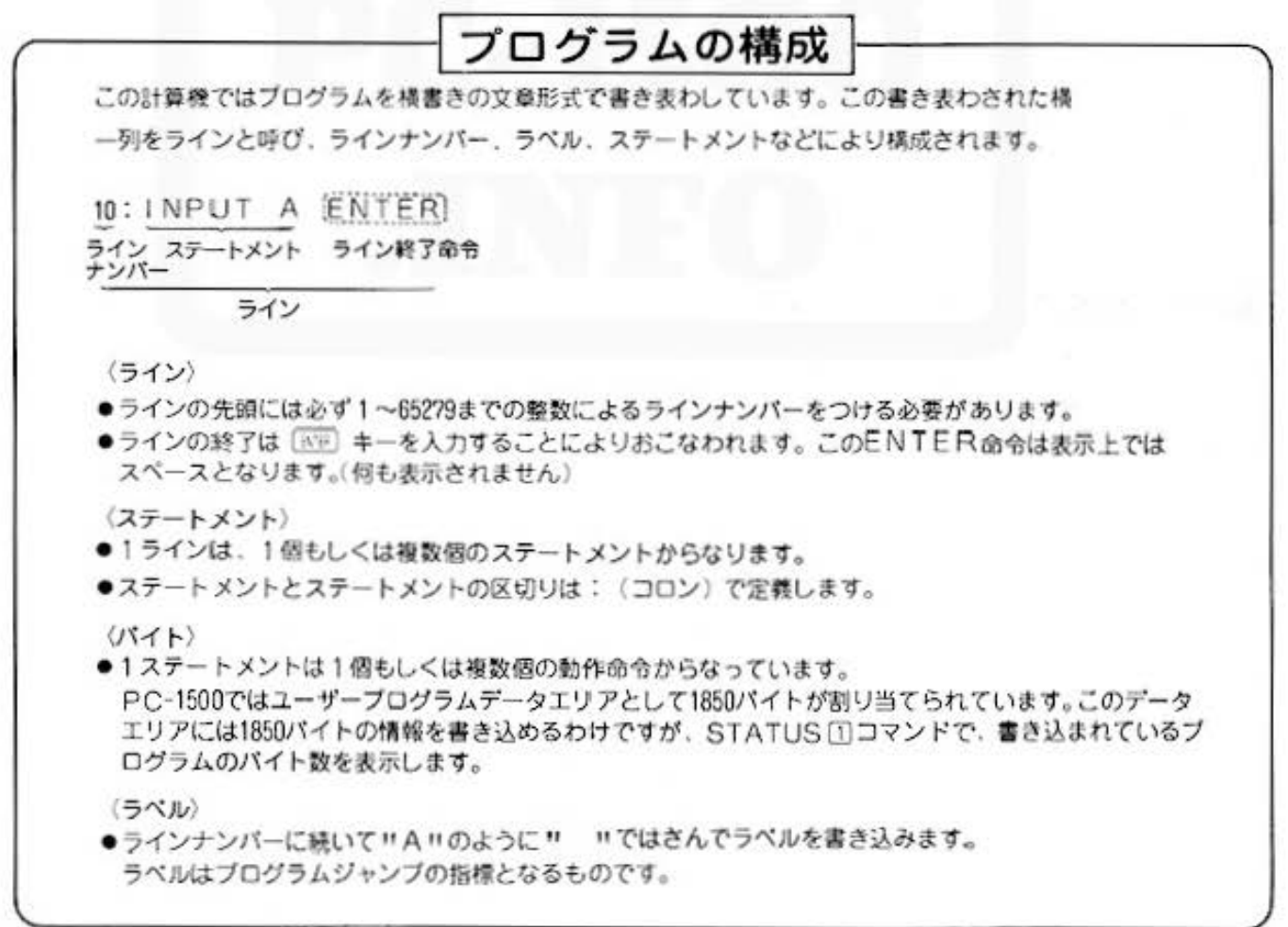

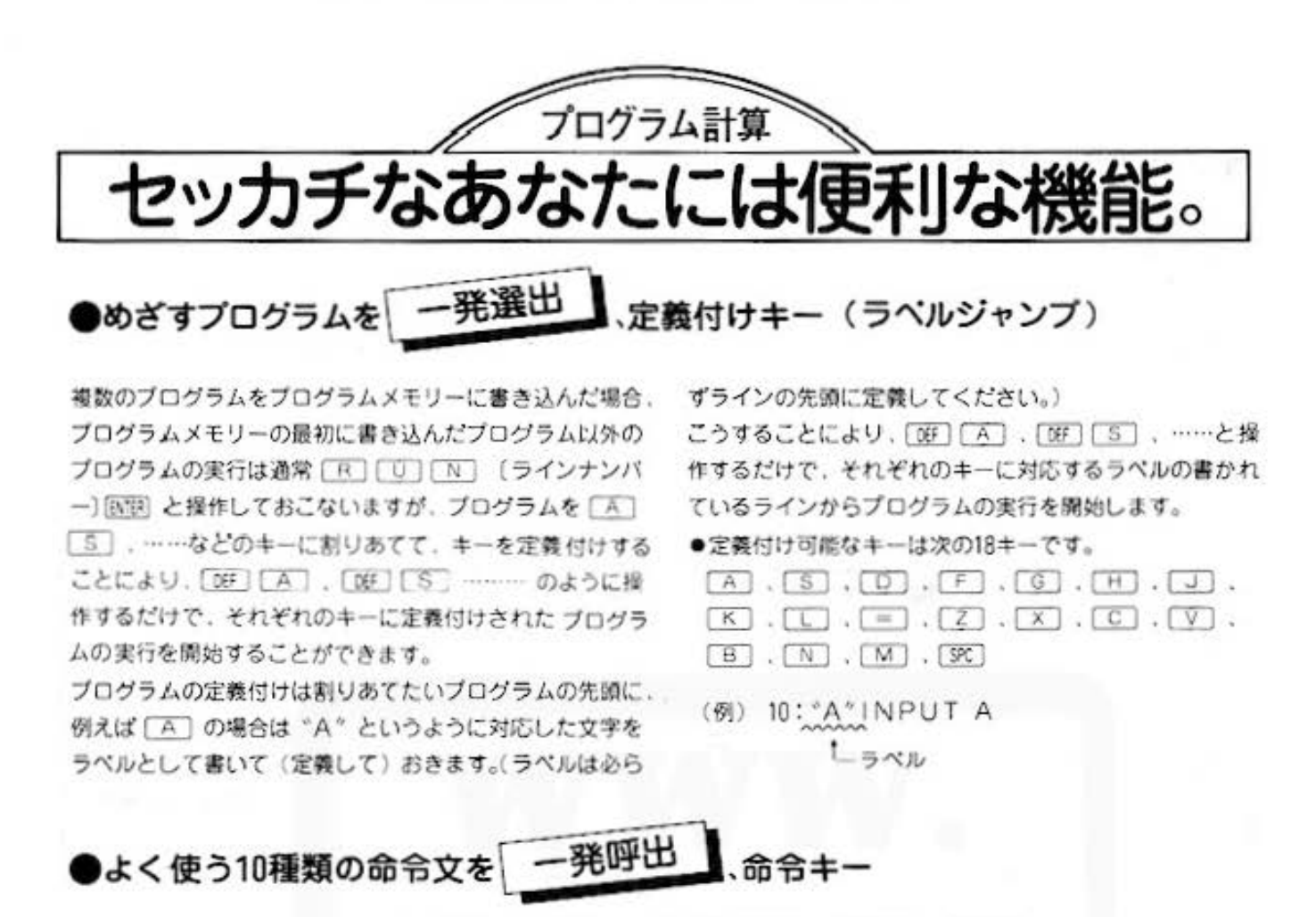

比較的よく使われる命令文は、[0F] [0] のようにキー操作すると、一文字づつ 入力しなくても、下の対応表に基いて 一発で呼び出すことができます。

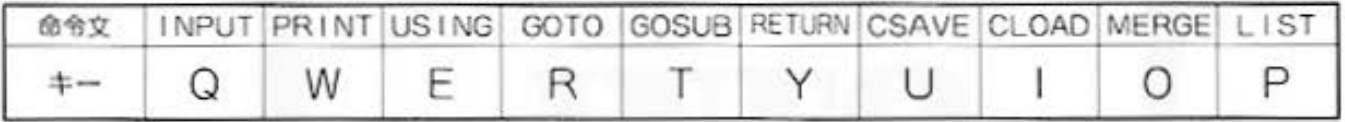

#### ●自由に使える、ソフトウェアキー

6つのソフトウェアキーは、「SHF」 △ 押すことにより、 □ キーの第2機能 (キーの上部に印刷) が使えるほか、 よく使う計算式などを自由に記憶させておくことができま す。

1キーあたり3種種(合計18)の内容をロータリーキーで切 りかえて任意に登録することができます。

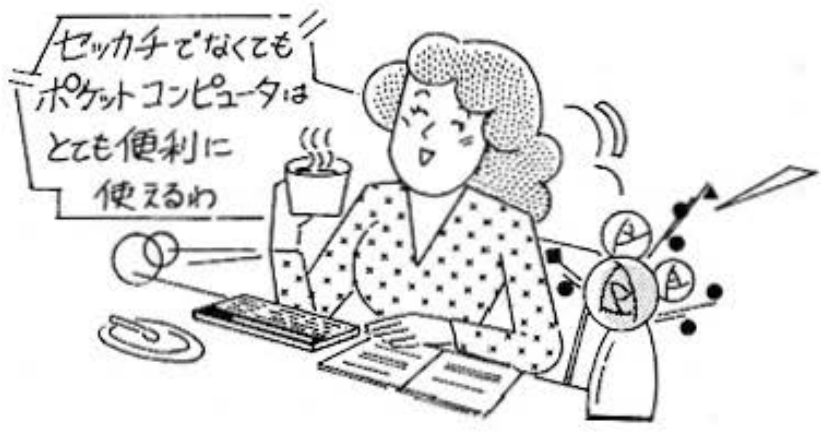

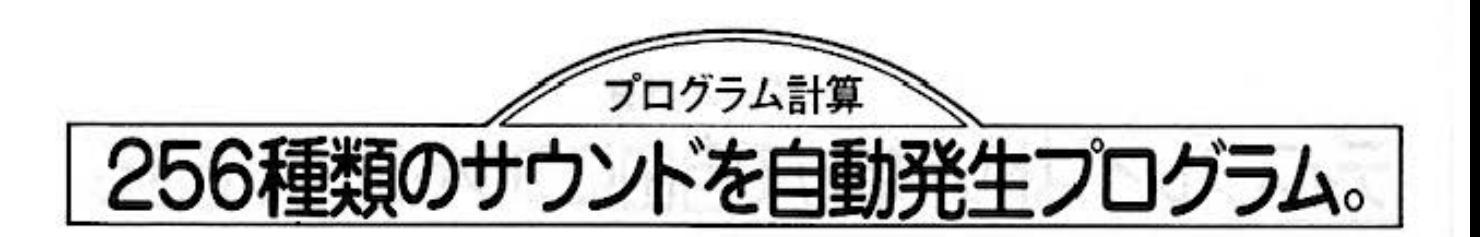

9ページで登場したBEEP文を使って、今度は「ピー」音の回数だけでなく、音程 も指定するブ0グラムを組んでみよう。

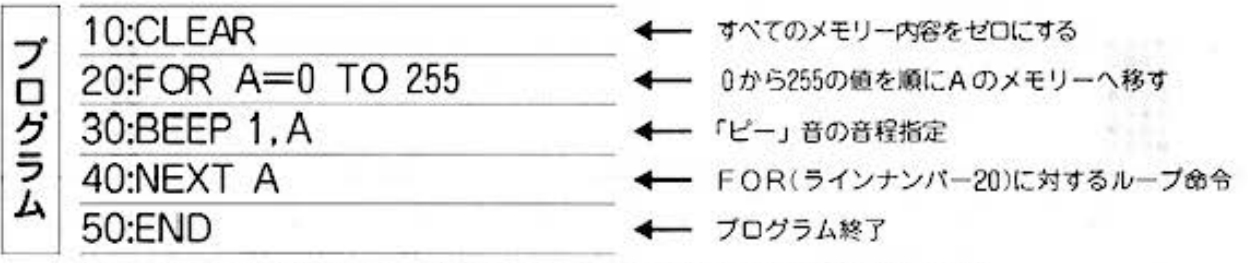

※プログラムを入力する前に、NEWコマンドを入力してください(N El W [6188])

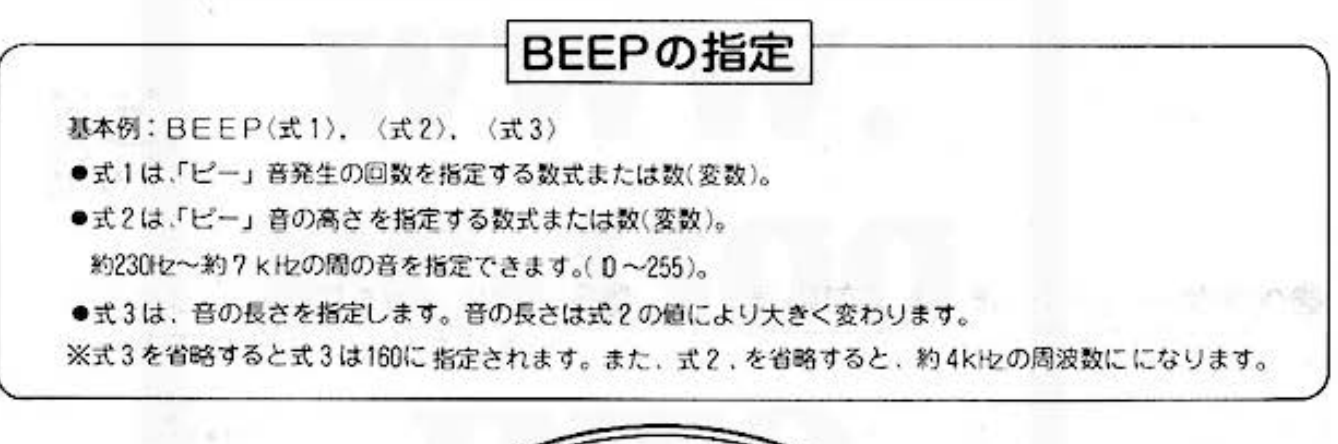

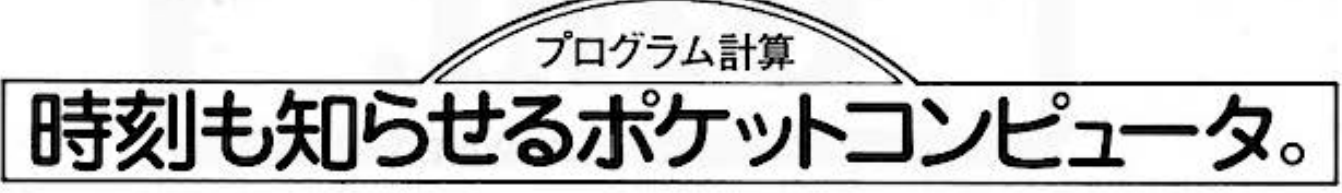

PC-1500には時計機能を内蔵。あらかじめ時刻をセットしておけば、時計代わりにもなる。また、プログラム でスタート時刻、ファイナル時刻を表示させると、所要時間もわかるという、まったく便利な機能だ。

#### ●時刻のセッティングと表示

(例) 2月14日午後3時25分4秒をポケットコンピュータに登録してみよう。※モードはPROまたはRUN。

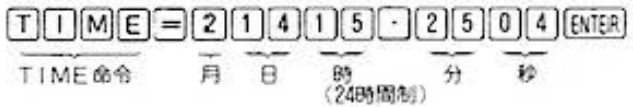

ID ID ID ID IBTER で、いつでも時刻を表示します。 一度時刻をセットすると、電源を切っても動き続け、また、 [A] 曰 [T] [I] [A] 国 [BifB] のようにプログラミングすると、 操作時の時刻を変数(A)に入れます。

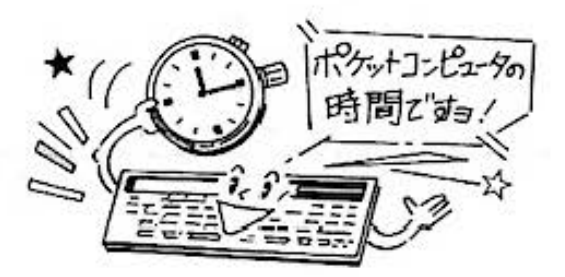

Do not sale this PDF !!! プログラム計算·実践2·時計機能 19

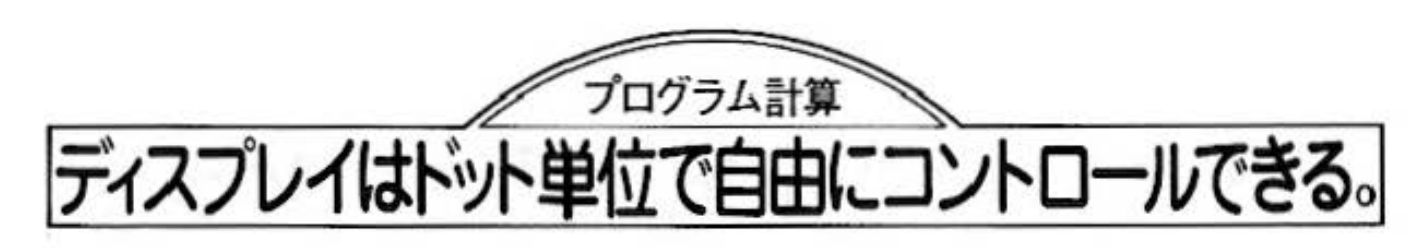

ディスプレイ (表示部)は下図のように、縦7×横156、合計1092個のドットで構成。これらのドットの 表示(ドットバターン)は、GPRINT命令を使えば簡単にコントロールできるのです。

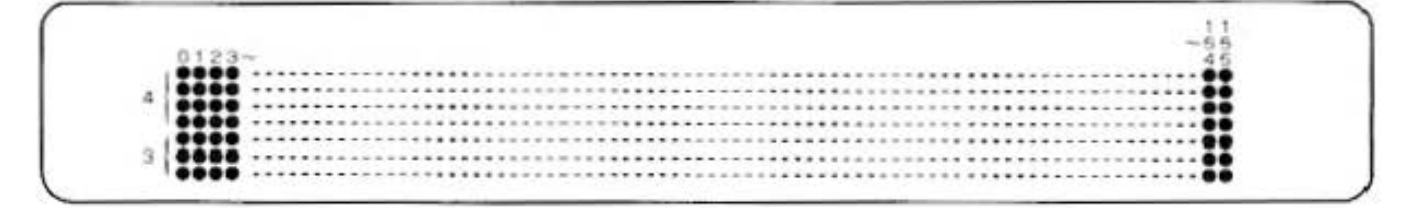

ドット単位指定は縦 7ドット分を上4ドット、下3ドットのように分割し、ヘキサーコード(16進数)で 指定する。

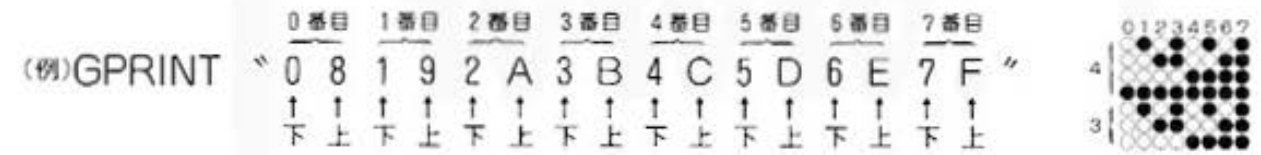

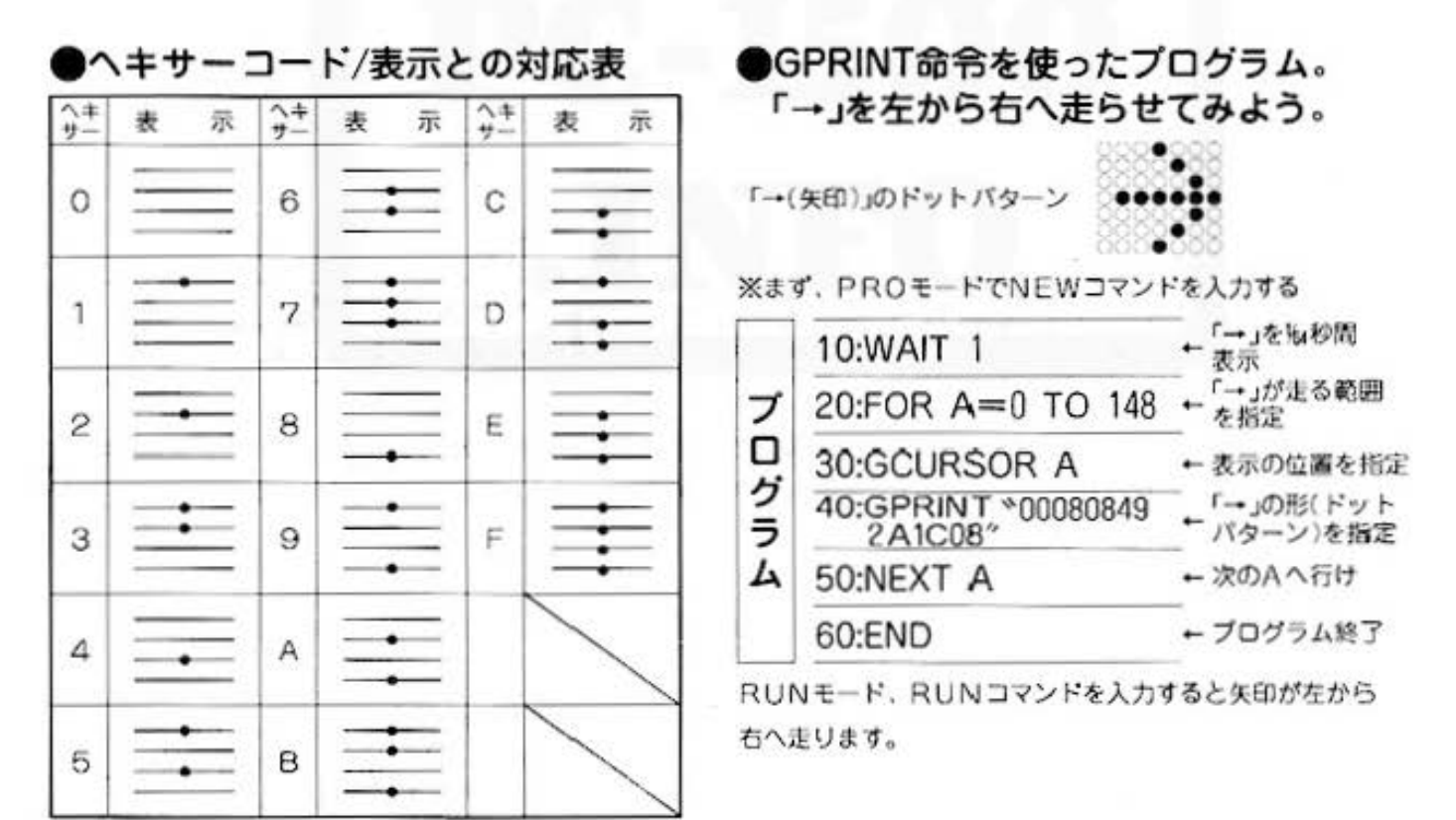

※下3ドット分の指定は表中(表示)の上3ドット分と対応します。

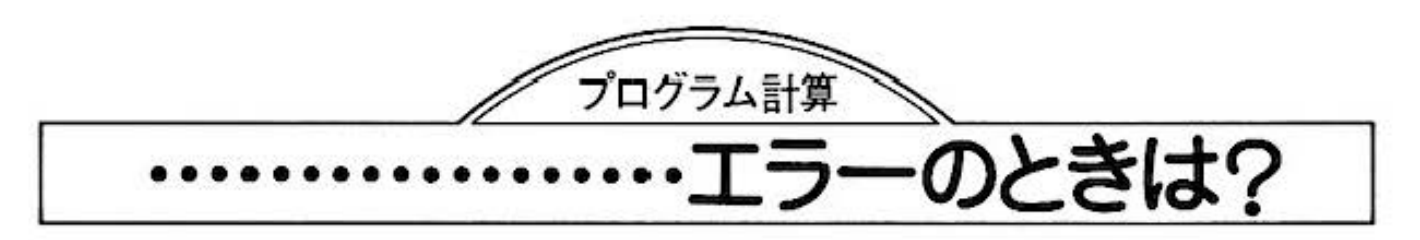

計算機で定義されていない文法や、不条理な演算など、計 算機処理できない内容の実行をおこなおうとした場合はエ ラーとなり、エラーコードを表示して実行を中止する。 マニュアル操作時におけるエラーの解除は [ox] . [cl] キー を発見し. プログラムの修正をおこなうのです ーでできるほかに.[▶], [◀] キーによってもできる。

プログラム実行時でのエラーの解除は. [ON] 、[CL] キー で行なう。

エラー解除後、表示されたエラーコードの意味により原因

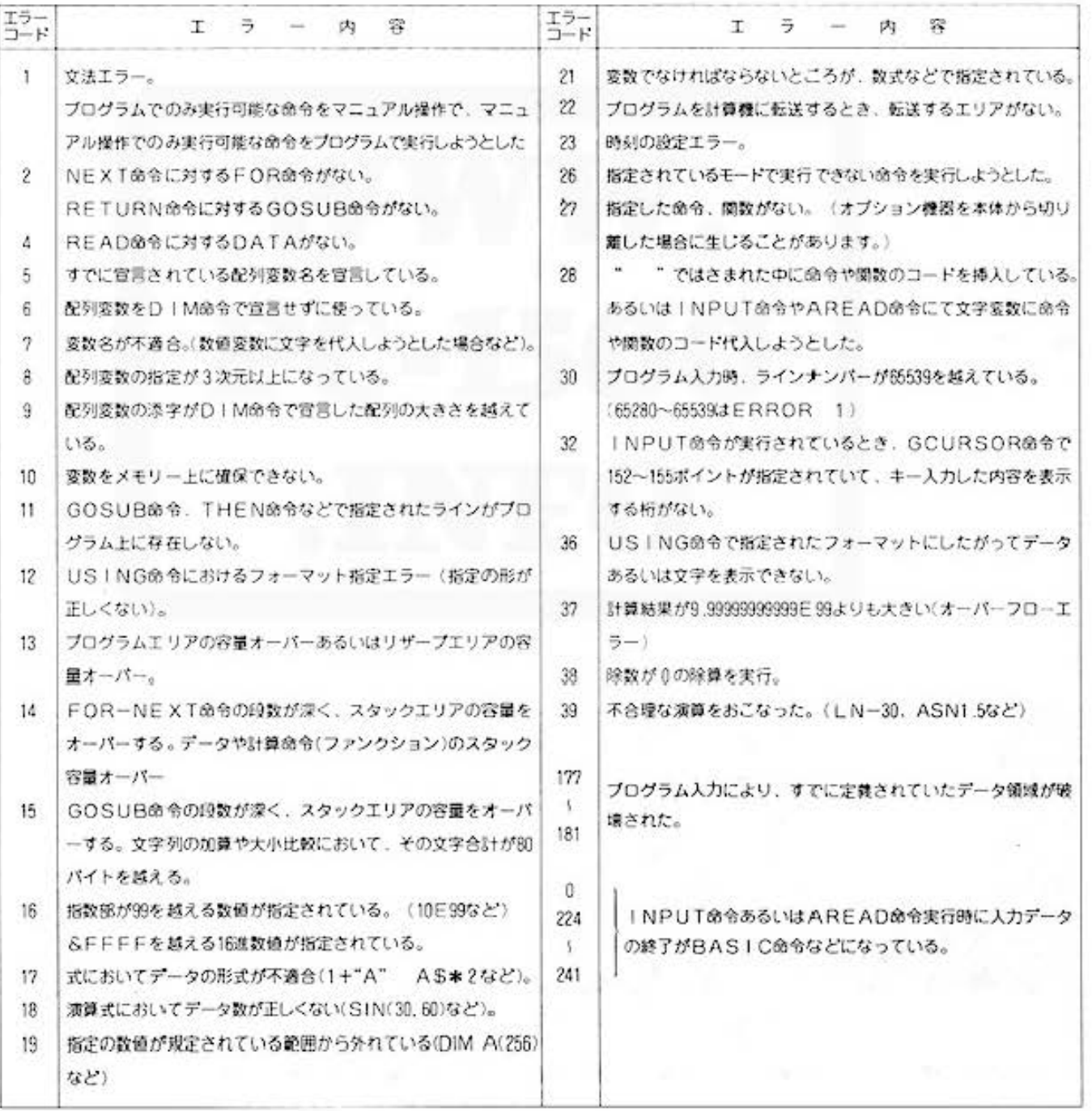

#### エラーコードとエラー内容

Do not sale this PDF !!! フログラム計算·エラーコード表 21

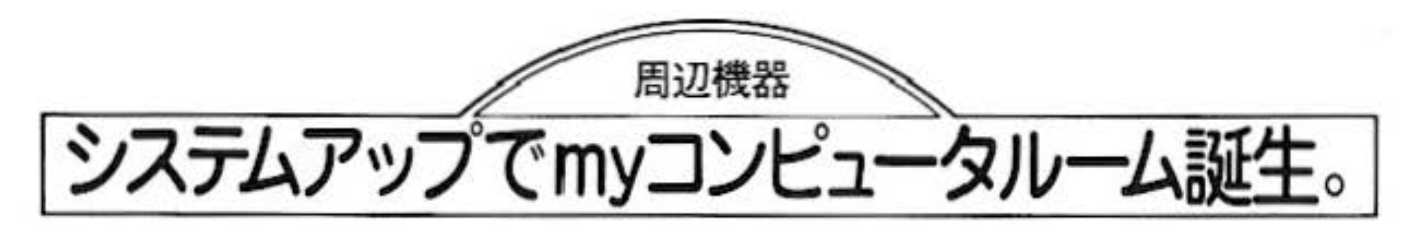

ポケットコンピュータPC-1500には専用のカラーグラフィックプリンタCE-150 (カセットインターフ ェイス内蔵)。外部記憶装置として使える専用カセットテープレコーダCE-152、それに本体の記憶容 量を4Kバイトも拡張できるメモリーモジュールCE-151が用意されている。これらを使ってシステム アップすると、キミだけのちょっとしたmy コンピュータルームが誕生しちゃうわけだ。

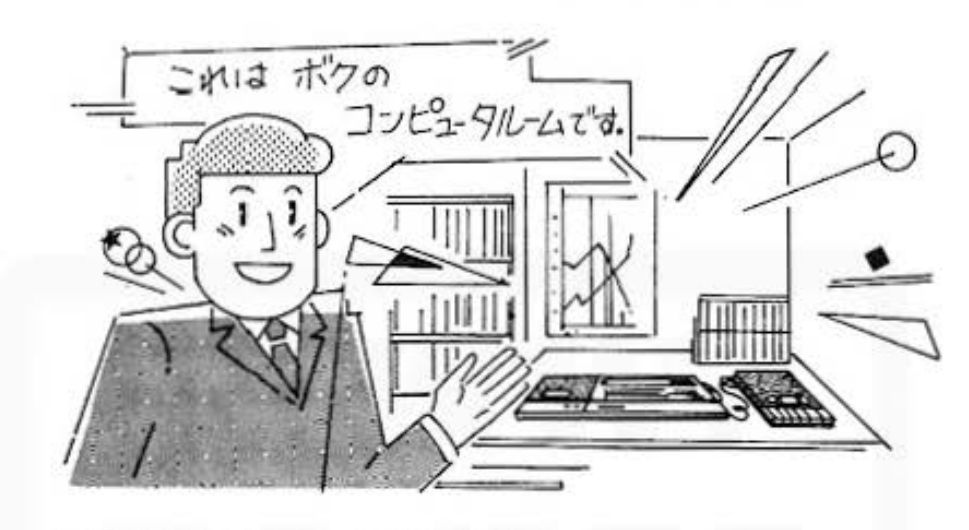

#### ●4色のグラフィック処理ができて、用途が広がる カラーグラフィックプリンタ CE-150。

カセットインターフェイス内蔵のカラーグラフィックプリ データのプリントアウトだけでなく、テープレコーダのス ンタは、ポケットコンピュータに接続すると、ちょっとし タート、ストップをポケットコンピュータの命令でコント たコンピュータシステムができあがっちゃう。 ロールできるリモートスイッチつき。その他プリントモー このカラーグラフィックプリンタは、プログラムリストや ドスイッチなど、便利な機能をハンディなポディに凝縮し

ているのです

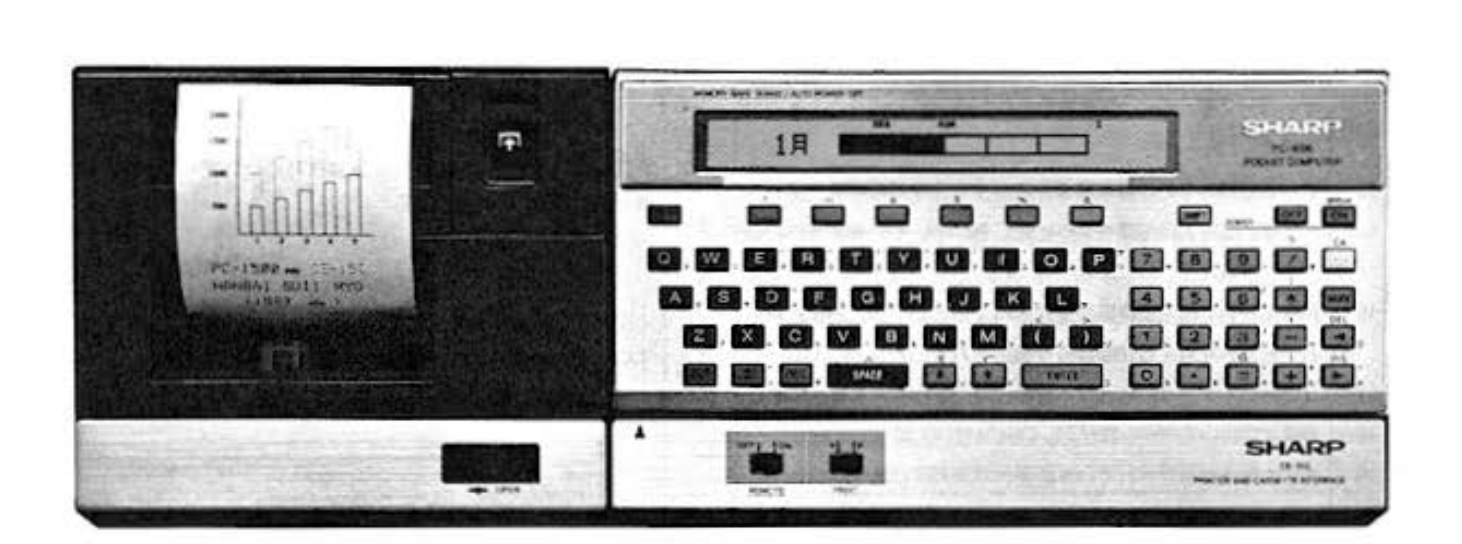

周辺機器 プリンタを使ったグラフィックプログラム。

GRAPH文、LINE文などを使い、右のような図形を、正方形の大きさが変 わるごとに黒ー青ー緑ー赤ー黒と順に色を変えて描くプログラムを組んでみよう。

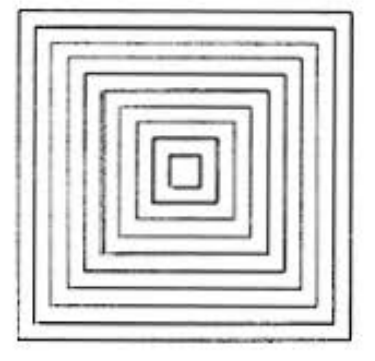

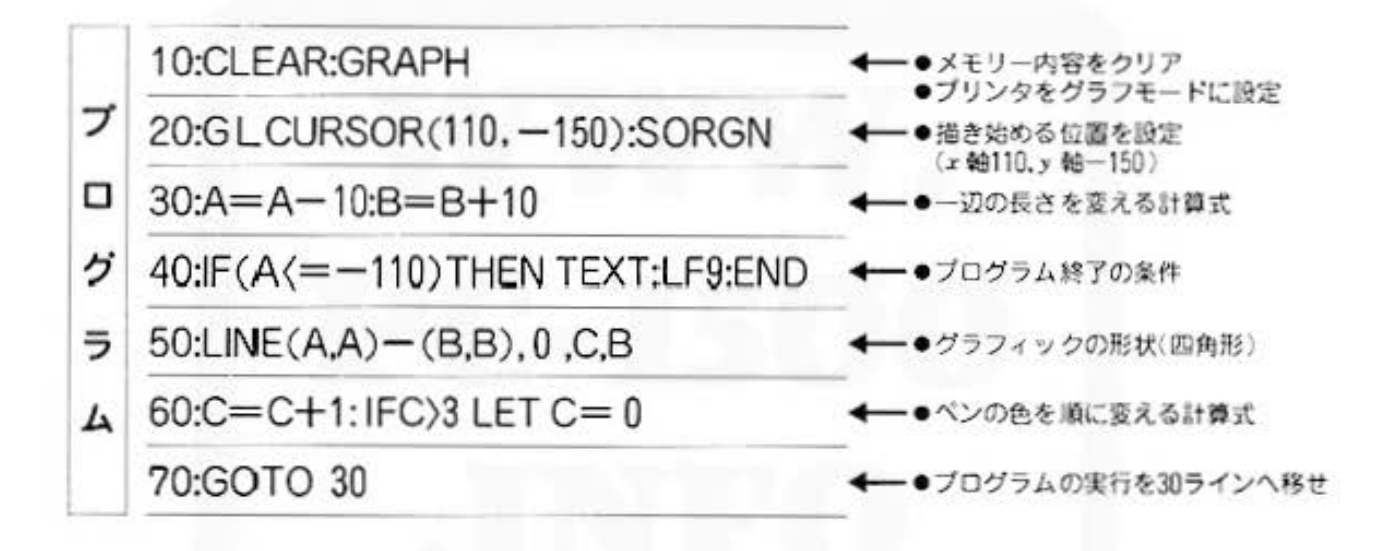

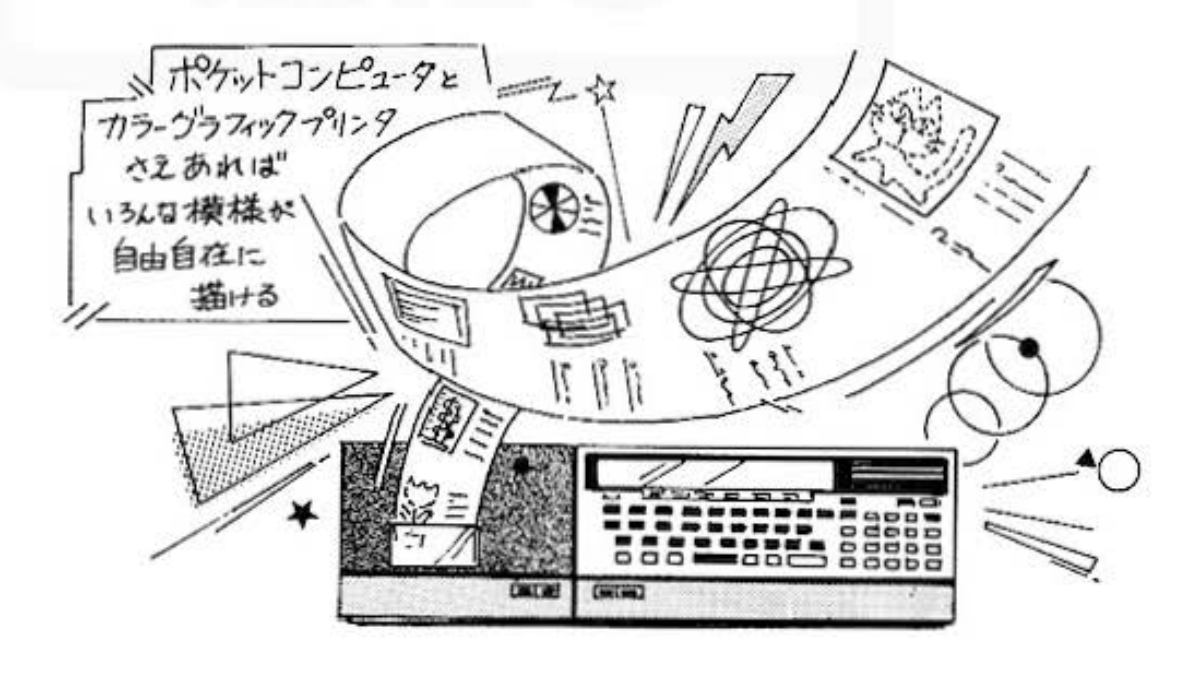

#### ●手軽な外部記憶装置、カセットテープレコーダCE-152。

カセットインターフェイス内蔵のカラーグラフィックブリ ンタCE-150を介して、磁気テープ(カセットテープ)に プログラムやデータを記録·保存することができる。また 保存したデータを逆にポケットコンピュータ内部へ移すこ ともでき、長いプログラムを再度キー入力する必要がなく

なるなどとても便利だ。記録したプログラムを集めてカセ ットテープのプログラムライブラリーのでき上がりとなる のです。さらに、このCE-150にはリモート端子が2個つ いているので、カセットテープレコーダを2台接続してコ ントロールできる。

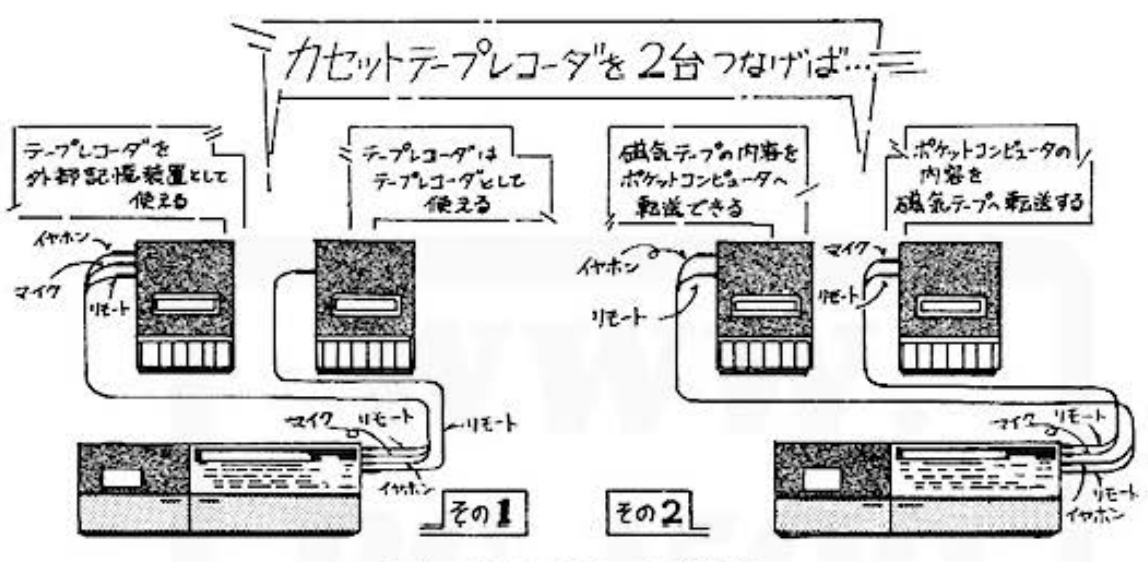

カセットテーブレコーダの接続例

#### ●ポケットコンピュータの記憶容量をアップする、 メモリーモジュールCE-151。

メモリーモジュールをポケットコンピュータに内蔵すると、 ットコンピュータはパソコンなみの威力を発揮する力強い 本体の記憶容量を4Kパイトもアップすることができる。 味方になるのです。 合計約7.5K パイトの記憶容量(RAM)を持つと、もうポケ

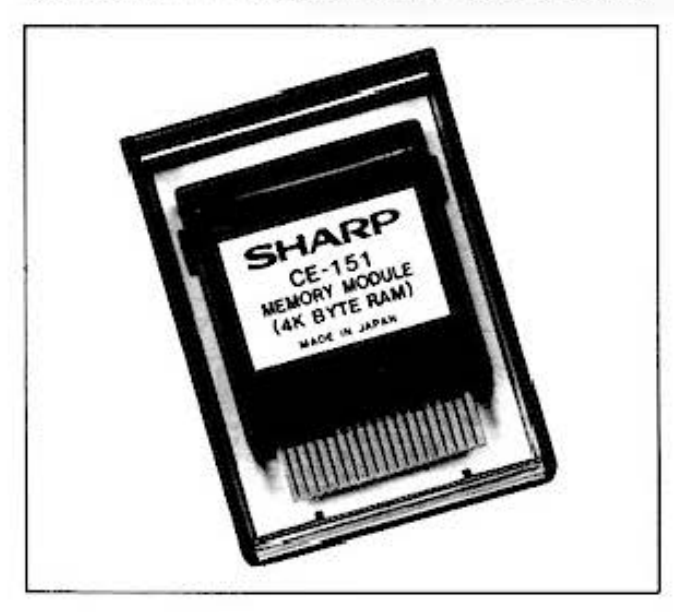

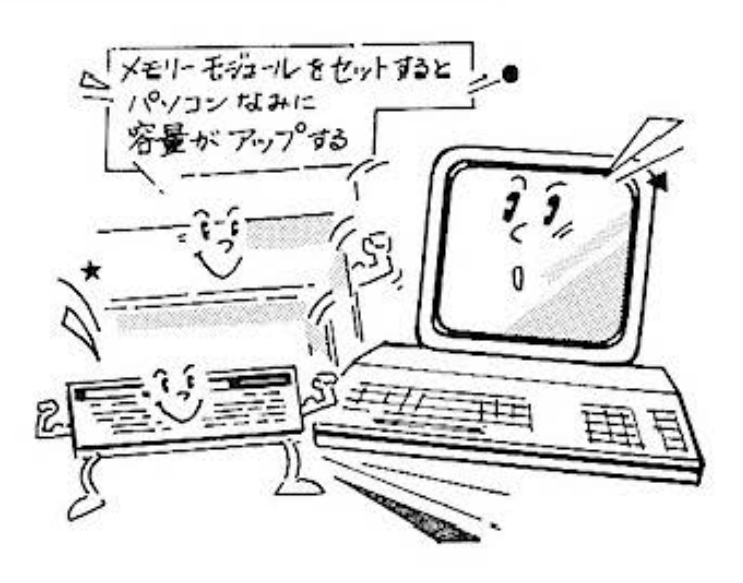

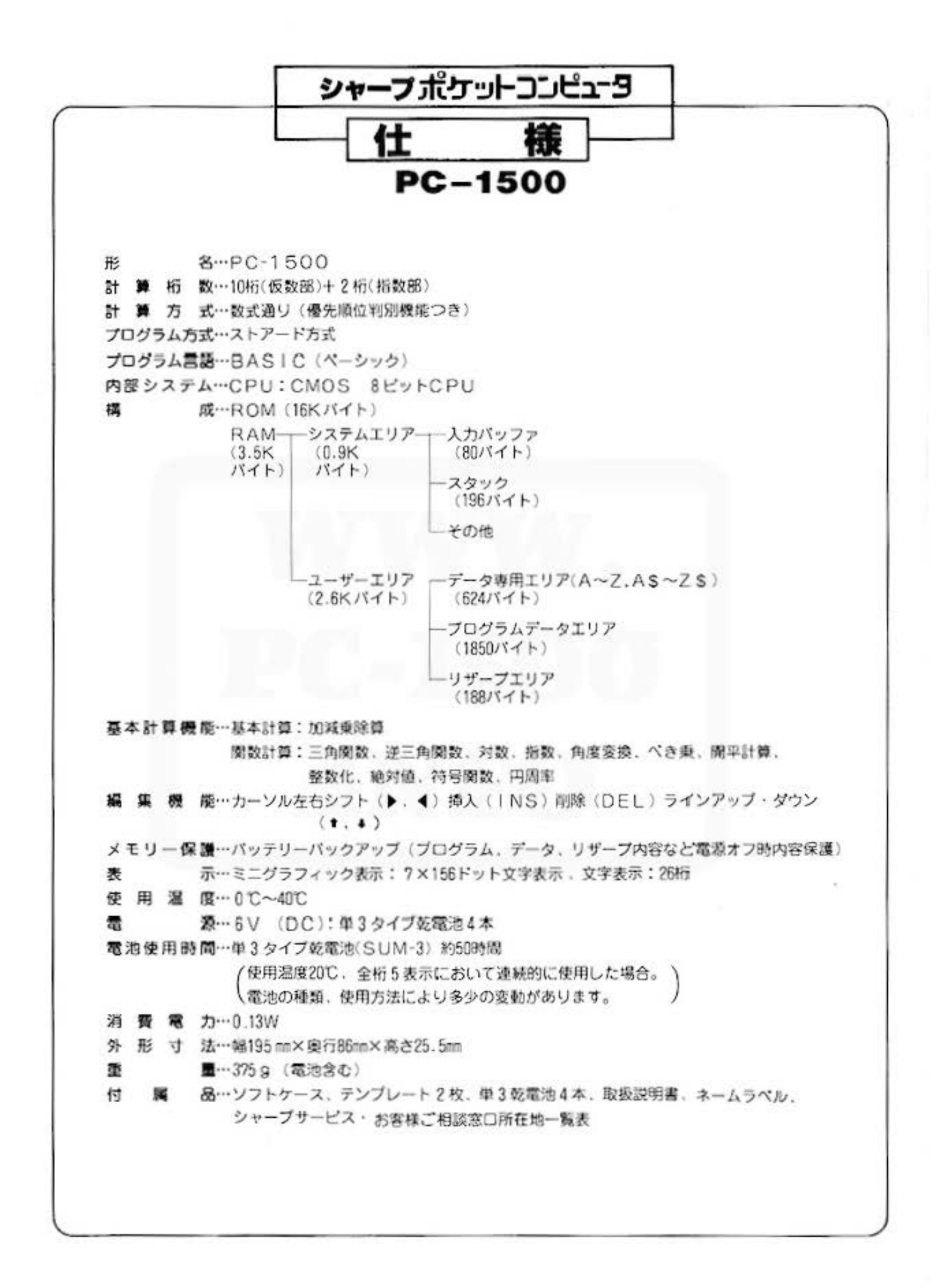

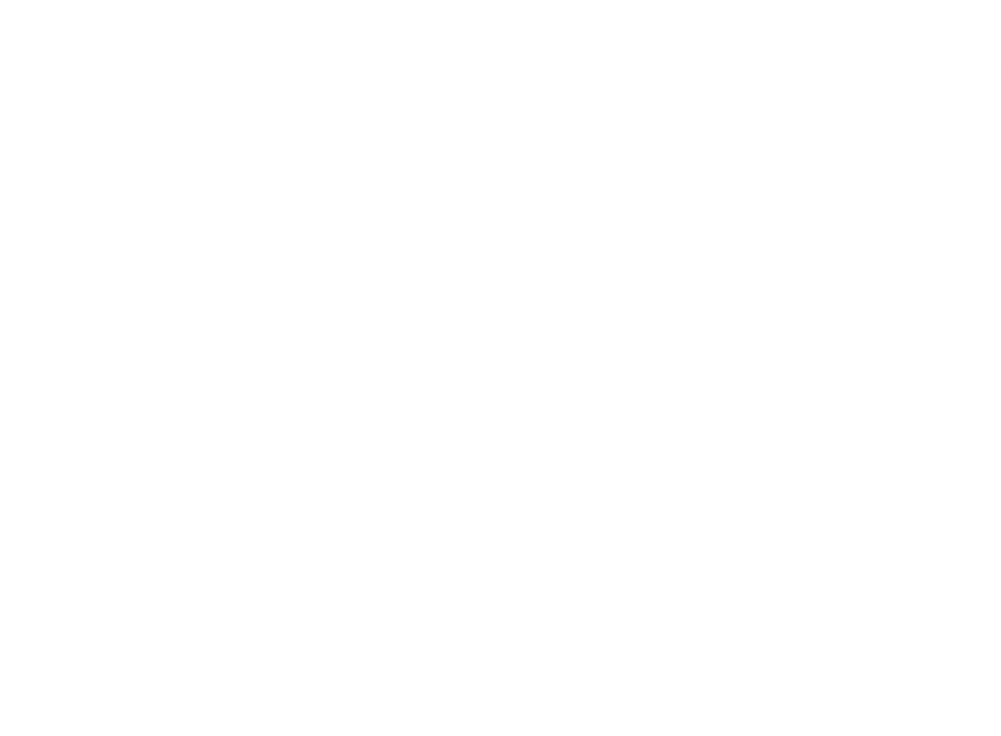

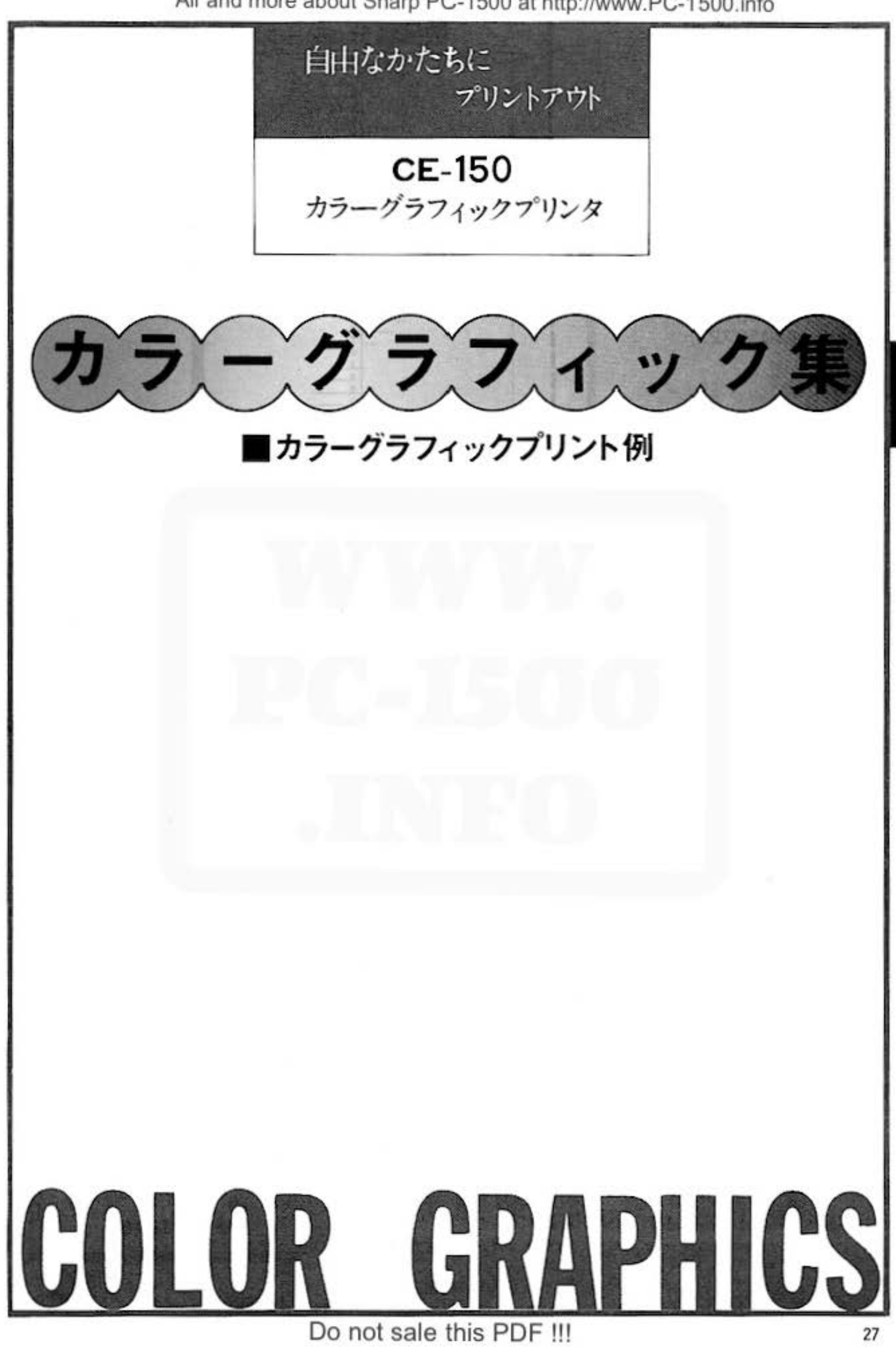

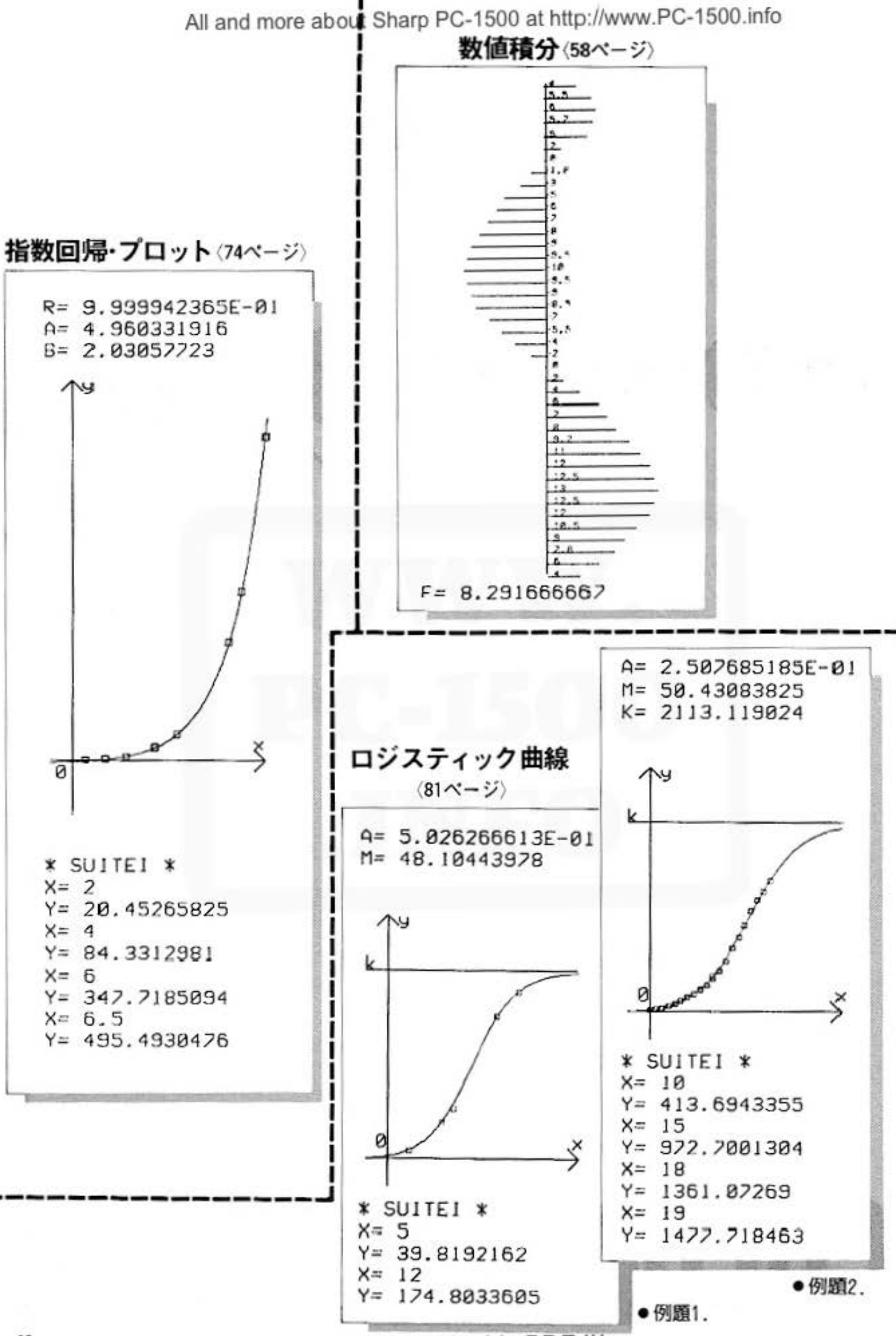

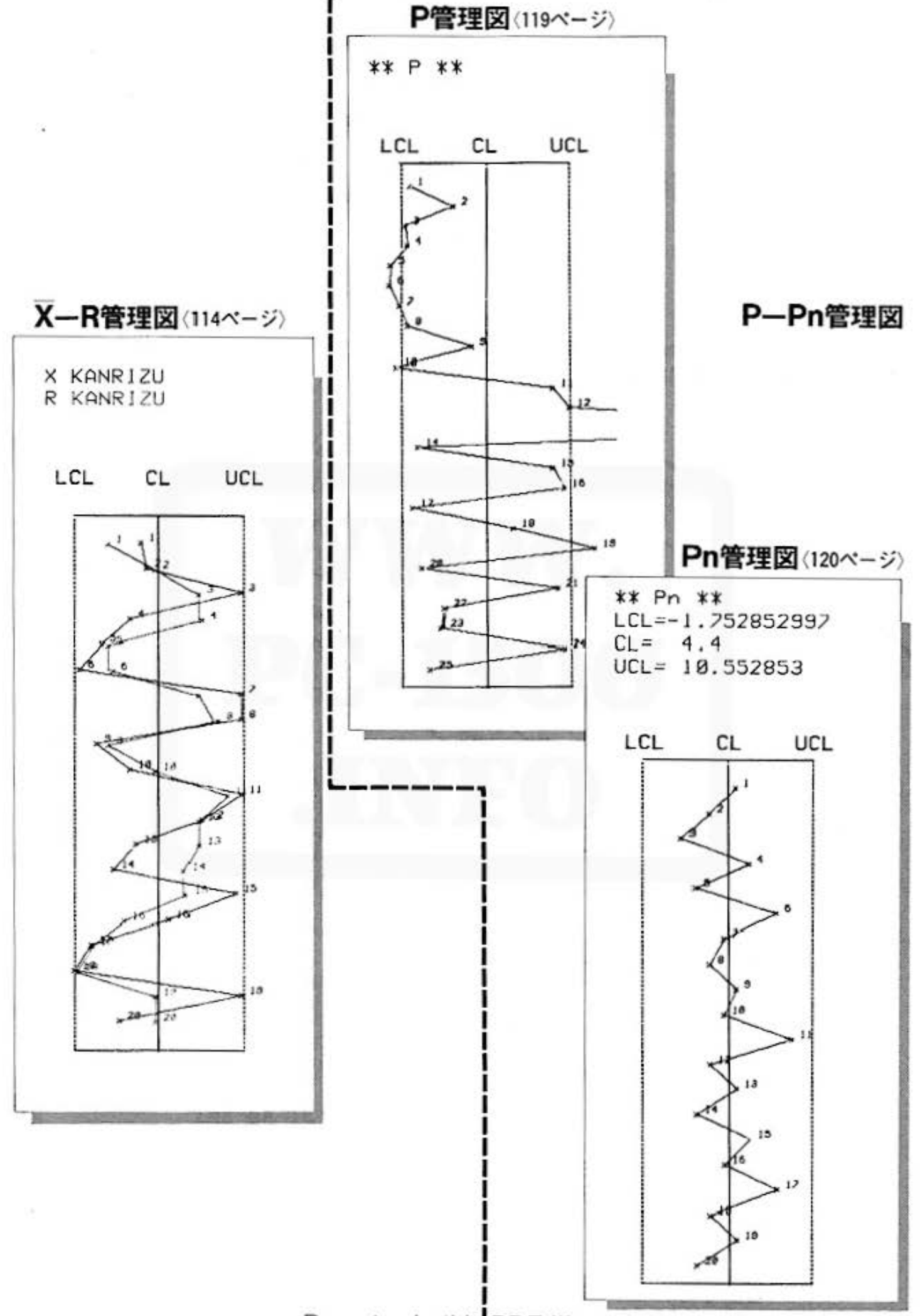

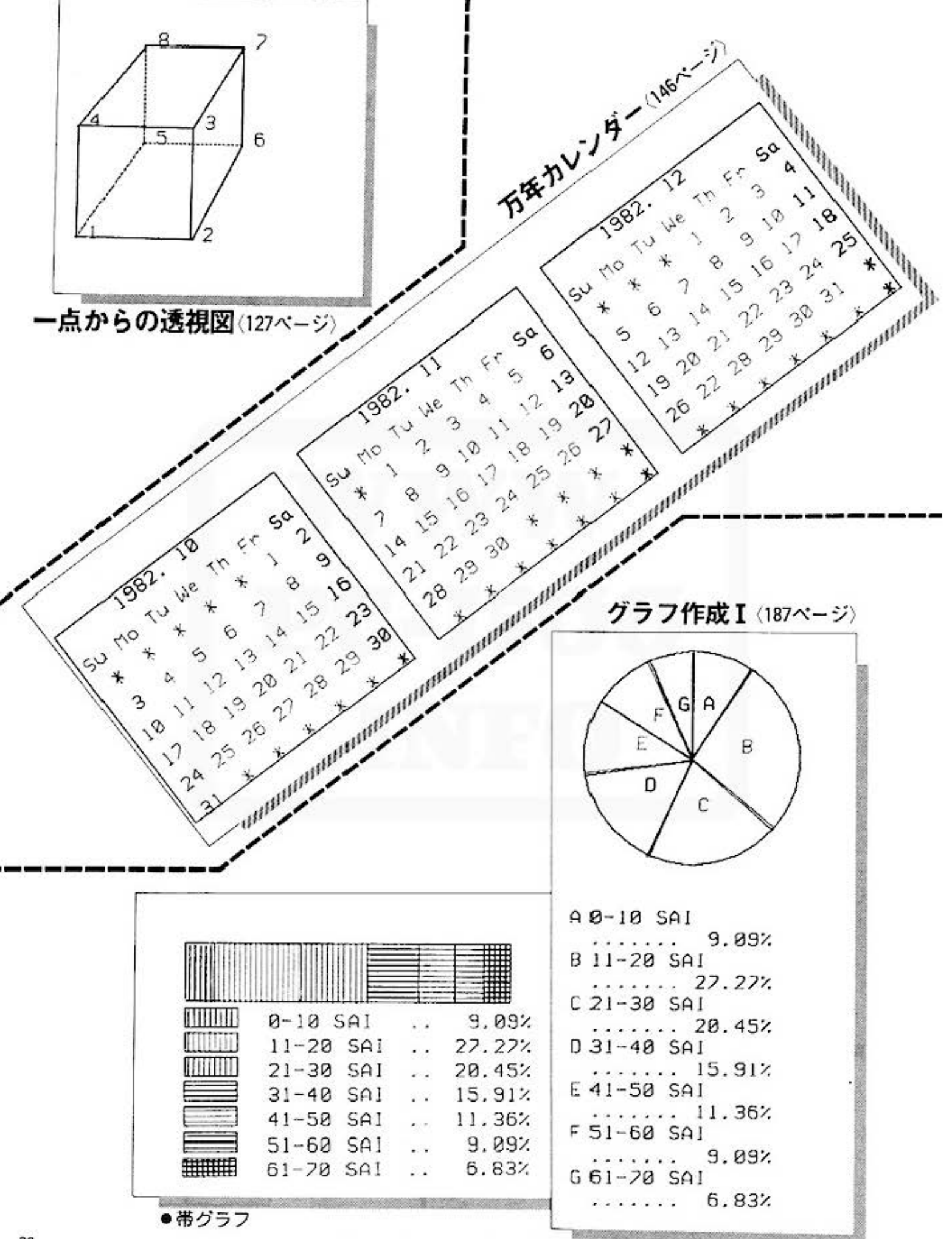

Do not sale this PDF + 购グラフ

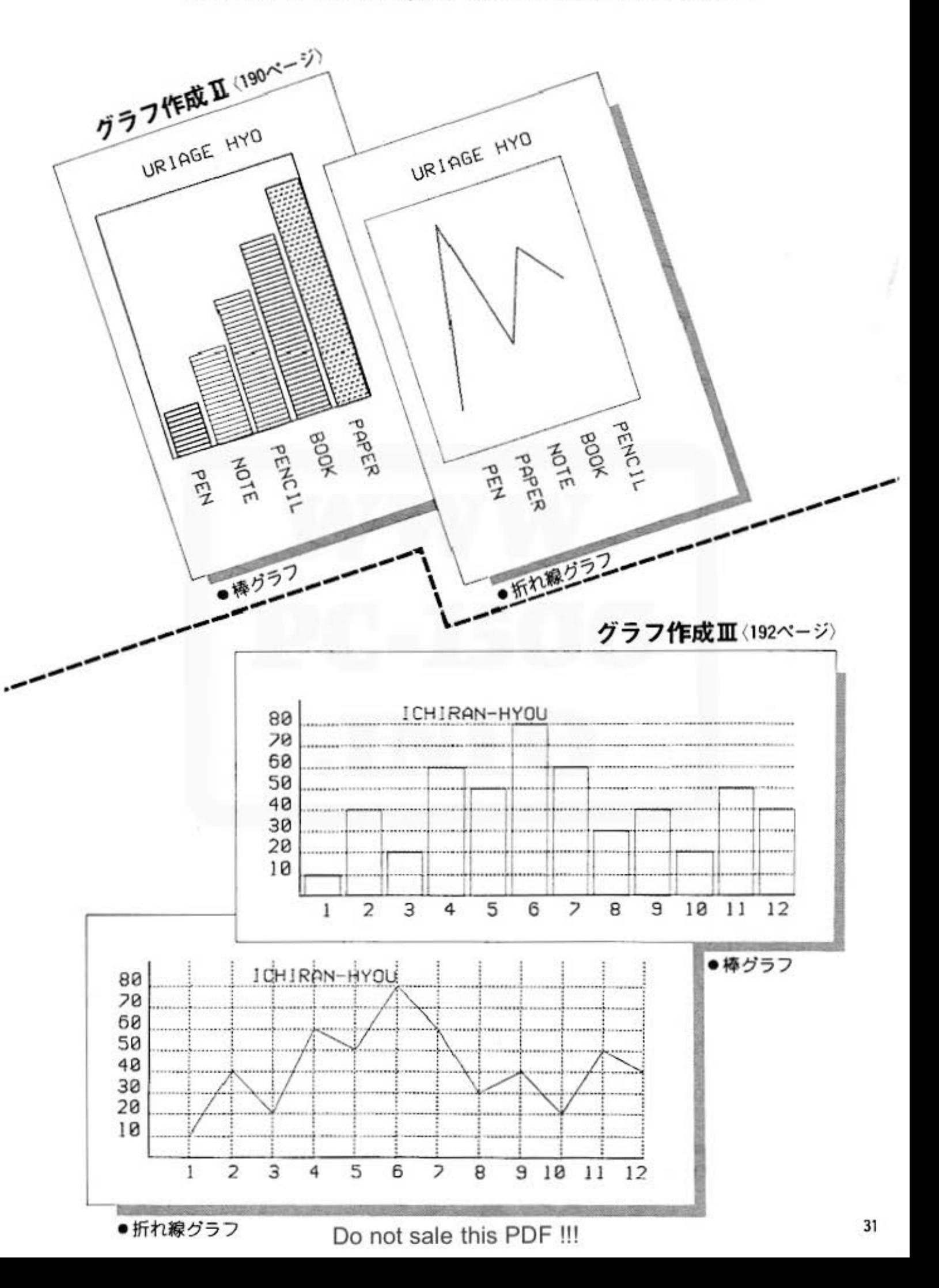
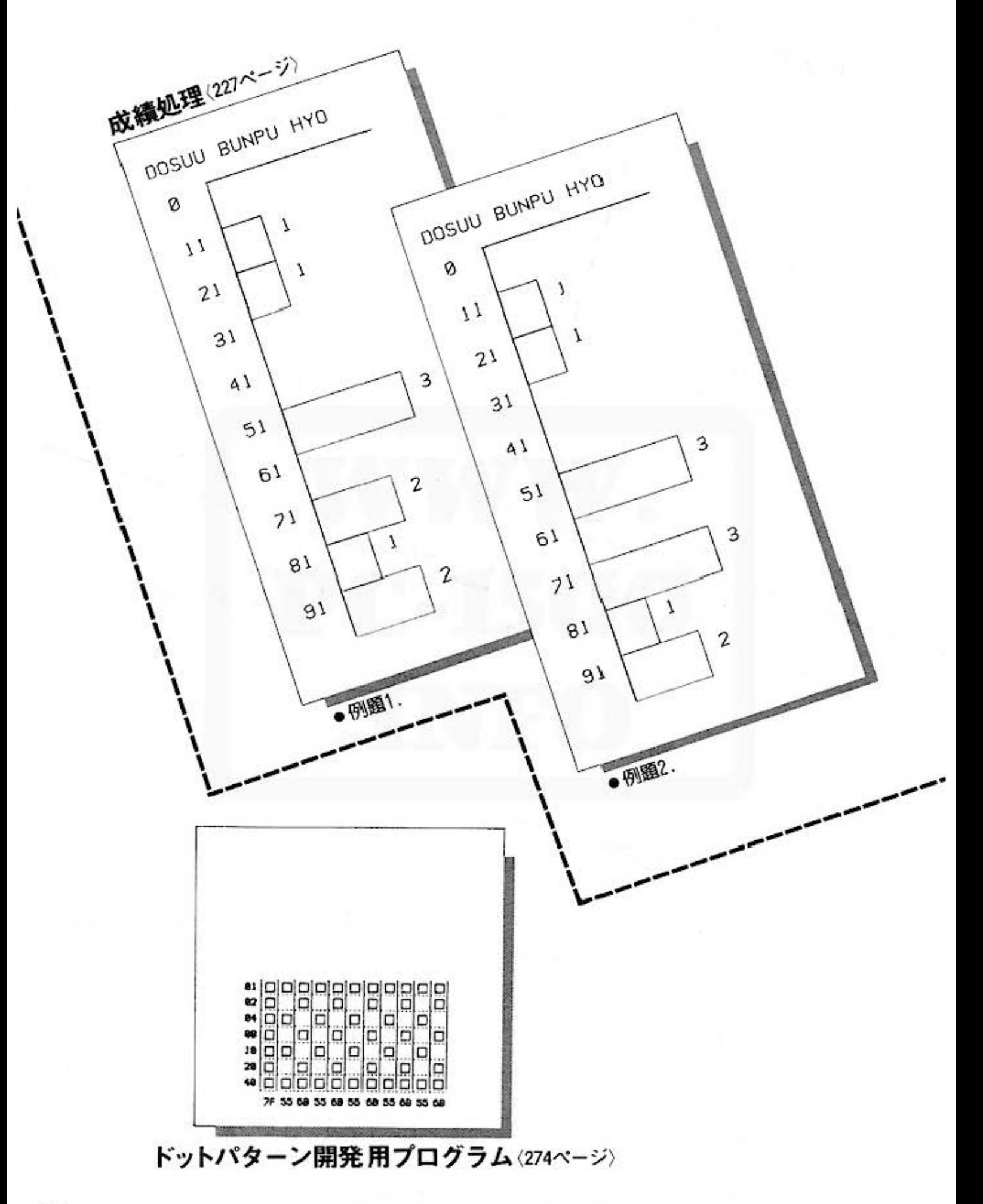

Do not sale this PDF !!!

All and more about Sharp PC-1500 at http://www.PC-1500.info

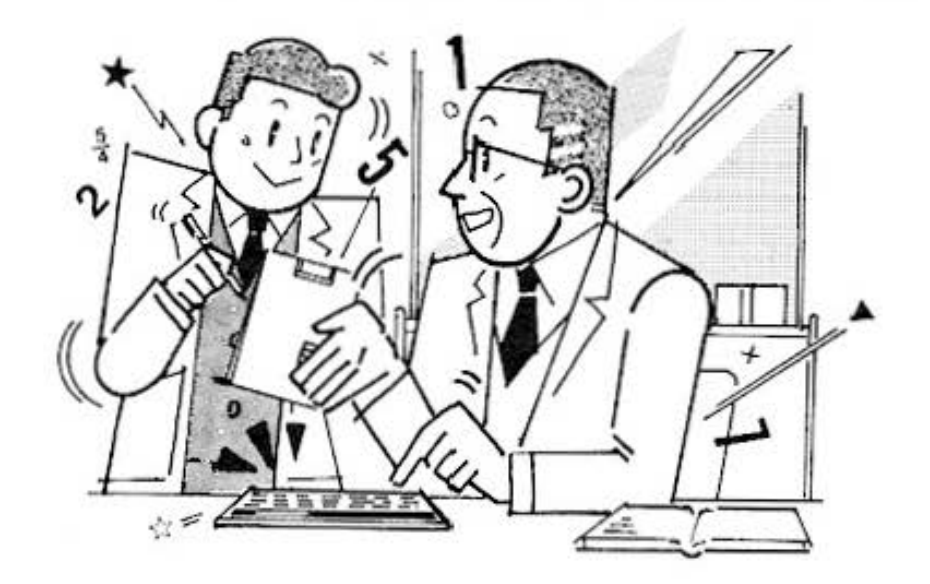

# *agges* for Mathematics

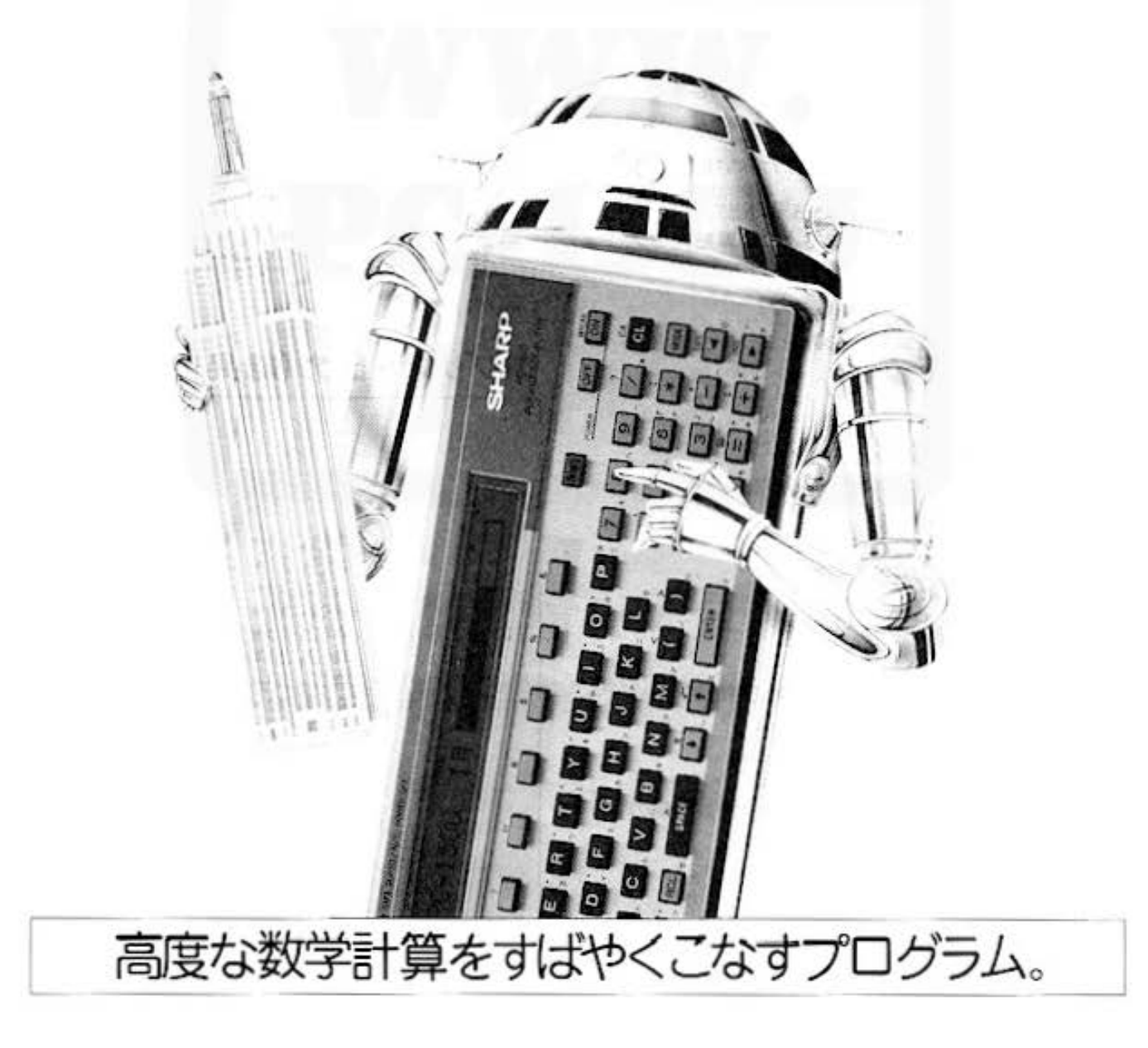

## 289 for Mari more about Sharp PC-1500 at http://www.PC-1500.info

PROGRAM 行列式 カラーグラフィック 必要

## 行列式はムズカシイ !!

752 7472 数字がいっぱい並んでいて、線が2本引いてある。十も一も何にも無いのに、これが行列式だとい う。行列式って、本当に難しいですね。2次の計算ならともかく、3次、4次…となると「ちょ っとね」という方が多いのではありませんか。このプログラムは、入力によって与えられるn次 行列の行列式を掃き出し法によって計算します。

## ■使い方

このプログラムは、4段階に分かれています。 1. [BF] (A) 操作やデータ入力 まず、次数を入力(次数は12まで可能)し、表

- 示にしたがって、順にデータを入力します。 例、3次の正方行列の場合
	- $(a_{11} a_{12} a_{13})$  $a_{21}$   $a_{22}$   $a_{23}$  $a_{31}$   $a_{32}$   $a_{33}$ ですからごA(1, 1)=9" と表示され

たら. a.,の数字(データ)を入力します。

- 2. 第二回 操作のデータの確認·訂正 入力したデータの確認·訂正を行ないます。
- 3. [33] [C] 操作⇒入力データと結果の出力 計算を行ない、入力データおよび計算結果をプ リンタに出力します。
- 4. [37] [1] 操作→結果のみ出力 計算を行ない、計算結果のみをプリンタに出力 します。

## ■参考(計算内容)

掃き出し法を用いて、行列を三角行列に変型し、行 ないます。 行列を lapl (i,j=1~n) とします。

> $P = a_{nn}$  ( $m=2 \sim n$ )  $q = a_{in}/P$   $(i=1 \sim m-1)$  $a_{\nu} = a_{\nu} - q \cdot a_{\infty}$   $(j = 1 \sim m)$

この計算を行なうと、i<j の要素に対して  $a_{\nu}=0$ 

よって  $det = a_{11} \cdot a_{22} \cdot a_{33} \cdot \cdots \cdot \cdots \cdot a_{nn}$ 

となります。 ただし、上記計算中P=0となった時は計算不能の ためエラーとします。

## ■例題

左のような 4次の行列式の計 4 7 1 8  $5 - 12 - 4$ 算を行ないます。  $3 \t12 - 5 \t6$  $1472$ 

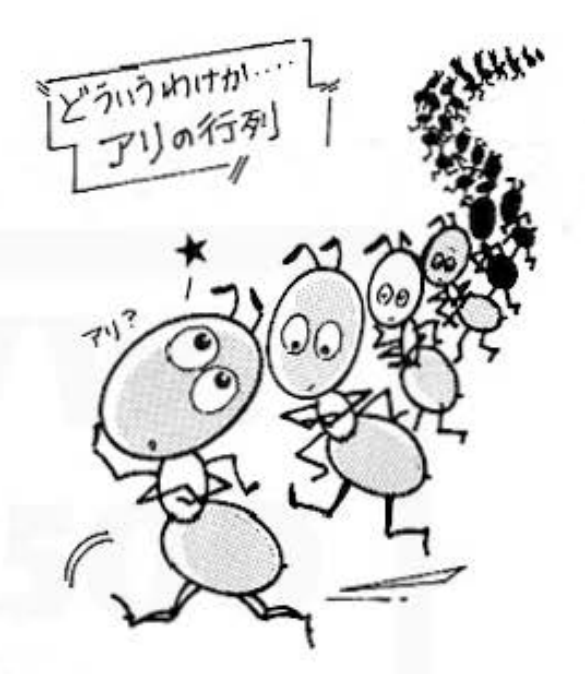

## ■プリント出力(結果)

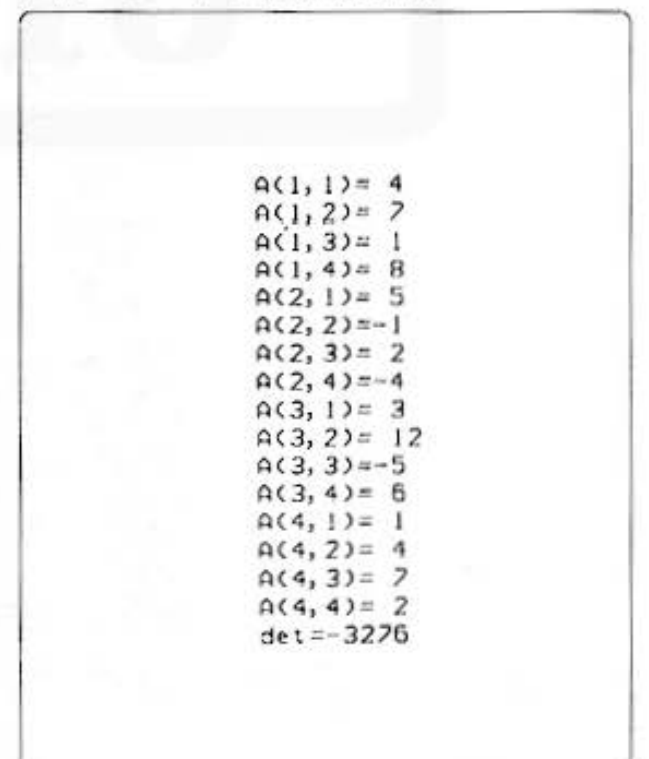

All and more about Sharp PC-1500 at http://www.BC

命

デ

## ■キー操作手順

## 〈データ入力〉

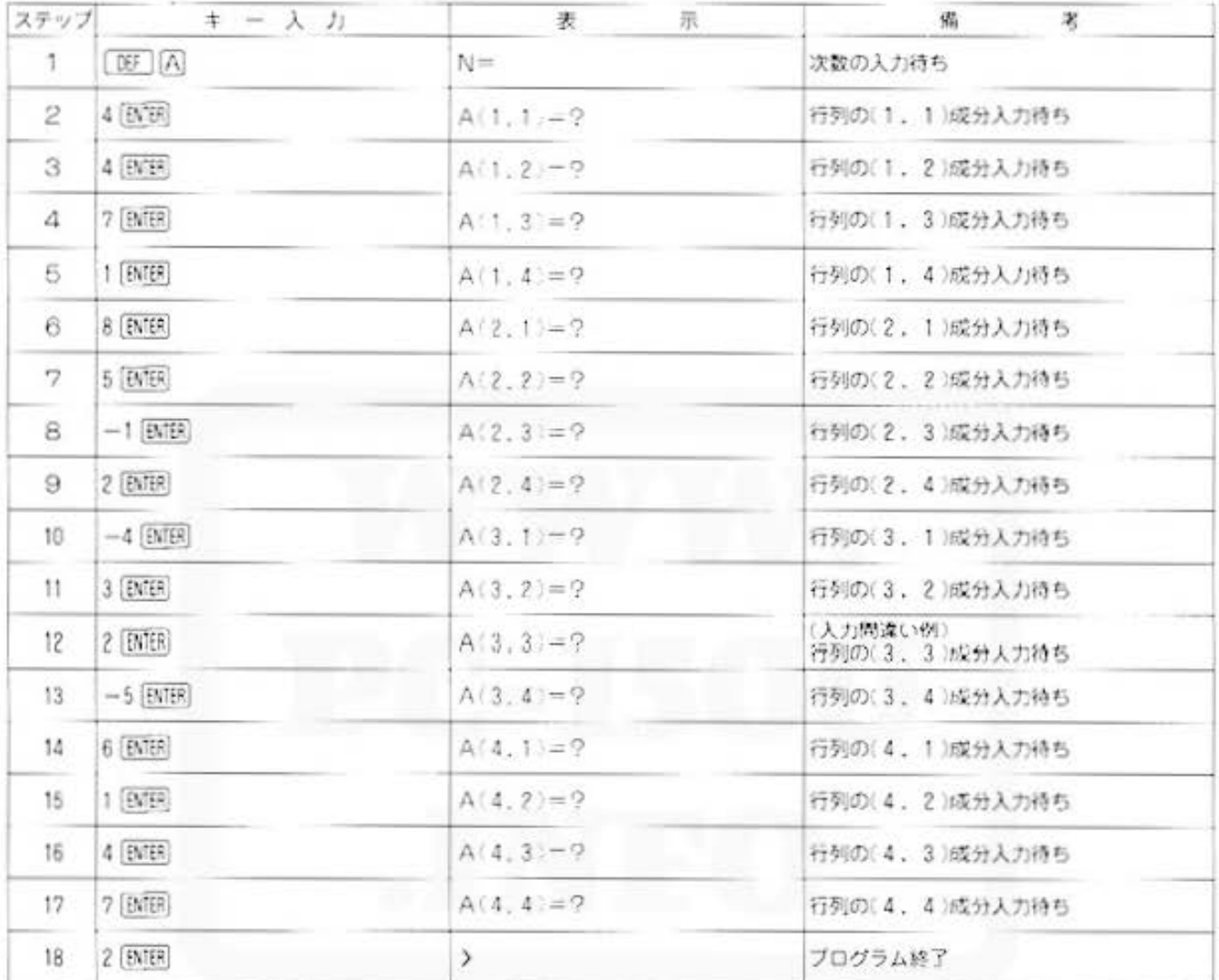

## 〈データの確認·訂正〉

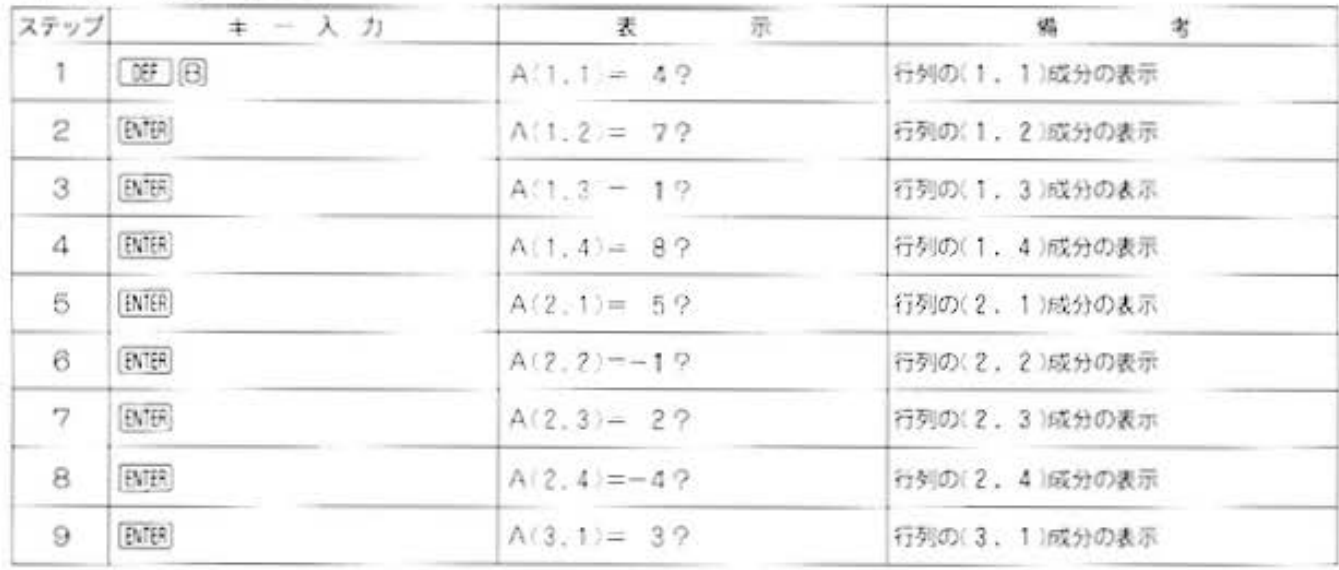

**OMNE** 

夕処理用

## **a 50 for Mathems** PC-1500 at http://www.PC-1500.info

## PROGRAM 行列式 カラーグラフィック 必要

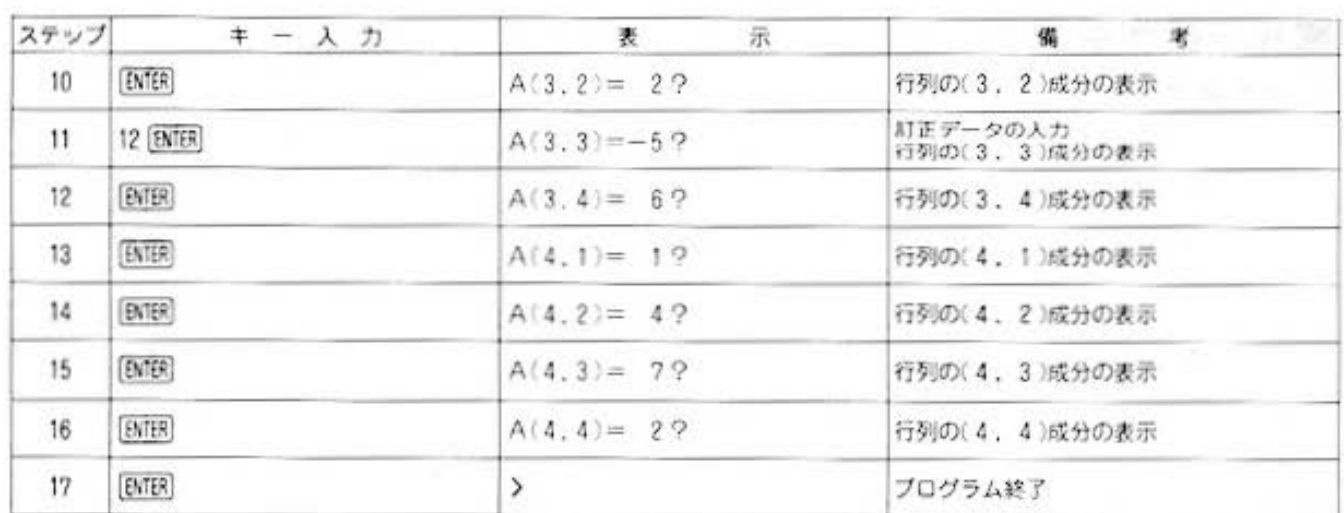

## 〈入力データと結果の出力〉

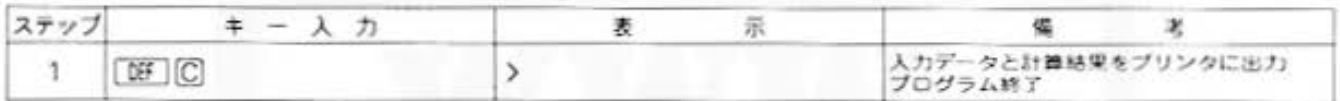

### 〈結果のみの出力〉

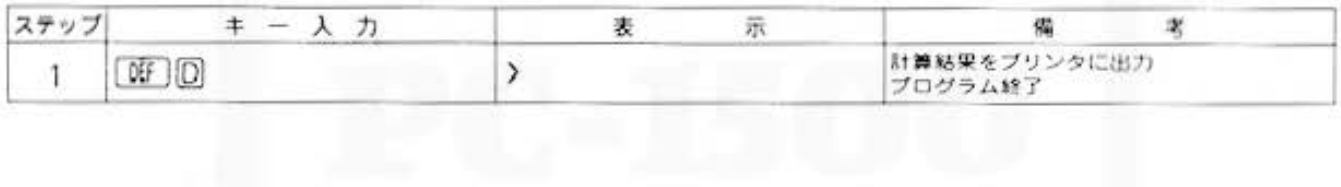

All and more about Sharp PC-1500 at http://www.go

タ処理用

 $\tilde{z}$ 

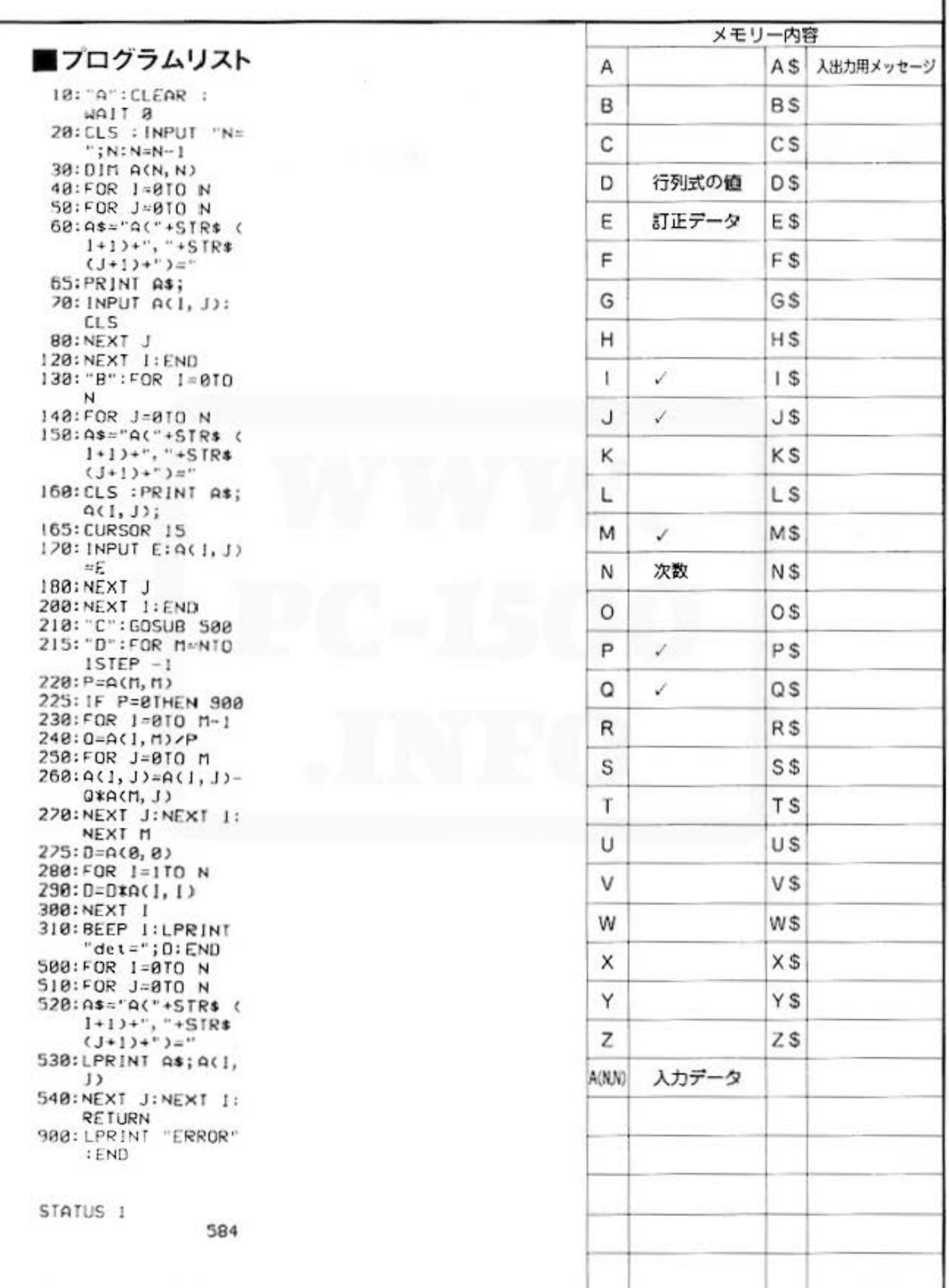

## **a sa for Mathematics** Mathematics **And Automation**

PROGRAM 行列の積 カラーグラフィック 必要

## 行列の積を求めます。

m2型行列Aとln型行列Bとの積行列C(mn型)を求めます。

## ■使い方

- 1. [DEF] [A] でブログラムを開始し、行列Aの行数m. 列数2を順に入力します。
- 2.続いて行列Aの各成分を順に入力していきます。
- 3.次に行列Bの列数nを入力し、続いて各成分を順 に入力していきます。
- 4.すべて入力し終わると、積の計算結果行列Cの成 分がプリンタに出力されます。
- 5.ただし、l,m,n の制限は l(m+n)≤170 とし ます。

## ■プリント出力(結果)

 $c(1, 1) = -5$  $c(1, 2) = 16$  $c(2, 1)=-8$  $c(2, 2) = -5$  $c(3, 1) = 2$  $c(3, 2) = -32$  $c(4, 1) \approx 4$  $c(4, 2) = 43$ 

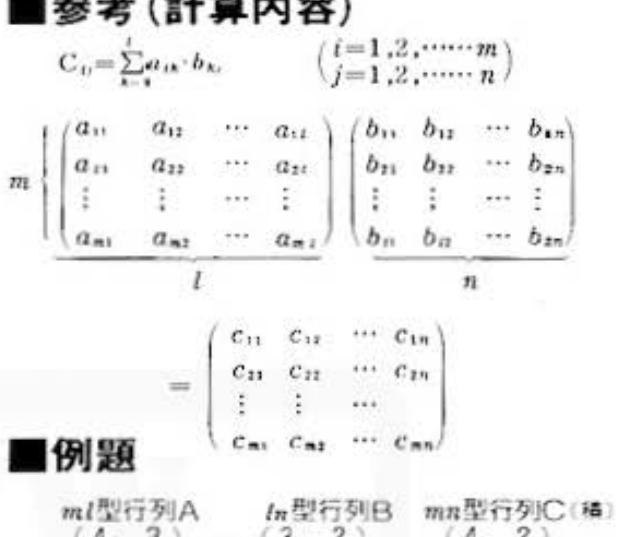

 $2 - 1$  and  $2 - 1$ 

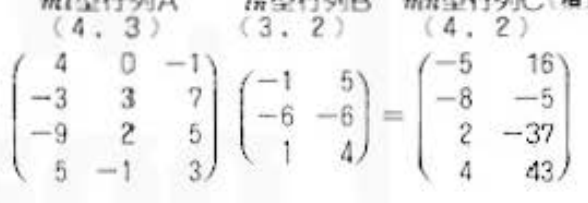

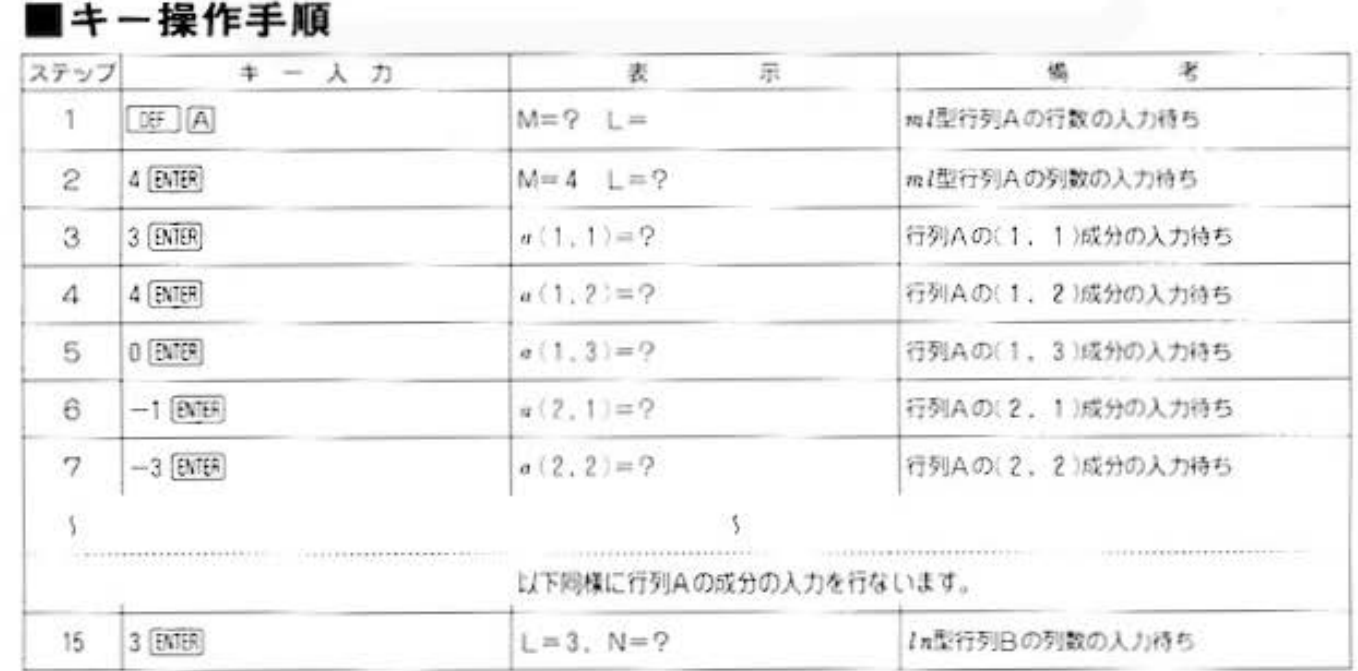

## Do not sale this PDF !!!

All and more about Sharp PC-1500 at http://www.RC

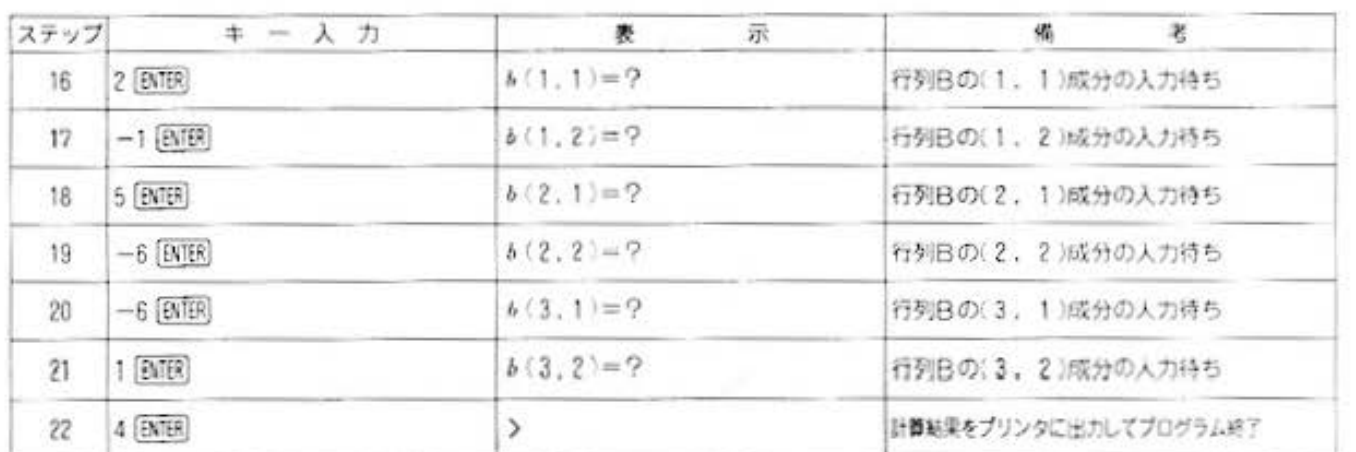

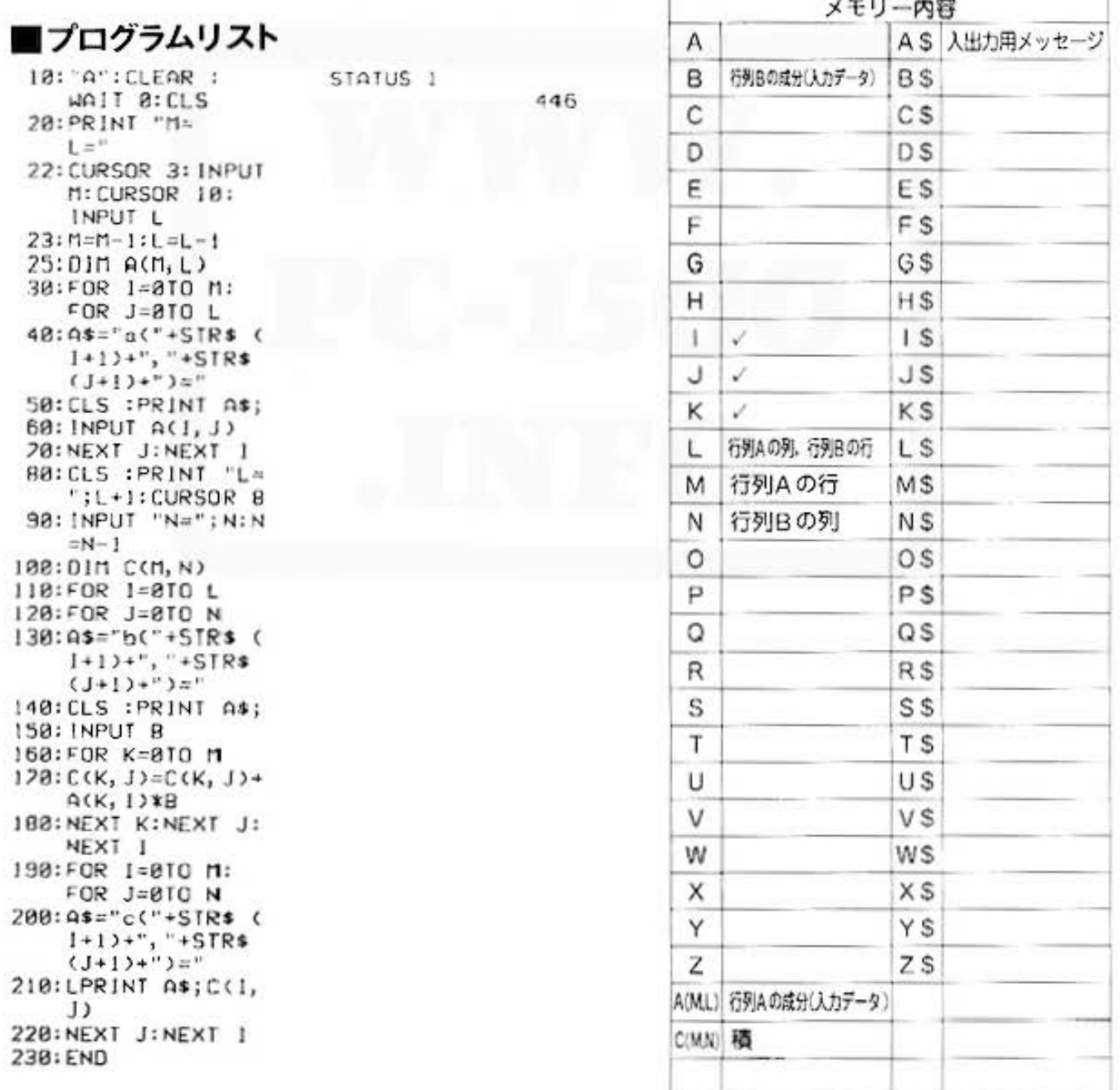

 $\ddot{z}$ 

タ処理用

デ

# aso for Mary more about Sharp PC-1500 at http://www.PC-1500.info<br>473

逆行列 カラーグラフィック 必要 PROGRAM  $T$  |  $T$  |  $F$ 

## 行列が逆立ちしても、逆行列にはならないのだよ。

行列は応用範囲が広く、さまざまな分野で利用されています。しかしながら、その計算は機械的 で、とても面倒。こういった時こそコンピュータの出番なのです。ここでは、n×n行列の逆行 列を掃き出し法を用いて求めてみます。

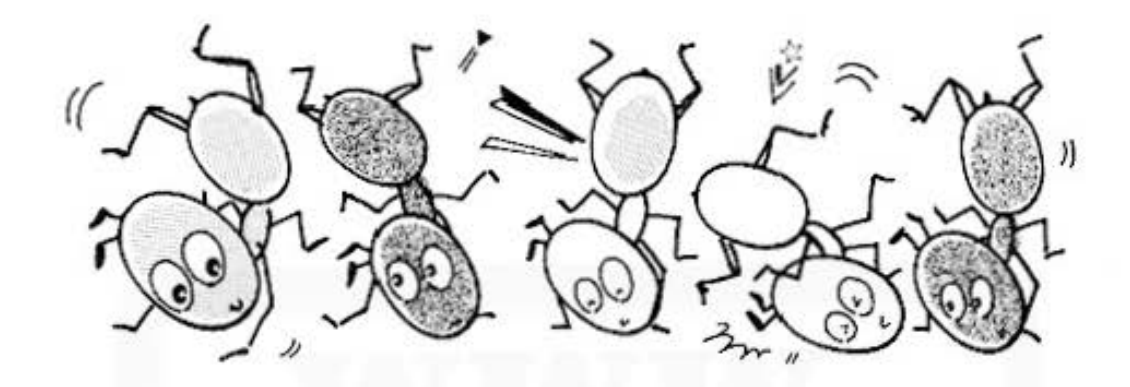

## ■使い方

- 1.[28] 闪 で開始し、行列の次数nを入力します。 ただし n の最大値は11とします。
- 2.続いて、行列の成分を順に入力していきます。
- 3.すべて入力し終わったら、「3F」同 でデータ(人 力された成分)の確認。修正を行ないます。表示 されたデータが間違っていた場合は、その場で正 しいデータを入力し直してください。
- 4.データの確認、修正の終了後、[3F] [C] を実行す ると、入力された行列の各成分およびその逆行列 の成分がプリント出力されます。

## ■参考 (計算内容)

行列をA=lajl (i,j=1~n) とすると、  $a_{ii} = a_{ii} + 1 (i = 1 \sim n)$  $m = 1$  to  $n$ 

> $a_{n}/(a_{n-}-1)(j=1\sim n)$  $a_{ij}=a_{ij}-a_{in}a_{\pi i}$   $(i=1\!\sim\!n,\;\;i\!\pm\!m)$

 $a_{ii} = a_{ii} - 1(i = 1 \sim n)$ 以上の計算を行なうと lapt は元の行列の逆行列に なります。ただし、計算途中 amm-1=0 となった ときは計算不能のため、エラーとなります。

## |例題

次の行列の逆行列を求めてみましょう。

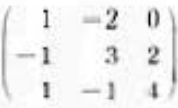

## ■プリント出力

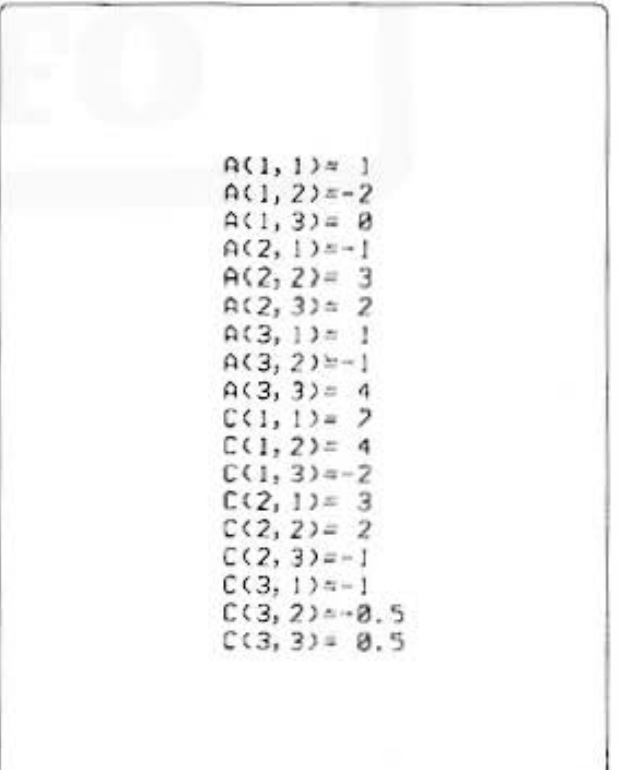

All and more about Sharp PC-1500 at http://www.PCa1500.info-

- タ処理用

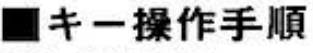

(データの入力)

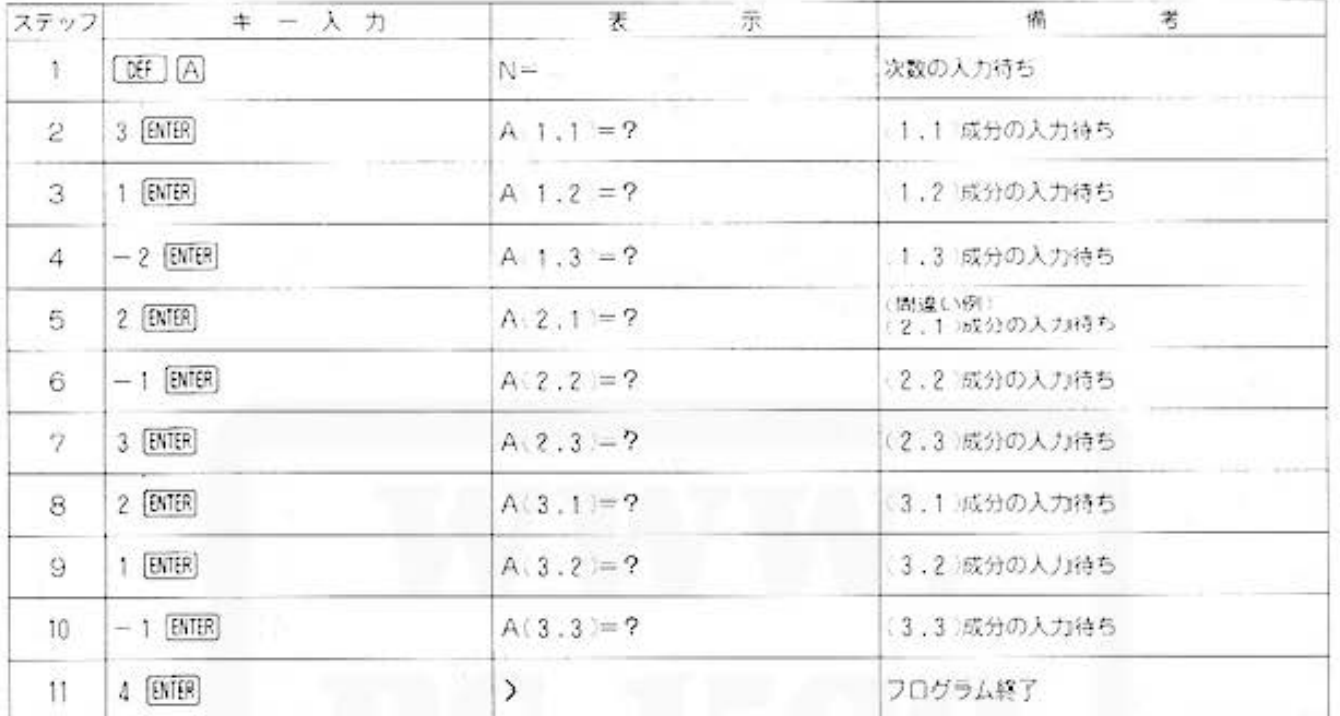

## 〈データ入力の確認・修正〉

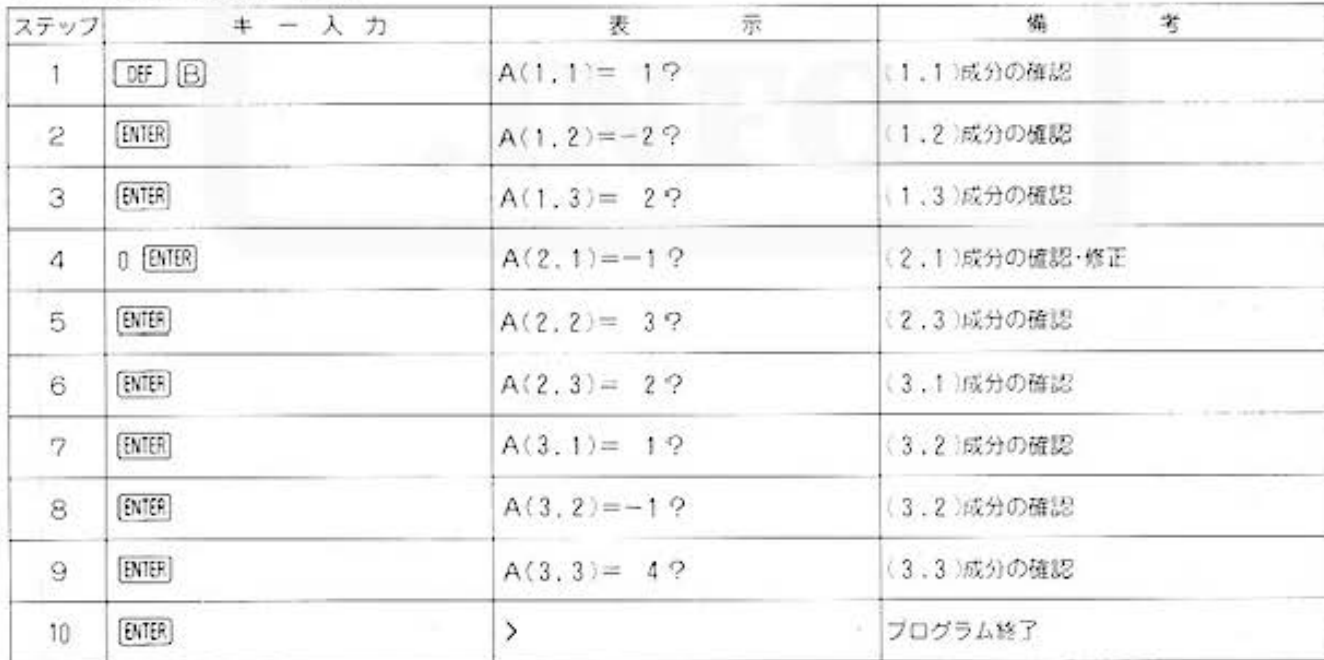

## (プリント出力)

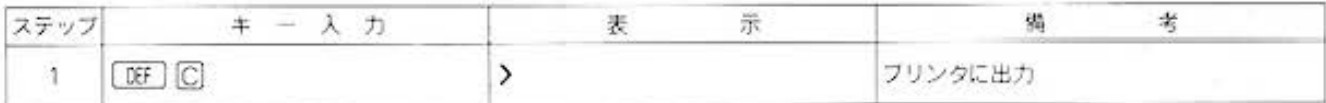

All and more about Sharp PC-1500 at http://www.pctbee.info

夕処理用 Ī

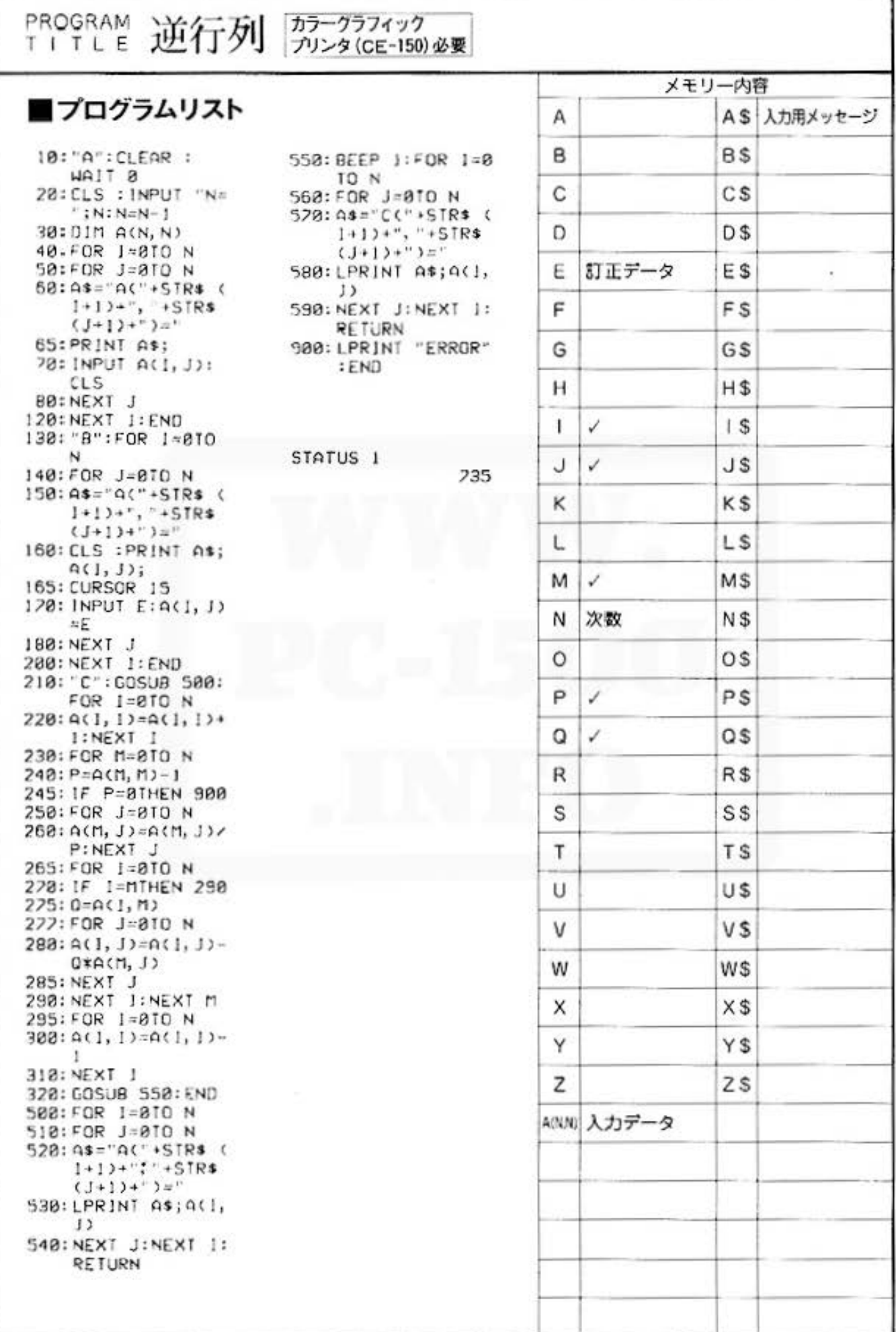

All and more about Sharp PC-1500 at http://www.PC-1509wirafo *<b>i* for Mathematics PROGRAM 固有值 カラーグラフィック<br>プリンタ (CE-150) 必要 TITLE

## 複雑面倒な計算は、コンピュータの得意技/

ある行列の固有値、固有ベクトルを求めることは数学、物理学はもちろん、あらゆる分野で必要 となってきます。しかし、実際には大きな行列を扱う場合が多く、そのため計算も非常に複雑に なります。そこで、このプログラムの活躍です。コンピュータならではの計算力で、n次対称行 列の固有値、固有ペクトルを求めます。

## ■使い方

- 1. [09] [A] で開始し、行列の次元n を入力します。 ただし、nの最大値は11とします。
- 2.続いて、行列の各成分を順に入力していきます。
- 3. すべての成分を入力し終わると、固有値および固 有値に対応する固有ペクトルがプリント出力され ます。ただし、同一固有値が2つ以上あった場合 は出力不可能となります。

## ■参考 (計算内容)

1 まず、パワー法を用いて最大固有値および対応 する固有ベクトルを求めます。(90~335行) n 次対称行列Aの固有値を アィ・・ァムl アィl >…>l アルl) とすると 任意のn次ペクトルェ。は  $x_0=C_1V_1+\cdots+ C_nV_n$ a termine dia 29 a mata 2014

$$
A^k X_t = \gamma_t^k (C_1 V_1 + \left(\frac{\gamma_t}{\gamma_t}\right)^k C_2 V_1 + \cdots + \left(\frac{\gamma_n}{\gamma_t}\right)^k C_n V_n)
$$

- | y| > | y| …… > | y|| だから k を十分大きくすると  $A^*X_n = \gamma^*C, V_n$
- ここで任意の規格化されたペクトル XI=[1,xm,xm,........xm] にAをつぎつぎかけ、  $AX<sub>a</sub>=AX<sub>a</sub>=Y<sub>1</sub>=m<sub>1</sub>X<sub>a</sub>$

$$
\frac{1}{m_1}A^{\, \sharp} X_0{=}\,AX_1{=}\,Y_2{=}\,m_2X_2
$$

$$
\frac{1}{m_k \, 1 \, \ldots \, m_1} A^k X_0 = AX_{K-1} = Y_K = m_K X_K
$$
\n
$$
\sum_{k=1}^{n} \sum_{k=1}^{n} \left[ y_{1k} \cdots y_{nk} \right]
$$
\n
$$
X_K^T = \begin{bmatrix} 1 & x_{1k} \cdots x_{1k} \end{bmatrix}
$$
\n
$$
\therefore Y_{K+K} = \frac{1}{m_1 \, \ldots \, m_m} A^{K+1} X_0 \approx \frac{1}{m_1 \, \ldots \, m_m} \, \chi^{K+1} C_1 V_1
$$

$$
Y_{\kappa} = \frac{1}{m_{\kappa} \cdots \cdots m_1} A^{\kappa} X_{\phi} = \frac{1}{m_{\kappa} \cdots \cdots m_1} \gamma_{\kappa}^{\kappa} C_1 V_1
$$

- よって y は次の比で求められる  $\gamma_1 = \frac{y_{1k+1}}{x_{1k}} = y_{1k+1}$   $(x_{1k} = 1 \& 0)$ 
	- また. y に対応する規格化された患有ペクトル Xx.」は次の関係式より求められる。

$$
X_{\kappa+1} = \frac{1}{m_{\kappa+1} \, m_{\kappa} \cdots \cdots m_1} A^{\kappa+1} X_{\kappa} \approx \frac{1}{m_{\kappa+1} \, m_{\kappa} \cdots \cdots m_1} \, \chi_{\kappa+1}^{\kappa+1} C_1 V_1
$$

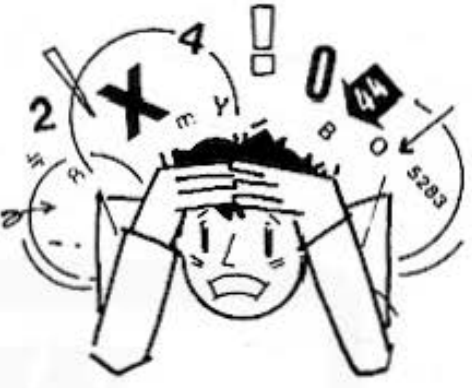

なお、固有値が0のときは固有ペクトルが求められ ないため、エラーとしている。

② 次に、求まった最大固有値を抜き取り(最大固 有値を0とする)、新しい行列を求めます。 (340~390行)

①で求められた最大固有値 y とそれに対応する 固有ペクトル V. より PV.=1 となるような n 次' 元の列ペクトルPを考える。

- $P = |P_i|$   $(i=1 \sim n)$
- Pはたとえば  $P_i = V_o / \sum V_o^2$  であればよい。
- 次のような行列 A, を求める。  $A_i = Q - \gamma_i V_i P$

A, の固有値は y, y, ……, 0, …… y, と第j番目の 最大固有値が0となる。すなわち最大固有値が抜 きとられることになる。

- 3 2で求まった新行列の最大固有値および対応す る固有ペクトルを①の方法で求めます。
- 4) このように、①2をn回繰り返すことによって n 次対称行列の固有値、固有ペクトルを求めま す。

## ■例題

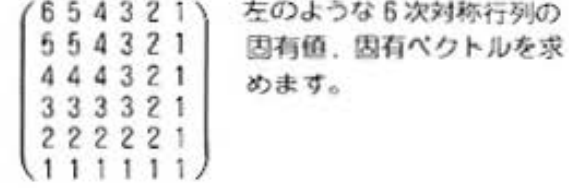

All and more about Sharp PC-1500 at http://www.PC-1500.info

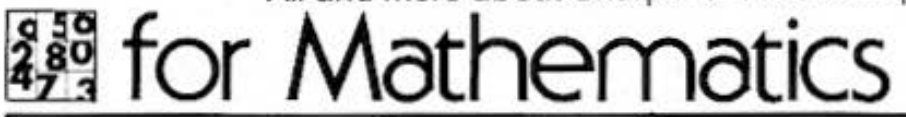

PROGRAM TITLE

固有値

カラーグラフィック プリンタ (CE-150) 必要

## ■プリント出力(結果)

```
C = 17.28685683U(1) =\mathbf{1}U(2)0.941883634
U(3) =8.829028413
U(4)=6.629930253E-01
U(5) =4.581364889E-01
U(6)=2.418733576E-81
C = 1.988152846U(1) =<sup>1</sup>
U(2) =0.497020346
U(3) =-2.559495389E - 01U(4)=
  -8.881889482E-81U(5)=-1.961699631U(6) =-7.892871428E - 01
```
 $C = 8.774708827$  $U(1) =$ л  $U(2) =$  $-2.988113894E - 81$  $U(3)=$  $-1.206226573$  $U(4)$ =  $-5.646433262E - 01$  $U(5) =$ 8.057549224E-01  $U(5)$ 1.136090401  $C = 4.461958825E - 01$  $U(1) =$  $\mathbf{I}$  $U(2) =$  $-1.241218819$  $U(3) =$  $-7.885495565E-81$  $U(4)$ 1.410015763  $U(5)$ = 3.606094291E-01  $U(6) =$  $-1.496789164$ 

 $C = 3.188174423E - 81$  $U(1) =$ 1  $U(2) =$  $-2.136872747$  $U(3) =$ 1.429393801  $U(4) =$ 5.112903335E-01  $U(5)$ =  $-2.008765922$  $U(6) =$ 1.769230149  $C = 2.651829633E - d$  $U(1) =$ ¥  $U(2) =$  $-2.773017794$  $U(3) =$ 3.915265692  $U(4)$  $-4.163569339$  $U(5)$ = 3.456961318  $U(6) =$  $-1.954177818$ 

## キー操作手順

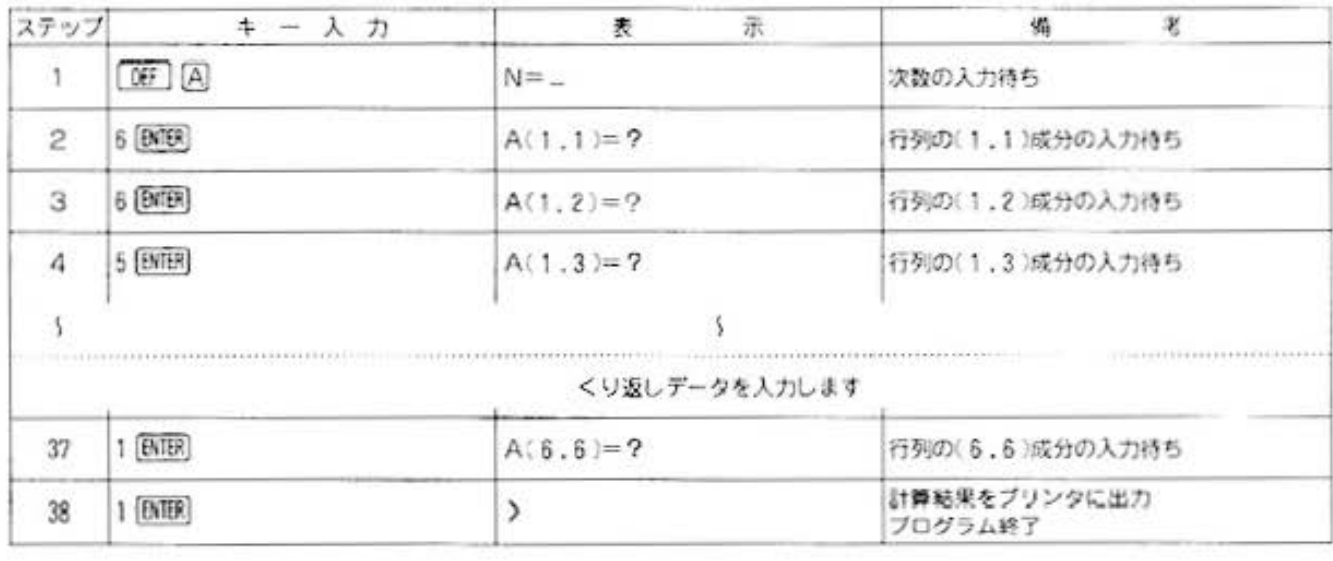

All and more about Sharp PC-1500 at http://www.PC-1500

**Casin FOR THE** タ処理用 7

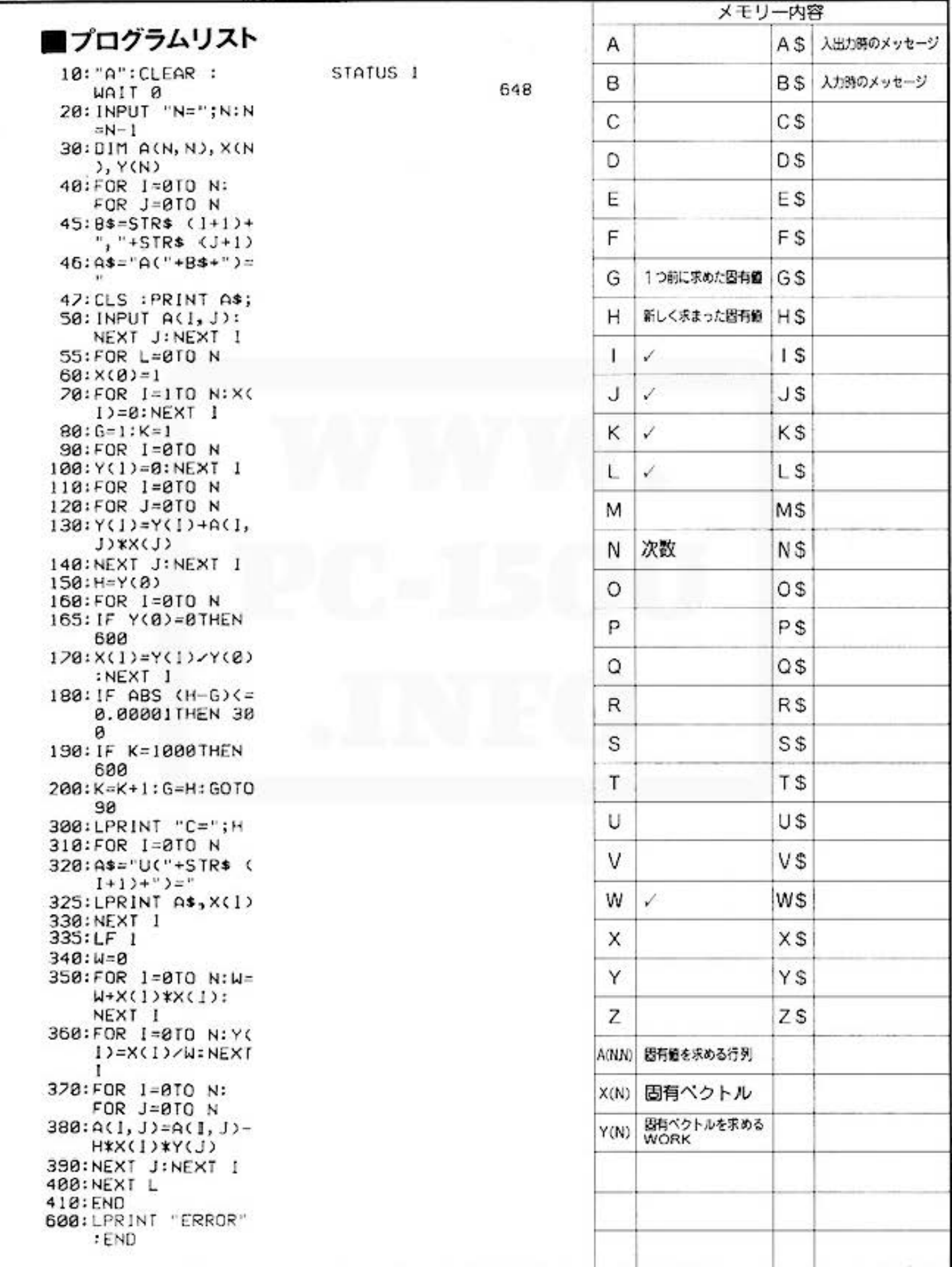

Do not sale this PDF !!!

**All and more about Sharp PC-1500 at http://www.PC-1500.info** 

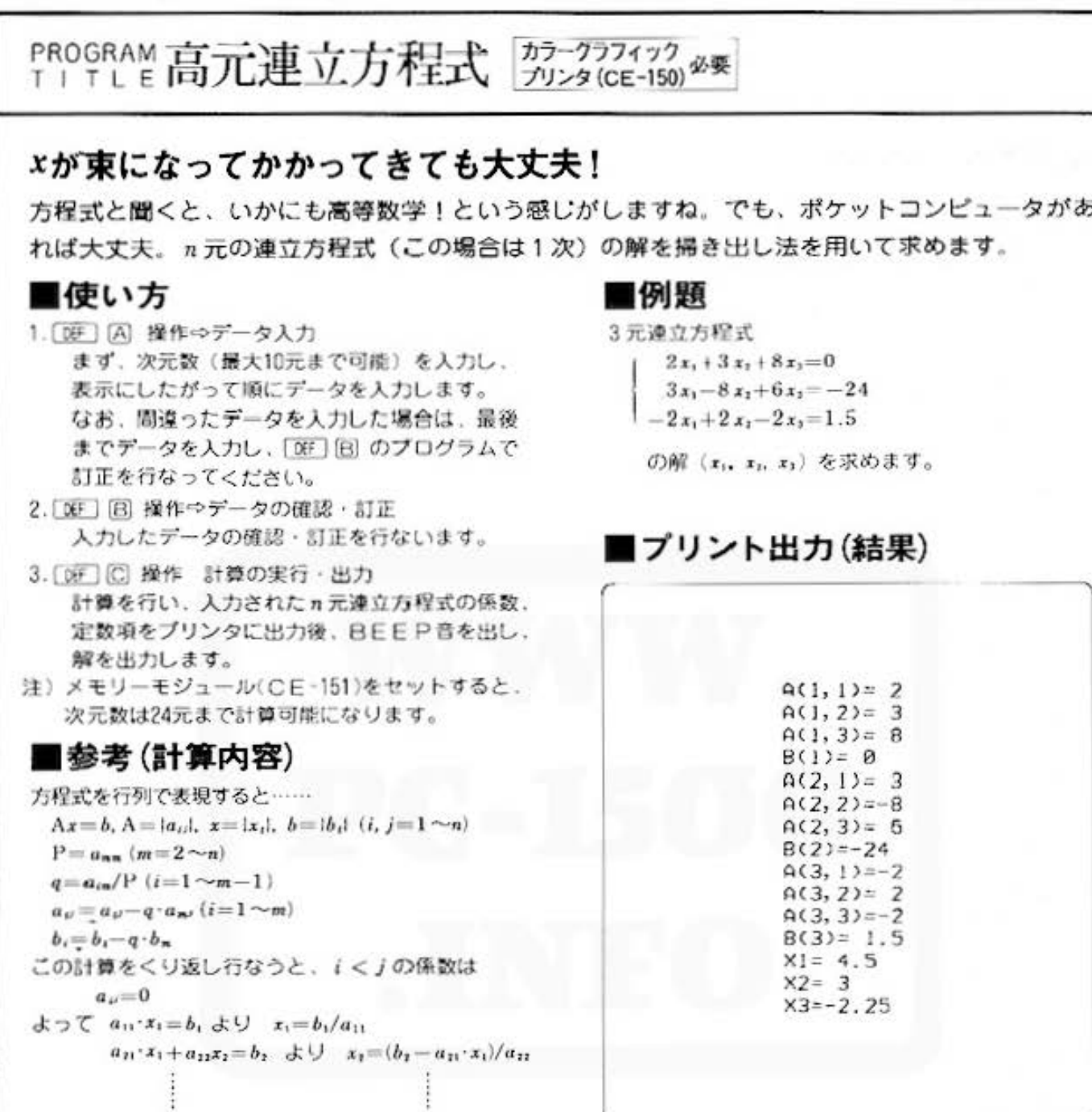

## ■キー操作手順

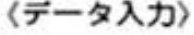

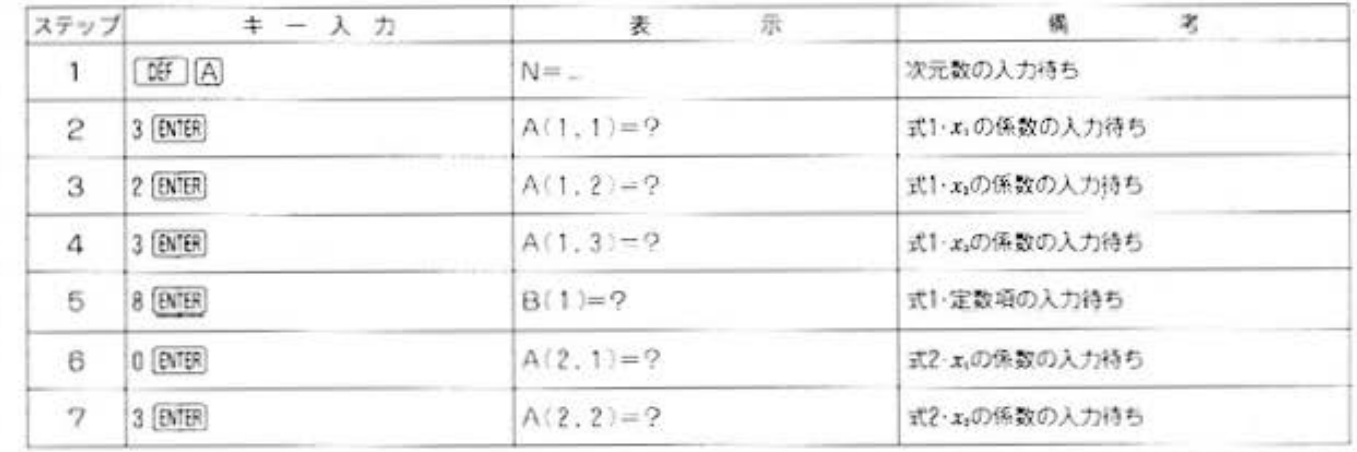

All and more about Sharp PC-1500 at http://www.PC3 500 info,

タ分析用

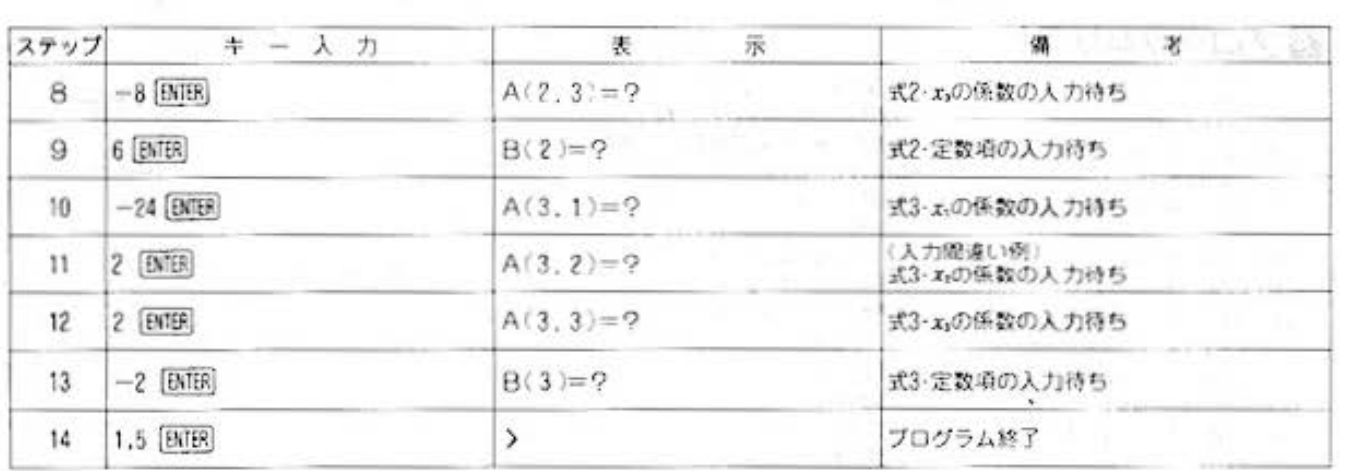

## 〈データ確認・訂正〉

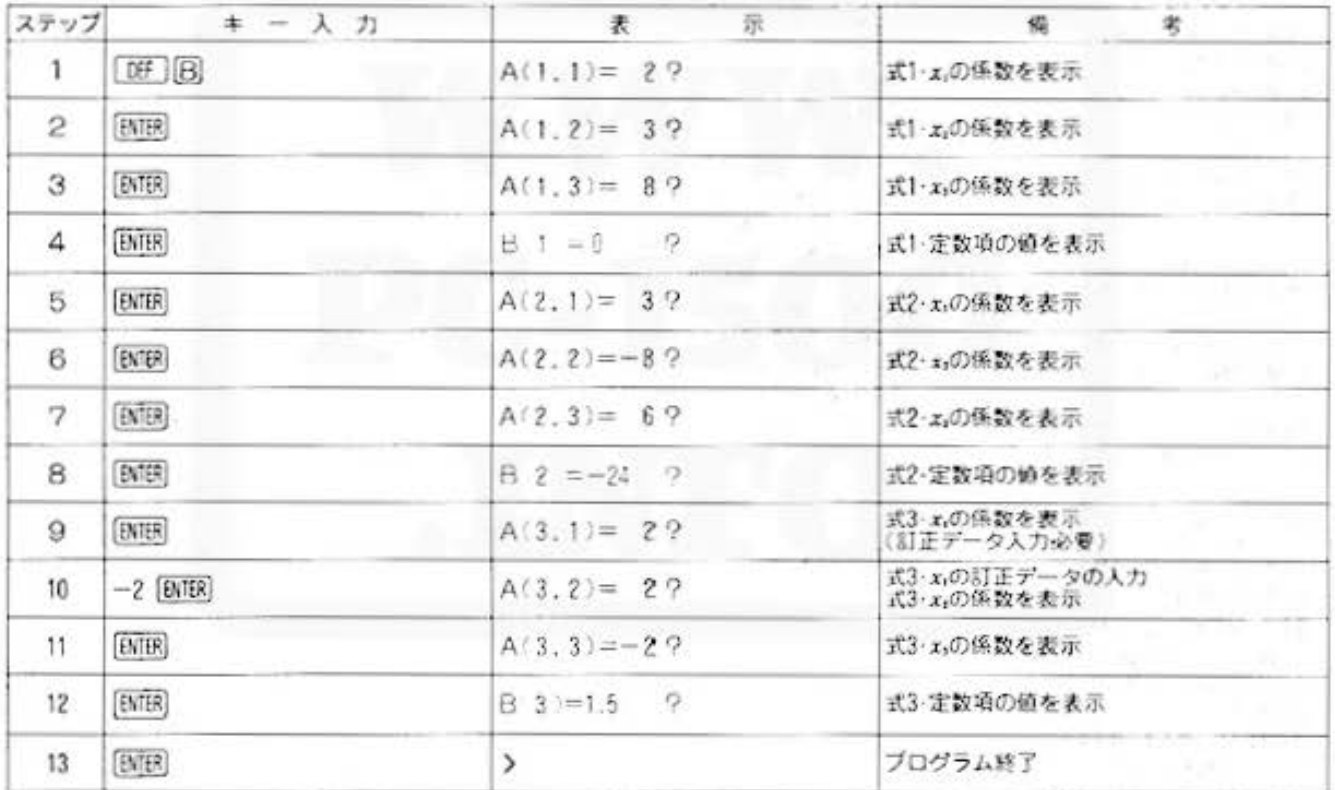

## 《計算の実行》

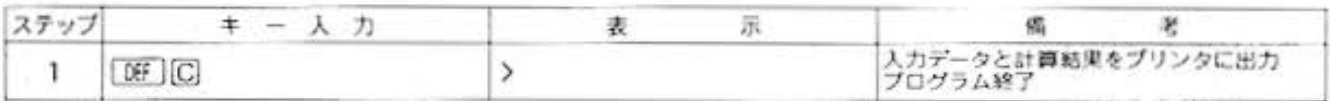

All and more about Sharp PC-1500 at http://www.PC 1501

**Ortists** タ分析用 J

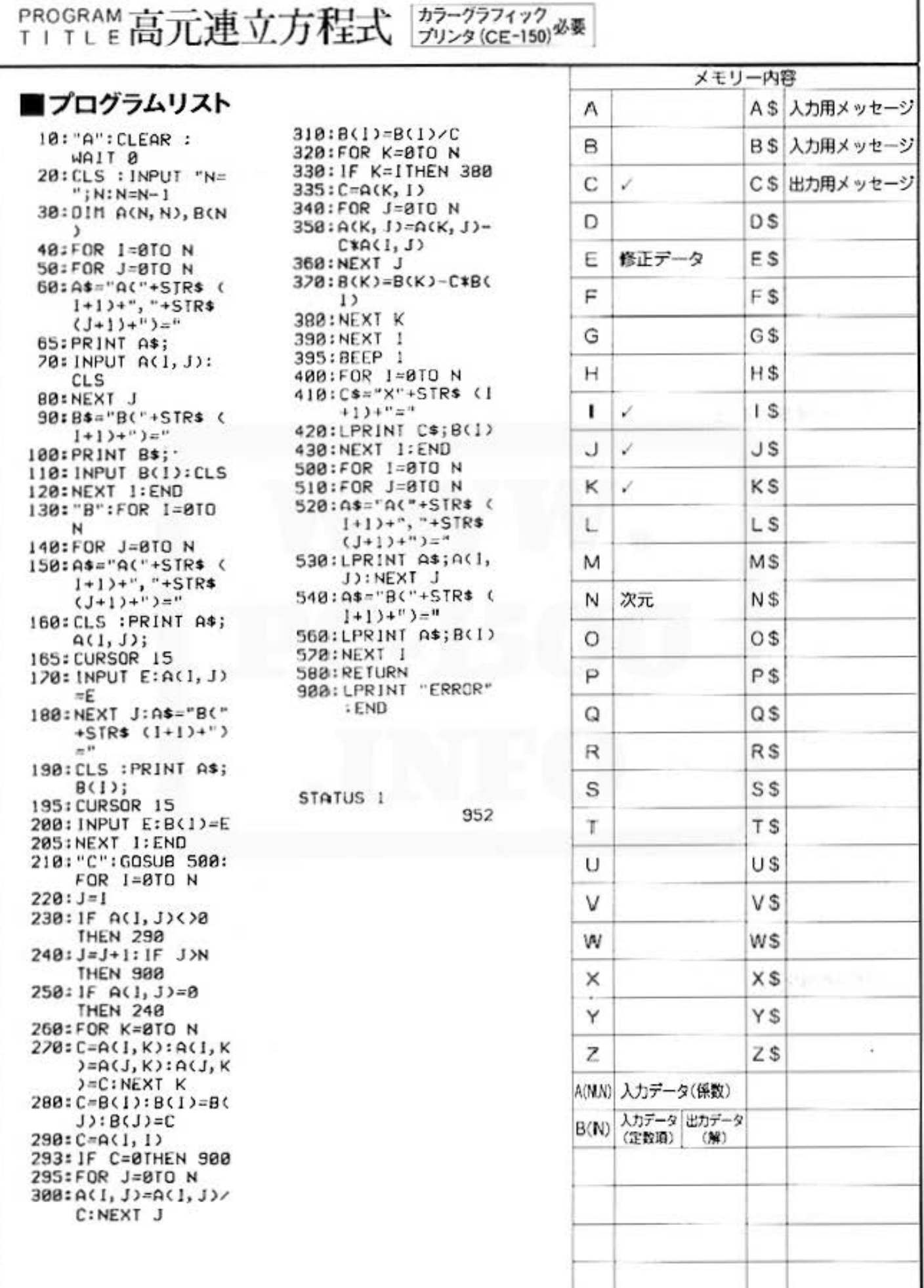

Do not sale this PDF !!!

All and more about Sharp PC-1500 at http://www.PC和香港的方法。

<sup>236</sup> for Mathematics

 $2 - 3$ 次方程式 PROGRAM  $T$  |  $T$  |  $F$ 

## 3次方程式もどうぞ、よろしく

2次方程式は、中学校でおなじみですが、3次方程式にも一般的な解法があります。このプログ ラムでは、特定のキーを押せば、いずれかを選択でき、選択後、各方程式に応じた係数を入力す ることによって、各方程式の根を求めます。

## ■使い方

- 1. 00 [A] 操作→ 2 次方程式 r2の係数A.xの係数B.定数項Cを入力します。
- 2. [39] [8] 操作=> 3 次方程式 r'の係数A.r'の係数B.rの係数C.定数項D を入力します。
- 3.出力の表示
- (2次方程式の場合)
- (イ) 2実根の時→ "REAL"
- (C) 重根の時→ "DOUBLE"
- (パ) 虚根の時 ☆実部: "\*\*\*REAL \*\*\* \* 虚器: 'IMAGINARY'
- (3次方程式の場合)
- (イ) 1実根2皮根の時⇔実根:"\*JITKON\*". 実部: \*\* REAL \*. 虚部:"IMAGINARY
- (ロ) 3実根の時->実根:"JITKON" い 1実根2重根の時→:"JITKON". 重根:"JUUKON"
- (二) 3重根⇒ "3JUUKON"

## ■備考(計算内容)

1. 2次方程式の根を求める場合

 $ax^2 + bx + c = 0$   $(a \pm 0)$ 

$$
x=\frac{-b\pm\sqrt{b^2-4ac}}{2a}
$$

① b2-4ac>0 の時、実根

$$
x = \frac{-b \pm \sqrt{b^2 - 4ac}}{2a}
$$

(2) b2-4ac=0 の時、重根  $h$ 

$$
x = -\frac{2a}{2}
$$

3 b2-4ac<0 の時、虚根

$$
\mathbb{R}^{g} \quad \frac{-b}{2a}
$$
  

$$
\mathbb{R}^{g} \quad \frac{\sqrt{4ac - b}}{2a}
$$

2. 3次方程式の根を求める場合 ar3+ bx3+cx+d=0(\*)において  $x = y - \frac{b}{2a}$ ,  $p = \frac{c}{2a} - \frac{b^2}{2a^2}$ .  $q\!=\!\frac{2b^2}{27a^2}\!-\!\frac{b\ c}{3a^2}\!+\!\frac{d}{a}\succeq\!3\!\!\!3\!\!\!<\!\!\xi\!\!\!$ y'+3py+g=0(☆)と変形できる y=u+vとおき、  $u^1 + v^1 = -q$ ,  $u^2v^2 = -p^2 \geq \Im \delta \geq$  $\therefore u^3 = \frac{1}{2} \left( -q + \sqrt{D} \right), v^3 = \frac{1}{2} \left( -q - \sqrt{D} \right)$ ただし D=q<sup>2</sup>+4p<sup>3</sup> ☆の解a, B, y は  $a\!=\!u\!+\!\mathop{}\!\mathrm{v}\, ,\;\beta\!=-\frac{1}{2}(u\!+\!\mathop{}\!\mathrm{v})\!+\!\frac{\sqrt{3}}{2}(u\!-\!\mathop{}\!\mathrm{v})\,i\;,$  $\gamma{=}-\frac{1}{2}(u+v){-}\frac{\sqrt{3}}{2}\left\langle u{-}v\right\rangle i$ ① D > 0 の時 1 実根, 2 虚根 2 D<0 の時 3 実根  $a=-2\sqrt{p}\,\sin\left(\frac{\pi}{2}-\frac{\theta}{2}\right)$  $\beta = -2\sqrt{-p} \sin\left(\frac{\pi}{6} + \frac{\theta}{3}\right)$  $\gamma = -2\sqrt{-p} \sin\left(\frac{\pi}{6} - \frac{\theta}{2}\right)$  $\mathcal{L}\mathcal{L} \cup \mathcal{L} = \frac{1}{3}\cos^{-1}\frac{q}{2\sqrt{-n}}$  $3 D = 0 \tD2 p + 0$ 

2重根と異なる1実根

$$
\alpha = 2 \times \left(\sqrt[4]{-\frac{q}{2}}\right)\beta = \gamma = -\sqrt[4]{-\frac{q}{2}}
$$
  
(4) 
$$
D = 0 \quad \text{if } D = 0
$$
  

$$
\alpha = \beta = \gamma = 0
$$

\*の解は a.β,  $\gamma$  それぞれに $-\frac{b}{3a}$ を加える

なお、異なる?根(3根)でも非常に接近している時 には、重根と判断することがあります。また、この 逆の場合もあります。

## 自例題

1.2次方程式の根を求めます。  $4x^2-x-1=0$  $5x^2 + 4x + 1 = 0$ 2.3次方程式の根を求めます。  $x^1 + x^2 - 2x - 2 = 0$ 

# **Asset for Mathematics**

## PROGRAM 2·3次方程式 カラーグラフィック 必要

## ■プリント出力(結果)

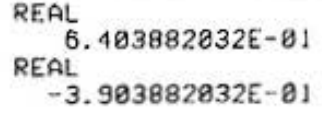

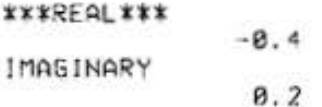

**JITKON** 1.414213562  $-1.414213562$  $-9.999999995E-01$ 

## ■キー操作手順

## (2次方程式の場合(2実根))

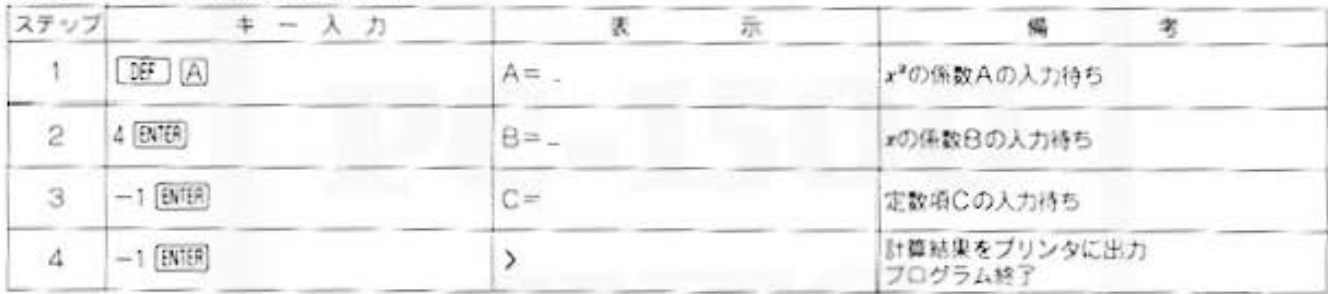

## 《2次方程式の場合(虚根)》

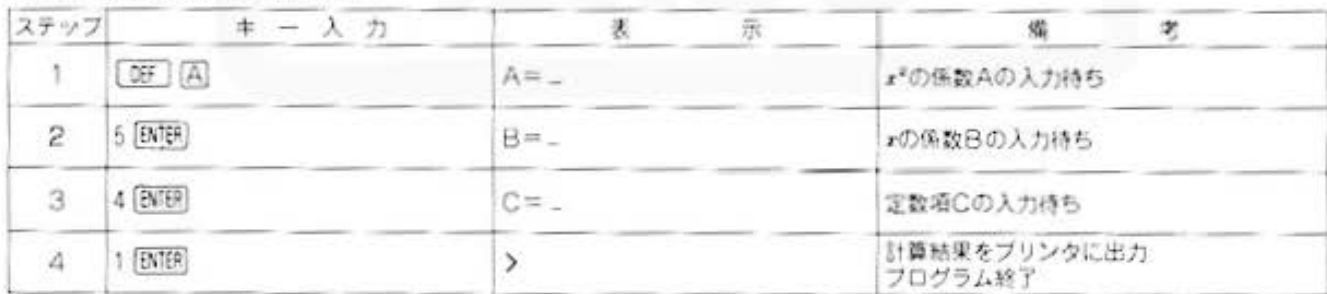

### (3次方程式の場合)

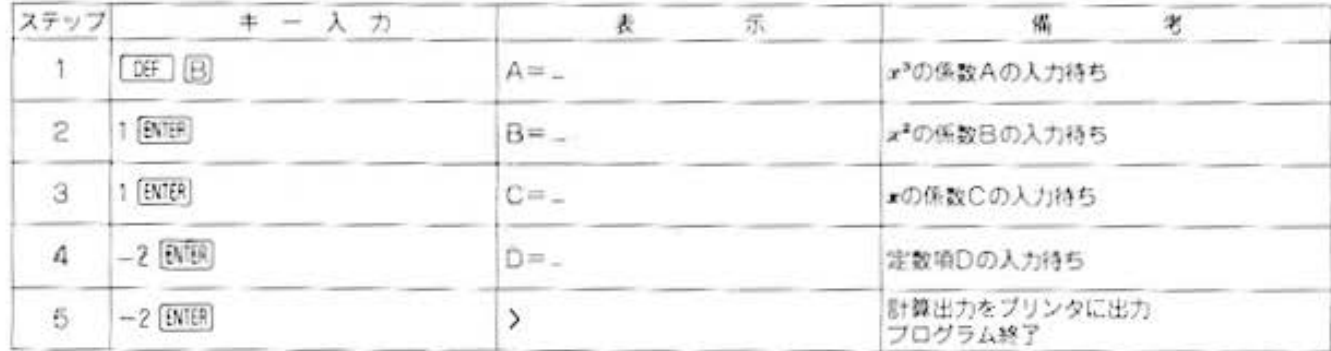

All and more about Sharp PC-1500 at http://www.PC \$500 htdp

EF 13

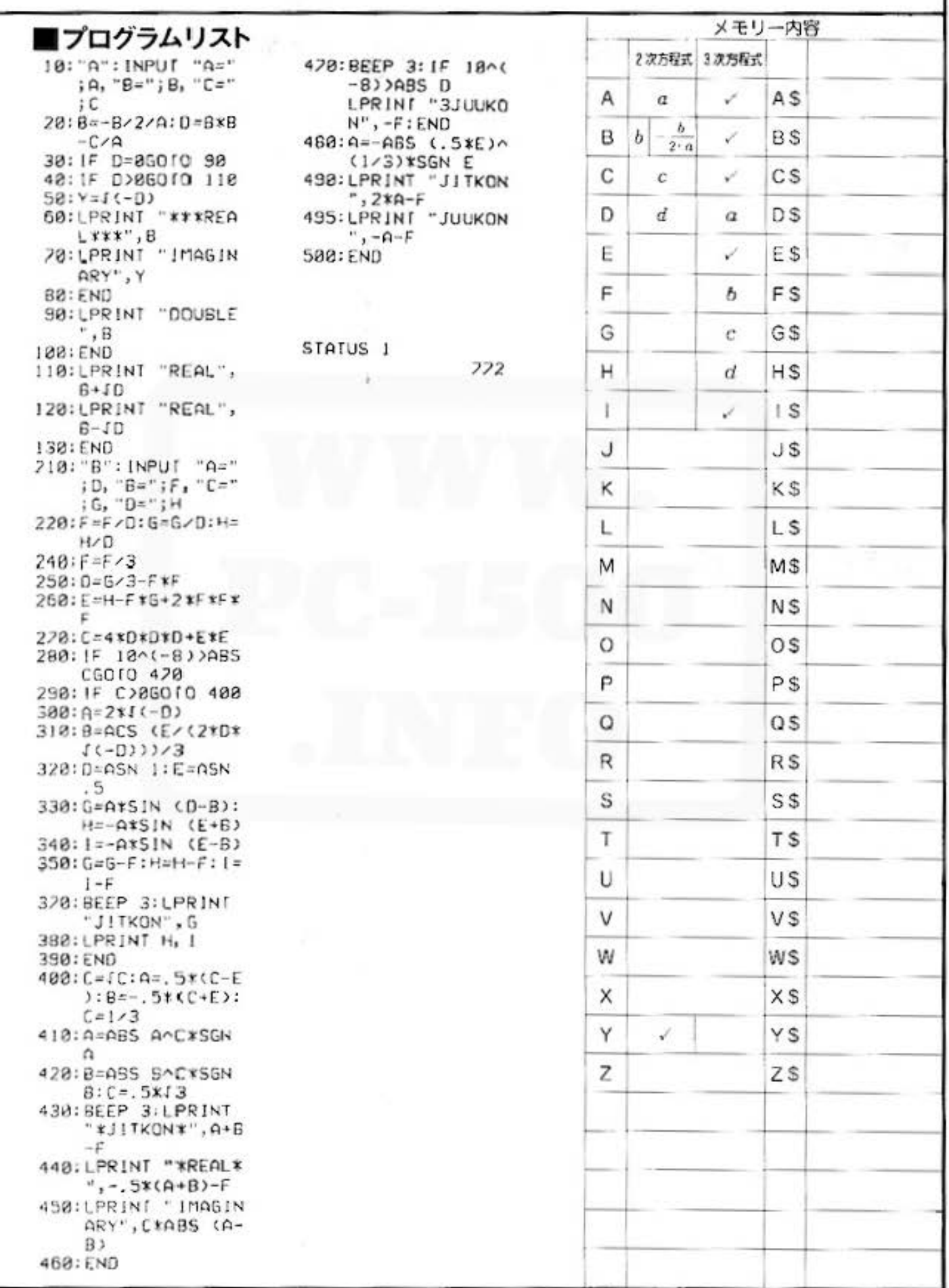

**Osulus** 

学習用

# <sup>958</sup> for Mathemateur Sharp PC-1500 at http://www.PC-1500.info

PROGRAM I階常微分方程式 第2-2574ック

## 1階常微分方程式をRUNGE KUTTA GILL法で解く

1階常微分方程式と初期条件(xo,yo)が与えられていれば、xo+h,xo+2h… とxの値をhずつ変 化させ、それに対応するy:,y2…を求めることによって、解の概要を知ることができます。 なお、このプログラムは、v'=-xv という方程式で組まれていますが、他の方程式に入替えれば (注1参照)、1階常微分方程式ならなんでも解けるというものなのです。

## ■使い方

- 1. [00] | A でプログラムを開始し、表示にしたがっ て初期条件xo. usを入力します。
- 2.xの値の刻みん、解の問題Tを入力して下さい。 この場合、計算は五間隔で行なわれますが、表示 はT問題で行なわれます。
- 3. 回明 を操作することにより、T問題のxの値と それに対応するy の値が表示され、同時に、ブリ ンタに出力されます。
- (注1) 方程式はサブルーチンとして、500ラインに書 き込まれています。PROモードにして .500 ラインの方程式を必要なものに変更すること ができます。
- (注2)  $x = nh + x_1(n=0, 1, 2, \cdots)$ 以外の時は、 xy+(n-1)h と xy+nh の間でyの値を比例配 分します。

## ■参考(計算内容)

方程式を y'=f(x, y). 初期条件を (xo, yo) とする。

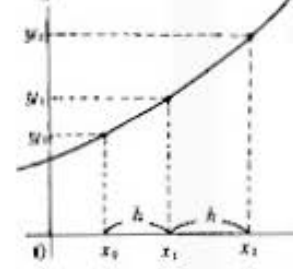

1)(xelVe) の値がわかっているので、次に、 x の値を h だけ増した x = xe+h の y の値、y、を求めます。 これで (x<sub>1</sub>,y<sub>1</sub>) がわかったので、同様に x<sub>1</sub>=x<sub>1</sub>+h の時のy<sub>2</sub>を求めます。 以上のように、直前に求めた値(xn,yn)を用い、xn,y=xn+hの時のyn., を帰 納的に求めます。

(2) xn, yn から xn, i,yn, i を求める式は、RUNGE KUTTA GILL 法により、次の4段階を経て与えられます。

$$
(x_n, y_n), q_n \in (\mathfrak{k} \supseteq \mathfrak{k}
$$

$$
\frac{6}{k_0} = hf(x_n, y_n), \qquad r_1 = (1/2)(k_0 - 2q_0), \qquad y^1 = y_n + r_1
$$
\n
$$
\frac{3}{k_1} = 4q_0 + 3r_1 - (1/2)k_0
$$
\n
$$
\frac{1}{k_1} = hf(x_n + h/2, y^1), \qquad r_2 = (1 - \sqrt{1/2})(k_1 - q_1), \qquad y^2 = y^1 + r_2
$$
\n
$$
\frac{3}{k_2} = q_1 + 3r_2 - (1 - \sqrt{1/2})k_1
$$
\n
$$
\frac{k_2 = hf(x_n + h/2, y^2), \qquad r_2 = (1 + \sqrt{1/2})(k_2 - q_2), \qquad y^2 = y^2 + r_3
$$
\n
$$
\frac{3}{k_1} = hf(x_{n+1}, y^1), \qquad r_1 = (1/6)(k_3 - 2q_2), \qquad y_{n+1} = y^1 + r_1
$$
\n
$$
\frac{3}{k_1} = q_2 + 3r_1 - (1/2)k_2
$$
\n
$$
\frac{3}{k_2} = \frac{3}{k_1} + 3r_2 - (1/2)k_3
$$

(xn-1,yn-1), q, が求められました。

次の(xn,yp)の値を求める時は、qi を qu におきかえて、同様の計算をくり返します。 ただし、出発点 x3 では、qo=0 とします。

All and more about Sharp PC-1500 at http://www.PC 1500 thto-

■例題

初期条件 xe=0 の時、ye=10 で解きます。 ただし、h=0.01. T=0.03 で x=0.03. 0.06 … の時の」を求めます。

M Rock

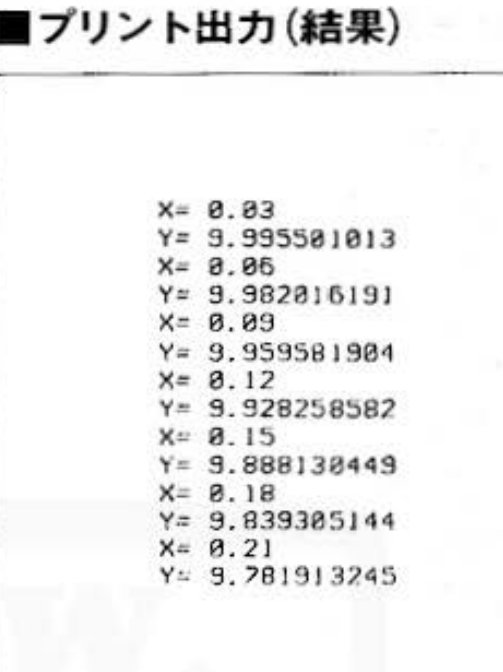

CONSIL

解析用

## ■キー操作手順

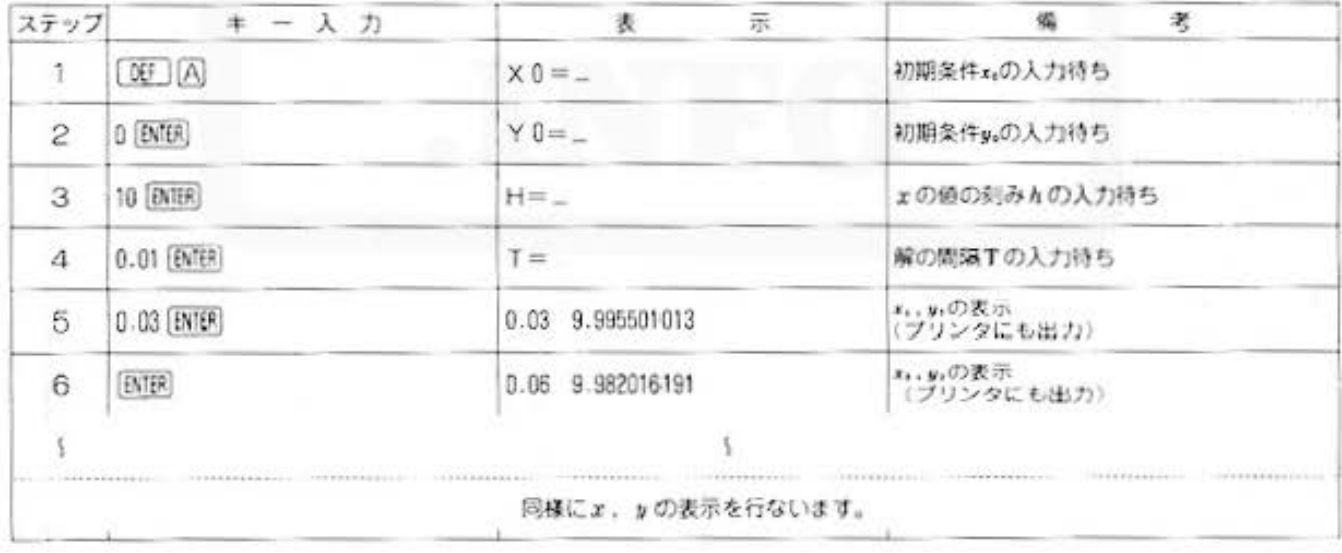

All and more about Sharp PC-1500 at http://www.PCat600.jnfo

**ARA** 

解析用

## PROGRAM I階常微分方程式 第一第74% exp

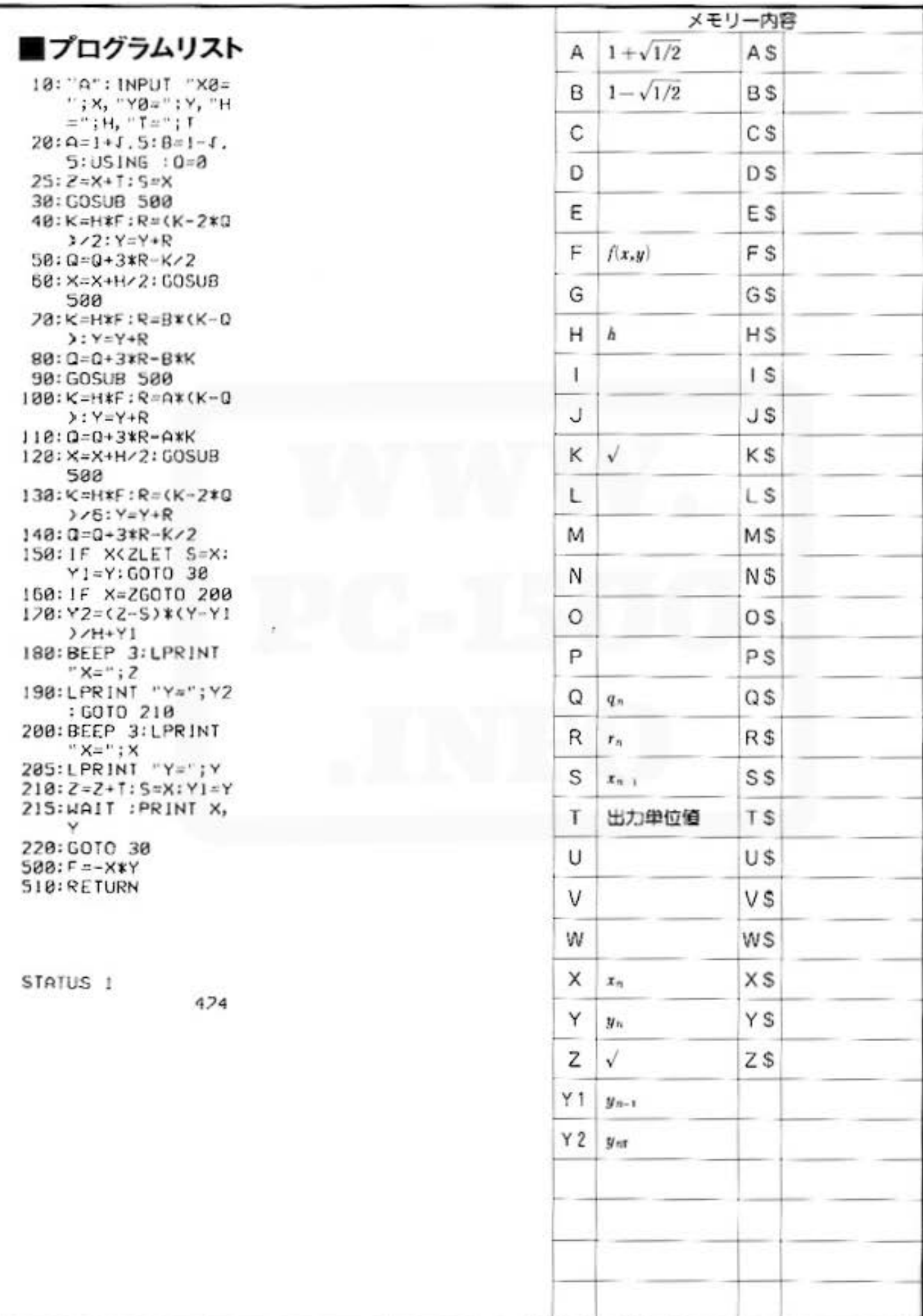

All and more about Sharp PC-1500 at http://www.PC-1500sinfo-2 2<sup>2</sup> for Mathematics 解析用

PROGRAM 多元連立1階常微分方程式

## んいいっ、これは難解?? でも、ご安心くだされ!

高階微分方程式は、自然法則の研究から登場しましたが、現在では経済学や経営学においても広 <応用されています。ここでは Runge Kutta Gill 法を用いて、多元連立1階常微分方程式を解 きます。また、この方法を使うとヵ階常微分方程式をヵ元連立1階常微分方程式に変換すること によって解くこともできるのです。

ß.

## ■使い方

- 1.あらかじめ、求めたい多元連立1階常微分方程式を サブルーチンとして、プログラムの900ライン以降 に書きこみます。変数は、Yii =ypY1; -=yi とします。
- 2.計算は、[06] A で開始し、元数π、刻み幅五を 順に入力します。ただし、nの最大値は48とします。
- 3. 次に、初期値x3を入力し、続いて初期値 y,~y,を 順に入力していくと、結果がプリント出力されま す。
- 4. プリント出力後、 ENER でょの刻みが進み、 でブログラムが終了します。

## ■参考(計算内容)

たとえば、n階常微分方程式は

- $y_0 = r$  $y_1 = y'$  $y_i = y'_i$  $\cdot$
- $y_{n} = y_{n-1}$

とおくと、 n元連立一階常微分方程式になります。 この方程式 yi=fi(yo,y1, ……yn)  $(i=1-n)$ を. 初期条件 x=xe の時 yi=yie (i=1~n) で解く

 $x=x$ , での  $y_i$ の値  $y_{ij}$  から  $x=x_{i+1}$  での  $y_i$  の値 yij+1 を求める式は x=x, での y, の値 yi, q。を 使って、Runge Kutta Gill 法により、次の4段階を 粉て与えられます。

 $\delta$ 

$$
k_{\ell s} = h f_{\ell}(x_{\ell} \cdot y_{\ell s} \cdot y_{\ell s} \cdot \dots \cdot y_{\ell s})
$$
  
\n
$$
r_{\ell t} = \frac{1}{2} (k_{\ell s} - 2 q_{\ell s})
$$
  
\n
$$
y_{\ell}^{-1} = y_{\ell s} + r_{\ell s}
$$
  
\n
$$
\delta
$$

$$
q_{i1} = q_{i0} + 3 r_{i1} - \frac{1}{2} k_{i0}
$$
  
\n
$$
k_{i1} = h f_i (x_i + \frac{h}{2}, y_0^{-1}, y_1^{-1}, \dots, y_n^{-1})
$$
  
\n
$$
r_{i1} = \left(1 - \sqrt{\frac{1}{2}}\right) (k_{i1} - q_{i2})
$$
  
\n
$$
y_i^{-1} = y_i^{-1} + r_{i2}
$$

3  
\n
$$
q_{ii} = q_{ii} + 3r_{ii} - (1 - \sqrt{\frac{1}{2}})k_{ii}
$$
\n
$$
k_{ii} = hf_i(y_0^{-1} \dots \dots y_n^{-1})
$$
\n
$$
r_{ii} = (1 + \sqrt{\frac{1}{2}})(k_{ii} - q_{ii})
$$
\n
$$
y_i^{-1} = y_i^{-2} + r_{ii}
$$

カラークラフィック<br>プリンタ (CE-150) 必要

 $q_{i3}=q_{i2}+3r_{i3}-\left(1+\sqrt{\frac{1}{2}}\right)k_{i3}$  $k_{i3} = hf_i(y_0^3 \cdots y_n^3)$ ,  $r_{i4} = \frac{1}{6} (k_{i3} - 2q_{i3})$  $y_{i,i-1} = y_i^2 + r_{ii}$  $q_{ii} = q_{11} + 3r_{ii} - \frac{1}{2}k_{13}$ 

x=x2+1 での yi の道 yish. q. が求められました。  $CCT$ ,  $i=1-n$ 

次の. x=x, での値 y,=y,, を求める時は. q,, を qm におきかえて同様の計算をくり返します。 ただし、出発点 x=x。では、q,,=0 とします。

■例題 yy'-y'-y'=0 を解きます。ただし、初期条件は、 x=0 のとき、y=y'=1 とします。 y,=y,y,=y とおいて、多元連立1階常微分方程式 に変形すると. | wi=w: (所は  $y=e^{\frac{r^2}{2}+r}$ )  $y'_i = \frac{y'_i}{u} + y_i$  $(x, y_1, y_2) = (0, 1, 1)$ 

したがって、900ライン以降に書き込むブログラムは、  $900:Y1(0)=Y(1)$  $910:Y1(1) - Y1(0) + Y1(0)/Y(0) + Y(0)$ 1010:RETURN と、なります。 これを、刻み幅 h=0.01ごとに求めます。

# **a 50** for Mathem Black Sharp PC-1500 at http://www. PC-1500.info

PROGRAM 多元連立1階常微分方程式 25-7574ック 必要

## ■プリント出力(結果)

 $X = 8.81$  $Y1 = 1.010100671$ Y2= 1.020201678 ----------------- $x = 0.02$  $Y1 = 1.0204054$ Y2= 1.040813509  $- - - - -$ --------- $X = 8.83$  $Y1 = 1,030910343$ 1.061845894  $X = 0.04$ YI= I. 041643755 Y2s l.083309598

 $X = 0.05$  $Y1 = 1.052586007$ Y2= I. 105215309 ×= 0.06  $Y1 = 1.063249575$ Y2=』. I 2757455  $X = 0.07$  $Y1 = 1.875139049$ γ2= 1.150398783

## ■キー操作手順

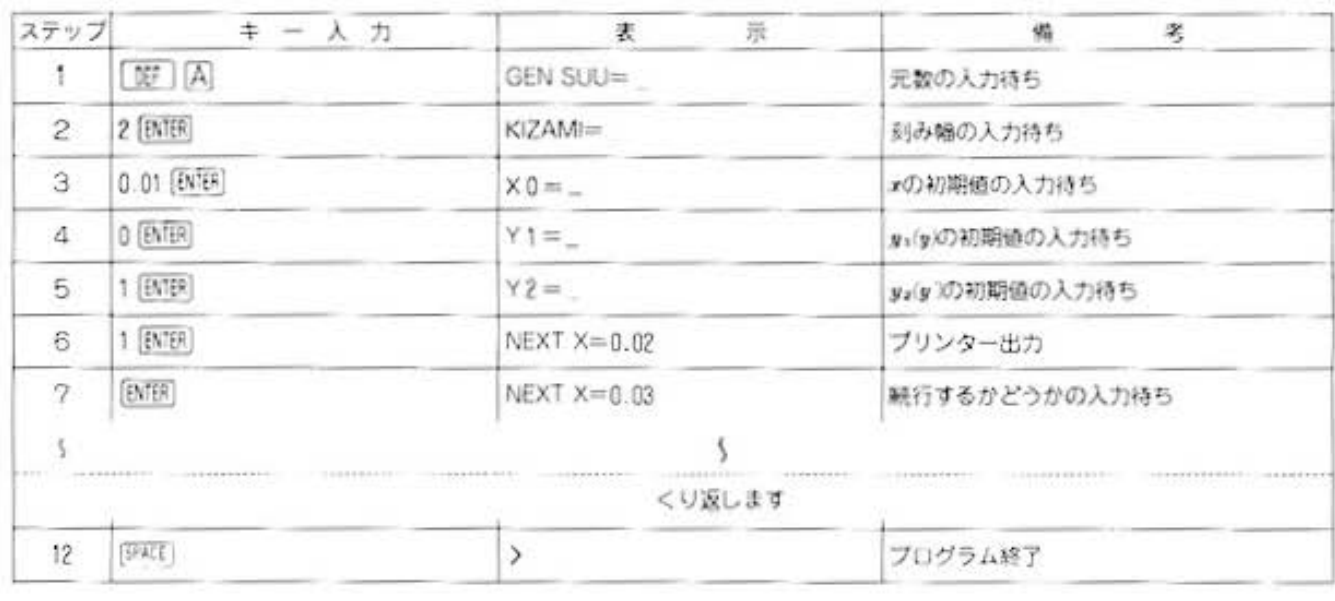

All and more about Sharp PC-1500 at http://www.PC 1508 html

4818

解析用

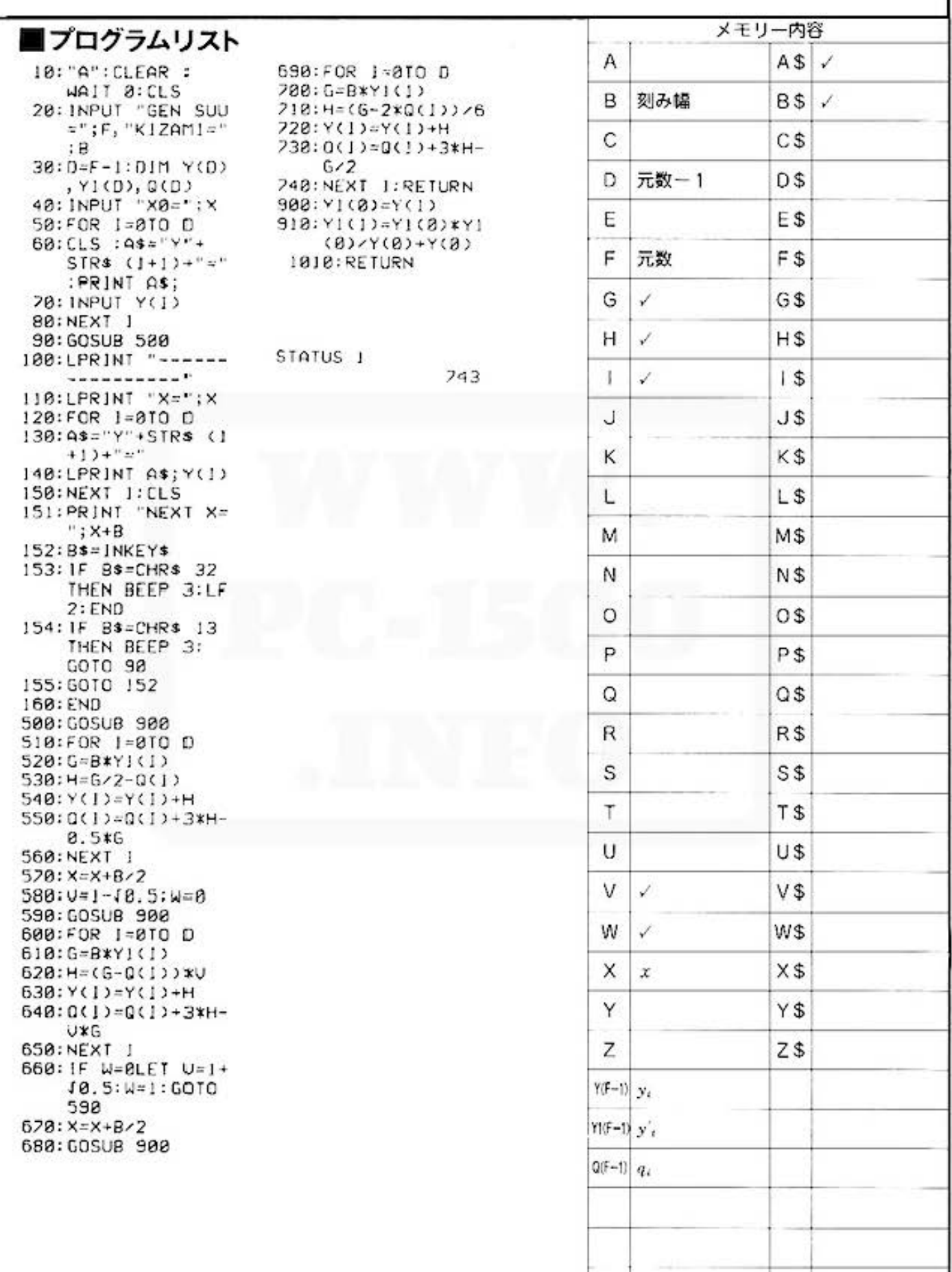

## <sup>858</sup> for Mathematical Sharp PC-1500 at http://www.PC-1500.info

PROGRAM数值積分 カラーグラフィック 必要

## 計算困難な関数の近似積分を行ないます。

積分区間内で等間隔幅に与えられた関数値に対し、シンプソン法で数値積分を行ないます 整った式で表わせない関数や槽分のめんどうな関数もこれさえあれば万事OK /

## ■使い方

- 1. [BF] (A) で開始し、積分区間の始点、終点および 分割数を順に入力します。ただし、分割数は偶数 で、最大値を154とします。
- 2.次に積分区間内の各データ(関数値)を順に入力 していきます。
- 3. すべて入力し終わると、積分区間の各データ(関 数値)のグラフおよび積分値がブリンタで出力さ れます。

## ■参考 (計算内容)

シンプソンの!s公式は区間〔a, b〕をn個の小区 間に分割し、小区間の2コずつ(2i,2i+1個目)をそ れぞれ2次式PSに近似し積分を行ないます。プログ ラムでは小区間のデータ(関数値)入力後、グラフ出 力を行ないます。

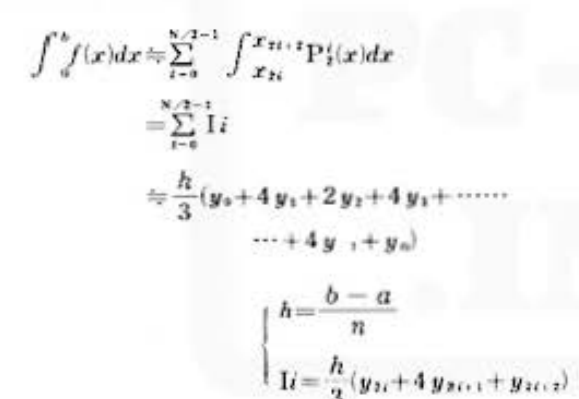

### 【例顕 区間 [0.5], 分割数40

 $\lceil r_{\text{c}} \rceil \rceil$   $\lceil r_{\text{c}} \rceil$   $\lceil r_{\text{c}} \rceil$   $\lceil r_{\text{c}} \rceil$   $\lceil 13 \rceil$ 

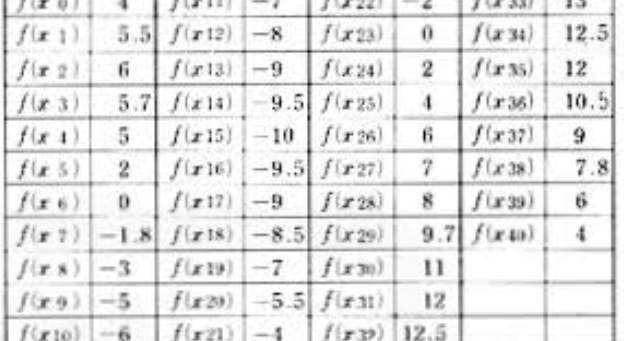

## ブリント出力(結果)

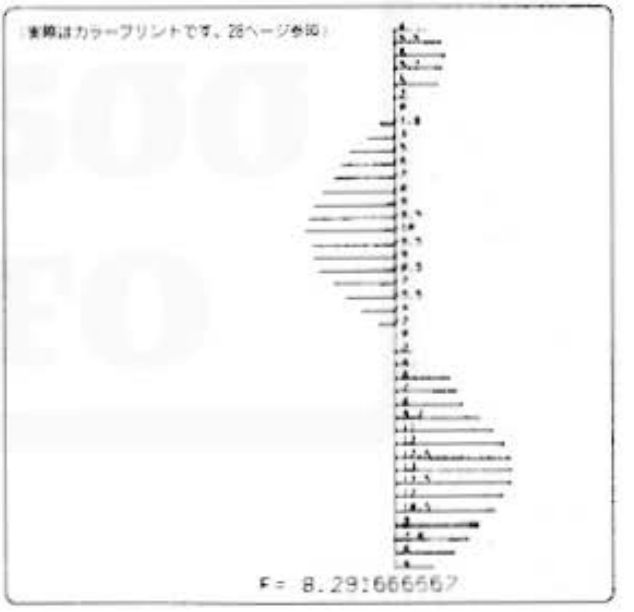

## ■キー操作手順

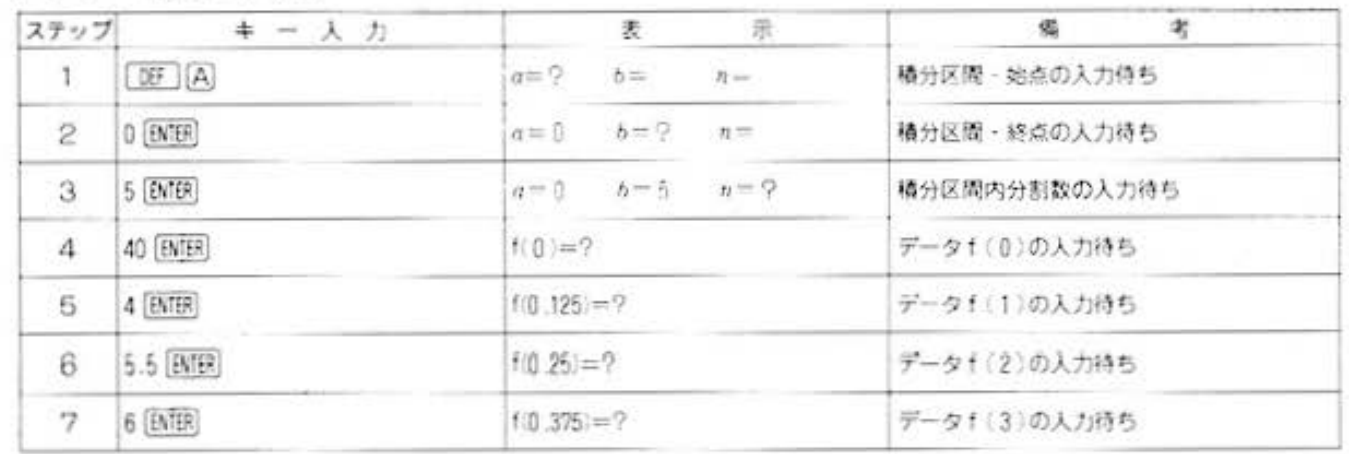

**SE W DOWN** All and more about Sharp PC-1500 at http://www.P&\$\$ 4015

解析用

 $\overline{a}$ 

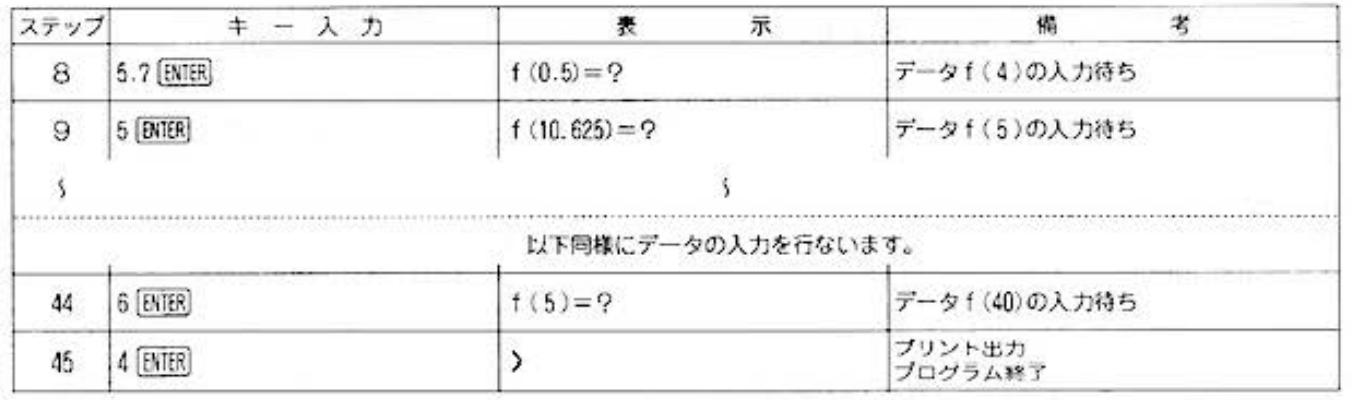

## ■プログラムリスト

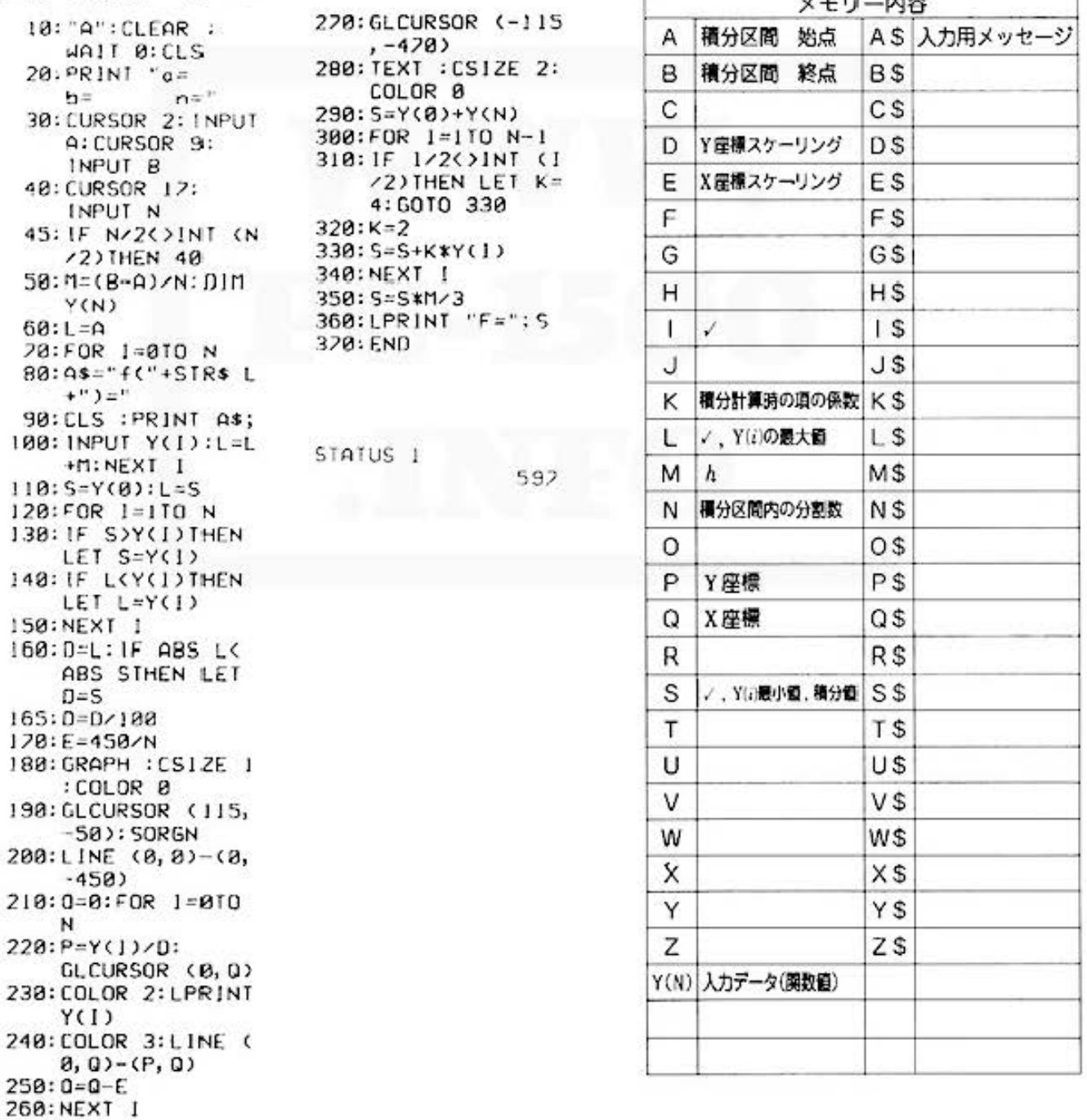

## **asset for Mary more phout Sharp PC-1500 at http://www.PC-1500.informationals.com**

カラーグラフィック<br>プリンタ (CE-150) 必要 PROGRAM フーリエ級数 TITLE

## $f(t+2\pi)=f(t)$ なる周期関数をフーリエ展開する。

フーリエ級数は問期関数を解折する上で非常に強力な手段です。ここでは2xの周期をもつ関数 f(t) のいくつかの値がわかっているとき、 f(t) を展開し、そのフーリエ係数を求めてみましょう。

## ■使い方

1. DEFIA で開始し、わかっている関数値の数(項) 数N)を入力します。ただし、項数は偶数、かつ 最大176までとします。

2.続いて関数値を順に入力していきます。

3.データ入力終了後、関数/tiのフーリエ係数a,(') まで)、b( \*2-1 まで)をプリンタに出力します。

## ■参考(計算内容)

フーリエ級数とは2πの周期をもつ関数を三角関数 の和で表わすもので、

 $f(t) = \frac{a_0}{2} + \sum_{i=1}^{\infty} (a_i \cdot \cos(it) + b_i \cdot \sin(it))$ 

で表わされます。ここでフーリエ係数a,.b, を求め れば f(t) を三角関数の和で表わすことができます。

$$
\begin{cases} a_i = \frac{2}{N} \sum_{n=1}^{N} Y_n \cdot \cos\left(\frac{2\pi}{N} \times nj\right) \\ b_i = \frac{2}{N} \sum_{n=1}^{N} Y_n \cdot \sin\left(\frac{2\pi}{N} \times nj\right) \end{cases}
$$

### ■例題

次の場合の ft) のフーリエ係数を求めてみましょう。

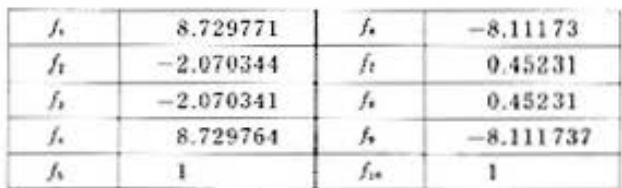

$$
f_i = f\left(\frac{2\pi i}{10}\right) \ge \Im \delta_{\nu}
$$

計算の結果、1.3.7(微小値は無視)が求まり、

f(t)=cos2t+3sint+7sin3tと近似される。

## ■プリント出力(結果)

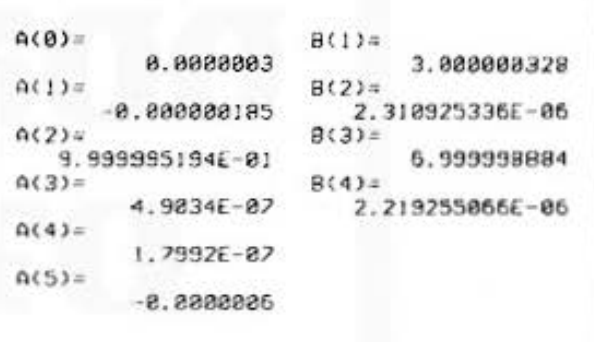

## ■キー操作手順

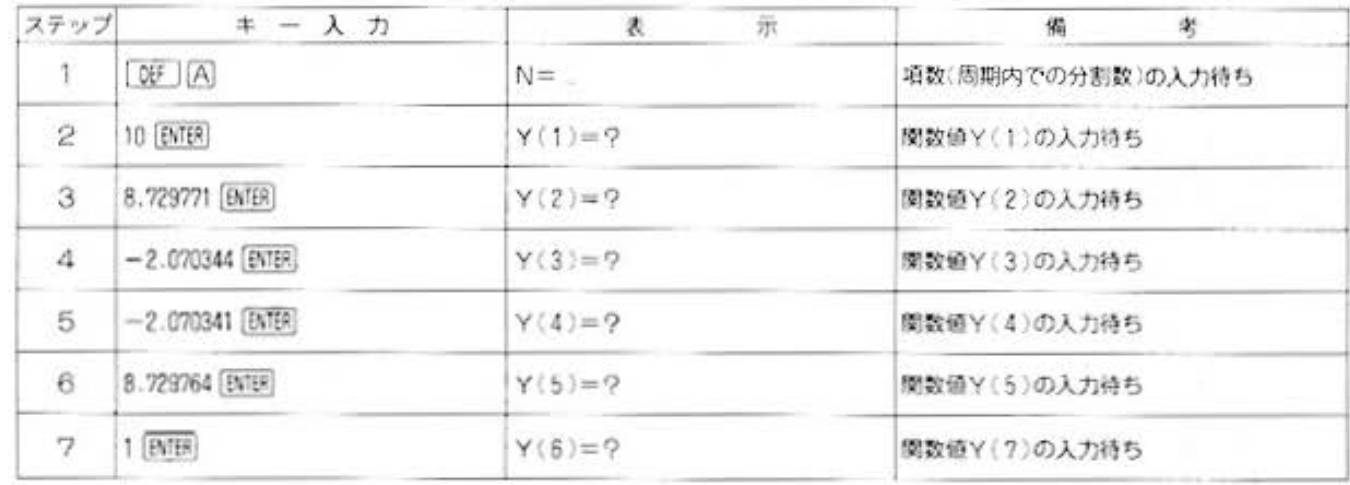

**CENTROLL** All and more about Sharp PC-1500 at http://www.gos ばや 40%

解析用

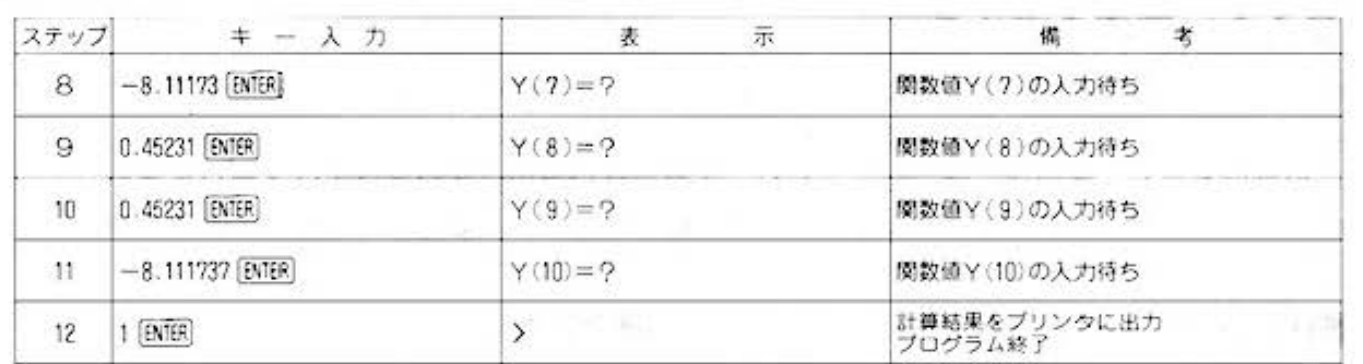

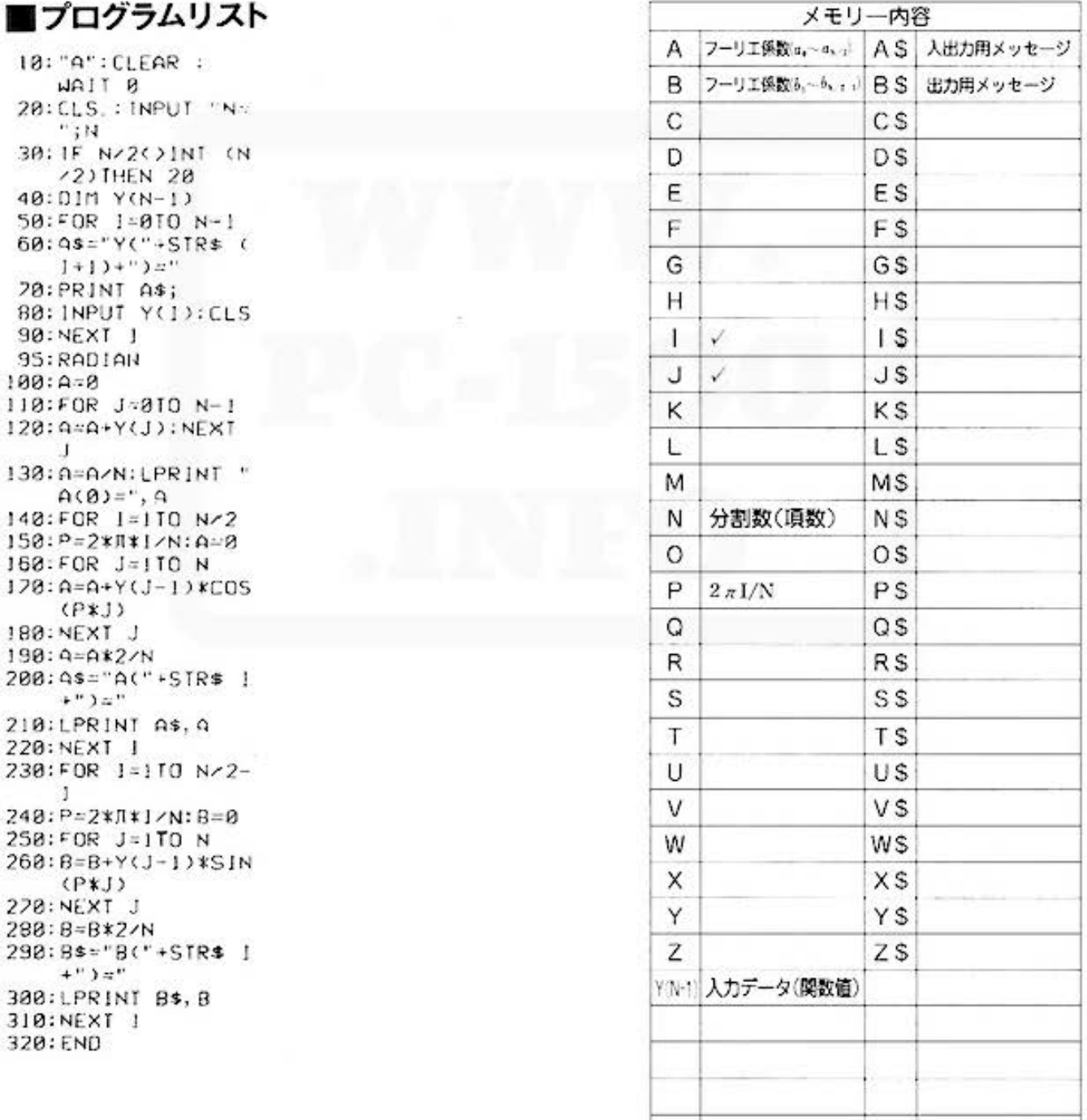

STATUS 1

443

ass for Mathematical Mathematics at http://www.PC-1500.info

PROGRAM ラグランジェの補間法 <del>がパカマック 必要</del>

## 見えない座標を求める

補間法とは、とびとびの値しかわかっていないとき、任意の点での値を求めるものです。グラフ を作っていて、もうひとつ座標点があればわかりやすいのに、と思う時があります。そんな時に このプログラム。補間法には、ニュートン、スターリングの公式などいろいろありますが、ここ ではラグランジェの補間多項式を用いて、線形補間を行ない、補間したい値のy座標を求めます。

## ■使い方 ・1 ・1 ・1 ■例題

- 1. 既知の座標数 (N) を入力します。 Nの数は61ま lj 1}"。 6i ( 5 3)
- 2.それぞれの座標値 X(i). Y(i) を表示にしたがっ  $(12, 4)$ <br>  $(2, 4)$ <br>  $(6, 1)$
- 3. 2 の入力が終了して "Z=" と表示されたら、補 | 補間したい値 ? 間する ェ座標を入力します。
- \*X=":入力した補間値のx座標  $^{\circ}P =$ ":補周によって求まった補間値( $y$ 座標) を出力します。
- 注) 3, 4はくり返し実行できます。ただし、入力 | X= 2<br>P= 3.821428571 1 での座標数は最大61 であることに注意してく ださい。また、メモリーモジュール(CE-151) をセットすると、座標数は最大231 まで入力可 能になります。

## |キー操作手順

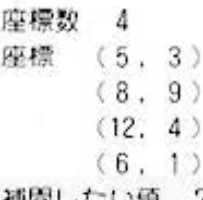

## 4.ブリンタに補間値が出力されます。 ■プリント出力 (結果)

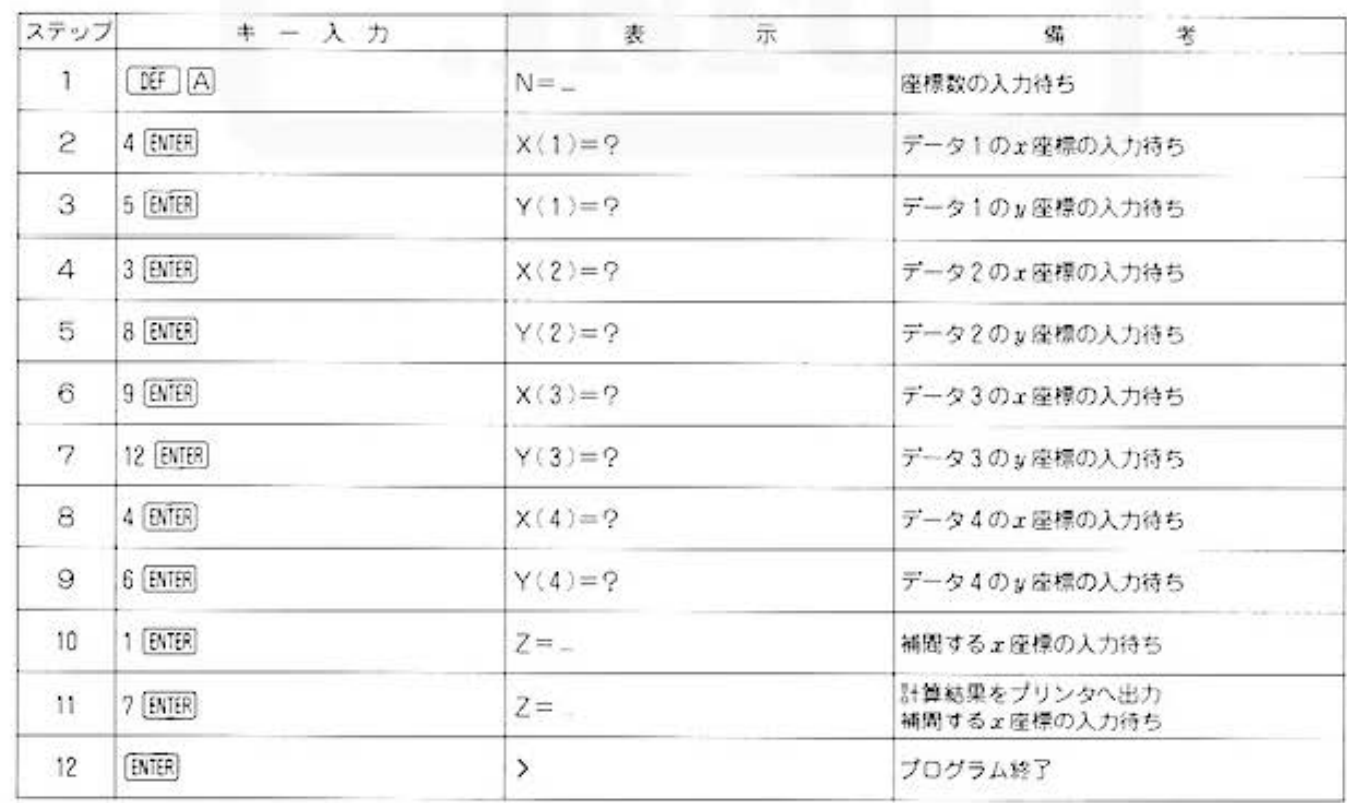

All and more about Sharp PC-1500 at http://www.Posterbibling.com

大学/

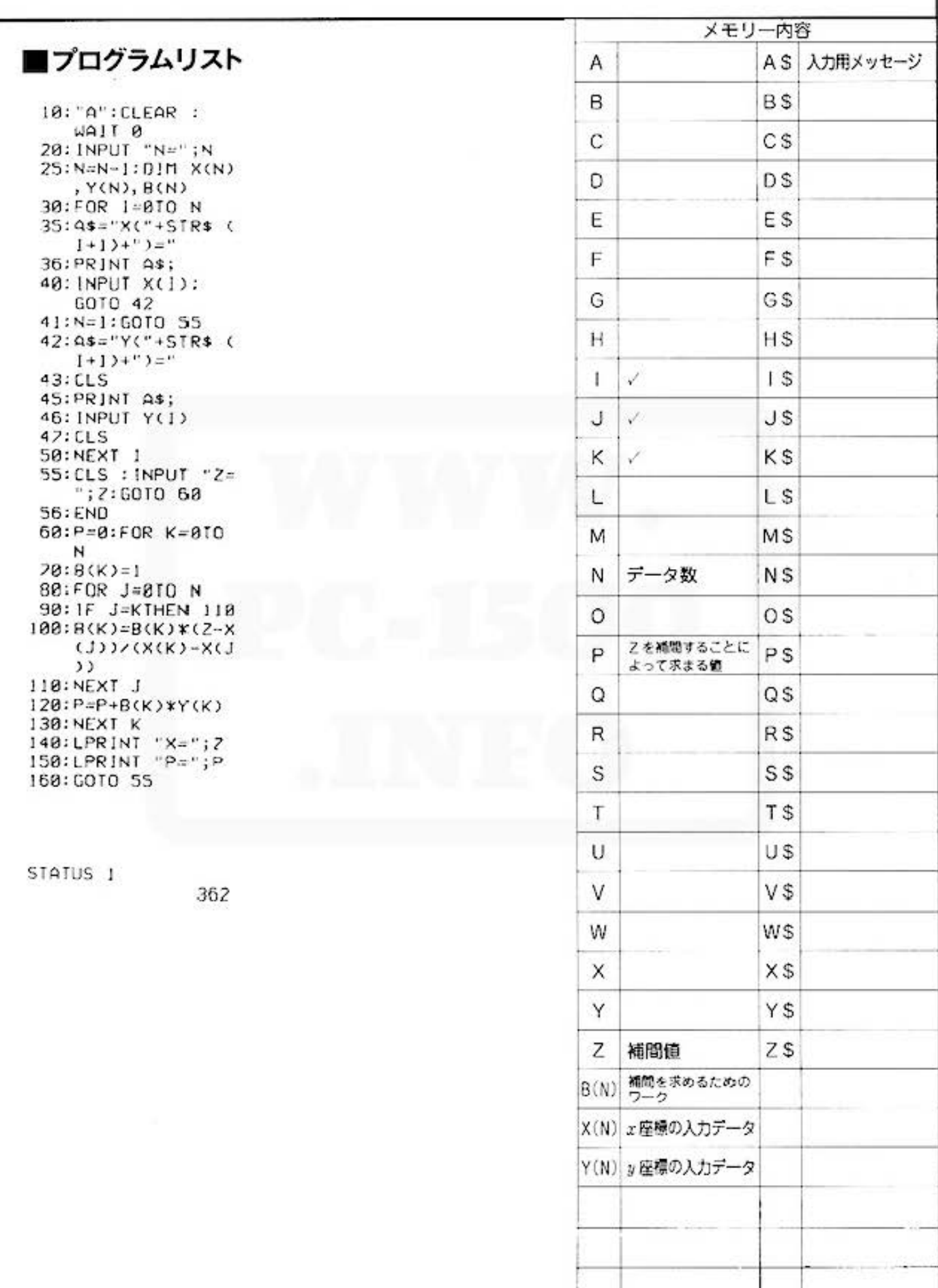

**a 59 for Alland more pbout Sharp PC-1500 at http://www.PC-1500.info** 

#### PROGRAM 直交座標と極座標の相互変換 **PROGRAM**

## 直交座標だけが座標じゃないよ

極座標は一般にはなじみの薄いものですが、理論、技術の各方面では直交座標に劣らずよく用 いられています。

これは、2次元、3次元における直交座標と極座標の相互変換を行なう便利なプログラムなの です。なお、角度指定がDEGの時はディグリー(度)で、RADの時はラジアン(rad)で入出力 ができます。

## ■使い方

1.機能として次の4種類があります。

■参考(計算内容)

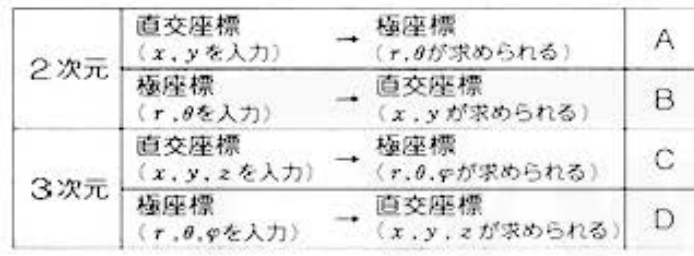

### 2.まず用途にしたがって、ABCDのいずれ かを選択し、入力します。(たとえば、2次 元の極座標を求めたい場合は [08] 囚を入  $\mathcal{D}_{\alpha}$

**不是 以对的的复数** 

3.次に、表示に従って既知のデータを順に入 力すれば、求めたい座標値が表示されます。

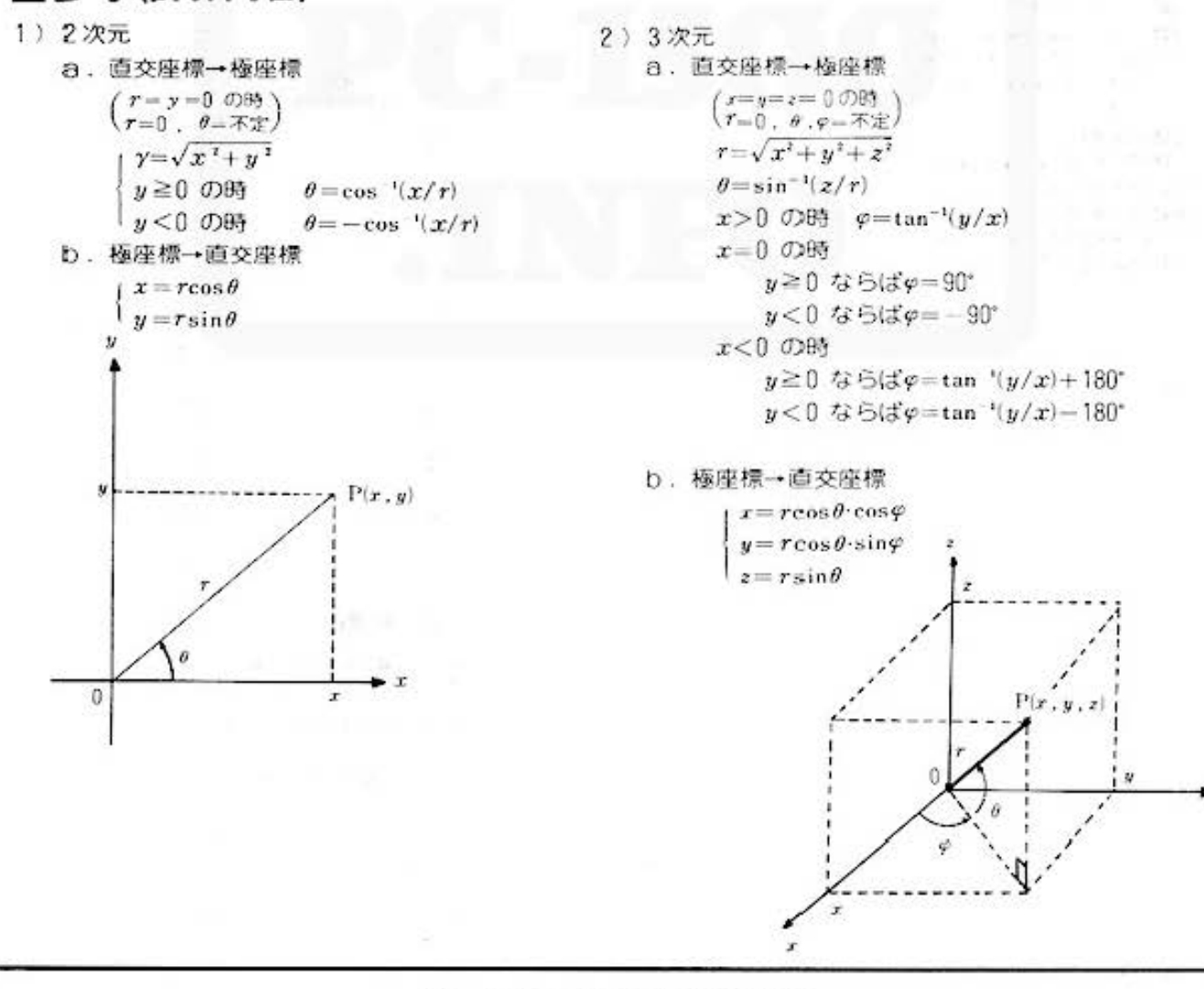

Do not sale this PDF III

All and more about Sharp PC-1500 at http://www.PCw 500 file

## ■例题

1) 2次元

- 8. 直交座標を極速標に変換します。  $x = -1$  $y = \sqrt{3}$ b. 極座標を直交座標に変換します。  $r = 2$ 
	- $\theta = 120$

2) 3次元 a. 直交座標を極座標に変換します。  $x = -1$  $y = 2$  $z = -3$ b. 極座標を直交座標に変換します。  $r = 3.741657387$  $\theta = -53.30077479$ 

座標変

 $\varphi = 116.5650512$ 

## ■キー操作手順

### 〈2次元(直交座標→極座標)変換)

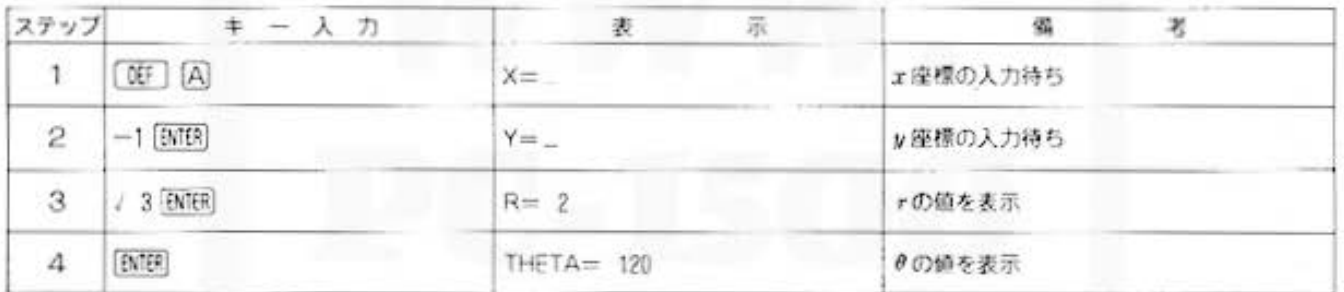

### 〈2次元(極座標→直交座標)変換)

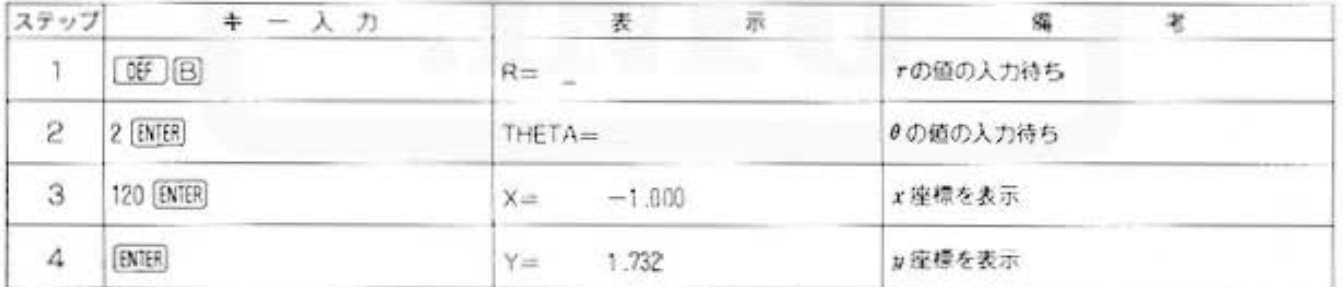

### (3次元(直交座標→極座標)変換)

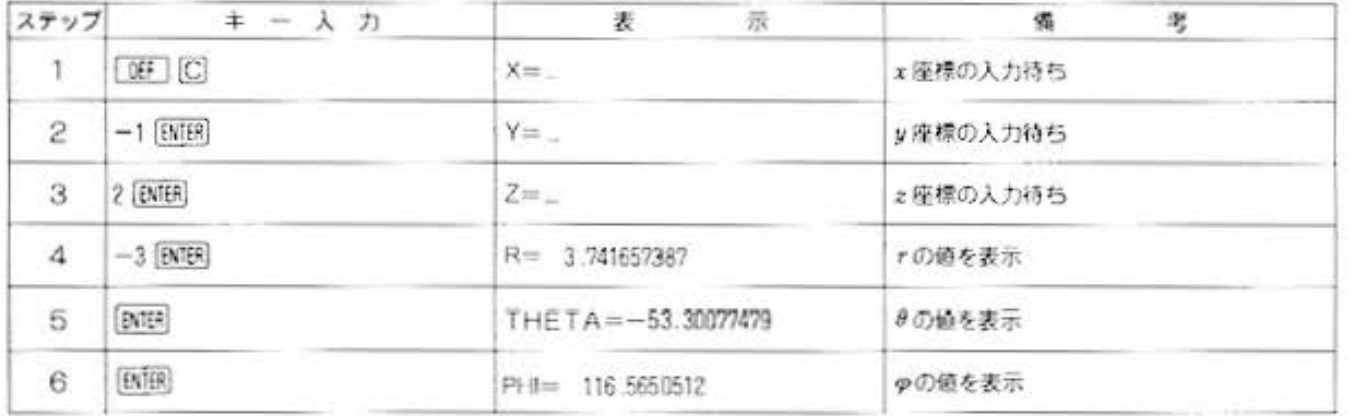

4013

座標変換

## PROGRAM 直交座標と極座標の相互変換

### 〈3次元(極座標→直交座標)変換〉

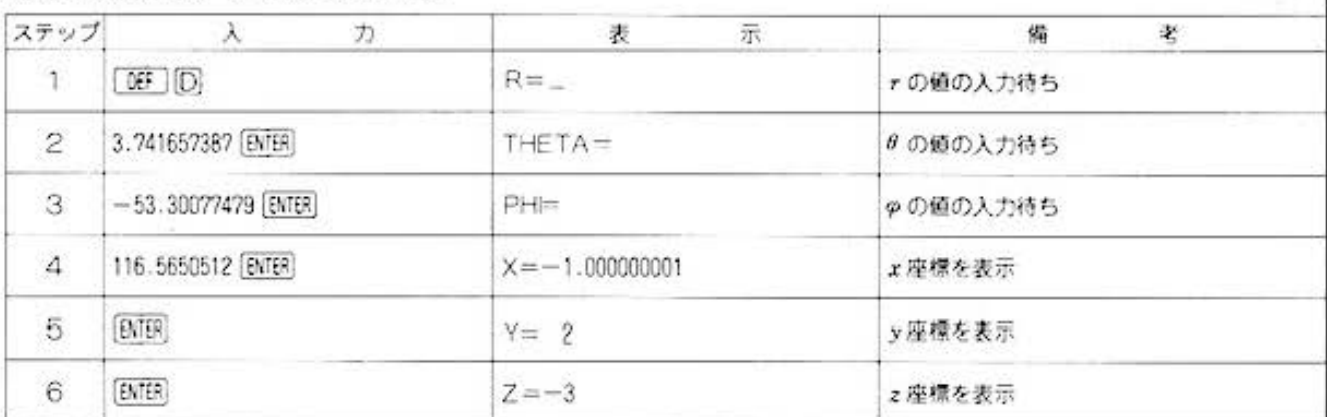

## ■プログラムリスト

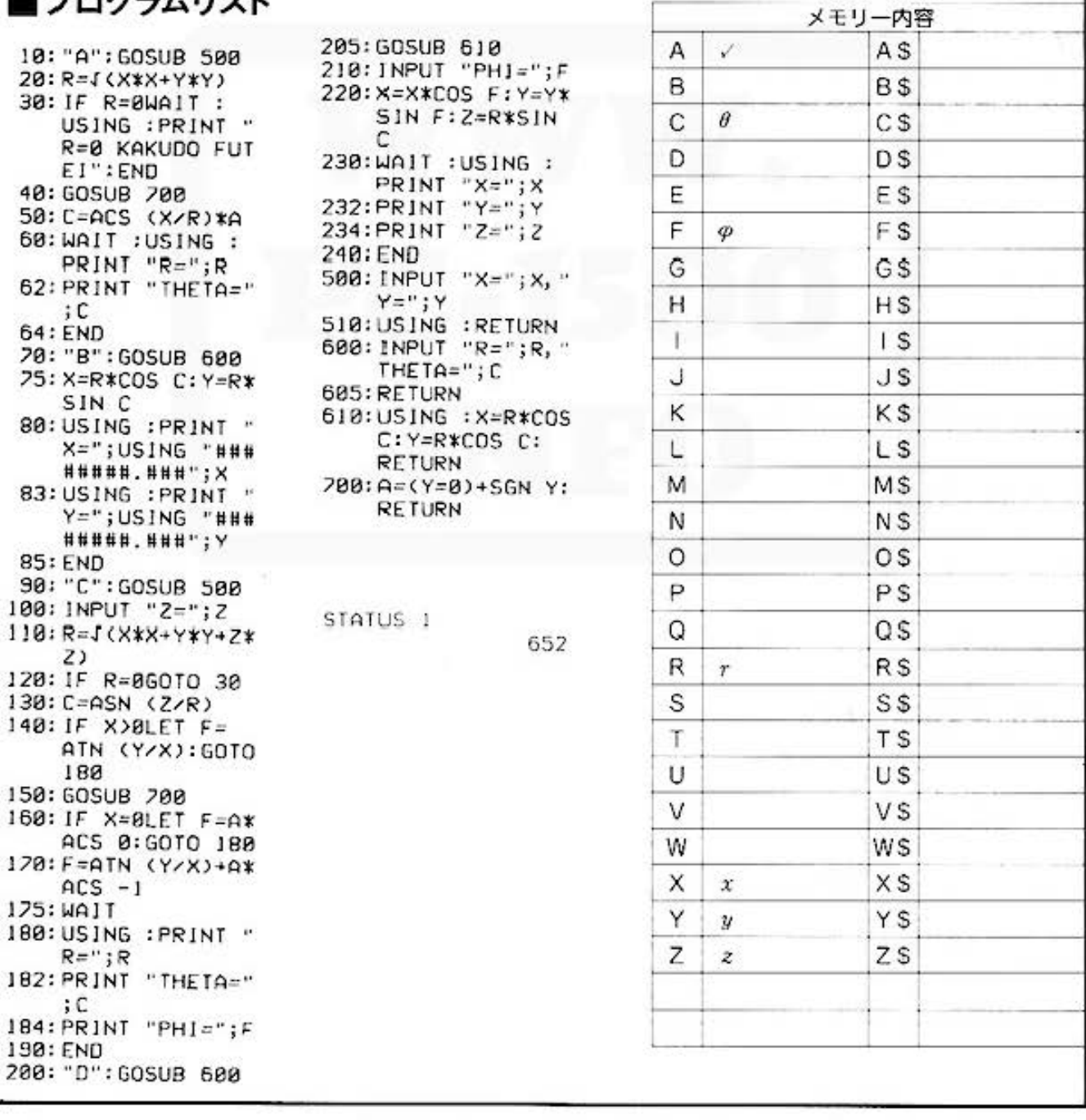

Do not sale this PDF !!!

238 for Mathemateus Sharp PC-1500 at http://www.pest33 単位変換

PROGRAM 10進→P進の相互変換 カラークラフィック · メモリーモシュール 必要

## マシンランゲージ解読に強~い味方出現!

ふつう、10進数を使い慣れているポクたちにとって、10進数以外の数のかぞえ方というとピンと こないかも知れないけど、知らぬ間に10進数以外も使っているのですョ。たとえば、時計。なん と時計は12進数と60進数の組合せで動いている複雑怪奇なものなのです。考えてみると、他にも あります。クイズや試験でおなじみの二者択一問題、つまり〇×式の問題なんかは、2進数とい えるかもり

そして、なんといってもコンピュータの基本は 2 進数。つまり、電圧がH(high)か、L(low) か の組合せでもって、信号が判断され制御されているというわけなのですね。ところが、ロジック ダイヤなどを見るときには、2進数だけじゃなく8進や16進など、いろいろ出てくる。でも、や っぱりポクたちには、10進がいちばん理解しやすい。そこで、このプログラムが登場! マシン語 の解読に、10進と P進(2·4·8·16)をスピーディに相互変換。おまけに P進同志の四則計算 もできるというものです。

## ■使い方

#### 1. P進数→10進数変換

- イ)「研」(A) で開始し、進数尸を入力します。た だし、Pは2. 4.8.16に限ります。
- ロ)続いて、P進数のデータを入力します。 (2進:0.1
	- 4進: 0. 1. 2. 3
	- 8進: 0. 1. …….. 7
- 16進: 0. 1. ……9. A. B. ……. F ハ)データ入力終了後、10進数に変換されたデー タをプリント出力、次のデータの入力待ちと なり、くり返し実行できます。
- 2.10進数→ P進数変換
	- イ)「※「旧 で開始し、進数Pを入力します。
	- 口)続いて、10進数のデータを入力します。
	- ハ) データ入力終了後、P進数に変換されたデー タをブリント出力、次のデータの入力待ちと なり、くり返し実行できます。
- 3. P進数の四則演算
	- イ) [3F] [C] で開始し、P進数のデータを入力し ます。
	- ロ)次に、四則演算子を入力します。

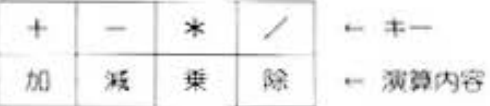

- ハ)続いて、P進数のデータを入力します。
- 二) データ入力終了後、計算結果をP進、10進で ブリント出力します。
- ホ)再びP進データの入力待ちとなり、くり返し 実行が行なえます。
- 4. 入力値および出力値の限界は、 P進の値が16桁ま で("一"、"も含む)とします。

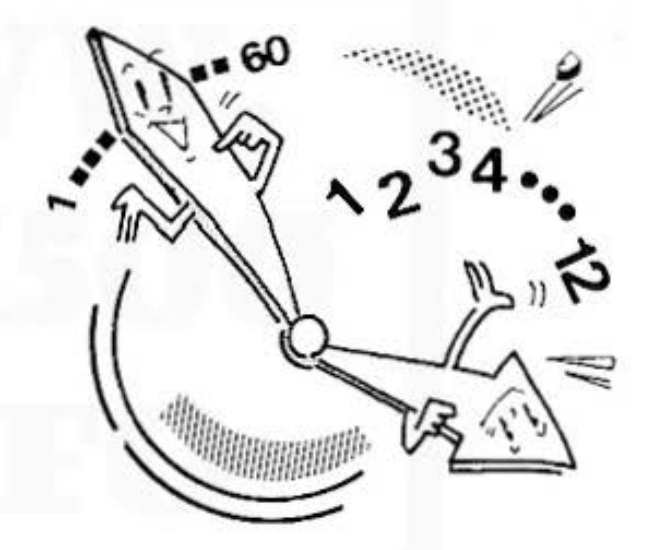

## ■例題

1. 尸進数→10進数変換を行ないます。

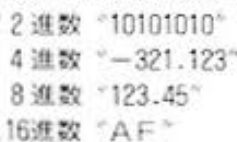

- 2.10進数→P進数変換を行ないます。 10進数"一12.5"を / 2 進数変換 4 连数変换 8 進数変換 16進数変換
- 3. 尸進数の四則演算を行ないます。

2進数 "1111" - "1010" 4進数 321" + 123.2" 8道数"-7" \* "123" 16進数 "FF" / "18"
## **a 58** for Mathemat Sharp PC-1500 at http://www.PC-1500.info

#### カラーグラフィック メモリーモジュール<br>プリンタ (CE-150) (CE-151) 必要 PROGRAM 10進→P進の相互変換

#### ■プリント出力(結果)

 $10101010(2) =$  $178$  $-321.123(4) =$  $-52.421875$  $123.45(8) =$ 83.578125  $AF(16) =$ 175

 $-12.5=$  $-1180.1800(2)$  $-12.5=$  $-30.2000(4)$  $-12.5=$  $-14.4888(B)$  $-12.5=$  $-C.8888(16)$ 

 $1111(2)-1010(2)$  $181(2)$  $\mathsf{s}$  $321(4)+123.2(4)=$ 1110.2002(4) 84.5  $-7(8)*123(8)=$  $-1185(8)$  $-581$  $FF(16)/18(16)$  $A.0002(16)$ 10.625

#### ■キー操作手順

#### 〈P進数→10進数変換〉

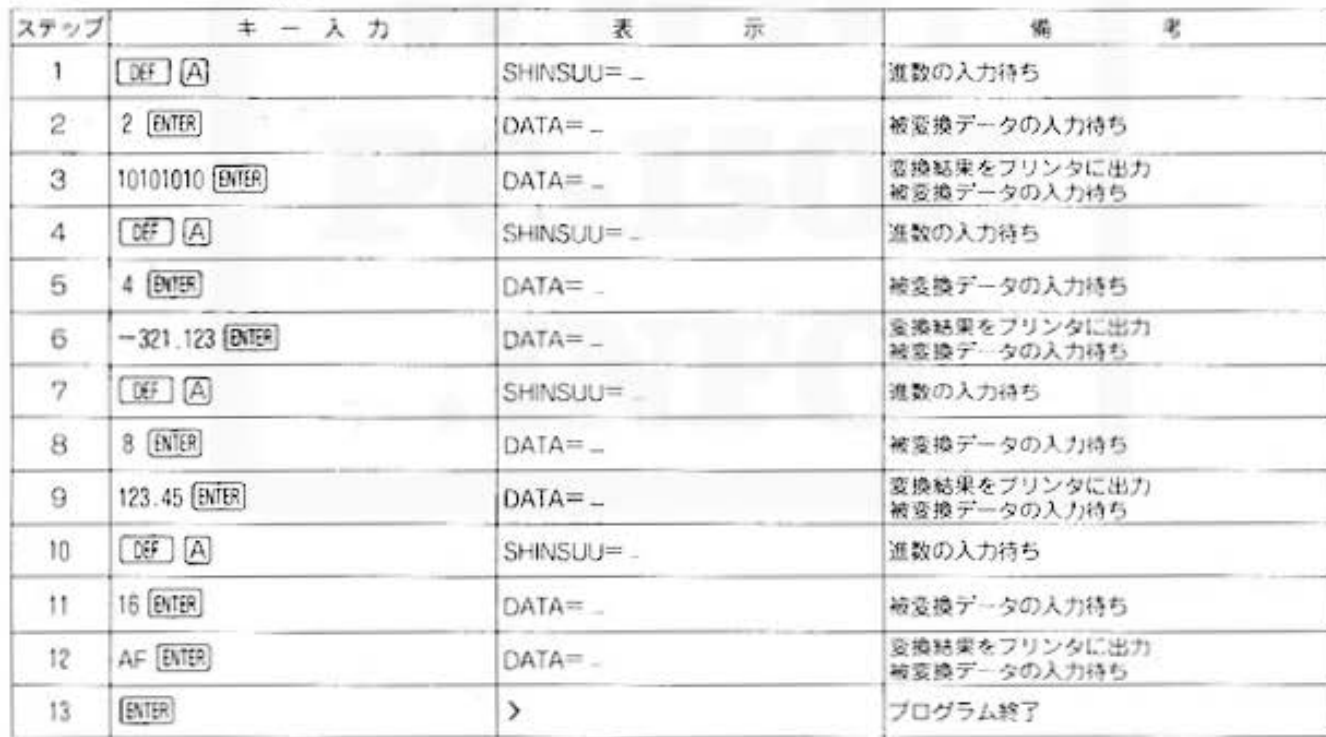

#### 〈10進数→ P進数変換〉

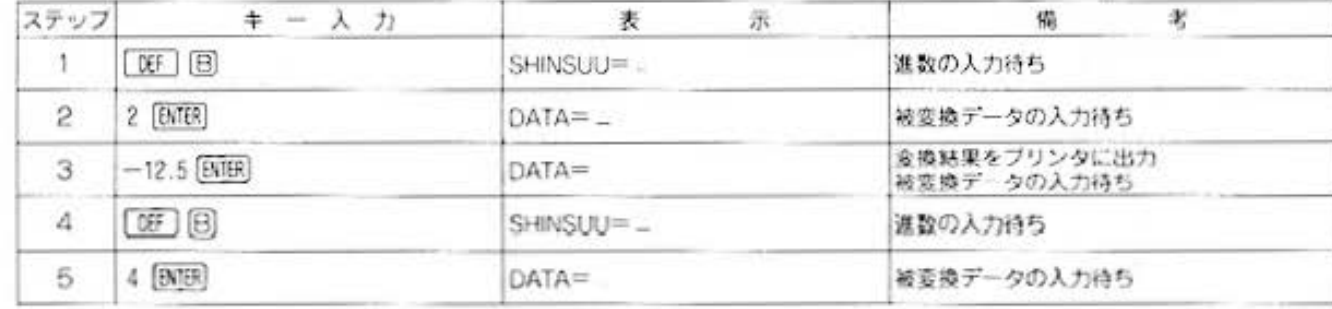

All and more about Sharp PC-1500 at http://www.pest

(音)

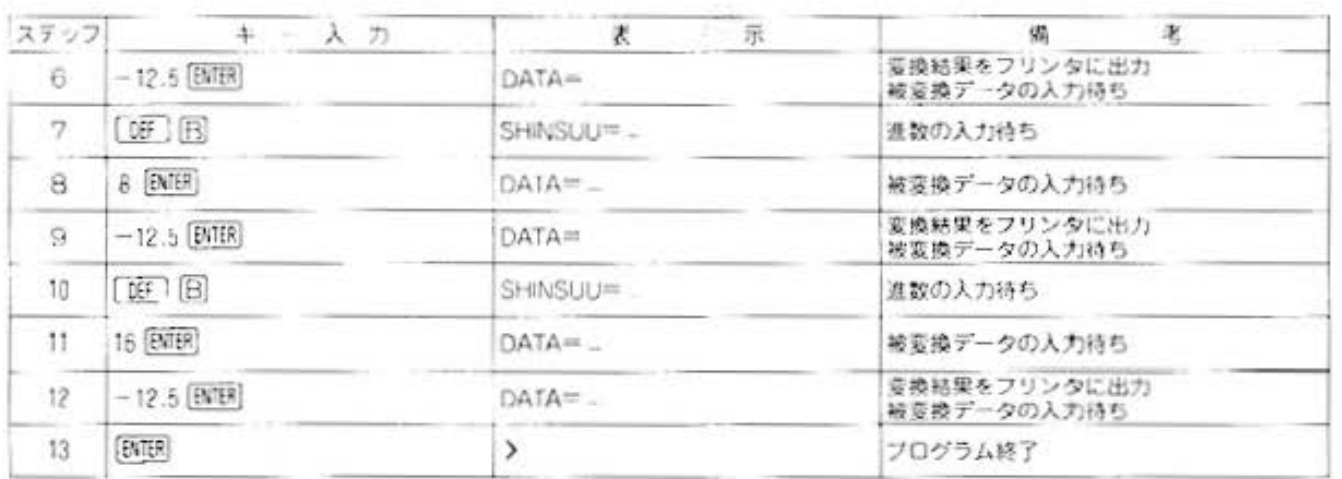

#### (P進数の四則演算)

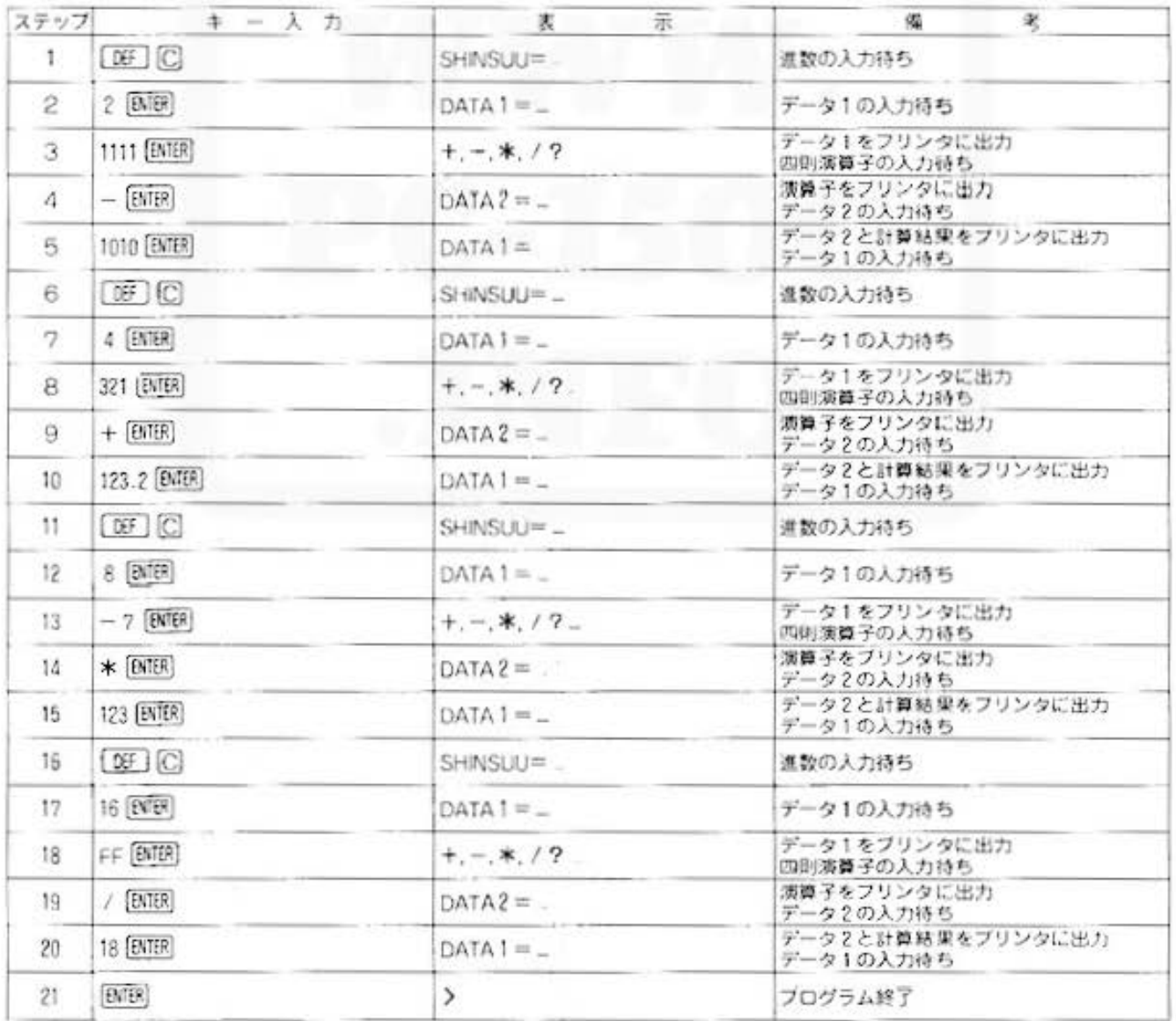

**TOMAGE** 

単位変換

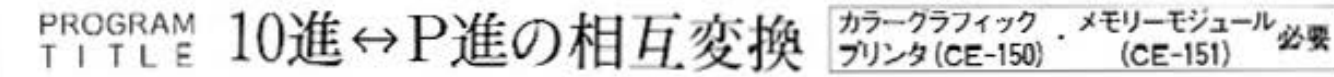

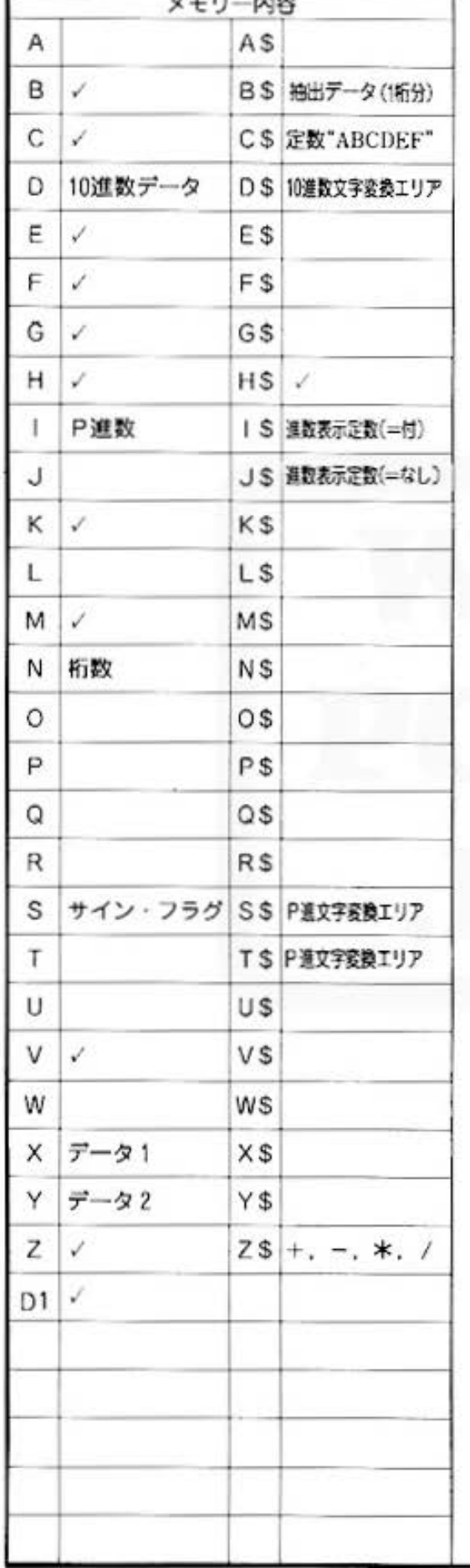

 $\overline{1}$ 

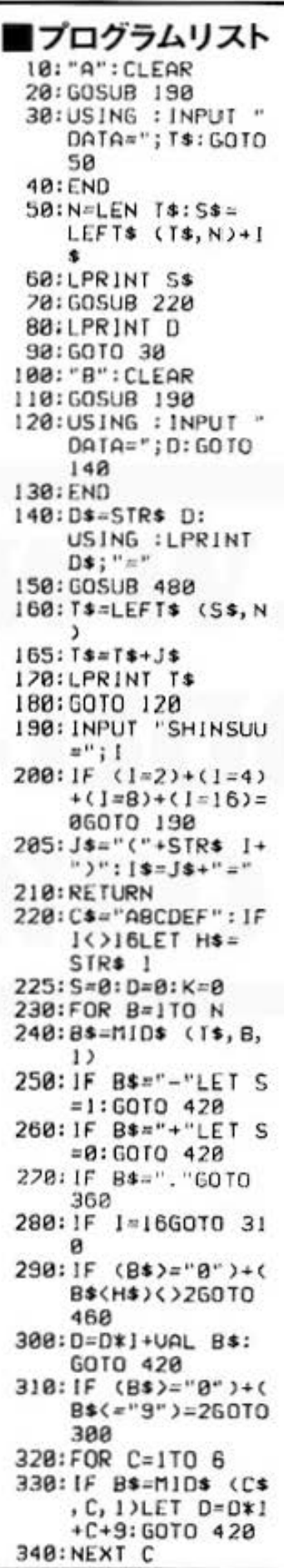

350: GOTO 450  $360: C = 1$ 365: IF B+1>NGOTO 4 40 370:FOR E=B+1TO N 380: C=C\*1: B\$=MID\$  $(T*, E, 1): IF K$ NGOTO 440 381: IF 1=16GOTO 38 5  $382:1F(Bs)=?B"$ B\$<H\$)<>2GOTO 460 385: IF (B\$("0")+(B) \$>"9")=860T0 3 90 386: IF (B\$("A")+(B \$>"F")>860TO 4 60  $387: Y=(B$)-"A")+(B$ \$>="B")+(B\$)="  $C''$ )+(B\$)="D")+ (B\$)="E")+(B\$=  $"F"$ )+9 388: GOTO 395 390: Y=UAL B\$  $395: D = D + Y / C$ 400: NEXT E 410: GOTO 440 420: K=K+1: IF K)=N GOTO 448 430: NEXT B 440: IF S=ILET D=-D 450: RETURN 460:WAIT : USING : LPRINT "DATA E RROR" 470: END 480: C\$="ABCDEF": D\$  $=$ "":S\$="":N=0 498: IF DOBLET S\$=S \$+"-":D=ABS D:  $N=N+1$ 500: G=INT (D): H=D- $G: U = 100$  $520: E=1NT (G/1): F=$  $G-E*I: G=E$ 530: IF IK>16LET D\$  $=D$+STR$$   $F$ : GOTO 560 540: IF F(=9LET D\$= D\$+STR\$ F:GOTO 560 550:F=F-9:D\$=D\$+  $M10* (C*, F, 1)$ 560: N=N+1: U=U+1: IF  $6$  > =  $1$  GO TO 528 565: IF G=060TO 610 570: IF I<>1660T0 5 90 580: IF G>9LET G=G- $9:0$ \$=D\$+MID\$ (  $C*, G, 1$ ): GOTO 6 90 ۰

Do not sale this PDF !!!

合作 単位変換

**12.75** 

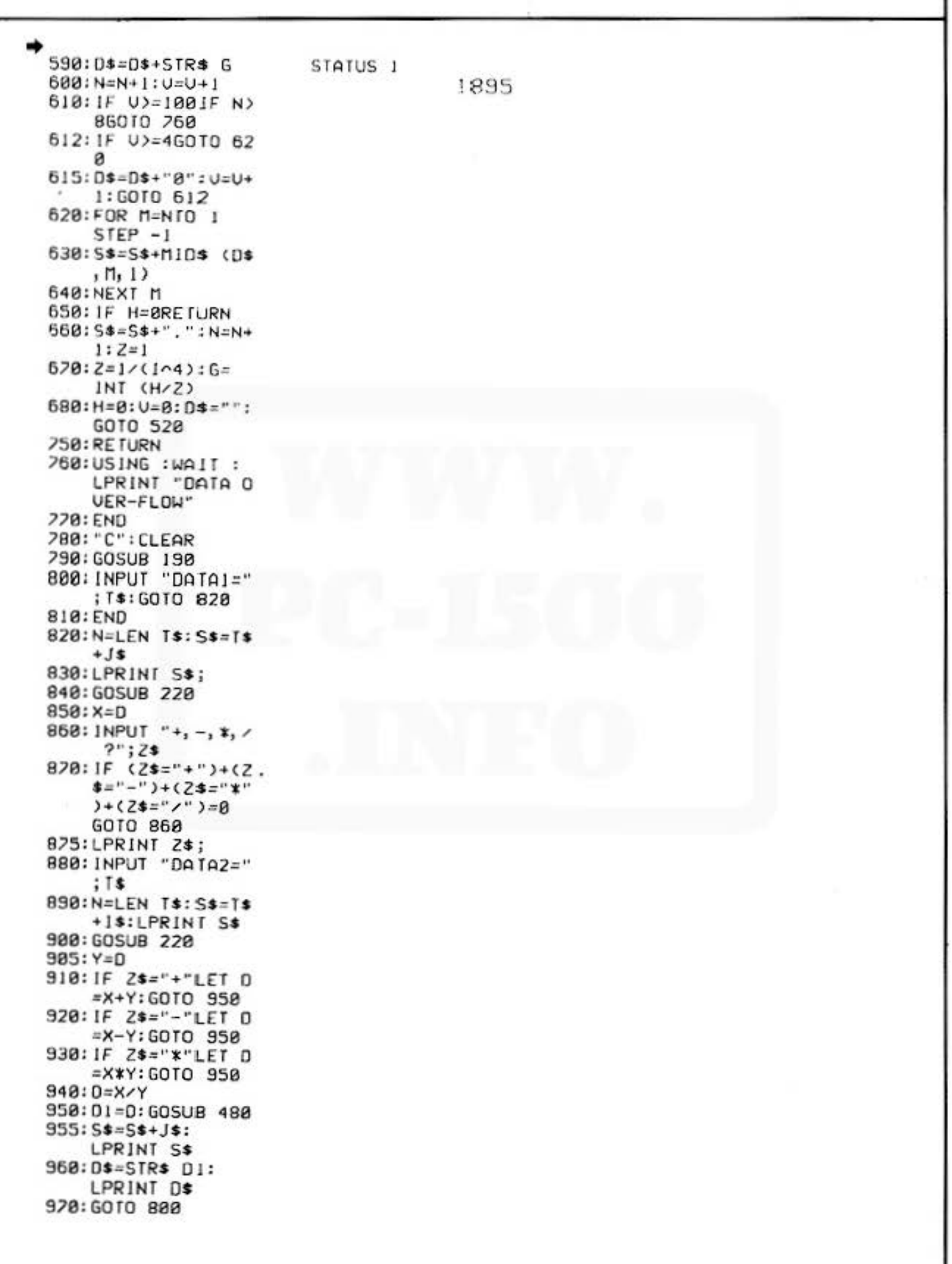

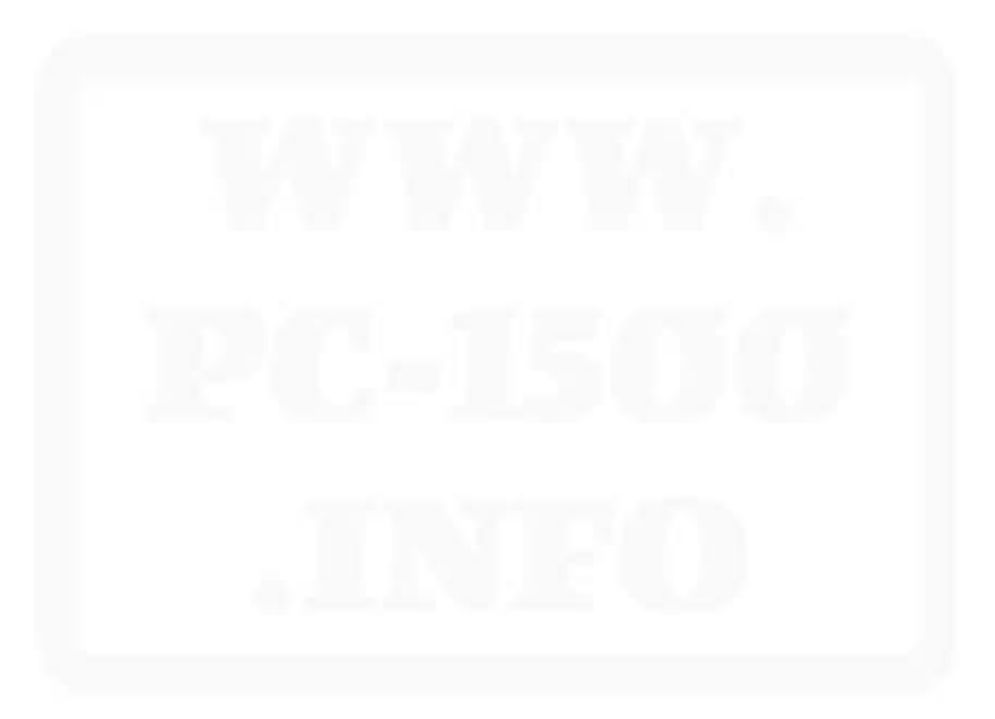

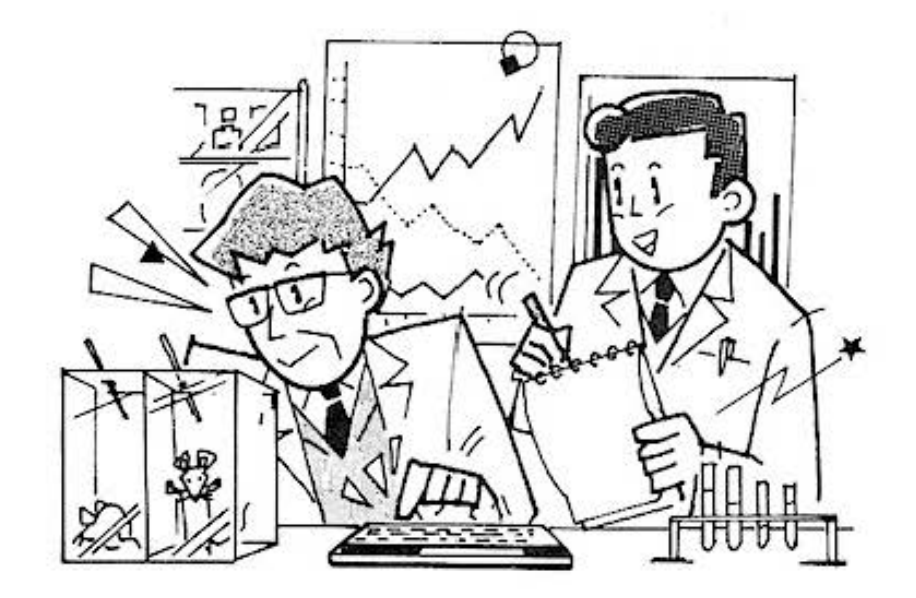

# **Reader** Statistics

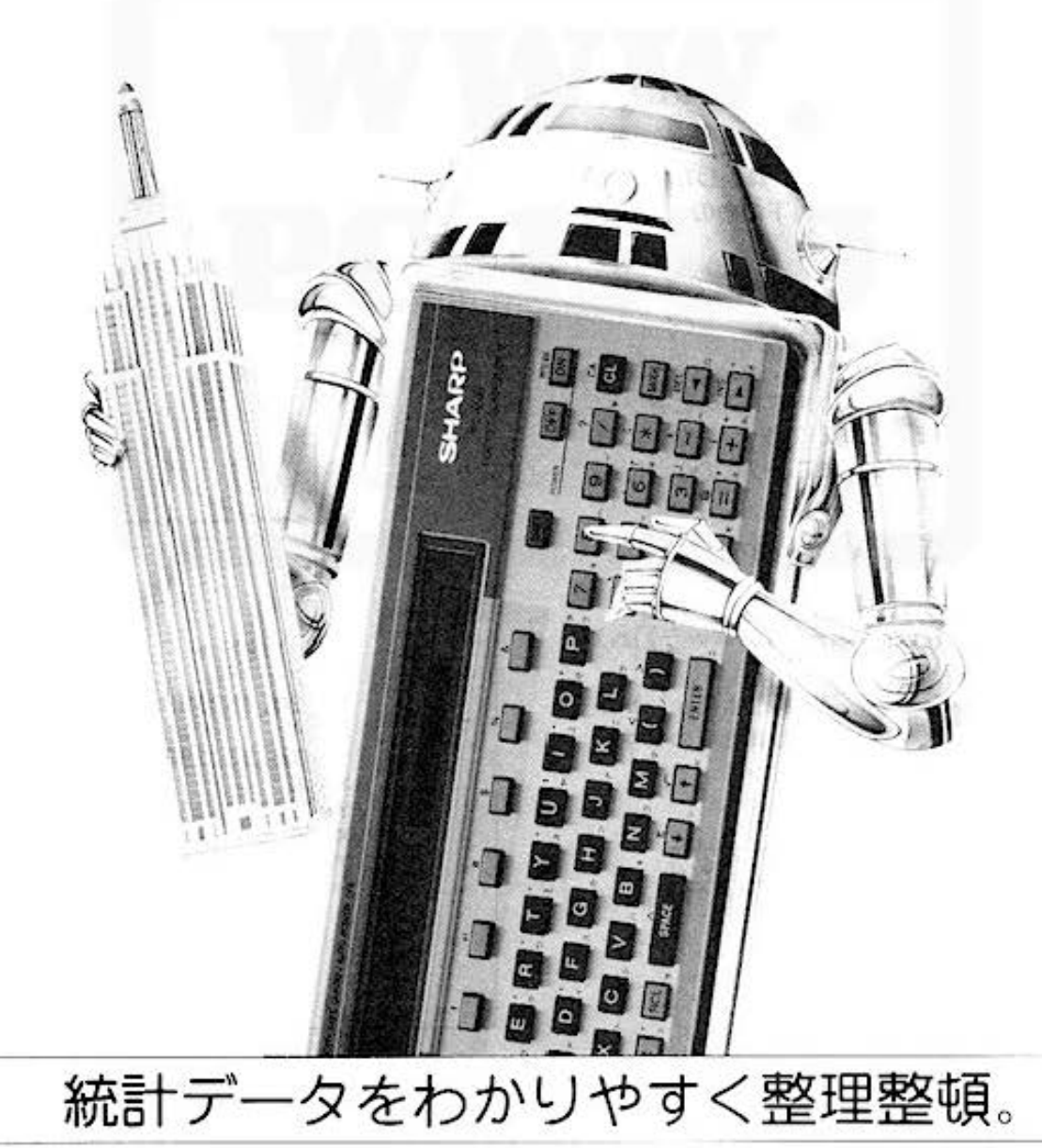

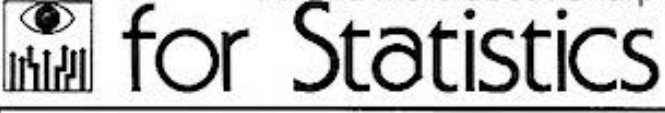

### PROGRAM 指数回帰·プロット カラーグラフィック 必要

#### 指数曲線のプリントおよび推定値のプロットを行ないます

自然界では熱いものが冷める時の時間と温度の関係、原子核の崩壊の時間と崩壊数の関係など指 数関数的な変化が非常に多く起っています。ここでは、入力データx. vを指数曲線 v=a·b\* にあてはめて係数 a. b と相関係数 r を求めます。次に、プリンタへ指数曲線を出力し、入力デ 一タ及び推定値をプロットします。

#### ■使い方 ■プリント出力(結果) 1. DEF | A で開始し, (x<sub>1</sub>, y<sub>1</sub>)(x<sub>2</sub>, y<sub>2</sub>)……(x<sub>n</sub>, yn)のデータの個数nを入力すると、その係数a。 bおよび相関係数rをプリント表示します。ただ しデータ数nは39個までとします。 2. 06 回 を入力すると指数曲線が緑色でプリント 表示され、グラフ上に入力データが青でプロット R= 9.999942365E-01  $A = 4.960331916$ されます。  $B = 2.03057723$ 3.次に推定値を入力するとグラフ上に赤でプロット されます。ただし推定値の数は入力データ数と同 じゅ個までとします。 4.推定値のプロット可能な範囲は、算出した推定v が入力データッ」~ッ。の最大値以下のものとします。 ■参考(計算内容) 与えられた n 個の点 $(x_1, y_1), (x_2, y_2), \cdots, (x_n, y_n)$ を指数関数 y=a·b\* にあてはめます。このとき、 Y= $l_n y$ , A= $l_n a$ , B= $l_n b$  とおいて Y=A+Bx とい うー次式に変換し、最小二乗法により次のようにA Bを決定します。 Š  $B = \frac{\sum x_i \cdot Y_i - n \cdot \overline{x} \cdot \overline{Y}}{n}$  .  $A = \overline{Y} - B \cdot \overline{x}$ ø  $\sum x! - n \cdot \overrightarrow{x}$  $(\mathcal{K}\mathcal{K}\cup Y_i=I_ny_i, \ \overline{Y}=\frac{1}{n}\sum_{i=1}^nY_i, \ \overline{x}=\frac{1}{n}\sum_{i=1}^n x_i)$ \* SUITEI \*  $X = 2$ A. Bが求まれば、 $a = e<sup>*</sup>$ ,  $b = e<sup>*</sup>$  よりa,  $b \notin$  $Y = 20.45265825$  $X = 4$ 求めます。また、xとyの相関係数Rを求めます。  $Y = 84.3312981$  $X = 6$ ■例題  $Y = 347.7185894$  $X = 6.5$  $Y = 495.4938476$  $0.5$  $1.2$  $3.1$  $7.4$  $\boldsymbol{x}$  $7.01$ 11.72 44.54 936.71  $n=4$  $\mathcal{U}$

上記データを y=a·b\* にあてはめて x=2.4.6.6.5の時を推定します。

Do not sale this PDF III

(支障はカラープリントです。28ヘージ参照

All and more about Sharp PC-1500 at http://www.PC<sub>7</sub>160001bfdb a

データ分析用

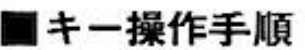

〈データ入力〉

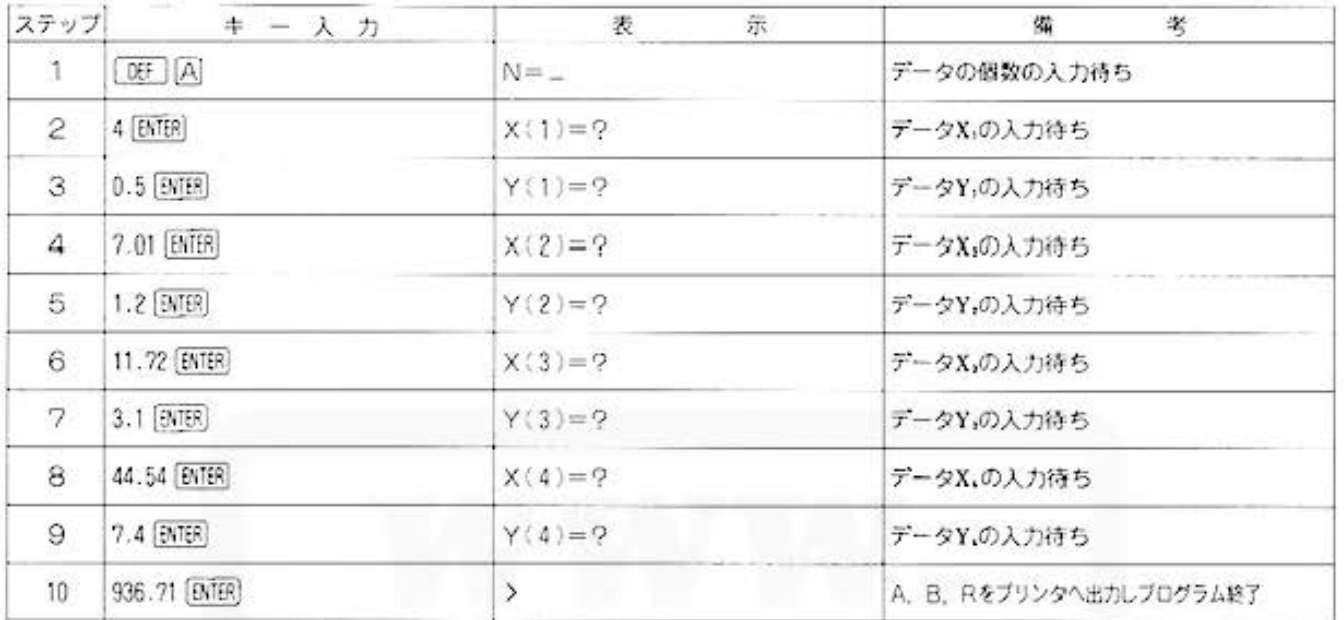

#### 《計算結果の出力》

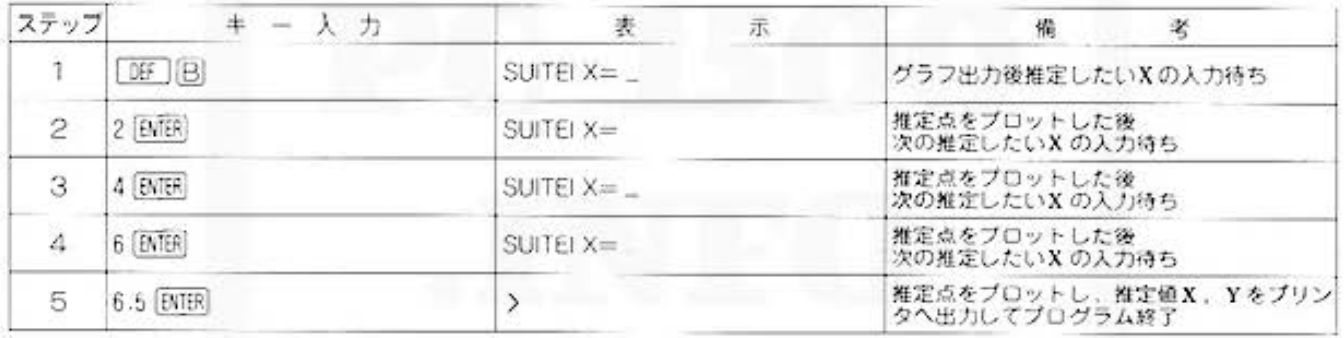

All and more about Sharp PC-1500 at http://www.paptrophinfo.

● 大学 データ分析用

J.

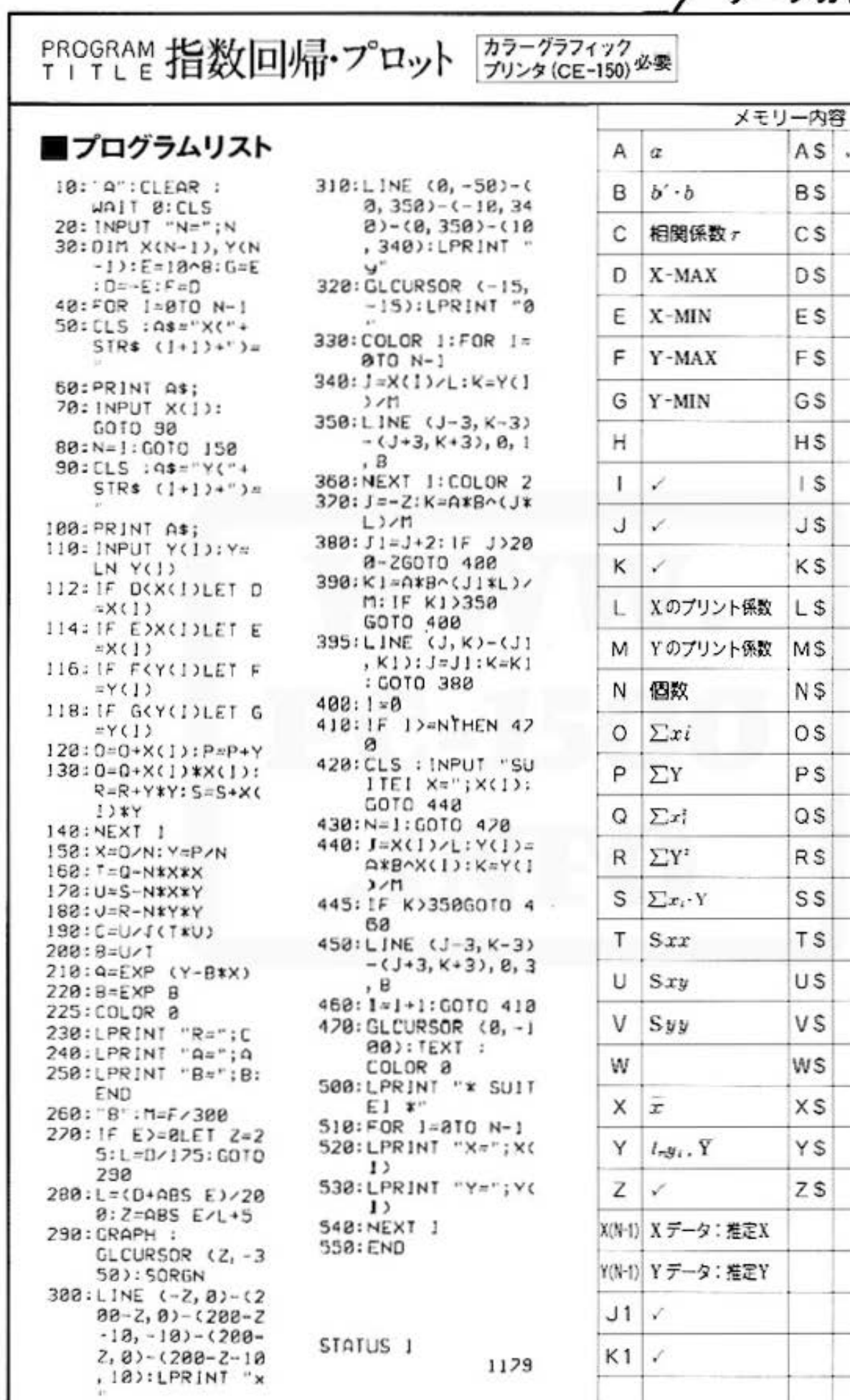

Do not sale this PDF !!!

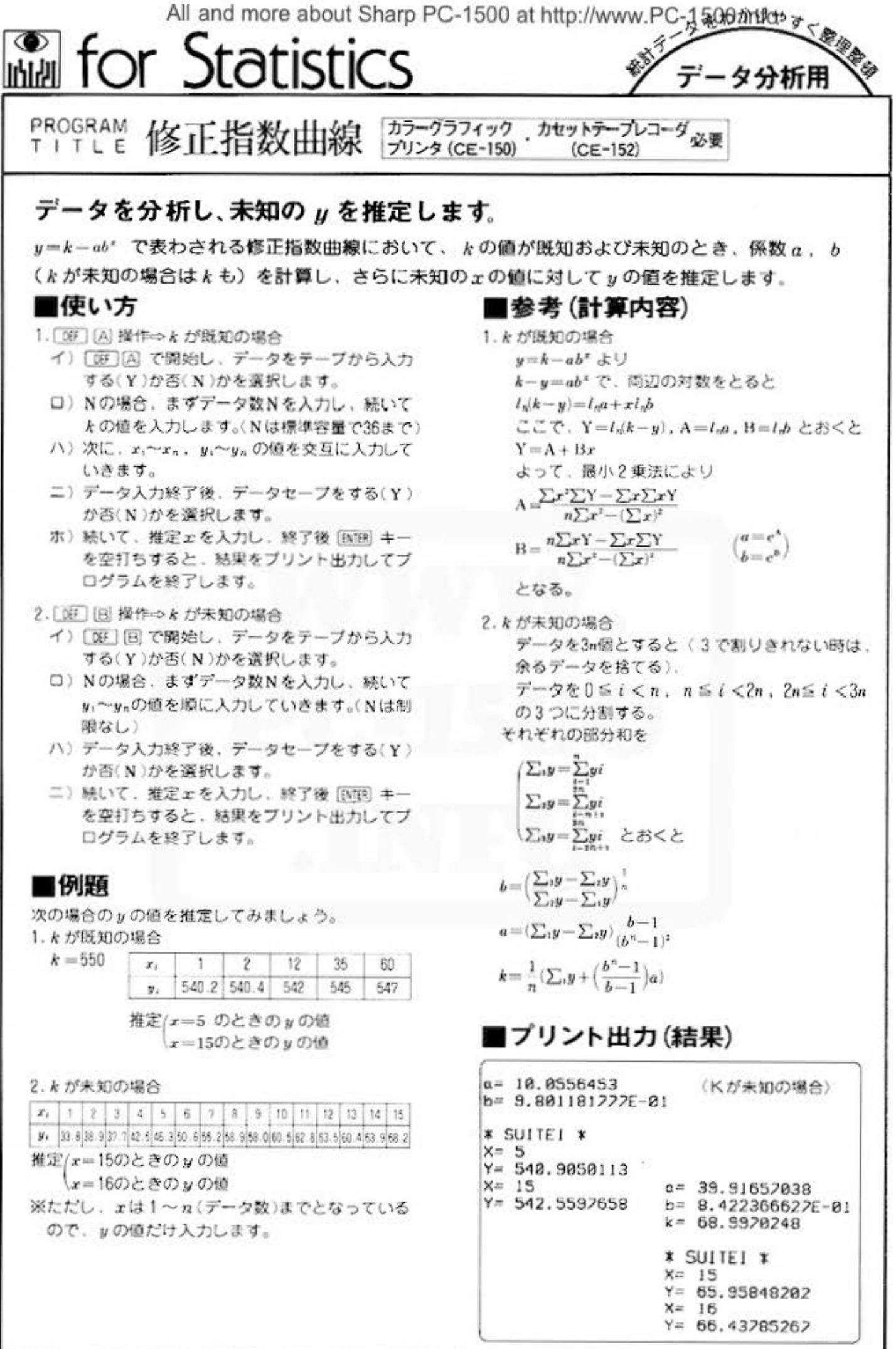

# **COLLIPTION** All and more about Sharp PC-1500 at http://www.PC-1500.info<br> **INIAL FOR STOUSTICS**

## PROGRAM 修正指数曲線 <mark>カラークラフィック カセットテーフレコータ</sup>&要</mark>

#### ■キー操作手順

#### (kが既知の場合)

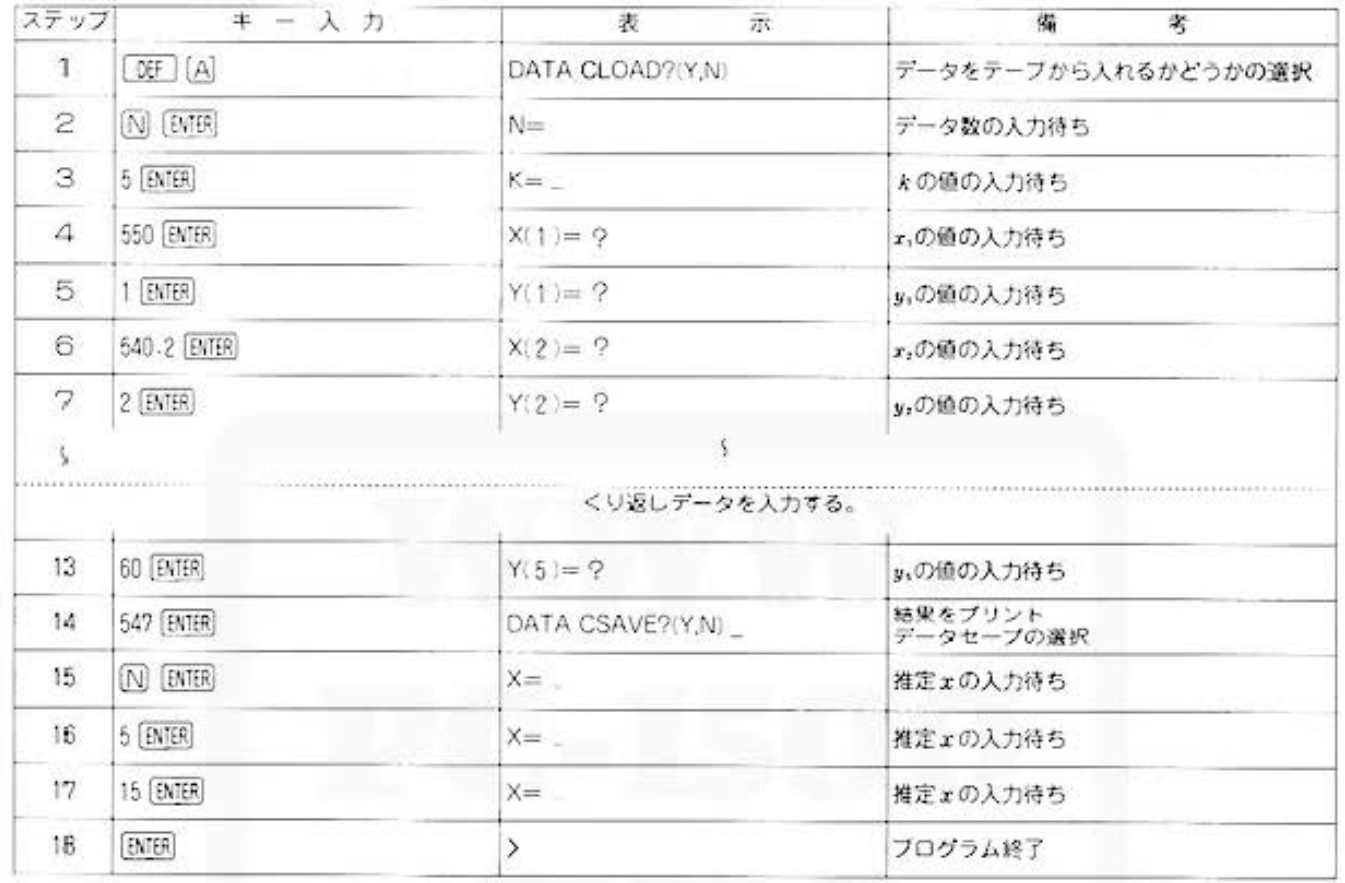

#### (kが未知の場合)

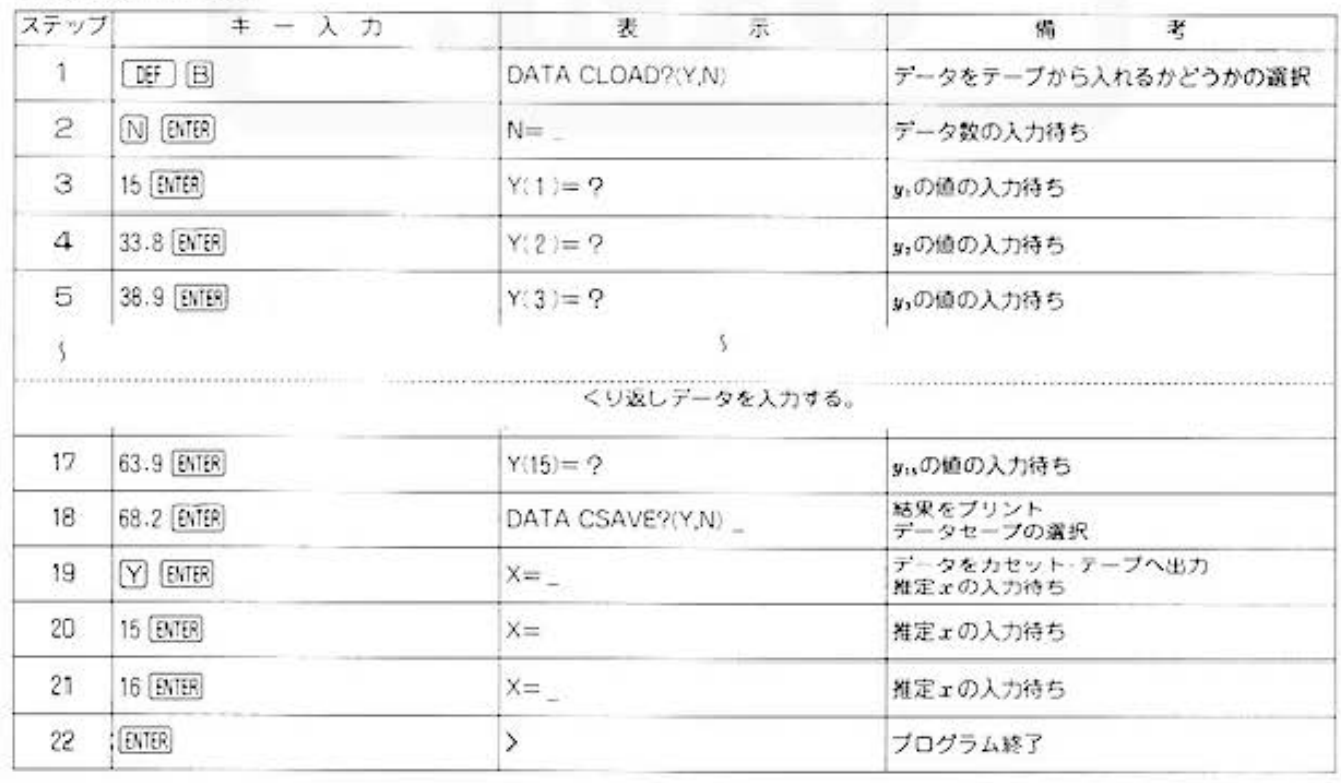

■プログラムリスト

10: "A": CLEAR : WAIT 0 20: INPUT "DATA CL 0AD?(Y, N)"; A\$ 30: IF (A\$="Y")+(A \$="N")(>1GOTO  $28$ 40:1F A\$="Y"GOTO 150 50: INPUT "N="; D, "  $K =$ "; C 55: DIM X(D-1), Y(D  $-1)$ 60:FOR 1-0TO 0-1 70: CLS : A\$="X("+ STR\$  $(1+1)$ +")= 80: PRINT A\$; 90: INPUT X(1): GOTO 110 100:CLS : D=1-1: GOTO 180 110:CLS : A\$="Y("+ STR\$  $(1+1)$ +")= 120: PRINT A\$; 130: INPUT Y(1) 140:NEXT 1:GOTO 18 0 150: INPUT #"SSK-DA  $TA(K)$ ";  $D, C$ 160:01M X(0-1), Y(D  $-1$ 170: INPUT #"SSK-DA  $TA(K)$ "; $X(*)$ , Y(  $\ast$ 180:CLS :FOR 1=0TO  $D-1$ 185: Y=LN (C-Y(I))  $190: E=E+X(1):F=F+X$  $(1)$  \*X $(1)$ 200: G=G+Y: H=H+X(I)  $\star\vee$ 210:NEXT 1 220: B=D\*F-E\*E 230: A=(F\*G-E\*H)/B 240: B=(D\*H-E\*G)/B 250:A=EXP A:B=EXP B 260:BEEP 3:LPRINT  $"a=";A$ 270: LPRINT "b="; B 280:BEEP 5: INPUT " DATA CSAVE?(Y,  $N)$ ";  $9$ \$ 298: IF (A\$="Y")+(A \$="N")<>160T0 280 300: IF A\$="N"GOTO 780 310:PRINT #"SSK-DA  $TA(K)$ ";  $D, C$ 

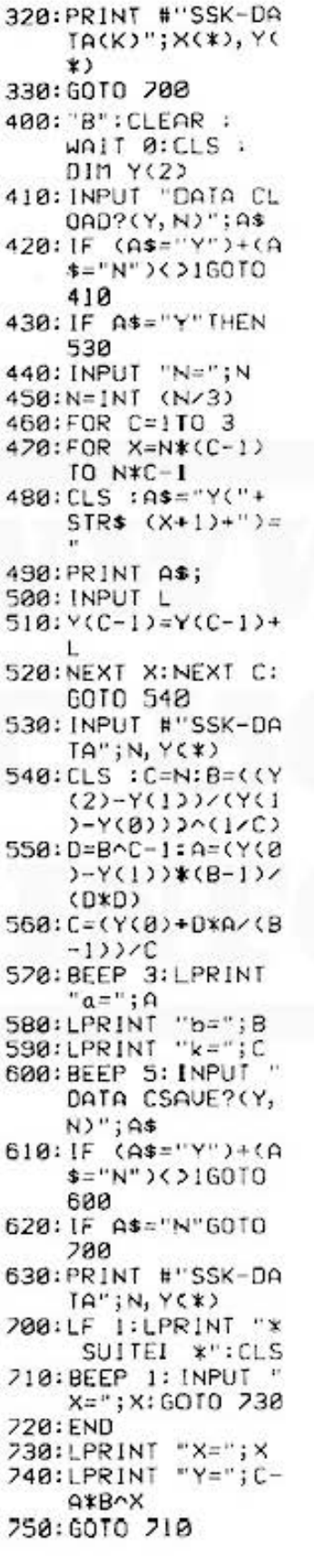

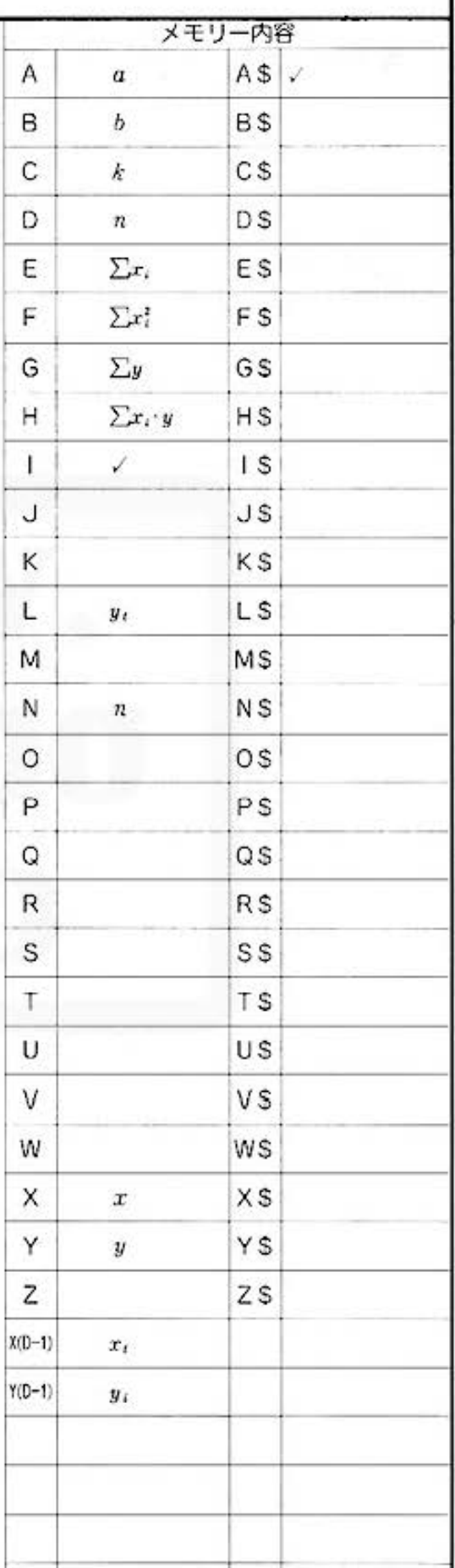

·タ分析用

7

Do not sale this PDF !!!

1262

STATUS<sub>1</sub>

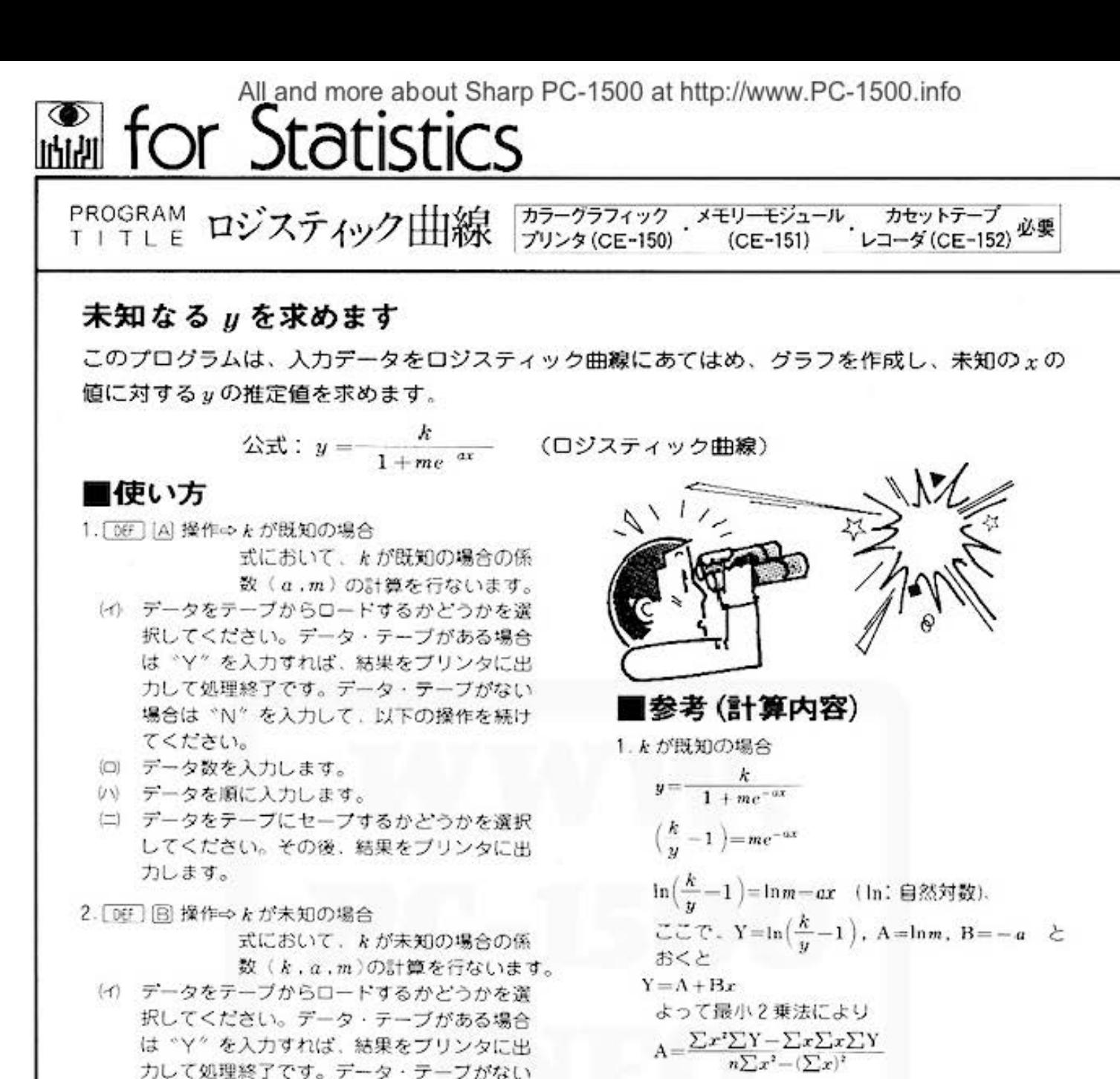

場合は "N" を入力して、以下の操作を続け

n (データ数) までとなっていますので、y

グラフ、および推定値のプロット

推定値 (x) を入力します。なお、 推定値の入力数は、[09] [A], [函] 国操作で指定されたデータ

推定値 x, y をプリンタに出力し

をブリンタに出力します。

(パーデータを順に入力します。ただし、ょは1~

(二) データをテープにセーブするかどうかを選択 してください。その後、結果をプリンタに出

の値だけ順に入力してください。

(注)データ個数は3の倍数個まで有効です。

個数分までです。

ます。

3. DEF ICI 操作⇔推定 x のプロット

4. [BF] [D] 操作⇔結果の出力

てください。 (ロ) データ数を入力します。

力します。

$$
B = \frac{n\sum xY - \sum x\sum Y}{n\sum x^{2} - (\sum x)^{2}}
$$

$$
\therefore \begin{cases} m = e^{A} \\ a = -B \end{cases}
$$

2. k が未知の場合

曲線の式の両辺の逆数をとると

$$
\frac{1}{u} = \frac{1}{k} + \frac{m}{k}e^{-ax}
$$

 $\overline{C}$ ,  $C$ ,  $Y = \frac{1}{y}$ ,  $K = \frac{1}{k}$ ,  $A = \frac{m}{k}$ ,  $B = e^{-a}$ とおくと Y=K-AB\* ごれを修正指数曲線の方法で求められ

$$
B = \left(\frac{\sum_{i} Y - \sum_{i} Y}{\sum_{i} Y - \sum_{i} Y}\right)^{\frac{1}{n}}
$$
  
\n
$$
A = (\sum_{i} Y - \sum_{i} Y) \frac{B - 1}{(B^{n} - 1)^{2}}
$$
  
\n
$$
K = \frac{1}{n} [\sum_{i} Y + {B^{n} - 1 \choose B - 1} A]
$$
  
\n
$$
\therefore \begin{cases} a = -\ln B \\ k = 1/K \\ m = -kA \end{cases}
$$

Do not sale this PDF III

All and more about Sharp PC-1500 at http://www.PCst\*802.227

デー

- タ分析用

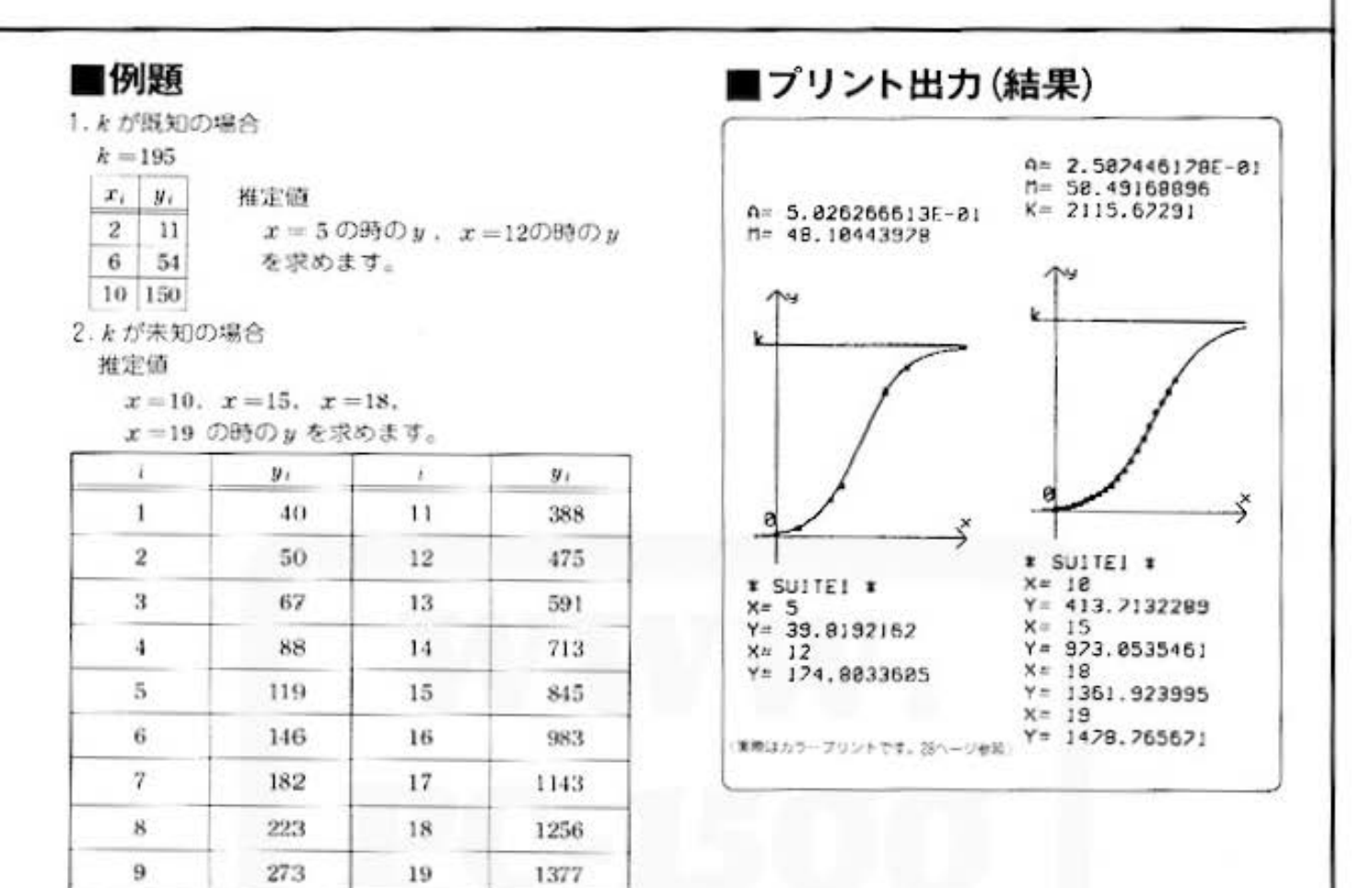

#### ■キー操作手順

322

20

1513

〈kが既知の場合〉

10

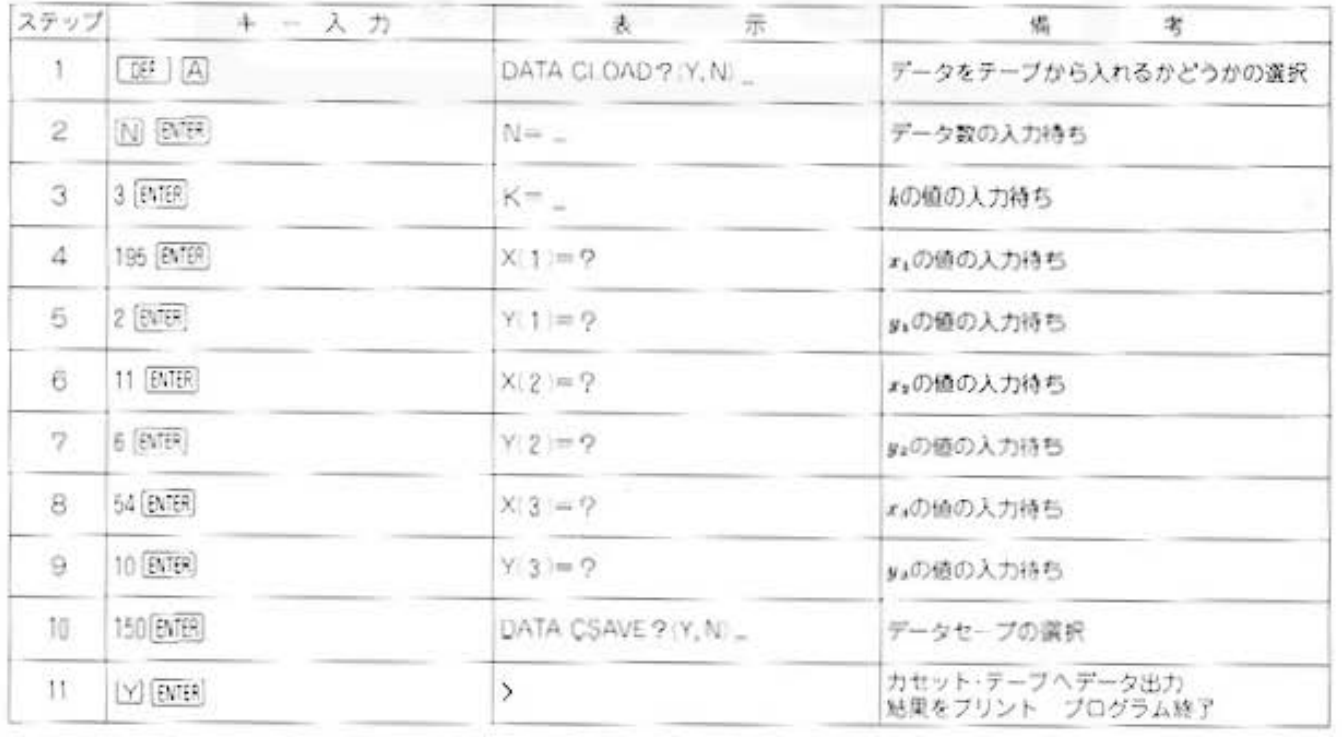

## for Statistics Mary PC-1500 at http://www.PC-1500.info

## PROGRAM ロジスティック曲線 カラーツラフィック メモリーモジュール カセットテープ 必要

#### 〈kが未知の場合〉

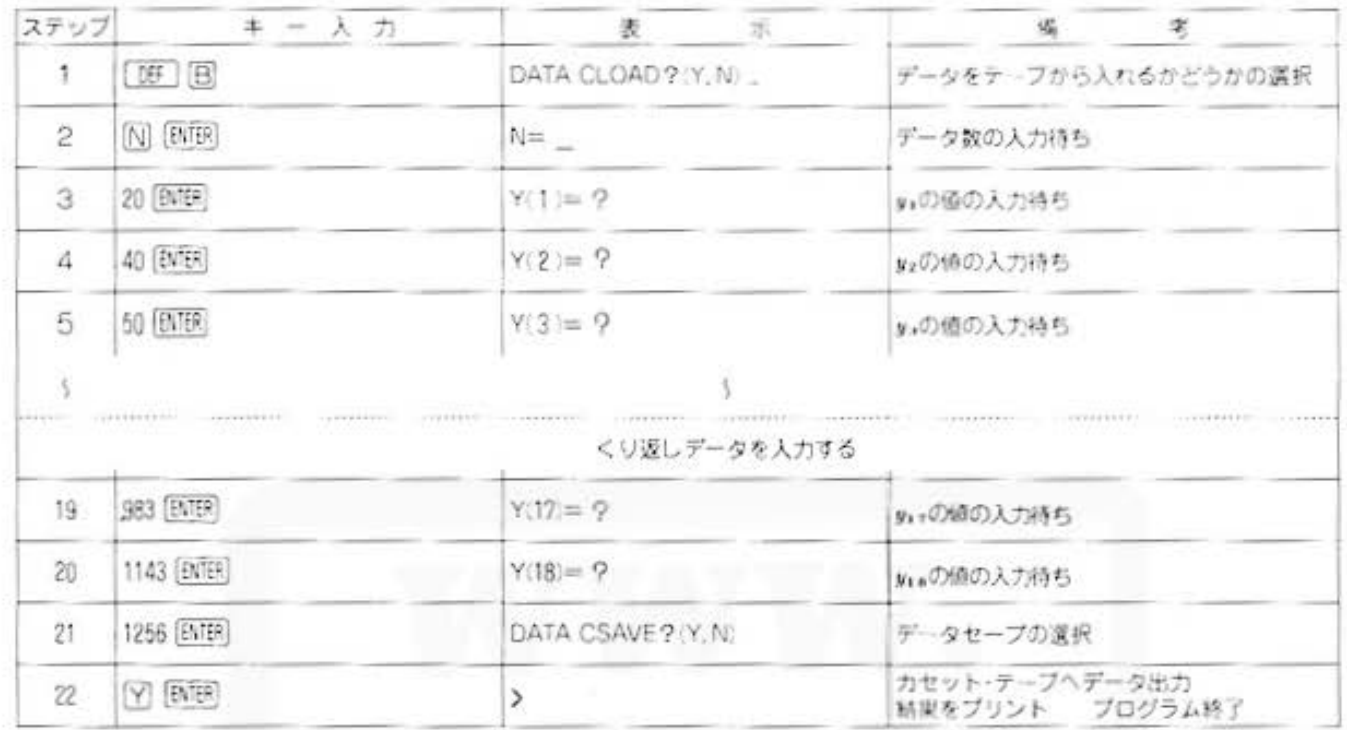

#### 〈推定xのプロット〉

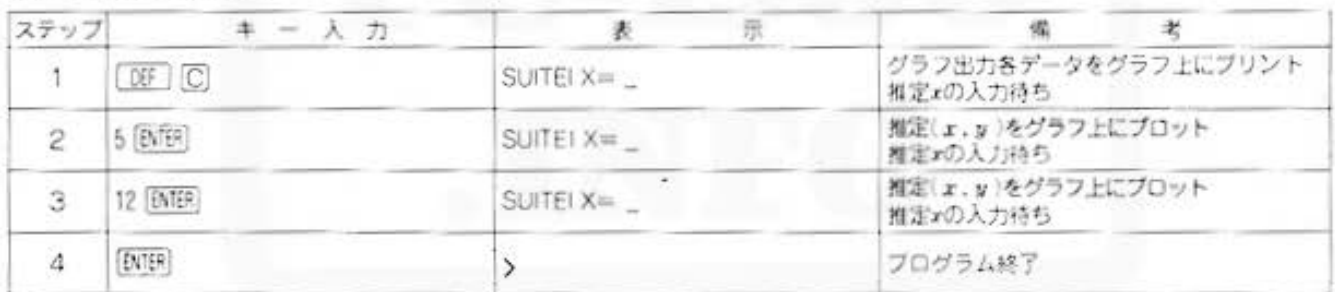

#### 〈結果の出力〉

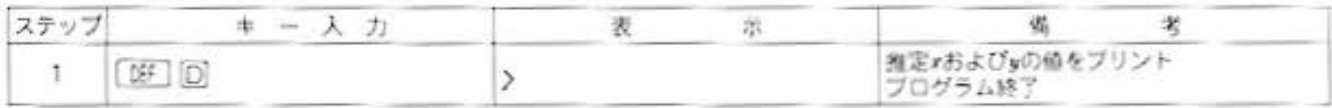

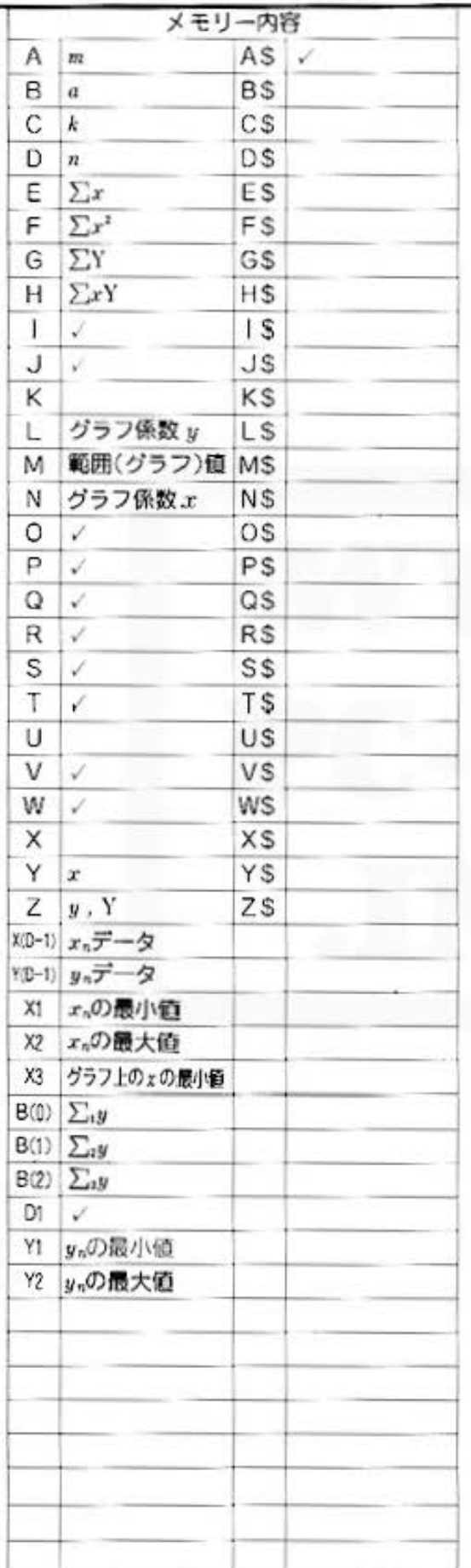

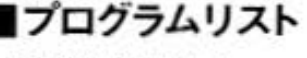

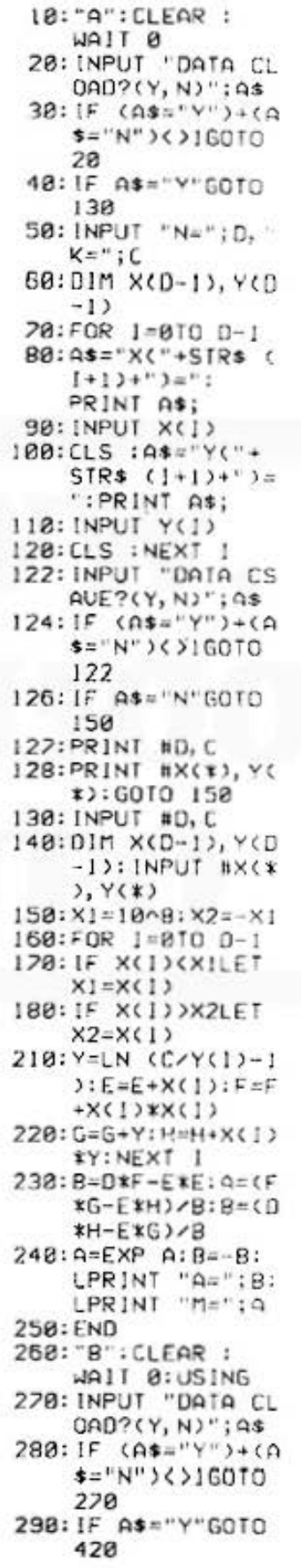

300: INPUT "N="; D: 4  $\equiv$ INT (D/3) 310:01M X(A\*3-1), Y  $(9x3-1), B(2)$ 320:FOR C=1TO 3 330:FOR 1=(C-1)\*A  $TO C XA-1$ 340:0\$="Y("+STR\$ {  $1+1+1+1$ PRINT AS; 350: INPUT Y(I):X(I  $5 = 1 : CLS$  $360:BCC-12=BCC-13+$  $1/Y(1)$ 370: NEXT I: NEXT C:  $2 = 1:0 = 3*0$  $322:Y1=Y(8):Y2=Y(8)$ ۰ 323:FOR I=1TO D-1 324: IF YCI>CYILET  $Y1=Y(1)$ 325:1F Y(1))Y2LET V2=Y(1) 144 380: INPUT "DATA CS AUE?(Y, N)"; 4\$  $390$ : IF  $(As="Y")+(0)$ \$="N")<>160TO 380 400: IF AS="N"GOTO 425 410:PRINT #0, 4: PRINT #X(\*), Y( #), B(\*): GOTO 4 25 420: INPUT #D, A: DIM  $X(D-1), Y(D-1),$ B(2): INPUT #X(  $x), Y(x), B(x)$  $425: X1 = 8: X2 = 1*3*A 430: C = A:B = C(B(2)-B)$  $(1)$ )/(B(1)-B(0  $2220(1/C)$ 440:01=B^C-1:A\*(B(  $B$ )-B(1))\*(B-1) /(DIXDI):GOTO 372 450: [=(B(0)+0] \*A/(  $B-133ZC$ 460: C=1/C: A=-A\*C: B  $z-LN$   $B$ 462:X1 -- 1/B\*LN ((C  $(1 - 1)$ /A) 464:X2=-1/B\*LN ((C  $(192 - 1)$ /A) 470: LPRINT "A="; B 488: LPRINT "M="; 4 490: LPRINT "K="; C: END 500: "C": GRAPH : J=1 0:4=-250:1F C< **BLET U=-20:W=-** $58$ 

タ分析用

- タ分析用 PROGRAM ロジスティック曲線 カラーグラフィック メモリーモジュール カセットテープ 必要 800: "D": GLCURSOR ( 505: IF X1>0LET X1= 0, 0): GLCURSOR  $\Omega$  $(B, - (300 - u))$ 510: x3=x1: M=x2-x3 810: TEXT : COLOR 0: 520: N=M/100: L=C/17 LPRINT "\* SUIT 5 530: GLCURSOR (25, W E1 \*\* 820:FOR J=0TO 1-1 ): SORGN 830:LPRINT "X=";X( 540: COLOR 0: GLCURSOR (-10,  $J$ 840: LPRINT "Y="; YO U):LPRINT "0"  $J$ 550: LINE (-20, 0)-( 850: NEXT J 175, 0): LINE (1 860; END  $65, 10)-(175, 8)$  $-(165, -10)$ 560: GLCURSOR (170, U):LPRINT "x' 520: IF C)=0LINE (0 STATUS<sub>1</sub>  $, -25)-(8, 225)$ : 2166  $LINE$  (-18, 215)  $-(8, 225)-(18, 2)$ 15): GOTO 590 580: LINE (0, 25)-(0  $, -225$ ):LINE  $(-)$  $10, -215 - (0, -2)$  $25)-(10,-215)$ 598: LPRINT "y": COLOR 1:T=C/L 600: LINE (175, 1)-(  $-20, T$ : LPRINT  $"k"$ 610: COLOR 2:0 = - 15:  $S=0$ \*N:P=( $C/(1+$ A\*EXP (-B\*S)))  $\lambda$ 620: IF 0>=12560T0 650 630:  $S = (0+5)$  \*N:  $0 = (0)$  $\times$ (1+A\*EXP (-B\*  $S)$ ))/L 648: LINE (0, P)-(0+  $5, 0$ ): 0=0+5: P=0 :GOTO 620 650:FOR 1=010 D-1 660: S=X(I)/N: R=Y(I  $21$ 670:LINE (S-2, R-2)  $-(5+2, R+2), 8, 1$ , B 680: NEXT I  $690:1=8$ 700:1F IKDINPUT "S UITEI  $X = "X(1)$ : GOTO 238 718: END  $730:Y(1)=C/(1+Ax)$  $EXP$  (-B\*X(1)))  $:$  S=X([)/N:R=Y(  $1) / L : I = I + I$ 740: LINE (S-2, R-2)  $-(5+2, R+2), 8, 3$ , B: GOTO 200

All and more about Sharp PC-1500 at http://www.PC<sub>79</sub>15002ichov

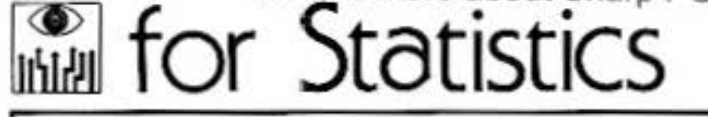

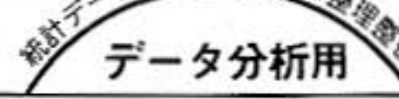

PROGRAM 多重回帰分析 カラーグラフィック 必要

#### データを分析し、推定値を求めます。

多重回帰分析を行ないます。たとえば、身長・体重・胸囲の関係など、2つ以上の度量があると き、その相関を調べ、任意の点における値を推定します。

#### ■使い方

- 1. [IF] (A) で開始し、回帰数 (要因数) M. データ 数Nを順に入力します。ただし、Mの最大値は6 (PC-1500標準容量で)および.N>M+1とします。
- 2.続いて、データx(M.N)を順に入力していくと、 変動、自由度、不偏分散、不偏分散比、決定係数、 標準誤差がそれぞれプリント出力されます。  $(M=1 \sim M+1$ ,  $N=1 \sim N$ )
- 3.次に、推定データx。を順に入力していくと、推定 値がプリンタに出力されます。(i=1~m)
- 4. EVER キーを空打ちすると、処理を終了します。
- 5.処理終了後、[0F] 回 で、再び推定データ入力が 可能となります。

#### ■参考(計算内容)

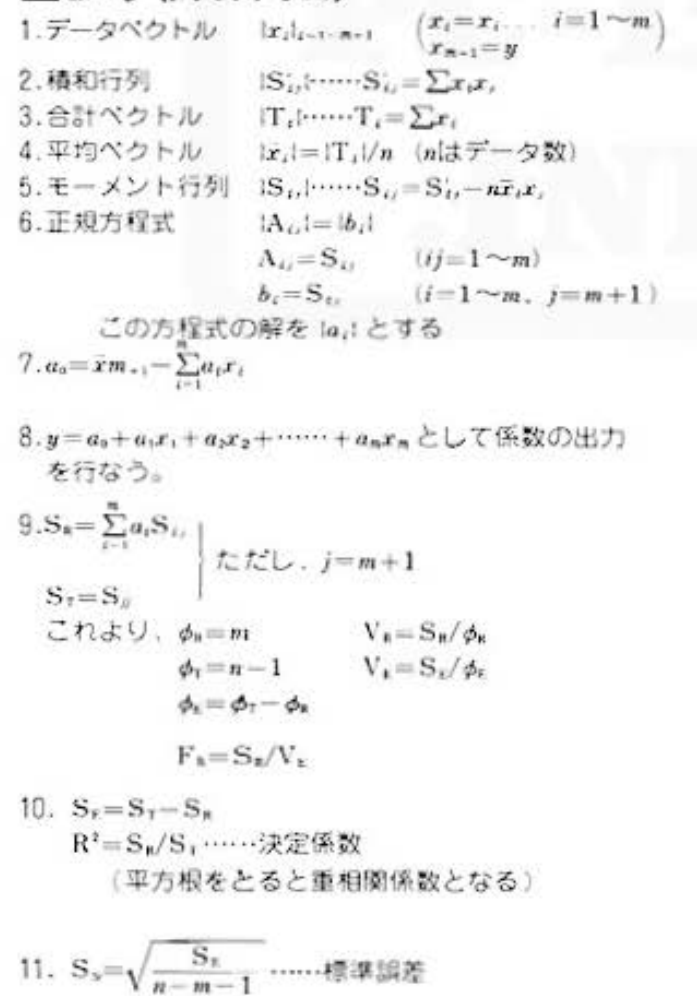

12. 推定 逆山 。。を入力  $\hat{y} = a_0 + \sum a_i \hat{x}_i$  ……推定值 ※なお. 1.~3.は、データ入力時に求める 4. 以降は、データ入力終了後計算する

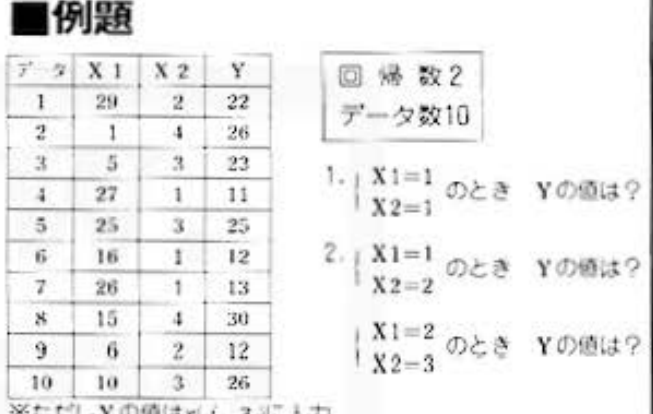

#### ■プリント出力(結果)

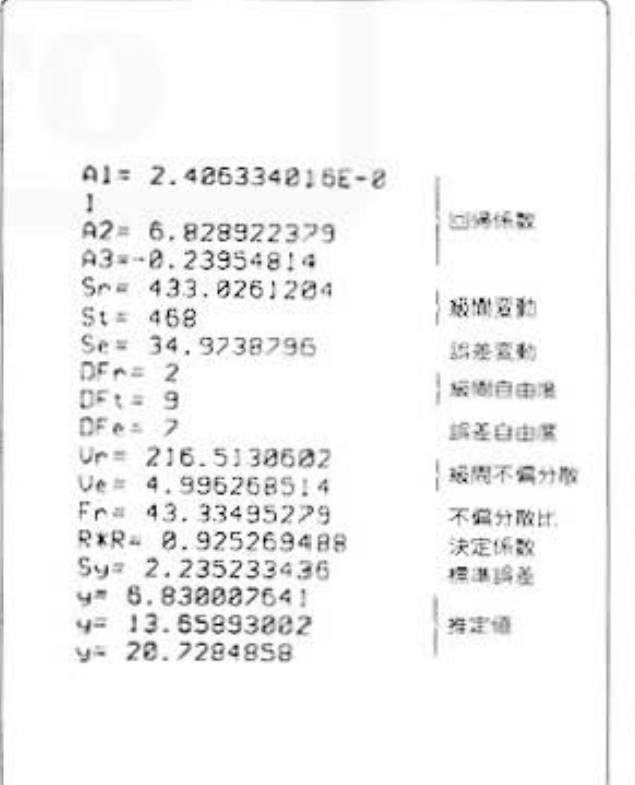

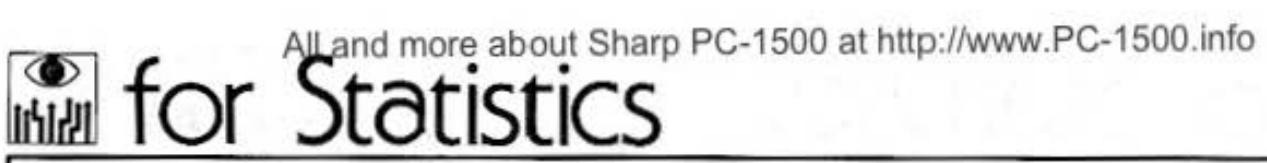

PROGRAM 多重回帰分析 カラーグラフィック 必要

#### ■キー操作手順

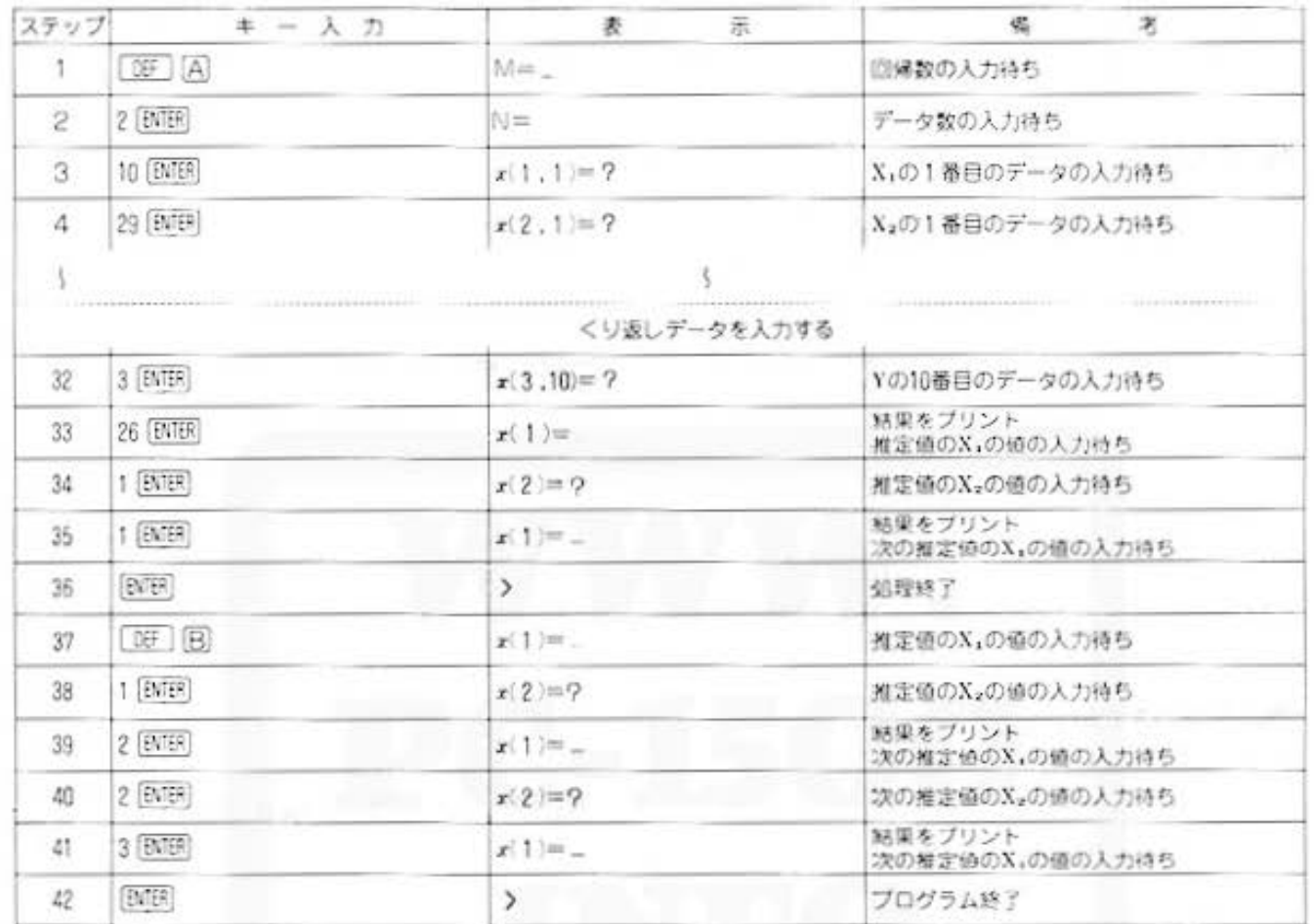

All and more about Sharp PC-1500 at http://www.PC<sub>5</sub>150001b/tb a State of

#### ■プログラムリスト

18: "A": CLEAR : WAIT 0:CLS 20: INPUT "M="; M: INPUT "N=";N 30: DIM S(M, M), X(M  $, T(M)$ 40: FOR K=1TO N 50:FOR 1=0TO M 60: A\$="x("+STR\$ (  $1+1+1$ , "+STR\$  $K + \frac{1}{2}$ 65: PRINT AS; **70: INPUT E: CLS**  $80:X(1)=E:T(1)=T($  $1) + E$ 98:FOR J=8TO 1  $188:5(1, 1)=5(1, 1)+$ X(I)\*X(J) 110: NEXT J: NEXT !: NEXT K 120:FOR 1=0TO M  $138: T(1)=T(1)/N:$ NEXT 1 140:FOR 1=0TO M 150:FOR J=0TO I  $168:5(1, J)=5(1, J)$ - $N*T(1)*T(J)$  $170:5(J, 1)=5(1, J)$ 180:NEXT J:NEXT I 190:FOR 1=0TO M-1  $200:X(1)=S(1, n):$ NEXT I 210:FOR 1-0TO M-1  $220:J=1$ 230: IF S(1, J)()8 **THEN 290** 240: J=J+1: IF J=M THEN 988  $250:IF S(1, J)=8$ **THEN 240** 260:FOR K=0TO M-1  $278: C=S(1, K): S(1, K)$  $>=S(J, K): S(J, K)$ )=C:NEXT K 280: C=X(1): X(1)=X(  $J$ ):  $X(J) = C$ 290: C=S(1, 1) 295:FOR J=0TO M-1  $300:5(1, J)=S(1, J)/$ **C:NEXT**  $318: X(1)=X(1)/C$ 320: FOR K=0TO M-1 330: IF K=1THEN 380 335: C=S(K, 1) 340:FOR J=8TO M-1  $358:5(K, J)=S(K, J) C$ \*S $(1, J)$ 360:NEXT J 370: X(K)=X(K)-C\*X(  $_{1}$ 380: NEXT K 390:NEXT 1

395: X(M)=8 400:FOR 1=010 M-1 418: X(M)=X(M)+X(1) \*T(I):NEXT I  $428:X(H)=T(H)-X(H)$ 430: FOR 1=0TO M 448: A\$="A"+STR\$ ()  $+1.3 + 1.2 + 1$ 450:LPRINT AS; 460: LPRINT X(1): NEXT и  $498: A = 8$ 500:FOR 1=0TO M-1 518:A=A+X(J)\*S(J, M ): NEXT 520:LPRINT "Sr=";A  $530: B = S(1, 1)$ : LPRINT "St=":B 540: C=B-A: LPR INT '  $Se = "$ ; C  $558: E = A/B$ 560:LPRINT "DFr="; 570: LPRINT "DFt=";  $N-1$ 580: D=N-M-1: LPR INT " $DF e = "1D$ 590:6=C/D 600: A=A/M: LPR INT "  $Ur="; A$ 610: C=C/D: LPR INT "  $Ue = "$ ; C 620:F=A/C:LPRINT"  $Fr = "F$ 630: LPRINT "R\*R=": F 640: Y=JG: LPR INT "S  $y =$ "; Y 700: "B": Y=X(M) 210: INPUT "x(1)="; E:CLS :GOTO 24 Й 728: END 740: Y=Y+X(0)\*E 750: FOR 1=1TO M-1 760:4\$="x("+STR\$ (  $1+1+7$ 770: PRINT As; 780: INPUT E: CLS 790: Y=Y+X(1) \*E 800: NEXT 1 810:LPRINT "y=";Y: GOTO 780 900:LPRINT "ERROR" : END STATUS<sub>1</sub> 1258

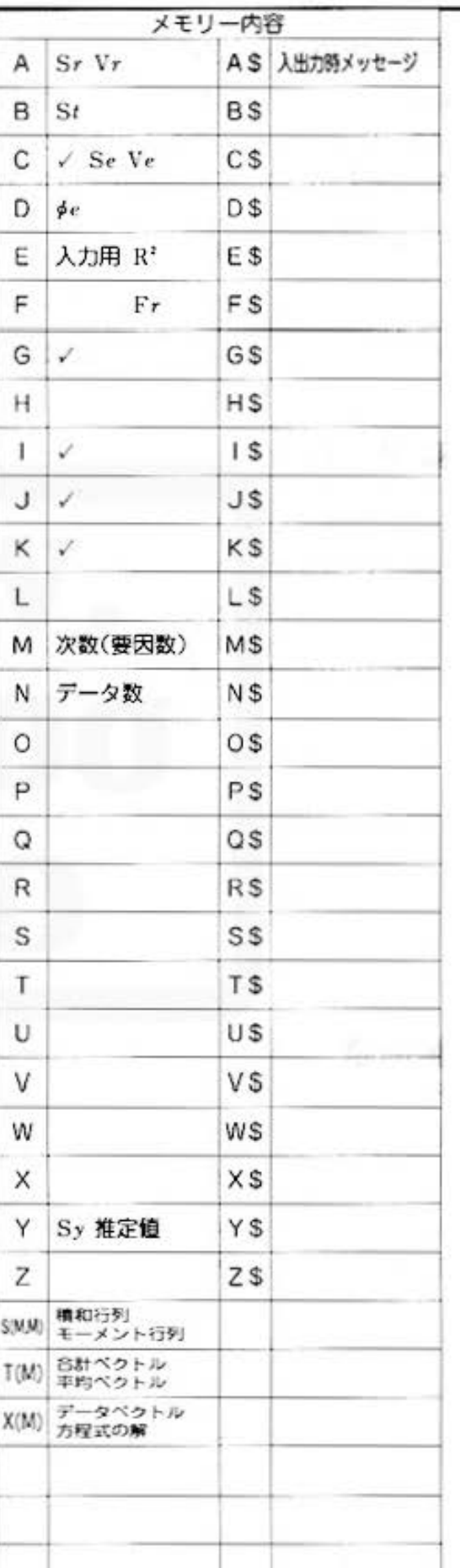

タ分析用

ァ

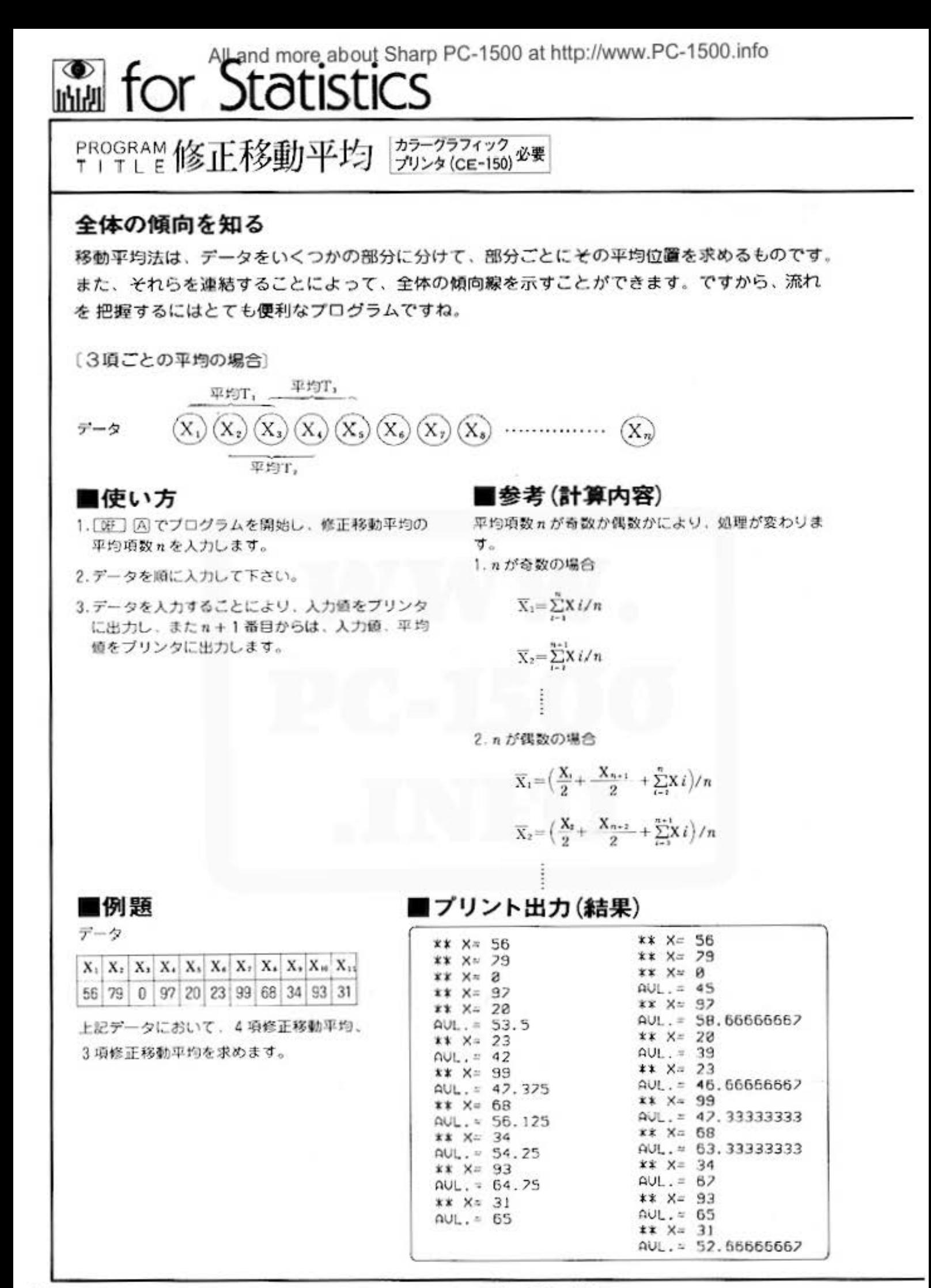

All and more about Sharp PC-1500 at http://www.PC-1500 http://

タ分析用

デー

■キー操作手順

#### 〈偶数(4)項の場合〉

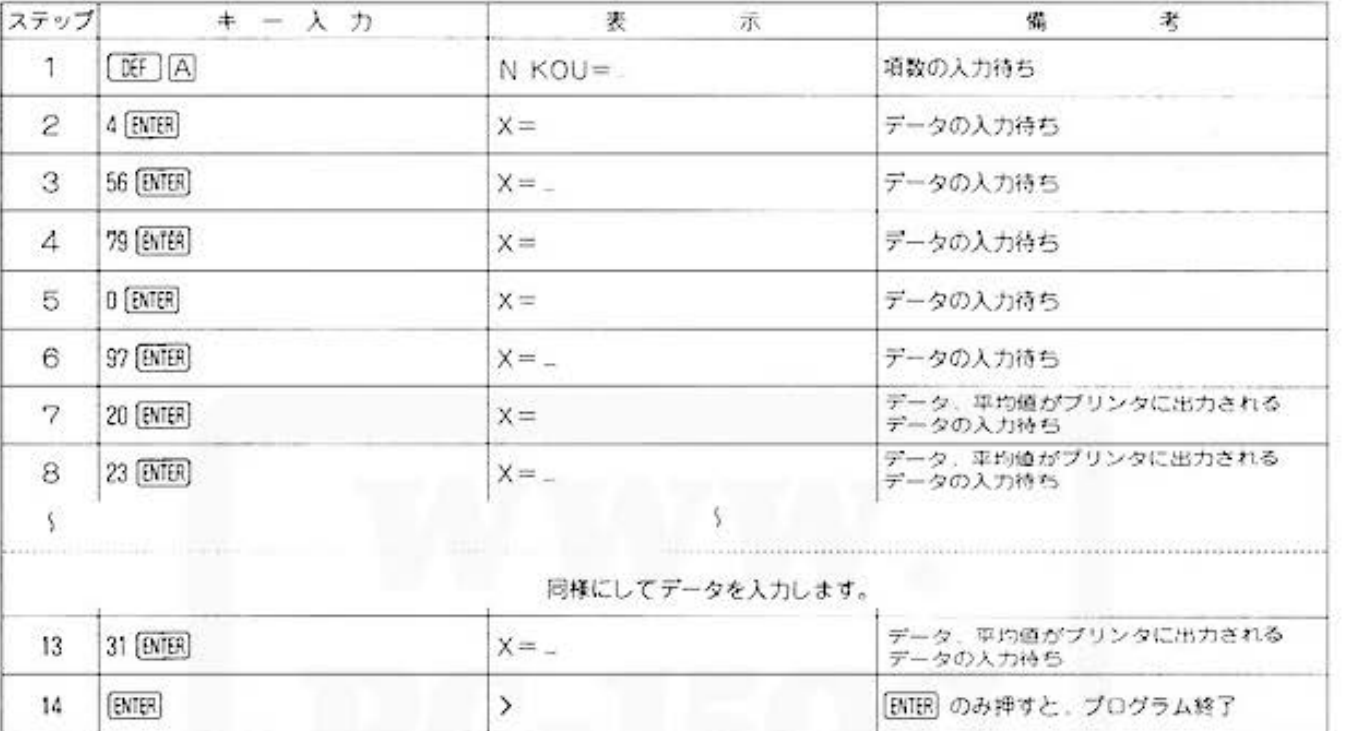

#### 〈奇数(3)項の場合〉

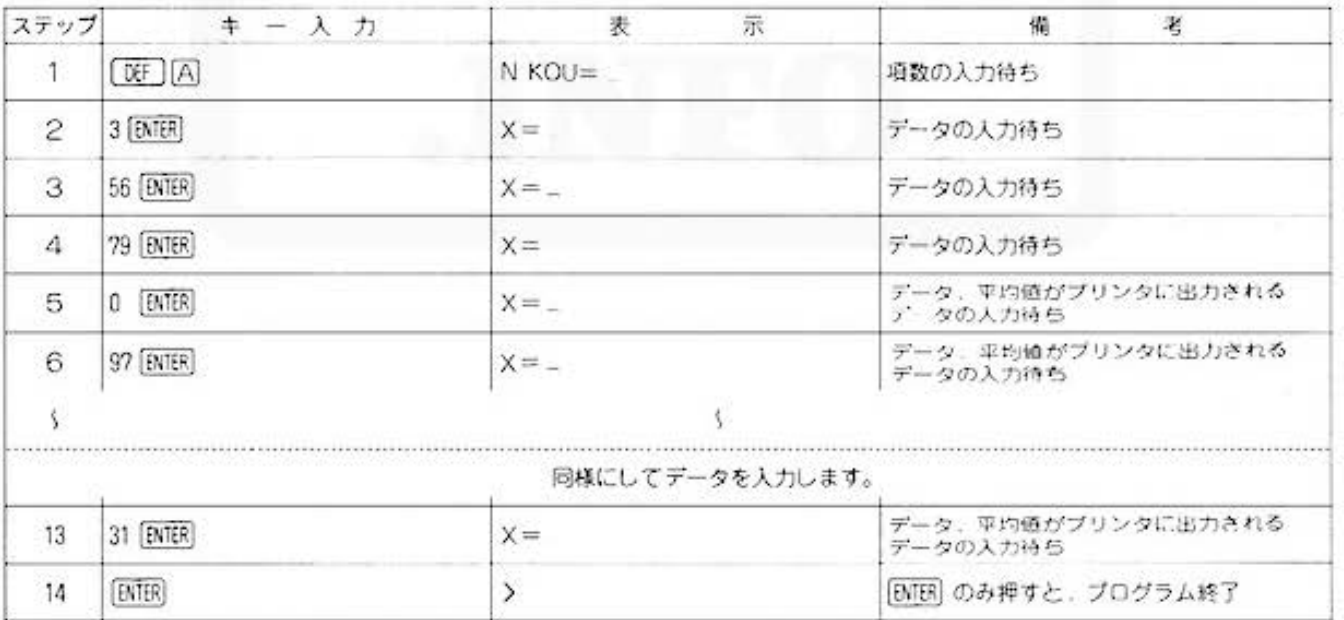

All and more about Sharp PC-1500 at http://www.pcb/bbid.http.<br>  $\frac{1}{2}$  A  $\Delta$  if  $\mathbb{H}$ 

データ分析用

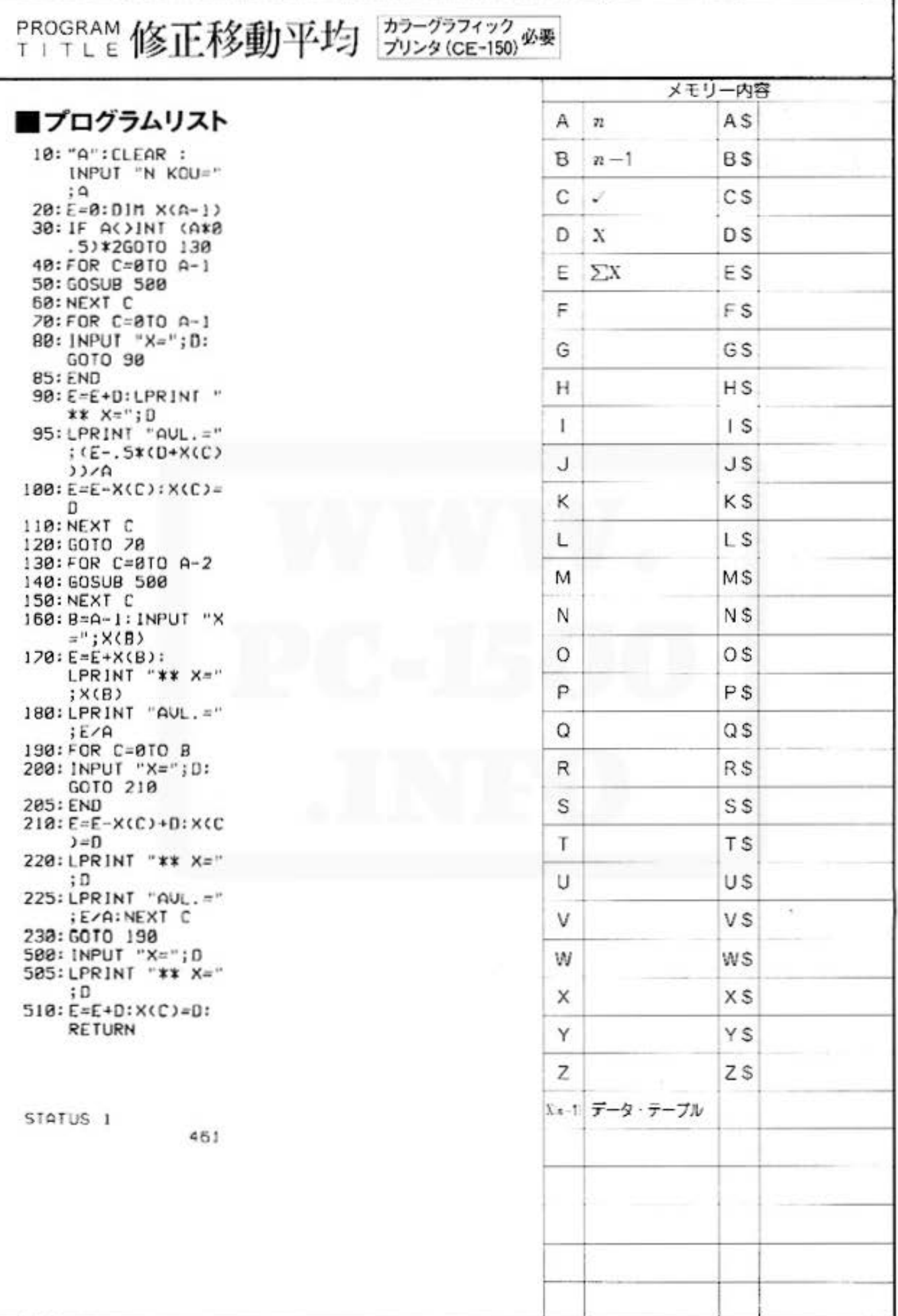

Do not sale this PDF !!!

All and more about Sharp PC-1500 at http://www.PG-45000 http:// **WANT COLLECTED STATES** データ分析用

棄却検定・相関係数の検定・適合度の検定 PROGRAM TITLE

カラーグラフィック プリンタ (CE-150) 必要

#### データを分析し 検定を行ないます

一連のデータがあるとき、その中にあるとびぬけた値が果たして無視できるのか(棄却検定)、ま た、そのデータには何らかの相関があるのか(相関係数の検定)、いくつかのデータだけで結果を 判断してよいかどうか (適合度の検定) を検定します。なお、検定を行なう際には、 パ分布、t 分布の表が必要となります。

#### ■使い方

1. 棄却検定 (t 分布表必要)

- イ)[09] [A] で開始し、データを順に入力してい き、終了後 [ENTER] キーを空打ちします。
- ロ) [BF] (B) で、検定したいデータを入力すると 結果がプリント出力されます。
- ハ) プリント出力終了後、 [BiffR] キーを空打ちす ると、プログラムを終了します。
- 2.相関係数の検定(t分布表必要)
	- イ)[36][C]で開始し、データ数Nを入力します。
	- 口)続いて、標本相関係数Rを入力すると、結果 がブリント出力され、プログラムを終了しま ক.
- 3.適合度の検定 (y'分布表必要)
	- イ)「OF」「X」で開始し、実測度数N、期待度数Mを それぞれ交互に入力していき、終了後 [BirBi] キーを空打ちします。
	- ロ) [09] [Z] で、結果がプリント出力され、プロ グラムを終了します。

#### ■参考

●棄却検定……データの中に1つだけ飛び抜けて大 きい(小さい)数があるとき、無視すべ べきかどうかを判定する。

tの値が下表より大きいと無視してよい。

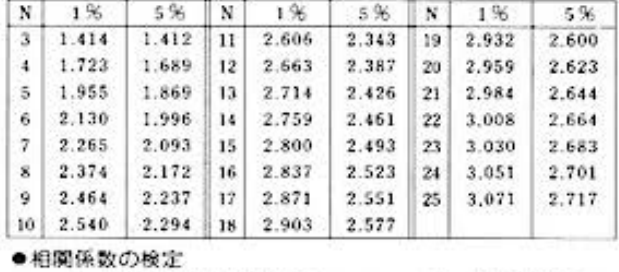

r=0 という仮説を検定する。 ø=n-2 のt 分布を使う。 ●酒合度の検定 分布の適合度を検定する。

実測度数を n<sub>1</sub> .n<sub>2</sub> ........ n<sub>A</sub> 期待度数を mi .mj .……, mi とすると.

 $\chi^2 = \sum^{(n_i - m_i)^2}$  は  $\phi = k - 1$  の  $\chi^2$  分布に従う。

#### ■例題

- (1) 次のデータの中に、140という大きな値がある ので、これを無視してよいかどうかを検定しま 寸。
	- 118 120 124 125
	- 126 127 140
- (2)  $n = 100$ ,  $r = 0.360$ とき、相関があるかどう か検定する。
- 3 事故を躍日別に集計したところ、次のデータを 得た。 月……16 火……8 水……12

木……11 金……14 土……9 これより、各曜日ー様に10件ずつ起こるという

仮定を検定します。

#### |プリント出力(結果)

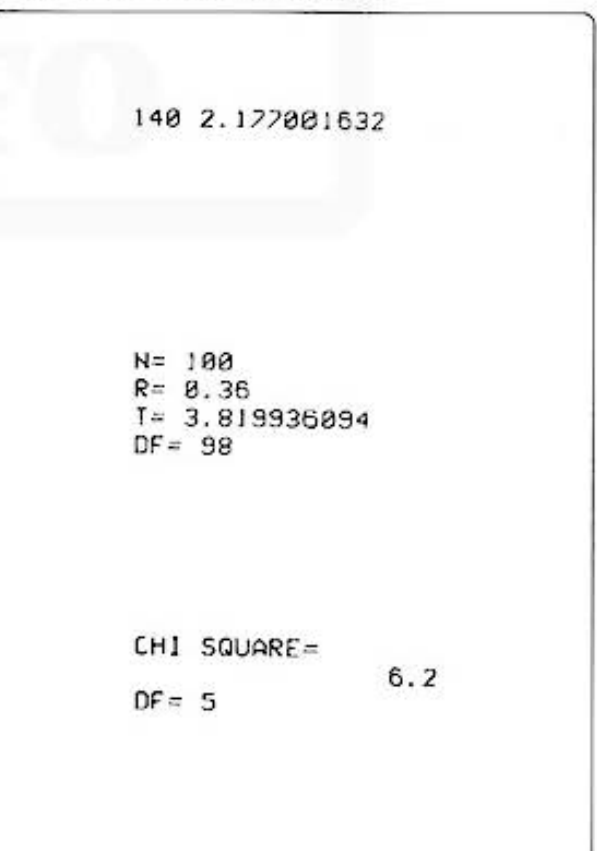

# for Statistics Management Statistics

棄却検定·相関係数の検定·適合度の検定 第一グラフィック 必要 PROGRAM TITLE

#### ■キー操作手順

(棄却検定)

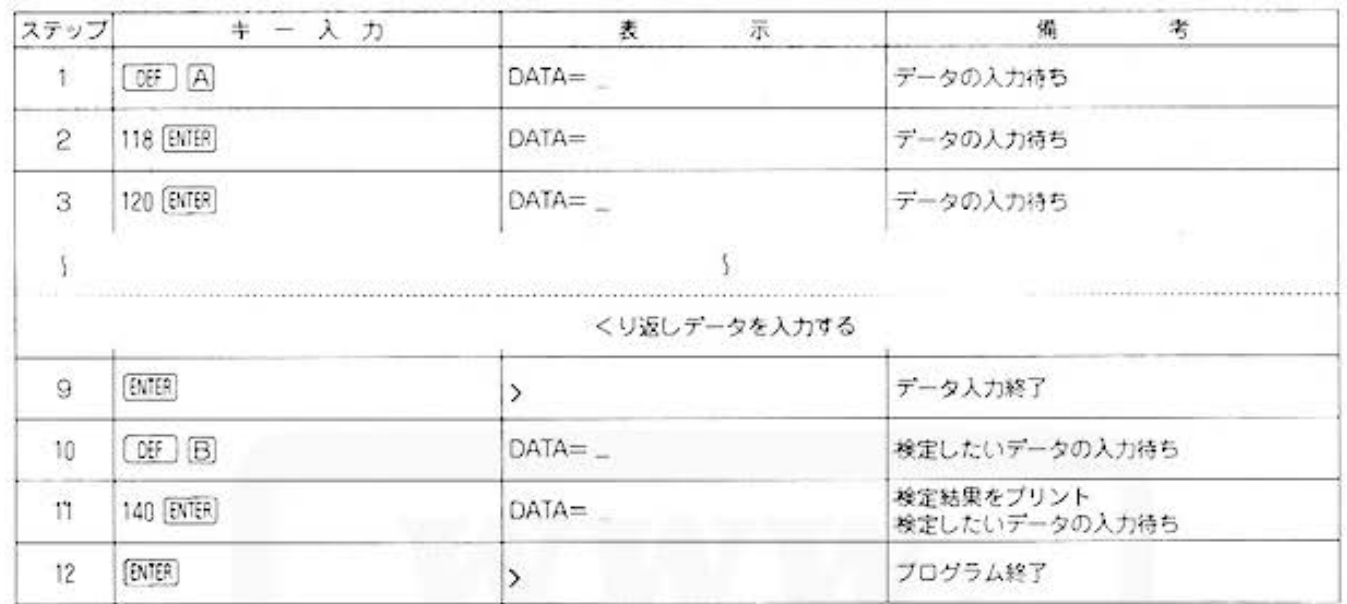

#### 〈相関係数の検定〉

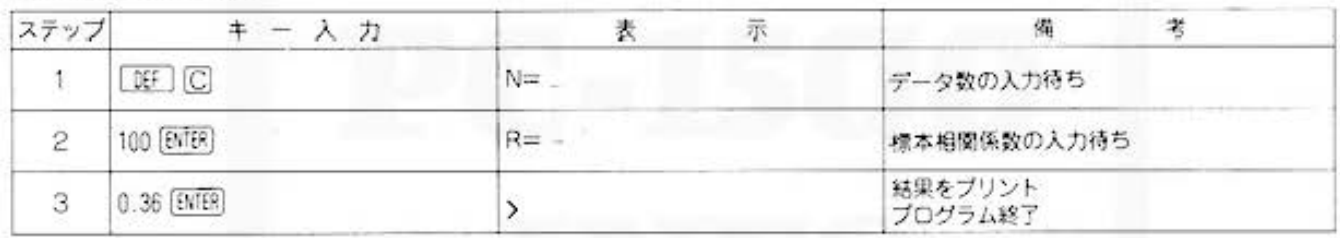

#### 〈適合度の検定〉

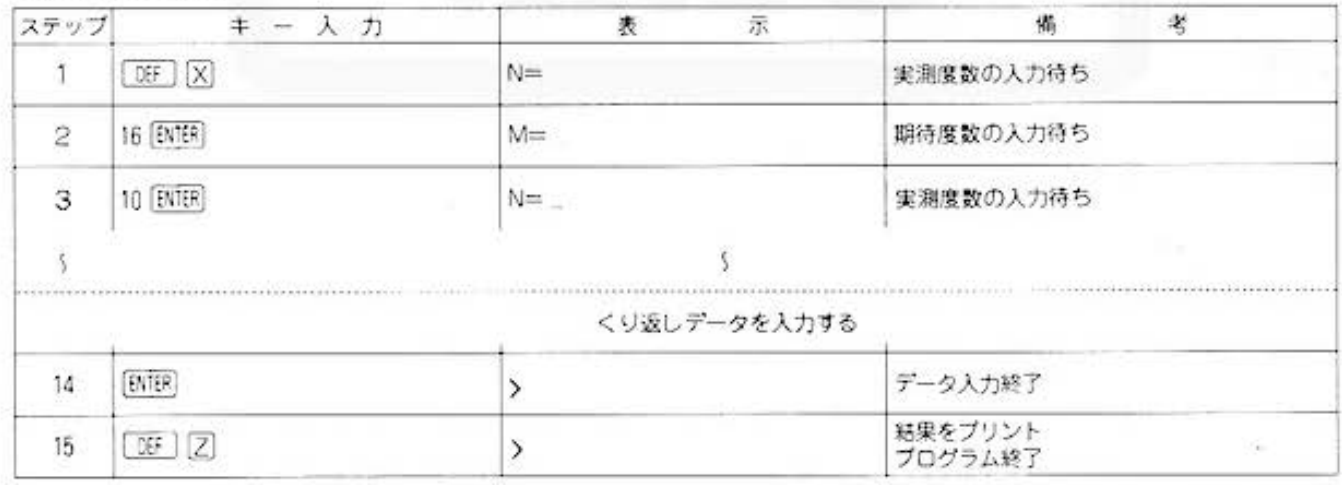

All and more about Sharp PC-1500 at http://www.pcxhaddlift@ \\\

データ分析用

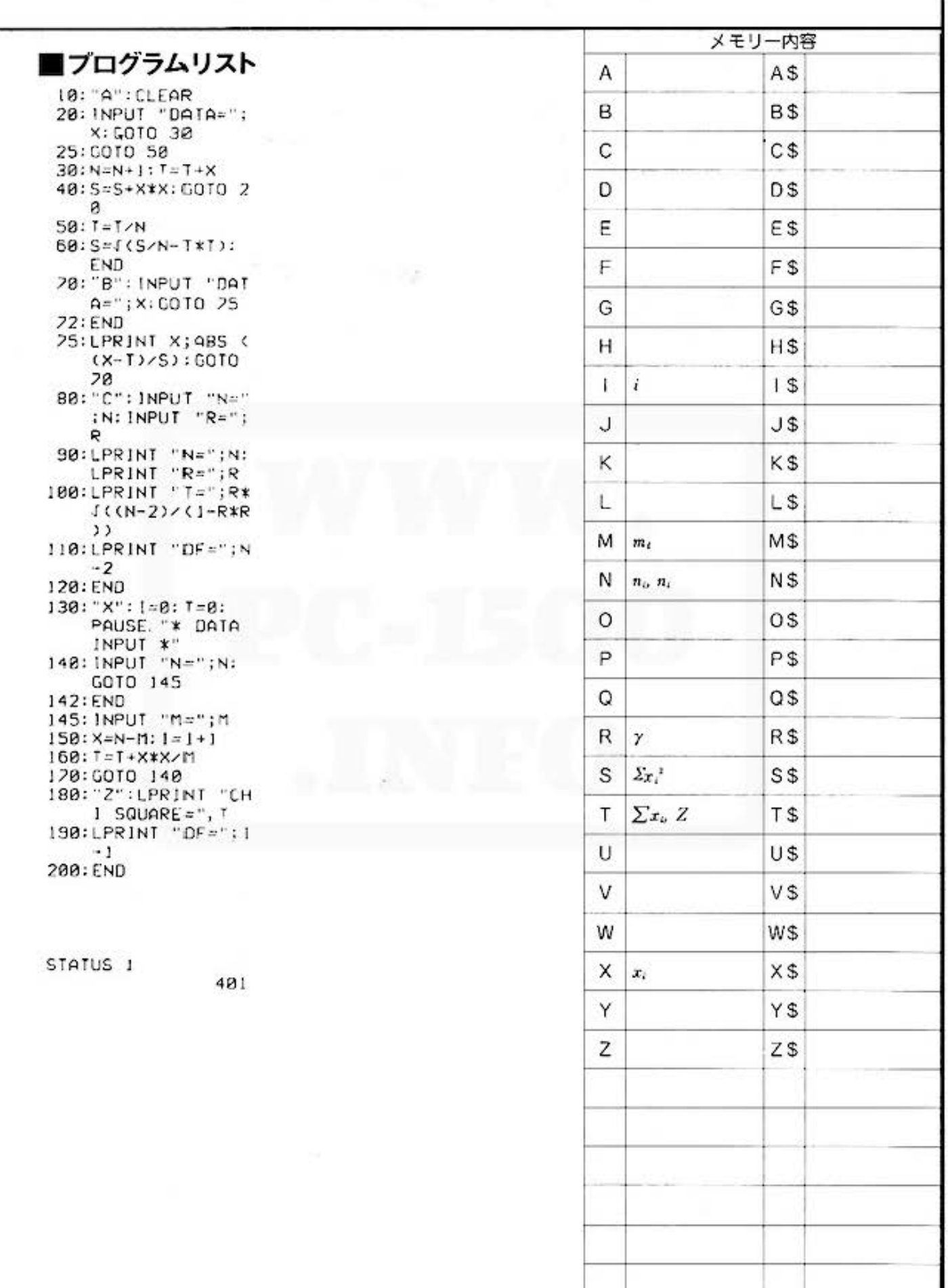

# All and more about Sharp PC-1500 at http://www.PC-1500.info<br>Statistics

#### PROGRAM<br>TITLE 平均値の差・分散の比の検定 第一グラフィック 必要

#### データを入力するだけで…

2つの母集団が正規分布をなし、かつ標準偏差が等しいものとするとき、値のわからない正規母 集団の平均値が等しいという仮説を検定します。また、2つの母集団の分散が等しいかどうかを 検定します。なお、検定の際には、そ分布表およびF分布表が必要となります。

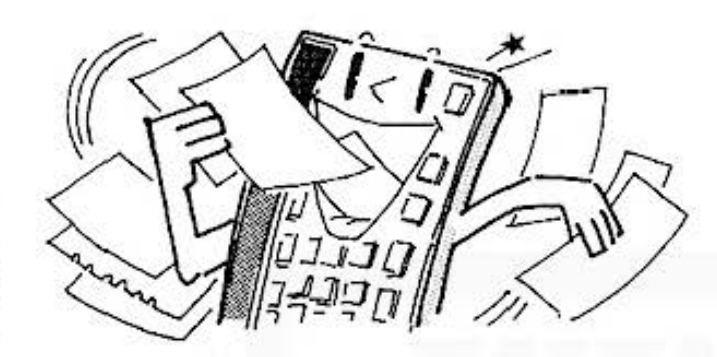

#### ■使い方

1. [DEF] [A] 操作→平均値の差の検定 (未処理データ)

- イ)「OFT」「AIで開始し、母集団1および2のデー タ数を順に入力します。
- ロ)続いて、母集団1および2の平均値を順に入 カレ、同様に、標準偏差値を入力します。
- ハ) 入力終了後、検定値、自由度がプリント出力 され、ブログラムを終了します。
- 2.「OF」 国操作中平均値の差の検定 (処理済データ)
	- イ) 「BE」 個で開始し、母集団1のデータを順に 入力していくと、平均値、標準備差値がブリ ント出力されます。
	- D) 次に、母集団2のデータを順に入力していく と、平均値、標準偏差値、検定値、自由度が ブリント出力され、プログラムを終了します。
- 3. CfilJ0 的分 の上 安定 n~主演デ
	- イ) [正] [X] で開始し、母集団1および2のデー 夕数を順に入力します。
	- **ロ)続いて、母集団1および2の標準偏差値を順** に入力します。
	- ハ) 入力終了後、検定値、自由度がプリント出力 され、プログラムを終了します。
- 4. [06] [2] 操作⇒分散の比の検定(未処理データ)
	- イ) [OF] [Z] で開始し、母集団1のデータを順に 入力していくと、平均値、標準偏差値がプリン ト出力されます
	- 口)次に、母集団2のデータを順に入力していく と,平均原,標準偏差値,検定値,自由度が ブリント出力され、プログラムを終了します。

■参考 (計算内容)

1. 平均値の差の検定 2つの母集団の母分散が等しいことはわかってい るが、その値はわからない正規母集団の平均が等 しいという仮説を検定します。

$$
t = \frac{\bar{x}_1 - \bar{x}_2}{\sqrt{S_x x_1 + S_x x_2}} \sqrt{\frac{n_1 n_2 (n_1 + n_2 - 2)}{n_1 + n_2}}
$$

は、d=n1+n2-2 のt分布に従います。

 $(Srr = \sum x^2)$ 

2.分散の比の検定 2 つの母集団の母分散が等しいかどうかを検定し ます。

$$
\begin{aligned} \mathbf{F} &= \mathbf{V}_1 / \mathbf{V}_2 \quad \text{(} \mathbf{J} \quad \phi_1 = n_1 - 1 \\ \phi_2 &= n_2 - 1 \quad \text{(} \mathbf{D} \mathbf{D} \quad \text{(} \mathbf{M} \mathbf{D} \mathbf{D}
$$

- のF分布に従います。
- ただし、V1<V, の時は、1と2を入れ替えます。 (V=標準偏差の二乗)

$$
\blacksquare \Theta \boxtimes
$$

1. 平均値の差の検定

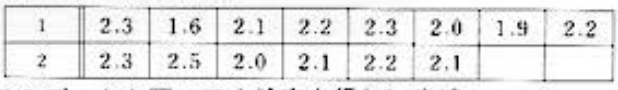

Mt

 $\frac{1}{2}$  2.3 2.5 2.0 2.1<br>  $\overrightarrow{O}$ <br>  $\overrightarrow{f}$  -タを用いて!検定を行<br>  $n_i=8$   $\overline{x}_i=2.075$ <br>  $\sigma_i=2.375469878E-1$  $n_2=6$   $\bar{x}_2=2.2$  $\sigma_2$ =1.788854382E-1

- σ=標準偏差
- 

2. 分散の比の検定

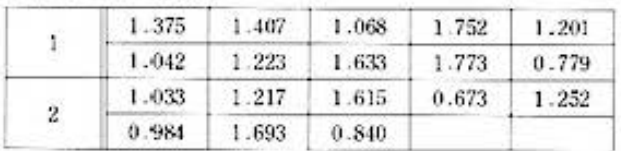

 $n_1 = 10$ ,  $\sigma_1 = 3.261141757E - 1$ 

 $\frac{1}{n_2} = 8$ ,  $\sigma_2 = 3.564527359E-1$ 

このデータよりF検定を行ないます。

All and more about Sharp PC-1500 at http://www.PG-<del>\$900 libbs  $\sqrt{2}$ </del>

- タ分析用 デ

#### ■プリント出力(結果)

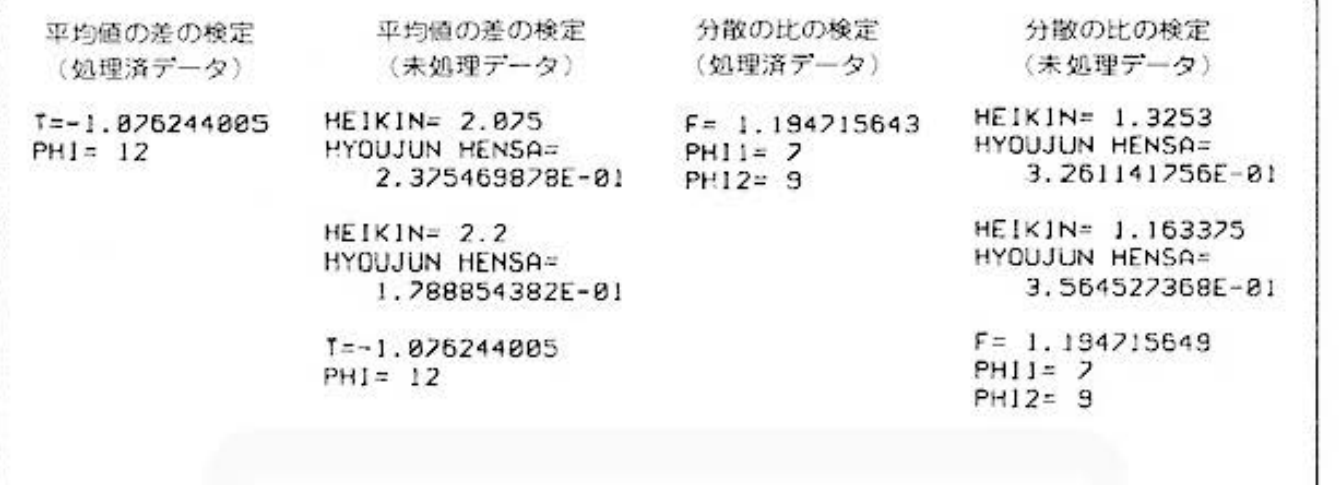

#### ■キー操作手順

#### (平均値の差の検定(処理済データ))

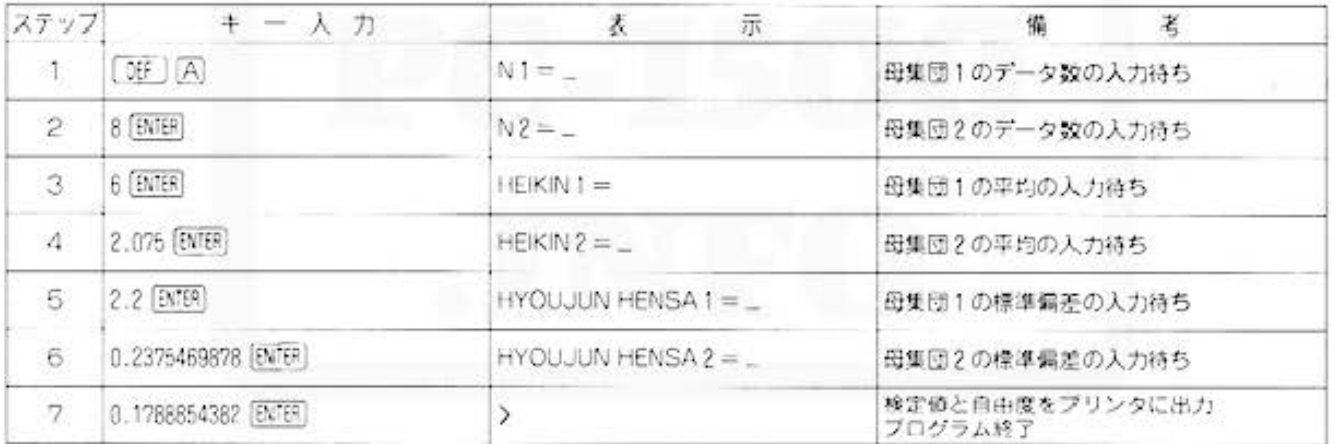

#### 〈平均値の差の検定(未処理データ)〉

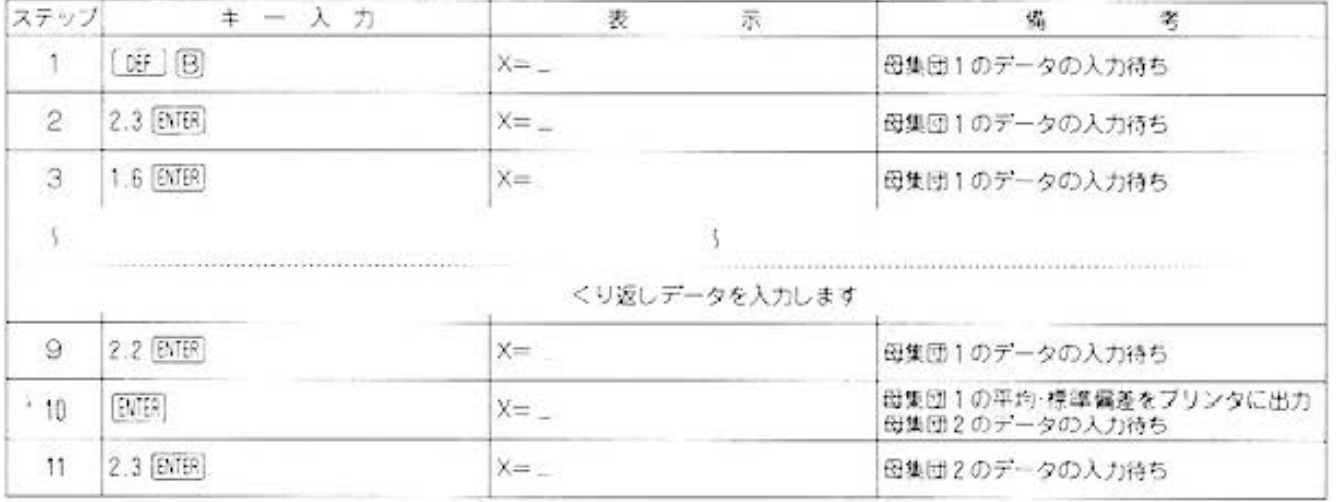

# **COLLIPTICS** The All and more about Sharp PC-1500 at http://www.PC-1500.info<br> **INIMIT OF STOTISTICS**

## PROGRAM 平均値の差·分散の比の検定 カラーグラフィック 必要

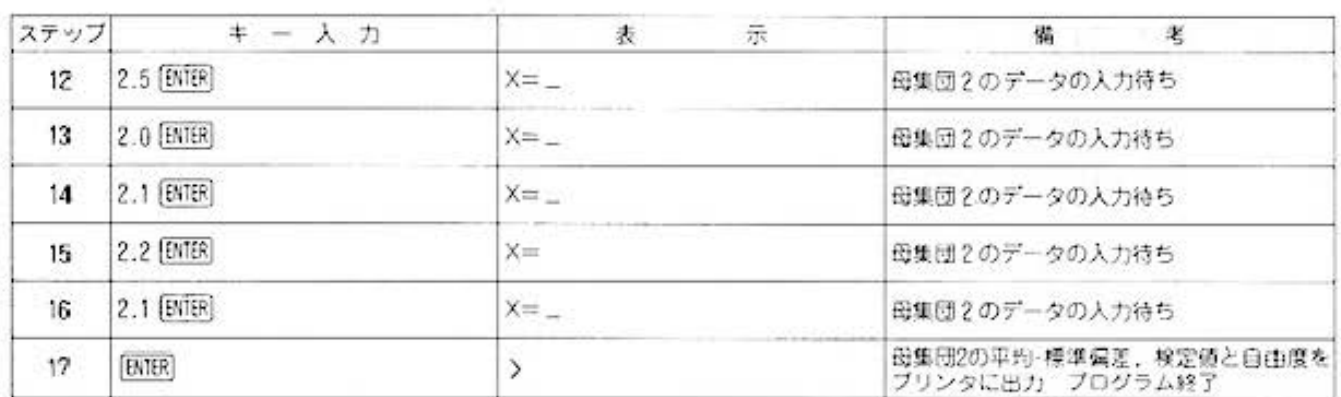

#### 〈分散の比の検定(処理済データ)〉

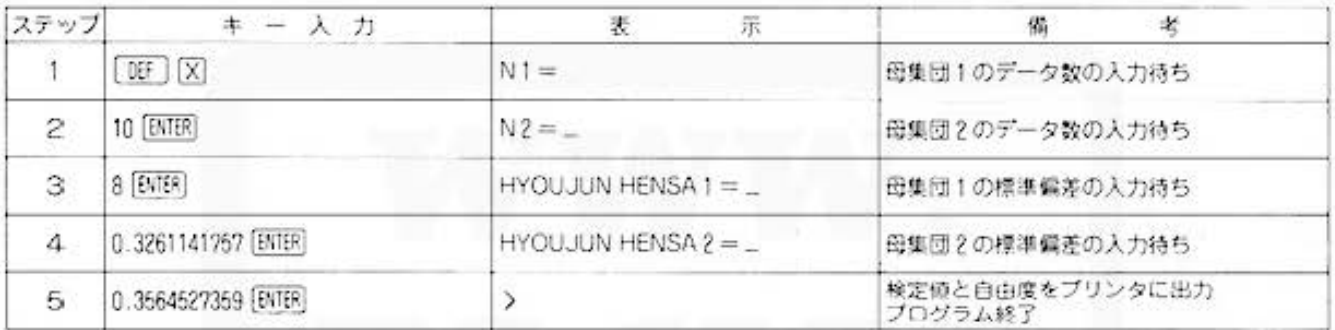

#### 《分散の比の検定(未処理データ)》

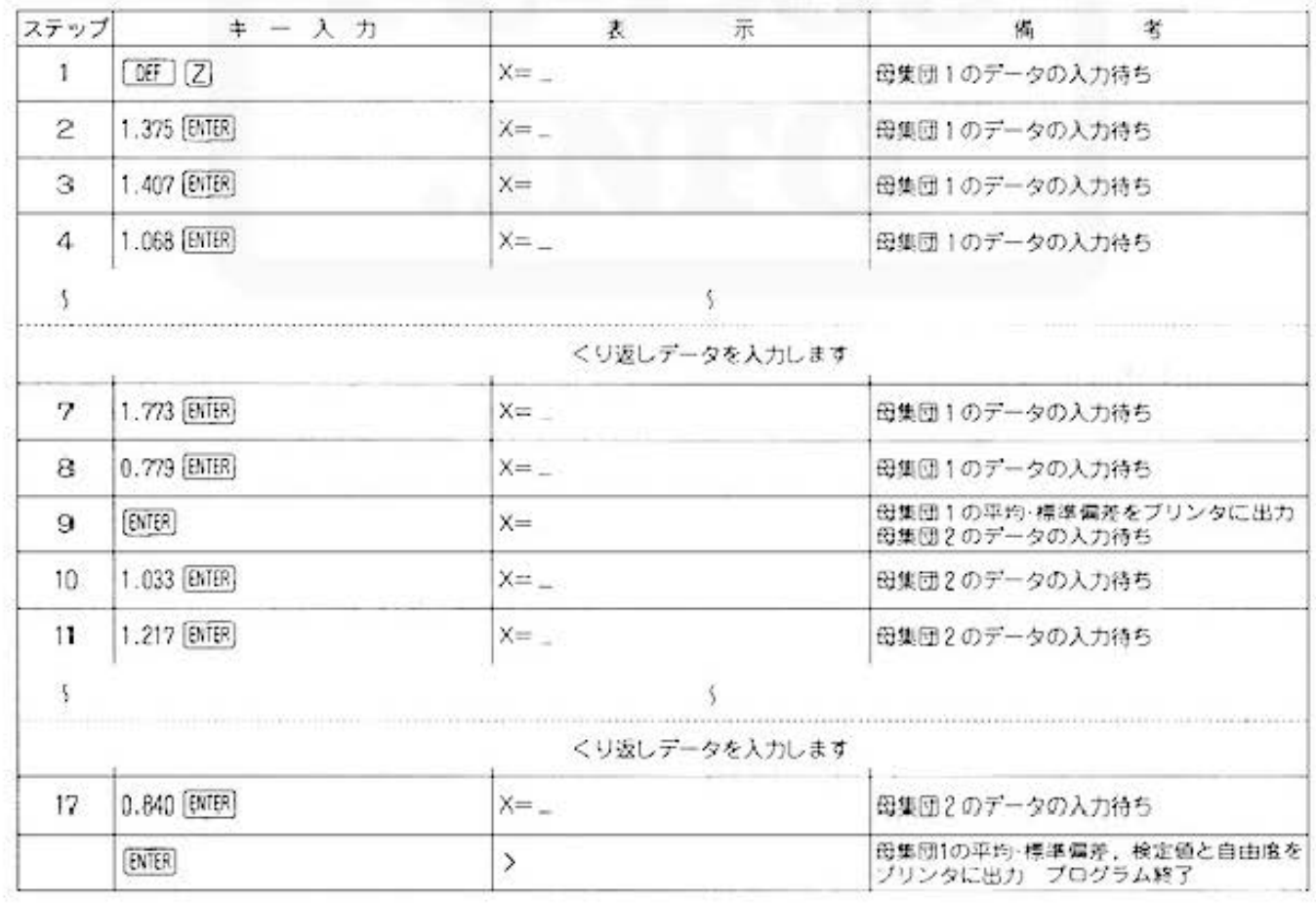

All and more about Sharp PC-1500 at http://www.PG&\$0014800

タ分析用 デ

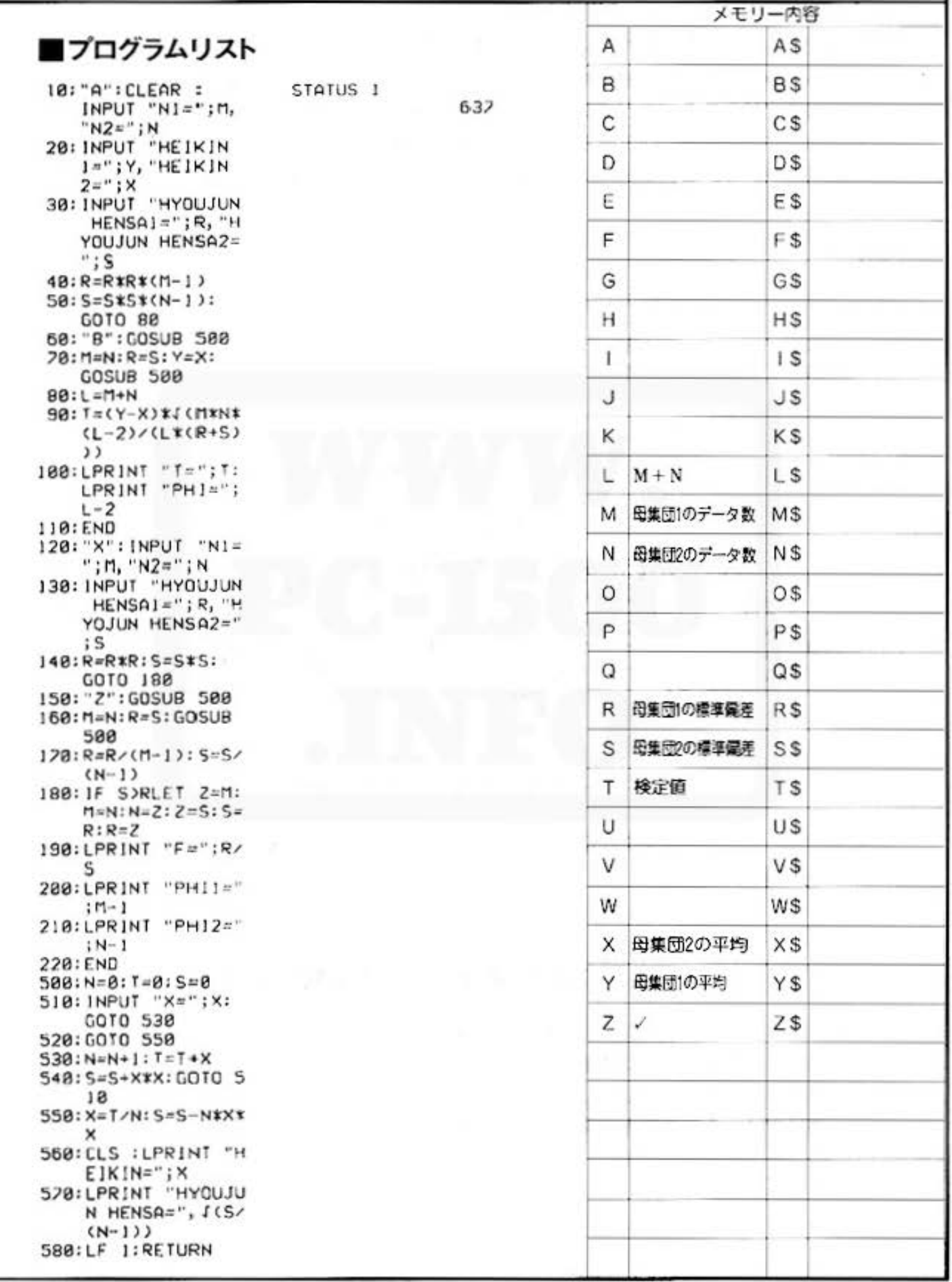

Do not sale this PDF !!!

All ond more about Sharp PC-1500 at http://www.PC-1500.info<br>Statistics

**PROGRAM** 配置法

#### 子豚ちゃん、うんと食べて、うんと太ってね。

配置法というのは、条件の変化に対する結果の違いから、条件と結果に関連があるかどうかを検 定する方法ですが、このプログラムでは、その前段階として分散分析を行ない、分散比を求める ことができます。(検定を行なう場合は、通常F表と比較します。)たとえば、あなたが「子豚の増 体置の変化について」という研究に取り組んでいて、次の5つの実験データがあったとします。

- るか。
- 1. ホルモン投与量の違いによって、増体量はどう変化す 3. ホルモン投与量の違いと、飼料の種類の違いに て、実験者が異なったらどうか。

(a) 同じ条件下で、1度だけ結果を出す場合 (b) 向じ条件下で、<< り返し結果を出す場合

- 2. ホルモン投与量の違いと、飼料の種類の違いとの関連 ではどうか。
	- (a) 同じ条件下で, 1度だけ結果を出す場合.
	- (b) 同じ条件下で、<< り返し結果を出す場合
- 以上のような実験データについて、それぞれ次のような ブログラムで分散分析を行なうことができます。

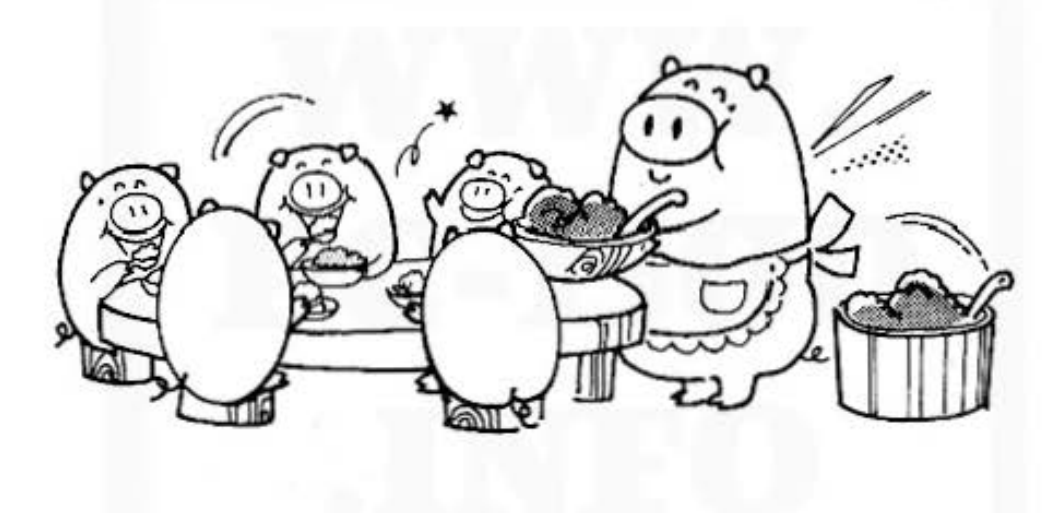

一元配置法 ⇒1の実験データ

一元配置では、変化させる条件がひとつ(上の例ではホルモン投与量)ですが、その結果を何度 かくり返して出します。

#### 二元配置法 ⇒2の実験データ

二元配置法は、変化させる条件が2種類(上の例では、ホルモン投与量と飼料の種類)になり、 それぞれの条件と結果との間に関連があるかどうかを調べる方法です。ただし、二元配置には、 結果を1度だけ出す方法(くり返しなし)と、くり返し出す方法(くり返しあり)があります。 くり返しありでは、2つの条件の交互作用と、それぞれの条件について分散分析を行ないます。

All and more about Sharp PC-1500 at http://www.Peabster

三元配置法 ⇒3の実験データ

三元配置法では、条件がさらにふえて3種類になった場合(上の例では、ホルモン投与量と飼料 の種類と実験者<sup>。</sup>の、条件と結果との関連性を調べる方法です。また、三元配置法にも、><り返 しなし<sup>。</sup>と \*< り返しあり \* があります \*< り返しなし \* では、3つの条件のうちの2つの条件 をとり出して、それぞれの条件とともに分散分析を行ない、ペくり返しあり では、さらに3つの 条件の結果に対する交互作用を加えて、分散分析を行ないます。

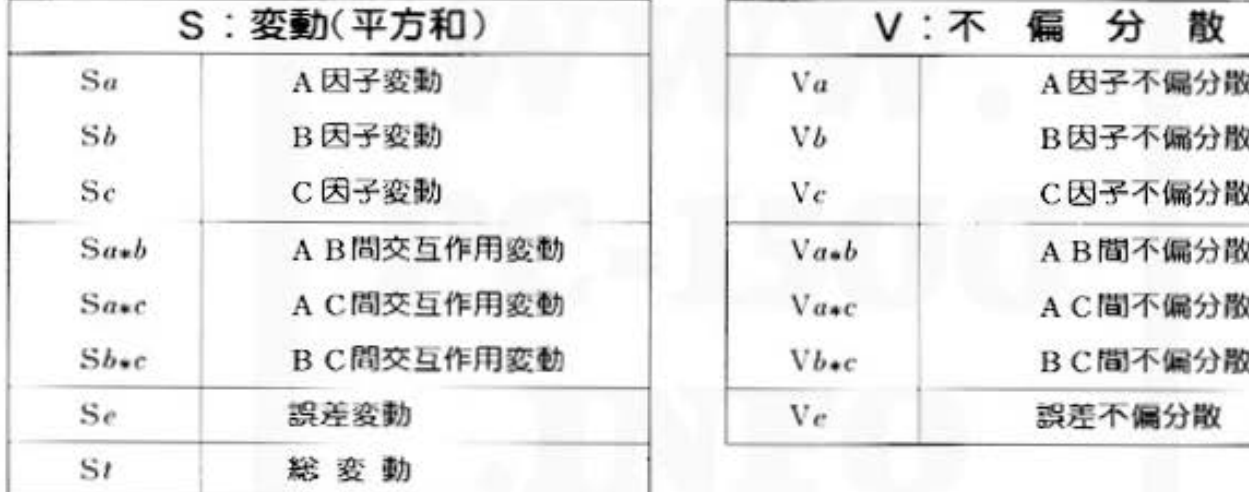

■計算結果の出力シンボル

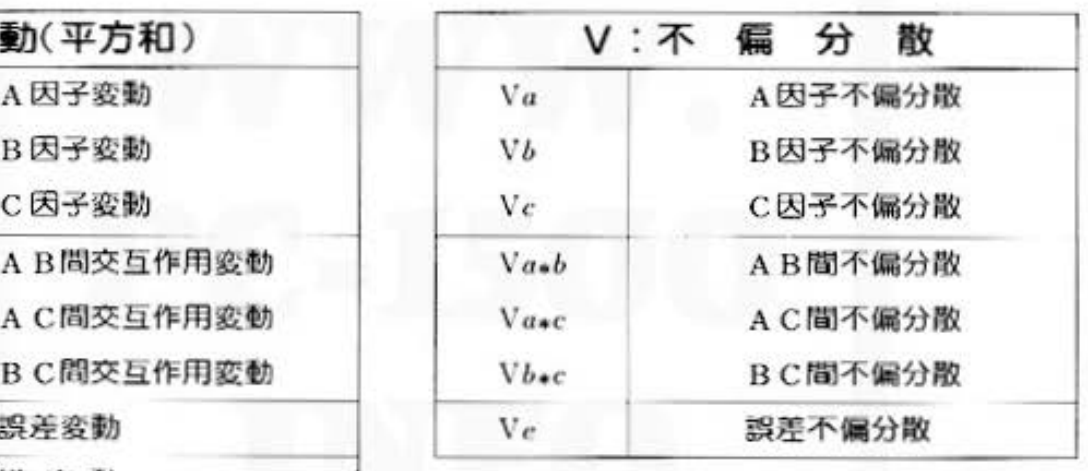

データ分析用

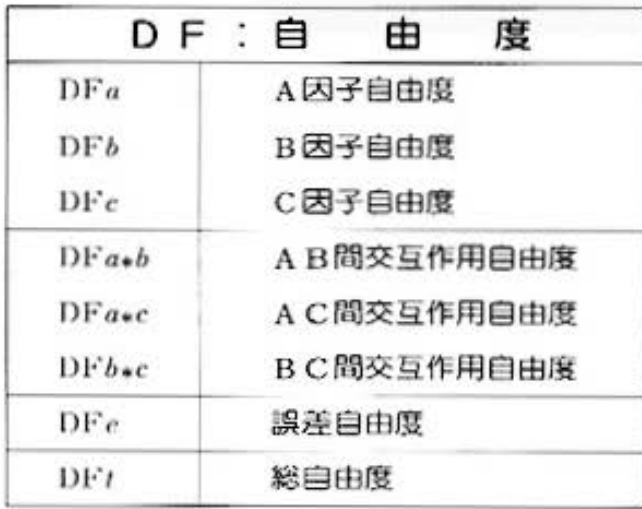

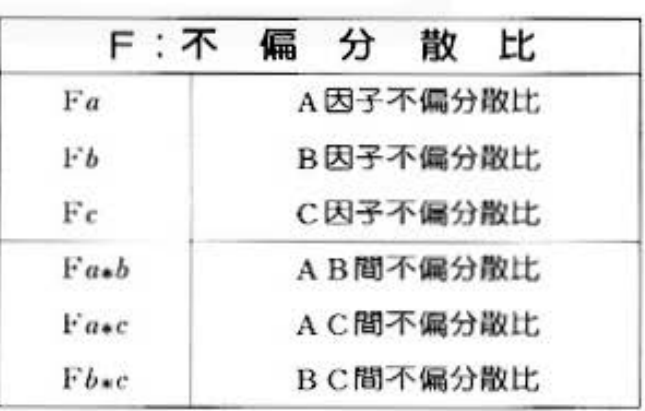

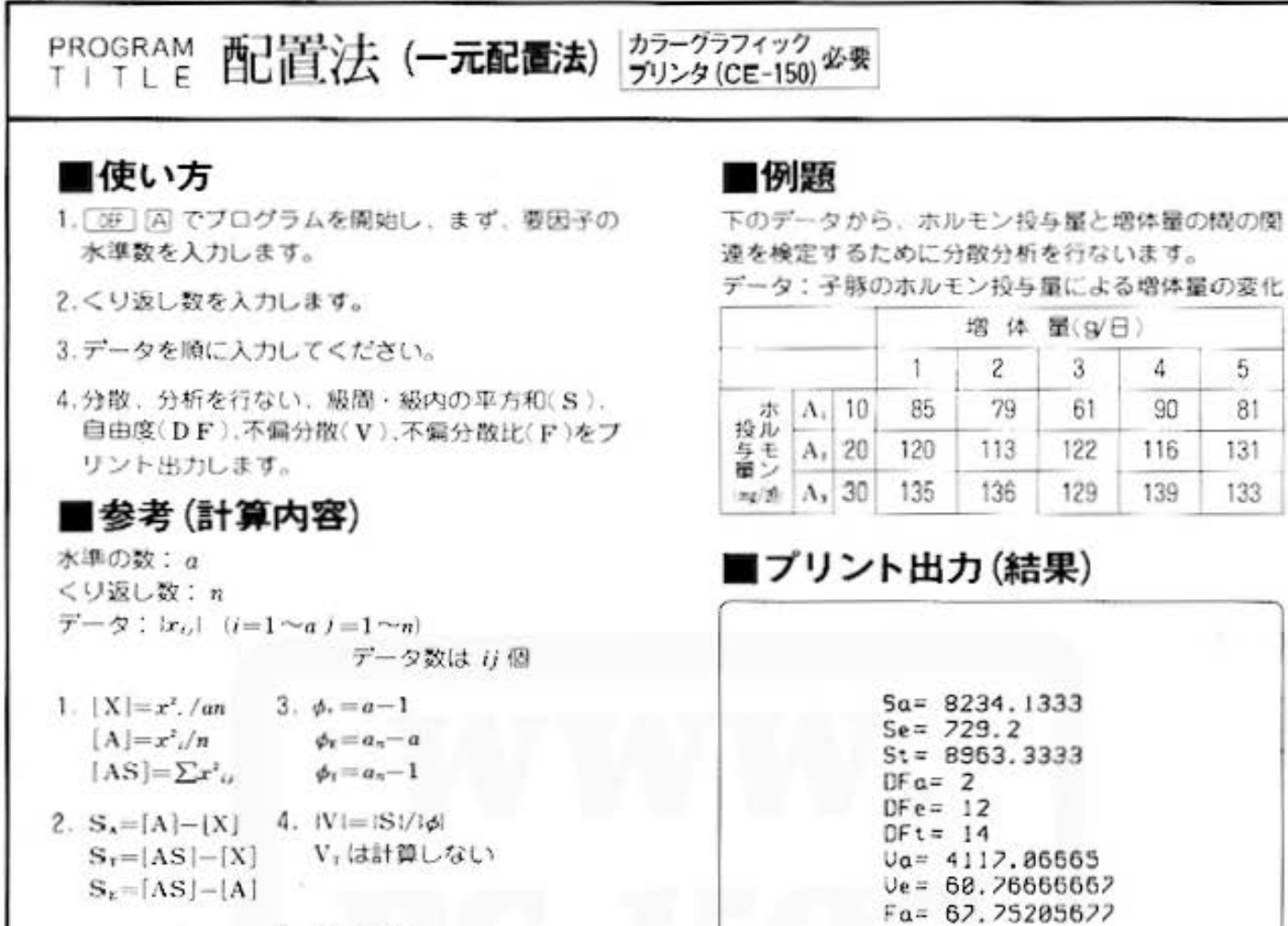

5.  $F = V_{\rm A}/V_{\rm E}$ 

### ■キー操作手順

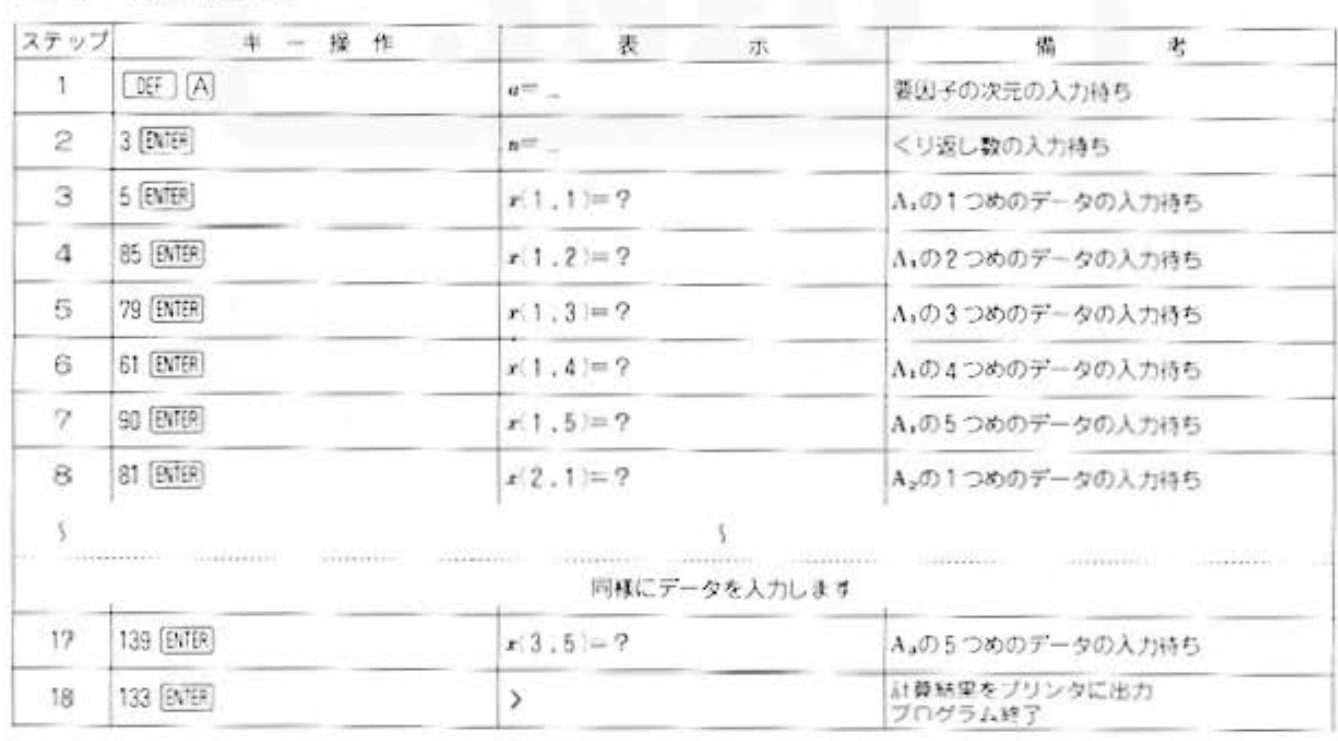

All and more about Sharp PC-1500 at http://www.Pegraddibilities

タ分析用 デ

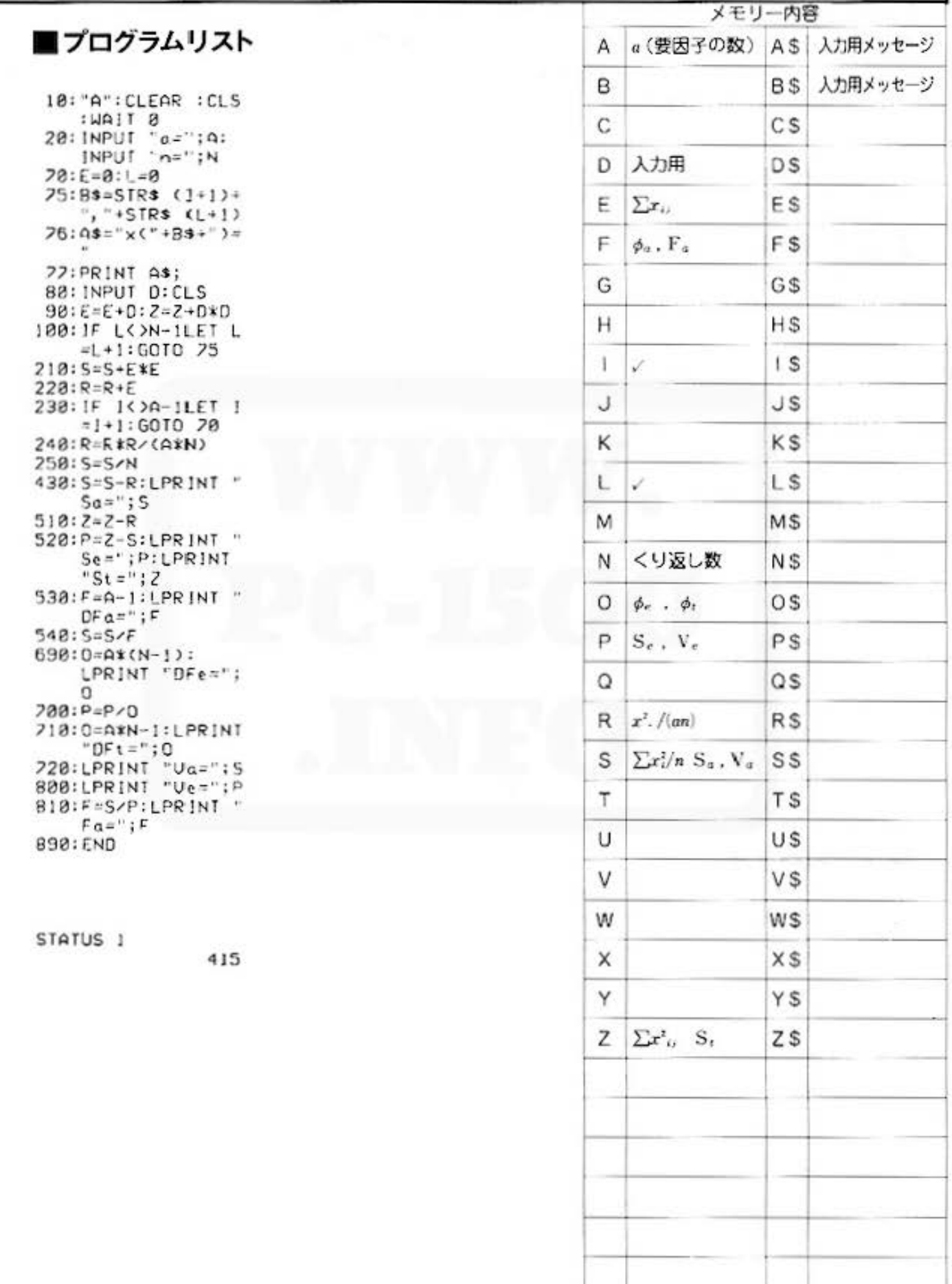

The Alland more about Sharp PC-1500 at http://www.PC-1500.info<br>
International State State State State State State State State State State State State State State State State State State State State State State State State

PROGRAM 配置法(くり返しなし2元配置法) カラーグラフィック 必要 TITLE

#### ■使い方

- 1. DEF IA でプログラムを開始し、まず、各要因子 の次元 (水準数) を入力します。
- 2.データを順に入力してください。
- 3.各变劲(S), 各自由度(DF), 各不偏分散(V), 各不備分散比(F)をプリントに出力します。

#### ■参考(計算内容)

各水準の数: a.b データ: |x,,| (i=1~a,j=1~b) データ数は ij 個

- 1.  $[X]=x^2$ . . /ab  $[A]=\sum x^3$ ./b  $[B]=\sum x^2$ . /a  $[ABS]=\sum x^2$ .
- 2.  $S_1 = |A| |X|$  $S_n = [B] - [X]$  $S_T = |ABS| - [X]$  $S_k = [ABS] - [A] - [B]$
- 3.  $\phi_4 = a 1$  $\phi_n = b - 1$  $\phi_1 = ab - a - b - 1$  $\phi_1 = ab - 1$
- $4. |V| = |S|/|d|$ Vrは計算しない
- 5.  $|F|=|V|/V_r|$ Fr.Frは計算しない

#### ■キー操作手順

#### ステップ キ - 入力 表 示 備 老  $[3]A$ 1  $n =$ 要因子Aの次元の人力待ち  $3[ENER]$  $\overline{c}$  $b = -$ 要因子Bの次元の入力持ち  $3$  [ $N$ <sup>TER</sup>] 3  $x(1,1)=2$ A,B,のデータの入力待ち 79 [ENTER]  $\mathcal{A}$  $x(1,2)=2$ A」B2のデータの入力待ち 68 [ENTER] 5  $x(1,3)=?$ A1Baのデータの入力待ち 93 [ENTER] 6  $x(2,1)=?$ A2B1のデータの入力待ち 3 3 同様にデータを入力します 110 [ENTER] 11  $x(3,3)=?$ A」B」のデータの入力待ち 計算結果をプリンタに出力<br>プログラム終了 118 ENTER  $12$  $\mathcal{P}$

#### ■例題

下のデータから、ホルモン投与量、飼料の種類と増 体量の関連を検定するために、分散分析を行ないま 寸。

データ: 子豚のホルモン投与量を変えて、3種類の 飼料を与えた時の増体量の変化(g/日)

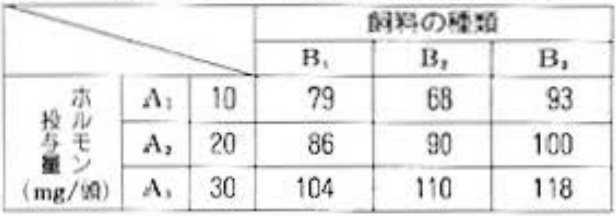

#### ■プリント出力(結果)

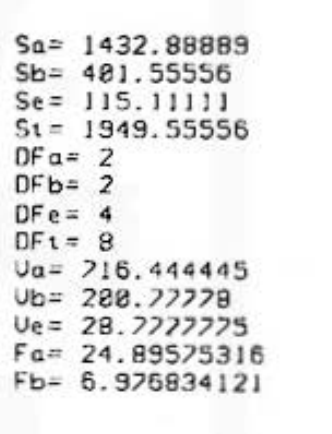

All and more about Sharp PC-1500 at http://www.P@\*\$20141275@

デ

·タ分析用

メモリー内容 ■プログラムリスト a (要因子の数) A\$ 入力用メッセージ A b (要因子の数) 入力用メッセージ B B\$ 10: "A": CLEAR : CLS :WAIT 8 C\$ C 20: INPUT 'a="; 4: INPUT "b=";B D D\$ 40:01M O(B-1)  $50: P = 8: J = 8$ 入力用 ES E 75:B\$=STR\$ (1+1)+ ", "+STR\$ (J+1) E F\$  $F_a$  $F_{h}$  $\phi_n$ 76: A\$="x("+8\$+")= **A** G G\$  $\phi_{h}$ 77: PRINT A\$; **BB: INPUT E: CLS**  $H.S$ н 170: 2=2+E\*E  $180:0(J)=0(J)+E$ Ŧ J  $1S$ 190: P=P+E 200: IF J<>B-ILET J JS. J J  $=J+1:GOTO$  25  $210:5=5+P+P$ KS κ  $220:R=R+P$ 230: IF I<>A-ILET I LS L  $=1+1:GOTO$  50  $240:R=R+R/(A*B)$  $250:5=5/9$ M M\$ 260:FOR 1=0TO B-1  $270: T = T + D(1) * O(1):$ Ν N<sub>\$</sub> NEXT I  $300: T = T/A$ O  $\phi_e$  $\phi_x$ O\$ 430: S=S-R: LPRINT "  $Sa="S$ P  $\Sigma x_i$ . S. V. PS 440: T=T-R: LPRINT "  $Sb="f$  $\Omega$ QS  $510:2=2-R$ 520: P=2-S-T: LPRINT R  $\sum x_i^2$ .  $/(a, b)$ R\$ "Se=";P:LPRINT  $"St = "; Z$ S  $\Sigma x_i^2$  /s  $S_a$  V<sub>a</sub> S\$ 530: F=A-1: LPRINT "  $DFa="; F$ T  $\Sigma$ 0(I)'/a S<sub>b</sub> V<sub>b</sub> T\$  $540:$  S=S/F 550: G=B-1: LPRINT " U U\$  $DFb='$ ; G  $560: T = T / G$ V V\$  $698:0=(A-1)*(B-1):$ LPRINT "DFe="; W WS  $\Omega$  $788: P = P / Q$ X\$ X 710:0=A\*B-1:LPRINT  $n^{\circ}$ DFt=";0 Y\$ Υ 720: LPRINT "Va="; S 730: LPRINT "Ub="; T  $\sum x_i^3$  S<sub>t</sub>  $2s$ 800:LPRINT "Ve=";P<br>810:F=S/P:LPRINT " Z  $Fac<sup>n</sup>$ ;  $F$ 0(B-1) ∑r2, j を計算する 820:F=T/P:LPRINT "  $Fb="; F$ 890: END STATUS 1 575

Do not sale this PDF III
# **COLLISTICS** To the Allen of Allen Collection of Allen Collection at http://www.PC-1500.info

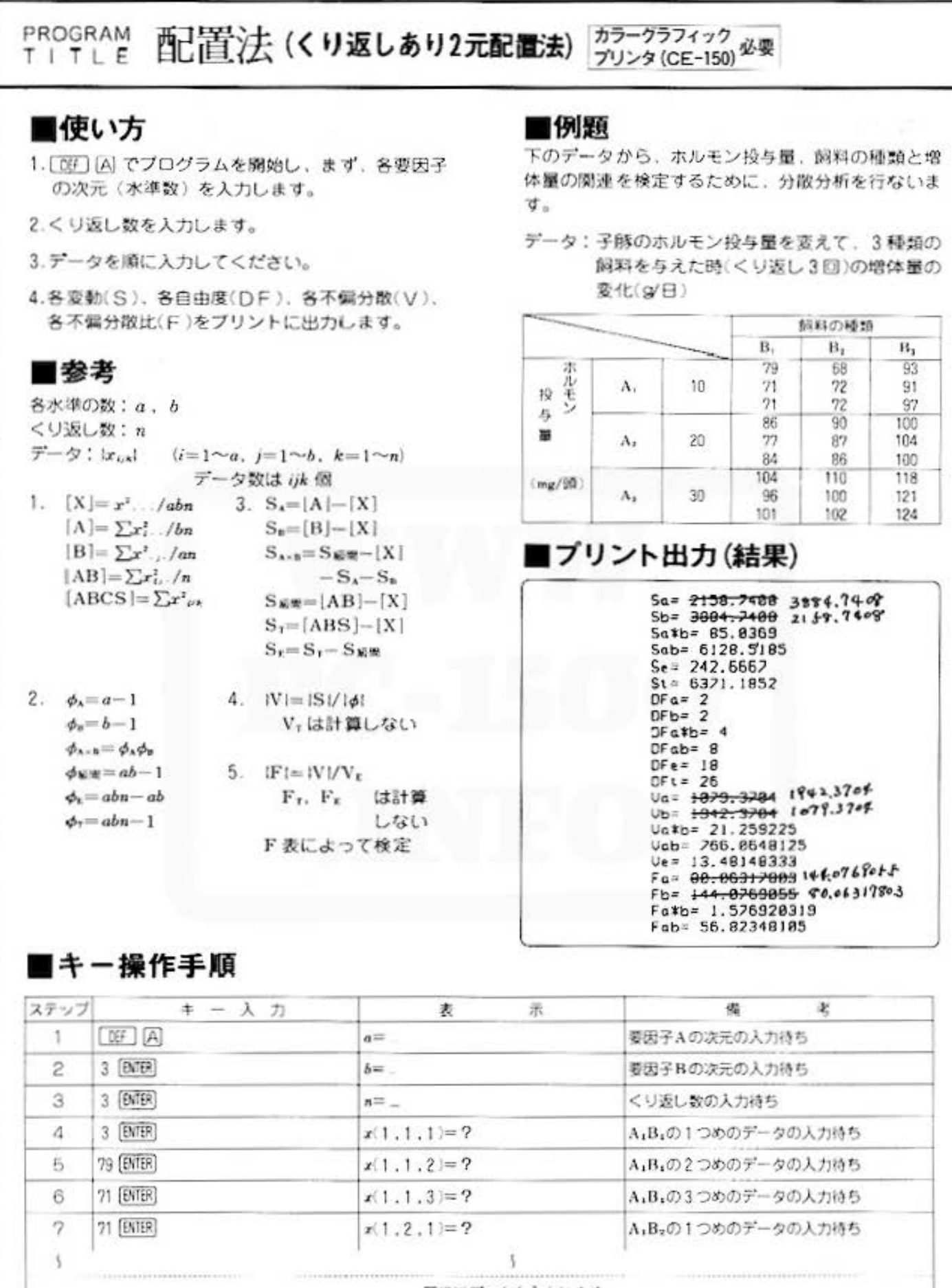

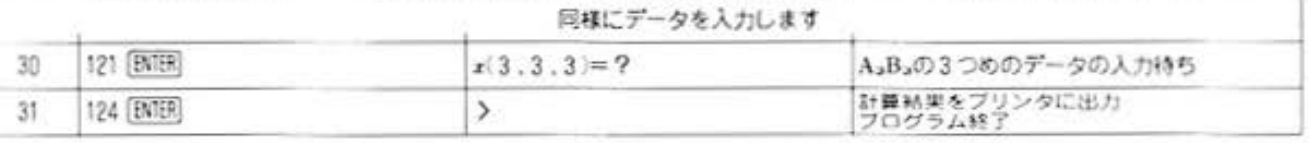

Do not sale this PDF !!!

All and more about Sharp PC-1500 at http://www.PC<sub>3</sub> tonnel.html street

デー - タ分析用

### ■プログラムリスト

10. "A": CLEAR : CLS S TIAN: 20: INPUT "a=";4: INPUT "b=";B<br>30: INPUT "n=";N 40:01M O(B-1)  $58: P = 0: J = 8$  $78: E = 0: L = 8$ 75:B\$=STR\$ (1+1)+ ", "+STR\$ (J+1)<br>+", "+STR\$ (L+1  $76:$   $45 =$ "x("+B\$+")= 77. PRINT A\$; BD: INPUT D: CLS  $90: E=E+D: Z=Z+D*D$ 100: IF L<>N-ILET L  $=1.41:6010$  75 178: U=U+E\*E  $188:0(J)=0(J)+E$ 190: P=P+E 200:1F J<>B-1LET J  $= J + 1: 6010$  70  $210:5=5+P*P$  $220:ReR+P$ 230: IF IK>A-ILET 1  $=1+1:GOTO$  50  $248:RE$ <sub>ER</sub>\*R/(A\*B\*N) 250: 5=5/(B\*N) 260:FOR I=0TO B-1 220: T=T+O(I)\*O(I): NEXT I 300: T=T/(A\*N) 310: U=U/N 410: Y=U 430: S=S-R:LPRINT "  $Sa = r$ ; S 440: T=T-R: LPR INT "  $Sb = "T$ 460: U=U-R-S-T: LPRINT "Sa\*b="  $;0$ 490: Y=Y-R: LPRINT "  $Sab = "; Y$  $518:Z = Z - R$ 520:P=Z-Y:LPRINT ' Se=";P:LPRINT  ${}^{\circ}$ St =  ${}^{\circ}$ ; Z 530: F=A-1: LPRINT "  $DFa="F;F$ 540: S=S/F 550.6=B-1:LPRINT "  $DFb = r$ ; G<br>568: T=T/G 590:0=F\*G:LPRINI "  $DFa*b=";0$ 600: U=U/Q 670:0=A\*B-1:LPRINT  $"$ DFab=";0 680: Y=Y/0 690:0=A\*B\*(N-1): LPRINT "DFe="; o

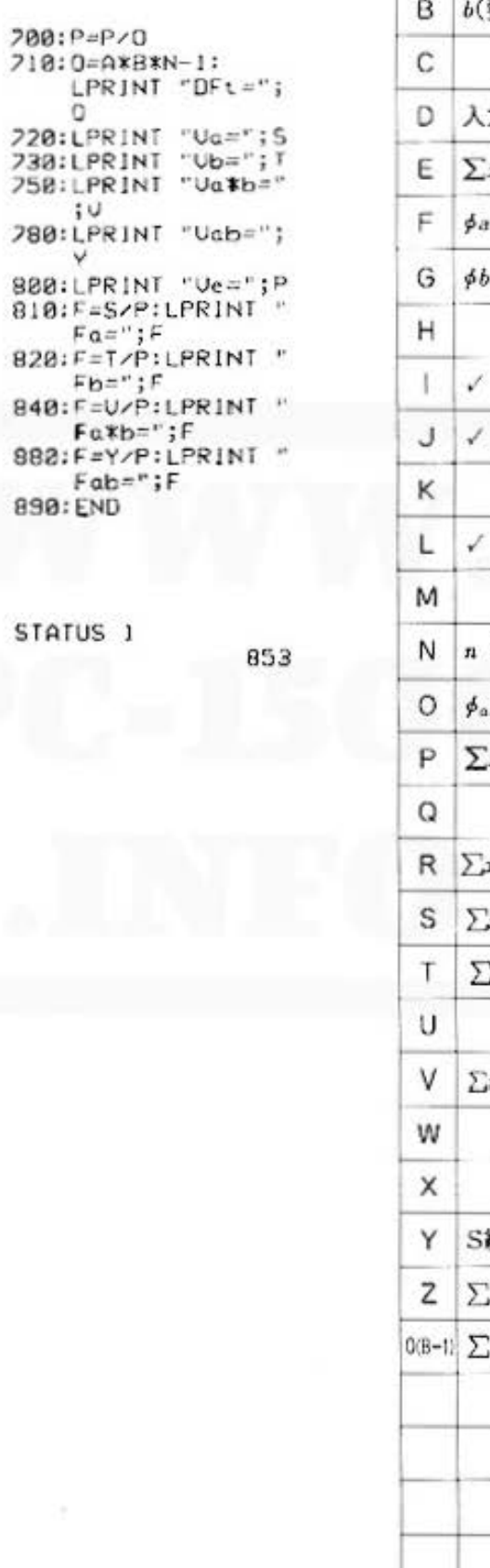

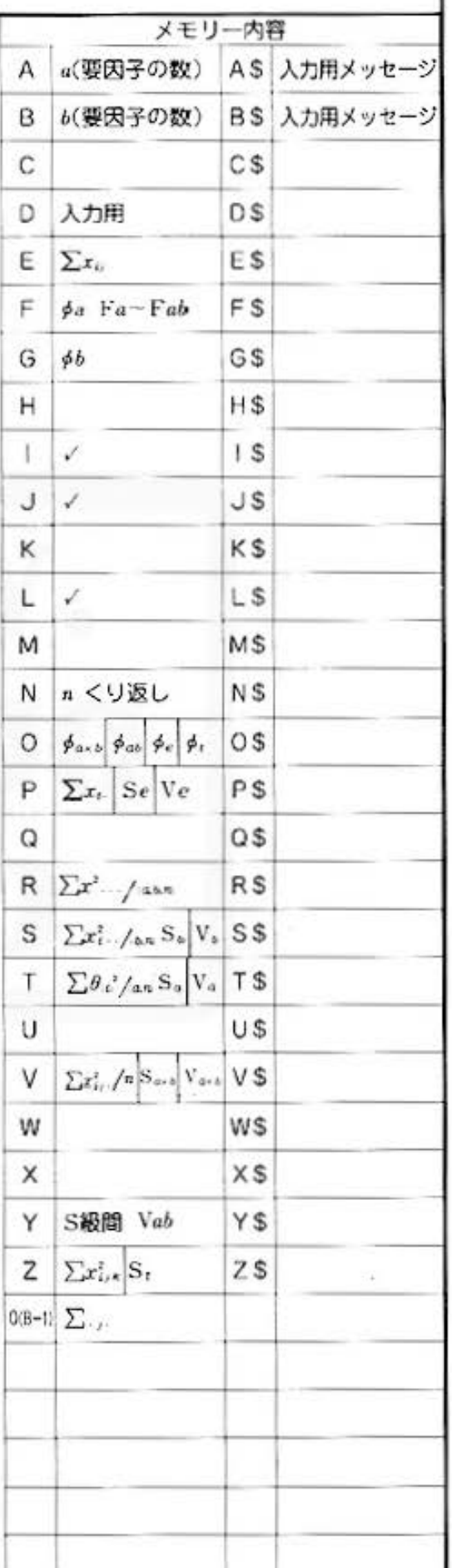

# **OF** Statistics **MAIL**

PROGRAM 配置法 (くり返しなし3元配置法) TITLE

カラーグラフィック メモリーモジュール<br>プリンタ (CE-150) (CE-151)

### ■使い方

- 1. [OF] [A] でプログラムを開始し、まず、各要因子 の次元 (水準数)を入力します。
- 2.データを順に入力してください。
- 3.各变動(S)、各自由度(DF)、各不備分散(V)、 各不偏分散比(F)をプリントに出力します。

### ■参考

各水準の数: a.b.c  $\vec{\tau} - \phi$ :  $|x_{i,k}|$   $(i=1 \sim a, j=1 \sim b, k=1 \sim c)$ データ数はijk個

- 1.  $[X]=x^2.../abc$  $3. \phi_1 = a - 1$  $|A| = \sum x_i^t$ . /be  $\phi_n = b - 1$  $[\mathbf{B}] = \sum x^2$ ., /ac  $\phi_c = c - 1$  $[C] = \sum x^2$ .  $\sqrt{ab}$  $\phi_{n\times n} = \phi_n \cdot \phi_n$  $[AB] = \sum x_i^2$ ./c  $\phi_{\lambda \to \kappa} = \phi_{\lambda} \cdot \phi_{\kappa}$  $[BC] = \sum x^2 \sqrt{a}$  $\phi_{\rm n\times c}=\phi_{\rm B}\cdot\phi_{\rm c}$  $[AC] = \sum x^2$ ,  $\sqrt{h}$  $\phi_i = \phi_n \phi_n \phi_i$  $\phi_1 = abc - 1$  $[ABCS] = \sum r_{i,k}^2$
- 4.  $|V|=|S|/|d|$ Vrは計算しない 2.  $S_A = [A] - [X]$  $S_n = [B] - [X]$  $5.$   $|F|=|V|/V_c$  $S_c = [C] - [X]$ ドv. F.は計算しない  $S_{A \cdot B} = [AB] - [X] - S_A - S_B$ Sn.c=[BC]-[X]-Sn-Sc F表によって検定  $S_{\lambda \times c} = [AC] - [X] - S_{\lambda} - S_c$  $S_T=[ABCS]-[X]$  $S_{\mathbf{r}} = S_{\mathbf{r}} - S_{\mathbf{r}} - S_{\mathbf{r}} - S_{\mathbf{c}}$  $-S_{A\times B}-S_{A\times C}-S_{B\times C}$

### ■例題

下のデータから、実験者、ホルモン投与量、飼料の 種類と増体量の関連を検定するために、分類分析を 行ないます。

データ: 子豚のホルモン投与量を変えて、3種類 の飼料を与えた時の増体量を、2人の実 駿者が測定した時の増体量の変化(g/日)

| 実験者           |    |    | 弱料の種類 |         |     |
|---------------|----|----|-------|---------|-----|
|               |    |    | С,    | $C_{2}$ | с,  |
| A,            | в, | 10 | 79    | 68      | 93  |
|               | в, | 20 | 86    | 90      | 100 |
|               | в, | 30 | 104   | 110     | 118 |
| $\Lambda_{1}$ | В, | 10 | 71    | 67      | 93  |
|               | в, | 20 | 84    | 94      | 110 |
|               | в. | 30 | 99    | 99      | 111 |

### ■プリント出力(結果)

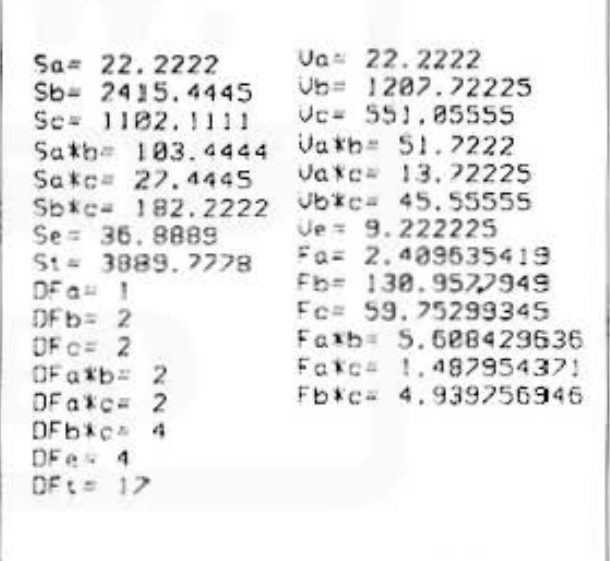

### ■キー操作手順

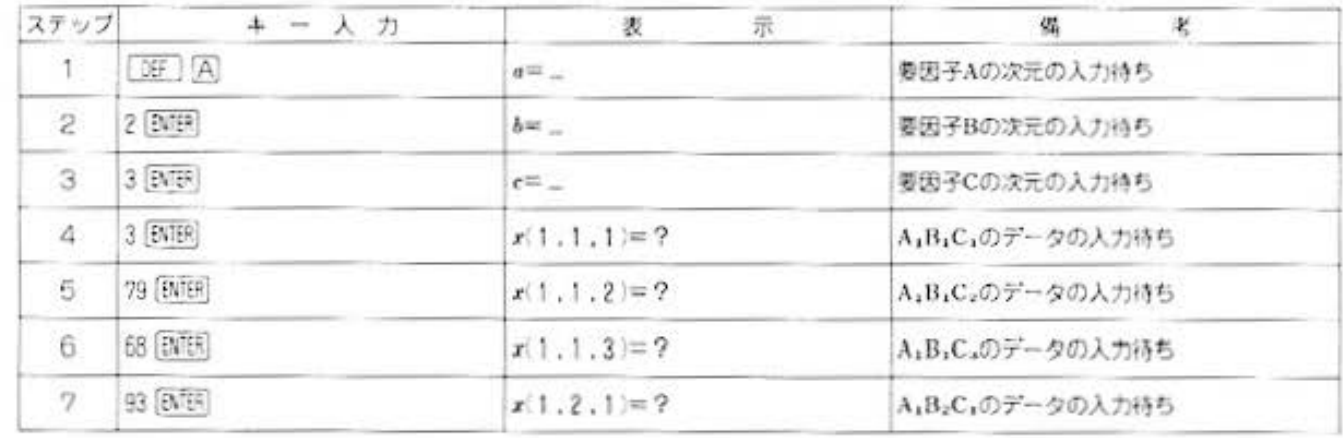

All and more about Sharp PC-1500 at http://www.PG-1900.html

デ - タ分析用

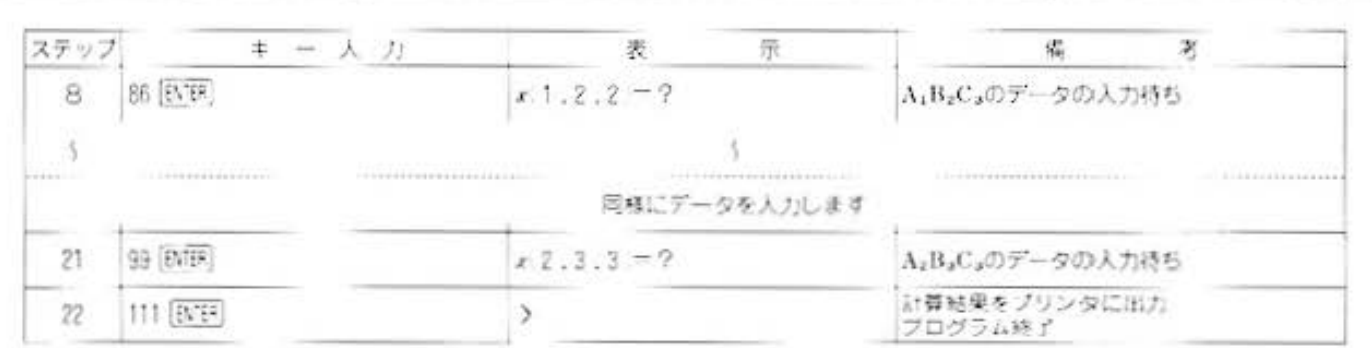

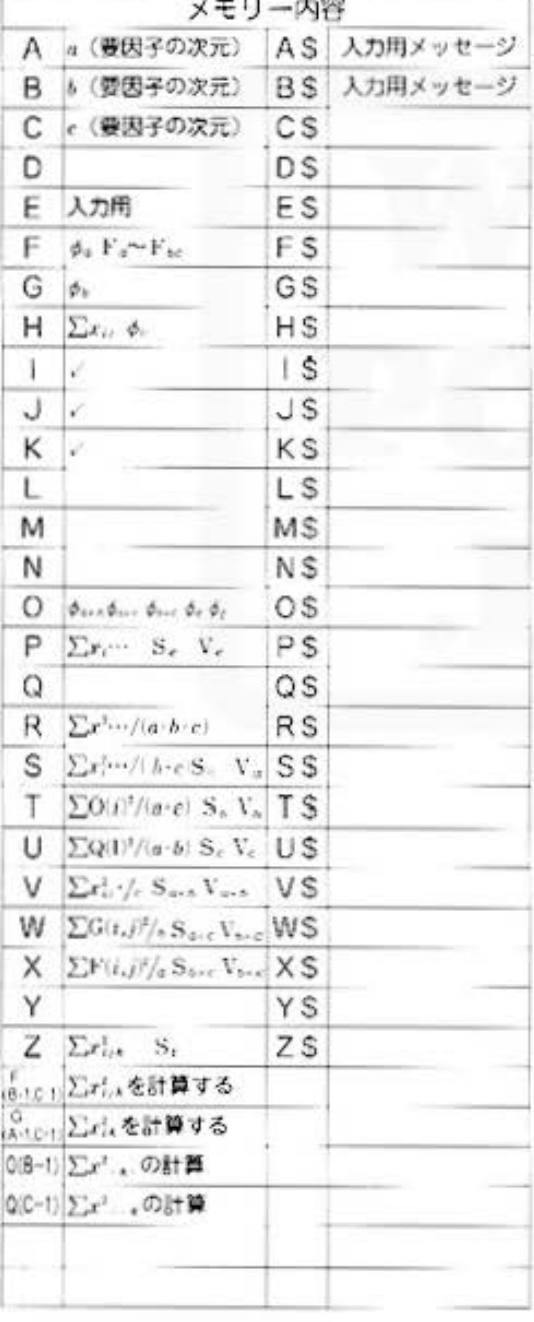

### ■プログラムリスト

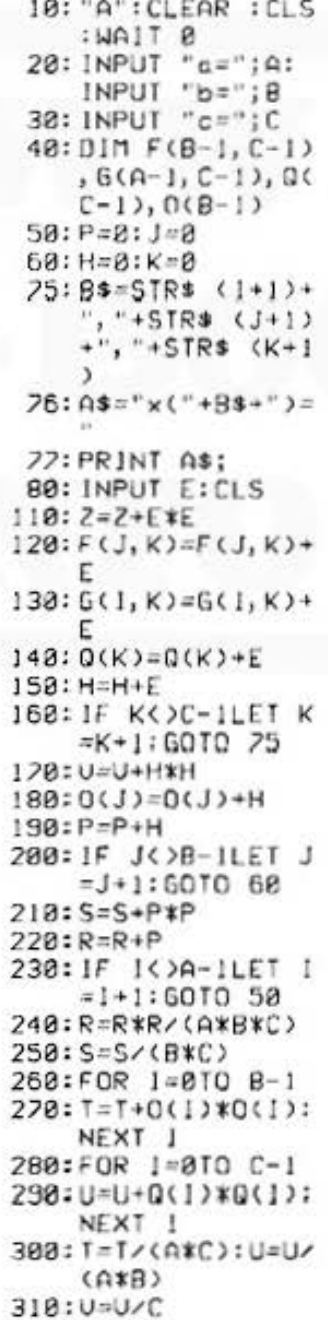

### 320: FOR 1=0TO A-1 338: FOR J=0TO C-1 340: W=W+G(1, J)\*G(1  $, J)$ 350: NEXT J: NEXT I 360: FOR 1=0TO B-1 370: FOR J=8TO C-1 380: X=X+F(I, J)\*F(I  $, J$ 390: NEXT J: NEXT I 400: W=W/B: X=X/A 430: S=S-R: LPR INT "  $Sa = "$ ; S 440: T=T-R: LPRINT "  $Sb = "T$ 450: U=U-R: LPRINT "  $Sc'''$ ; U 460: U=U-R-S-T: LPRINT "Sa\*b="  $;0$ 470: W=W-R-S-U: LPRINT "Sakc=" ; W 480: X=X-R-T-U: LPRINT "Sb\*c="  $:X$  $518:Z=Z-R$ 520: P=2-S-T-U-U-W-X:LPRINT "Se=" P:LPRINT "St=  $"$ ; 2 530: F=A-1: LPRINT "  $DFa = "; F$  $540:$  S=S/F 550: G=B-I:LPRINT "  $DFb=" G$  $568:1*1/6$ 570: H=C-1: LPRINT "  $DFc="H$ 580: U=U/H 590:0=F\*G:LPRINT "  $DFa*b="0$ 600: U=U/0 610:0=F\*H:LPRINT "  $DFa*c = "10$ 620: W=W/0

All and more about Sharp PC-1500 at http://www.pcontoloninfo

データ分析用

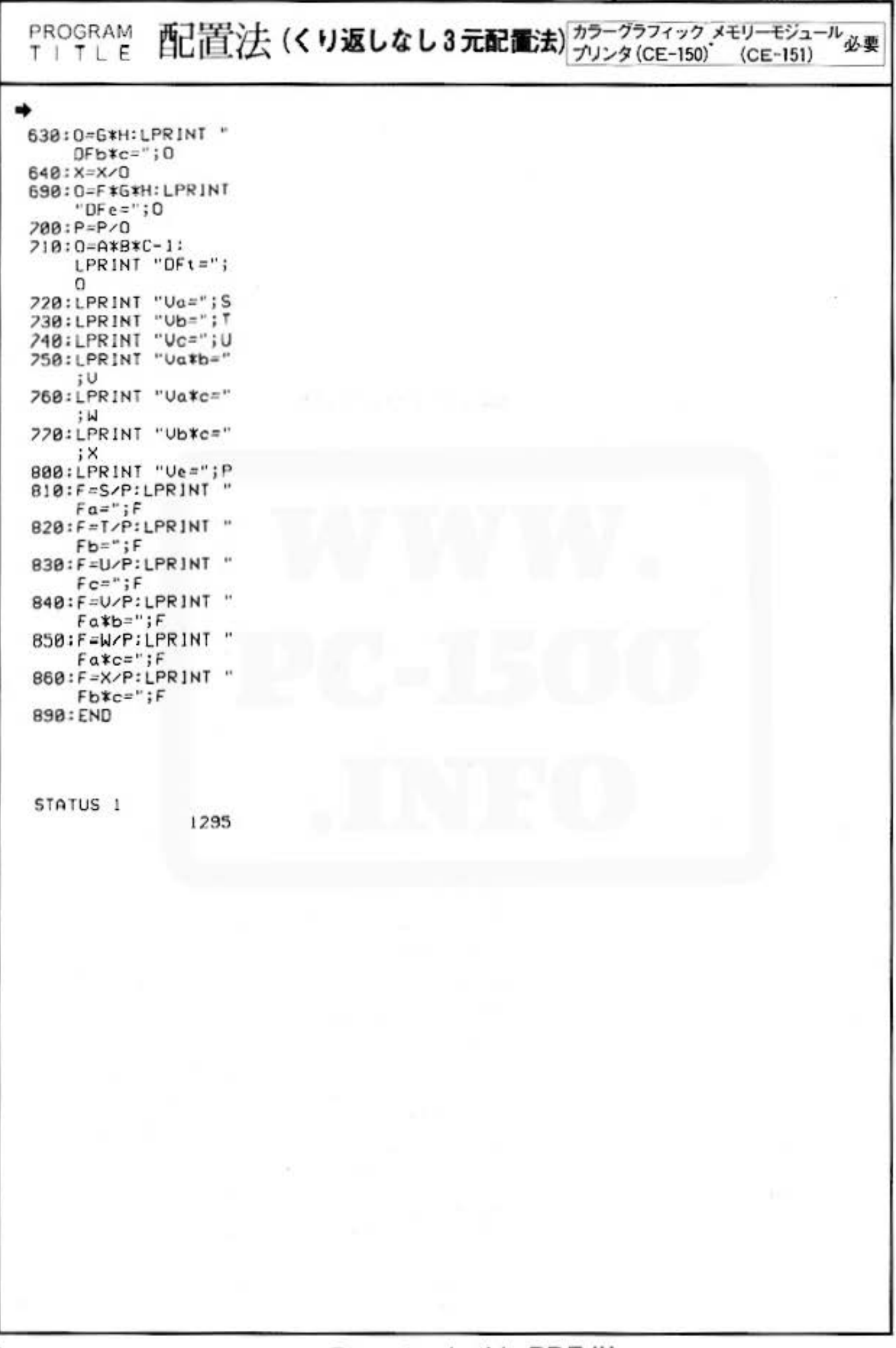

All\_and more about Sharp PC-1500 at http://www.PC45009#for

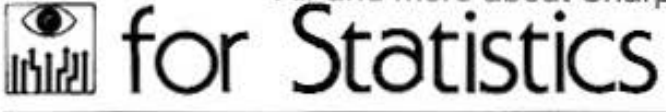

タ分析用

配置法(くり返しあり3元配置法) カラーグラフィック メモリーモジュール必要 PROGRAM TITLE

### ■使い方

- 1.「BF] (A) でブログラムを開始し、まず、各要因子 の次元 (水準数) を入力します。
- 2.くり返し数を入力します。
- 3.データを順に入力してください。
- 4. 名恋勤(S), 名白中彦(DF), 名不信分散(V), 各不偏分散比(F)をプリントに出力します。

### ■参考 (計算内容)

各水準の数: a, b, c << 以返し数: n  $\overrightarrow{r}-\overrightarrow{q}$ :  $|x_{i},y|$   $(i=1 \sim a \ j=1 \sim b \ k=1 \sim c \ l=1 \sim n)$ データ数は iikl 個

- $3. \phi_1 = a 1$ 1.  $[X]=x^2.../abcn$  $[A] = \sum x_i^2$  /ben  $\phi_n = b - 1$  $\phi_c = c - 1$  $|B| = \sum x^2$ , Jacn  $[C]=\sum x^2$  ,  $/abn$  $\phi_{A\times B}=\phi_A\phi_B$  $[AB] = \sum x_i^1 \dots / cn$  $\phi_{\lambda \cdot \lambda} = \phi_{\lambda} \phi_{\lambda}$  $|AC| = \sum x_i^T$  /bn  $\phi_{n+c} = \phi_n \phi_c$  $[BC] = \sum x^2_{-16}$ ./an  $\phi_{A+B+C} = \phi_A \phi_B \phi_C$  $\phi$ sant = abc - 1  $[ABC] = \sum x^2_{i,k}$  $[{\rm ABCS}] = \sum x^2_{i \in M}$
- 2.  $S_4 = |A| |X|$  $S_n = [B] - [X]$  $S_{s} = |C| - [X]$  $S_{A \times B} = [AB] - [X] - 5$ ,  $|F| = |V|/V_E$  $-S_{\lambda}-S_{\mu}$  $S_{A+C} = [AC] - [X]$  $-S<sub>3</sub>-S<sub>c</sub>$  $S_{\text{b-c}}=[BC]-[X]$  $-S_n-S_c$  $S \otimes \mathbb{R} = [\text{ABC}] - [X]$  $S_{\lambda + \alpha + \beta} = S_{\overline{\lambda}} \otimes S_{\alpha} - S_{\alpha}$  $-S_c-S_{\rm x-x}$ - $-S<sub>A+C</sub>-S<sub>B+C</sub>$  $S_1 = [ABCS] - [X]$  $S_t = S_t - S$ gm
- $\phi_t = abcn abc$  $\phi_1 = abcn - 1$ 4.  $|V| = |S|/|\phi|$ Vrは計算しない Fr.Frは計算しない F表によって検定

### ■例題

下のデータから、実験者、ホルモン投与量、飼料の 種類と増体量の関連を検定するために、分類分析を 行ないます。

データ:子豚のホルモン投与罪を変えて、3種類の 個料を与えた時の増体量を2人の実験者が 測定した時(くり返し3回)の増体量の変 化(g/日)

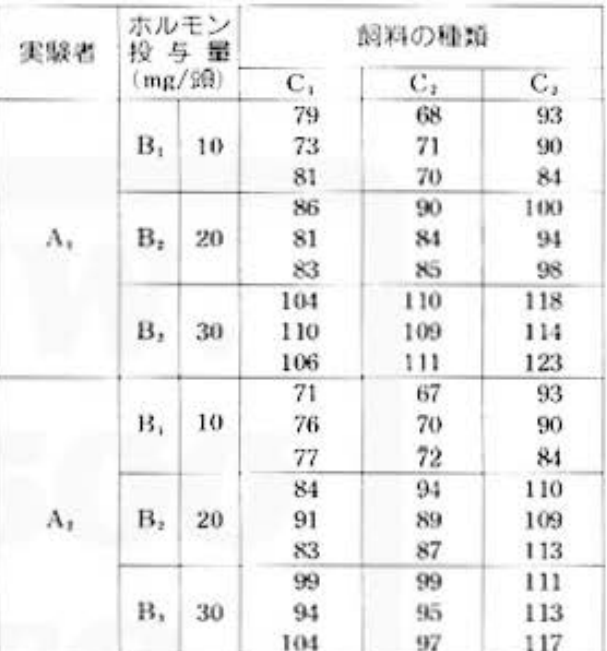

### ■プリント出力(結果)

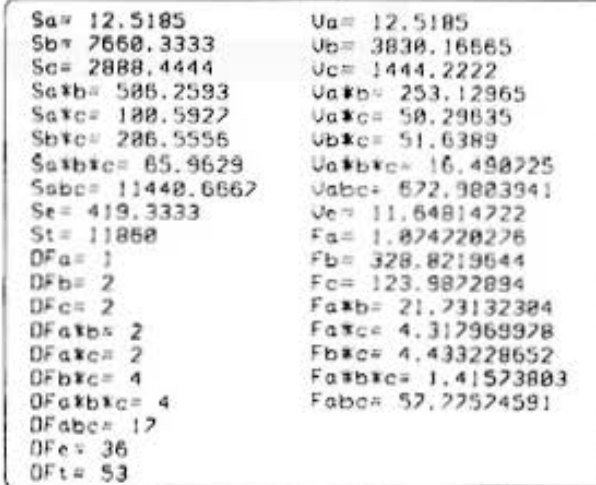

### ■キー操作手順

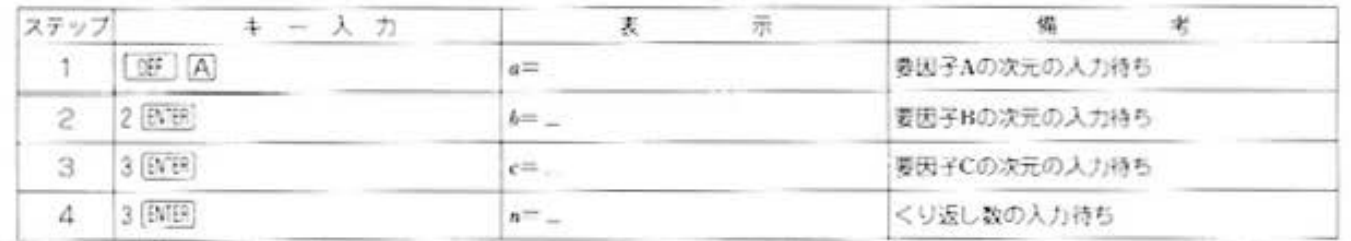

Do not sale this PDF III

All and more about Sharp PC-1500 at http://www.PC-1500.info

**Many for Statistics** 

PROGRAM<br>TITLE 配置法(くり返しあり3元配置法) カラーグラフィック 、メモリーモジュール必要

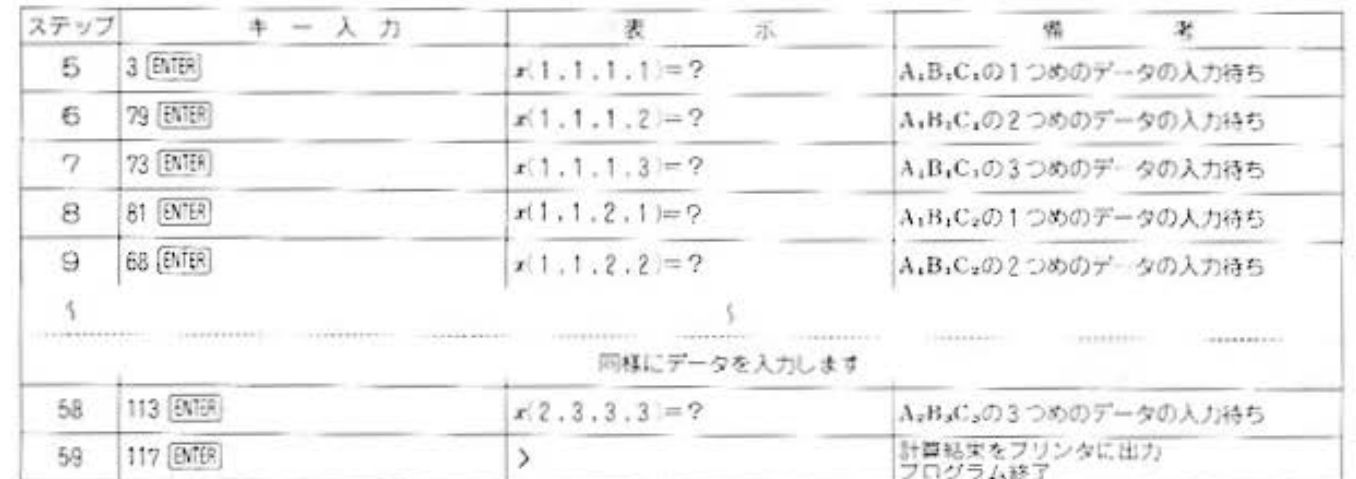

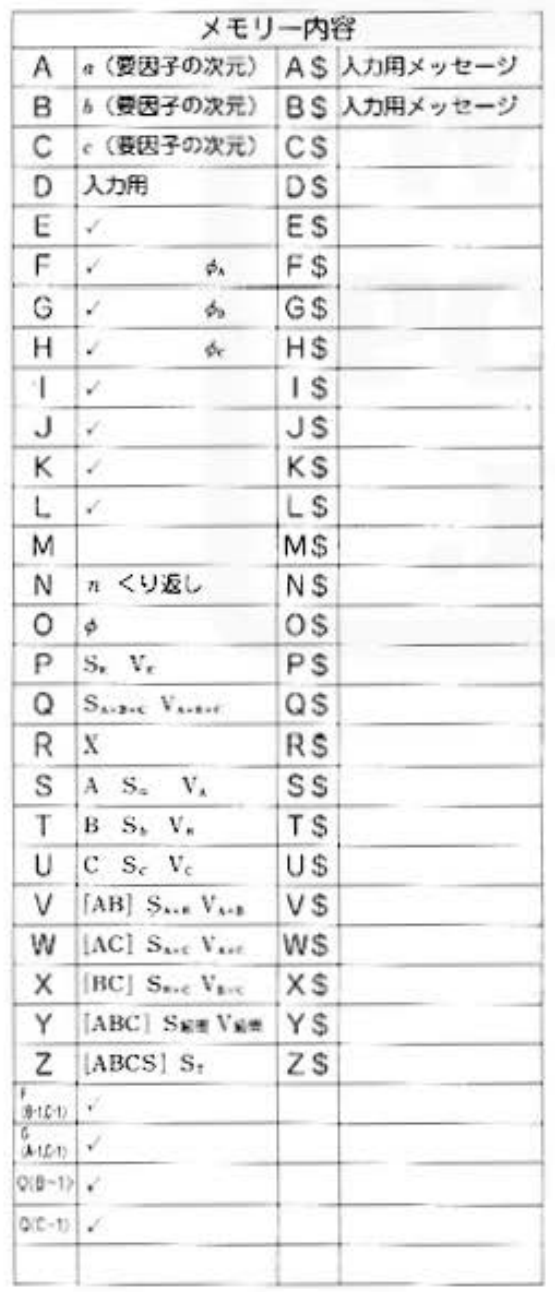

### ■プログラムリスト

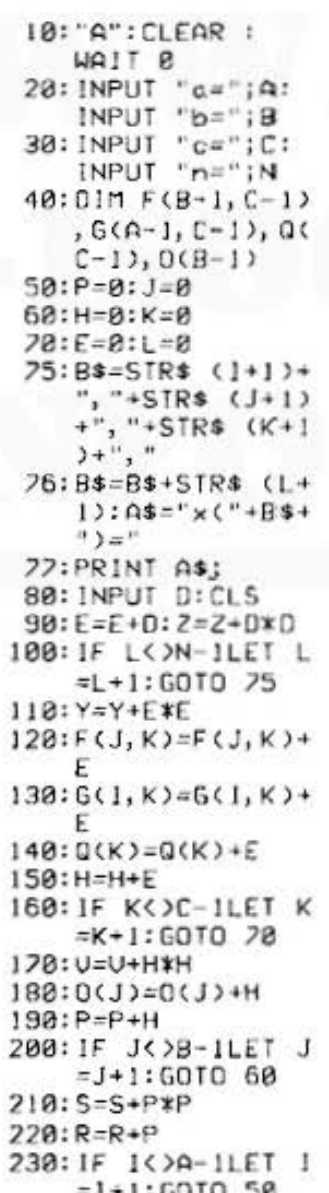

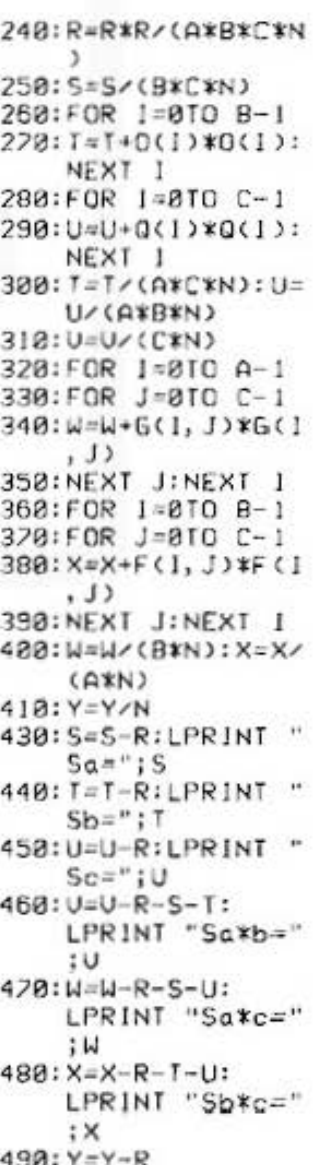

All and more about Sharp PC-1500 at http://www.PG-1500450014500

タ分析用  $\overline{ }$ 

۰

 $500:0=Y-S-T-U-U-W-W-$ X:LPRINT "Sa\*b \*c=";Q:LPRINT "Sabc=";Y  $518:2 = 2-R$ 520:P=Z-Y:LPRINT " Se=";P:LPRINT "St = "; Z  $530:$ F=A-1:LPRINT "  $DFa="f$  $540:5=5/F$ 550:6=B-1:LPRINT "  $DFb='$ ; G  $560: T = T/G$ 520: H=C-1: LPRINT "  $DFc = "$ ; H 588: U=U/H 598:0=F\*G:LPRINT "  $DFa*b="G$ 688: U=U/O 618:0=F\*H:LPRINT "  $DFa*ce"$ ; 0  $628:4=4/0$ 530:0=G\*H:LPRINT "  $DFb*c=";0$  $640: X=X/0$ 650:0=F\*6\*H:LPRINT "DFa\*b\*c=";0 660:0=0/0  $670:0=0*B*C-1:$ LPRINT "DFabc=  $"$ ; 0 680: Y=Y/0 690:0=A\*B\*C\*(N-1): LPRINT "DFe="; o 788: P=P/0 710:0=A\*B\*C\*N-1:  $LPRINT$  "DF<sub>1</sub>=";  $\Omega$ 720: LPRINT "Ua="; S 730: LPRINT "Ub="; T 740; LPRINT "Vc="; U 750: LPRINT "Ua\b="  $:U$ 760: LPRINT "Ua\*c=" ÷И 770: LPRINT "Ub\*c="  $; \times$ 798: LPRINT "Va\*b\*c  $=$  "; 0 795:LPRINT "Vabc=" ١Ÿ 800:LPRINT "Ve=";P B10:F=S/P:LPRINT "  $Fa=": F$ 820:F=T/P:LPRINT "  $Fb="; F$ 

830; F=U/P: LPRINT "  $Fc="f F$ 840:F=U/P:LPRINT "  $Fa*b="; F$ 850: F=W/P: LPRINT "  $Fa*c=";F$ 860:F=X/P:LPRINT "  $Fb$ \*c="; $F$ 870:F=Q/P:LPRINT " Fa\*b\*c=";F 888:F=Y/P:LPRINT " Fabc=";F 898: END

STATUS<sub>1</sub>

1598

for Statistics Mary PC-1500 at http://www.PC-1500.info

PROGRAM  $\overline{X}$ -R管理 | X ホテーグラフィック メモリーモジュール、カセットテープレコーダ必要

### 金太郎飴'S SPIRIT

個性の時代、価値の多様化などと言われている昨今ですが、モノを大量に生産する場合にはそう はいきません。良い物を同じようにたくさん作る、つまり、金太郎飴'S SPIRIT。 どこをとって も同じ顔、というわけです。そこで、たまには長さ、重さといった測定値にもとづく品質管理が 必要。このプログラムでは、データを入力することにより、各群ごとにX(平均)とR(範囲、ばら つき)を求め、さらにX-R管理図の管理限界を求めて、管理図を作成します。

### ■使い方

- 1. [BE] 闪 操作→データの入力
	- (イ) まず、テープのデータをロードするかどうか を選択します。データ・テープがある場合は \*Y\*を入力してください。自動的にデータ· チーフモロードして.入力フログラム錠了で す。データ·テーブがない場合は \*N\* を入 力して、以下の操作を続けてください。
	- (ロ) データの個数を入力します。
	- い) データの全群数を入力します。
	- (ニ) 各群のデータを表示にしたがって、順に入力 します。
	- (ホ) データの入力が終了したら、入力したデータ をテープにセーブするかどうかを選択してく ださい。
- 2. [BF] 国操作中データの確認・訂正
	- まず、データの確認か訂正かを選 択してください。確認の場合は、 "K". 訂正の場合は "T" を入力 します。

### (確認)

- (イ) 確認リストがプリンタに出力されます。この 確認リストには、 又 (平均) とR (範囲)が 双められていま万。
- (ロ) データをカセット・テープにセーブするかど うがを選択してください

訂正

- (イ) 群番号を入力すると、データ番号と訂正デー タをくり返し聞いてきますので、違う群番号 を入力したい場合は、データ番号入力の時に [EVER] を空打ちしてください。
- (ロ) データの訂正が終了したら、群番号入力時に ENTER を空打ちしてください。
- い もう1度、確認か訂正かを聞いてきますので、 どちらかを選択してください。確認を入力す ると〈確認〉操作と同じで、訂正後のデータ ·リストがプリンタに出力された後、データ をカセット・テーブにセーブするかどうかを 演択して終了で曹.

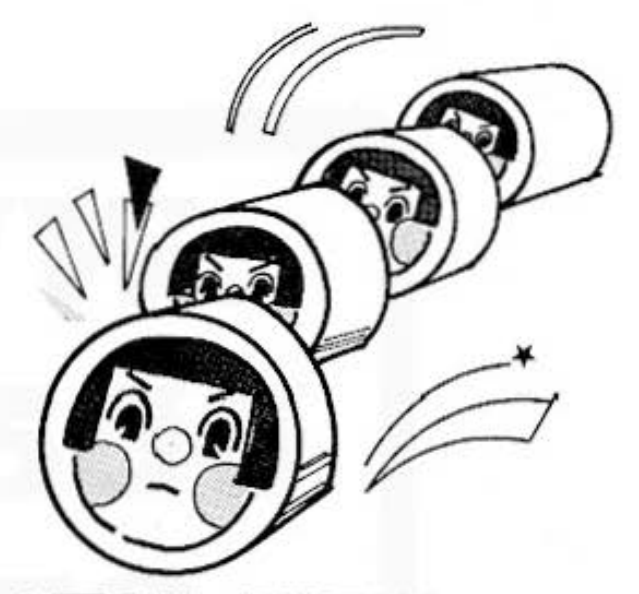

- 3. [OF] ICI 操作中管理限界値の出力 管理限界を計算し、中心線、上部 管理限界. 下部 メ理限界をプリン タに出力します. V
- 4. DF F 接作→ X-R管理図の作成 管理図を作成し、プリンタに出力 し草す。

### ■参考(計算内容)

1.各群ごとに平均値 X を計算します。

 $X = \frac{\mathbf{B}}{\mathbf{B}} \mathbf{B} \mathbf{B}$ のデータ合計 データの@裁

2. 範囲R を計算します。

R=各群の最大値=各群の最小値

3. 総平均 X を計算します。

 $X = \frac{4445003682687}{1340030}$ 

4.総範囲Rを計算します。

R=範囲の総合計 群の数

All and more about Sharp PC-1500 at http://www.PC<sub>2</sub> benefit bible state

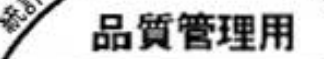

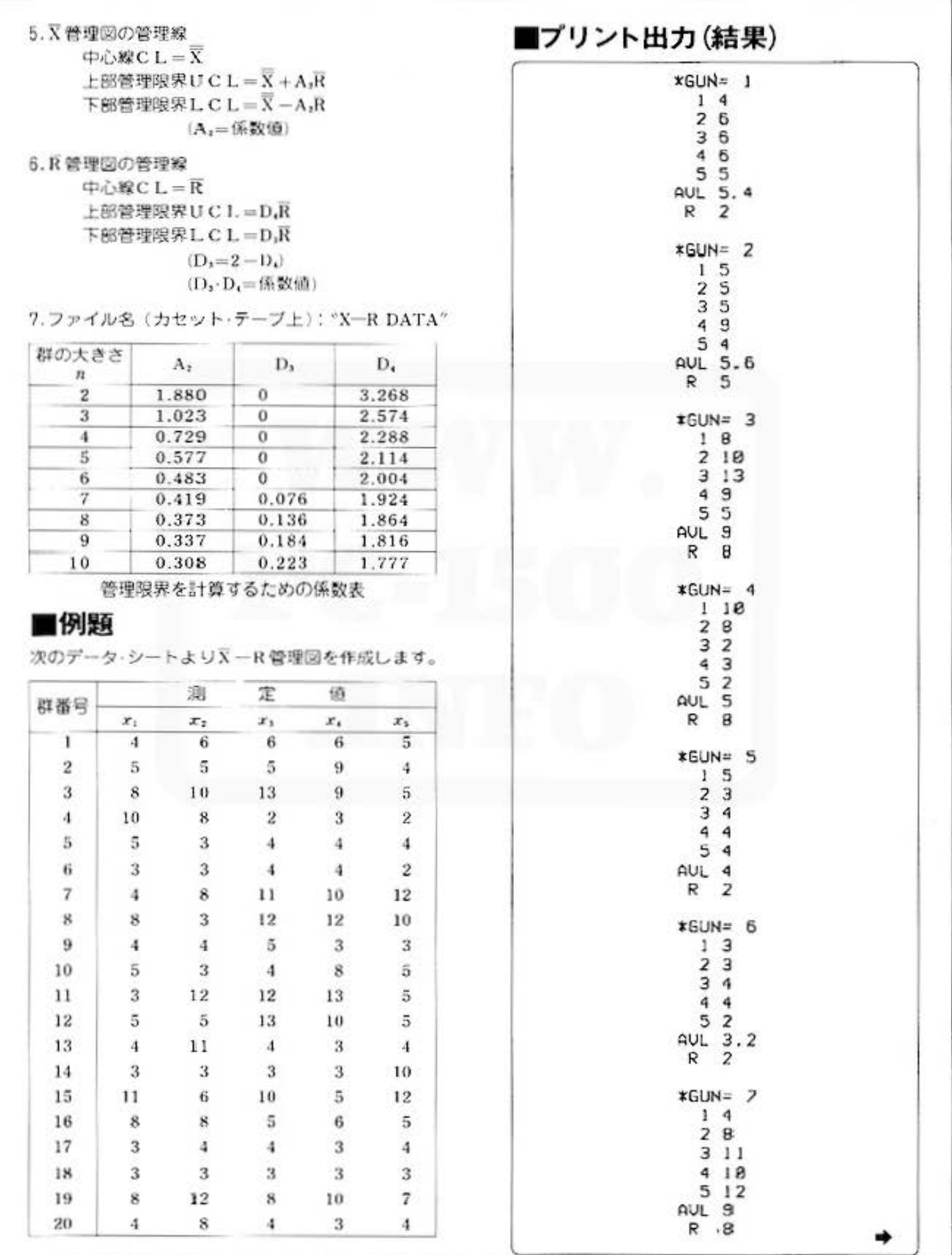

for Statistics Mary PC-1500 at http://www.PC-1500.info

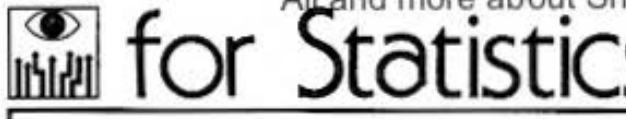

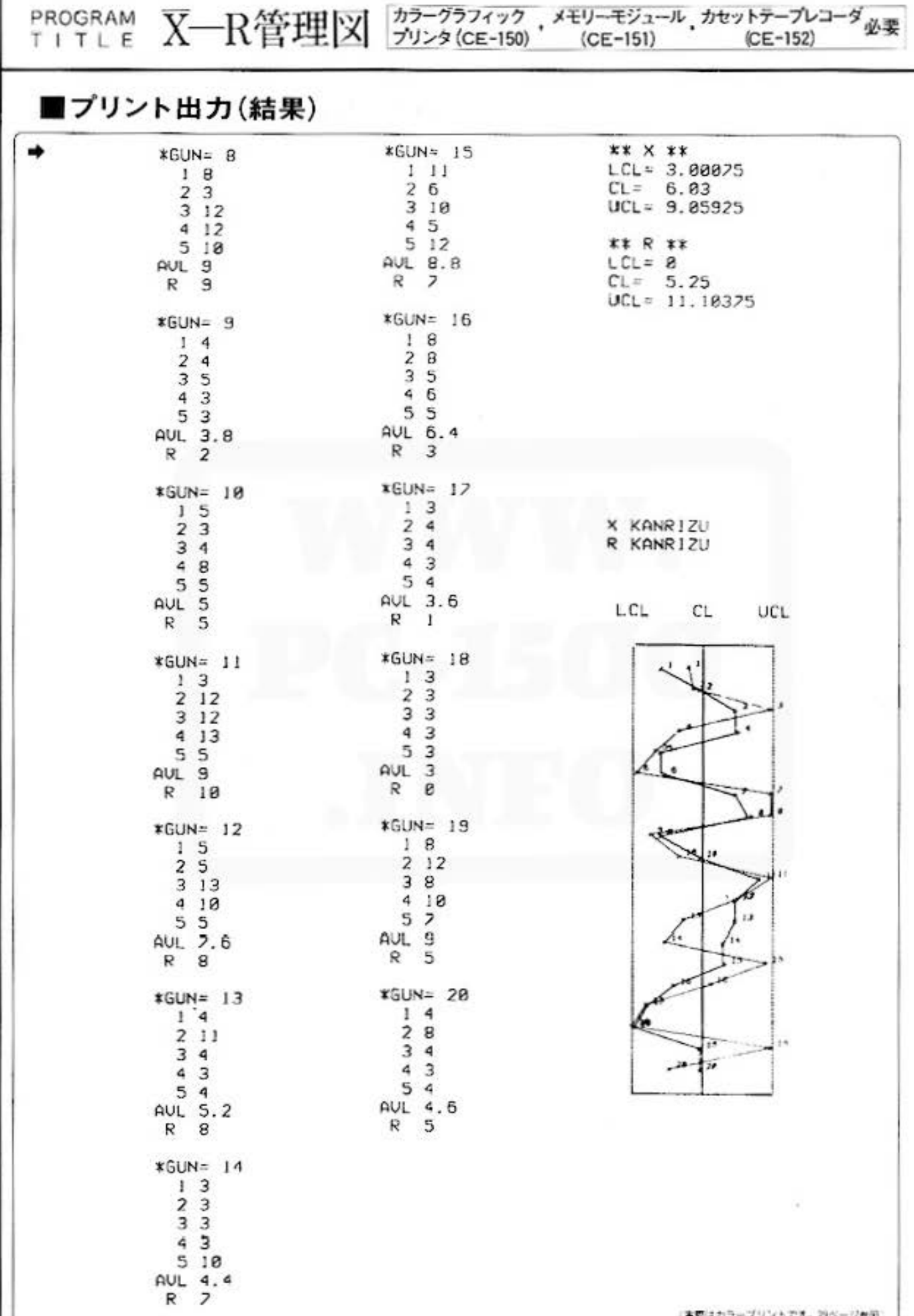

Do not sale this PDF !!!

All and more about Sharp PC-1500 at http://www.PC<sub>对</sub>看的机格<br>第一章<br>第一章

品質管理用

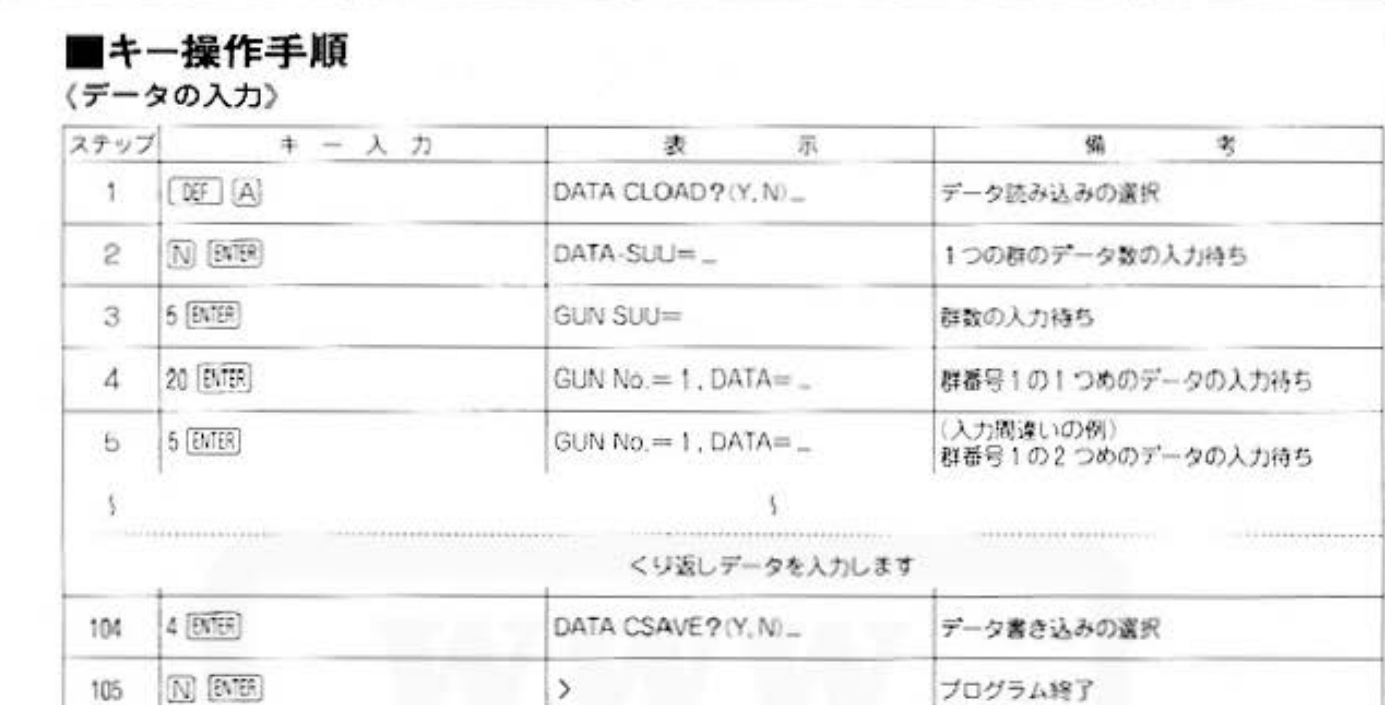

### 〈入力データの確認・訂正〉

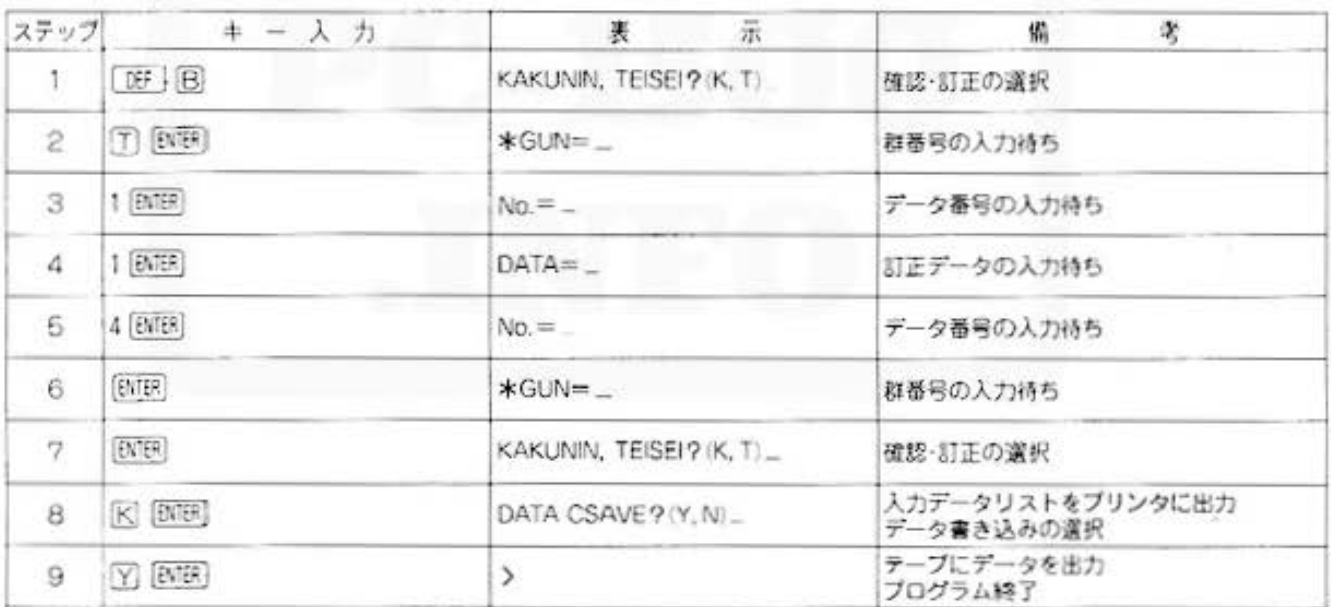

### (管理限界値の出力)

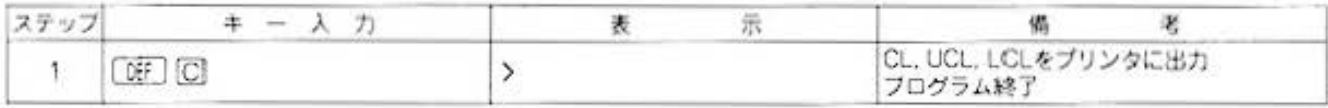

### (X-R管理図の作成)

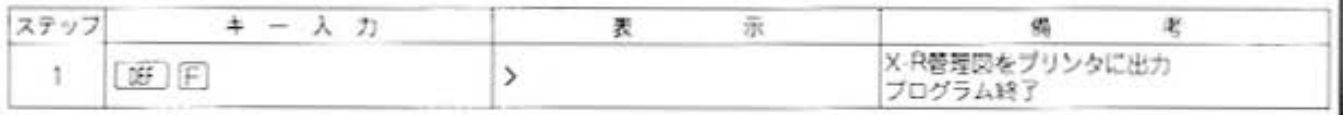

### All and more about Sharp PC-1500 at http://www.PC-1500.info Statistics

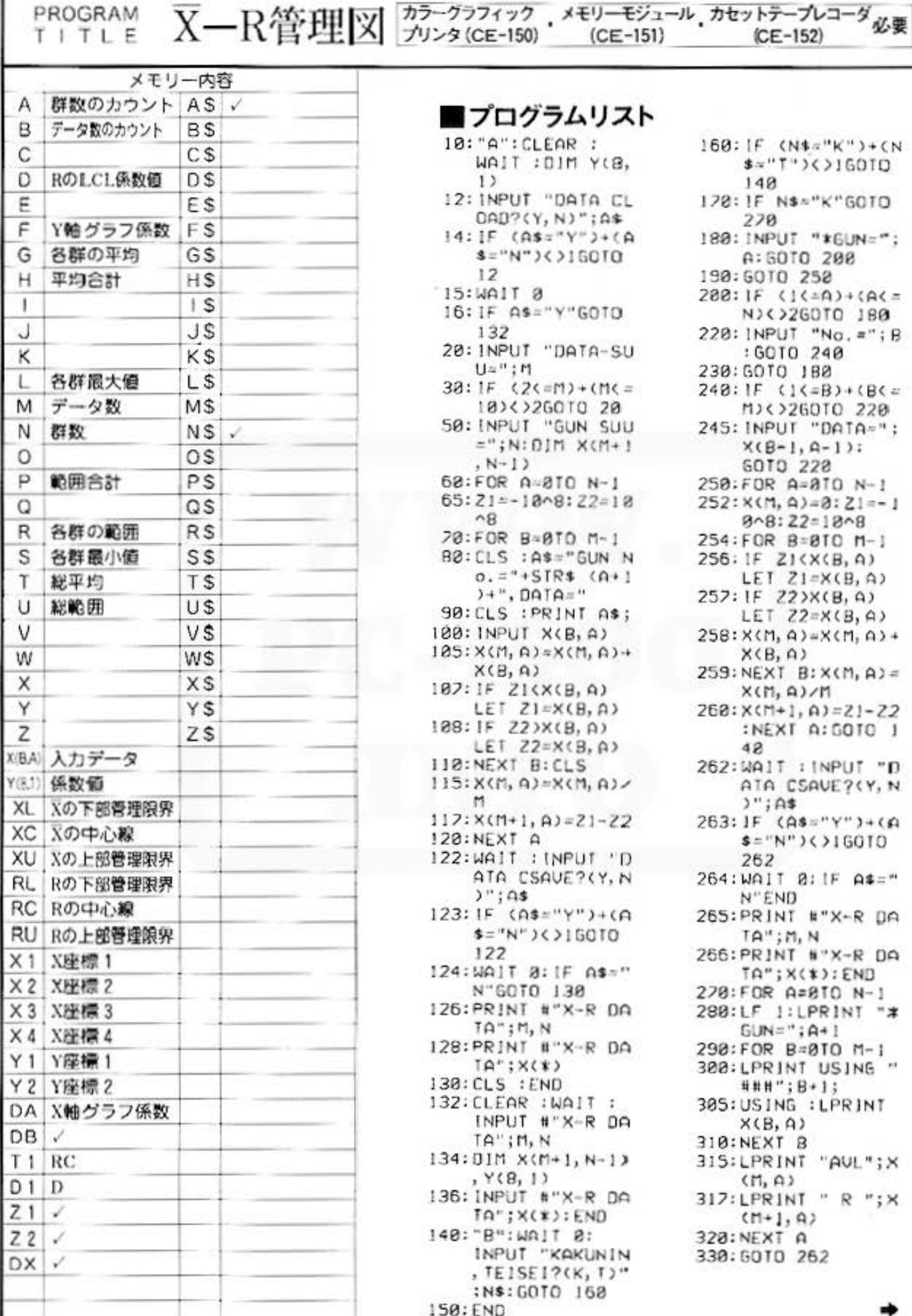

PROGRAM

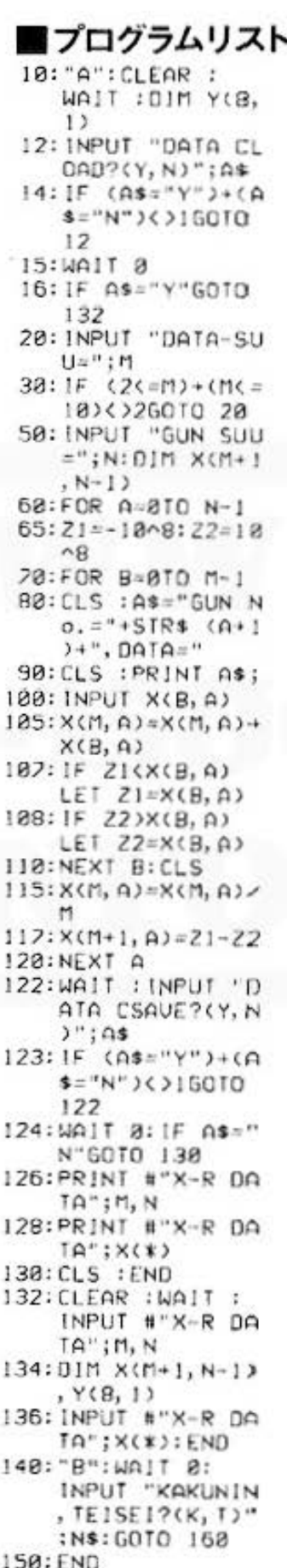

160: IF (N\$="K")+CN \$="T")<>160TD 148 120:1F N\$s"K"60TD 278 180: INPUT "\*GUN=": A: 50TO 200 190:6010 252  $288:1F(14.4)+(A5.7)$ N)(>260TO 180 220: INPUT "No. ="; B : GOTO 240 230: GOTO 180  $248:1F(1(-8)+(8))$ M)<>260TO 220 245: INPUT "DATA=";  $X(B-1, A-1):$ GOTO 228 250:FOR A=8TO N-1  $252: X(M, 4)=8:Z=-1$  $9 - 8:22 = 18 - 8$ 254: FOR B=BTO M-1 256; IF ZI(X(B, A) LET  $Z1 = X(B, A)$ 257: IF 22>X(B, A) LET  $Z2=X(B, A)$  $258:$  X(M, A)=X(M, A)+  $X(B, A)$  $259:NEXT$   $B:X(M, A) =$  $X(\Pi, \Delta)/\Pi$ 260: X(M+1, A)=21-22 :NEXT A: GOTO 1 42 262:WAIT : INPUT "D ATA CSAVE?(Y, N  $";$   $A$$ 263: IF (As="Y")+(A  $$= "N"$ ) () 16010 262 264: WAIT 0: IF A\$=" N"END 265: PRINT #"X-R DA  $TA''$ ; M, N 266: PRINT #"X-R DA TA";X(\*):END 270:FOR A=8TO N-1 280:LF 1:LPRINT "#  $GUN="A + 1$ 290:FOR B=0TO M-1 300:LPRINT USING " ###";B+1; 305: USING : LPRINT  $X(B, A)$ 310:NEXT B 315: LPRINT "AUL"; X  $(n, a)$  $317:$  LPRINT " R "; X  $(11+1, 9)$ 320: NEXT A 330: 50TO 262

Do not sale this PDF !!!

All and more about Sharp PC-1500 at http://www.PC<sub>3</sub>\$300.html  $\frac{1}{2}$ 

∙

 $340: "C": Y(8, 8)=1.8$  $80:Y(0, 1)=3.26$  $350:Y(1, 0)=1.023:Y$  $(1, 1)$ =2.575:Y(  $2, 81 = 0.729:Y(2)$  $12.282$  $360: Y(3, 0) = 0.577: Y$  $(3, 1)=2.115:Y($  $4, 8$ ) = 0, 483; Y(4  $, 1) = 2.884$  $370:Y(5, 0)=2.419:Y$  $(5, 1)=1.924:Y($  $6, 8$ )= $8.373:Y(6)$  $, 12=1.864$  $380:Y(7, 0)=2.337:Y$  $(7, 1)=1.816:Y($  $B, B) = B, 30B: Y(8)$  $, 1) = 1.777$ 390:LF 1 400: H=0: P=0 410:FOR A=0TO N-1  $420:6=X(8, 9):L=X(8)$  $, 4$ ):  $S=X(0, 4)$ 430:FOR B=1TO M-1  $448:6=6+X(B, A)$ 450: IF L(X(B, A)LET  $L = X(B, A)$ 460: IF S>X(B, A)LET  $S = X(B, A)$ 420: NEXT B 480: R=L-S: G=G/M: H=  $H + G : P = P + R$ 490: NEXT A 500: U=P/N: T=H/N 510: LPRINT "\*\* X \*  $\mathbf{x}$ 520: D=2-Y(M-2, 1): D 1=D: IF D<BLET  $D = 8$  $530:$  XC=T: XL=T-(Y(M)  $-2, 0$ ) \*U) : XU=T+  $(Y(M-2, 8)$ \$U) 550: LPRINT "LCL="; ×L 552:LPRINT "CL= "; XC 554:LPRINT "UCL=": XU 556:LF 1:LPRINT "\*  $*$  R  $**$ 560: RC=U: RL=D\*U: RU =Y(M-2, 1)\*U 570: LPRINT "LCL=";  $R1$ 572: LPRINT "CL="; **RC** 524: LPR INT "UCL="; RU 580; END

590: "F":LF 2:COLOR 3:LPRINT "X KA NR1ZU" 600: COLOR 2: LPRINT "R KANRIZU" 610: GRAPH 620:COLOR 0:ROTATE  $\boldsymbol{\mathcal{D}}$ 630: GLCURSOR (10, -50):LPRINT "LC  $\mathbf{1}$ 640:GLCURSOR (90, 50):LPRINT "CL 650: GLCURSOR (160,  $-50$ ): LPRINT "U CL" 660: GLCURSOR (100,  $-82$ ): SORGN 678: LINE (-75, 0)-(  $75, 0), 0, 1$ 680: LINE (75, 0)-(7  $5, -482$ , 1, 1 690:LINE (75, -480)  $-(-75, -480)$ ,  $8$ , 700:LINE (-75, -480  $3-(-25, 8), 1, 1$ 710: LINE (0,0)-(0,  $-488$ ,  $\theta$ , 1 220:F=450/N:DX=Y(M  $-2, 0$ ) \*U/75: COLOR 3 730: X1=X(M, 0)  $778:Y1=-F$ 775: COLOR 3: T1=XC 780: FOR B=1TO N 790: IF B=NGOTO 848 820: X2=X(M, B): Y2=Y  $1-F$ 840: GOSUB 6000  $850: X1 = X2: Y1 = Y2$ 868: NEXT B 820:COLOR 2  $918:X1=X(M+1, 0):Y1$  $2 - 5$ 920:DA=0:1F X1>RC LET DA=(RU-RC) /25:00TO 940 930:1F XIKROLET DA  $c(RC-D1)/75$  $940:11 = RC$ 950: FOR B=1TO N 960: IF B=NG0T0 101  $\Omega$ 920: X2=X(M+1, B): Y2  $-Y1-f$ 980: DB=0: IF X2>RC LET DB=(RU-RC) /25:GOTO 1010 990: IF X2<RCLET DB  $x$ (RC-D1)/25

1010: GOSUB 2000  $1820: X1 = X2: Y1 = Y2$ :  $DA = DB$ 1030: NEXT B 1840: GLCURSOR (2,  $-500$ ):  $CS$   $12E$  $2:COLOR 0:$ TEXT : END 6000: X3=(X1-T1)/D  $X:LME$  ( $X3-2$  $, Y1+2)-(X3+2$  $, Y1 - 2)$ 6010: LINE (X3-2, Y  $1 - 2$ ) - (X3+2, Y  $1+2)$ 6020: CSIZE 1: LPRINT B 6030: IF B=NRETURN  $6848: X4 = (X2 - 11)/D$  $X:L$  INE  $(X3, Y)$  $1) - (X4, Y2)$ 6050; RETURN 2000: X3=(X1-T1)/D A: L INE (X3-2  $, Y1+2)-(X3+2$  $, Y1 - 2)$ 7010:LINE (X3-2, Y  $1 - 2) - (X3 + 2, Y)$  $1+2)$ 7020: CS1 ZE 1: LPRINT B 7030: IF BANRETURN 7040: X4= (X2-T1)/D B:LINE (X3, Y  $1) - (X4, Y2)$ 7050 : RETURN

品質管理用

STATUS<sub>1</sub>

2984

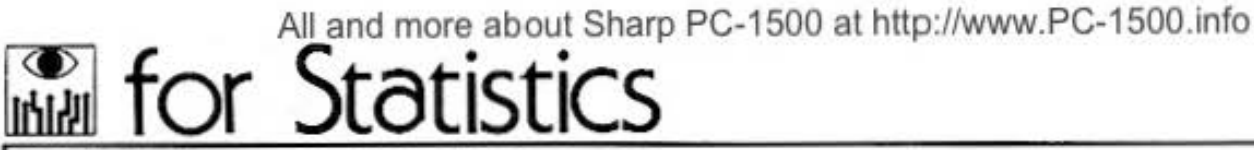

PROGRAM P-Pn管理図 カラーグラフィック メモリーモジュール カセットテープレコーダ必要

### こちら、不良品対策本部、どうぞ

モノを作る人々にとって、いかに不良品を少なくするかというのは重要な問題です。人間だから (機械だから?)失敗して当り前なのですが、そうそう不良品を出されては対策を講じなければな りません。そうした品質管理に欠かせないのが、このプログラムです。P管理図、Pn 管理図を 用いて管理限界を求め、管理図を作成します。

### ■使い方

### (P管理図)

- 1. DE | A] 操作 マデータ入力
	- (イ) まず、テープのデータをロードするかどうか を選択します。データテーブがある場合は、 "Y"を入力してください。自動的にデータ· テープをロードして、入力プログラム終了で. す。データ・テープがない場合は"N"を入力 して以下の操作を続けてください。
	- (C) データの全組数を入力します。
	- (ハ) 各組の試料数、不良個数を順に入力します。
	- (ニ) データの入力が終了したら、入力したデータ をテープにセーブするかどうかを選択してく ださい。
- 2. 『『 』 『単作中データ確認・31正
	- (イ) まず、データの確認か訂正かを選択してくだ さい。 確認の場合は、"K"を入力すると、データを ブリンタに出力します。 訂正の場合は、"T"を入力して、組番号と訂 正データの入力を必要なだけくり返します。 訂正作業が終了したら、組番号入力の時に [BriER] を空打ちしてください。
	- (ロ) 確認・訂正どちらの場合も、最後にデータを カセット・テープにセーブするかどうかを選 択してください。
- 3. W | 2 操作→ P管理図の作成 P管理図を作成、プリンタに出力します。

(Pn管理図)

- 1. [正] 日 操作っデータ入力 データ・テーブがない場合の、『データの全群数』 試料数の入力→各群の不良個数の入力)という操 作以外は、P管理図と同じです。
- 2. DE I 图 操作⇒データ確認· ST正 P管理図と同じ。
- 3. [N] 区 操作中Pn管理図の作成 Pn簡理図を作成、ブリンタに出力します。

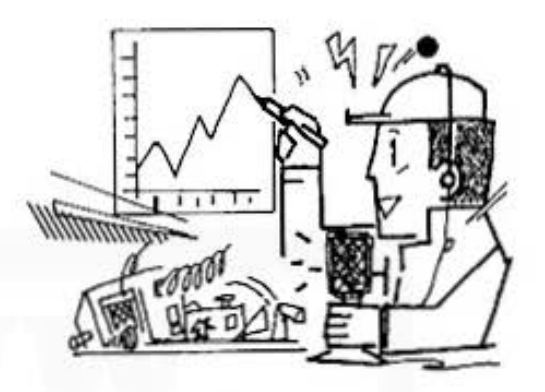

### ■参考(計算内容)

1. P管理図

- a. まず. ある一定期間のデータをできるだけ多 く集めます。この場合、群のなかに不良品が 平均して1~5個ぐらい現われるように群の 大きさを決めると良いでしょう。
- b. 各群ごとに不良率pを計算します。 工作用头

$$
p = \frac{\text{TR-195X}}{\text{BF} \text{O} \times \text{B} \times 2}
$$

c. 平均不良率pを計算します。

$$
p = \frac{\text{R} \times \text{R} \times \text{R}}{\text{R} \times \text{R} \times \text{R}}
$$

総检查個数 d. 上部管理限界UCL、中心線CL.下部管理限界

むしそ肘鱒し草守 CL=p

$$
\text{UCL} = p + 3\sqrt{\frac{p(1-p)}{n}}
$$

$$
C L = p - 3\sqrt{\frac{p(1-p)}{n}}
$$

※ファイル名(カセット・テーブ上):"P-DATA" 2. Pn 管理図

- Pn管理図は、大きさnの標本中の不良品の個数xを ブロットしたものです。
- ここでは、管理の対象は不良品の率ではなくて、
- 不良品の個数ということになり、したがって P管 理図と対応してPm管理図では次のようになります。

$$
\oplus \Diamond \Re \quad CL = np
$$

- 上部管理限界 UCL-np-3vnp(1 p)
- 下部管理限界  $LCL = np 3\sqrt{np(1-p)}$
- ※各群の試料数は一定として処理を行ないます。
- ※ファイル名(カセット·テーブ上): "Pn-DATA"

All and more about Sharp PC-1500 at http://www.PC-1509 info a

### ■例題

1.次のデータシートよりP管理図を作成します

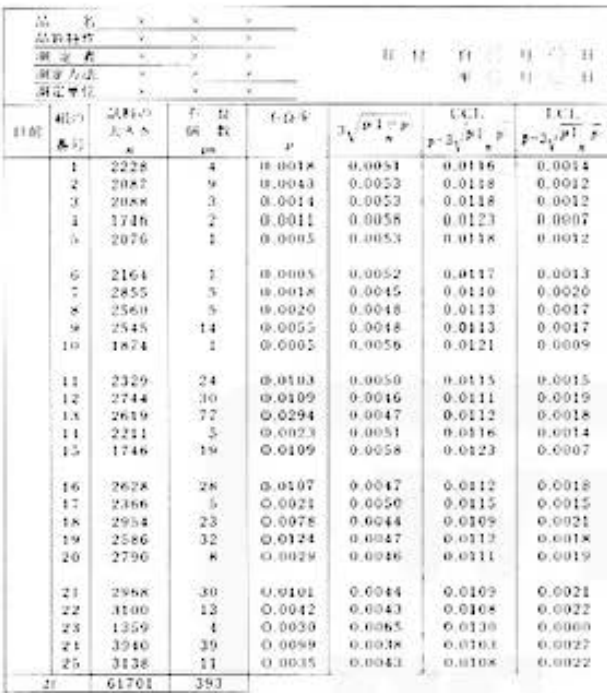

2.次のデータシートよりPn管理図を作成します。

理學學

品質管理用

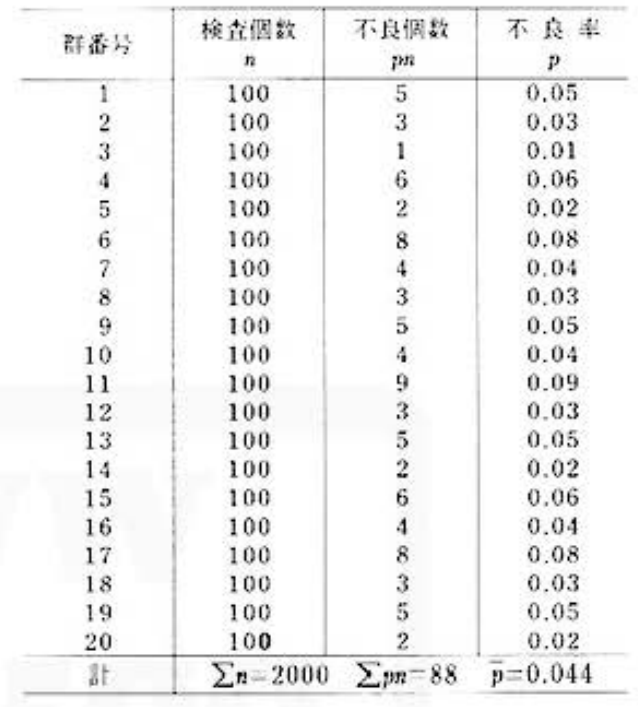

### ■プリント出力(結果)

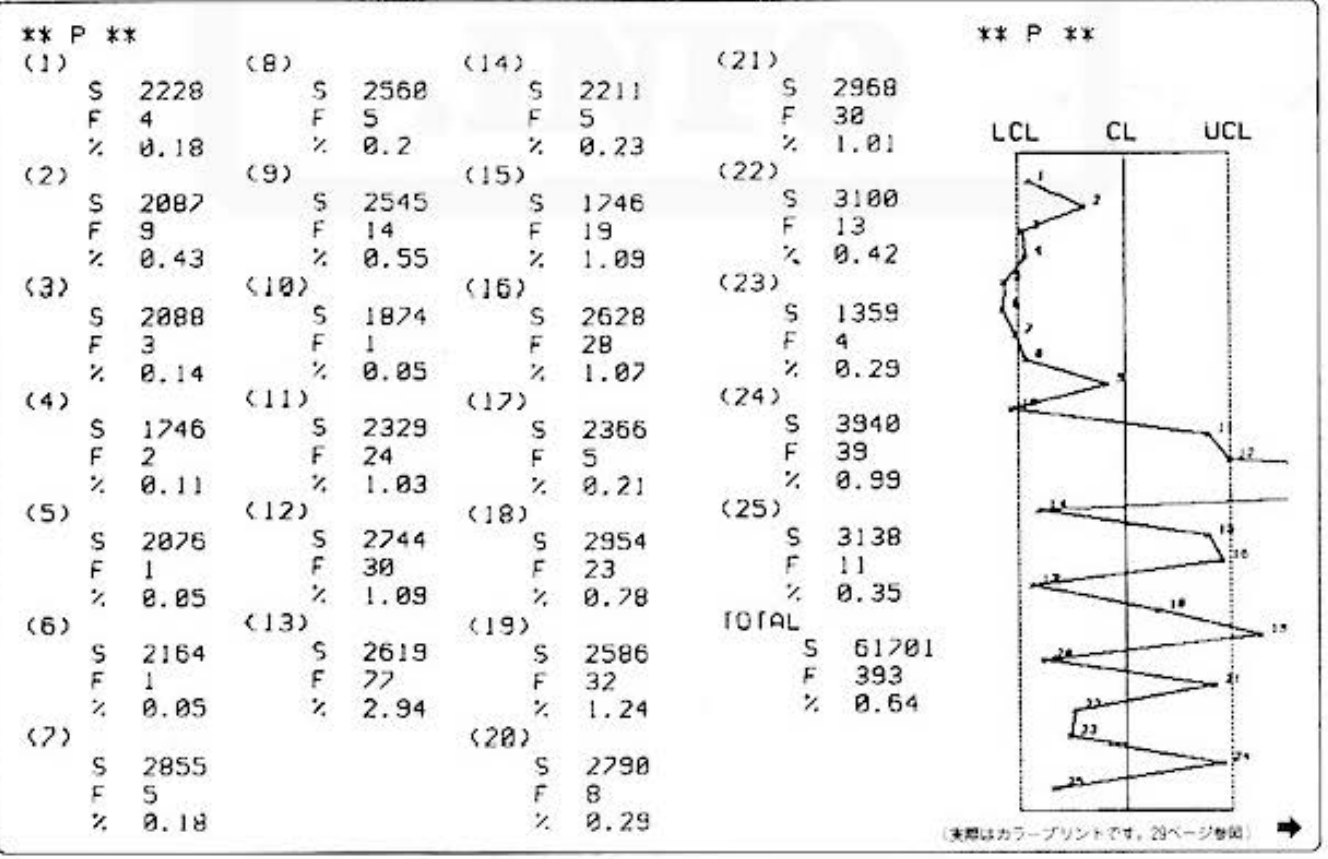

All and more about Sharp PC-1500 at http://www.PC-1500.info **THE FOR Statistics** 

PROGRAM  $P-Pn$ 管理図 カラーグラフィック,メモリーモジュール,カセットテープレコーダ必要

### ■プリント出力(結果)

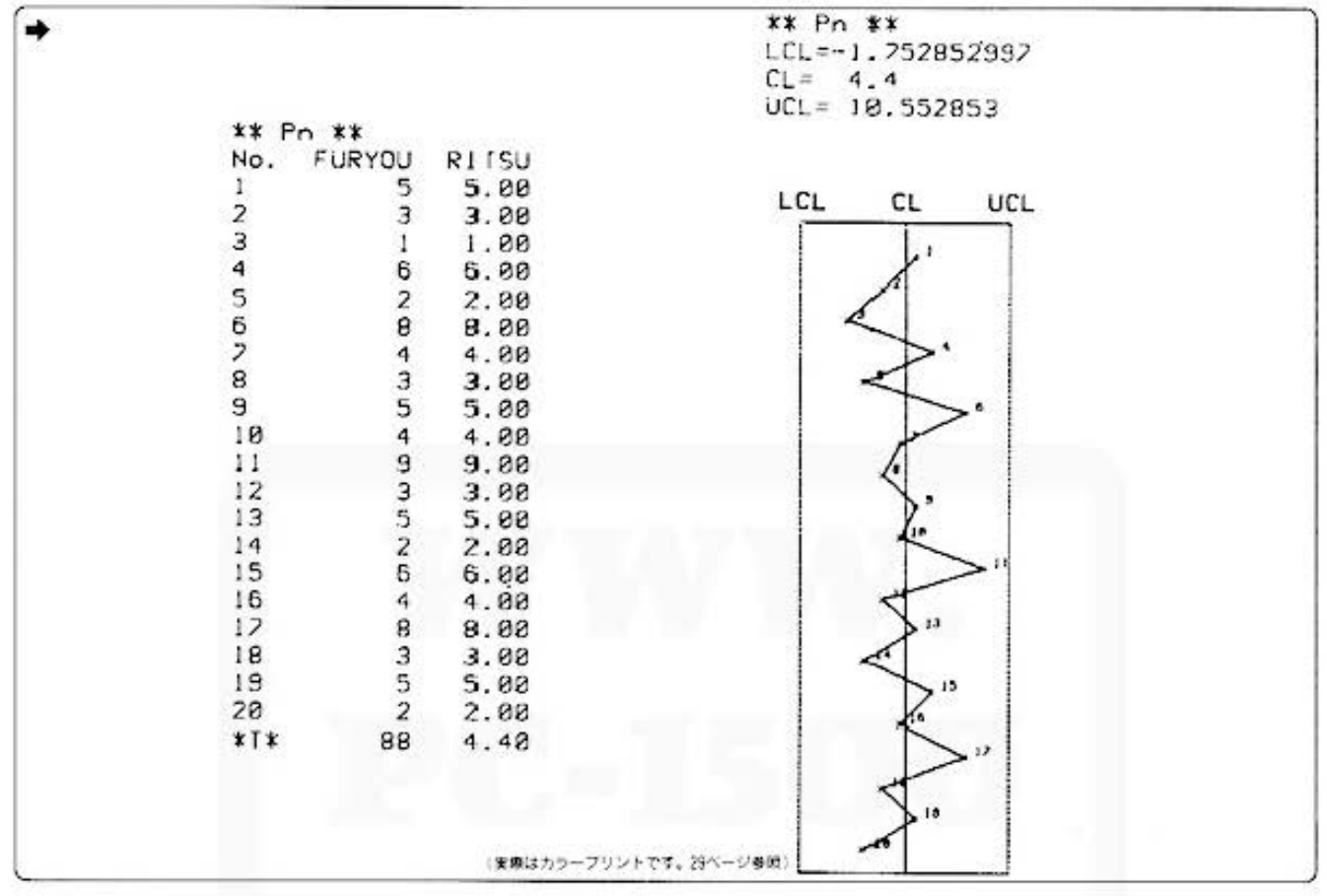

### ■キー操作手順

### 〈P管理図データ入力〉

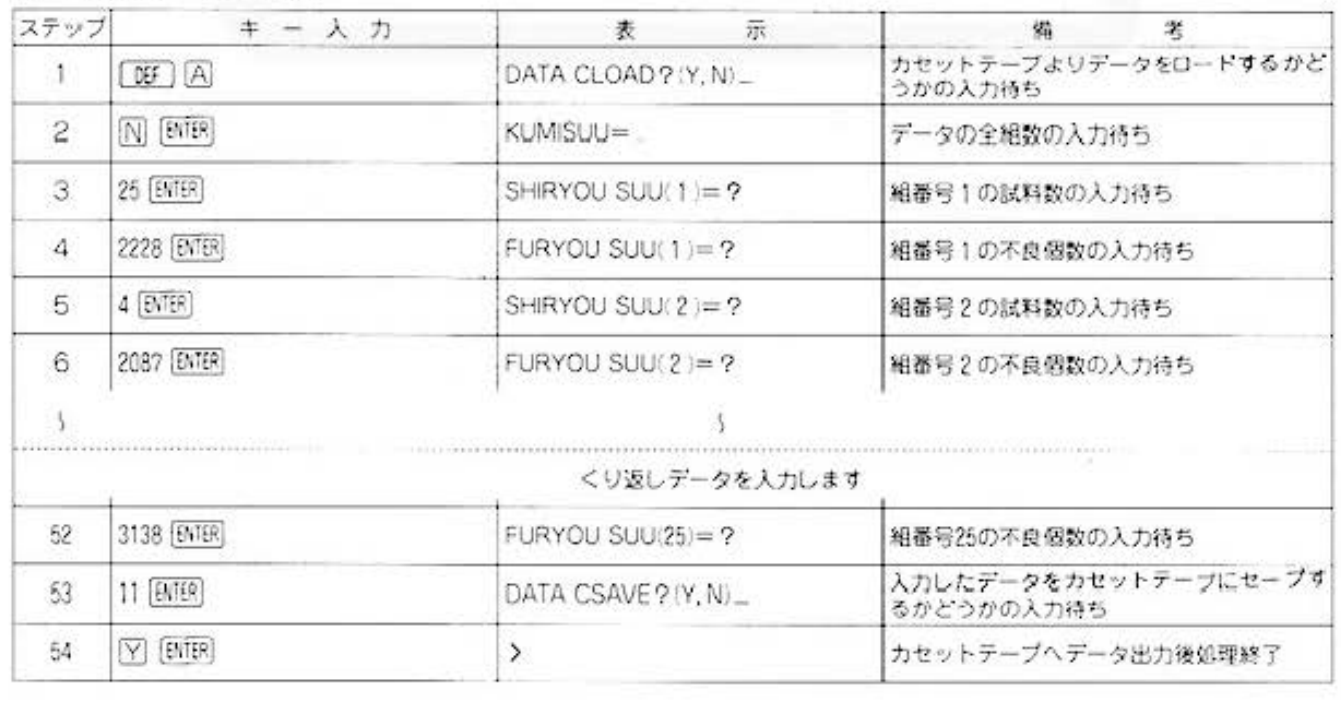

All and more about Sharp PC-1500 at http://www.PC<sub>3</sub>150001410 at  $\frac{1}{2}$ 

品質管理用

### 〈P管理図のデータの確認·訂正〉

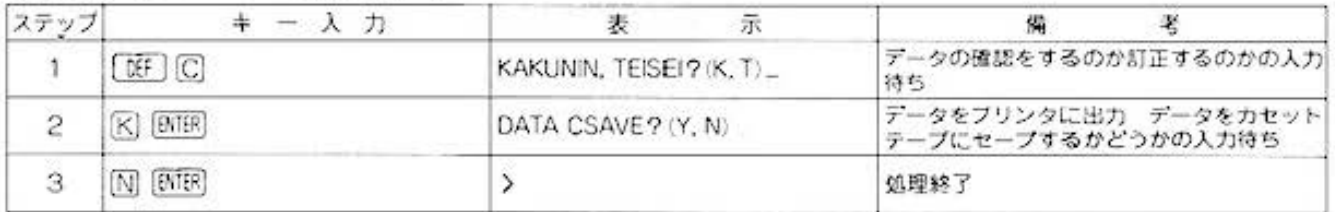

### 〈P管理図の作成〉

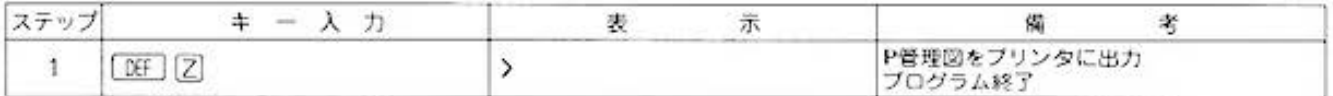

### 〈Pn管理図データ入力〉

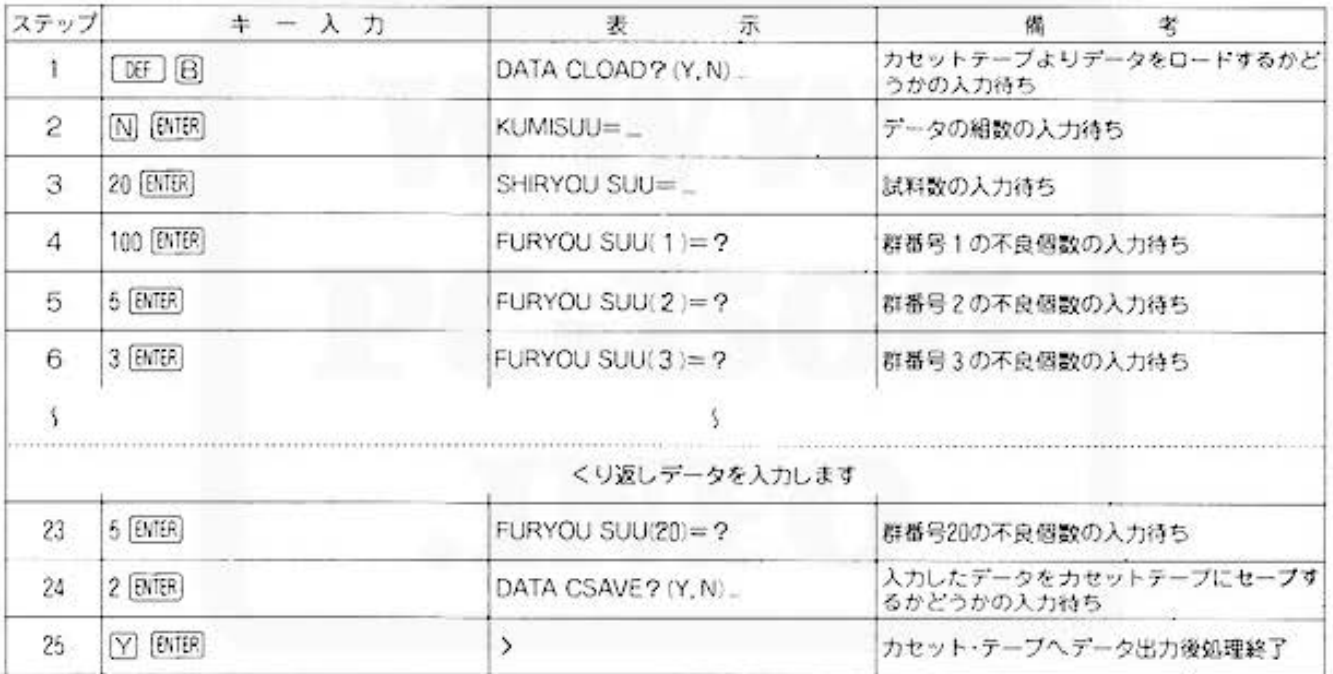

### 〈Pn管理図のデータの確認·訂正〉

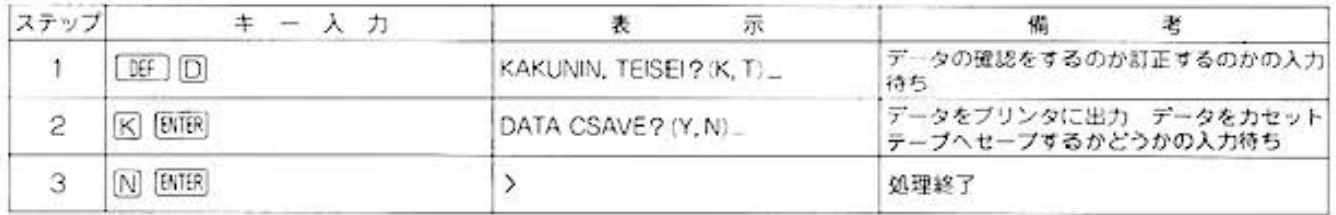

### (Pn管理図の作成)

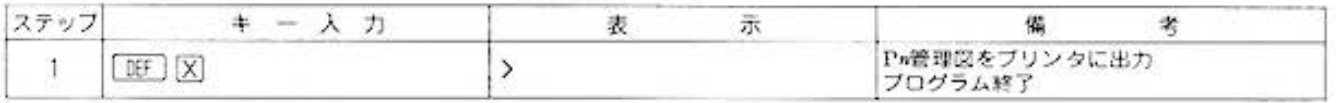

# Tor Statistics Manufacture about Sharp PC-1500 at http://www.PC-1500.info

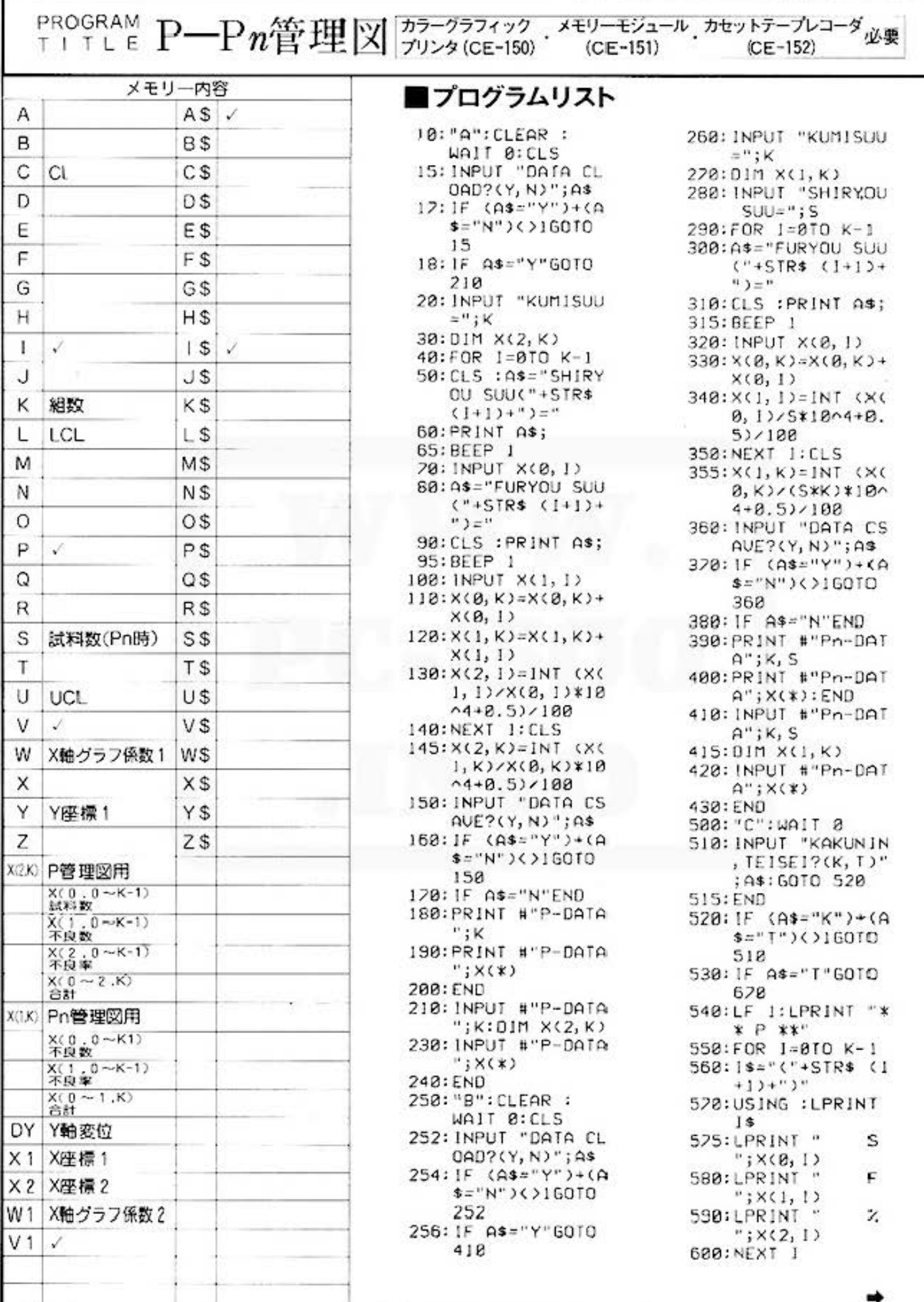

All and more about Sharp PC-1500 at http://www.PC<sub>3</sub>\$800.html

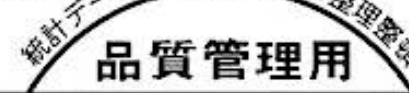

ab.

602: USING : LPRINT "TOTAL" 604:LPRINT " S  $"$ ; $\times$ (0, $K$ ) 606: LPRINT " F "; $X(1,K)$ 608: LPRINT " z  $"$ ; $\times$ (2, $\times$ ) 610: INPUT "DATA CS AUE?(Y, N) "; A\$  $620:1F$   $(As="Y")+(A)$ \$="N")()160TO 618 630: IF AS="N"END 640: PRINT #"P-DATA  $"$ ; $K$ 650: PRINT #"P-DATA  $"$ ;  $X$  $(*)$ 660: END 670: INPUT "KUM] No  $= "1!60TO 685$ 680: GOTO 728 685:  $1 = 1 - 1$ : IF (1)=8  $1+(1(K)$  <  $260$ TO 670 690: INPUT "SHIRYOU  $SUU = "$ ;  $X(8, 1)$ 700: INPUT "FURYOU  $SUU = "$ ;  $X(1, 1)$ 710: X(2, 1)= INT (X(  $1, 1$ )/X( $0, 1$ )\*10 800+.5)/100: GOTO 620 720: X(0, K)=0: X(1, K  $2 = 8$ 730:FOR 1=0TO K-1 740: X(0, K)=X(0, K)+  $X(0, 1)$ 750: X(1, K)=X(1, K)+  $X(1, 1)$ 760: NEXT 1 220: X(2, K)=INT (X(  $1, K)/X(8, K)$ \*10  $000 + 0.5$   $/100$ 780: GOTO 510 800: "D": WAIT 0 810: INPUT "KAKUNIN  $, TEISEI?$  $(K, T)$ " ; A\$: GOTO 830 820: END 830: IF  $(As="K")+(A)$ \$="T")<>160TO 810 840: IF A\$="T"GOTO 922 850:LF I:LPRINT "\*  $* Pn **$ 860:LPRINT "No. F URYOU RITSU" 870:FOR 1=0TO K-1 880:1\$=STR\$ (1+1)

890: USING : LPRINT USING "8888"; I \$:USING "##### ##":X(0, 1); USING "####.##  $"; X(1, 1)$ 900: NEXT I 910: USING : LPRINT "\*T\* "; USING "  $HHHHHH"$ ; $X(0,K)$ );USING "####. ##";X(1,K) 920; INPUT "DATA CS  $AUE$ ? $(Y, N)$ "; $A$ \$ 930: IF (A\$="Y")+(A  $s = "N"$ ) < > 16010 928 940: IF A\$="N"END 950: PRINT #"Pn-DAT  $A''$ ; $K$ , S 960:PRINT #"Pn-DAT  $A''$ ;  $X$ (\*) 970: END 972: INPUT "KUMI No  $:= "$ ; 1:60T0 975 924:60TO 988  $975: I=1-1: IF (1)=0$ )+(I(K)()2G0T0 922 976: INPUT "FURYOU  $SUU = "$ ;  $X(8, 1)$ 978: X(1, 1)= INT (X(  $0, 1$ )/S\*10000+0  $.5)$  $/100:60$ TO 9 22  $988:X(8,K)=8$ 982: FOR 1=0TO K-1  $984:X(0,K)=X(0,K)+$  $X(\theta, 1)$ 986: NEXT 1 988: X(1, K)=1NT (X( 0, K)/S/K\*10000  $+0.5)$ /100 990: GOTO 810 1000: "X":WAIT.0: **USING** 1010:LF 1:LPRINT "\*\* Pn \*\*"  $1020: C=X(0,K)/K:P$  $=$  C/S: U=3\*J(C  $*(1-P)): L=C U:U = C+U$  $1838: W = 0/75$ 1040:LPRINT "LCL=  $"$ ; 1050: LPRINT "CL=  $"$  :  $C$ 1060:LPRINT "UCL= "; U 1020: GOSUB 5000 1075: DY=450/K 1080: Y = - DY: CS1ZE  $\mathbf{1}$ 

1090:FOR 1=0TO Kr  $1100: X1 = (X(0, 1) - C)$  $27M$  $1185:X2=(X(8, 1+1))$  $-C$ ) $\prime$ W 1110: GOSUB 5000  $1120:Y=Y-DY$ 1130: NEXT 1 1140: GLCURSOR (0,  $-500$ : TEXT : CSIZE 2: COLOR 0 1150: END 1200: "Z": WAIT 0 1210: LPRINT "\*\* P  $x \neq 0$ 1220: GOSUB 5000 1225: DY=450/K  $1230: Y=-DY:CSJZE$  $1248: C=X(1,K)/X(8)$  $K)$  $1245:U=3*J(CC*Cl (2)$  $/$  $X(0, 0)$ 1242: W=U/25: X1=(X  $(2, 8)/188-C$  $JL$ 1250:FOR 1=0TO K-1260:01=3\*J((C\*(1  $-C$ ))/X( $B$ , 1+1  $\mathcal{Y}$ 1270:WI=U1/75  $1280:X2=(X(2,1+1))$  $/100-C)/W1$ 1290:60SUB 6000  $1300: Y=Y-DY:X1=X2$  $1W=W1:W=W1$ 1310: NEXT 1 1320: GLCURSOR (0,  $-500$ ): TEXT:  $CSIZE$  2: COLOR 0 1330: END 5000: GRAPH : COLOR 5010:GLCURSOR (10  $, -50$ ): LPRINT "LCL" 5020:GLCURSOR (90  $, -50$ ): LPRINT "CL" 5030: GLCURSOR (16  $0, -50$ : LPRINT "UCL" 5040: GLCURSOR (10 0, -60): SORGN 5060:LINE (-75, 0)  $-(75, 8)$ 5070:LINE (75, 0)- $(75, -470), 1$ 

品質管理用 PROGRAM P-Pn管理図 カラーグラフィック · メモリーモジュール カセットテープレコーダ必要 </u> 5080: LINE (75, -47  $8 - (-75, -470)$  $, 0$ 5090: LINE (-75, -4  $78 - (-75, 8)$ , ÷. 5100:LINE (0,0)-(  $(9, -478), 8$ 5110: RETURN 6000:COLOR 3 6020: LINE (X1-2, Y  $+2) - (x + 2, Y 2)$ 6030: LINE (X1-2, Y  $-2)-(X1+2, Y+$  $2)$ 6040:LPRINT 1+1  $6050:1F$   $1=K-1$ **RETURN** 6020:COLOR 2 6080:LINE (X1, Y)- $(X2, Y-DY)$ 6090: RETURN STATUS 1 3385

All and more about Sharp PC-1500 at http://www.PC-1500.info

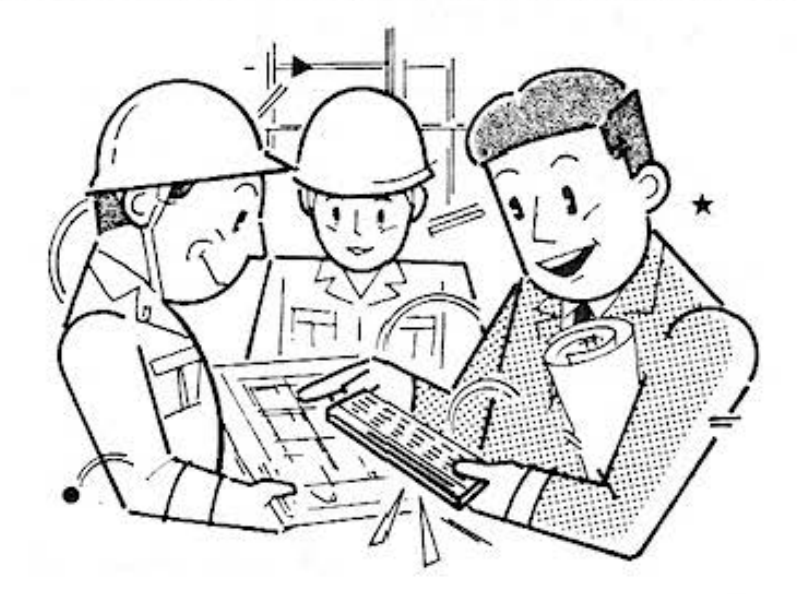

# **A** for Engineering

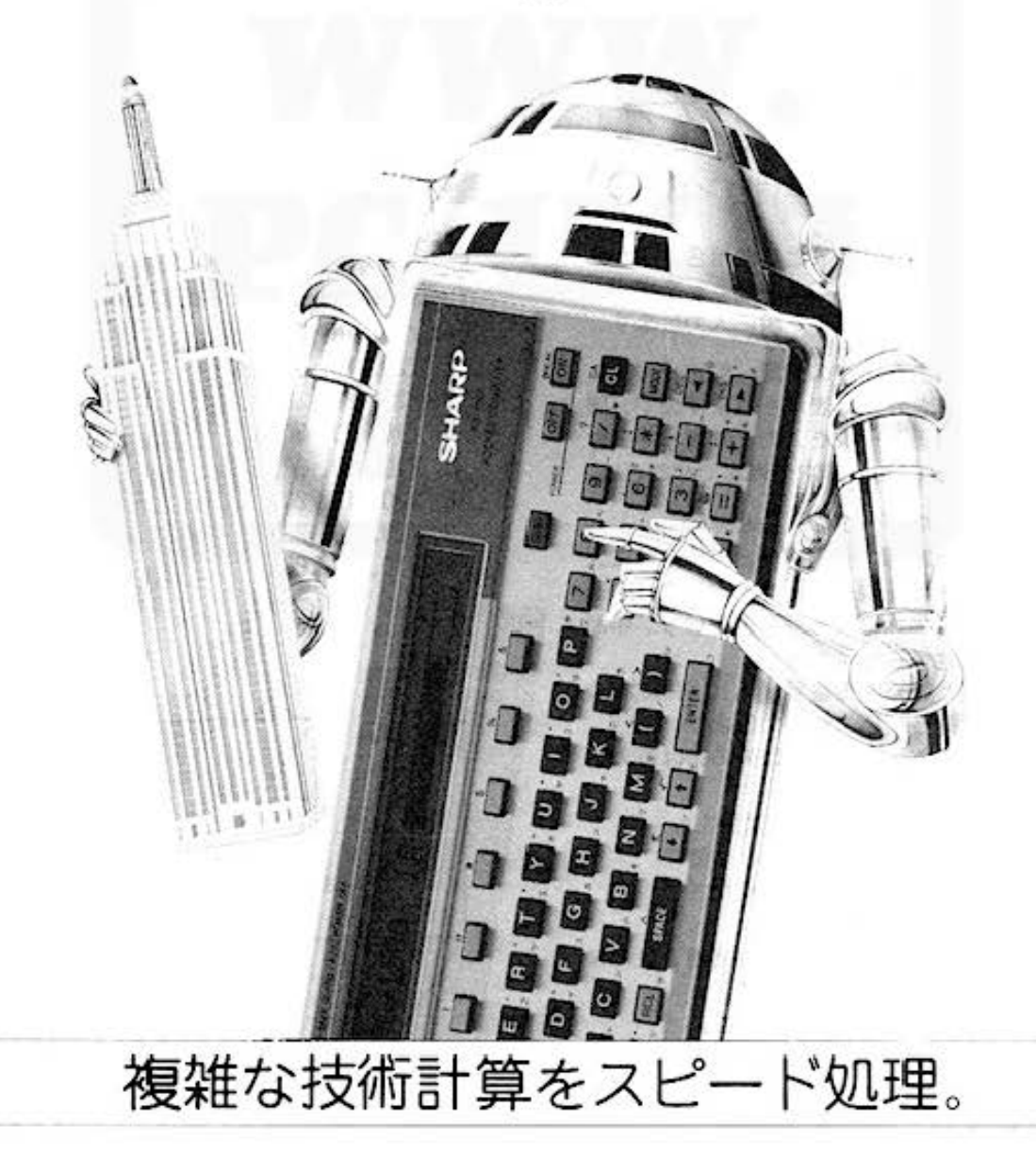

Do not sale this PDF !!! 125

**1** for Endmorahout Share PE-1500 at http://www.PC-1500.info

### r<sup>rogram</sup> 1点からの透視図 カフークフフィック<br>プリンタ (CE-150) 必要

### キ、キミは後ろ姿が美しい

ふだんは何気なく見ている顔でも、写真に撮ってみると、撮る角度によってずいぶん違った感じ になります。たとえば、キミは横顔が美しいとか、斜め左上から見た顔が可愛いとか。このよ うに、1つ物をさまざまな角度から見るというのは、新しい発見にもつながりますね。 このプログラムでは、任意の位置から見た、立体の様子をプリンタに出力させることができます。

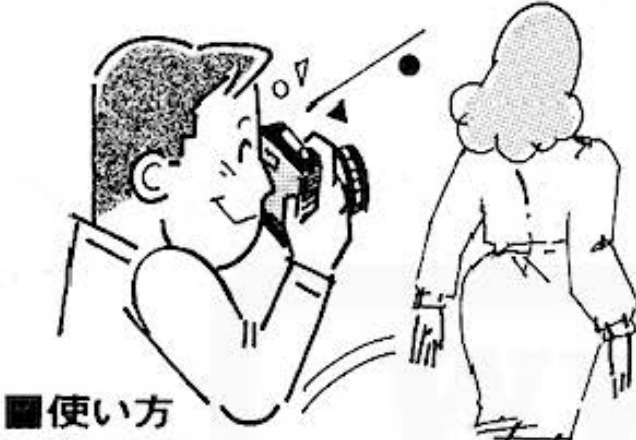

- 1. DE A 操作中データの入力 透視したい立体の座標を入力します。
	- (イ) 立体の形成に必要な座標数(ポイント数)を入 カします
	- (D) 座標数(ポイント数)をnとした場合、1から nについて、それぞれのx座標、y座標. z 座標を表示にしたがって、順に入力します。
- 2. [OF] 国操作⇔入力データの確認·訂正
- 1. で入力したデータが順に表示されますので、間 違っていれば、訂正データを入力、開達っていな ければ. [BIER] を空打ちして次に進んでください。
- 3. [DE] [C] 操作⇒視点データの入力と作図
	- (イ) 視点座標の.x 座標、y 座標·z 座標を順に入 力します。なお、視点のz座標が、立体のz 座標と同一の場合は、処理不能となり、中断 しますから注意してください。
	- (ロ) 結線の始点となる座標番号 [P,]、結線の終点 となる座標番号 [P,] を入力します。ただし、 0<P≤座標数、この条件以外の時は再入力 となります。
	- $"$  い 結線時の線の色を選択してください。 0: 黑 1: 青 2: 緑 3: 赤
	- (二) 結線時の線の種類を選択してください。 1:実線 2:破線 この場合、視点より見える辺は実線、見えな い線は破線が有効と思われます。
		- 以下、ロトにの作業をくり返します。
	- (ホ) 結線が終了したら, (D)のP,入力時に [NTER] を 空打ちしてください。指定された辺と座標番 号(赤色)をプリンタに出力します。 す。

■参考(計算内容)

立体のある点の座標を (xo.yo.zo)、視点座標を (xo. ys. 2s)とします。

 $x, y, z座標上にある立体を視点座標から $x - w$$ 平面に透視投像した時の x - y 平面上の新座標の. (X.Y)の算出は、下記式によって行ないます。

- $X = X_s Z_s * (X_s X_s) / (Z_s Z_s)$  $Y = Y_s - Z_s * (Y_s - Y_s) / (Z_s - Z_s)$
- 結線の始点、終点の座標番号が入力された時に、上 式を用いて、 $x - y$ 平面上の新座標を求めて、結線 します。
- ・例題

下図の様な、 x , y 、 z 座標上にある立方体の真上 よりの透視図を作成します。

立方体の座標 視点座標 1. (10. 10. 30) (50. 70. 90)  $2. (20, 10, 30)$ 3 (20. 20. 30) 4. (10. 20. 30) s. (10. 10. 20) 6. (20. 10. 20) ? . (20. 20. 20)

8 ( 10. 20. 20)

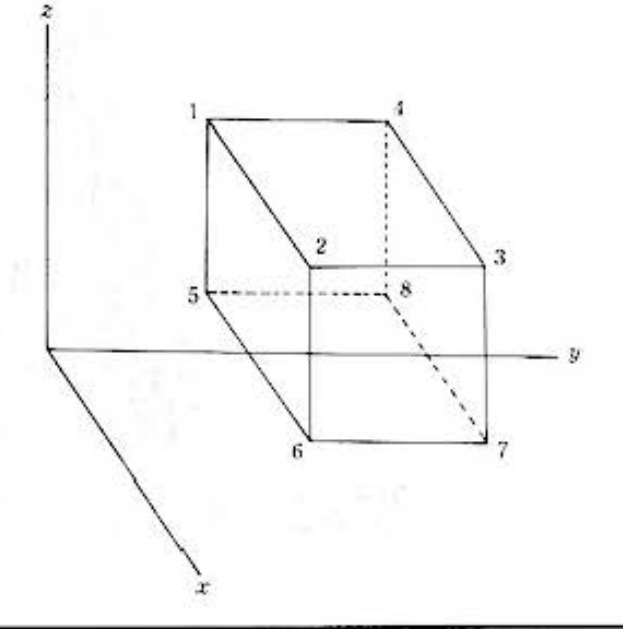

グラフィック用

(実際はカラープリントです。30ページ参照)

■プリント出力(結果)

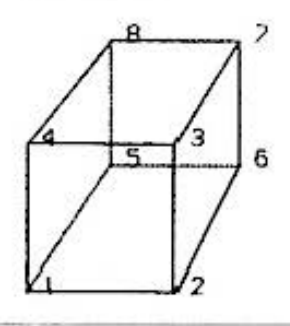

### ■キー操作手順

(データの入力)

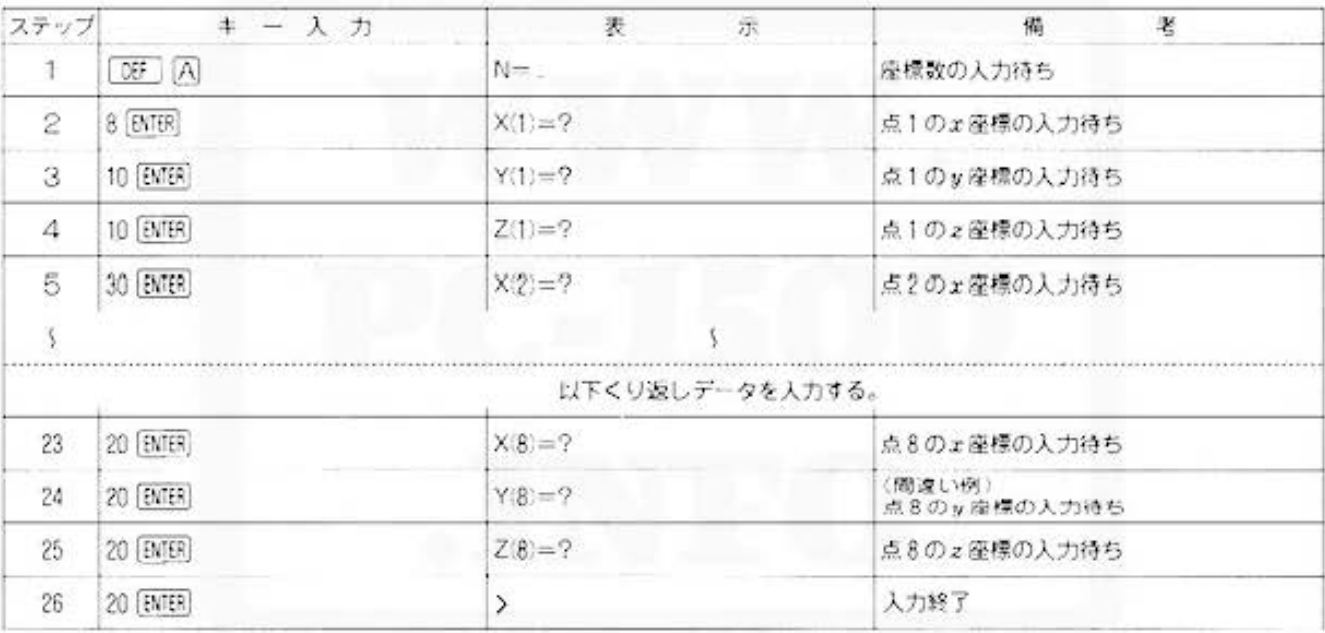

### 《入力データの確認・訂正》

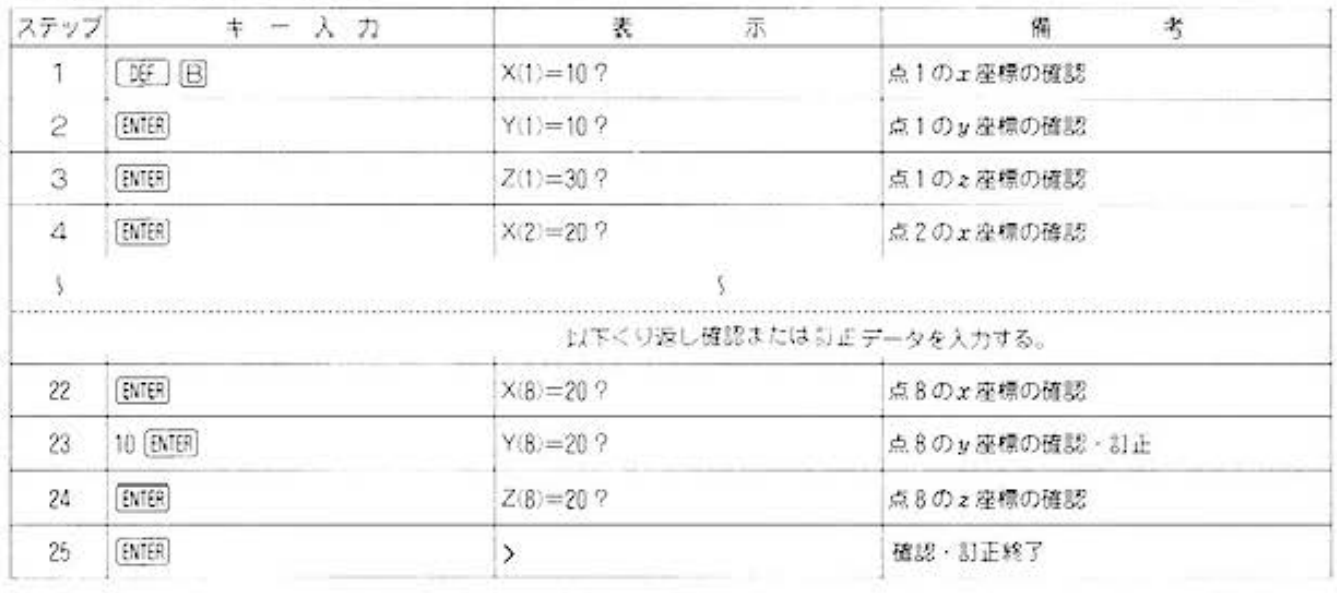

# **for Engineers bout Sharp PG-1500 at http://www.PC-1500.info**

### PROGRAM<br>T I T L E 1点からの透視図 20~2574ック 必要

### 視点データの入力と作図

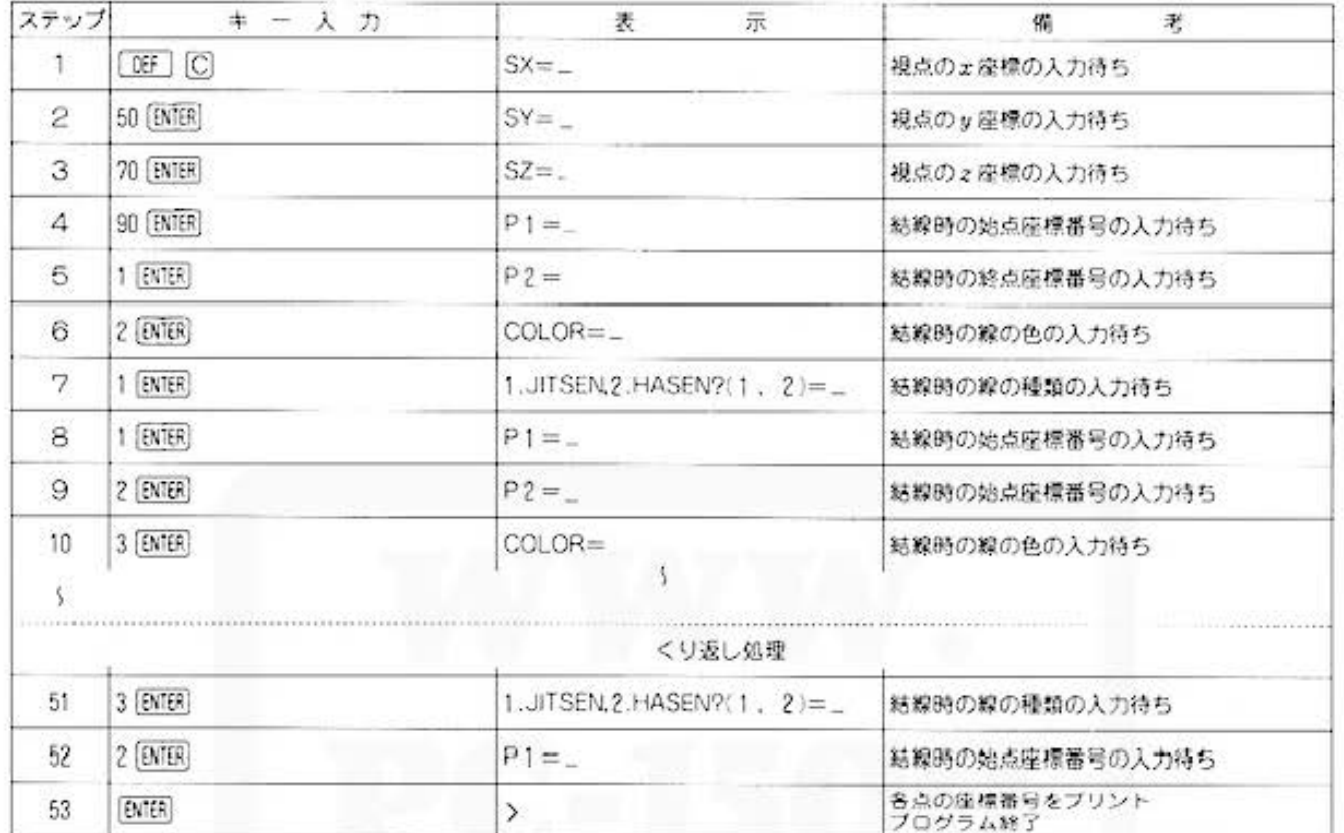

All and more about Sharp PC-1500 at http://www.PC45601566と

グラフィック用

### ■プログラムリスト

10: "A": CLEAR : CLS : WAIT 0 20: INPUT "N=";N 30:01M X(N-1), Y(N  $-1$ ),  $Z(N-1)$ ,  $X1$  $N-1$ ),  $Y1(N-1)$ 40:FOR 1=0TO N-1 50:A\$="X("+STR\$ <  $1+1+") = ": CLS$ :PRINT A\$; 55: INPUT X(1) 60: B\$="Y("+STR\$ (  $1+1)+''$ )=": CLS :PRINT B\$; 65: INPUT Y(1) 70: C\$="2("+STR\$ (  $1+1)+"$ )=": CLS :PRINT C\$; 75: INPUT Z(1) 80:NEXT I:CLS 85: END 90: "C":CLS : INPUT "S $x =$ "; S $x$ 95: INPUT "SY="; SY 97: INPUT "SZ=": SZ  $188: M = -18 - 4: L = -18$  $4:0=10-4:P=10-$ 4 118:FOR 1=010 N-1  $120:X1(1)=SX-SZ*K$  $(1)-S$ X)/(Z(I)-SZ) 130: YI (1)=SY-SZ\*(Y  $(1)-SY$ )/(Z(I)- $SZ$ 140: IF M(XI(I)LET  $M=X1(1)$ 150: IF LKYI(I)LET  $L = Y1(1)$ 160: IF O>X1(I)LET  $0 = X1(1)$ 170: IF P>YI(I)LET  $P = Y1(1)$ 180:NEXT 1 185: L=L-P: M=M-0 190: U=M: IF UCLLET U=L  $288:U=U/188$ 210: GRAPH : GLCURSOR (0,-2 50): SORGN 220: INPUT "P1=":P1 : GOTO 230 225: GOTO 285 230: IF (PI(=0)+(P) >N)<>060T0 220 235: INPUT "P2=";P2 237: IF (P2(=B)+(P2 >N)<38GOT0 235 238: INPUT "COLOR="  $; R$ 239: IF  $(R)=8$ ) +  $(R)=$ 3)<>260TO 238

240: INPUT "1. JITSE N , 2. HASEN?(1,  $2) = "$ ; 0  $241:1F (Q=1)+(Q=2)$ =060TO 240  $242:0=0-1$ 245: XA=(XI(P1-1)-0  $1/1$  $250: YA = (YI(P)-I)-P$  $27U$ 260:XB=(XI(P2-1)-0  $J/U$ 270: YB=(YJ(P2-1)-P  $27U$ 280: LINE (XA, YA)-( XB, YB), Q, R: GOTO 220 285: CS12E 2: COLOR э 290:FOR 1=0TO N-1  $291: XC = (X1(1) - 0)/U$ :  $YC = (Y(C) - P)$ Ù 292: GLCURSOR < XC, Y  $C$ ):  $J=1+1$ : LPRINT J 293: NEXT 1 300: GLCURSOR (0,-5 0) 310: COLOR 8 320: TEXT 330: END 400: "B": CLS 410:FOR 1=0TO N-1 420: A\$="X("+STR\$ (  $1+1)+$ " $)=$ ": CLS  $:PRINT AS; X(I)$ 430: CURSOR 15 448: INPUT E: X(1)=E 450: B\$="Y("+STR\$ (  $1+1+7$   $=$   $1CLS$ :PRINT B\$; V(1) 460: CURSOR 15 470: INPUT E: Y(I)=E 480: C\$="Z("+STR\$ (  $1+1+''$ )=":CLS : PRINT C\$; Z(I) 490: CURSOR 15 500: INPUT E: Z(1)=E 518: NEXT 1: END STATUS<sub>1</sub> 1214

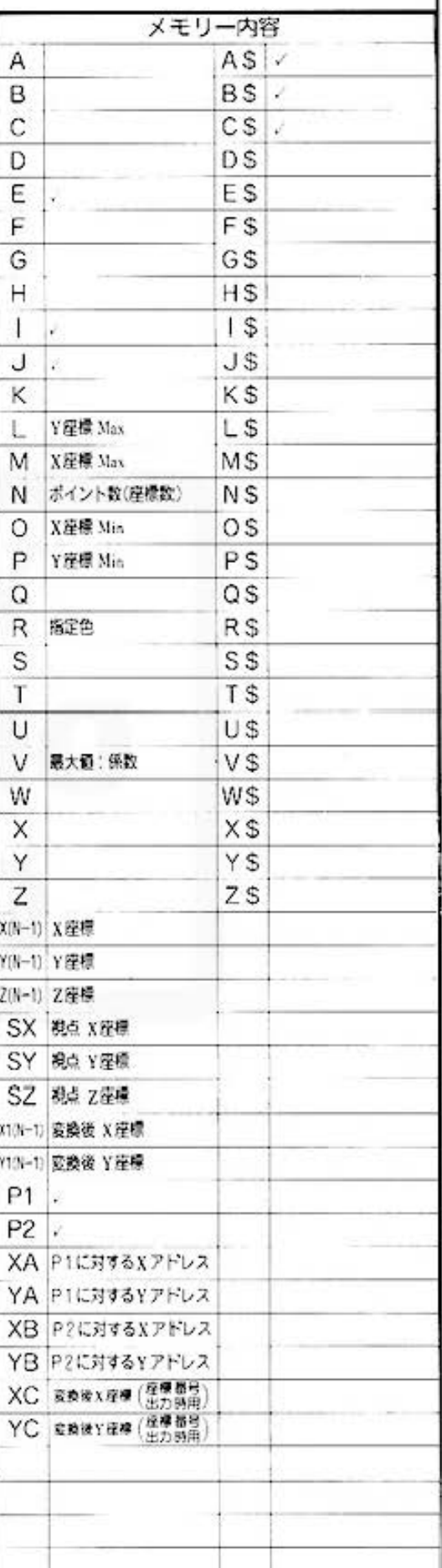

<sup>2</sup> for <sup>A</sup>Endmore about Sharp PG 1500 at http://www.PC-1500.info

### カラーグラフィック PROGRAM 斜面の安定計算 プリンタ (CE-150) 必要

### ある日突然、ドシャッと土砂崩れ。

毎年台風シーズンになると、きまって各地で土砂崩れがおこります。「なーに、裏の崖は頑丈そう だし、大丈夫だろう。」と思っていても、土の斜面というものは、計り知れない意外性をもってい るものです。このプログラムでは、斜面に関するさまざまなデータを入力することによって、斜 面のすべりに対する安全率を求めます。

### ■使い方

それぞれのデータについては、図を参照して下さい。

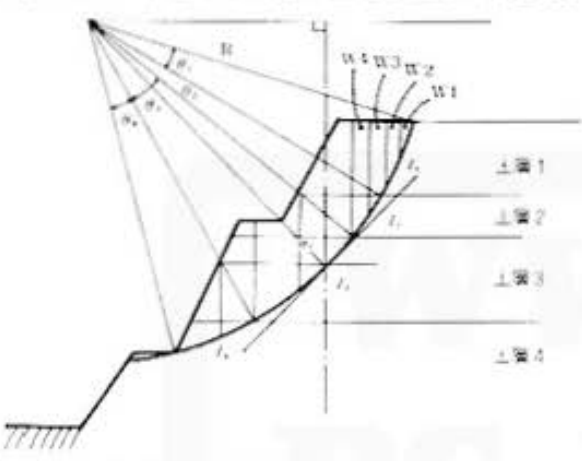

- 1. DE A でプログラムを開始します。
	- (イ) 半径 [R] を入力します。
	- (1) 滑り面より上の土の重量 [W] 分割された部 分の垂直となす角 [a] を交互に入力します。
	- (ハ) 各土層に対する中心角 [8] 土の粘着力 [C]. 土の内部摩擦角〔6〕を順に入力します。

以下、各層ごとにイからいまでの操作をくり返し てください。

2.「『『回 を操作すると、計算結果(斜面安定率)を ブリント出力します。

### ■参考(計算内容)

C., ¢, を持つ場合のすべりに対する安全率を分割法 で求めます。

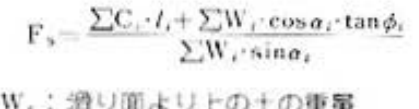

- R : 半径
- a」: 分割された部分の垂直となす角
- B. : 各土層に対する中心角
- d.: 土の内部摩擦角
- C.: 土の粘着力
- 1, : 强の長さ

### ■例題

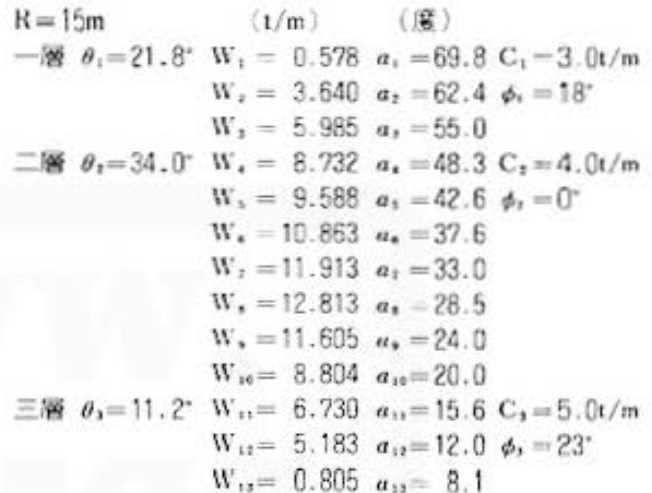

### ■プリント出力(結果)

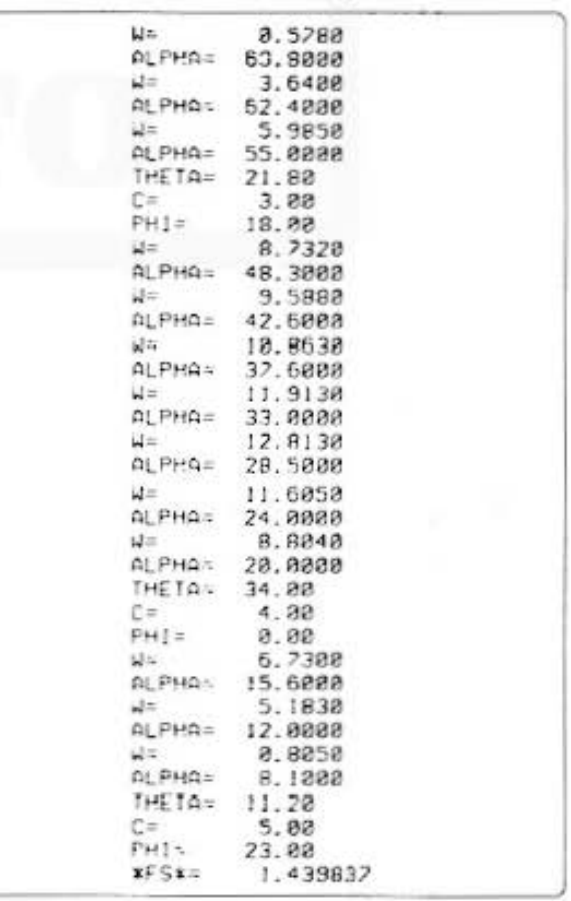

All and more about Sharp PC-1500 at http://www.PC<sub>R2</sub>6600161442

安定計算

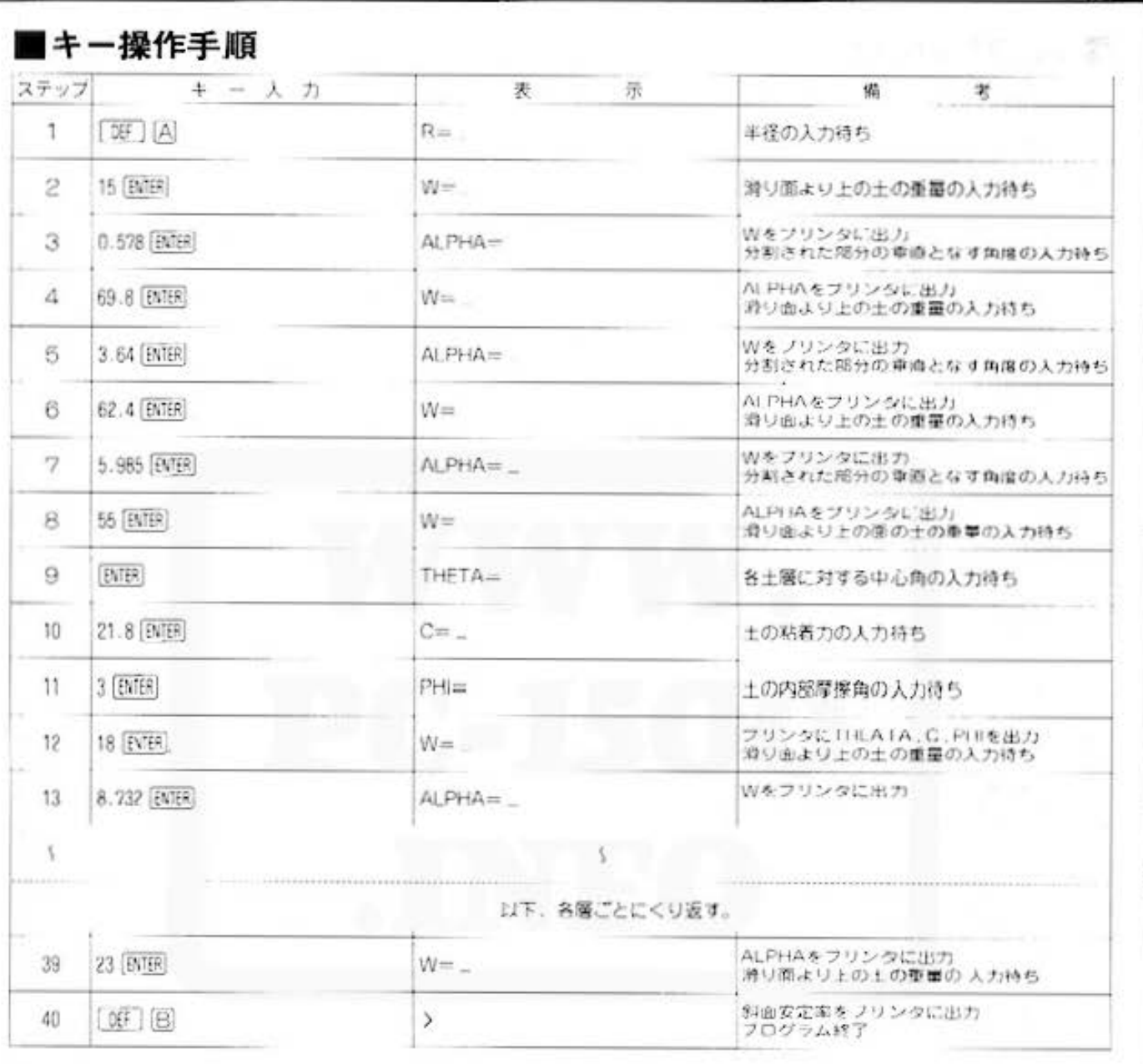

#### 安定計算 PROGRAM 斜面の安定計算 カラークラフィック 必要 メモリー内容 ■プログラムリスト A\$ Α ø W 8 B\$ 10: "A"DEGREE : CLEAR C<sub>S</sub> С 20: INPUT "R= "; D  $\alpha$ 30: BEEP 1: INPUT " D R D<sub>S</sub> W= ";B:GOTO 40 35: GOTO 80  $\Sigma$ Wcosa E S ε 40: USING : LPRINT "W=" "; USING  $\Sigma$ Wsing "####.####"; B F F S 50: INPUT "ALPHA"  $"$ ;C G  $\theta$ GS 55: USING : LPRINT "ALPHA="; н С H\$ USING "###.###  $#$ "; C  $\sum W \sin \alpha \tan \theta$ Ł  $1S$ 60: E=E+B\*COS C: F= F+B\*SIN C  $\Sigma L \cdot C$ J J\$ 70: GOTO 30 80: INPUT "THETA= FS. κ K \$ ";G, "C=";H, "P<br>HI=";A L S L 90: USING : LPRINT "THETA=";USING<br>"####.##";G M MS 91: USING : LPRINT Ν N \$ "; USING  $"C =$ "####.##";H  $\circ$ O\$ 92: USING : LPRINT "PHI= "; US ING p  $PS$ "####,##";A 100: 1=1+E\*TAN A Q QS 110: J=J+R\*D\*G\*H/18  $\mathbf{a}$ R **RS** 120: E=0: GOTO 30 130: "B":K=(1+J)/F S 140: USING : LPRINT<br>USING "#####.#  $S<sub>s</sub>$ **#####"; "\*FS\*="** T. T\$  $; K$ 150: END Ü US V V S w W\$ STATUS<sub>1</sub> 400 X  $X$$ Υ Y\$  $\overline{z}$ Z\$

Do not sale this PDF !!!

**1 for Endinger about Sharp PG-1500 at http://www.postered.ato.** 

PROGRAM 閉合·結合トラバース カラーグラフィック 必要

### 測量計算に欠かせぬプログラム //

閉合・結合トラバースにおいて、各点の夾角距離から、緯距離の閉合誤差、距離の総和、精度を 求めることができます。また、結合トラバースは開放トラバースとは違い、誤差を補正すること ができるので、閉合誤差計算の結果を利用し、座標の誤差をコンパス法で配分することもできま す。

### ■使い方

- 1. [39] [A] でプログラムを開始し、閉合トラバースH) か、結合トラバース(K)かの選択を行ないます。
- 2.座標数を入力して下さい。
- 3.次に、閉合トラバースの場合は、初点方向角、初 点座標、結合トラパースの場合は、初点方向角、 初点座標、終点座標を順に入力して下さい。
- 4.最後に、夾角と距離を順に入力すれば、解がブリ ンタに出力されます。

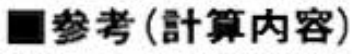

合統距離·合経距離の計算は閉合トラパースと同じ ですが、ここではそれには補正項が入ります。これ には、夾角の補正、座標の補正が必要で、夾角の補 正は500~570行、座標の補正は580~630行のサ ブ・ルーチンに入っています。以下には、座標の補 正に用いた式をあげました。

测量計算

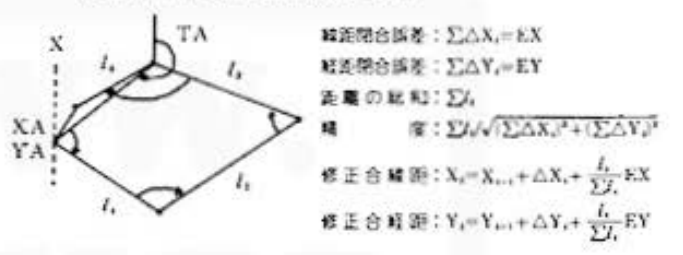

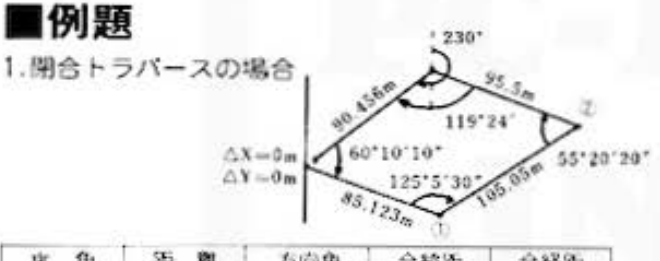

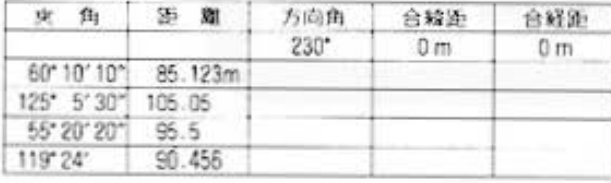

### ■プリント出力(結果)

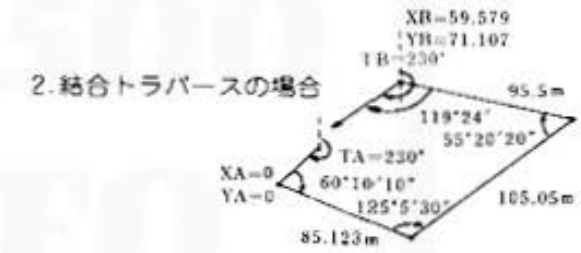

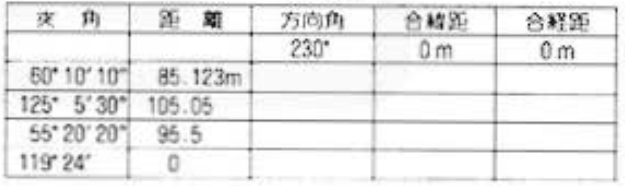

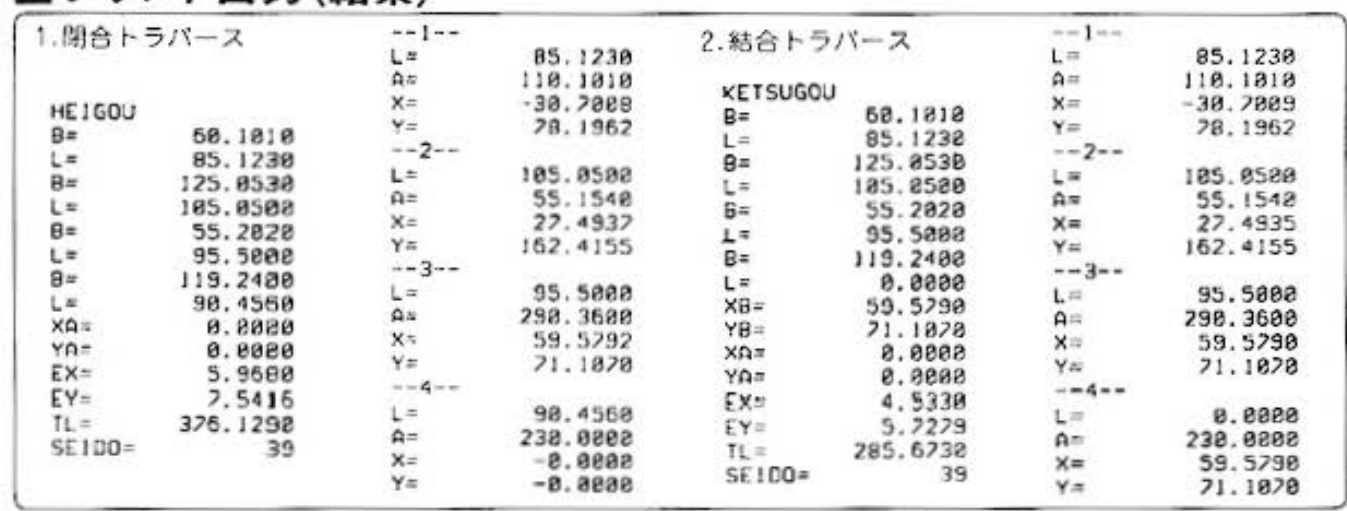

Do not sale this PDF !!!

# **1 for Engineer Sharp PO-1500 at http://www.PC-1500.info**

PROGRAM 閉合·結合トラバース カラーグラフィック 必要

### ■キー操作手順

(閉合トラバース)

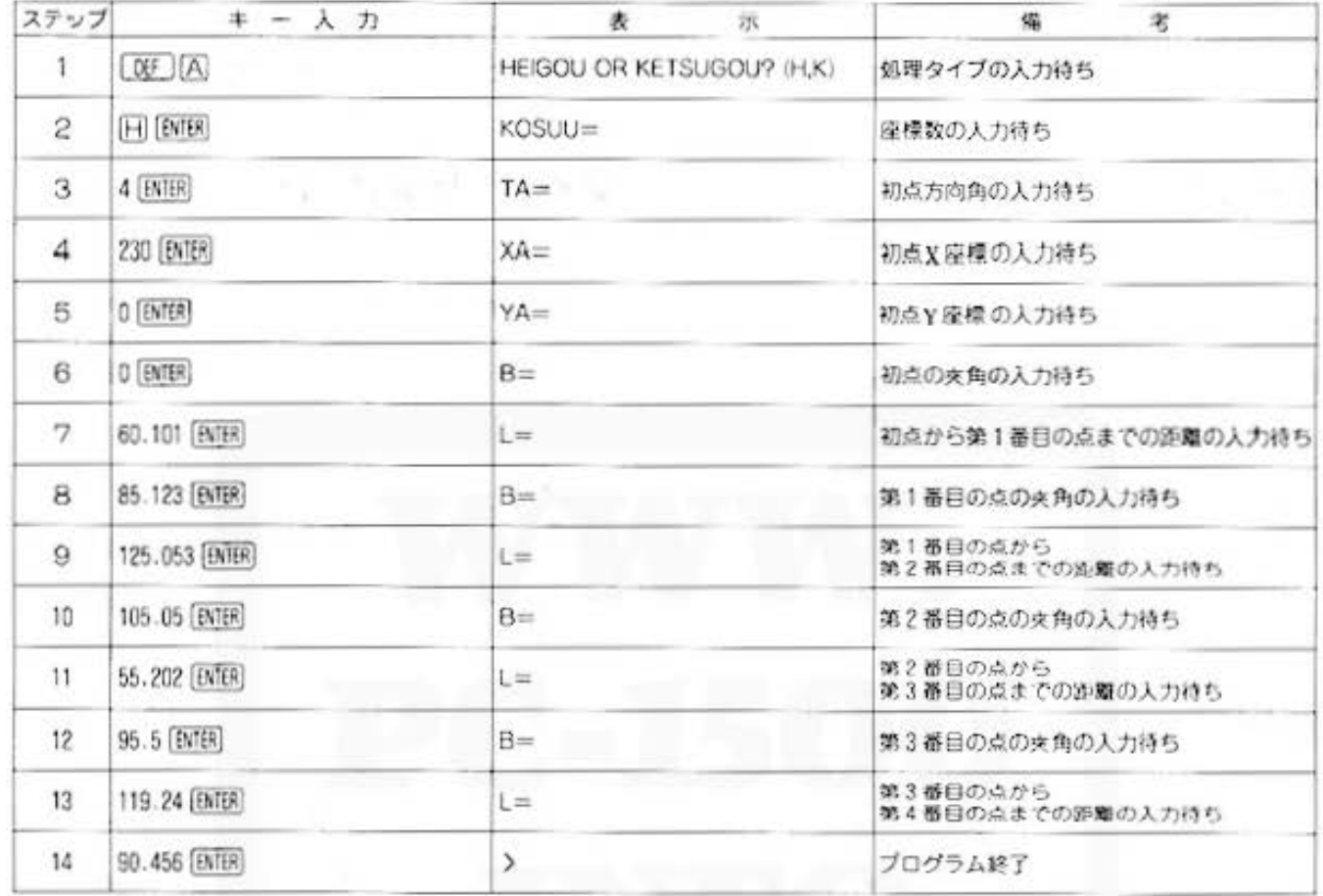

### (結合トラバース)

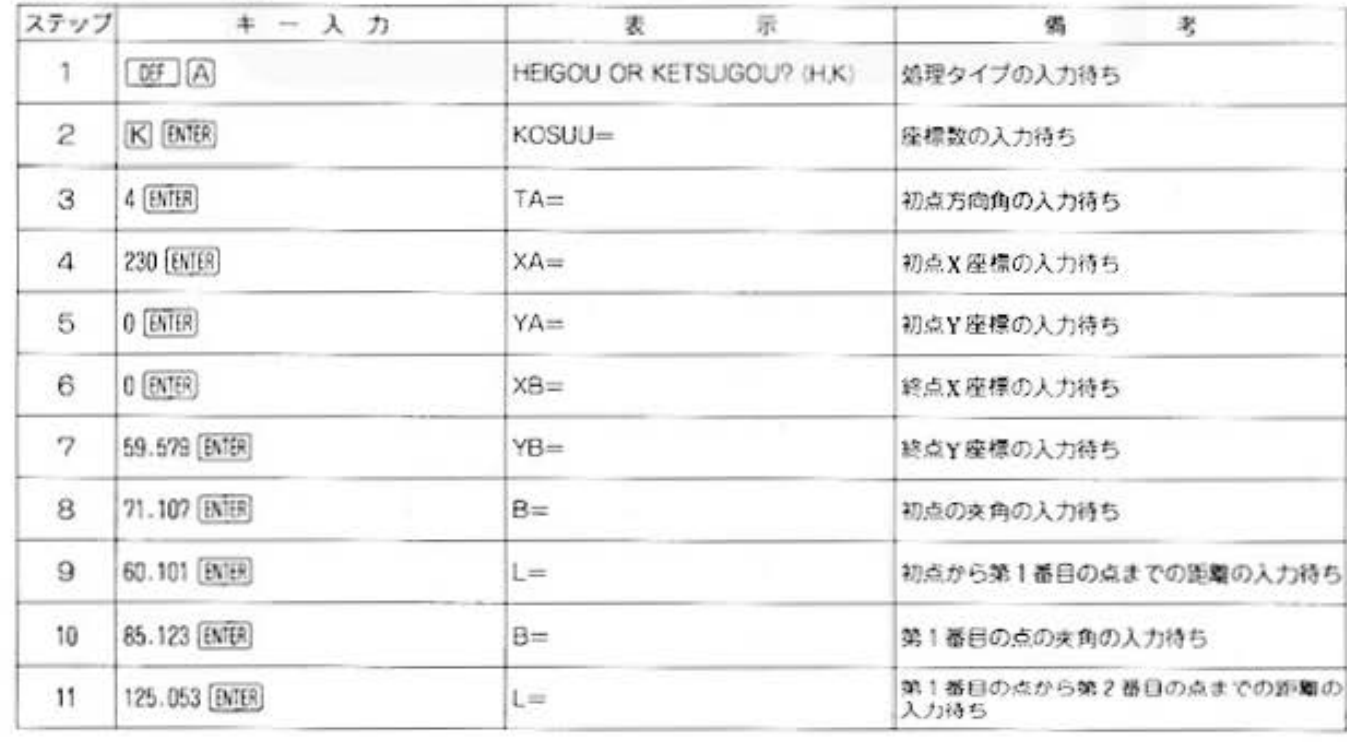

All and more about Sharp PC-1500 at http://www.PG51%注意员

測量計算

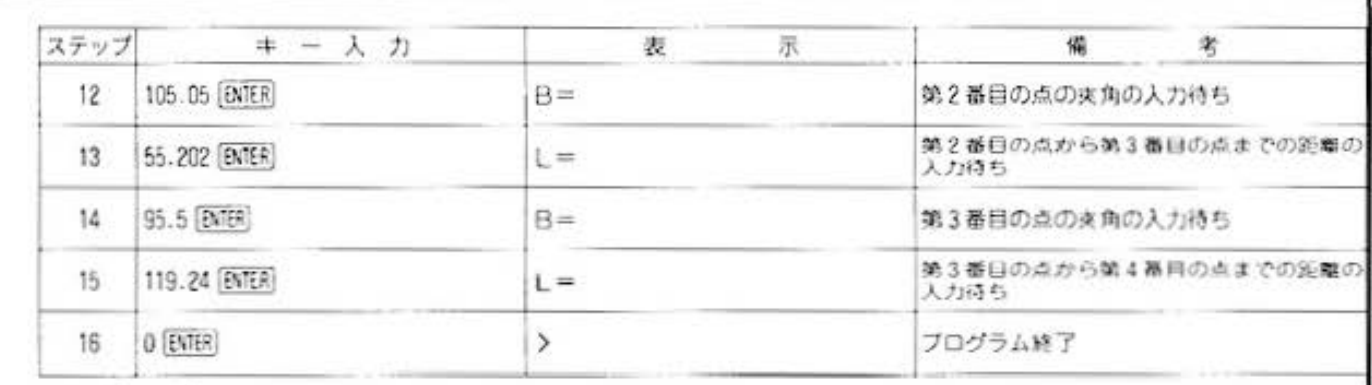

### ■プログラムリスト

10: "A": CLEAR  $14:5=8$ 15: INPUT "HE IGOU OR KETSUGOU ?<  $H, K$ <sup>\*</sup>; A\$  $16:1F (05z''H'')+ (0$ \$="K")()150T0 15 17:1F AS="H"LET S  $=1:GOTO$  20 19: LPRINT "KETSUG OU": GOTO 25 20: LPRINT "HEIGOU 25: INPUT "KOSUU="  $: N$ 30: DEGREE : 0=0 40:01M BA(N-1), LA  $(N-1)$ ,  $GACN-1$ ) 50: INPUT "TA="; 4:  $G = A$ 51: INPUT "XA=";0,  $'YQ = "P$ 52: IF S=1GOTO 60 55: INPUT "XB="; Q, "YB=";R  $56: B=0-0: C=P-R$ 60: 10=0: SW=0 28: GOSUB 500  $B0:GA(10-1)=6$ 85:1F 1D=NGOTO 95 90:0010.20 95: IF S=160TO 110 96: LPRINT USING " *SENSSER, GUNN*  $"$ : "XB=": 0 97: LPRINT "YB=";R 110: LPRINT USING " \*\*\*\*\*\*\*\*\*\*\* . \*\*\*\* "; " $XQ =$ "; O 120:LPRINT "YA=";P 130: LPRINT USING " **NNNNHHHH** . HNNN "; "EX="; B 140: LPRINT "EY="; C 150:LPRINT "IL=":D  $154: H = -B/D: I = -C/D$ 155: LPRINT USING " \*\*\*\*\*\*\*\*\*\*\*\*\*\* SEIDO="; 1/J(H\*  $H + [1]$ 

 $160: B = B: C = B$  $180:10=2:5W=1$ 190: GOSUB 500 200: FOS="--"+STR\$  $10+$  "--" 210: LPRINT FO\$ 220:LPRINT USING ' *<u>UNNUSSHN</u>*, UNNU "; "L= "; LA(10- $1)$ 230: LPRINT "A= "; G  $A(10-1)$ 240: B=B+H\*F: C=C+ I\* 250: LPRINT "X= ":8 260: LPRINT "Y= "IC 220: IF 10<>NG0T0 1 98 280: END 500:1F SW=1GOTO 56  $\alpha$ 585: IF ID=NGOTO 63 я 510: INPUT "B= "; BA  $(10), "L = "; LA($  $1D$ 530: LPRINT USING " \*\*\*\*\*\*\*\*\*\*\* . \*\*\*\* ";"B= ";BA(1D) 540: LPRINT "L= ":L  $A(1D)$  $560:$   $E=BA(10):$   $F=LA($  $1D$  $570:10=10+1$ 580: D=D+F: G=DEG G+ DEG E+180 590: IF DMS G>=360 LET G=DEG (DMS G-360): GOTO 59 Й 600: B=B+F \*COS G: C= C+F\*SING 610: G=1NT (DMS (G+  $8.888141*1804$  $11804$  $628:GA(10-1)=5$ 638: RETURN

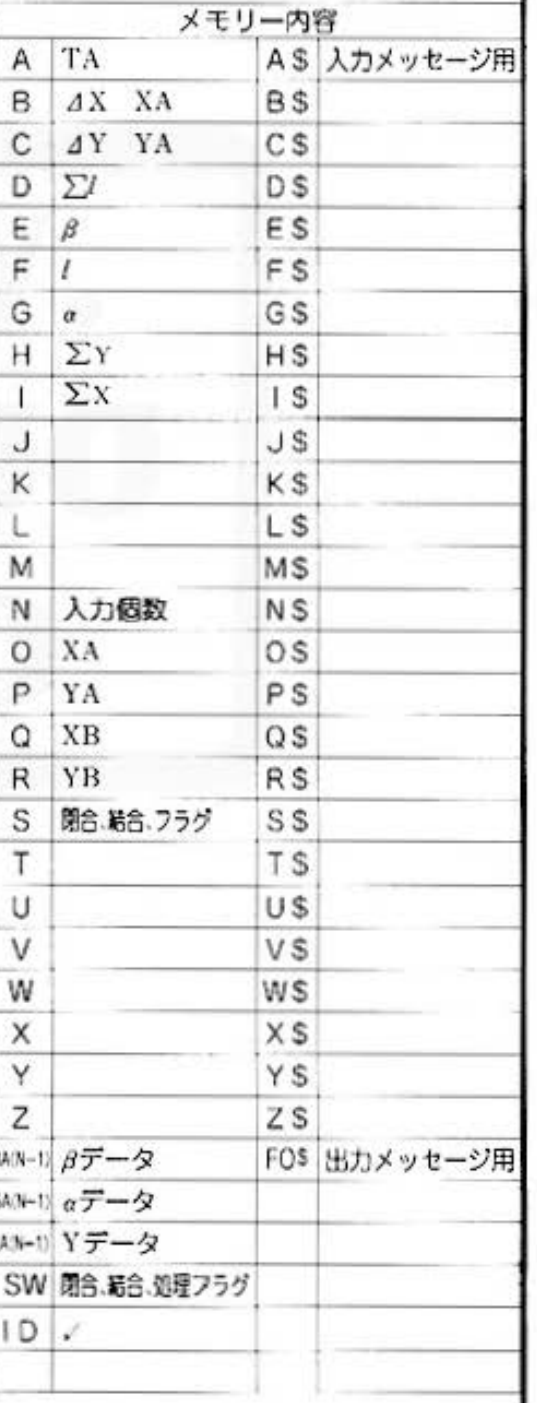

Do not sale this PDF !!!

1035

STATUS<sub>1</sub>

**1 for Alland more about Sharp PC:1500 at http://www.PC-1500.info** 

### PROGRAM 開放·放射トラバース カラーグラフィック 必要

### 簡単 便利なトラバース測量

トラバース測量は三角測量に比べ精密さに欠けますが、簡便であるためあまり広くない地域に用 いられる測量法です。ここでは開放トラバースおよび放射トラバースで初点方向角、座標値、各 点の夾角、距離を入力して方向角、座標値を求めてみましょう。

### ■使い方

■例題

 $110$  $-0.0130$ 

 $100$ 

1.周放トラバースを行ないます。

■プリント出力(結果)

25015

- 1.開放トラバース [WF] [A] で開始し、初点方向角、座標値を入力し ます。続いて各点の夾角、距離を順に入力してい くと方向角、座標値が求まります。
- 2.放射トラバース [387] (B] で開始し、初点方向角、座標値を入力し ます。続いて各点の夾角、距離を順に入力してい くと方向角、座標値が求めることができます。
- 3.初点方向角, 夾角の単位はDMS系で入力してく ださい。 例) 157° 30' 25" → 157.3025
- 4.プログラムを終了したいときは "B=" 表示時に [NTER] キーを空打ちしてください。
- 5.開放トラパースおよび放射トラパースは伺回でも 続けて行なうことができます。

 $X = 100$ 

 $Y = 100$ 

 $X = 143.1825$ 

 $Y = 125.4477$ 

 $X = 130$  , 000%  $Y = 195.4664$ 

### ■参考(計算内容)

方向角、座標値は実測した距離、夾角と、ひとつ前 の地点の座標を用いて次のように表わされます。

方向角:  $\alpha_i = \alpha_{i-1} + \beta_i + 180^* - (360^*)$ 座標值: X<sub>i</sub>=X<sub>i</sub> + Lcosa,  $Y_i = Y_{i+1} + L \sin \alpha_i$ 

そこで開放状では初点から順に、放射状では放射の 中心よりそれぞれの地点の座標を求めます。

A)開放状 B) 放射状

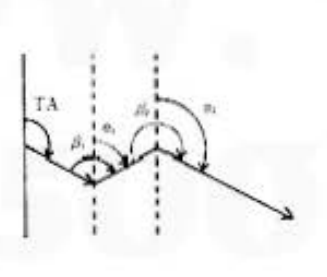

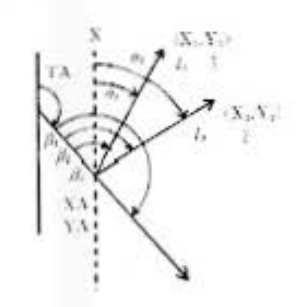

2.放射トラパースを行ないます。

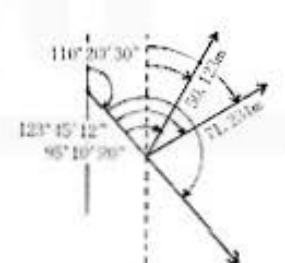

X KKIm  $Y = 200m$ 

Xim245.2350m  $Y_1 = 221.5894$ m

 $X_1 = 241.7746m$ 

 $Y_2 = 257.6988m$ 

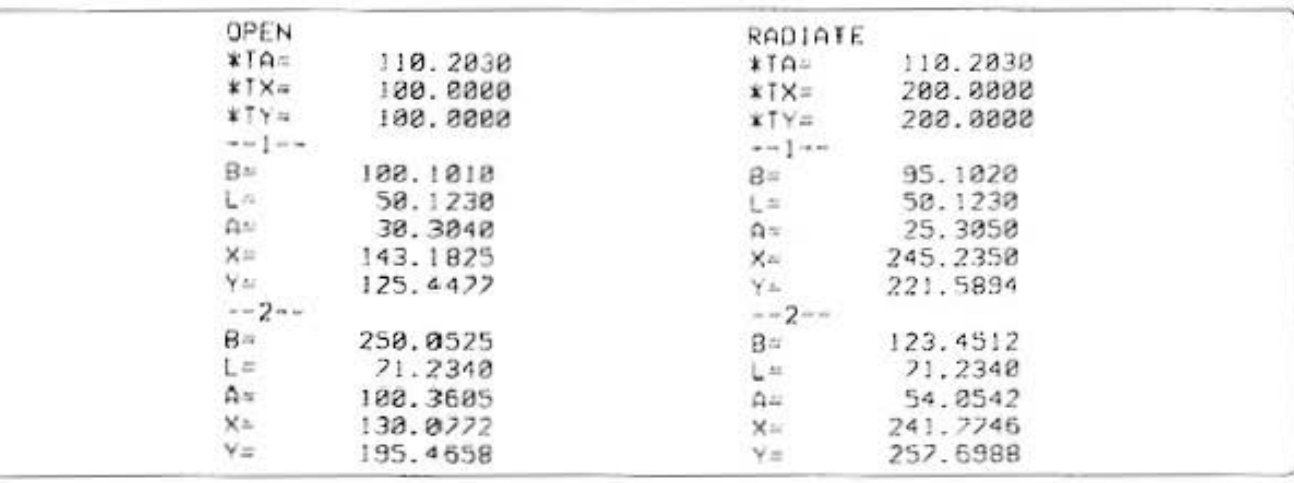

All and more about Sharp PC-1500 at http://www.PCs杨的厚角段

測量計算

■キー操作手順 〈開放トラバース〉 ステップ 劣 キ - 入 力 表 示 橇  $\mathbf{1}$  $\boxed{\text{OPT}(A)}$ OPEN '開放'を表示、プリント  $IA =$ 初点方向角の入力待ち 110.2030 [ENTER]  $TX =$ 2 初点のX座標入力待ち 100 [ENTER]  $TY =$ З 初点のY座標入力待ち 100 [ENTER]  $\Delta$  $B =$ 初点の末角入力待ち 100.1010 [ENTER] 5  $L =$ 初点から第1番目の点までの距離入力待ち 6 50.123 [ENTER]  $B =$ 第1番目の点の末角の入力待ち 第1番目の点がら第2番目の点までの距離の 7 250.0525 [ENTER] L= 入力持ち 71.234 [ENTER] 8  $B=$ 第2番目の点の支角入力待ち [ENTER] プログラム終了 9  $\rightarrow$ 

### (放射トラバース)

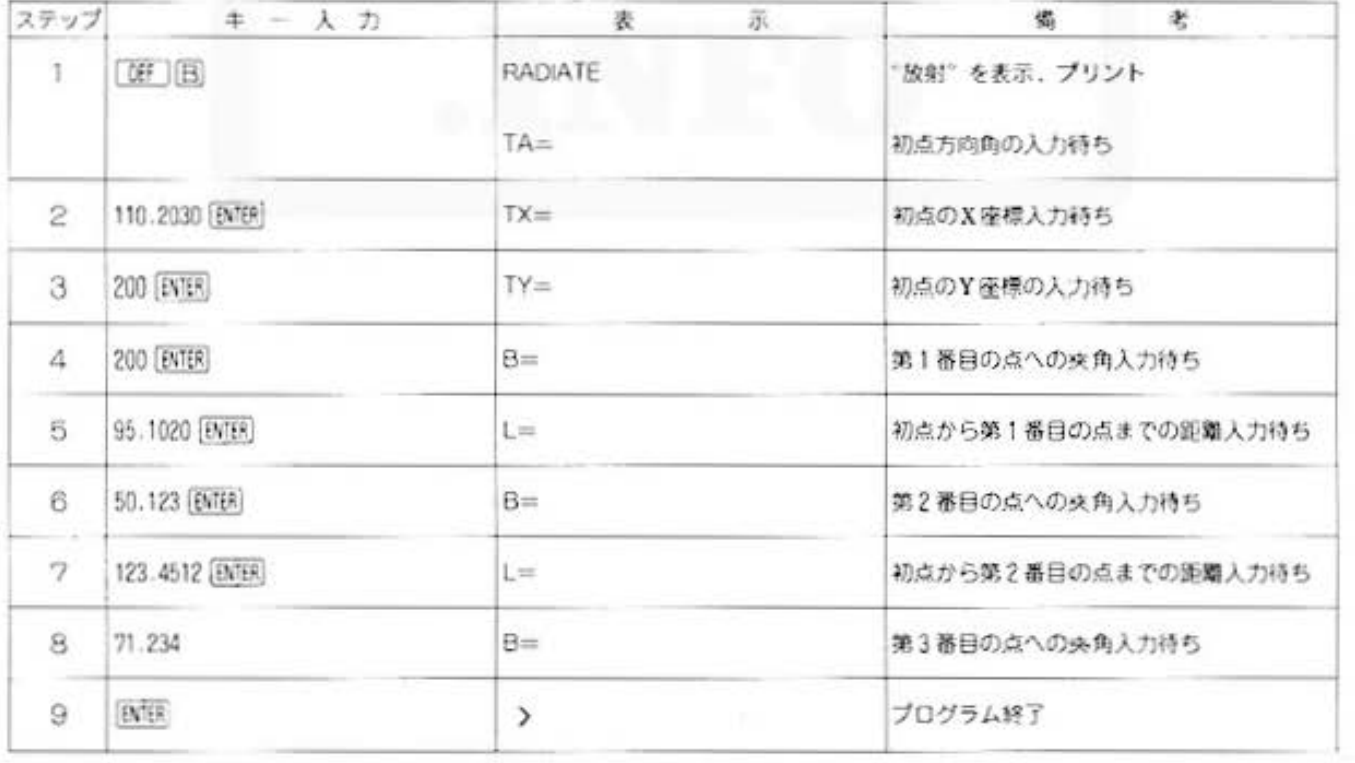

注)ブリントは初点の座標または各点の距離入力後に行ないます。

All and more about Sharp PC-1500 at http://www.peterson.info

参

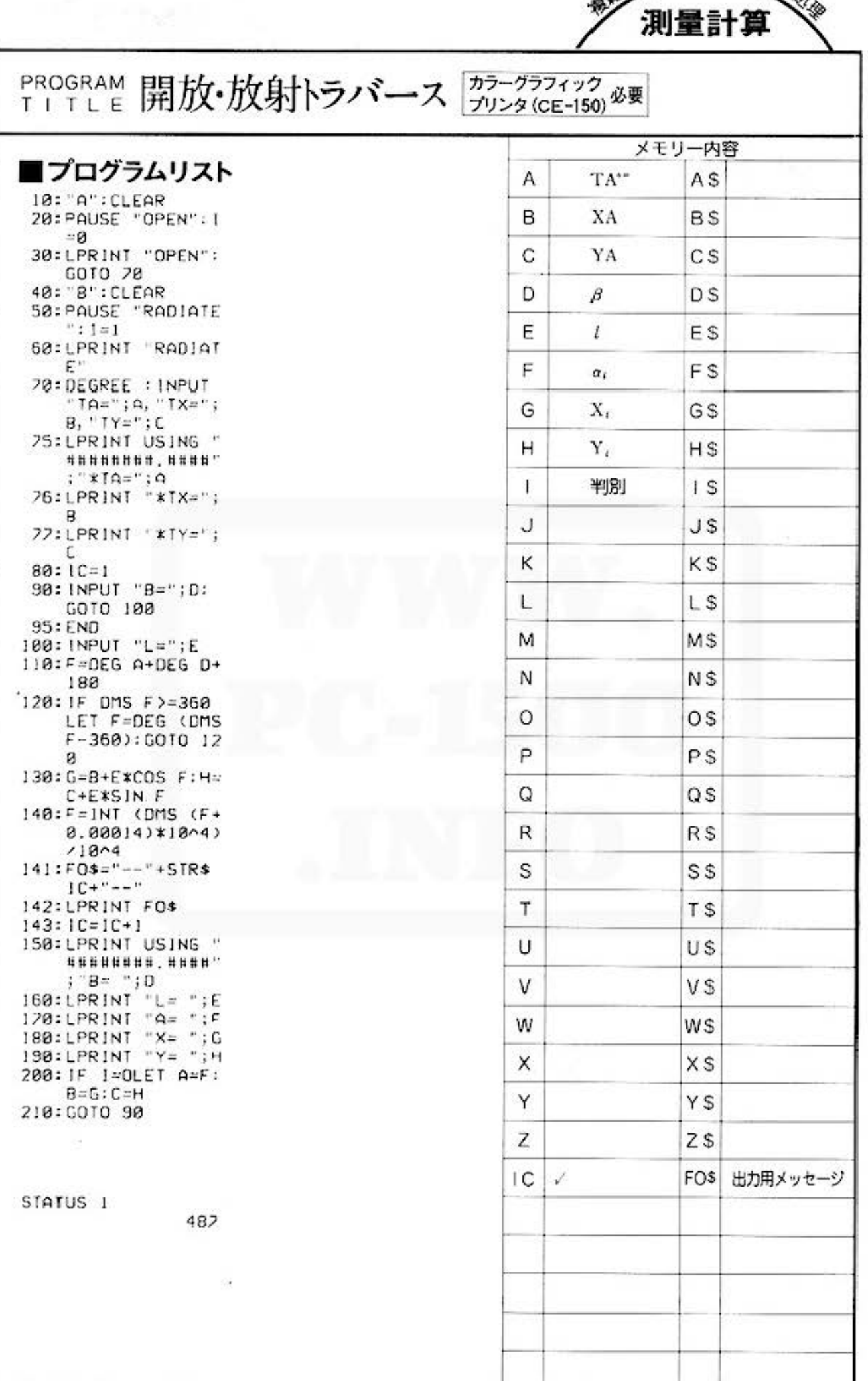

**A for Endinger about Sharp PG-1500 at http://www.PG-199988.Edg-**測量計算

### PROGRAM 三斜面積計算 カラーグラフィック<br>プリンタ (CE-150) 必要 TITLE

### 三角形は多角形すべての基本なのだよ。

すべての多角形は三角形の集合体なのです。このことを利用して面積を求めてみましょう。ある 領域の面積を求める場合、まずおのおのの座標ポイントを指定し、領域をいくつかの三角形に分 けます。続いて、各三角形の面積およびその和を求めると、その領域の面積が求まるわけです。

### ■使い方

- 1.プログラムを開始する前に、各座標点に座標番号 (1~)をつけ、多角形をいくつかの三角形に分けて おきます。
- 2. DEI A で開始し、まず座標点数を入力します。 ただし、最大45までとします。メモリーモジュー ル(CE-151)をセットすると最大 256 まで座標点 数を入力することができます。
- 3.続いて、1番から順に各座標値 (x, y) を入力 していきます。
- 4.次に「08」回で、3点の座標番号を各三角形ごと に入力していくと、各三角形の三辺長、高さ、面 積がそれぞれ順にプリント出力されます。
- 5. 入力終了後、[NTER] を押すと、各三角形の面積の 合計(求める多角形の面積)がプリント出力されま d.
- 6. 09 ICI で、4. 以下 (面積のトータル) がクリ アできます。

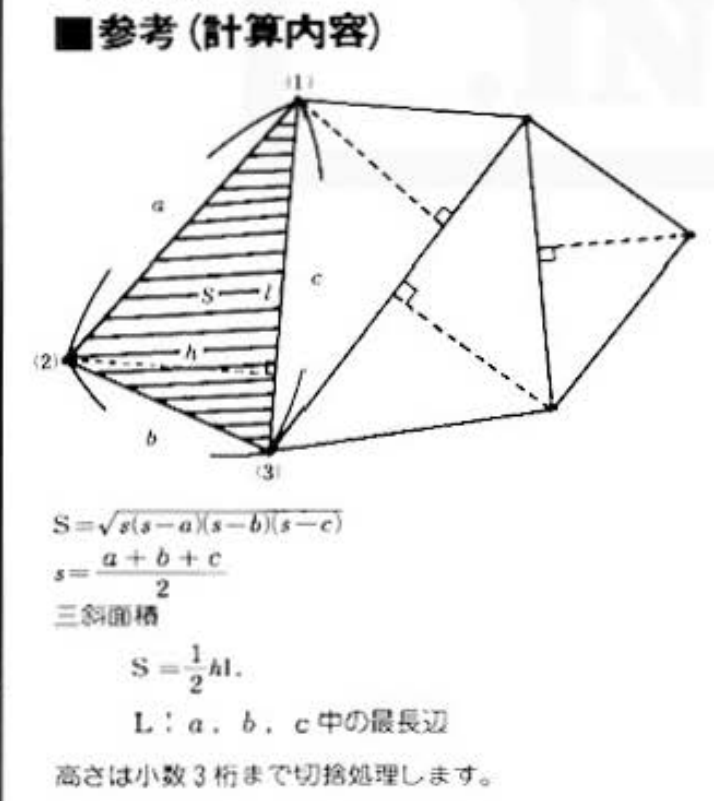

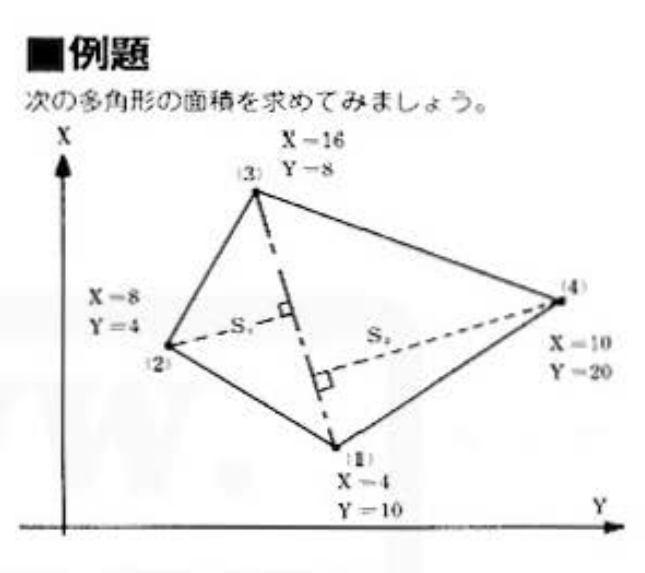

### ■プリント出力(結果)

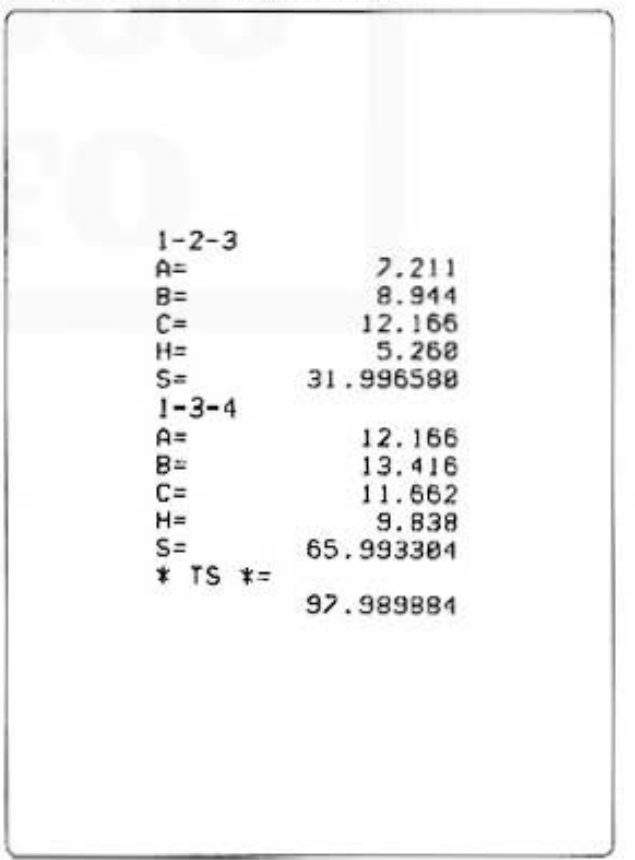
## Z for Endmore about Sharp PG-1500 at http://www.PC-1500.info

#### T I PROGF T<sub>L</sub> R L E AM 三斜面積計算 <del>55-55</del>

## ■キー操作手順

#### 〈データの入力〉

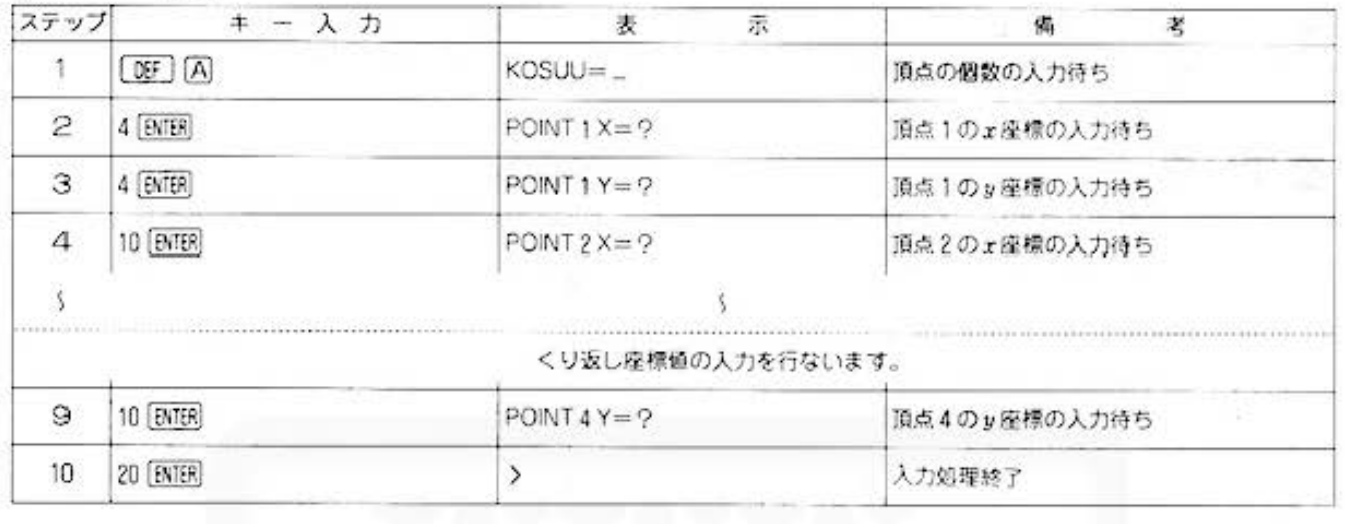

#### 〈面積の計算

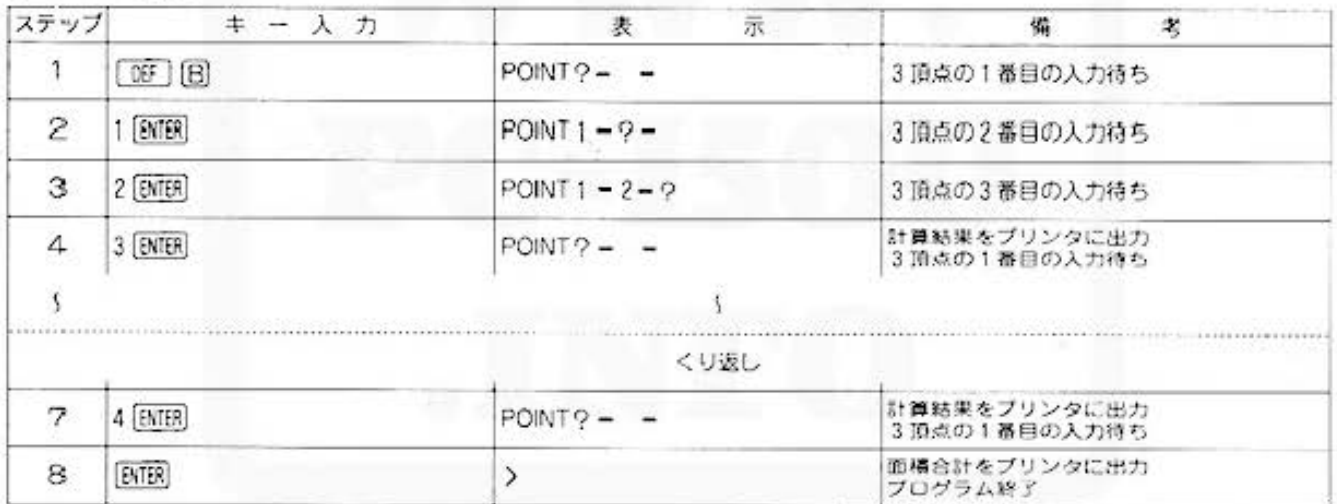

#### 〈トータルのクリア

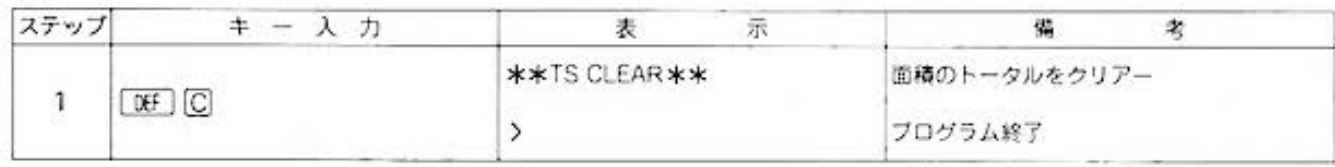

All and more about Sharp PC-1500 at http://www.PGs%的逻辑的

## 測量計算

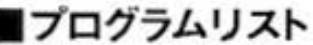

10: "A"CLEAR : WAIT ø 20: INPUT "KOSUU=" ;N:DIM X(N-1),  $Y(N-1)$ 30:FOR 1=0TO N-1 40:A\$="POINT "+  $SIRs (1+1)+" X$  $\approx$   $^{\prime\prime}$ SØ: CLS : PRINT AS; 55: IF N=1: GOTO 12 Й 60: INPUT X(1): GOTO 80 70: N=1: END 80:A\$="POINT "+ STR\*  $(1+1)*"$  Y  $\sim$  14 90:CLS : PRINT A\$; 180: INPUT Y(1) 110:NEXT I 120: BEEP 2: END 130: 'B": WAIT B: CLS :PRINT "POINT  $\alpha$  , 140: CURSOR 6: INPUT 0:CURSOR 11: INPUT P: CURSOR 15: INPUT Q: GOTO 155 150:60TO 460 155: IF (0(1)+(0)N)  $*(P(1)+(P)N)+($  $Q(1)+(Q)N(3)$ GOTO 130 160:C=X(0-1):D=Y(0  $-1$ ): E=X(P-1): F  $=Y(P-1):G=X(Q 1$ ): $H = Y(Q-1)$ 230: X=E-C: Y=F-D: **GOSUB 500** 240: A=X: X=G-E: Y=H-F:GOSUB 500 250: B=X: X=C-G: Y=D-H: GOSUB 500  $260: C=X$ 220: IF A>XLET X=A 280: IF B>XLET X=B 290:  $1 = (A+B+C)/2$  $300:5=1(1*(1-A)*1)$  $-B$ )\*( $1-C$ ))  $318:J=INT$  ((2\*S/X)  $*10-3) / 10-3$ 320:L=X:GOSUB 600 330: X=L: S=X\*J/2: K=  $K + 5$ 340: L=A: GOSUB 600 350: A=L: L=B: GOSUB 600 360: B=L: L=C: GOSUB 600 370: C=L: L=S: GOSUB

610

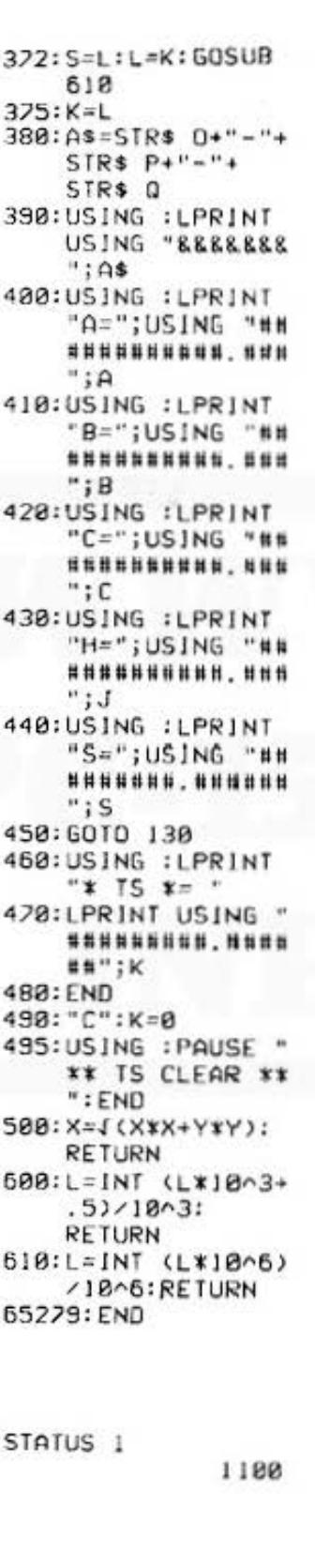

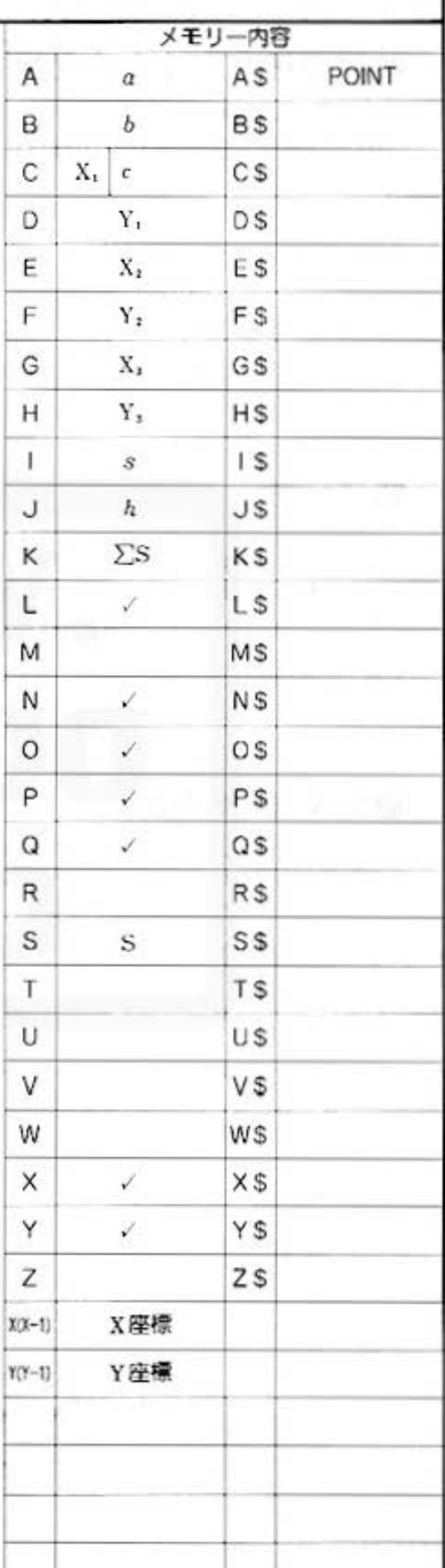

## 1500 at http://www.PC-1500.info *1* for "Endine"

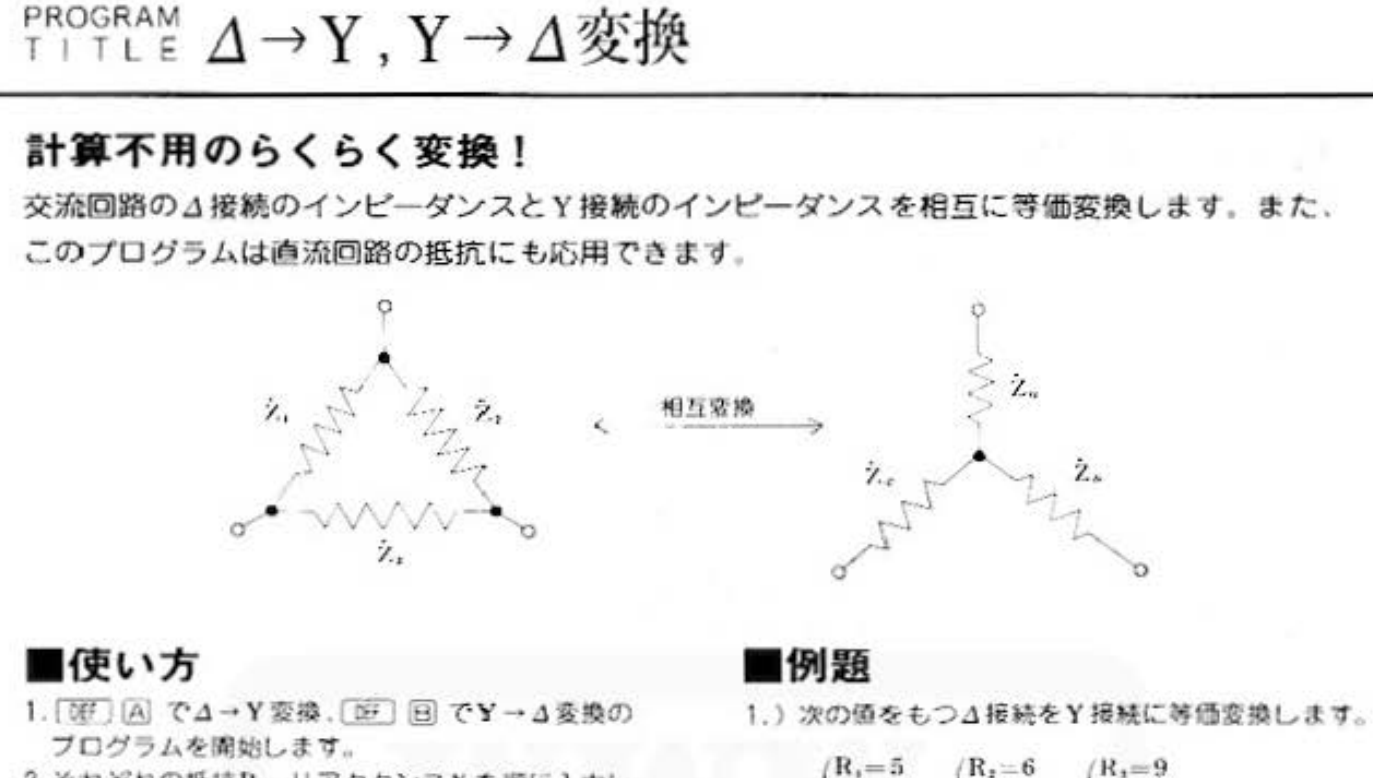

- 2.それぞれの抵抗R、リアクタンスXを順に入力し ていくと、それに対応する変換値が順に求まりま  $\overline{\sigma}$
- 3. 直流回路の場合はリアクタンスをすべてX=0と して入力します。

## ■参考(計算内容)

インピーダンスZは複素数で表わされているので特 殊な計算が必要となります。そこで、ここでは結果 とブログラムのみを記します。

1.) △→Y変換の場合

$$
\dot{Z}_0 = \frac{\dot{Z}_1 \cdot \dot{Z}_2}{\sum} \quad (\Omega)
$$
\n
$$
\dot{Z}_0 = \frac{\dot{Z}_1 \cdot \dot{Z}_1}{\sum} \quad (\Omega) \quad (\sum_{Z_i = R_i + jX_i} - \dot{Z}_2 \cdot \dot{Z}_1 \cdot \dot{Z}_2 \cdot \dot{Z}_1 \cdot \dot{Z}_2 \cdot \dot{Z}_2 \cdot \dot{Z}_1 \cdot \dot{Z}_2 \cdot \dot{Z}_1 \cdot \dot{Z}_2 \cdot \dot{Z}_1 \cdot \dot{Z}_2 \cdot \dot{Z}_1 \cdot \dot{Z}_2 \cdot \dot{Z}_1 \cdot \dot{Z}_2 \cdot \dot{Z}_2 \cdot \dot{Z}_1 \cdot \dot{Z}_2 \cdot \dot{Z}_2 \cdot
$$

2.) Y→ A 変換の場合

$$
\dot{Z}_1 = \frac{\Delta}{\dot{Z}_a} \quad \text{(2)}
$$
\n
$$
\dot{Z}_2 = \frac{\Delta}{\dot{Z}_c} \quad \text{(3)}
$$
\n
$$
\dot{Z}_3 = \frac{\Delta}{\dot{Z}_a} \quad \text{(3)}
$$
\n
$$
\begin{pmatrix}\n\Delta = \dot{Z}_a \cdot \dot{Z}_b + \dot{Z}_b \cdot \dot{Z}_c + \dot{Z}_c \cdot \dot{Z}_a \\
\dot{Z}_a = \text{Re} + j \cdot \text{Re} \\
\chi : \mathcal{L} \mathcal{L} \mathcal{L} \mathcal{L}\n\end{pmatrix}
$$

 $/R_2 = 6$   $(R_3 = 9$  $X_i = 3$  $X = -2$   $X = 5$ 計算により、

- $Z_a=1.76-0.13j$  $2b=3.10-0.33j$  $\bar{Z}c = 2.09 + 1.97i$
- 2.) 次の値をもつY接続を△接続に等価変換します。

$$
\begin{pmatrix}R_*=8\\X_*=3\end{pmatrix}\quad \begin{pmatrix}R_*=9\\X_*=-5\end{pmatrix}\begin{pmatrix}R_c=7\\X_c=6\end{pmatrix}
$$

計算により、

$$
\begin{cases} \dot{Z}_1 = 14.97 + 16.65j \\ \dot{Z}_2 = 23.25 - 9.21j \\ \dot{Z}_3 = 26.97 - 0.74j \end{cases}
$$

All and more about Sharp PC-1500 at http://www.PC-store of the state of the state of the state of the state of the state of the state of the state of the state of the state of the state of the state of the state of the sta

電気回路

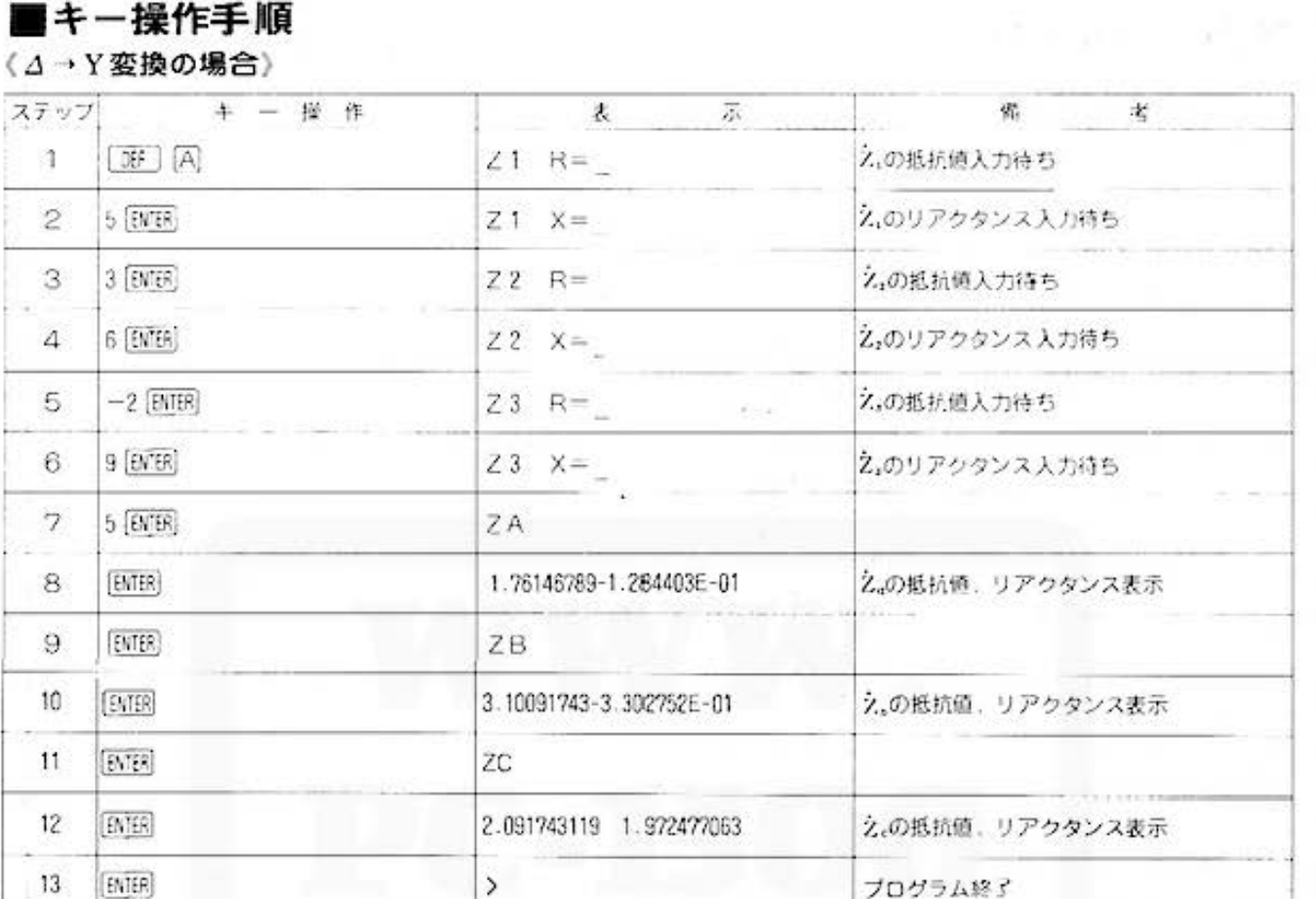

#### 〈Y→△変換の場合〉

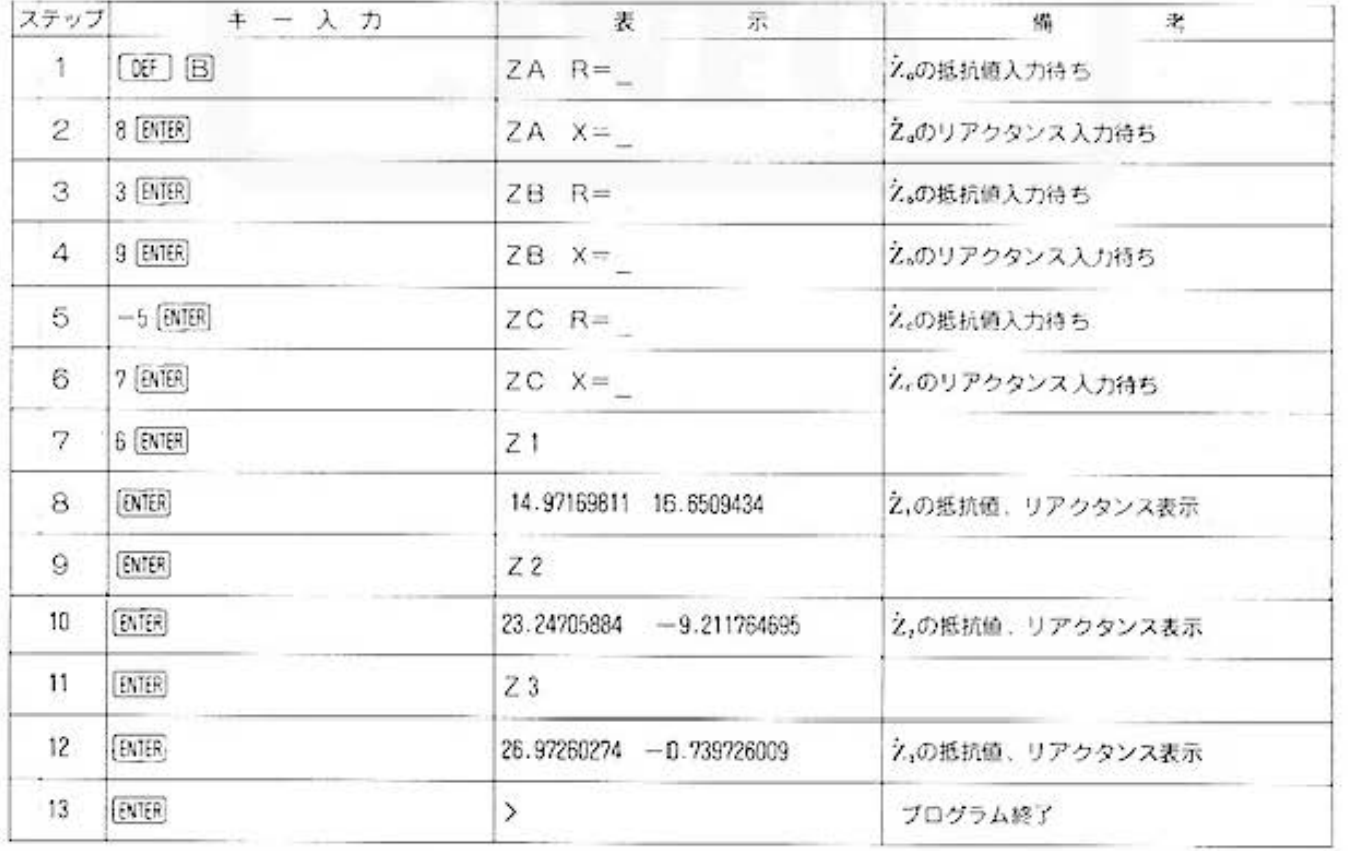

Do not sale this PDF !!!

All and more about Sharp PC-1500 at http://www.interest.com/ex

PROGRAM  $\Delta \rightarrow Y$ ,  $Y \rightarrow \Delta$  変換

## ■プログラムリスト

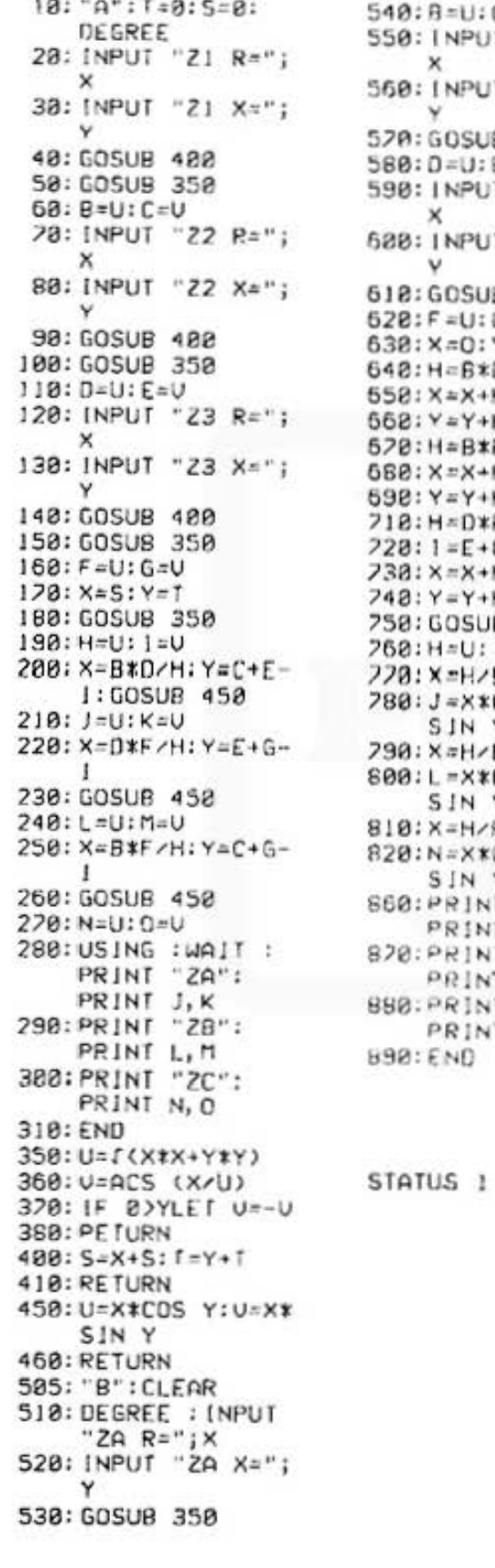

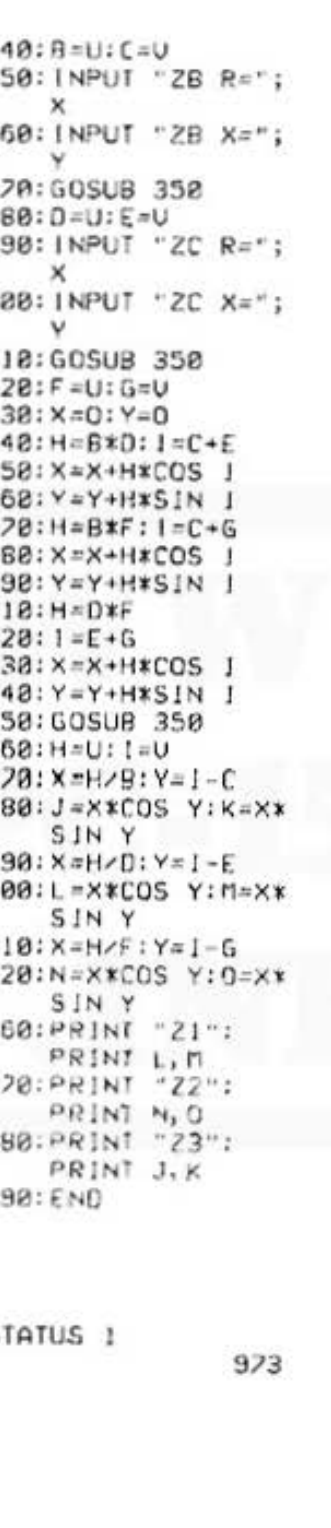

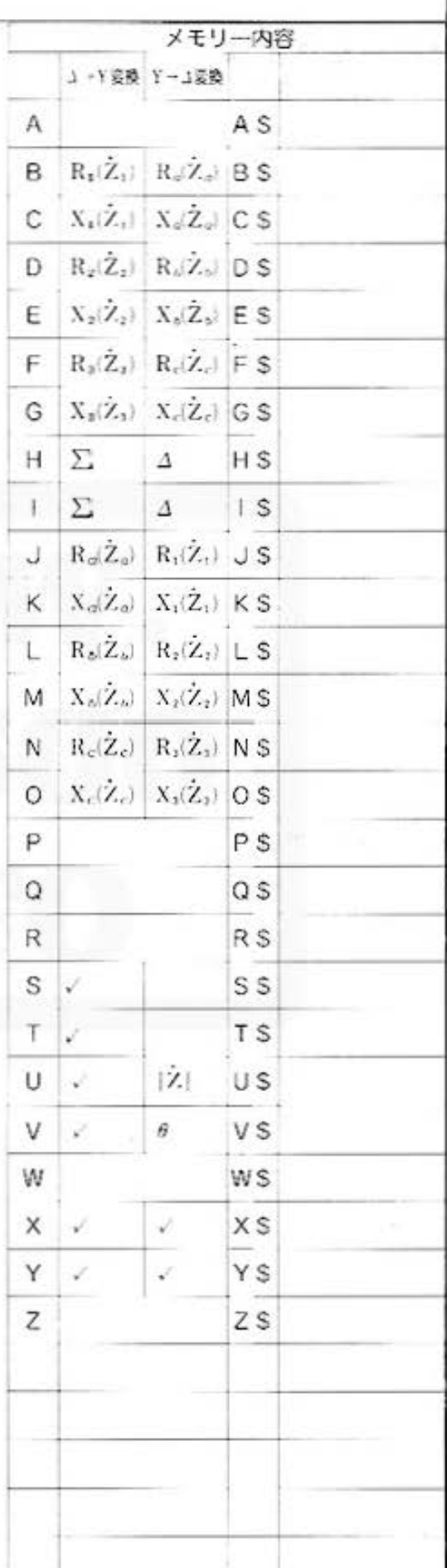

電気回路

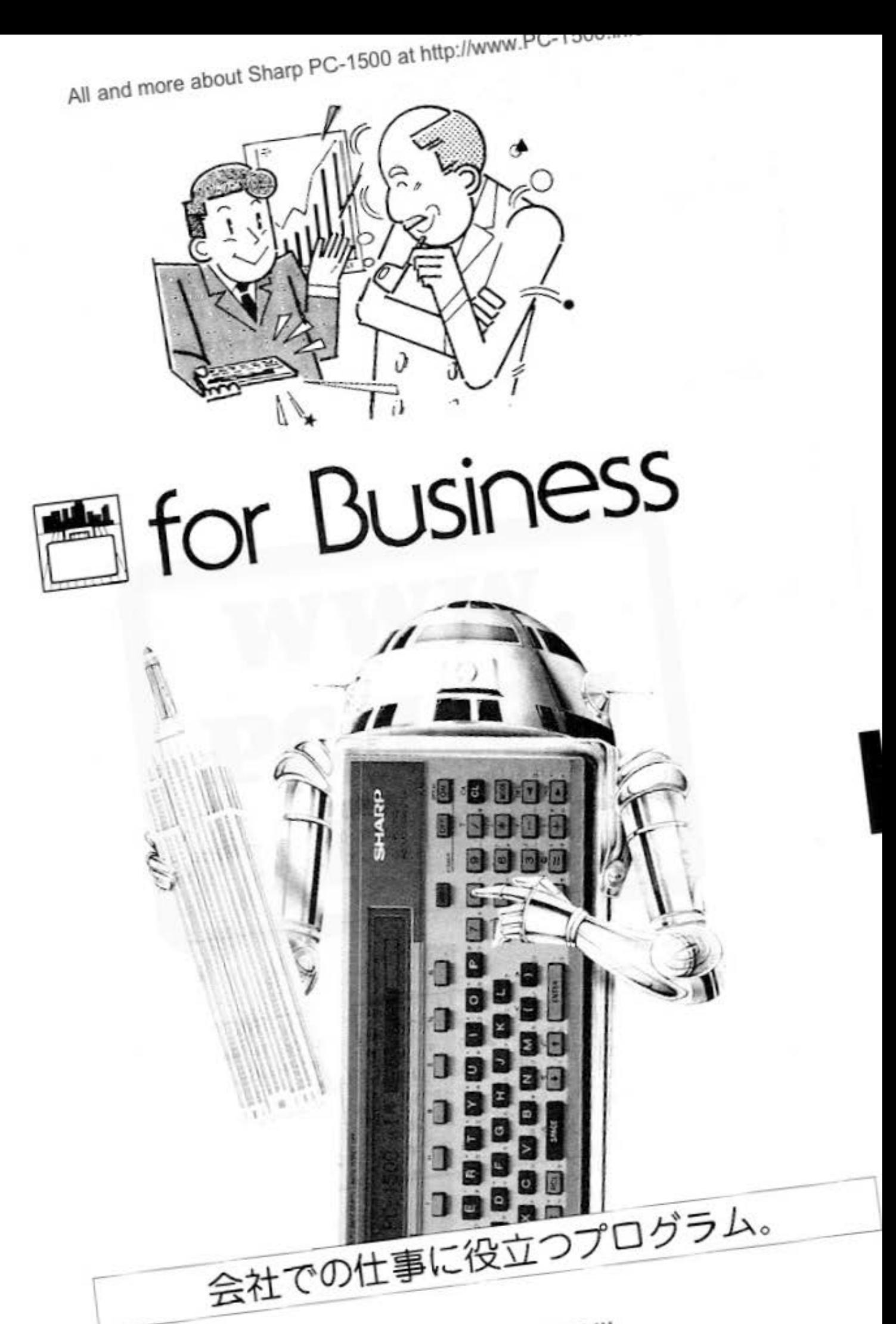

Do not sale this PDF !!!

for Business PC-1500 at http://www.PC-1500.info

FROGRAM 万年カレンダー カラーグラフィック プリンタ (CE-150) 必要 TITLE

#### 来年の誕生日は何曜日?

来年の事を言うと鬼が笑う、とはいうものの占いがプームとなる今日この頃。先の事を知りたい と思うのは、人間誰しもに共通した心理なのですね。

このプログラムは、知りたい年の知りたい月を入力するだけでその月のカレンダーがプリント出 力されるというものです。2ヶ月先、3ヶ月先の予定をたてるときでも、カレンダーを何度もめ くり返す必要がないのでとても便利です。

#### ■使い方

- 1. 09 | A でブログラムを開始し、知りたい年(西暦) と月を順に入力すると、その月のカレンダーがブ リント出力されます。
- 2.カレンダーのブリント出力は繰り返し行なうこと ができます。
- 3. プログラムを終了したいときは、[WIR] キーを空打 ちしてください。

#### ■参考(計算内容)

- A: (C÷7)の小数点以下を切り捨てる C:入力年月の通算日数
- P:入力年月の日数
- C-A×7=0 (余りの日数)

1ヶ月を6週に分けて、1週間分ずつ編集(BS(13))。 全部で42日分プリントします。 42日間のうち当月以外の日付(前月、来月)は"\*" で表示します。

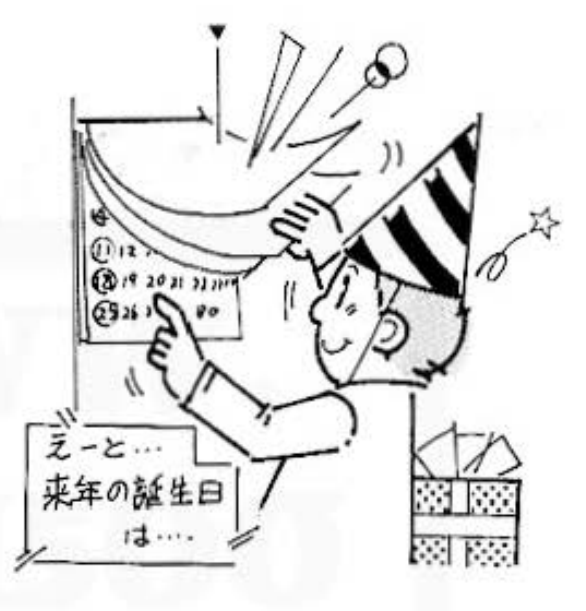

#### ■例題

1982年10月、11月、12月のカレンダーをプリンタで 出力してみましょう。

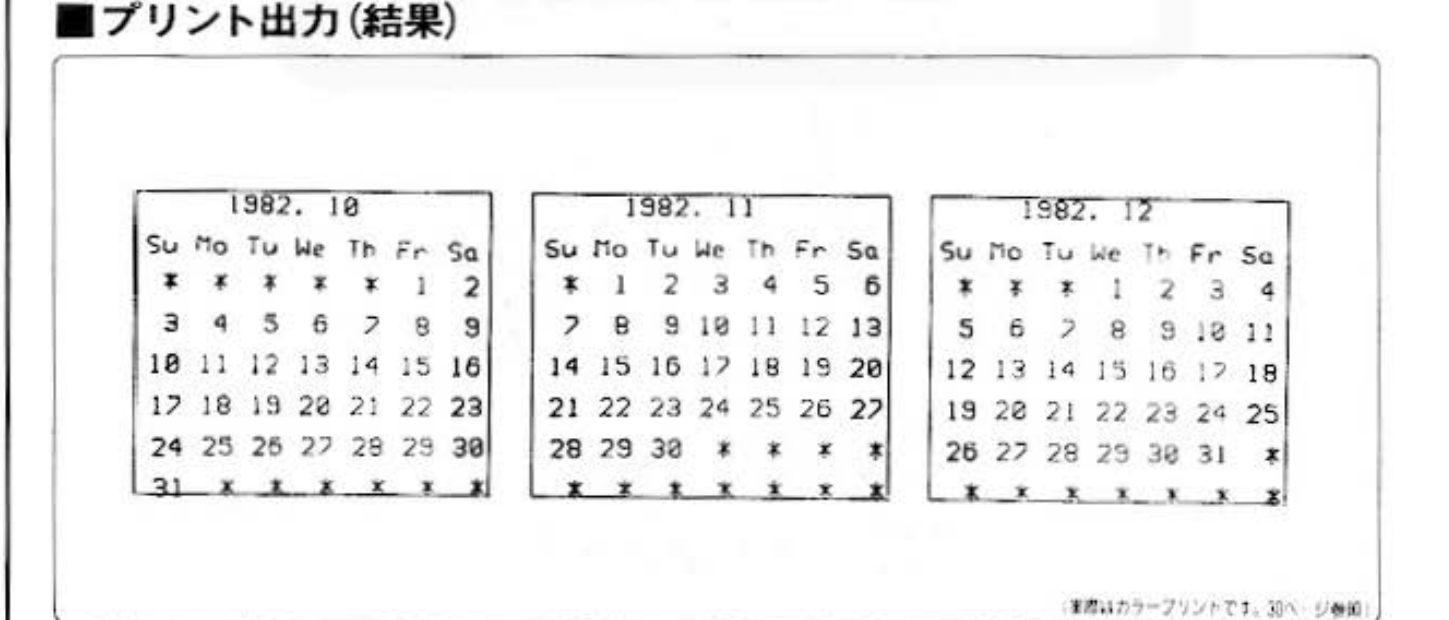

All and more about Sharp PC-1500 at http://www.Pontstot.me つづのっ

カレンダ

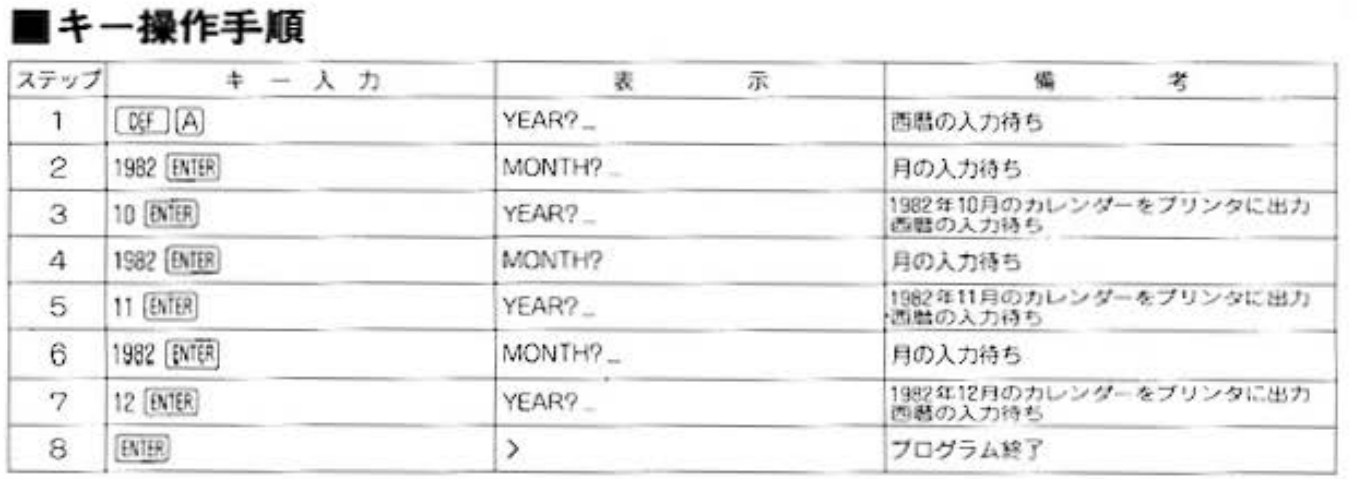

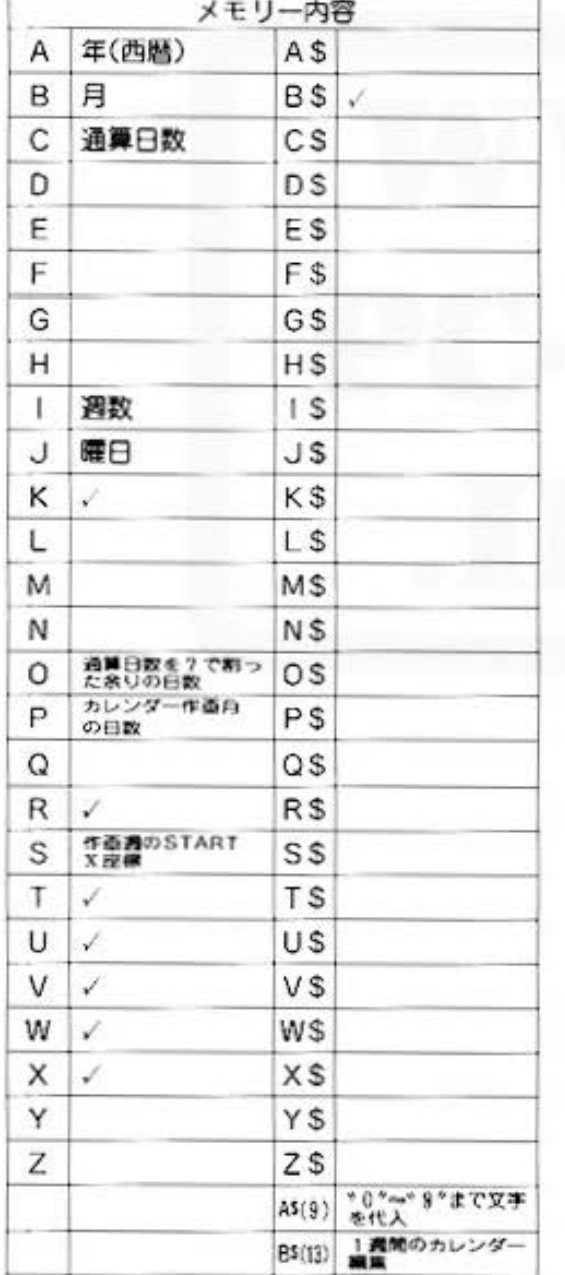

### ■プログラムリスト

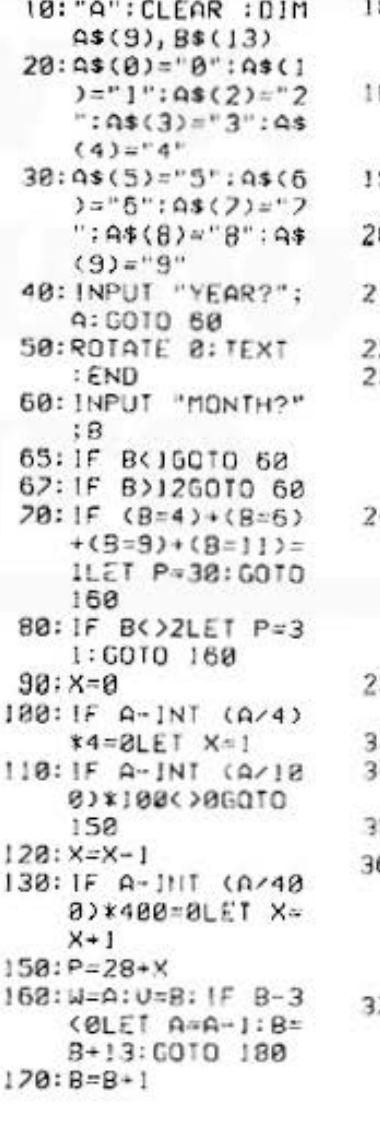

80: C=1NT (365.25\* A)+INT (38.6\*B  $3 - 122 + 1$ 83: C=C-INT (A/188  $1 + 1NT (A/488)$ :  $C = C - 386$ 90:0=C-INT (C/7)\*  $\overline{z}$ 00:GRAPH : ROTATE  $\mathbf{1}$ 10: GLCURSOR (200,  $-45$ ) 20: LPRINT W;", "; U 30:8\$(0)="S";8\$(1 )="u":9\$(2)="M  $"$ : 8\$(3)="o": 8\$  $(4)$ ="T":8\$(5)=  $"u":B$(6)="u"$ 48: B\$(7)="e": B\$(8 ) ="T":B\$(9)="h  $" : B*(18) = 'F" : B$ \$(11)="r":B\$(1  $2) = "S": B$(13) =$  $``\mathfrak{a}"$ 50: GLCURSOR (120, 0): GOSUB 600 30:FOR 1=0TO 5 48: S=(5-1)\*29: GLCURSOR (S, 0) 50:FOR J=1TO 7 60: IF (7\*I+J-0(1)  $+(7*1+J-0)P=1$ LET  $B*(2*J-2)=$  $" "Bs(2*J-1)=$ "\*": GOTO 488 70:R=7\*J+J-0:T=R-INT (R/10) \*10: U=]NT (R/10):B  $(2x1-2)=0$ \$(U)

for Business What We wanted to the management PROGRAM 万年カレンダー カラーグラフィック 必要 380: IF U=8LET B\$(2)  $390: Bs(2*J-1)=As(T)$  $\lambda$ 488: NEXT J 483: GOSUB 688 460: NEXT 1 480: LINE (0, -240)- $(215, 15), 8, 8, 8$ 498: GLCURSOR (8, -2  $75)$ 500: GOTO 40 688: FOR K=8TO 12 STEP 2 610: IF K=0COLOR 3: GOTO 640 620: IF K=2COLOR 2: GOTO 640 630: IF K=12COLOR 1  $648:8*#8*(K)+8*(K+$  $12 + 11 +$ 650: LPRINT B\$ 660: NEXT K 670: RETURN STATUS<sub>1</sub>  $1120$ 

Land more about Sharp PC-1500 at http://www.Petronide2zo3

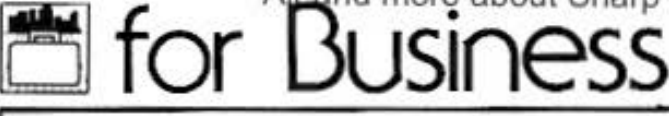

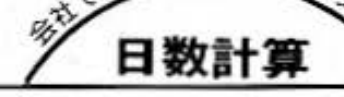

PROGRAM日数· 逆日数計算

### 誕生日じゃないけど、プレゼントちょーだい。

このプログラムは、日数計算と逆日数計算ができます。ですから、実用的な使い道はもちろん、 両方の計算を使えば、「生まれてから10000日目は〇月×日である」、というように、誕生日とはひ と味違ったお祝いもできるのです。

#### ■使い方

- 1. 「OF IAT で日数計算を行ないます。スタート年月 日とエンド年月日を入力して下さい。日数を計算、 表示します。
- 2. [00] [8] で逆日数計算を行ないます。スタート年 月日と日数を入力して下さい。スタート年月日か ら日数後の年月日が表示されます。また、日数を マイナスで入力すれば、スタート年月日から入力 日数前の年月日が表示されます。なお、この計算 は、1950年(昭和25年)から2000年(昭和75年)内と します。
- 3.スタート年月日が同じで、エンド年月日、日数を 変更したい場合は、答の表示の後に [BVER] を空打 ちすると、何回でも行うことができます。プログ ラムを終了させたい時は、もう1度 岡囲 キーを 押して下さい。
- 注) 年月日は、西暦、昭和のいずれかを選択するこ とができますが、昭和以前の場合は西暦で入力し して下さい。

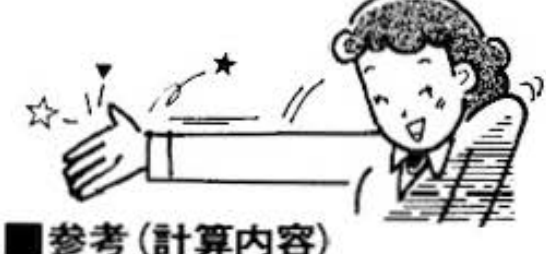

#### 1. 日数計算

(エンド年月日の道算日数)ー(スタート年月日の日数)=日数

#### 2. 逆日数計算

(スタート年月日の通算日数)+日数=目的年月日の通算日数 1950年1月0日の通算日数を基準日数として、 目的年月日の通算日数と等しくなるまで、年月 を加算していきます。

■例題

#### 1. 日数計算

スタート年月日 1981年1月1日 エンド年月日 1981年10月31日

2. 逆日数計算

スタート年月日 昭和56年1月1日 日数 100日

#### ■キー操作手順

#### (日数計算)

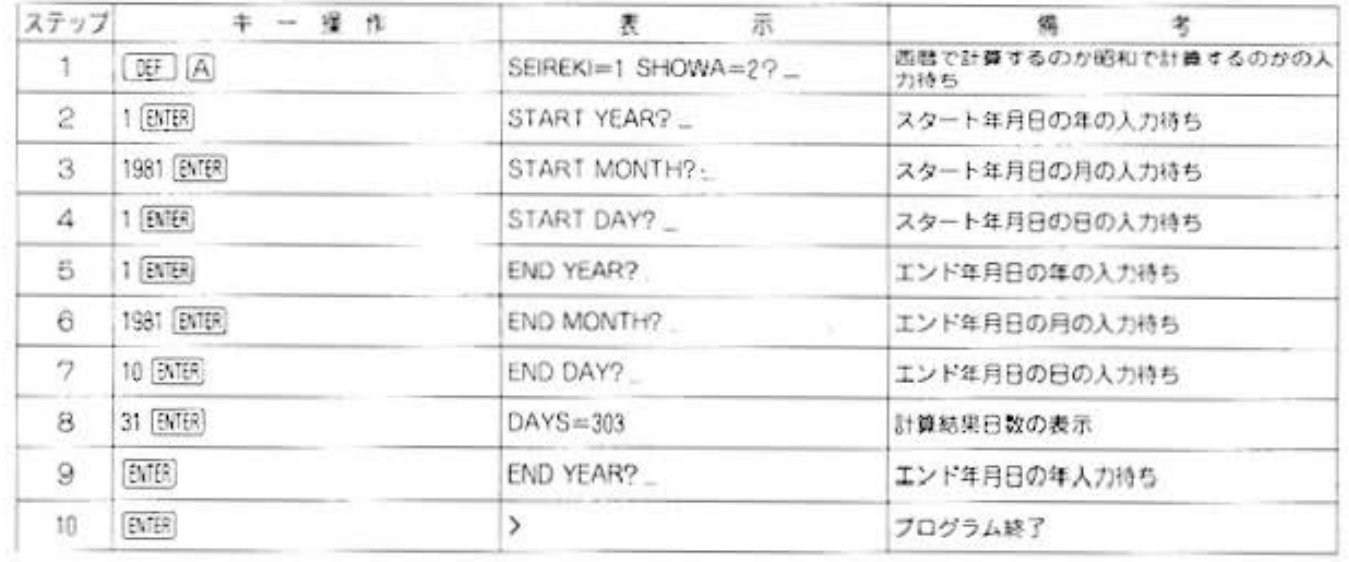

# for Dusiness PC-1500 at http://www.PC-1500.info

## PROGRAM日数·逆日数計算

#### (逆日数計算)

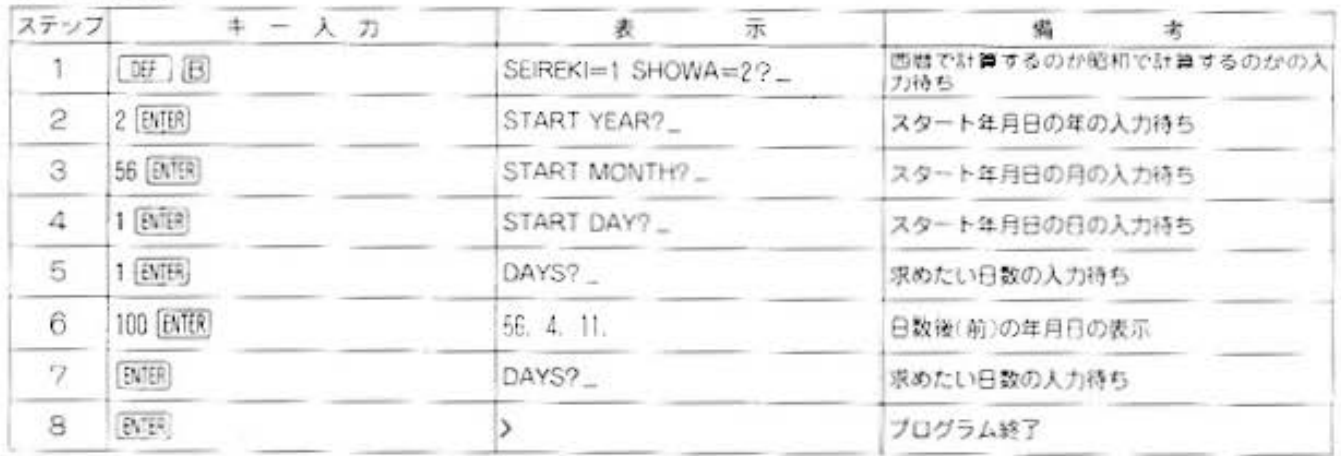

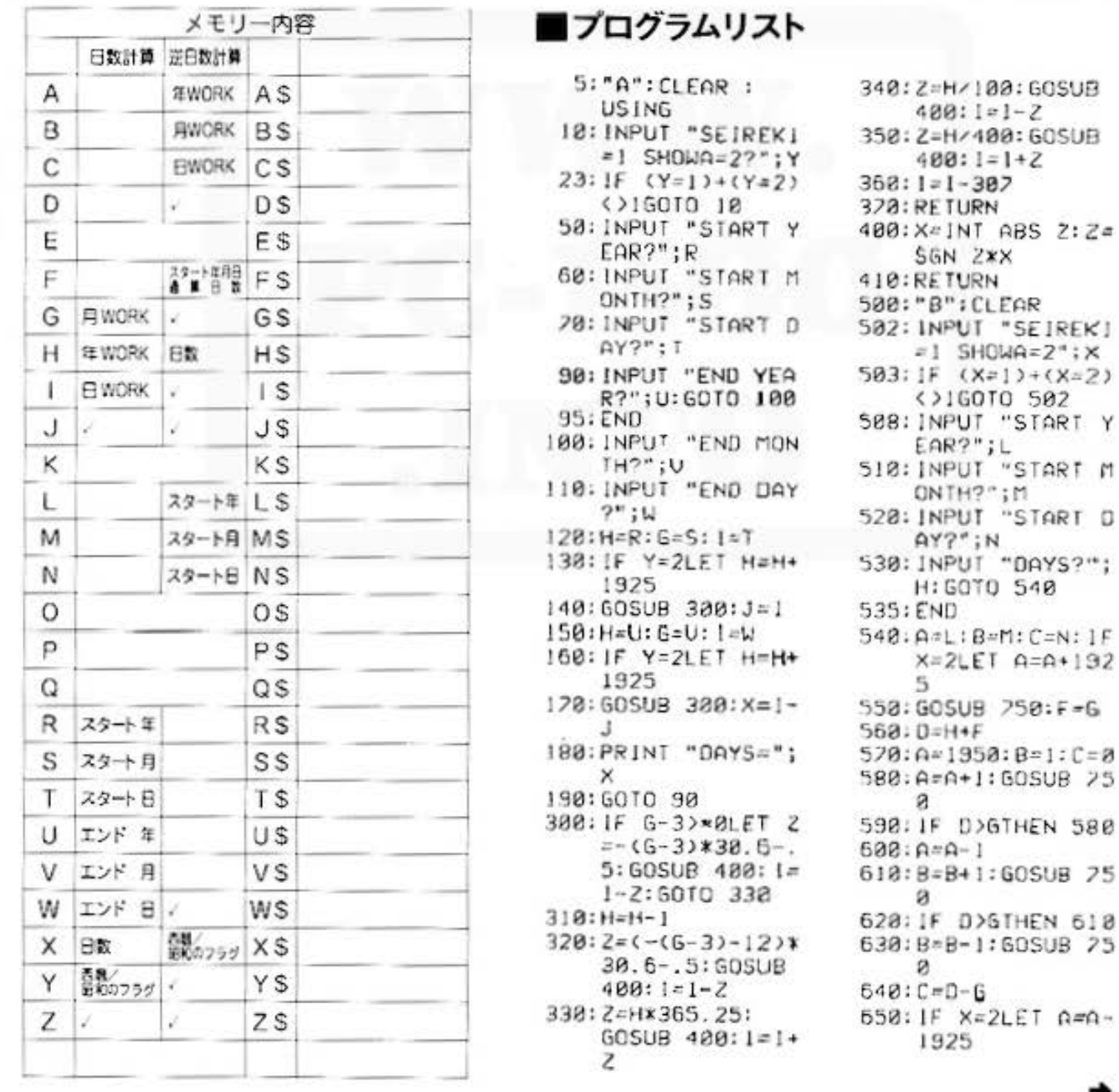

٠

All and more about Sharp PC-1500 at http://www.PC+190044020

ø, 日数計算

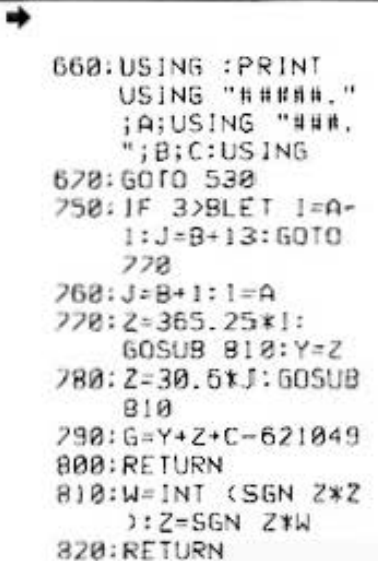

1841

STATUS<sub>1</sub>

Do not sale this PDF !!!

for Business PC-1500 at http://www.PC-1500.info

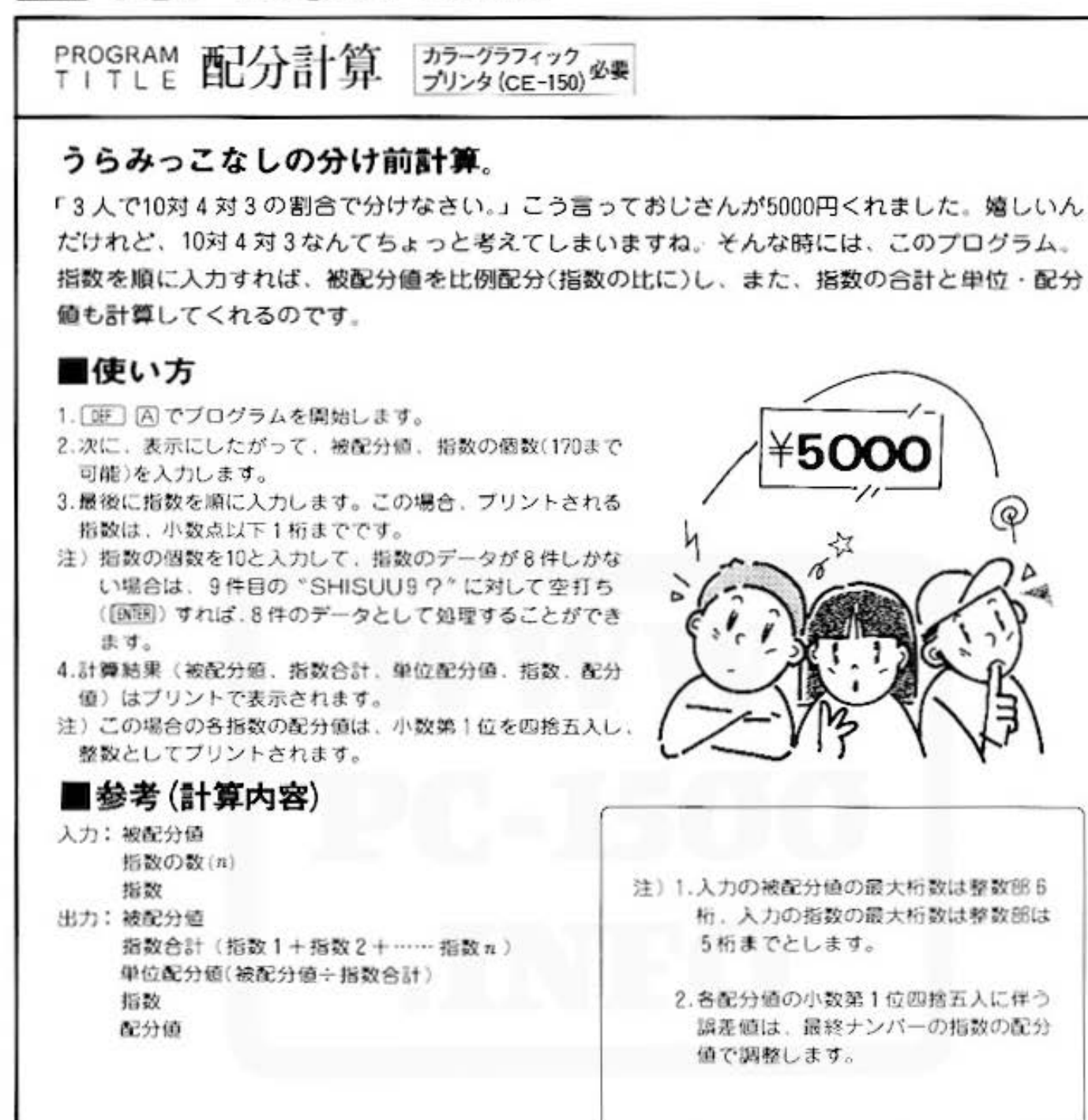

#### 園例

被配分值=5000 指数 1=10.5 指数 2 = 120 指数の数= 3 指数 $3=70$ 

## ■プリント出力(結果)

 $HHAIBUNCH1...$ 5000 SH! SUU GOUKE I... 700.5<br>...DHAIBUNCHI 24.93765586 SHI SUU HATRUNCH!

Q

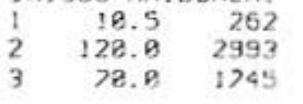

All and more about Sharp PC-1500 at http://www.PC-1500.info  $250.38$ 

配分計算

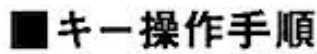

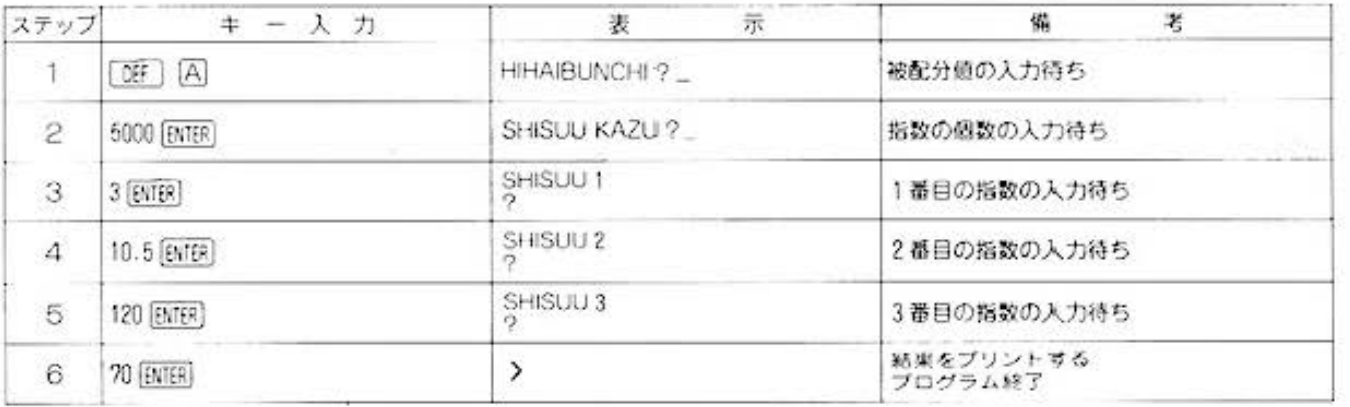

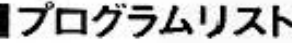

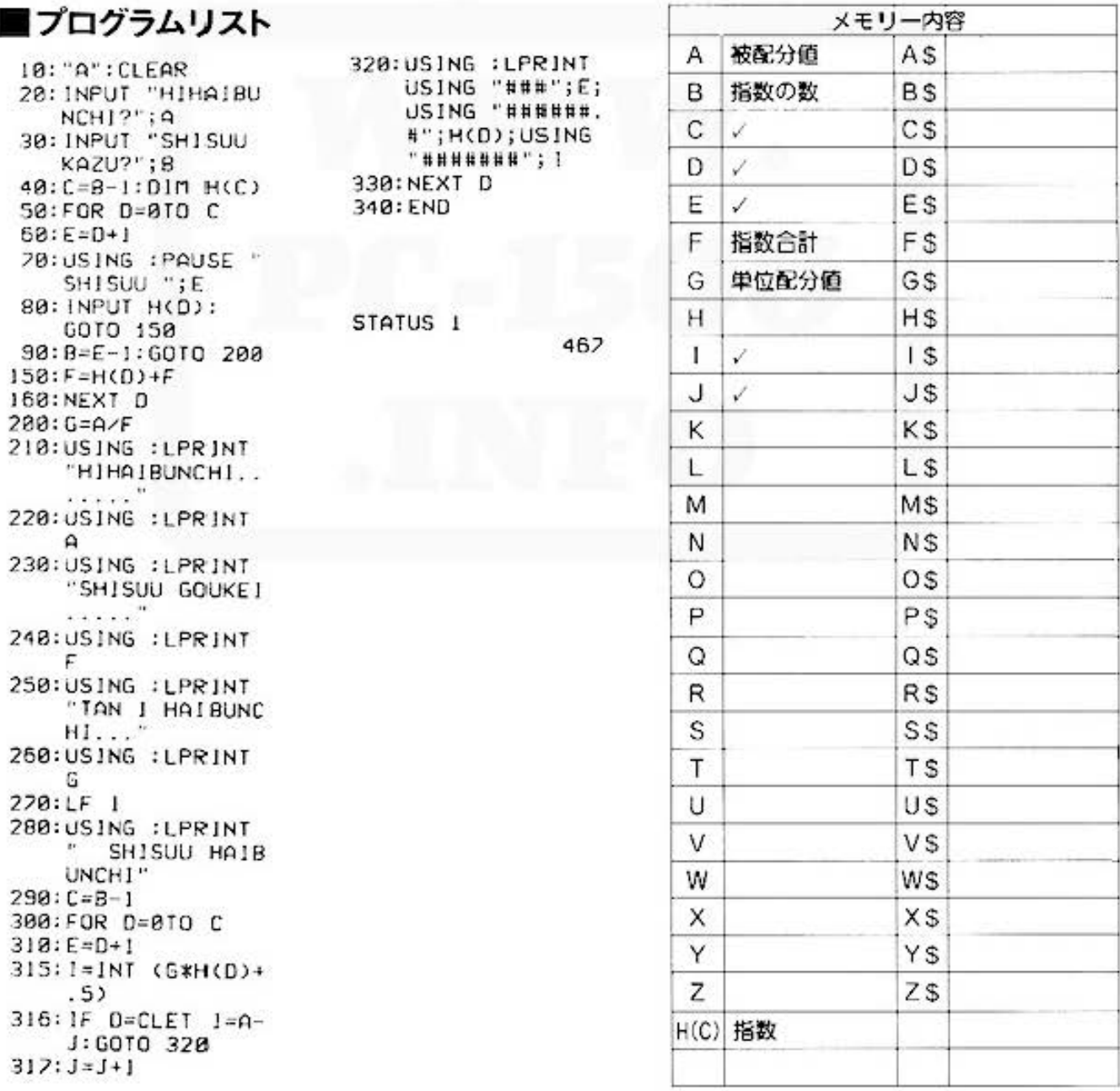

# for **Busic CSS** for the Business of the Business PC-1500 at http://www.PC-1500.info

## PROGRAM 複利年金現価率計算

## 権雑な年金計算も、これで大丈夫

このプログラムでは、期末払現価と期首払現価の複利年金現価のほか、借入金の毎期末払高を計 算します。複雑な年金計算も、これで、一発計算/

## ■使い方

- 1. 期末払· 期首払原価の計算
	- イ) [DEF] [A] で開始し、期末支払高、利率、期間、 1年間の決算回数を表示にしたがって、順に 入力してください。
	- ロ)「WEI国で[ENTER]を押していくと、期末払現 価と期首払現価が、それぞれ順に表示されま す。
	- ハ) 期末払現価さ期首払現価は、同時に求められ るので、比較できます。
- 2. 毎期末支払高の計算
	- イ)「OF」「AI で開始し、支配高(借入金)、利率、 期間、1年間の決算回数を表示にしたがって、 順に入力してください。
	- ロ) [00] [D] で [BNBB] を押すと、毎期末支払高が 表示されます。

## .参考(計簿内容)

各期ごとの利率=利率÷回数÷100

- $Y = 1 ($ 利率 + 1 $)$ <sup>--</sup>
- 期末現価=支払高×Y÷利率
- 期首現価=支払高× Y ÷ 利率× (利率+1)
- 毎期末支払高=支払高×利率÷Y
- 注) 付利単位: 1円、円未満四捨五入します。

#### ■例題

- 1. 毎半年末90.000円づつ9年間支払われる年金の現 価をもとめます。ただし、利率は5%とする。
- 2.毎半年首90.000円づつ9年間支払われる年金の現 価をもとめます。ただし、利率は5%とする。
- 3.500万円を利率896 (年2回決算)で借入し、半年複 利等額賦金で5年間に借環する場合の毎期末払で の賦金をもとめます。

## ■キー操作手順

#### 〈期末払・期首払現価の計算〉

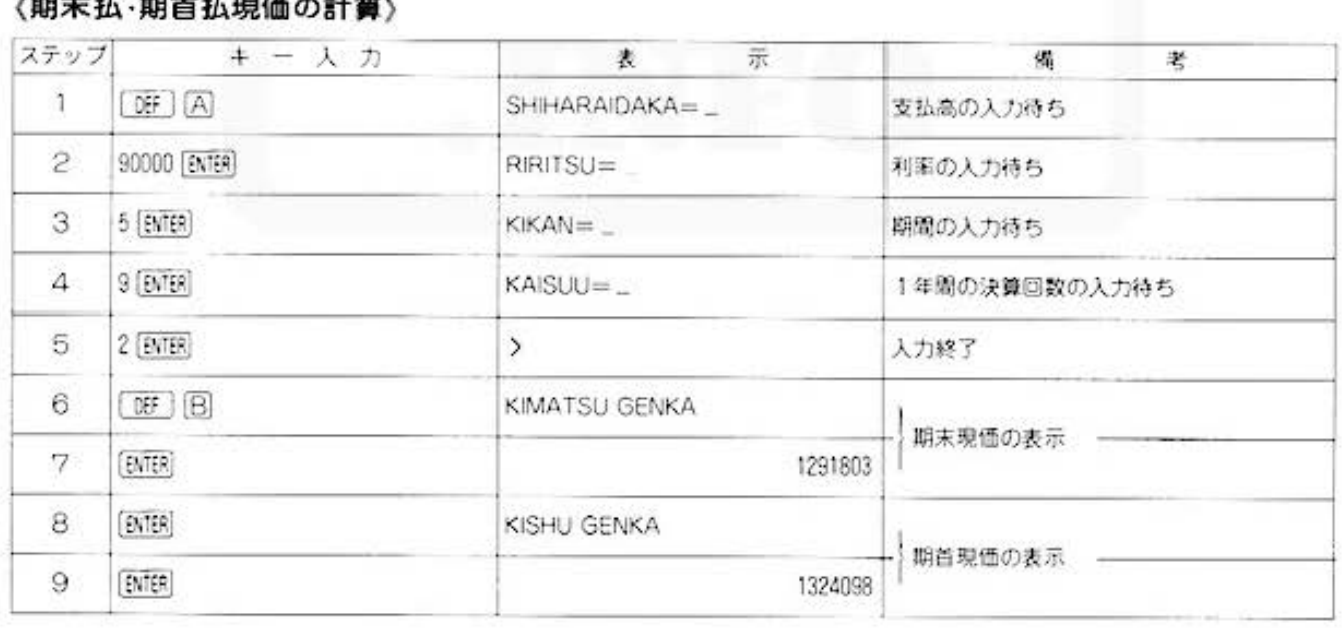

年金計算

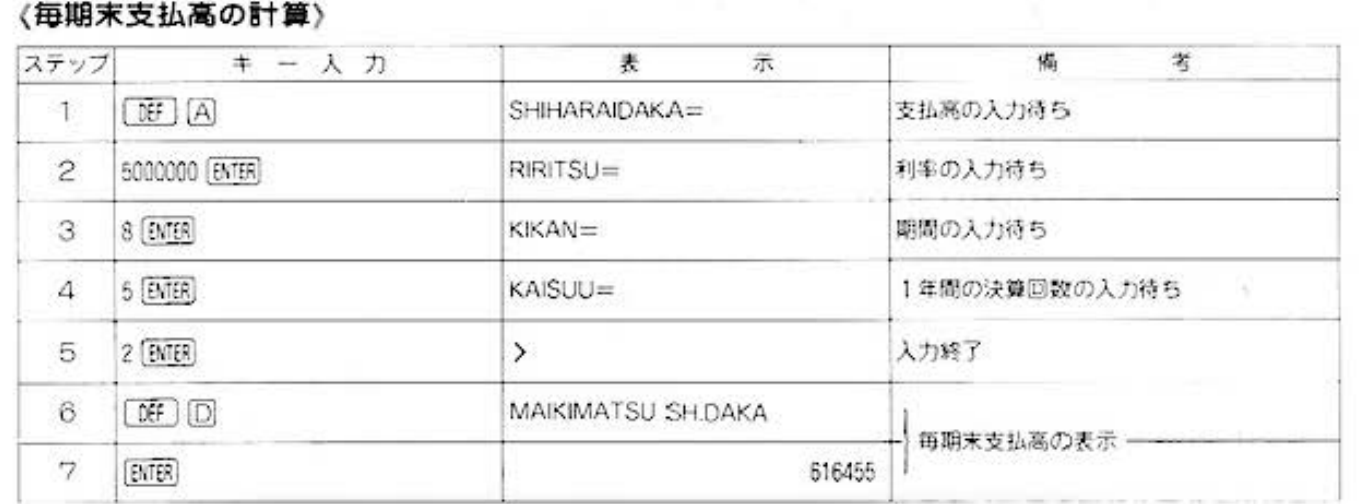

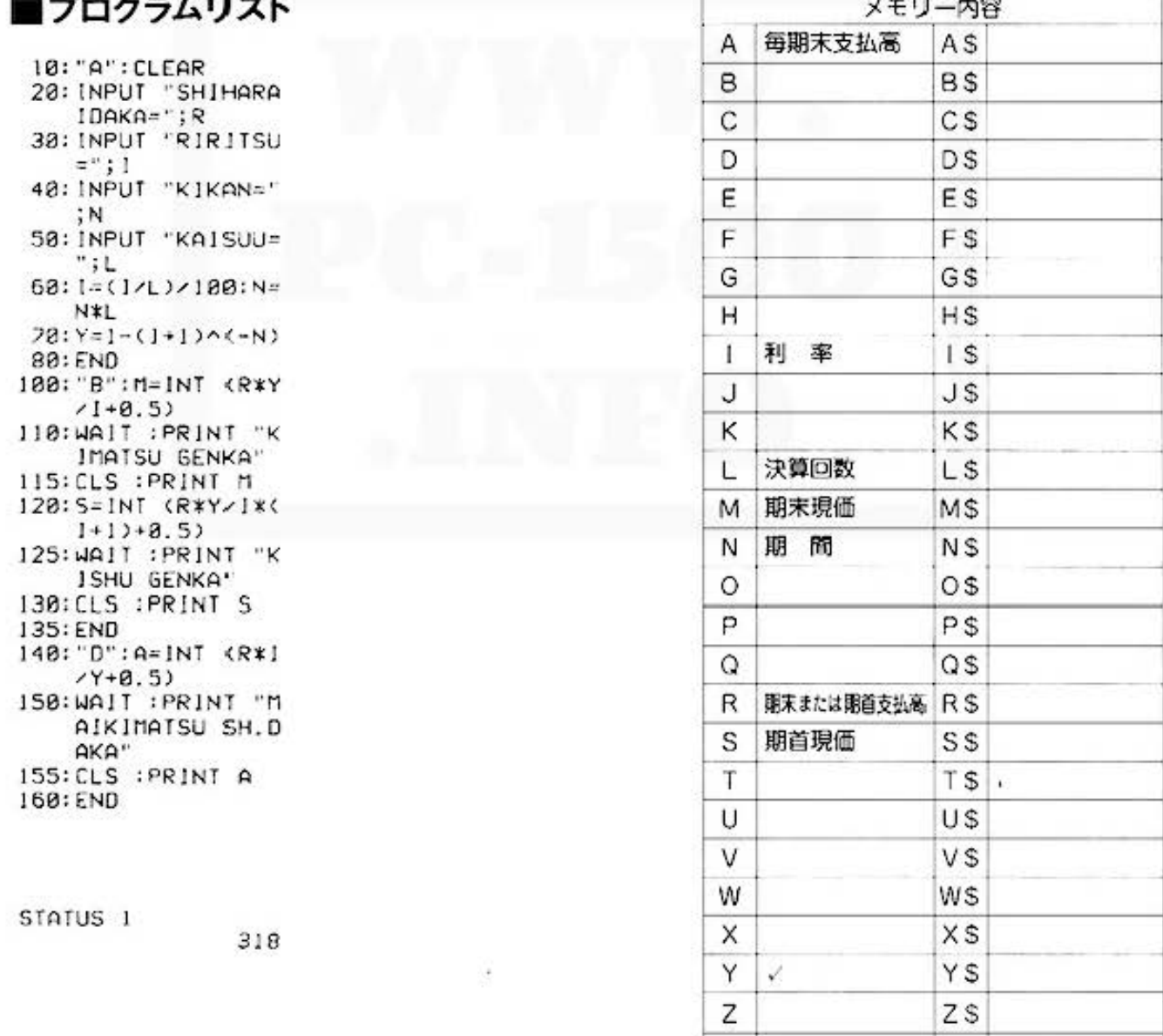

All and more about Sharp PC-1500 at http://www.PC-1500.info

for Business

PROGRAM ローン計算 (ボーナス·月払い併用) TITLE

### こうも物価が高くては、借金も十分計算してから

家も欲しい、クルマも欲しい、あれもこれも欲しい、欲しい、欲しいッ!でも悲しいかな、お金 がないのですね、我々は。となると、ローン。早く言えば、借金。このプログラムは、借入金額、 利率、期間、ボーナスに関するデータを入力すれば、ローン計算をしてくれます。よーく計算し て、くれぐれも無理はしないように。

#### ■使い方

1. 区F A でブログラムを開始します。

2.借入金額、ボーナス時の増額金、返済期間(単位 は年)、年利率、ポーナス月までの月数、第1回返 済日までの日数を順に入力して下さい。 毎日の支払頼と利息を表示します。

注) ボーナスは年2回とします。

#### ■参考(計算内容)

1. 月々支払額(H)

$$
H = \left(\frac{X \times Y^{c-1}}{Y^c - 1}\right) \times \left(A \times X \times (1 + \frac{E}{30})\right)
$$

$$
-\left(\frac{B}{Y^{b+\varepsilon(\mathscr{V}-1)}}\right)\times\left(\frac{Y^{\varepsilon(\mathscr{V}}-1)}{Y^{\varepsilon}-1}\right)
$$

X:用利  $Y: X + 1$ 

B:ポーナス時増額 A: 個人金

- D:第1回目返済より、ボーナス月までの月数
- E: 貸付日より、第1回返済日までの日数
- C:月払い回数
- 【F:ボーナス月払い回数 (年2回) (ただし、円末満切り上げ)
- 2. 利息(G)

 $G = H \times C + B \times F - A$ 

## ■キー操作手順

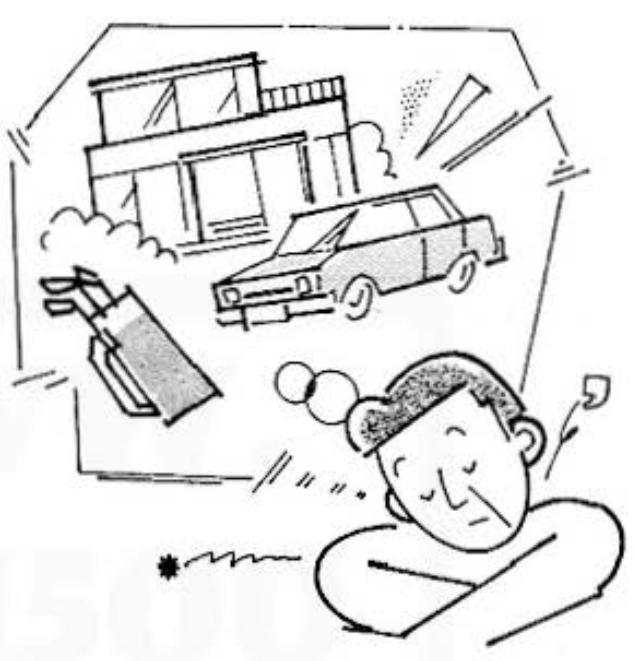

#### ■例題

借入金:100.000円 ポーナス時増額:10,000円 返済期間: 1年 年利率: 8.4% ポーナス月までの月数: 2ヶ月 第1回目返済日までの日数: 20日

以上のような場合の月々の支払金と利息を求めます。

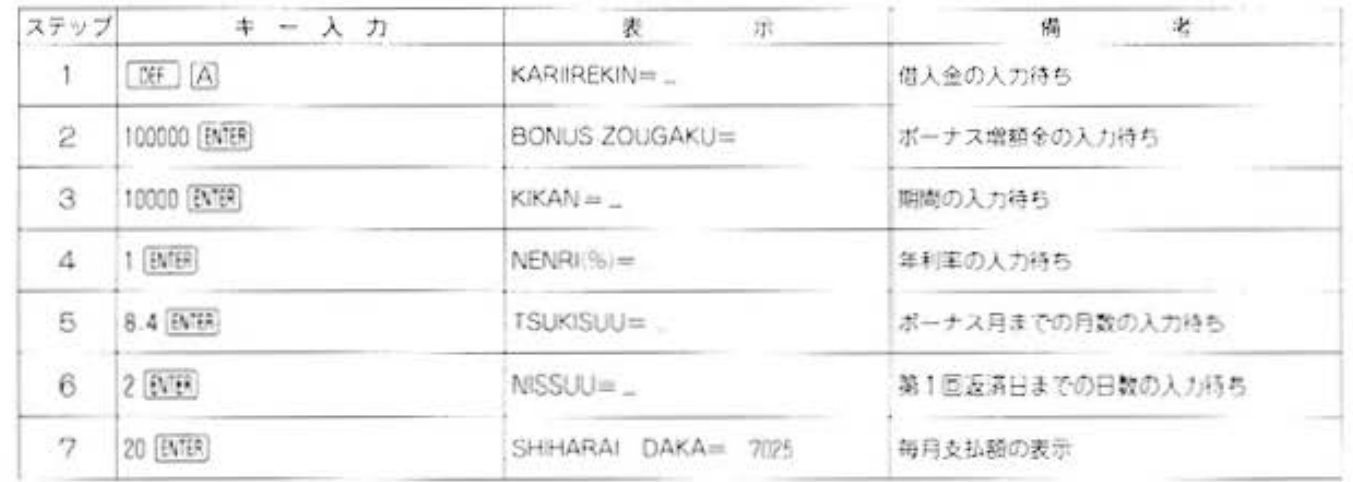

All and more about Sharp PC-1500 at http://www.PC-1500

∙ン計≇ o

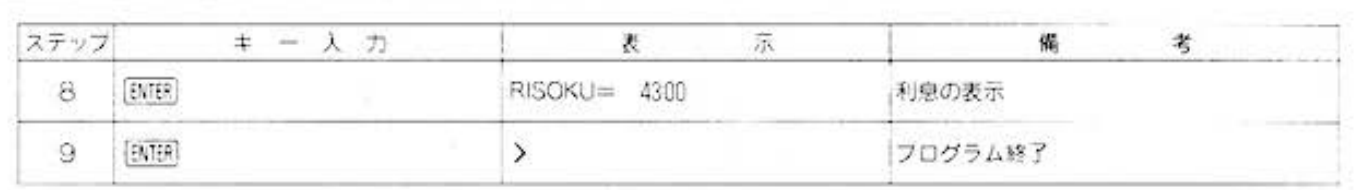

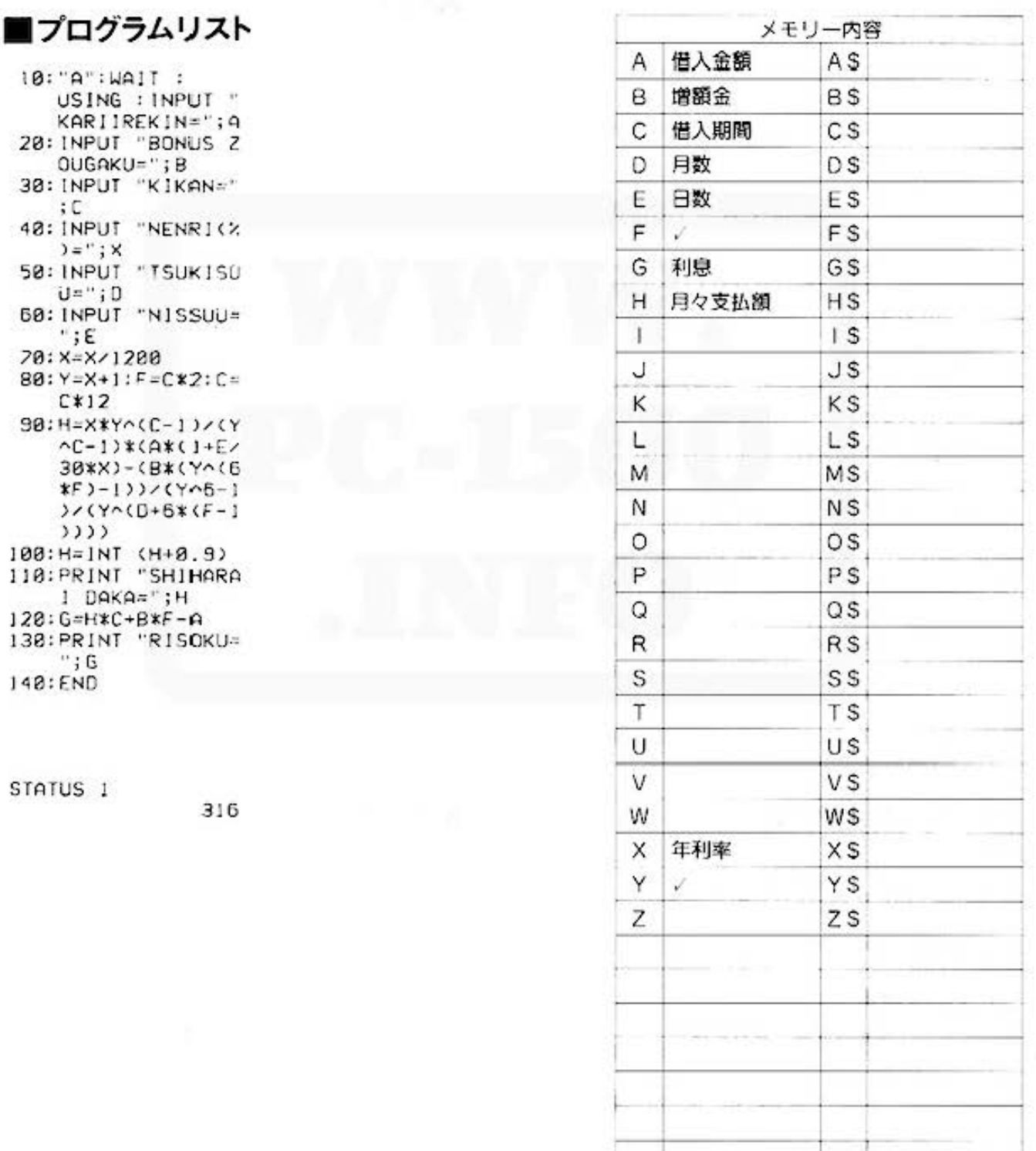

All\_and more about Sharp PC-1500 at http://www.PC-1500.info

tor Business

金利計算

カラーグラフィック<br>プリンタ (CE-150) 必要

## 貯金通帳 見る楽しみ 見なきゃならない苦しさ。

利子で暮らすには、どれくらい貯金があればいいんだろ?利子をいれて、ボク、いくらくらい お金を持ってるんだろ……? 金利計算、夢のようなのから、さびしいのまでパッチリ! お金持ちになることの難しさを教えてくれる恐怖のプログラムです。

#### ■使い方

PROGRAM

TITLE

#### 1. 预金金利計算

- イ) [WHID] で、総元金合計、利息合計、総元利 合計がクリアされます。
- ロ) [3F] | | | で開始し、利率(%)を入力すると、 ブリント出力されます。
- 八) [3F] 图 で、元金、日数を順に入力していく と、元金、日数、元利合計がそれに順じてブ リント出力されます。
- 一) 人力終了後、[81回] キーを空打ちすると、総元 金合計、利息合計、総元利合計がプリント出 カされます。

#### 2.普通预金金利計算

- イ) [39] [0] で、利息合計、利息前残合計がクリ アされます。
- 口) [部] [ で開始し、利率(%), 日数、付利単 位を順に入力していくと、それぞれがプリン ト出力されます。
- 八) [田] 旧 で、利息前残、預金前残、預金新残、 他店券日数を順に入力していくと、利息1. 利息2. およびそれぞれの入力値がブリント 出力されます。
- 二) 入力終了後、[BTER] キーを空打ちすると、利息 1の合計、利息前残合計、利息2の合計がプ リント出力されます。
- (注) 最初にこのプログラムを実行するときは、 [OF] [D] から始めてください。

## ■参考(計算内容)

#### 预金金利計算

利息=元金× 日数<br>36500 ×利率

元利合計=元金+利息

#### 普通預金金利計算

利息 1 = (預金新残一預金前残) × 利率 36500

× (日数一他店券日数)

利息2=利息前残十利息1

#### ■備老

各データの最大桁数

#### 預金金利計算

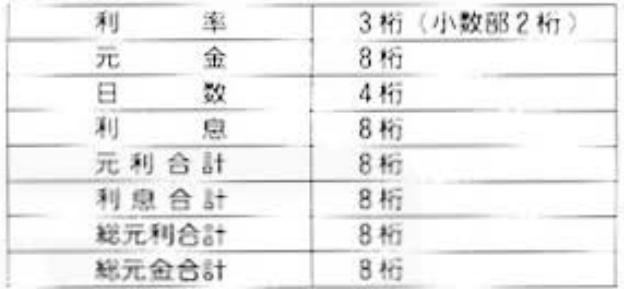

#### 普通预金金利計算

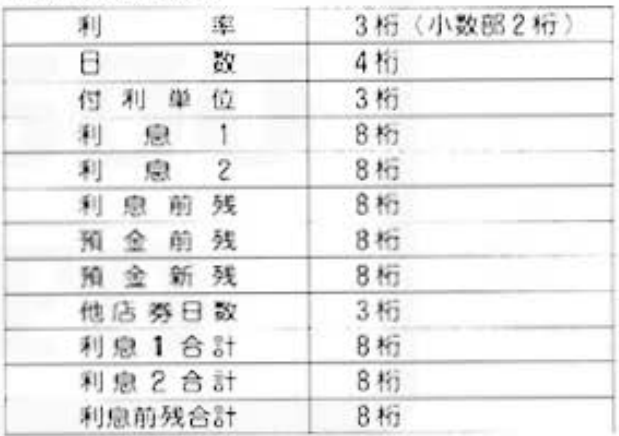

#### ■例题

1.預金金利計算を行ないます。

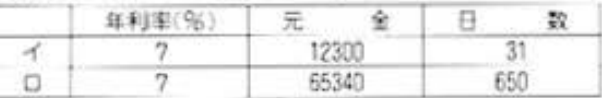

計算の結果、各利息、元利合計および総元金合計、 利息合計、総元利合計が求まります。

#### 2.普通預金金利計算を行ないます。

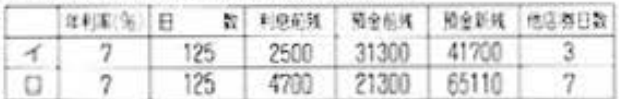

計算の結果、各利息、(利息+利息前残)および利息 合計、利息前残合計、(利息+利息前残) 合計が求ま ります。

金利計算

## ■プリント出力(結果)

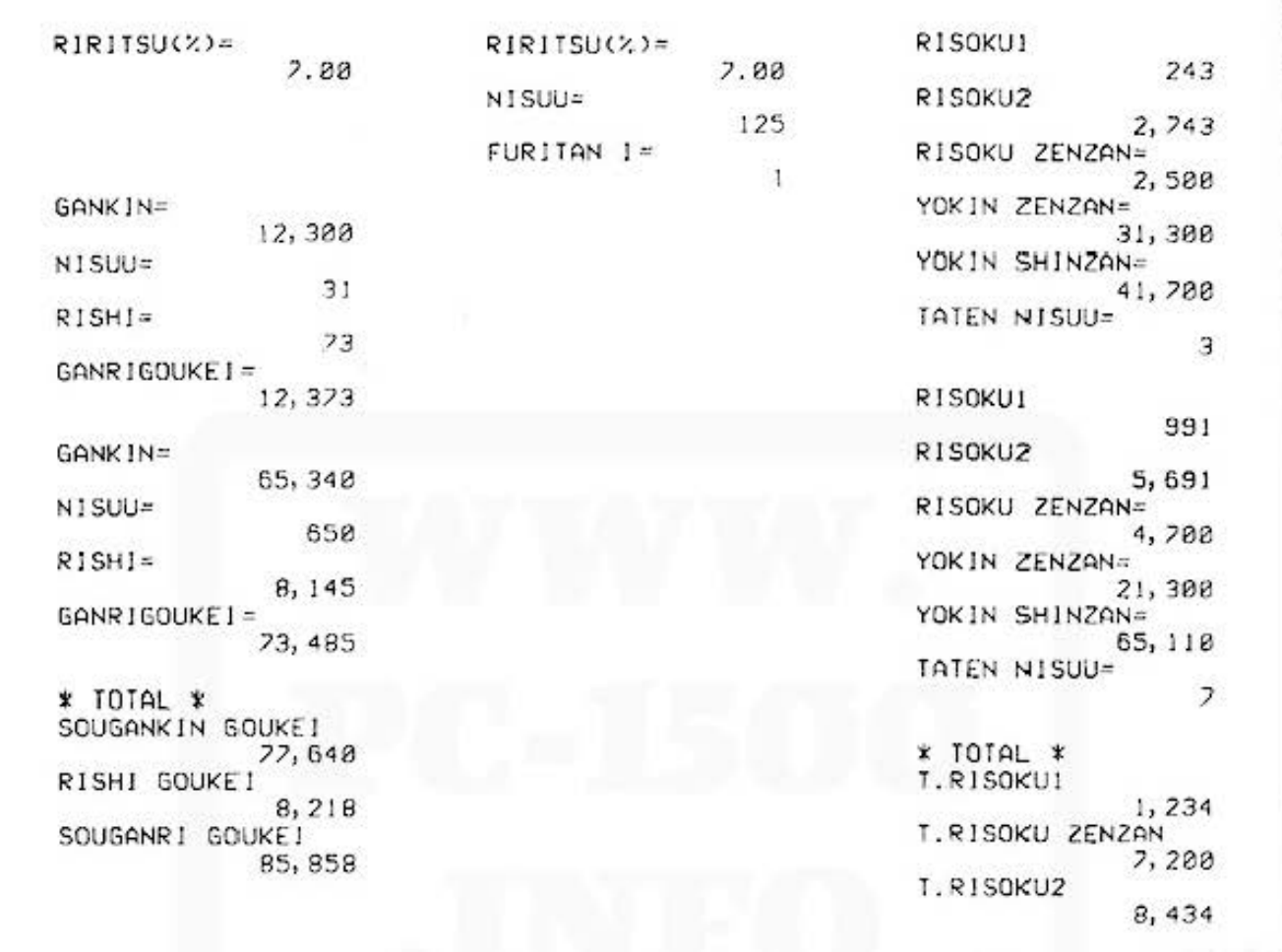

## ■キー操作手順

#### 《預金金利計算》 注, (DEP) 図 マースリート

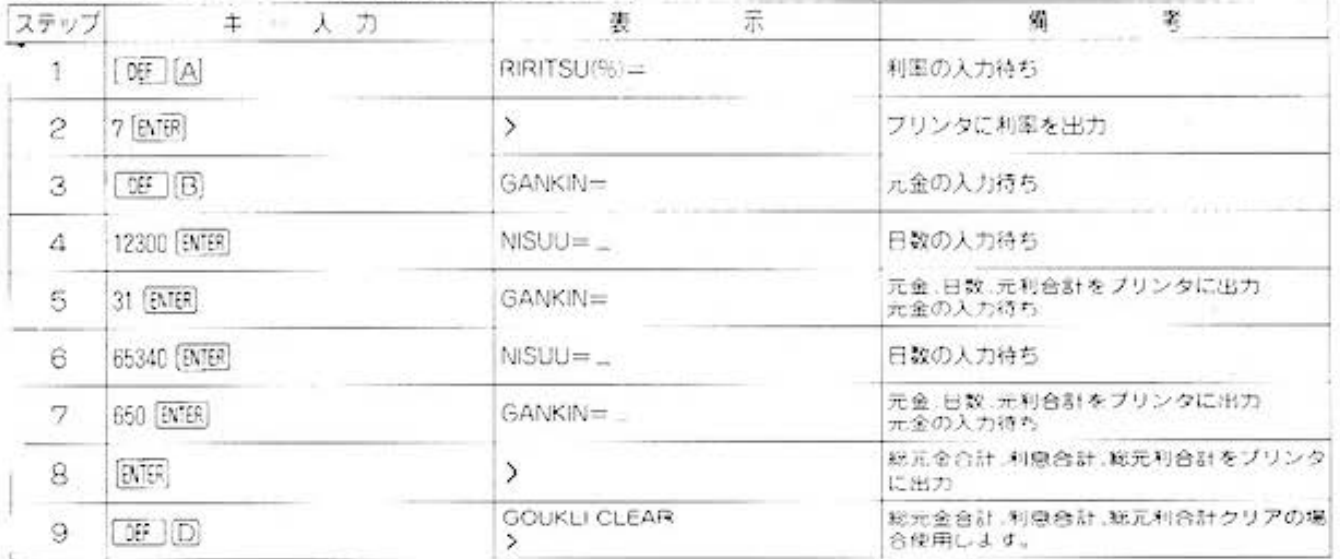

All and more about Sharp PC-1500 at http://www.PC-1500.info

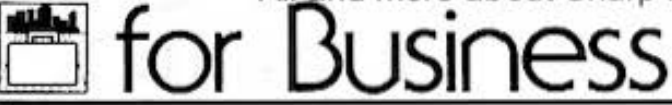

PROGRAM TITLE

金利計算

カラーグラフィック<br>プリンタ (CE-150) 必要

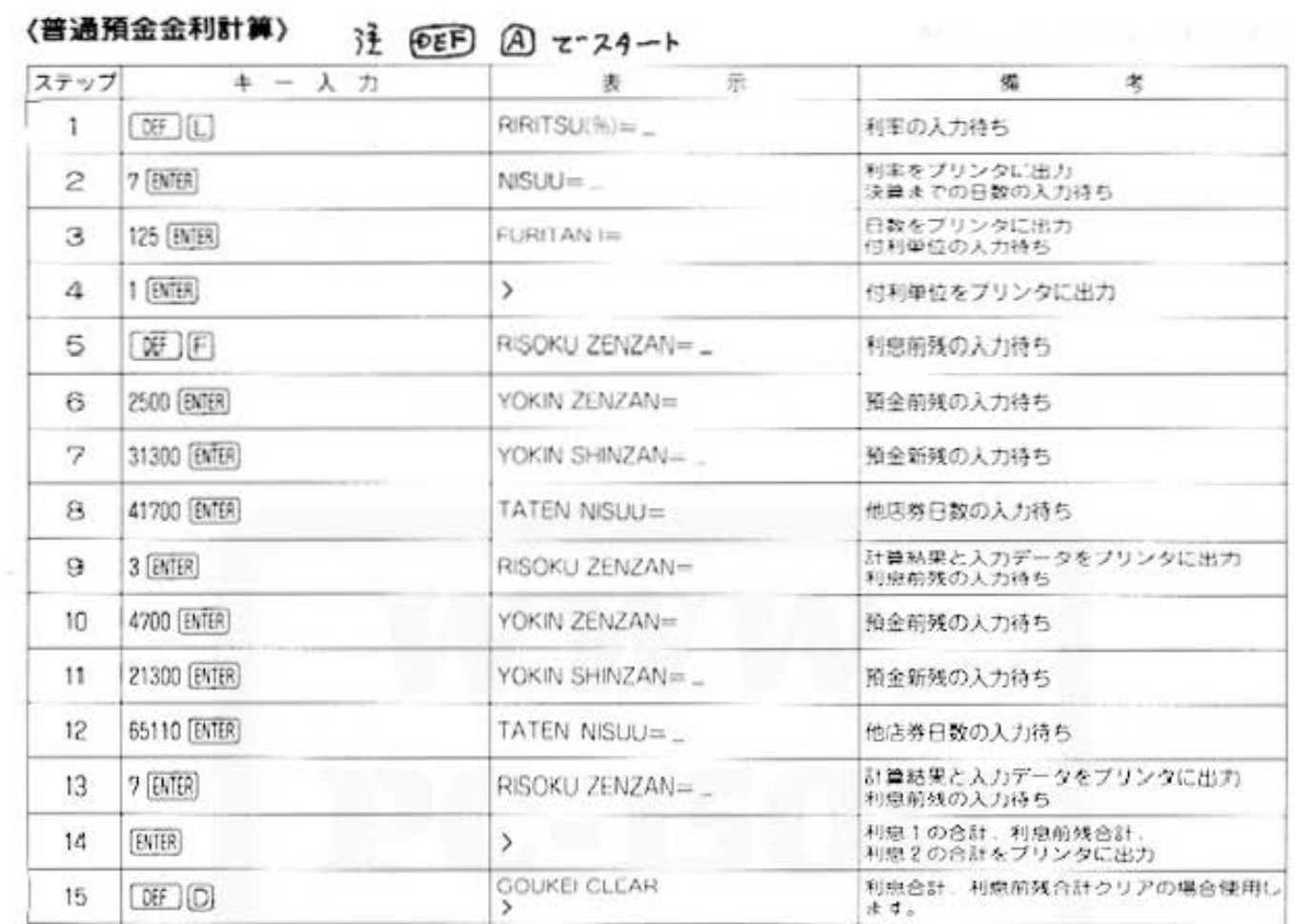

■プログラムリスト

10: "A": USING : INPUT "RIRITSU  $(X) = "; 0$ 20:USING : LPRINT "RIRITSU(%)=", USING "NHHH.NH  $\cdot$ : A 38: END 45: "B"LF 1 78: INPUT "GANKIN=  $" : D : GOTO 88$ 75: GOTO 147 80: INPUT "NISUU=" ïΕ 90:F=INT (D\*E\*A/3 6500) 180: G=D+F: C=C+F: H=  $H + G : B = B + D$ 110:USING : LPRINT "GANK IN=" USING "NHHHHHH **\*\*\*\*, #\*\*\*; D** 120: USING : LPRINT "NISUU=", USING "#####";E

130: USING : LPRINT "RISHI=", USING "\*\*\*\*\*\*\*\*\*\*\*\*, # HH";F 148: USING : LPRINT "GANRIGOUKEI=" , USING "###### *HEBBS, SHB"; G* 145: GOTO 45 147:LPRINT "\* TOTA  $L$   $\mathbf{x}$ 150: USING : LPRINT "SOUGANKIN GOU KEI", USING "## \*\*\*\*\*\*\*\*\*\* \*\*\* **;B** 160: USING : LPRINT "RISHI GOUKE!" , USING "###### *<u>RHHHH</u>*, *RHH*"; C 170: USING : LPRINT "SOUGANR1 GOUK EI", USING "HHH *<u>BRUSSER, BBB"</u>*; н 180: END

198: "D": 8=8: C=8: H=  $8:N=8:K=8$ 200: PAUSE "GOUKE!<br>CLEAR"  $218:END$ 318: "L": USING : INPUT "RIRITSU  $(X_i) = "i X$ 320: USING : LPRINT "RIRITSU(%)=", USING "####.## ";X 338: INPUT "N1SUU=" ; γ 335: USING : LPRINT "NISUU=", US ING  $"$ #####"; Y 340: INPUT "FURITAN  $1 = 12$ 345: USING : LPRINT "FURITAN I=", USING "####":Z 350: END

Do not sale this PDF !!!

All and more about Sharp PC-1500 at http://www.PGH Bhilling

20

金利計算

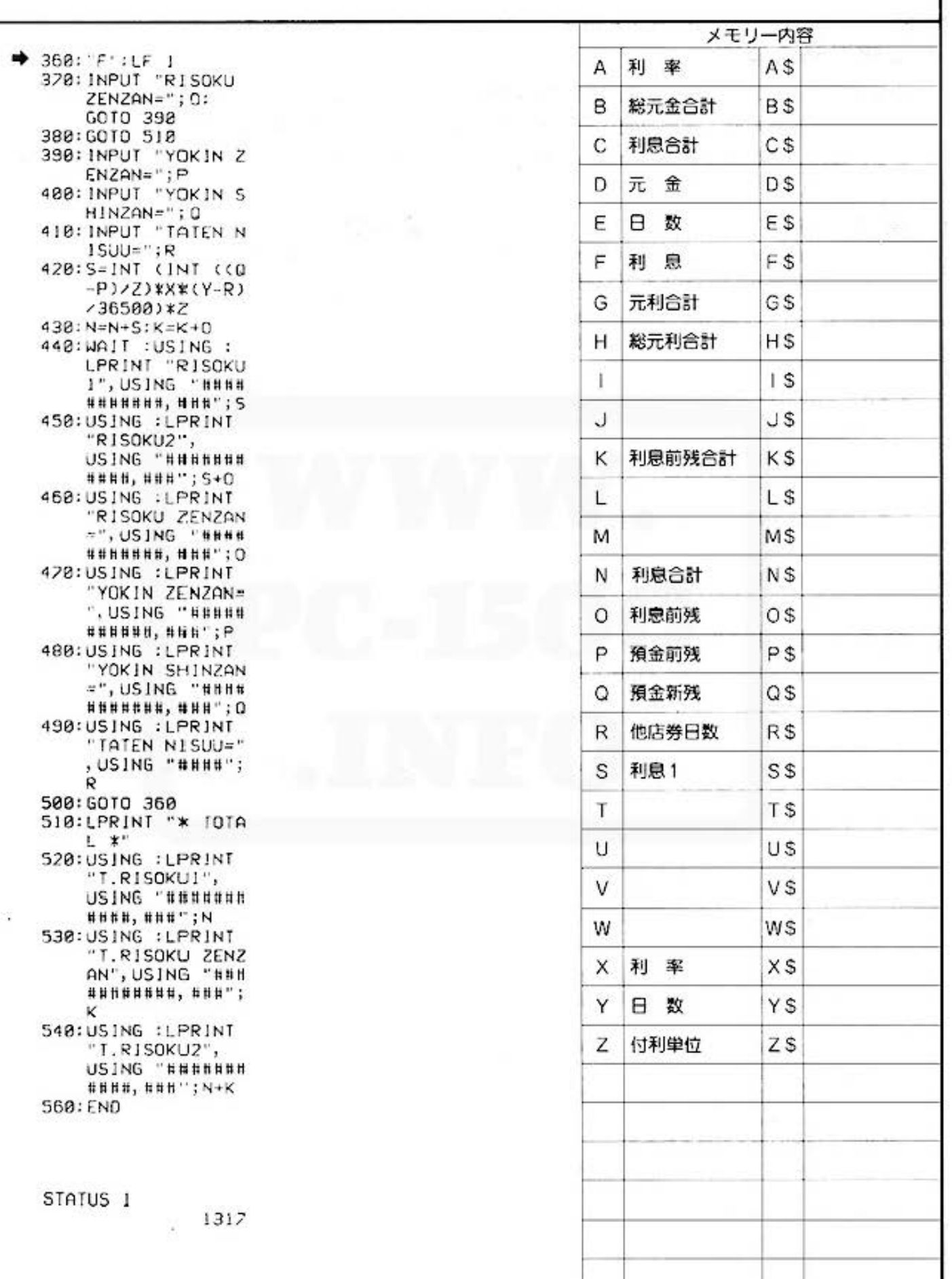

for Business PC-1500 at http://www.PC-1500.info

PROGRAM 給与計算 カラーグラフィック 必要

#### 経理業務の能率アップ!

まず最初に、その月の所定労働時間、残業割増率などの固定データを入力しておくと、あとはそ れぞれの人の基本給、残業時間などの個人データを入力するだけで給与明細がプリント出力され ます。毎月、忙しく仕事に追われる経理の方々も、これで大助かり! わずらわしい計算から開 放されます

#### ・使い方

- 1. [09] 回て国定データの入力を行ないます。(労働 時間, 残業割増率, 休出割増率, 皆勤手当など)
- 2.次に DEF A で、個人データの入力を行ないま す。(基本給、残業時間、休出時間、通勤手当、役 職手当,家族手当など)
- 3.すべて入力し終わると、給与明細がプリント出力 されます。
- 4. [BF] (B) は 一度入力するだけで、あとは [BF] (A) で各人のデータ入力を繰り返し行ないます。
- 5. 表示の項目に入力しない場合は [BriB] キーを空打 ちします。
- 6. 所得税は、支給額と税額表から判断して入力して ください

#### .参考(計算内容)

- 時間 外 手 当=基本給÷所定労働時間×残業割増率  $\times$ 残業時間
- 休日出勤手当=基本給÷所定労働時間×休出判増率 体と量的問
- その他総手当=皆勤手当+役職手当+家族手当+手 当1+手当2
- 総支 給 額=基本給+時間外手当+休日出勤手当 その他総手当十通勤手当
- 雇 用 保 険=< 総支給額 <del>= 海郭手当⇒</del>×0.0055...
- 総控隊 統一所得税+健康保険料+雇用保険+厚 生年金+控除1+控除2+住民税
- 差 引 支 給 額=総支給額-総控除額
- 注①欠勤日数が入力された場合は加算されません。 ②この率を変更する時は 600 行目を変更して下さ

 $\mathcal{L}$ 

、い。<br>③通勤手当が<del>を万円</del>を越えた額は、所得税<del>及び雇</del> <del>開保線</del>の対照額となり加算されます。 この手書を変更したい時は、571 行目を変更

して下さい。 の円以下は切り捨て計算されます。

6出力結果はすべて9桁まで計算可能です。

#### ■例題

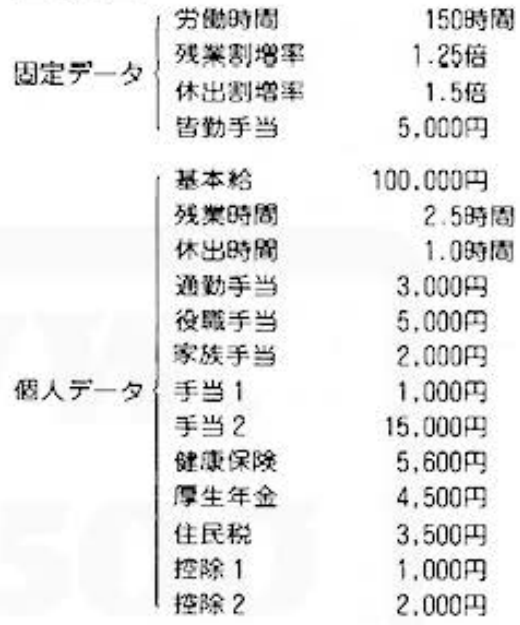

これらのデータを操作手順にしたがって入力すると、 給与明細がプリント出力されます。

## ■プリント出力(結果)

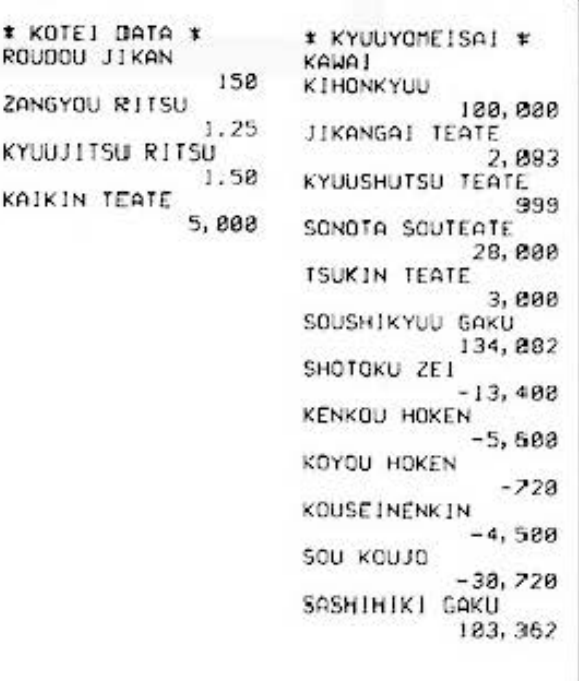

All and more about Sharp PC-1500 at http://www.PC & ETHER

経理用

## ■キー操作手順

#### 〈固定データ入力〉

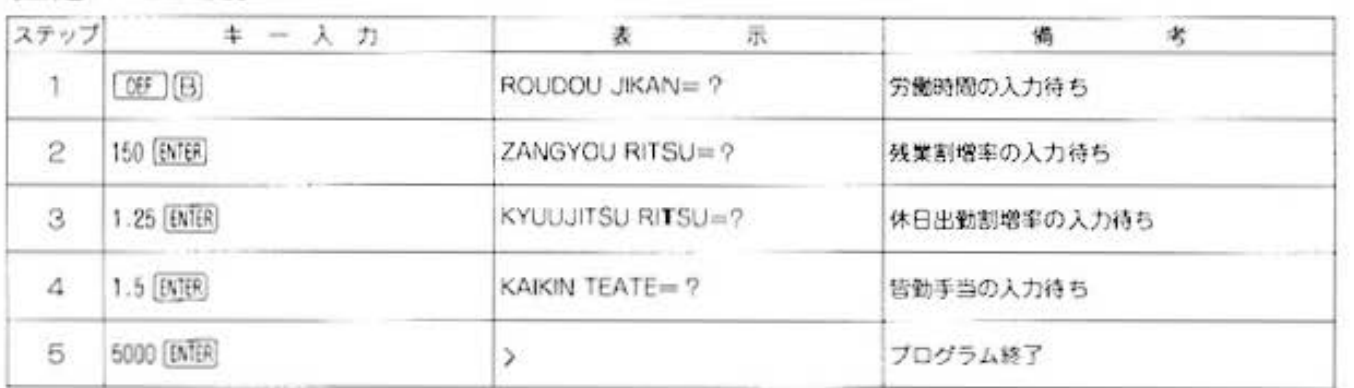

#### 〈個人データ入力〉

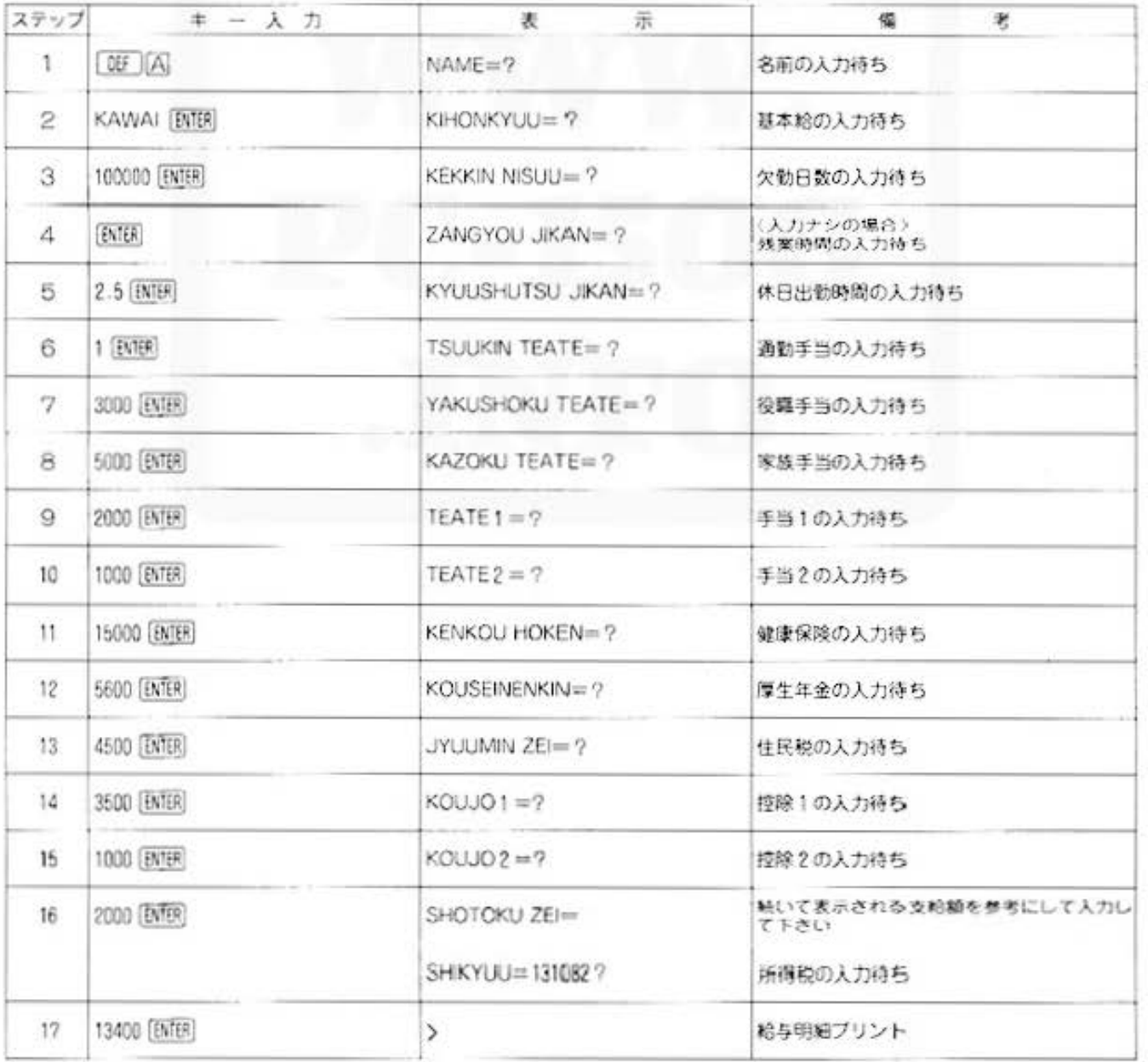

All and more about Sharp PC-1500 at http://www.PC-1500.info

 $\overline{S}$ 

PROGRAM 給与計算 TITLE

カラーグラフィック 必要 プリンタ (CE-150)

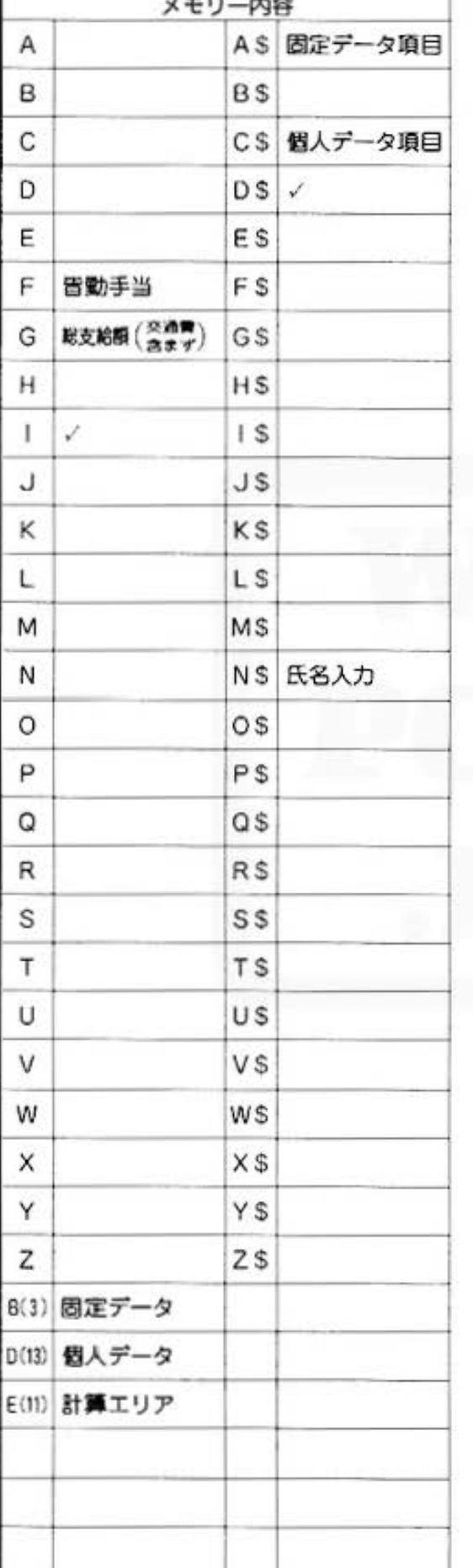

■プログラムリスト 10: "B"CLEAR : WAIT  $\mathbf{a}$ 15:RESTORE 20: DIM B(3) 30:DIM D(13) 40: DIM E(11) 50:DATA "ROUDDU J IKAN", "ZANGYOU RITSU", "KYUUJ ITSU RITSU", "K AIKIN TEATE" 52: USING : LPRINT "\* KOTEI DATA  $+V$ 100:FOR 1=0TO 3 110:READ A\$ 120:CLS : PRINT A\$;  $"="$ 130: INPUT B(1): GOTO 150 140: GOTO 170 150: USING : LPRINT  $A$  $160:U51NG : IF (I=1)$  $3+(1=2)=1$ LPRINT USING " \*\*\*\*\*\*\*\*\*\* \*\*\*\* #";B(1):GOTO 1  $28$ 165: USING : LPRINT USING "####### #, ###"; B(1) 170:CLS :NEXT I 180: END 200:DATA "KIHONKYU U", "KEKKIN NIS UU", "ZANGYOU J IKAN", "KYUUSHU TSU JIKAN" 205: DATA "TSUUK IN TEATE" 210:DATA "YAKUSHOK U TEATE", "KAZO KU TEATE", "TEA TEI", "TEATE2", "KENKOU HOKEN" 215: DATA "KOUSEINE NKIN" 220: DATA "JYUUMIN ZEI", "KOUJOI", "KOUJO2", "KIHO NKYUU", "JIKANG AI TEATE" 225: DATA "KYUUSHUT SU TEATE" 240:DATA "SONOTA S OUTERTE", "TSUK IN TEATE", "SOU SHIKYUU GAKU", "SHOTOKU ZEI"

245: DATA "KENKOU H OKEN", "KOYOU H OKEN" 250: DATA "KOUSE INE NKIN", "SOU KOU JO", "SASHIHIKI GAKU" 300: "A": WAIT 0 301:FOR 1=0TO 13  $302: D(1) = 0$ 303: NEXT 1 304: FOR 1=0TO 10  $305: E(1)=0$ 306: NEXT 1 307:RESTORE 200 308: CLS : PRINT "NA  $ME="$ : 309: INPUT N\$ 360: FOR 1=8TO 13 370:READ C\$ 380: CLS : PRINT C\*;  $"=""$ 390: INPUT D(1) 430: CLS : NEXT I 440: IF D(1)()0LET  $F = 0: GOTO$  500  $450: F = B(3)$ 500:E(0)=D(0)  $540:EC1$ )=INT (D(0) /B(0)\*B(1)\*D(2  $\mathcal{L}$  $550:EC2$ )=INT (D(B) /B(0)\*B(2)\*D(3  $\mathbf{y}$  $560: E(3) = D(5) + D(6)$  $+D(7)+D(8)+F$  $565: E(4)=D(4)$ 578: E(5)=D(0)+E(1) +E(2)+E(3)+D(4  $\lambda$ 571: IF D(4) 20008 LET  $G = E(5) - 200$ **88: GOTO 524**  $572:6=E(5)-E(4)$ 574: PAUSE "SHOTOKU  $ZEI =$ " 575: 0\$="SHIKYUU="+  $STR$$   $G+$ " 577: PRINT D\$; 578: INPUT E(6) 579: E(6)=-E(6) 580:E(7)=-D(9) 590: E(9)=-D(10)(4+D(4)) 600: E(8)=-(INT (5)  $8.8855)$  $610:EC10)=E(6)-D(9)$  $)+E(B)-D(18)$ 620:E(10)=E(10)-D(  $12)-D(13)-D(1)$  $\lambda$ 

All and more about Sharp PC-1500 at http://www.PColour 路面

経理用

→ 630:E(11)=E(5)+E(1  $8)$ 632:LF 2 635: USING : LPRINT "\* KYUUYOMEISA  $1$  \*" 637: USING : LPRINT N\$ 640:FOR 1=010 11 650:READ C\$ 660: USING : LPRINT  $C$ \$ 670:USING : LPRINT USING "#######  $#, ### "; E(1)$ 680:NEXT 1 685:LF 3 690: END

STATUS 1

1488  $+48 +$ 

![](_page_170_Picture_1.jpeg)

PROGRAM 金種計算 カラーグラフィック<br>ブリンタ (CE-150) 必要

## あなたの給料、1万円札が何枚?

このプログラムは、入力された金額を10.000円、5.000円、1,000円、500円、100円、50円、10 円、5円、1円の金種別に分けて、それぞれの枚数をプリンタに出力します。また、総枚数、 総合計額も出力しますので、給料計算などにとても便利です。

## ■使い方

- 1. 08 8 でメモリー内容がすべてクリアされます。
- 2.「呀」A でプログラムを開始し、ペINGAKU="の表示に したがって金額を入力します。結果(金種別枚数)はブリ ンタに出力されます。
- 3.人力(金額)ミスの訂正は、一(マイナス)で同じデータ (誤った金額)を入力します。 なお、日で入力した金額および金種はブリンタに出力し ません。
- 4.個々の計算が終了し、トータル(各金種別の合計枚数と総 枚数、および総額)を求めたい場合は、"KINGAKU="の表 示時に0を入力すると、ブリンタに出力されます。
- 注) 人力限度は、金額9桁、合計金額9桁、各金種枚数は5 桁までです。

#### ■例題

次の金額について、金種計算を行ないます。 123.456.789円 450円 4.521.300円

## ■プリント出力(結果)

![](_page_170_Picture_77.jpeg)

![](_page_170_Picture_15.jpeg)

■キー操作手順

![](_page_171_Picture_92.jpeg)

![](_page_171_Picture_93.jpeg)

## ■プログラムリスト

![](_page_171_Picture_94.jpeg)

195: U= INT (A/188)  $210:0=0-0*100$ 220: IF ABS AKSØLET U=0:60TO 260 230:U=INT (A/58)  $250: A = A - U*50$ 260:1F ABS AK10LET  $T = 0:50TO 300$ 270: T=INT (A/10)  $290: A = A - T*18$ 300:1F ABS AKSLET  $S = 8: 60TO 321$  $310.5=1NT (A/5)$  $320: A=A-Sx5$ 321: IF F=1G0T0 330 322:6010 341  $330:5=8$  $332:0=0-2$  $333: P = P - Y$  $334:0=0-X$  $335: N=N-N$ 336: M=M-V  $337: L = L - U$  $338:K=K-T$  $339: J = J-S$ 340:R=R-A:GOTO 10  $341:0=0+2$  $342: P = P + Y$  $343.0 - 0 + X$ 344: N=N+W 345: M=M+U 346: L=L+U  $347:K=K+T$  $348:J=J+S$  $349: R = R + A$ 

経理用

All and more about Sharp PC-1500 at http://www.pc43021ofo

 $\mathbb{Z}_2^7$ 経理用

![](_page_172_Picture_16.jpeg)

![](_page_173_Figure_0.jpeg)

All and more about Sharp PC-1500 at http://www.PC-1500.info

![](_page_174_Picture_1.jpeg)

仕入れ帳作成 カラーツラフィック メモリーモシュール カセットテーブ シ\*

## ■プリント出力(結果)

PROGRAM TITLE

![](_page_174_Picture_32.jpeg)

## ■キー操作手順

#### 〈仕入れ台帳の作成〉

![](_page_174_Picture_33.jpeg)

All and more about Sharp PC-1500 at http://www.PC-1500.jpg<br>  $\frac{25}{3}$ <br>  $\frac{25}{3}$ <br>  $\frac{25}{3}$ 

経理用

![](_page_175_Picture_334.jpeg)

#### 一覧表の作成

![](_page_175_Picture_335.jpeg)

for Business **for the Super Starp PC-1500** at http://www.PC-1500.info

![](_page_176_Picture_13.jpeg)

All and more about Sharp PC-1500 at http://www.PC-1500@nfo>o

経理用  $\Rightarrow$ 900:LPRINT "GOUKE1 910:LPRINT USING " \*\*\*\*\*\*\*\*\*\*\*\*\*\* , ###";F 915:LF 1 920: RETURN 950: LPRINT "\* ";"S<br>OU GOUKE!";" \* 960: LPRINT USING " \*\*\*\*\*\*\*\*\*\*\*\*\*\* 1111"; 6<br>978: RETURN STATUS<sub>1</sub> 1406

![](_page_178_Picture_1.jpeg)

PROGRAM PROGRAM 請求額一連計算 第25000 XEU ESi-A 加水デルコーダ

#### 親しき仲にも請求書あり

『いくら友達でも、お金の事はきちんとしなさい。」って、よく母親が言ってました。親しき仲で もそうだから、企業間となるとさらにシビア。また、その数も膨大です。このプログラムでは、 請求伝票の発生ごとに、請求先別に品名、単価、数量をテープに入力しておけば、講求先、品名 別に数量を集計して、請求一覧表を作成します。

#### 使い方

- 1. 0El | Al 操作⇔請求台帳の作成 請求伝票の入力を行ないます。同 時に今回入力分のリストがプリン ト寄れま哲
	- (イ) 最初に"OWARI (Y,N)"の表示が出ました ら. "N" を入力してください。
	- (ロ) 入力しようとしている請求先のテープが、す でにあるかどうか (新規かどうか)の選択を 行ないます。選択によって、以下の操作が変 わります。

#### (新規の場合)

- い 請求先を入力します。
- (二) 商品名、単価、数量を順に入力します。これ を必要なだけく U返してください。(プリンタ には、数量入力後に、その商品のデータが出 力されます。)
- m にの作業が終了したら、商品名入力時に[679] を空打ちします。
- (N) \*TAPE OUT OK(Y.N)\* (テーブへ書き こみの選択)を聞いてきますので、'Y" を入 力してください。データをテープに書きこみ ます。(この場合, ひとつのテープには、ひと つの請求先だけを入れるようにしてください。)
- (ト) 合計がプリンタに出力された後、すべての詩 求伝票の入力が終了したかどうかを選択しま す。請求伝票がまだある場合は \*N\* を入力 して、口以下の作業をくり返してください。 終了した場合は 'Y' を入力します。総合計 をプリンタに出力して、プログラム終了です。

#### 《新規でない場合》

- (ハ) 請求先を入力します。
- (コ)\*TAPE IN OK (Y.N)"と聞いてきますので. ◎Y"を入力してください。
- (ホ) (二)の操作で、データをテープから読みこみ、 すでに登録されている商品については、[ENER] を入力すれば商品名を表示しますので、数量 を順に入力してください。登録されていない 商品の操作は、(新規の場合)のコと同じです。
- (4) (新規の場合)の(ホと同じ。
- (ト) 《新規の場合》の(へ)と同じ。
- (チ) 《新規の場合》の(ト)と同じ。

![](_page_178_Picture_22.jpeg)

- 2. DET (日) 操作 監表の作成 現在テープに入っている品名の講 求先別の一覧表が作成されます。
- (イ) 請求先を入力します。
	- (ロ) \*TAPE IN OK(Y,N)"と聞いてきますの で. Y' を入力してください。データをテー ブから読みこみ、一覧表をプリンタに出力し ます。
	- い) 以上の操作を請求先分、くり返します。
	- (二) 終了しましたら、国田 を空打ちしてくださ い。総合計をブリンタに出力します。
	- 注1) 1請求先について、140品目まで登録可能で 寸。
	- 注2) 商品名は、最大16文字までです。
	- 注3) 単価、数量、金額、合計金額は最大6桁ま  $C^-\sigma^-$

#### ■ 例題

1. 1回目の請求伝票

![](_page_178_Picture_689.jpeg)

![](_page_178_Picture_690.jpeg)

## 経理用

![](_page_179_Figure_2.jpeg)

#### ■キー操作手順

#### 〈講求台帳の作成〉

![](_page_179_Picture_83.jpeg)
#### All and more about Sharp PC-1500 at http://www.PC-1500.info

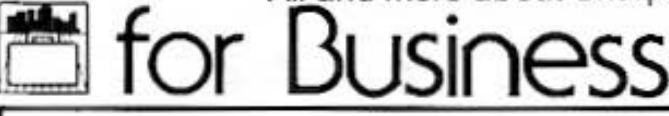

PROGRAM TITLE

請求額一連計算

カラーグラフィック メモリーモジュール カセットテープレコーダ<br>プリンタ (CE-150) (CE-151) (CE-152)

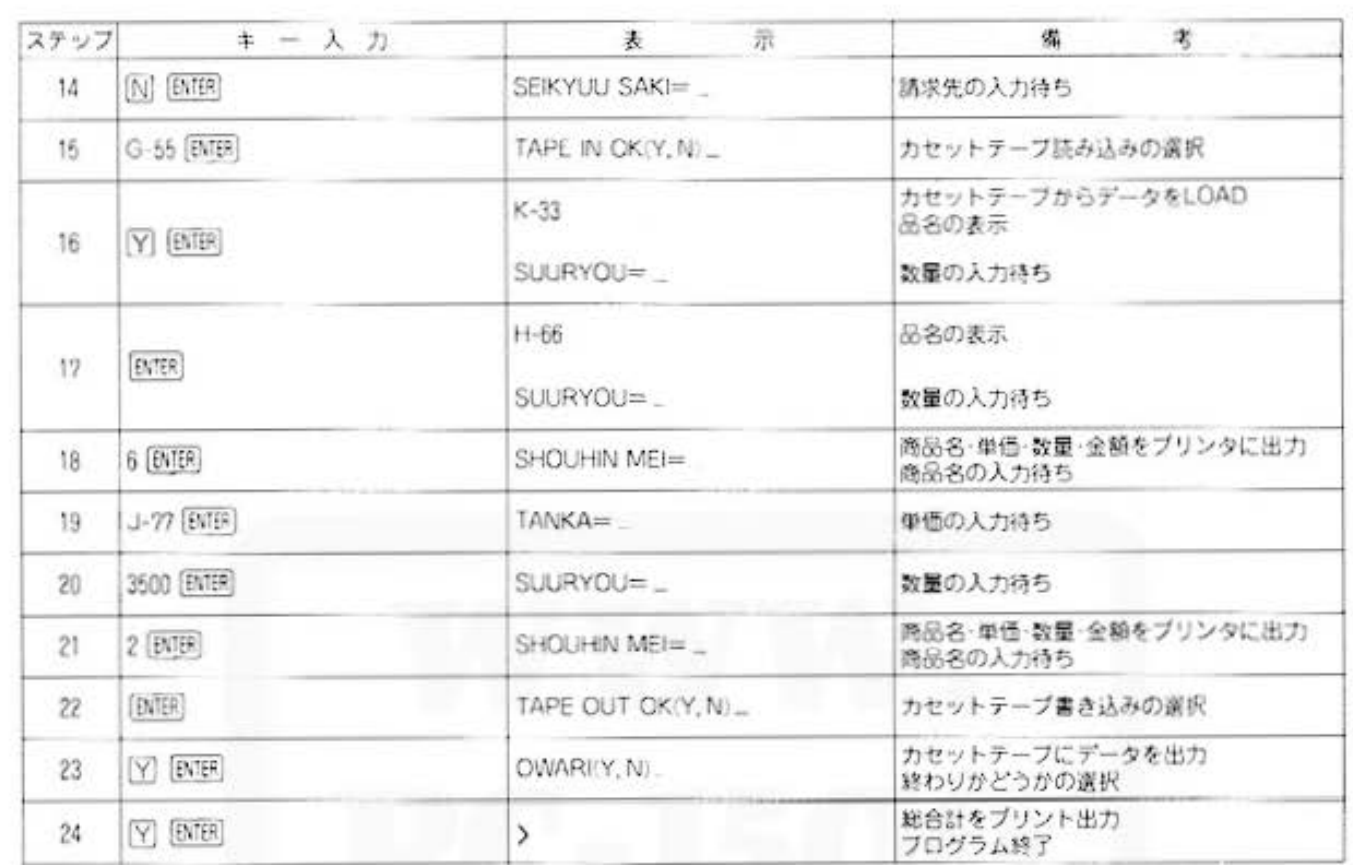

#### 〈一覧表の作成〉

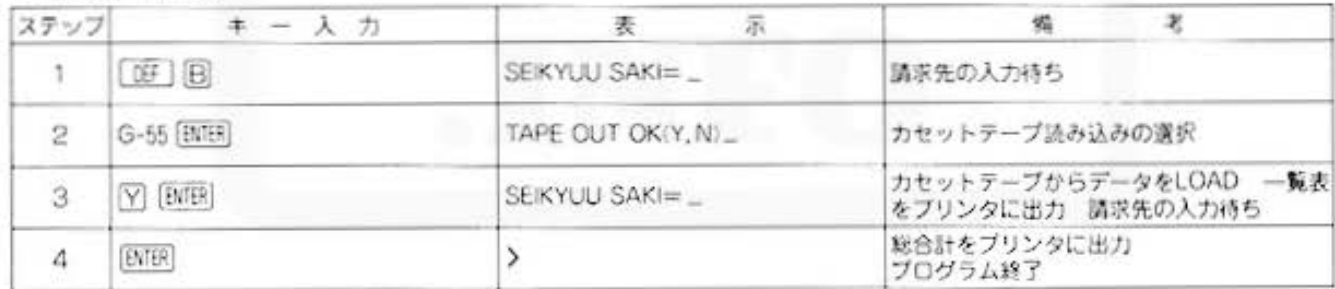

#### ■プログラムリスト

5: "A": CLEAR : WAIT 8 10:01M B\$(139), D( 139), B(139)  $11:LF$  2 12:USING : LPRINT "\* SEIKYUU OAI CHO \*" 13: INPUT "OWARI ( 14: IF W\$="Y"GOTO 390 15: INPUT "SHINKI  $(Y, N)$  "; Y\$ 20: INPUT "SEIKYUU  $SAKI = "; As:$ GOTO 27

25:60TO 245 27: IF Y\$="Y"GOTO 80 30: INPUT "TAPE IN OK (Y, N) "; X\$ 40: IF X\*<>"Y"GOTO 30 50: INPUT #A\$; B\$(\*  $,$ ,  $D$ (\*),  $B$ (\*)  $80:LF$  1 140:USING : LPRINT  $"* "; A*; " *"$ 143:FOR I=0TO 139 145: IF Y\$="Y"GOTO 158

146: IF B\$(1)()"" LET Z=1:PAUSE B\$(I): INPUT "S UURYOU="; S: E=S #D(1):GOTO 195 147: IF  $B*(1) = "$ GOTO 150 148: GOTO 240<br>150: INPUT "SHOUHIN  $MEI="IB*(1):Z$  $= 0.0010$ , 165 160: GOTO 245 165: INPUT "TANKA="  $: T$ 170: INPUT "SUURYOU  $=$ "; S

All and more about Sharp PC-1500 at http://www.PG+1904144027033

経理用

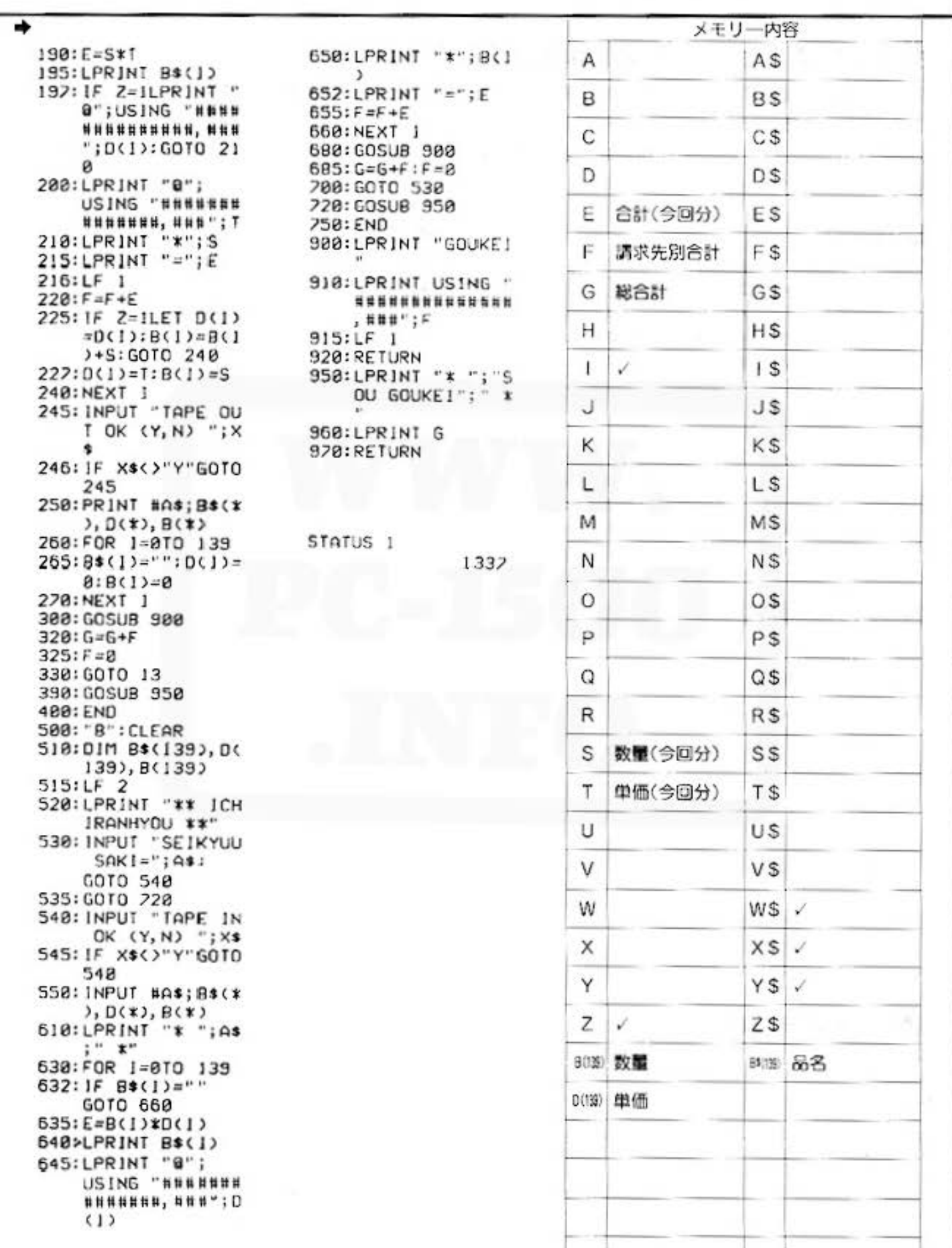

# **Entry of the State of State State State** PC-1500 at http://www.PC-1500.info

#### 減価償却(定率法・定額法) PROGRAM TITLE

### 会社には欠かせない減価償却計算プログラム!

会社の固定資産の老朽化は残念ながら防ぐことはできません。その設備の損耗分を補塡していく ために、減価償却が必要となってくるわけです。

このプログラムは、普通償却額、未償却残高を計算するもので、定率法、定額法のどちらでも計 算することができます。

■例題

(1)定案法の場合

(2)定頼法の場合

但し決算は年2回とします。

償却残高を計算します。

但し、残存率は10%とします。

取得価額80万円、耐用年数6年、残存率10%の品

Aの期毎の償却額、未償却額合計を計算します。

取得価額90万円、耐用年数5年、今年度の償却期 間6ヶ月の品Aと、取得価額72万円、耐用年数25

年、今年度の償却期間8ヶ月の品日の償却額、未

(入力、出力はキー操作手順を参照して下さい)

#### ■使い方

1. 定率法で計算する場合 「DF A で開始し、取得価額、回数、残存率を順 に入力すると、毎回の償却頼および未償却頼が順 に表示され、最後に償却額の合計が表示されます。 その後、再び取得価額の入力待ちに戻るので最初 から繰り返すことができます。

#### 2.定額法で計算する場合

[DEF] (B] で開始し、取得価額, 耐用年数、償却月、 残存率を順に入力すると、償却額および未償却額 が表示され、その後、取得価額の入力待ちに戻る ので最初から繰り返すことができます。このとき [BITER] キーを押すと、各項目の合計が表示されま す。

#### ■参考(計算内容)

(定率法)

信却額=取得価額×借却率

未備加萎高 = 班将価類一備加語  
|  
||||||
$$
|\mathbf{F}|\mathbf{F}| = 1 - \left(\frac{\mathfrak{K}_1^T \mathfrak{F}^2 \left( \mathfrak{H}_1 \right)}{100}\right)^{\left(\frac{1}{\mathfrak{M}_1^2 \mathfrak{H} + \mathfrak{M}}\right)}
$$

(定額法)

$$
\text{RINM} = \text{RINR} \times \left( \frac{100 - \text{RINR} \cdot (96)}{100} \right) \times \left( \frac{1}{\text{NINR} \cdot \text{RINR}} \right) \times \left( \frac{\text{RINR} \cdot \text{RINR}}{12} \right)
$$

未償却残高=取得価額一償却額

残存率は5%以上とします。

#### ■キー操作手順

#### (定率法)

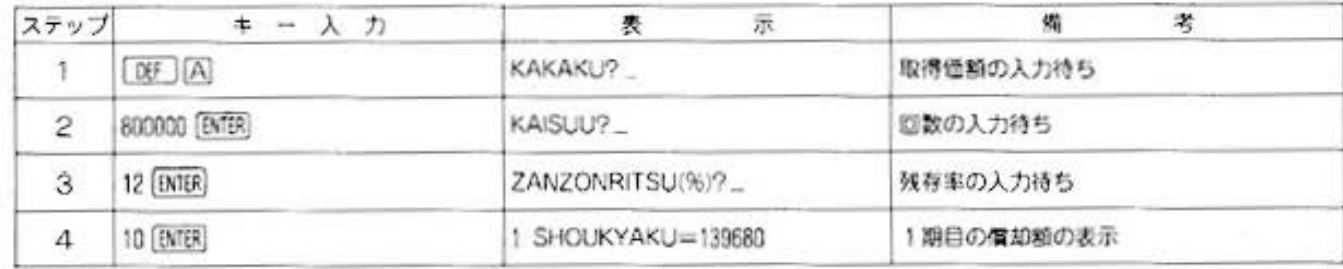

経理用

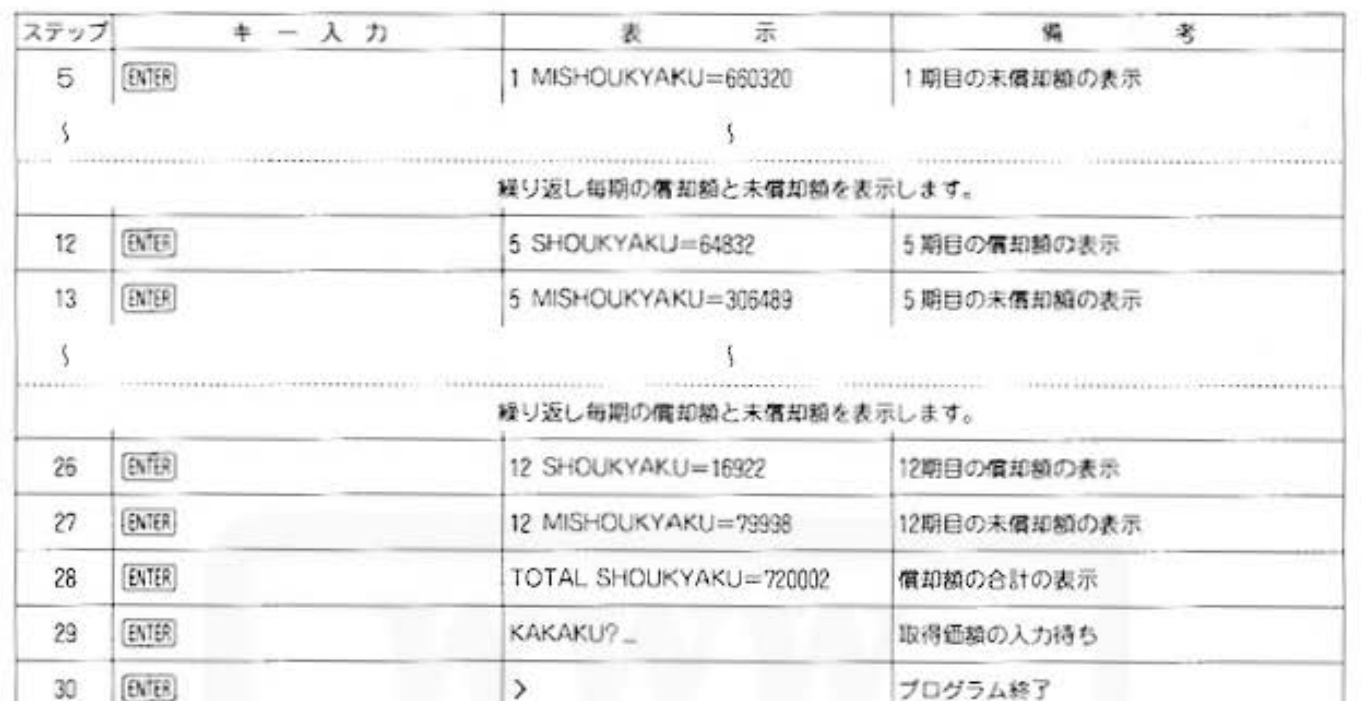

#### (定額法)

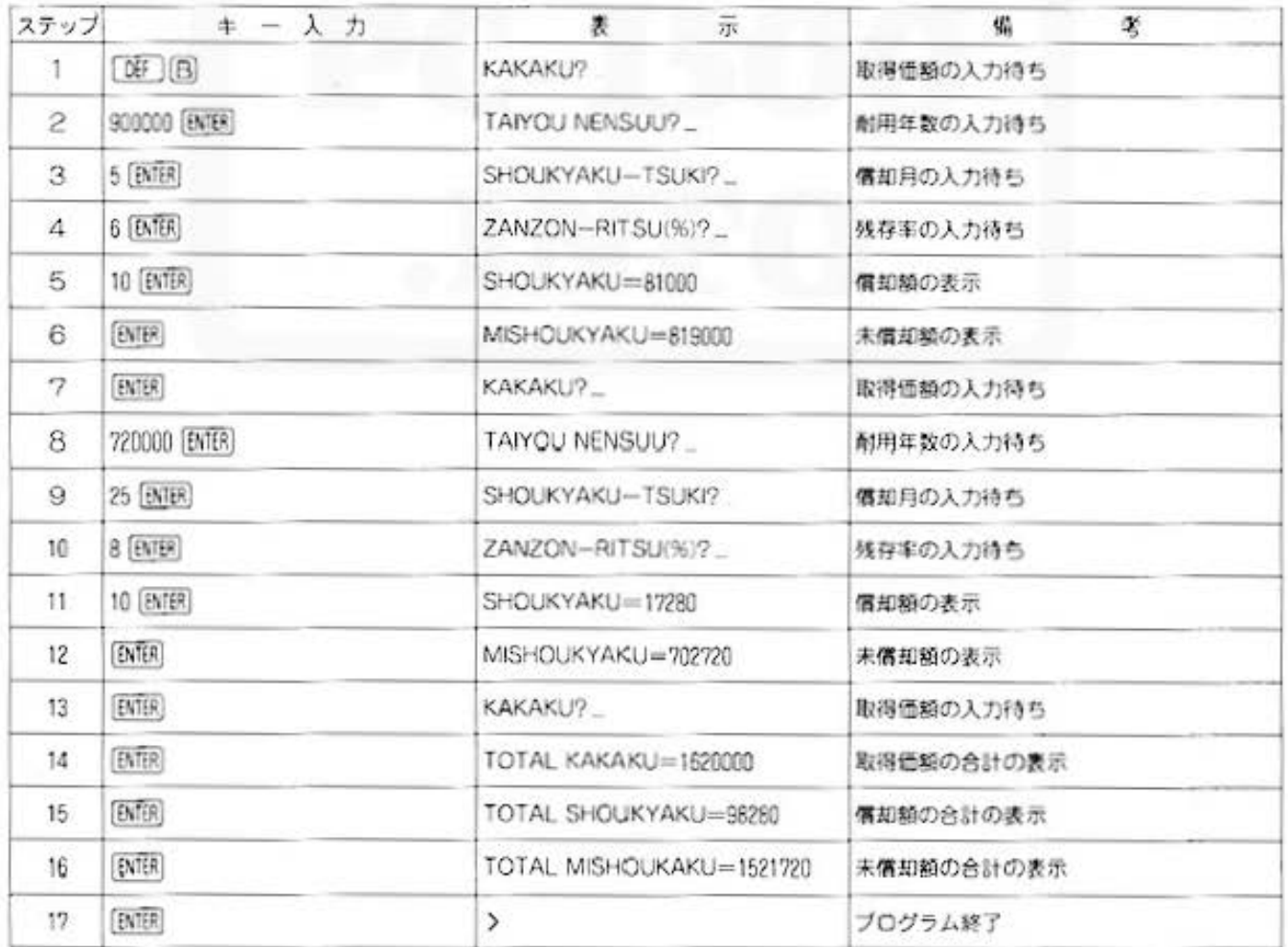

All and more about Sharp PC-1500 at http://www.extherebookshop.ext

 $\mathcal{G}$ 

経理用

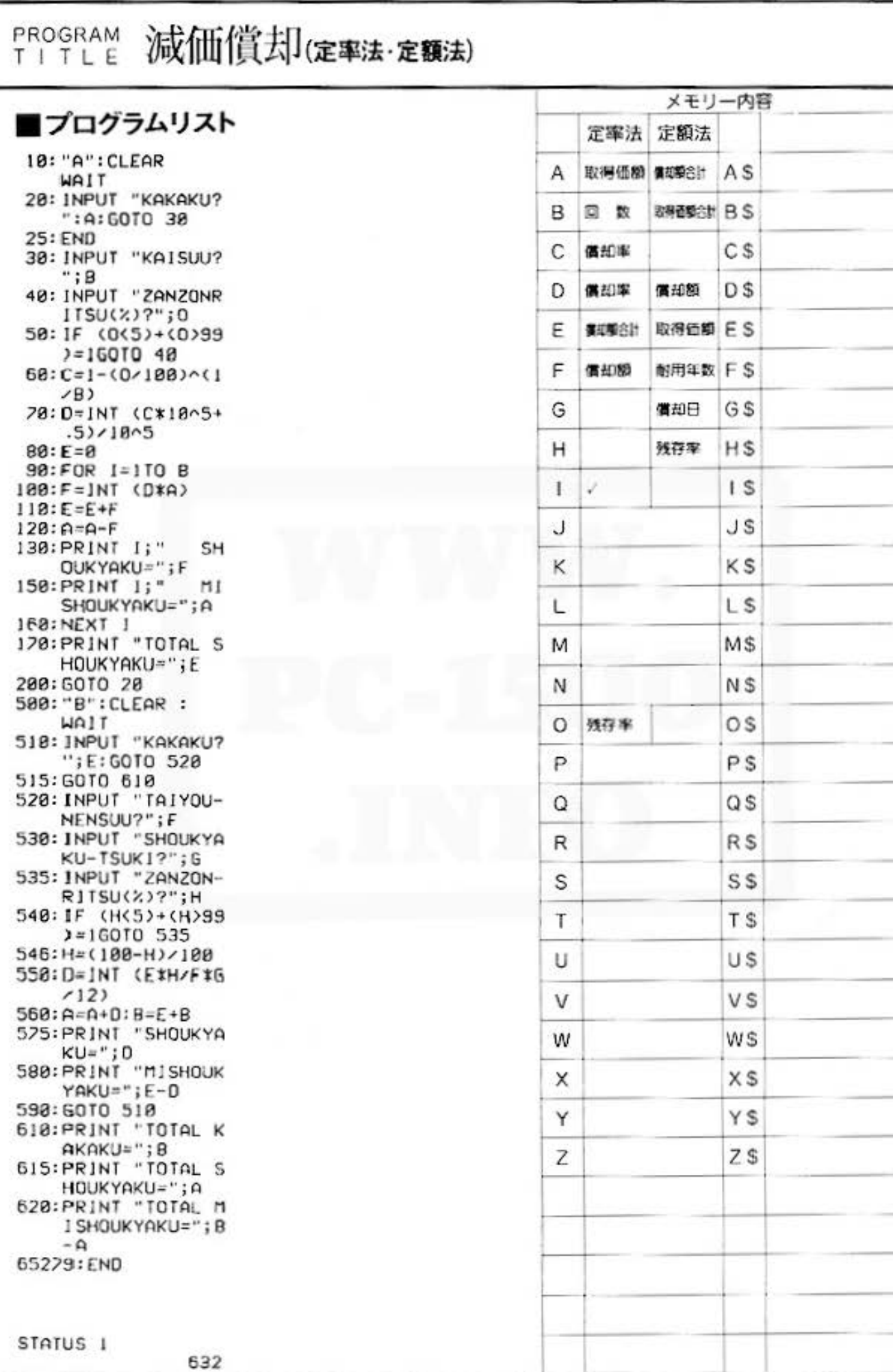

Do not sale this PDF !!!

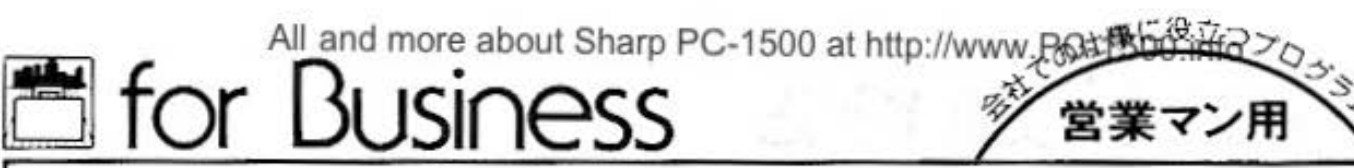

PROGRAM 見積り積算 カラーグラフィック 必要

#### ミこころ"がかよえば、商売繁盛!

『損して儲ける』とか言うように、商売に値引きはつきもの。単に値段のやりとりというだけでは なく、売る者、買う者の \*こころ\* が感じられます。 でも、現代のように物が豊富になってきて は、それも大変。そこで、このプログラム。品名、単価を入力、登録しておけば、後で必要な品 名の数量、割引率または割引額を入力するだけで見積り書を作成します。

#### ■使い方

- 1. [BF] (A) 操作 ータの登録·変更 まず、登録が変更がを選択します。登録の場合は
	- 1. 変更の場合は2を入力してください。
		- 登録
	- (イ) 登録個数を入力してください。
	- (ロ) 品名、単価を表示にしたがって入力してくだ さい なお. 品名は最大16字までです。
	- (变更)
	- (イ) 変更したい品名、単価の登録番号を入力して 下さい
	- (c) 品名、単価、ともに修正できますが、どちら かだけが必要な場合、変更しない方は [BTER] を空打ちして下さい。
	- (^) 変更が完了したら、次の \*TOUROKUNo. = " 時に[BNB] を空打ちしてください。
- 2. 08 旧 操作 ゆ登録リスト作成 現在登録されている品名、単価をプリンタに出力 します
- 3. [BF] |C| →見積り明細書作成
	- (イ) 必要な品名の登録番号を入力します。
	- (0) 数量、割引き率、割引き額を表示にしたがい 入力します。この場合、通常は割引き率で表 示されますので、割引き額に変えたい場合は、 [BMER] を空打ちしてください。
	- (ハ) 合計を出したい時は、"TOUROKUNo.="時 に 田囲 を空打ちし てから割引額を入力して ください。
- (注)登録リストの登録ナンバーは、入力の順に、自 動的に割り当てられます。

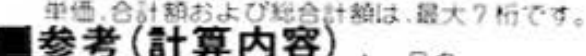

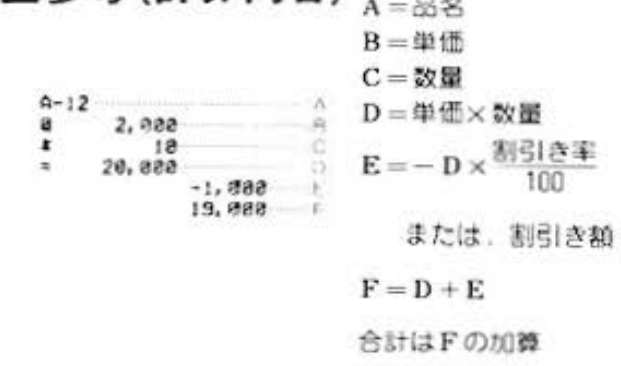

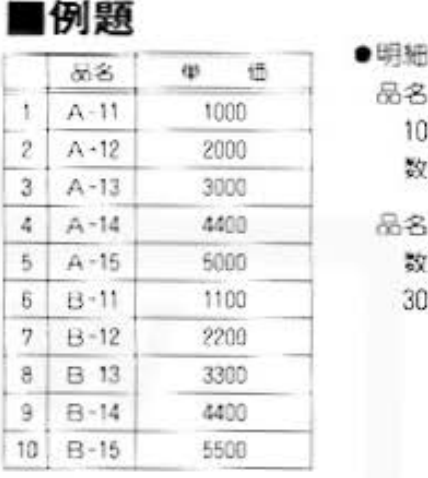

#### 品名 \*A-15" 10%割引高て 数量5個

**&& 'A-12"** ぉ量 <sup>15</sup> 趨で 3000円引き

## ■プリント出力(結果)

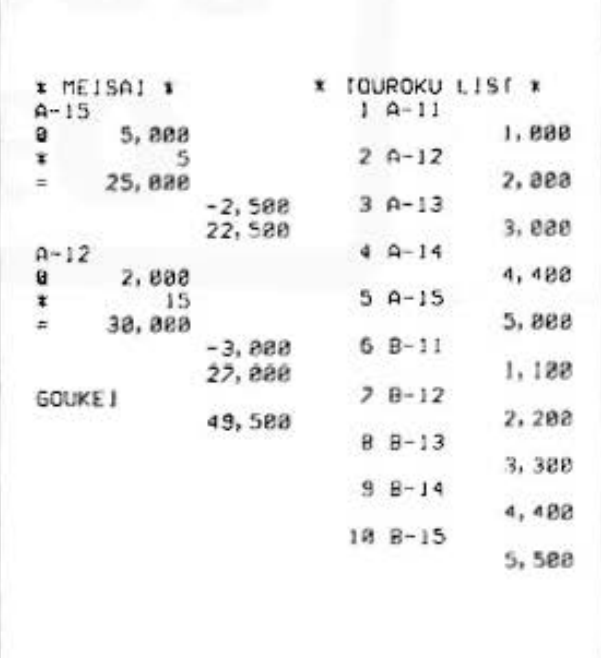

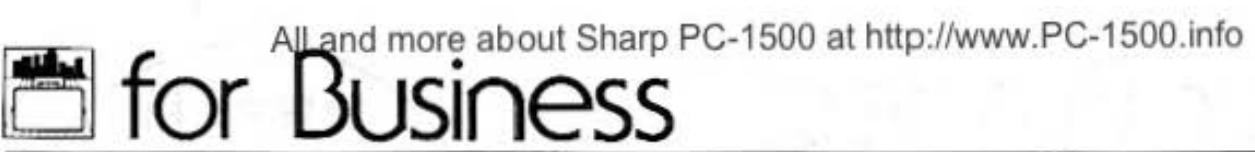

PROGRAM 見積り積算 カラーグラフィック 必要

## ■キー操作手順

#### 〈デー タの登録

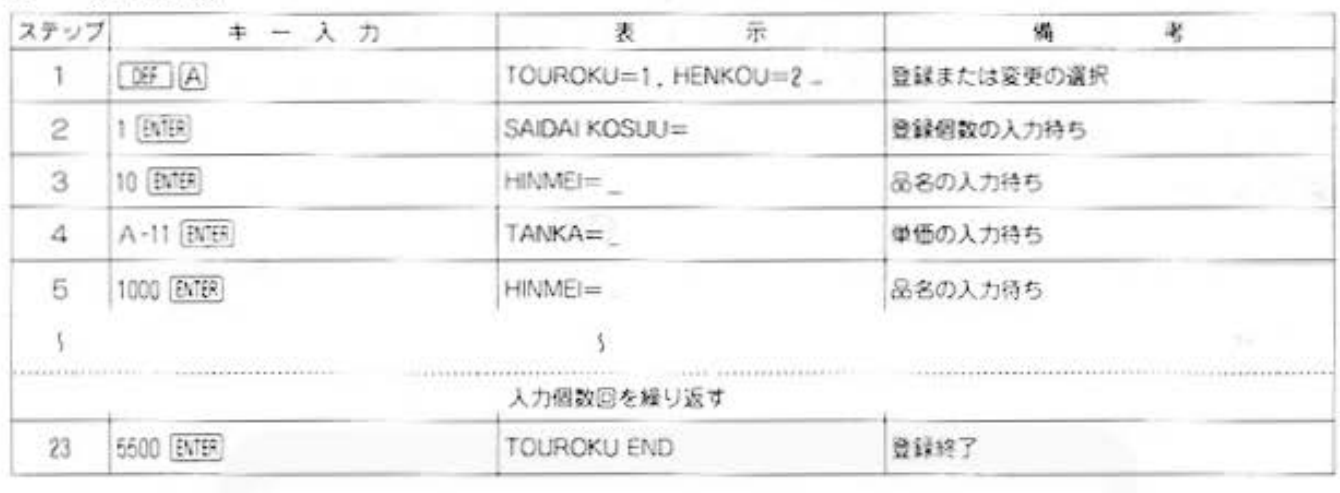

#### 力データの変更

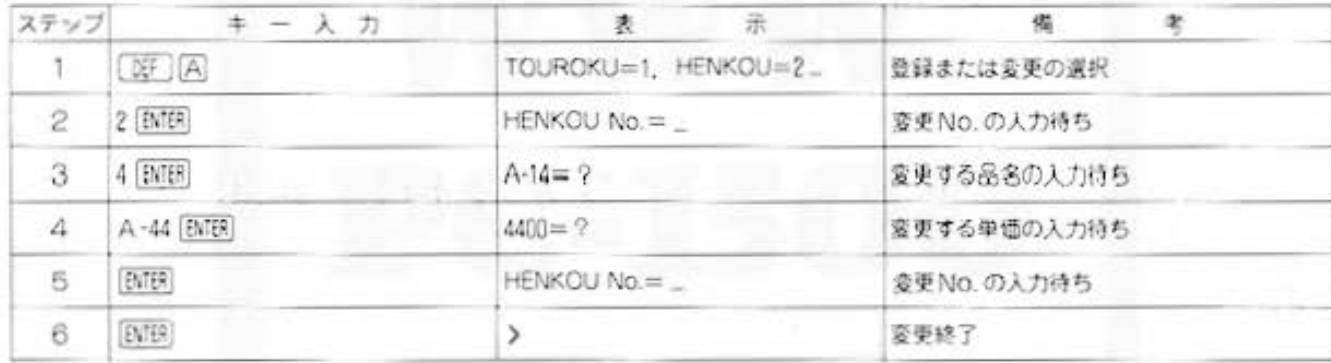

#### (登録リスト作成)

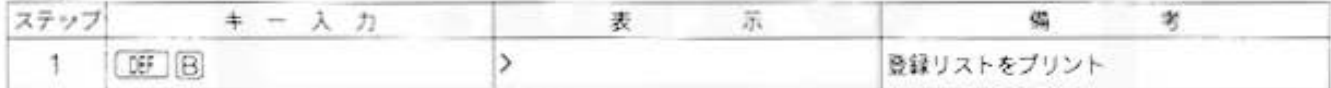

#### (見積り明細書作成)

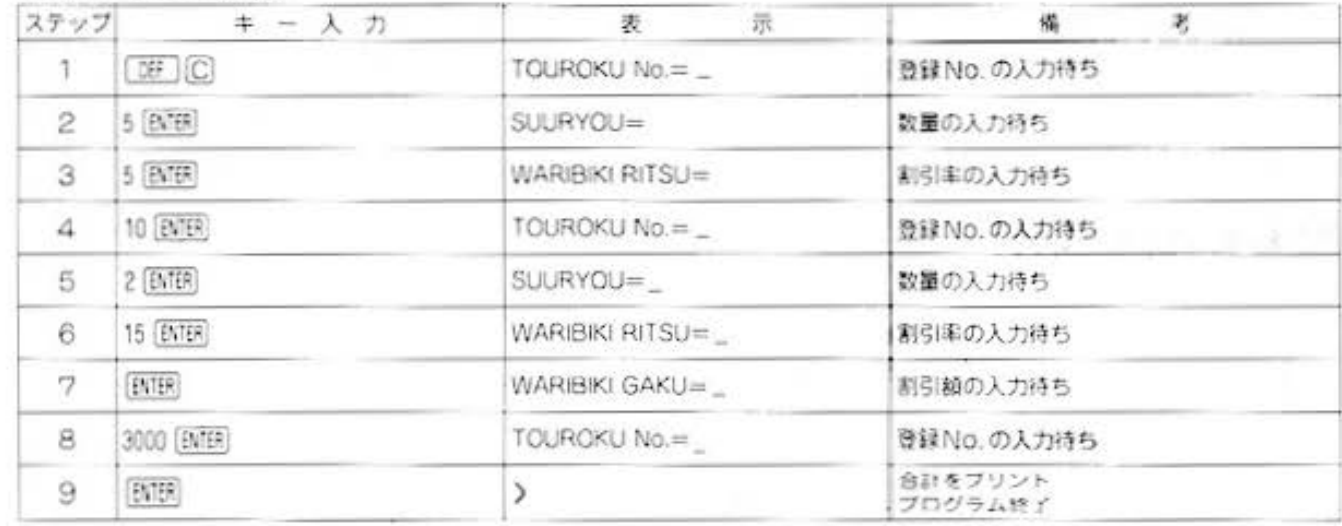

All and more about Sharp PC-1500 at http://www.PC-\$5000.

営業マン用

#### ■プログラムリスト

10:"A":WAIT 0 28: INPUT "TOUROKU  $= 1$ , HENKOU=2  $; x$ 30: IF (Xs="1")+(X \$="2")<>1G0TO 20 48: IF X\$="2"GOTO 158 50:CLEAR : INPUT " SAIDAI KOSUU="  $IN: DIM A5(N-1)$  $, A(N-1)$ 60:FOR 1=0TO N-1 70: INPUT "HINME!=  $";A*(1)$ 88: INPUT "TANKA="  $; A(1)$ 100:NEXT I 110: PAUSE "TOUROKU END" 120: END 150:CLS : INPUT "HE NKOU No. =";C: GOTO 170 160: END 178: IF C>NPAUSE "T OUROKU NO KOET EMASU": GOTO 15 ø 188: PRINT AS(C-1);  $n \geq n$ 198: INPUT AS(C-1) 200:CLS :PRINT ALC  $-1$ ); "="; 210: INPUT ACC-1) 215:60TO 150 228: END 300: "B": WAIT 0  $302:LF$  2 304: USING : LPRINT "\* TOUROKU LIS  $T$   $*$ <sup> $n$ </sup> 306:FOR 1=0TO N-1  $318:1F$  A\$(1)="" GOTO 330 328:USING : LPRINT USING "####"; I  $+1; " "; A$<1$ 325: USING : LPRINT<br>USING "####### , ###"; A(1) 330: NEXT I 348: END

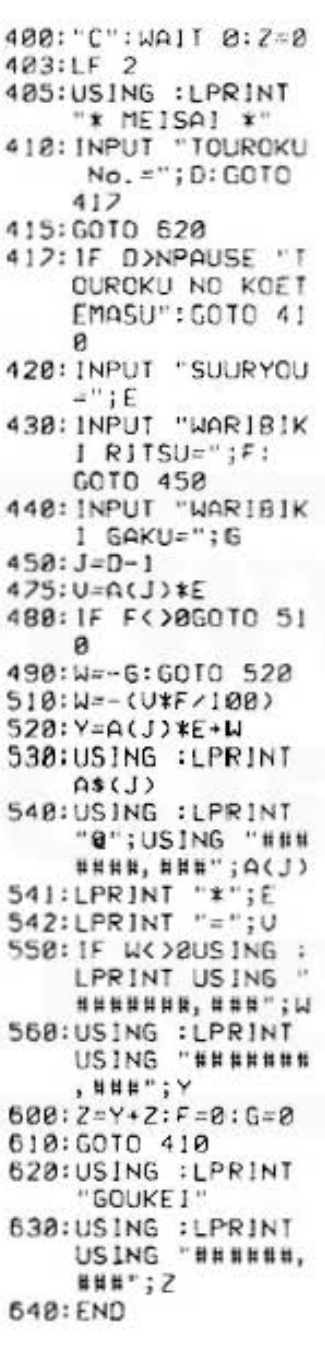

STATUS<sub>1</sub>

996

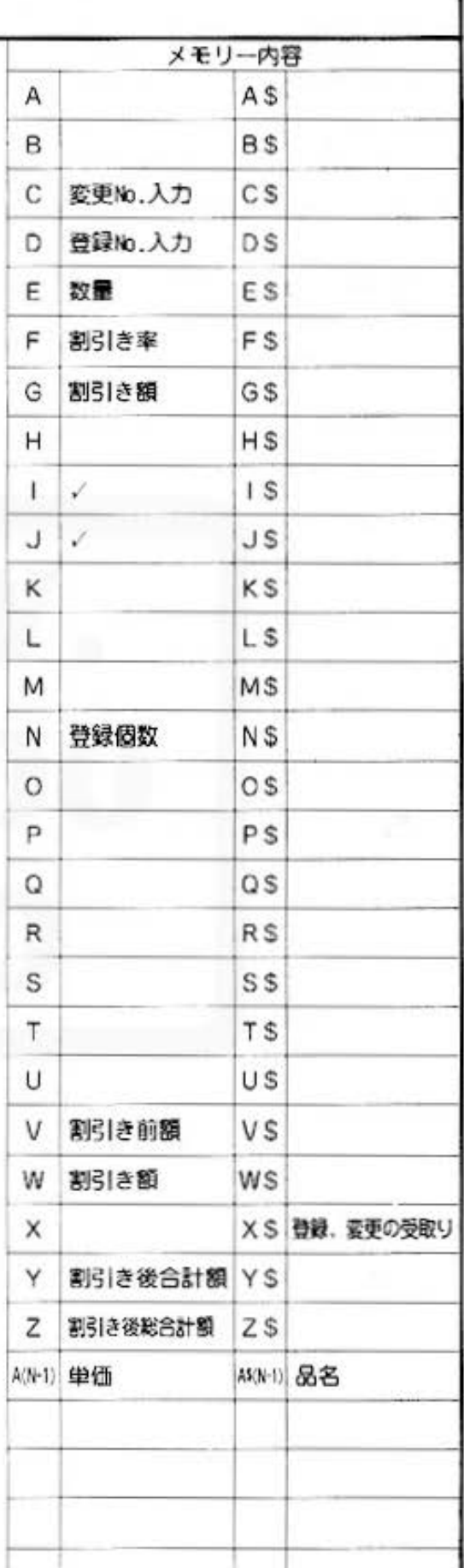

## All and more about Sharp PC-1500 at http://www.PC-1500.info<br>
for Business

## PROGRAM 作業時間比例処理

#### 時は金なり

仕事の量とか質とか、企業の個人に対する評価はいろいろありますが、基本的には作業時間な のですね、やっぱり。このプログラムは、開始時刻、終了時刻を入力することによって、作業 時間に対する価値(たとえば賃金など)を求めます。

#### ■使い方

1.まず、[OF] [D] で合計エリアのクリアを行ない、 次に [3F] [C] で比例値の初期値をセットします。 2. 03 | A で開始時刻と終了時刻を入力します。こ の場合、時は24時間制、分は小数点以下でインプ ットしてください。

 $(f61)$  78620分 - 7.20

作業時間に対する価値が表示されます。(作業時間 に対する価値=経過時間×比例値)

- 3.以下, [0日] [C] と [0日] [A] を比例値、データ数 に応じて繰り返します。
- 4. 「呵」回で価値の合計が表示されます。

5.比例値の変更、合計の表示、合計のクリアをした い時は "KAISHI ?" の表示に対して、[BitB] を空打ちした後, [0日] [C]、 [06] [B]、 [06] [D] をそれぞれ入力してください。

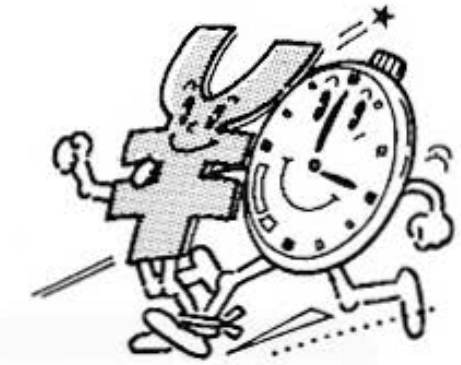

#### ■例題

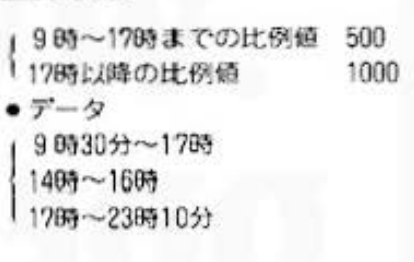

#### ■キー操作手順

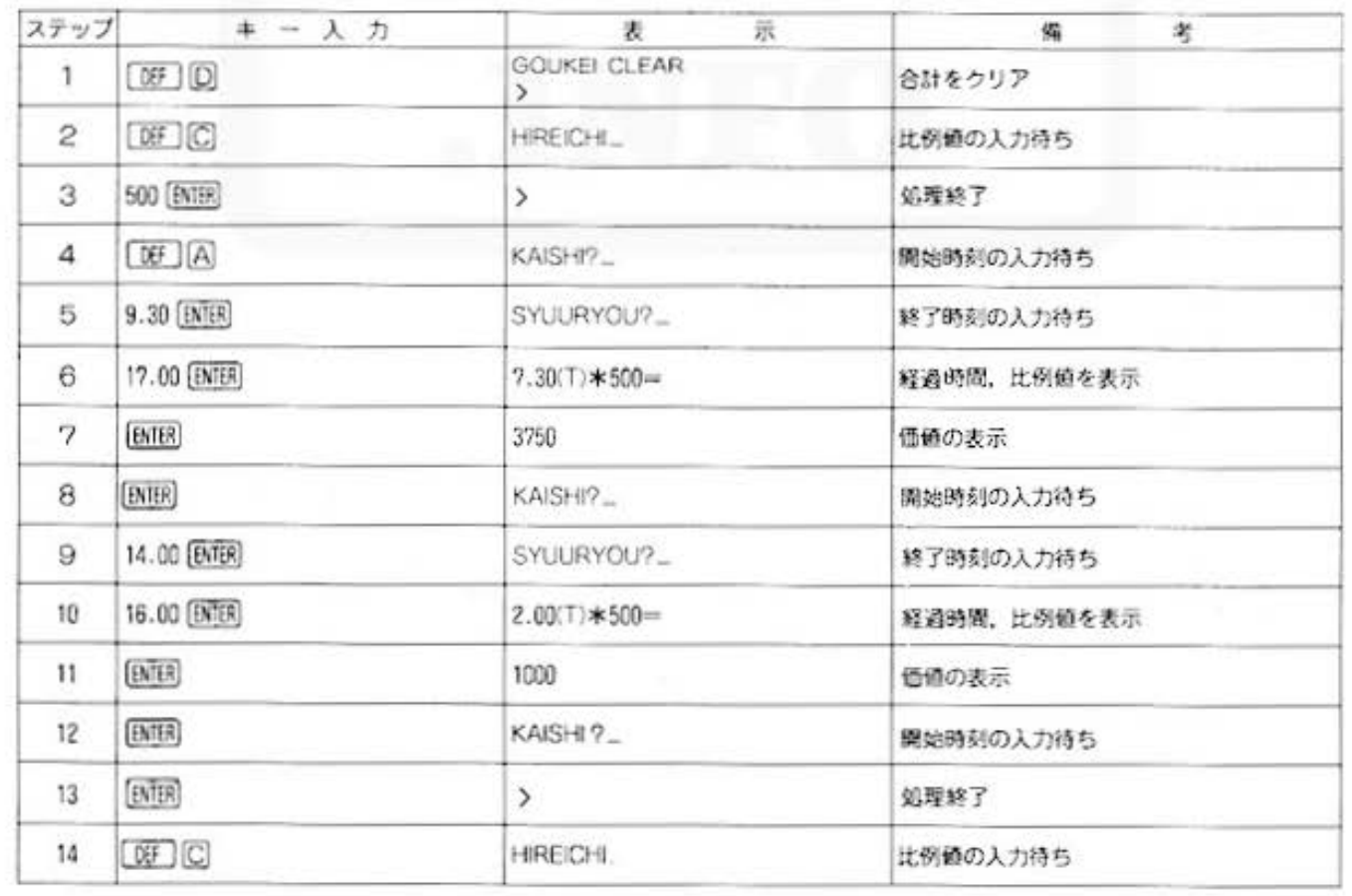

All and more about Sharp PC-1500 at http://www.PGHShing and more about Sharp PC-1500 at http://www.PGHShing and the state of  $\mathbb{R}$ 

監督者用

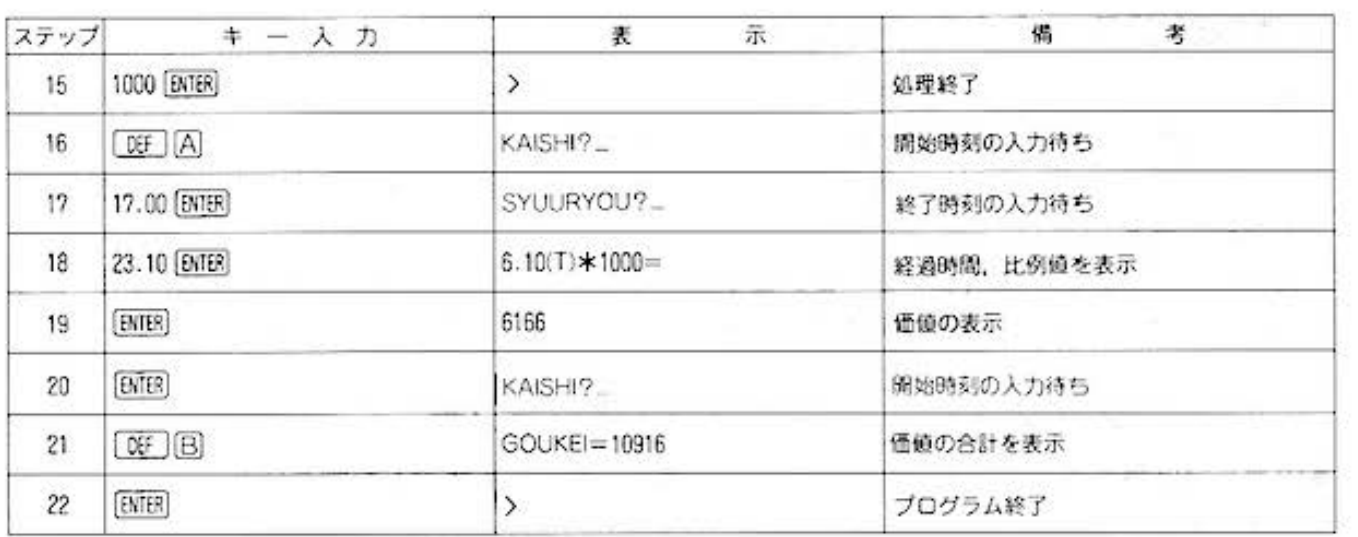

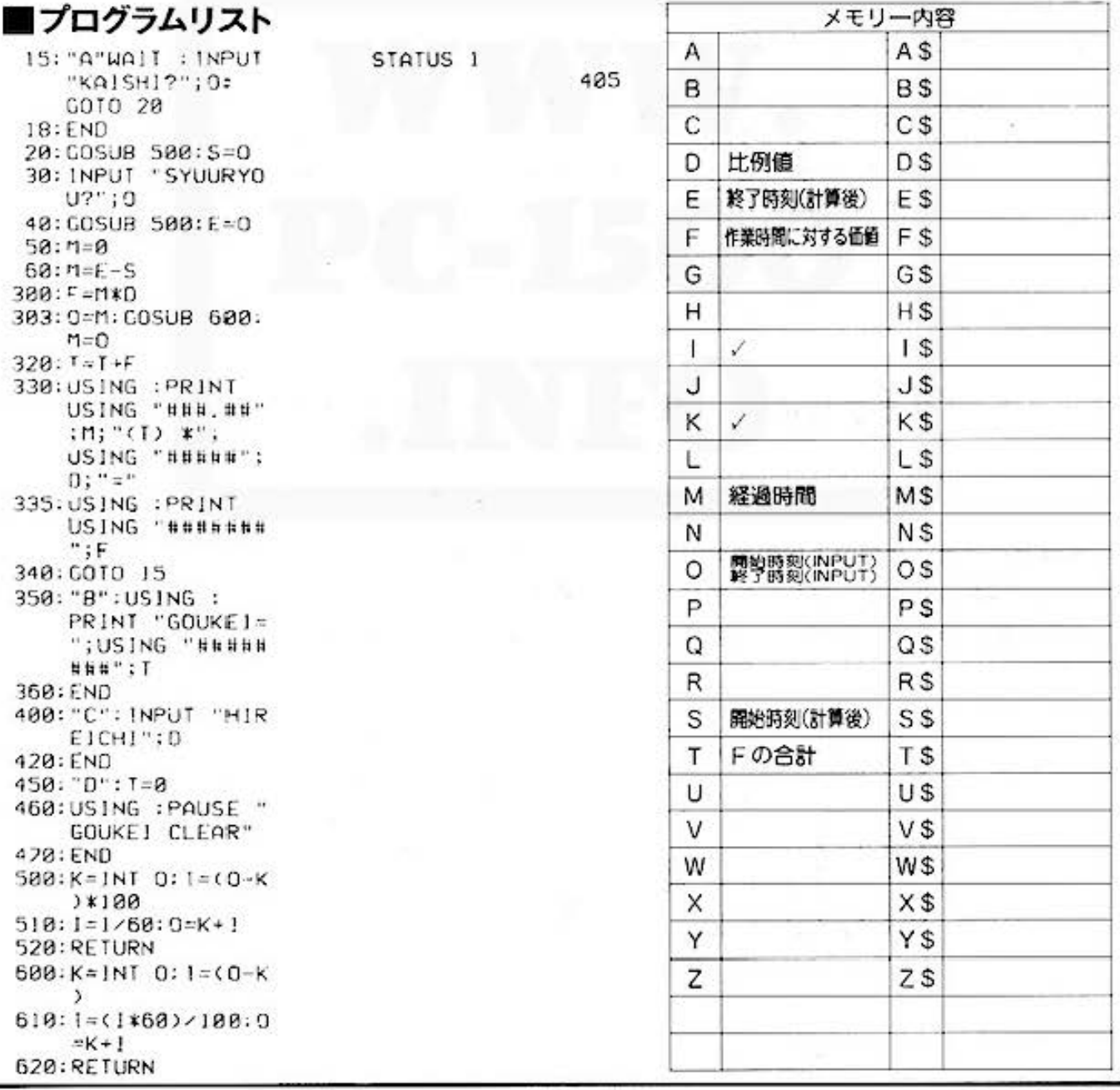

Do not sale this PDF !!!

# Tor Dusiness For FC-1500 at http://www.gouthing.com

PROGRAM グラフ作成

#### 各種統計グラフをカラーで描く

一般にグラフというと、統計の内容を図によって表わす統計グラフ、また関数の値を座標によっ て表わす関数グラフの2種類に大別することができます。

ここでは、だれもが見てわかりやすく、さまざまなところで手軽に使われている各種の統計グラ フを作成します

プログラムは「グラフ作成 I· II· II」と3種から成り、それぞれが独立構成。統計結果の数を 入力するだけで、合計6種類の統計グラフをカラーグラフィックプリンタに出力します。

## グラフ作成 Ι | ⇨円グラフ・帯グラフ編

- ●円グラフは扇形グラフともいい、それぞれの量が全体からみてどんな割合になっているかを表 わすのにとても便利です
- ●帯グラフは円グラフと同じように、全体からみた割合を表わすとともに、他の同種データと比 収するときに使われます。

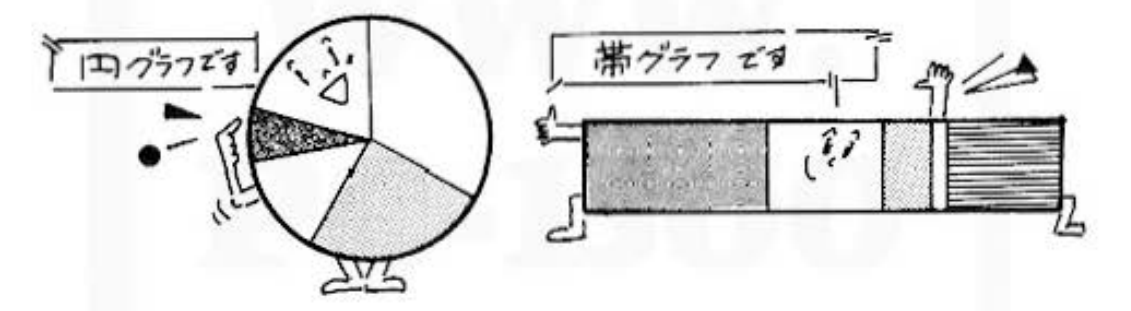

グラフ作成Ⅱ ⇒棒グラフ·折れ線グラフ編A

グラフ作成Ⅲ ☆棒グラフ·折れ線グラフ編B

●棒グラフは、2つ以上の数量の割合を表わすときに使います。また、ヒストグラムともよばれ る、度数分布を図に表わした柱状グラフも棒グラフとして、このプログラムでは扱っています。

●折れ線グラフは、数量の変化の様子を表わすときなど、便利に使えます。

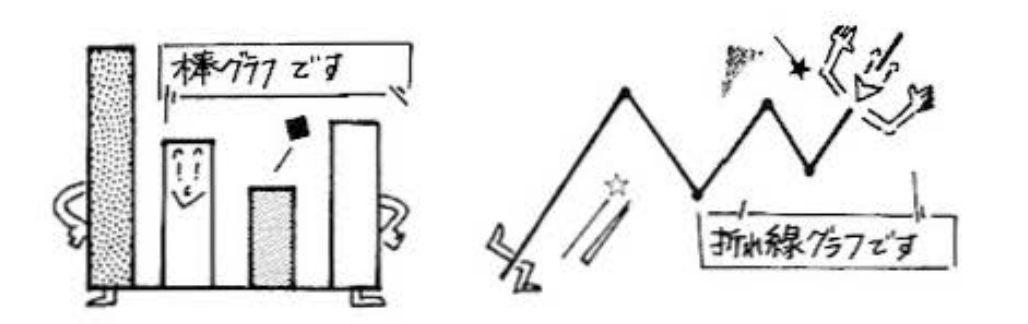

All and more about Sharp PC-1500 at http://www.PC+1500ffile

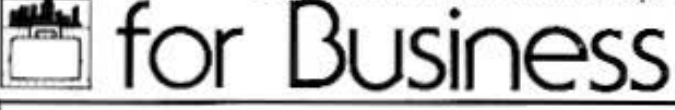

データ分析用

PROGRAM グラフ作成 I (円グラフ·帯グラフ編) カラーグラフィック メモリーモジュール必要

#### ■使い方

- 1.人 力
	- (イ) [BE] [A] でプログラムを開始します。
	- (0) 項目名(10文字比内)、項目値を入力します。 項目数は10項目まで入力可能で、9項目以下 の場合はデータ入力が終了したら次の項目名 入力時に [679] キーを空打ちしてください。
	- い グラフを選択します。円グラフなら1.帯グ ラフなら2を入力してください。
- 2. 出 力
	- 各項目名、割合(%表示)と円グラフまたは帯グ ラフをプリンタで出力します。

#### ■参考 (計算内容)

○全項目値に対する、一項目値の割合を%表示し、 グラフを作成しています。

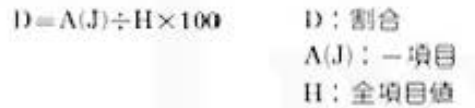

○円の作画

0度から360度まで12度づつ変化させ、半径20mm の円弧上の点 (X1, Y1) を計算し、線分で結びま  $\sigma_{\rm o}$ 

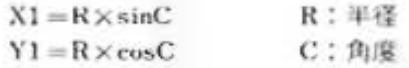

○割合は小数点以下第3位を四捨五入し、第2位 までを表示します。

## ■キー操作手順

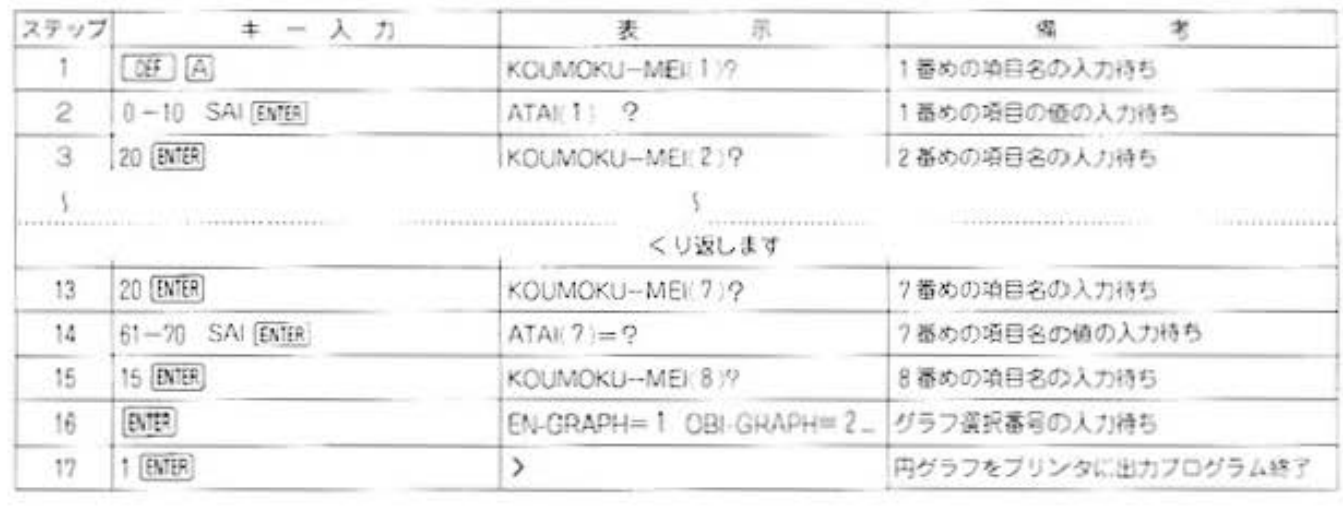

#### ■例題

年令別の統計結果を入力し、円グラフ(または 帯グラフ) をプリントします。

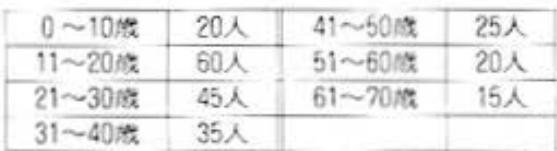

## ■プリント出力 (結果)

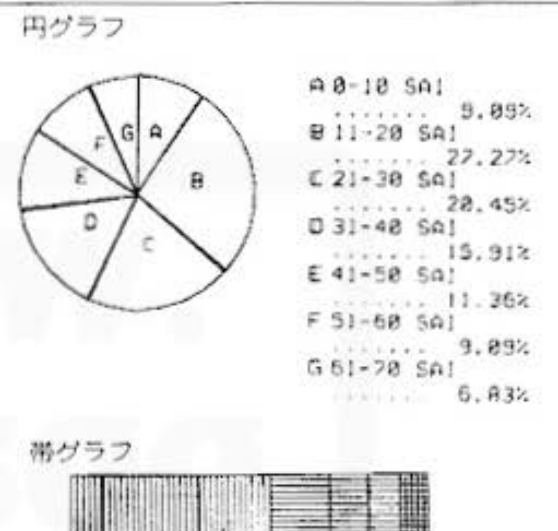

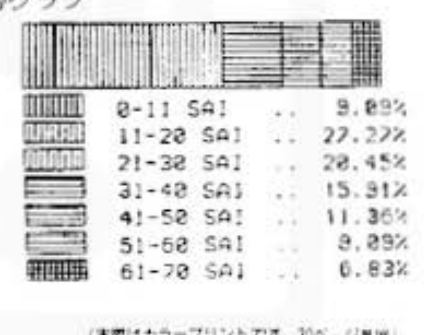

### and more about Sharp PC-1500 at http://www.PC-1500.info

PROGRAM TITLE

 $\sim$   $\sim$   $\sim$   $\sim$ 

#### ラフ作成Ⅰ(円グラフ・帯グラフ編) プリンタ (CE-150)

**■プログラムリスト** 

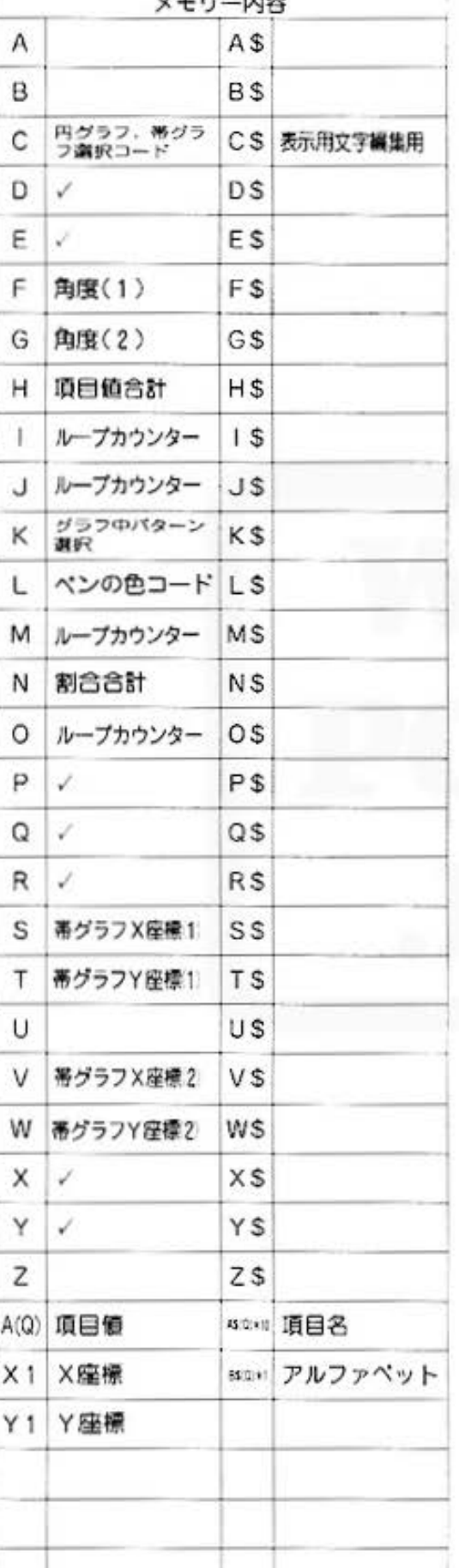

 $10: "A": \text{WAIT } B:$ CLEAR : Q=9:DIM  $9*(0)*18, B*(0)$  $*1, 9(0)$ 20:8\$(0)="A":8\$(1  $3 = "B":B*(2)="C$ ":B\$(3)="D":B\$  $(4)$ ="E": B\$(5)=  $P^{\mu}$ 25:B\$(6)="G":B\$(7  $J = "H": B$(8) = "1$  $" : B$(9) = "1"$ 30:FOR 1=010 0 40: C\$="KOUMOKU-ME  $1(1+STR* (1+1))$ +")":PRINT C\$: 50: INPUT  $A*(1)$ : GOTO 28 60: CLS :  $1 = 1 - 1$ : GOTO 188 70:CLS :C#="ATAI( "+STR\$  $(1+1)*$ " )=":PRINT C\$; 80: INPUT A(I): CLS  $:H=H+AC1$ **90: NEXT 1**  $100:1=1+1$ 110: INPUT 'EN-GRAP  $H=1$  OBI-GRAPH=  $2$ ";  $C$  $120:IF (C=1)+(C=2)$ <>160TO 118 130: IF C=260T0 300 140: GRAPH : GLCURSOR (118,  $-125$ ): SORGN  $158:0=12:Y=180:R=1$ 88:L=1:C=0 160: FOR J=1TO 31 170: GOSUB 600: LINE  $(X, Y) - (X1, Y1)$ :  $X = X1: Y = Y1: C = C$ o 180: NEXT J 198:FOR J=8TO 1-1  $195:R=188$ 200:F=360\*A(J)/H:F  $=$ G+F: IF  $J=1-1$ LET F=360 210:FOR M=1TO 2 215: IF M=ILET C=G+ .5:6010 225  $220:CF-.5$ 225: GOSUB 600: IF L  $3LETLI=1$ 230:LINE (0,0)-(X) , Y1), 8, L: NEXT M 235:R=50:C=(F-G)/2 +G: GOSUB 600: X  $1 = X1 - 3$  $260:G = F$ 

261: GLCURSOR (XI, Y 1); LPRINT B\$(J ):L=L+1:NEXT J 262:GLCURSOR (-112  $, -150$ ): SORGN 264: Y=0: X=0: COLOR Й 265:FOR J=8TO I-1 267: D=A(J)/H\*100: 0  $=$  JNT ((D+.005) \*100)/100: IF J  $=1-1LET D=100-$ N: GOTO 220 268: N=N+0 220: GLCURSOR (X, Y) :LPRINT B\$(J) 275: GLCURSOR (18, Y ):LPRINT AS(J) 280: Y=Y-20 282: GLCURSOR (18, Y ):LPRINT ;USING "## #.##";0; "%"; USING 284: Y=Y-20 285: NEXT J 290: TEXT : LF 2: END 302: GRAPH: GLCURSOR (0, 0) : SORGN : ROTATE  $312:K=1:L=1:S=160:$  $U = 215$ 315:FOR J=0TO 1-1  $328:0=1$ NT (A(J)/H\*  $180 + .5$ ;  $E = D \times 3$  $325: W = T - E: IF J = I - I$ LET Wa-300 327: IF L23LET L=1:  $K = K + 1$ 338: LINE (168, T) - (  $215, 42, 8, 8, 8$ GOSUB 650 332: T=W: L=L+1: NEXT  $335:$ K=1:L=1:W=-50:  $T = 0$ 336:FOR J=010 1-1 338: IF L>3LET L=1:  $K = K + 1$  $348:$   $F = 168/1*(1-J-1)$ ): LINE  $(F, 8)-C$  $(F-5+168/1), -5$  $9, 8, 8, 8$ 345: S=F: U=F-5+168/ 1: GOSUB 658 349: COLOR 0: GLCURSOR (F, -B 8):LPRINT AS(J J.

メモリーモジュール必要

 $(CE-151)$ 

カラークラフィック

All and more about Sharp PC-1500 at http://www.PG也通道图

 $\ddot{\phantom{0}}$ Ý, データ分析用

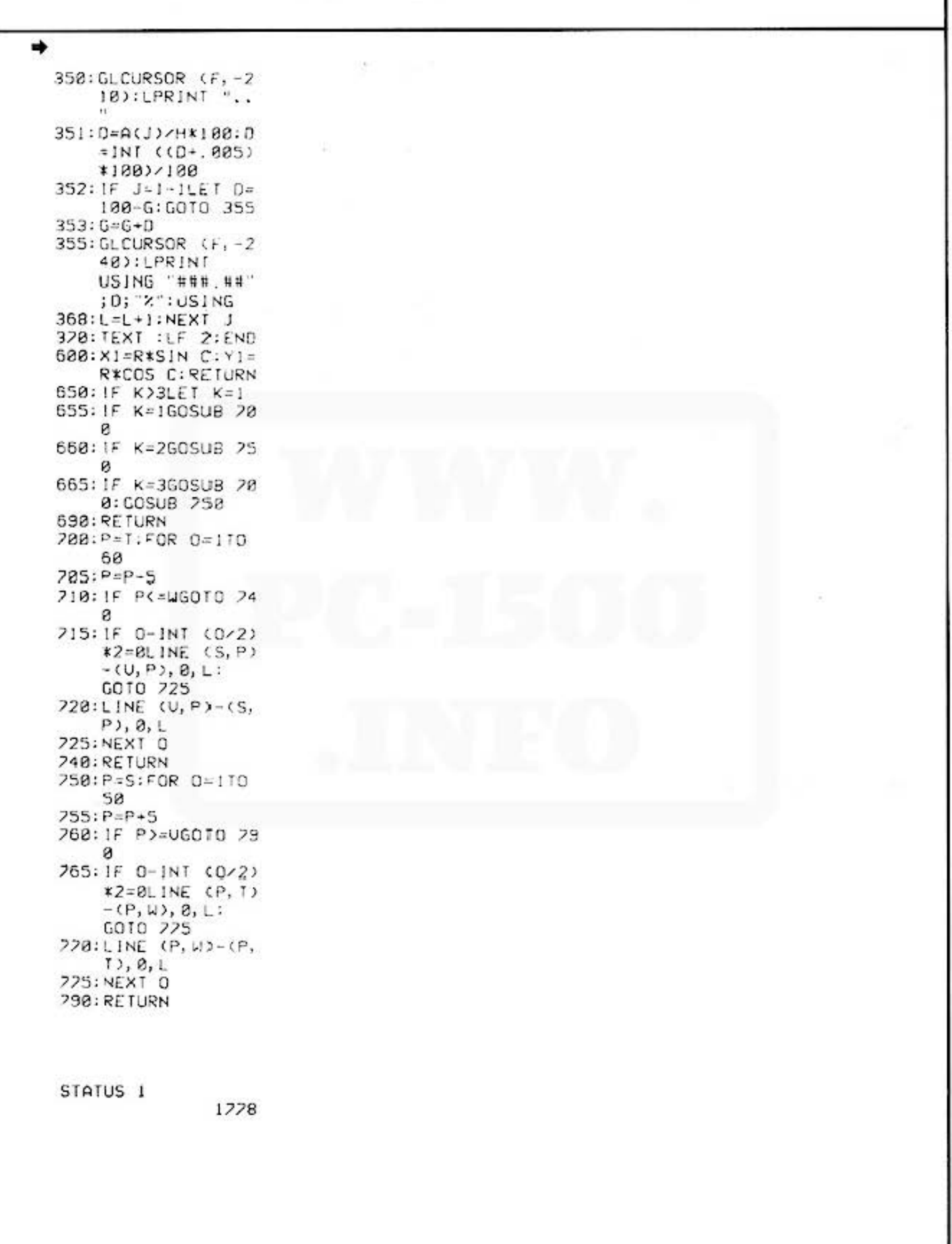

for Dusiness **for the State of the SS** 

PROGRAM グラフ作成 II (棒グラフ·折れ線グラフ編〈A〉)

#### ■使い方

- 1.入力
	- (イ) [DF A でブログラムを開始します。
	- (ロ) タイトルを入力します。
	- い グラフを選択します。棒グラフなら1. 折れ 殺グラフなら2を入力してください。
	- (二) 項目名. 項目値を入力します。項目数は { 目まで入力可能で、7項目以下の場合は、デ ータ入力が終了したら、次の項目名インブッ ト時に「師明キーを空打ちしてください。
- 出力

棒グラフの場合は、1~4項目は横線で4色の色 分け. 5~8項目は、横線の破線の色分けで区別 レています

#### ■参考 (計算内容)

- (1) グラフの横方向
- ○棒グラフ
- 1項目の横幅=横幅(40mm)÷項目数ーすきま(1mm)

○折れ線グラフ ○ 折れ線クラフ<br>- 1 項目の横幅=横幅÷(項目数+1)<br>(2) グラフの経方向

(2) グラフの経方向 入力項目値の最大値の縦の 長さを45mmとして、他の項 目簡の終の良さを決めます

50mm

 $-40$ mm<sup>-1</sup>

グラフチウサイズ

#### ■キー操作手順

#### ■例題

- タイトル: URIAGE HYO
- 
- グラフ選択:棒グラフ= 1 (折れ線グラフ= 2 )<br>項目: (項目名) 〈項目値〉 ll PEN 10 (2) NOTE 20
	- (3) PENCIL 30
	- (4) BOOK 40<br>(5) PAPER 50 PAPER

## ■プリント出力(結果)

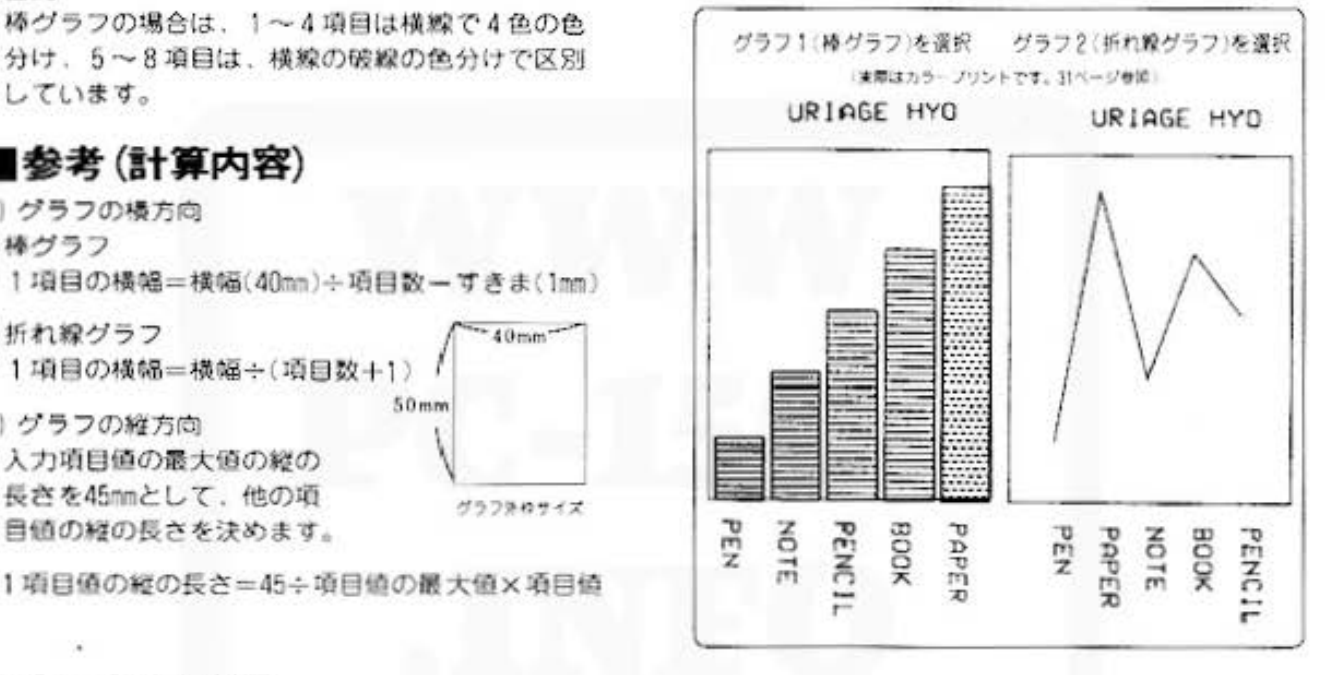

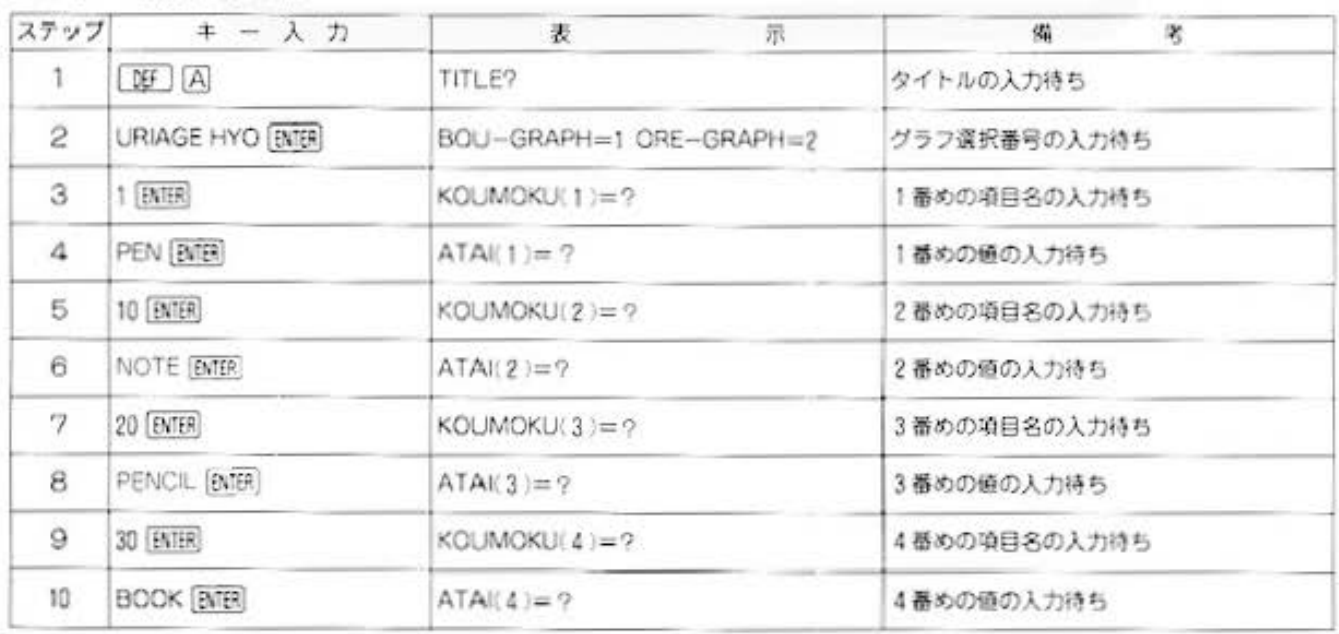

All and more about Sharp PC-1500 at http://www.P6theodinic220.

U.

デー

タ分析用

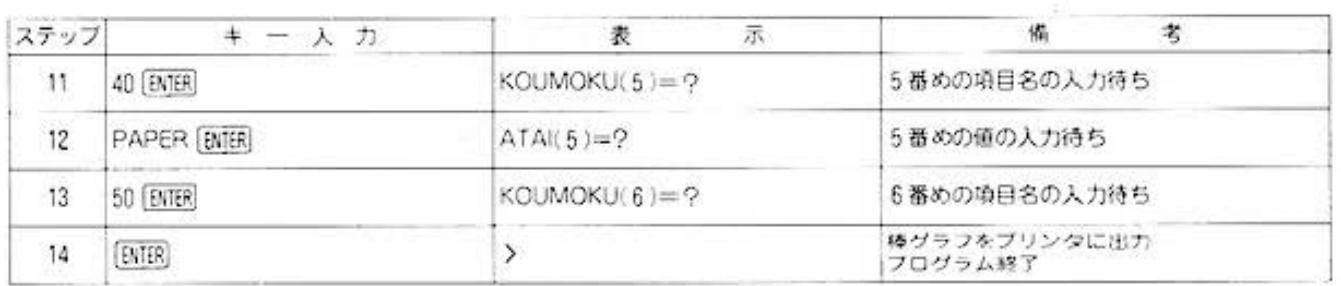

### ■プログラムリスト

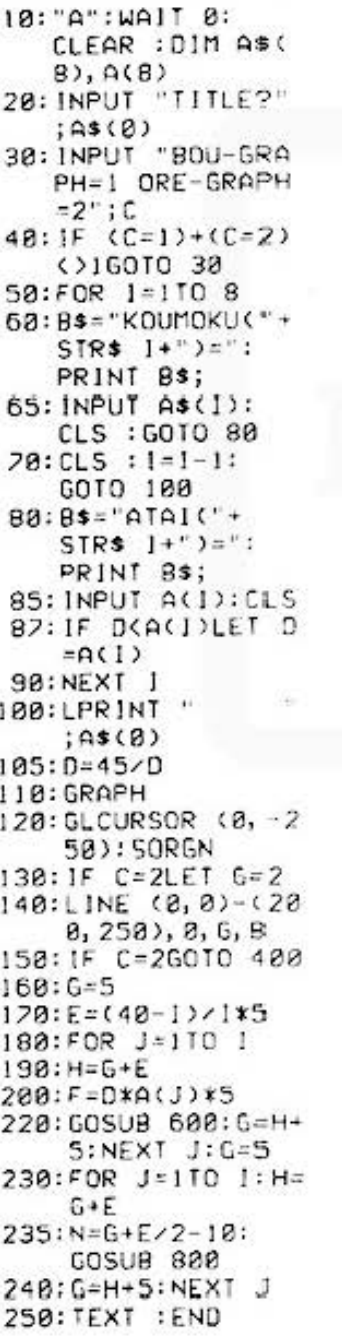

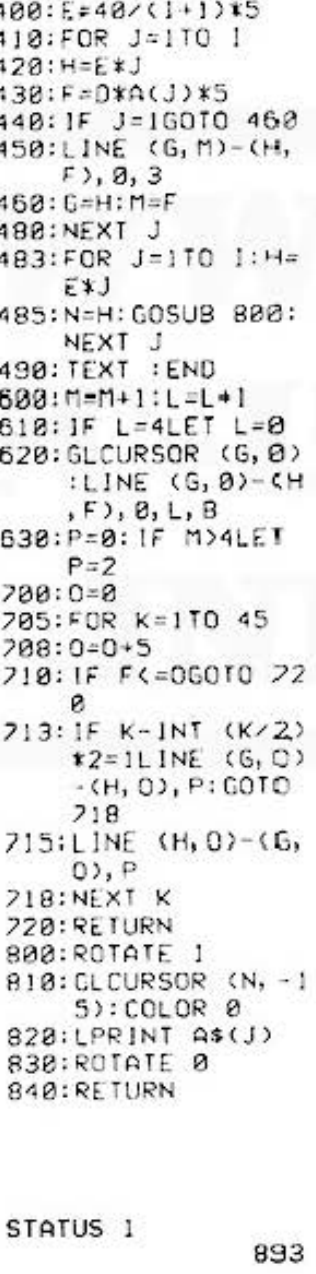

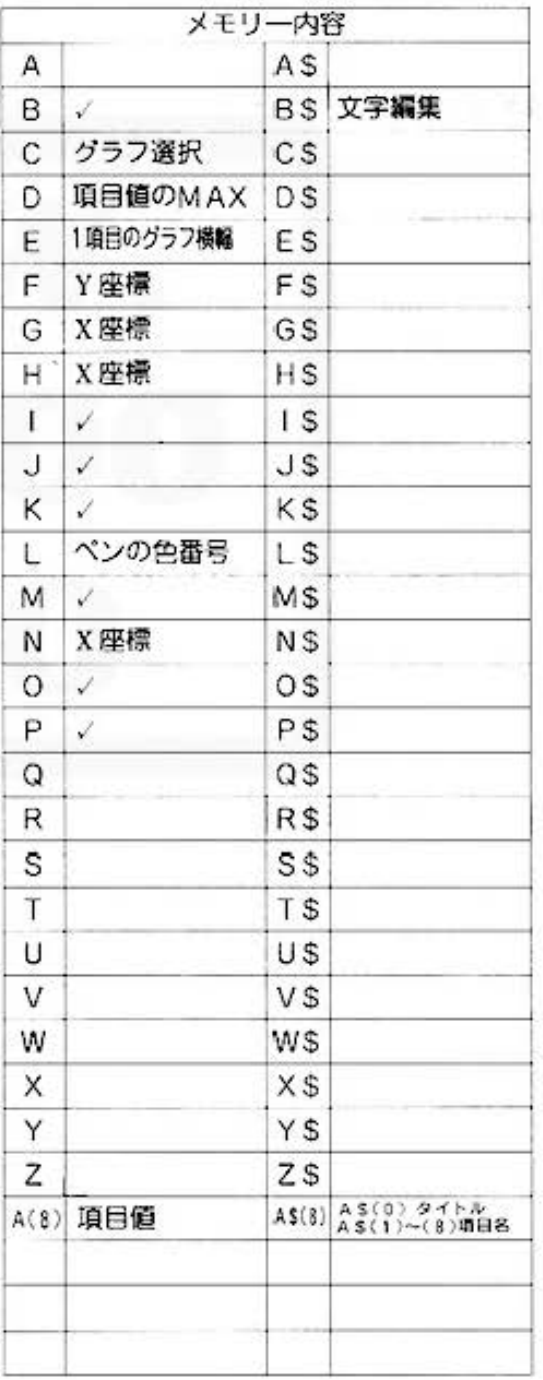

## All and more about Sharp PC-1500 at http://www.PC-1500.info ISI

PROGRAM グラフ作成 III (棒グラフ・折れ線グラフ編〈B〉) TITLE

カラーグラフィック プリンタ (CE-150) 必要

#### ■使い方

- 1. [DEF] | A] で開始し、タイトルを入力します。
- 2.続いて、グラフの選択(棒グラフ1,折れ線2)、 グラフ線の色指定(黒0.青1.緑2.赤3)を 順に行ないます。
- 3.次に、グラフの目盛を入力した後、項目値を順に 入力していきます。項目数は45項目まで可能です。
- 4. 入力終了後 [B/ER]キーを空打ちすると、グラフがブ リント出力され、プログラムを終了します。

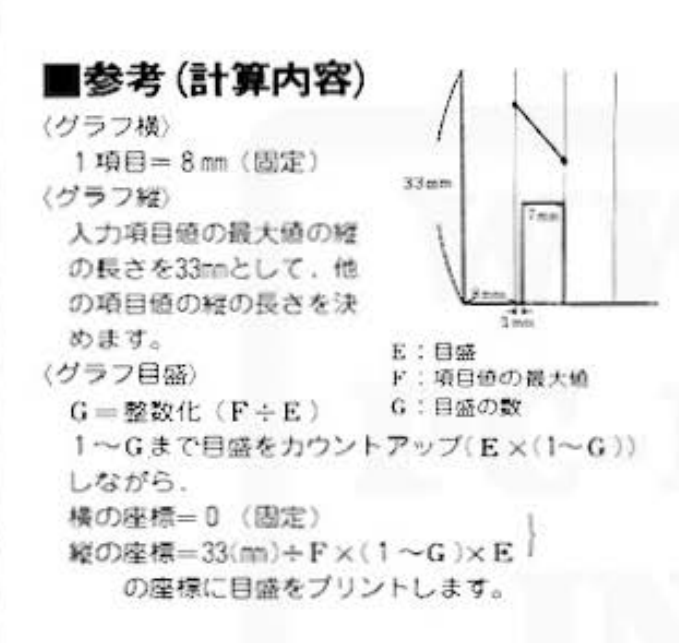

■キー操作手順

#### ■例題

次のグラフを作成します。

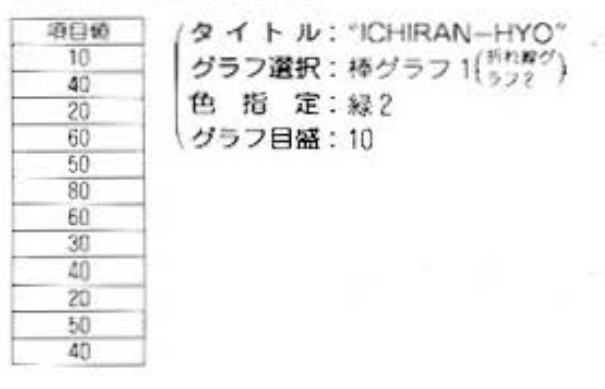

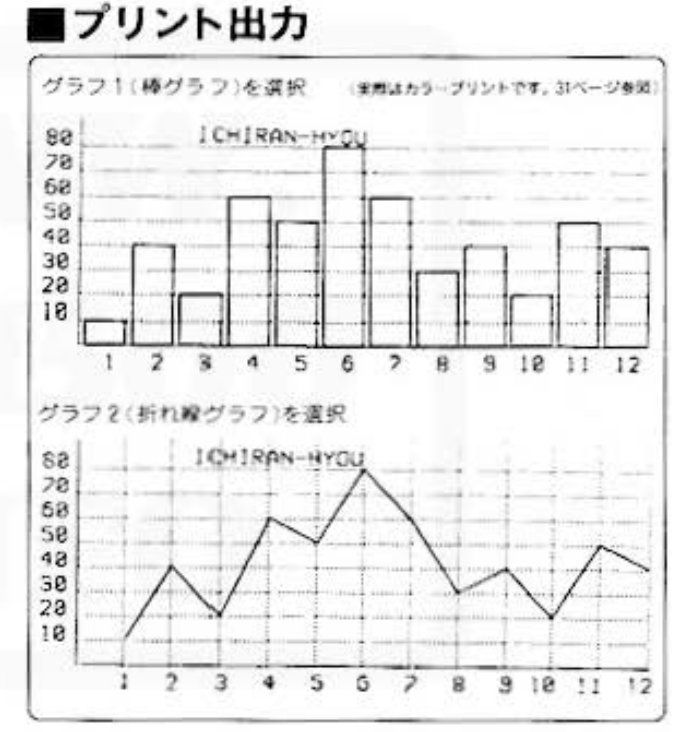

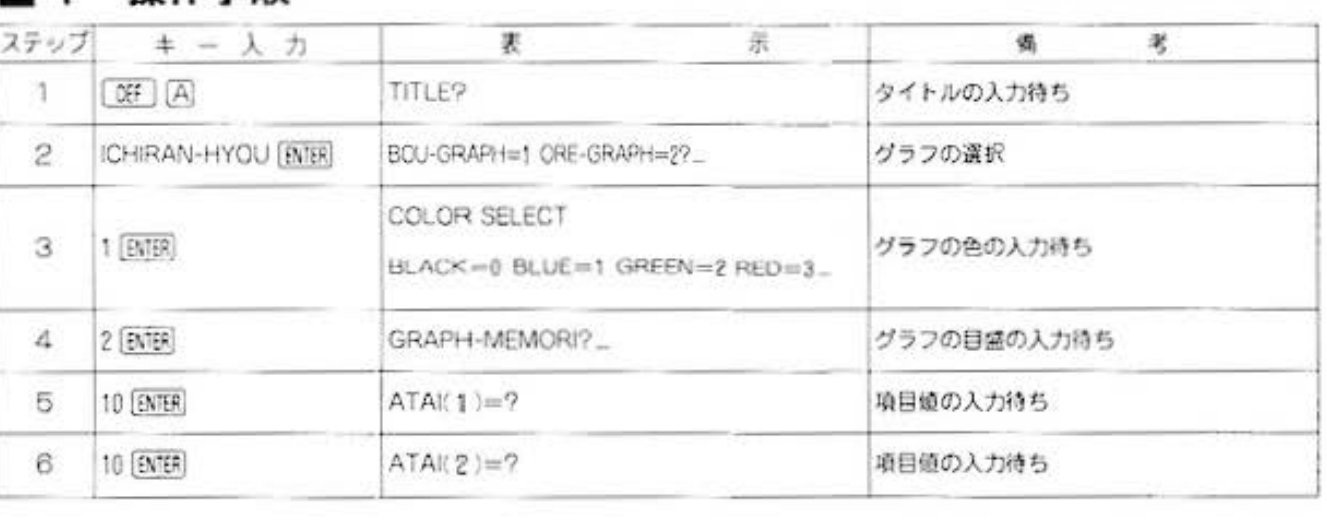

All and more about Sharp PC-1500 at http://www.POSE30.inf DS'S

Ú,

データ分析用

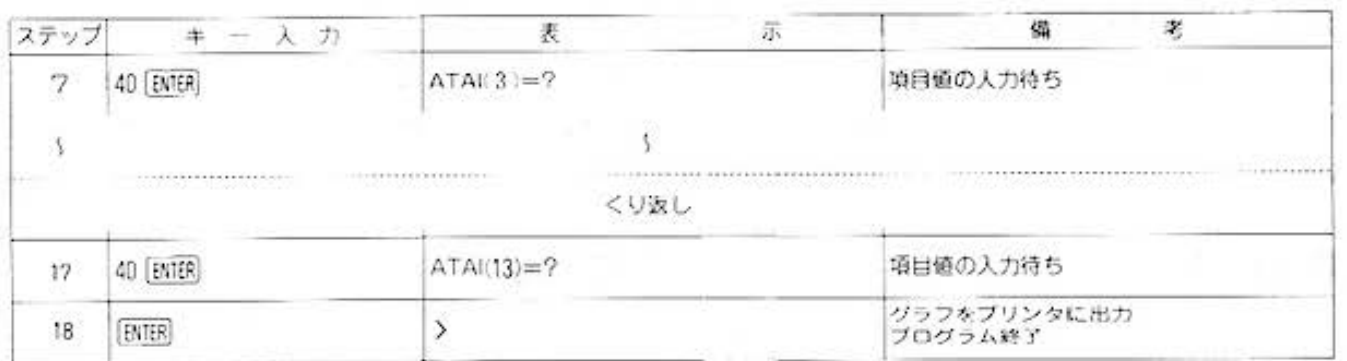

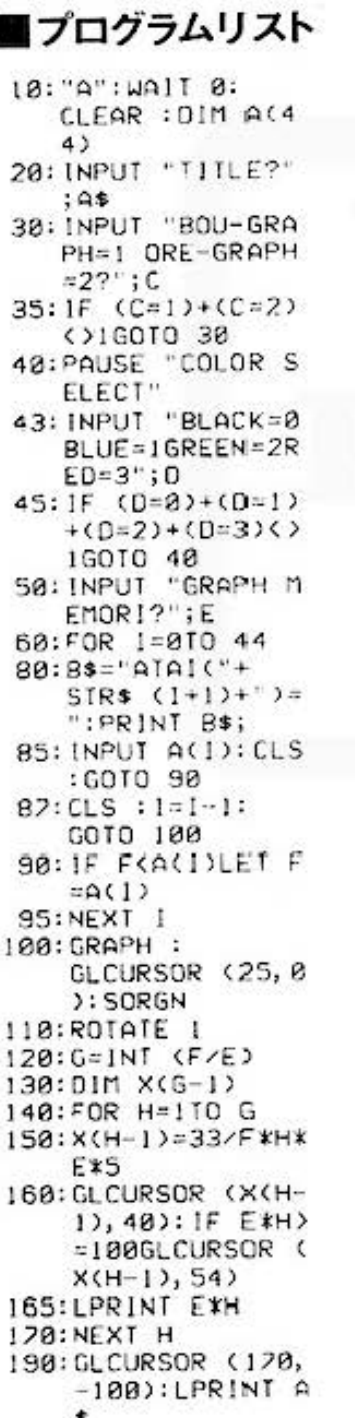

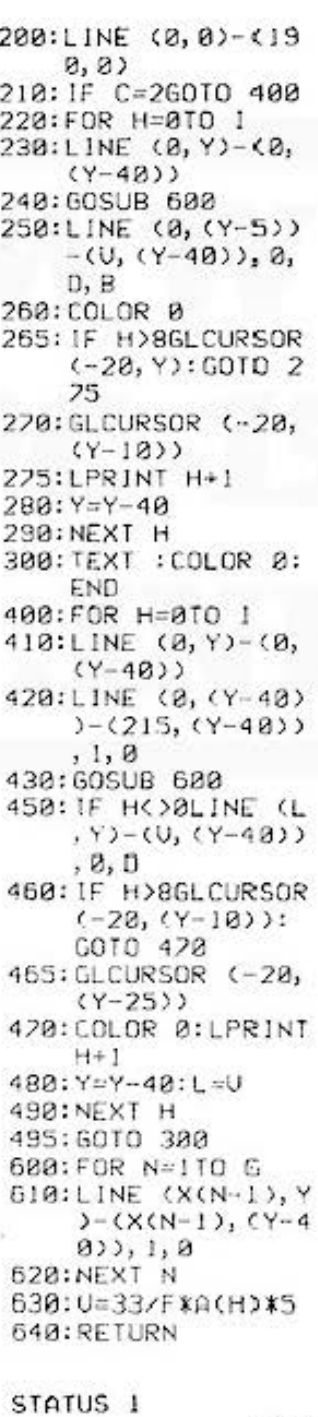

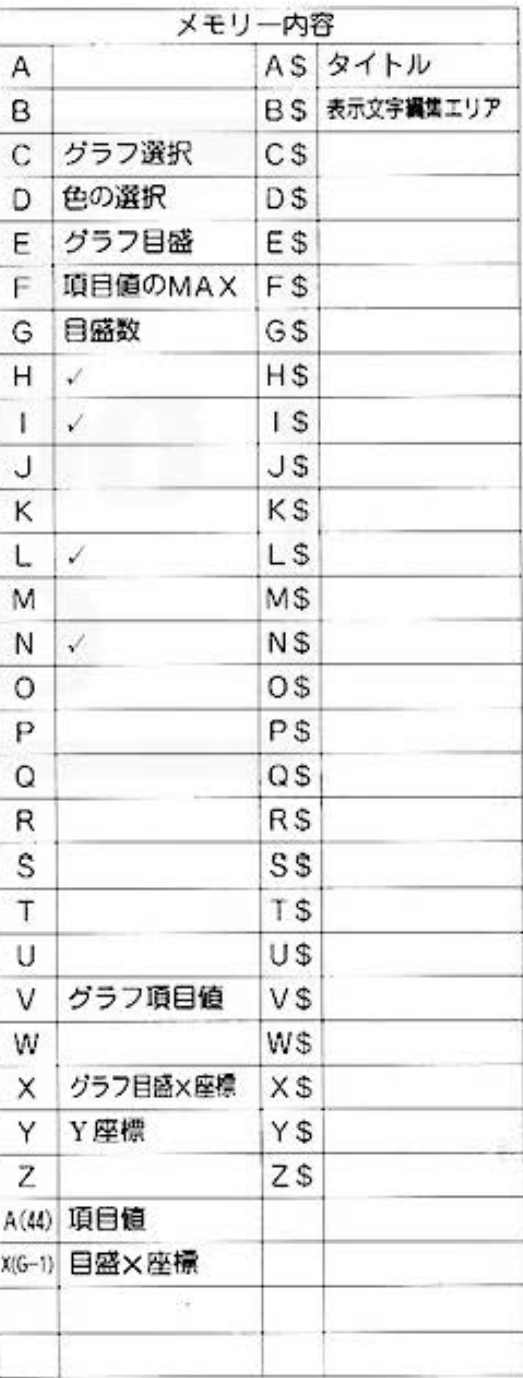

954

for BIRIOCC Harp PC-1500 at http://www.PC-1500.info

カラーグラフィック<br>プリンタ (CE-150) 必要 PROGRAM 縦横計算 TITLE

#### データの整理整頓はおまかせ!

データは、整理、分折されなければ、ただの数字です。それが面倒なんだ、という人のためにこ のプログラム。縦横に配列されたデータの合計、総合計に加えて、縦横の比率も求めます。でも 結果をどう読みとるかは、あなたの腕次第ですよ。

#### ■使い方

|              |       | $-2$         | 3     |       | $-5$   | 合計  | 北市 |
|--------------|-------|--------------|-------|-------|--------|-----|----|
| t            | (1.1) | (1.2)        | (1.3) | (1,4) | (1,5)  |     |    |
| $\mathbf{2}$ |       | $2.11$ $2.2$ | (2,3) | (2,4) | (2, 5) |     |    |
| 3            | (3,1) | (3,2)        | (3.3) | (3.4) | (3.6)  |     |    |
| $\Lambda$    | (4,1) | (4.2)        | (4,3) | (4,4) | (4,5)  |     |    |
| $-5$         | (5.1) | (5.2)        | (5.3) | (5.4) | (5,5)  |     |    |
| 合計           |       |              |       |       |        | 超合計 |    |
| 比国           |       |              |       |       |        |     |    |

上図のように、配列経横の合計、と、縦横の比率と 総合計を求めます。なお、縦×横の最大数は148で. それぞれの最大桁数は以下のとおりです。

- 縦合計 最大8桁
- 横合計 最大8桁
- 比 率 最大3桁, 小数点2桁
- 総合計 最大9桁
- 1. 【03】 | △ 操作→入力
	- イ)縦横の数を入力します。
	- 口) 各配列のデータを表示にしたがって、(図参照) 入力します。
- 2. [39] 旧 操作→出力 各配列の合計、比率、総合計がプリンタに出力さ れます。

#### ■備考(計算内容)

縦比率= $\left(\frac{8.02651}{48.017}\right) \times 100$ 横比率=(各横合計)×100

各比率(%)は、小数点3桁で四捨五入します。

#### ■例題

縦の数5. 横の数5の配列で、縦の合計、横の合計、 総合計、各比率を求めます。

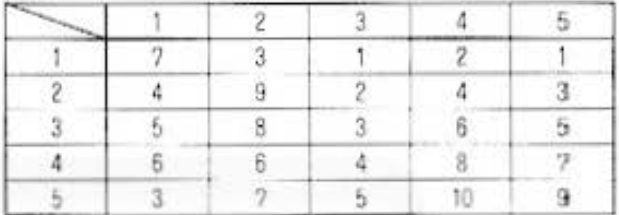

#### ■プリント出力(結果)

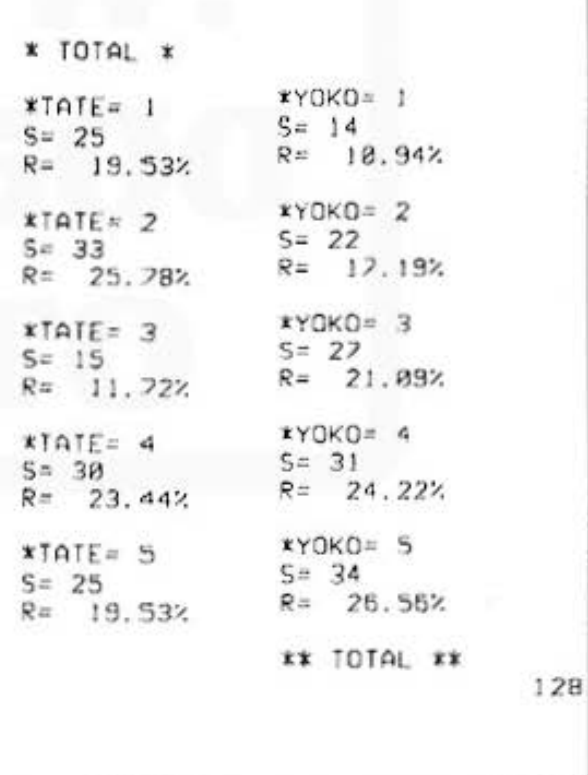

#### ■キー操作手順

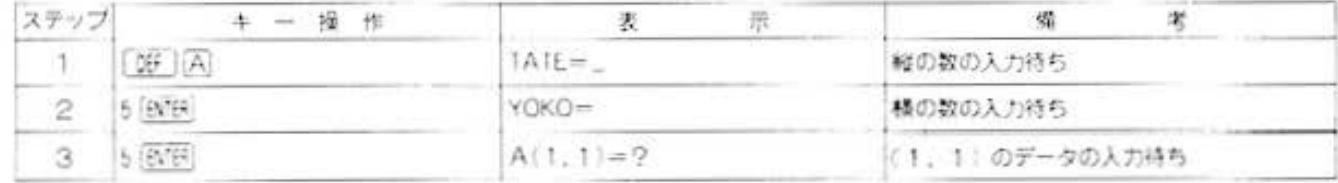

All and more about Sharp PC-1500 at http://www.RO

タ処理用

7

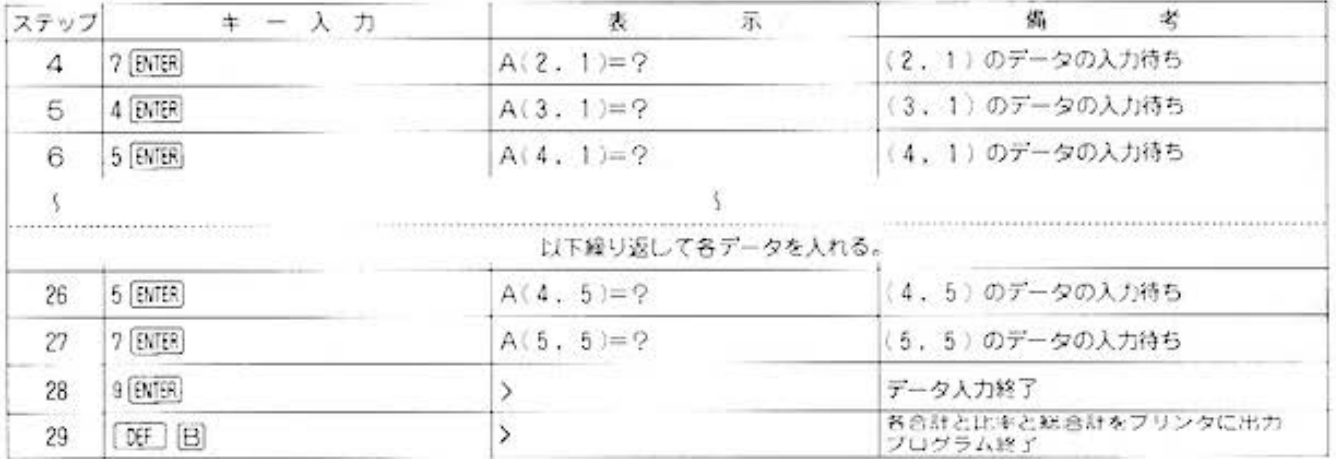

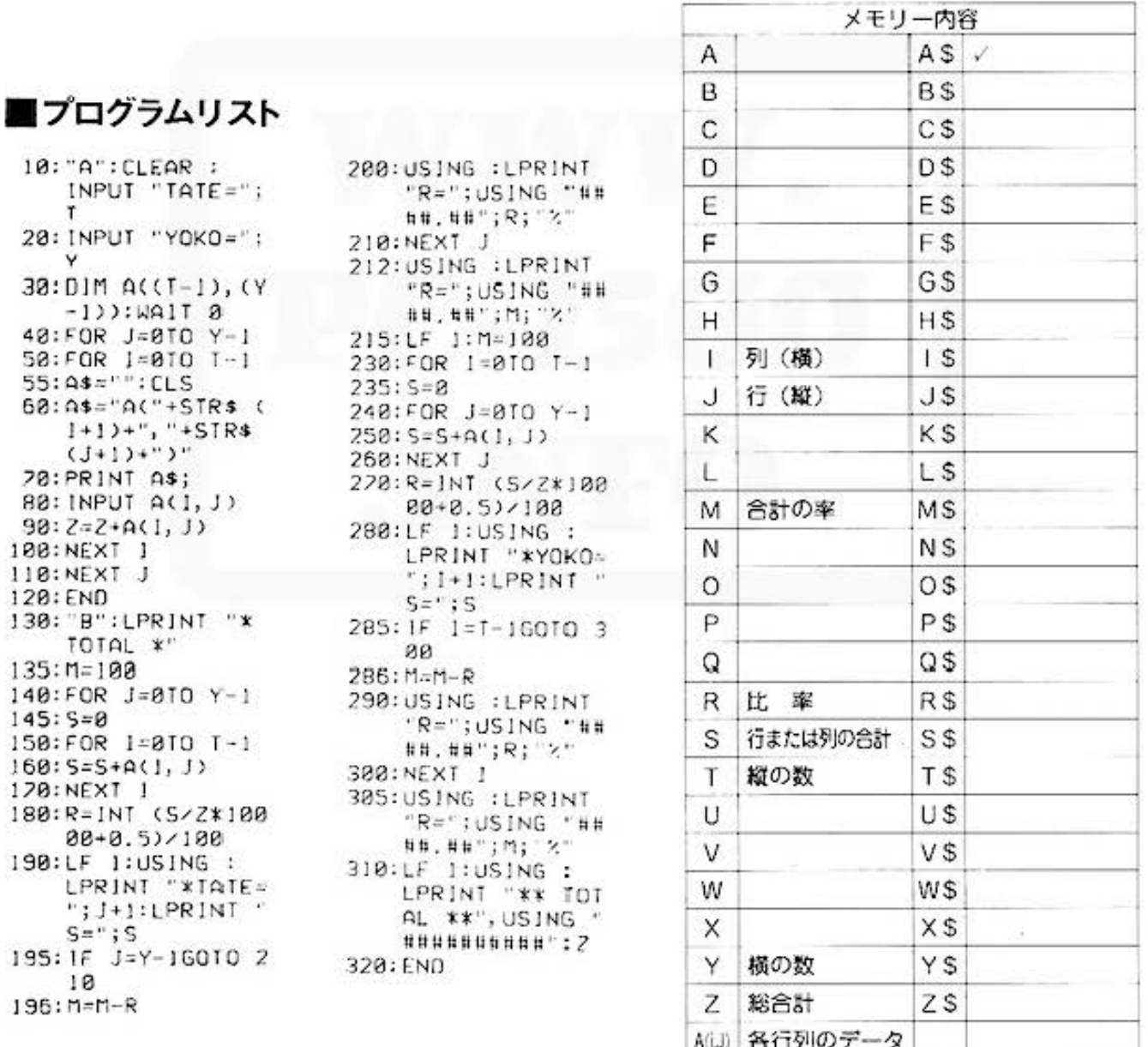

STATUS<sub>1</sub>

706

for BUSICES

PROGRAM 分類集計 カラーグラフィック メモリーモジュール カセットテープレコーダ<br>TITLE 分類集計 プリンタ(CE-150) (CE-151) (CE-152)×2台 必要

#### パソコンも顔負け、データ管理プログラム

このプログラムは、データ(個数、単価)をコード別に入力すれば、分類集計を行ないます。 なんと、マスターメンテナンス、明細書作成、集計リスト作成、トランザクション・クリアと、 4つの機能を備えていますから、パソコンにも決してひけを取りません。データ管理にまたひと つ、頼もしい味方、ですね。

#### ■使い方

1.[09] | A 操作っマスターメンテナンス コード、項目名の登録、追加・更 新を行ない、マスターファイルを 作成します。 まず、項目名の新規登録か、追加 ・更新かを選択します。新規登録 の場合は \*1\*、追加·更新の場合 は、2"を入力してください。

#### (新規登録)

- (イ) コード(8文字以内)、項目名(15文字以内)を順 に入力します。ただし、このプログラムでは項 目数を4件に設定。変更が必要な場合はライン ナンバー30.120.300.400.600のP=4をP≦109 の範囲で変えることができます。
- □ イクでの入力が終了したら、データをテープに 書きこむかどうかの選択を行なってください。

〈遮加·更新〉

- (イ) データをテープから読みこむかどうかを選択 してください。
- □ マスターファイルの一覧表をプリントに出力 しますので、それを参照しながら、追加・更 新作業を行なってください。
- (ハ) データをテープに書きこむかどうかを選択し てください。

#### 2. DEF | B 操作⇔明細書作成

- 明細をプリンタに出力し、マスタ 一ファイルの金額エリアに加算し ます。まず、数量·単価を別々にプ リントするのか、その積(数量× 単価)をブリントするのかを選択 します。数量·単価の場合は"1\* その積の場合は、"2" を入力して ください。
- (イ) コード、数量、単価を順に入力します。マス ターファイルにその金額を累計していきます。
- (1) 入力をミスした場合は、マイナスで同じ金額 を入力します。
- い コード入力待ちのところで、 BTER を空打ちす ると、トータルをプリンタに出力して、プロ グラム終了です。
- (二) 次にデータをテープに書きこむかどうかを選 択して下さい。
- 3. 09 ICI 操作 ⇒集計リスト作成
	- まず、データをテープから読みこ むかどうかを選択してください。 その後、今まで入力した金額の合 計をプリンタに出力します。
- 4.[WD] 日 操作⇒トランザクション・クリア
	- マスターファイルのコード、項目 名はそのままで、金額のエリアを 0クリアして、テープの書きこみ を行ないます。
	- (イ) テープからデータを読みこむかどうかを選択 します。
	- (0) 集計データのクリア・データ (コード、項目) 名)をテープに書きこむかどうかを選択して ください。
	- (ハ) カセットテープにデータをセープして、ブロ グラム終了です。
	- (注) カセットテープレコーダは2台必要です。読 みこみがテープユニット 0. 書きこみがテー ブユニット1になっています。

#### ■例題

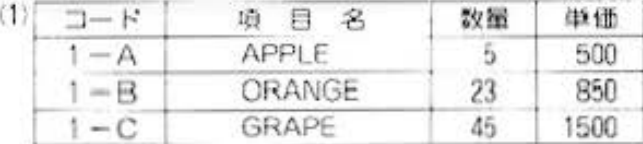

上記のコード、項目名を[匠][A]で登録します。 次に [逆] [8] で数量、金額を入力し明細をプリント します。

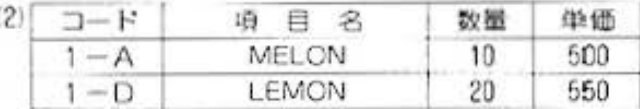

「00 | A| でコード=1-Aの項目名の修正、コード =1-Dレモンの追加を行ないます。

[BE] [B] コード=1-A、1-Dの数量および金額 を入力します。

[第] 〇 で集計リストをプリントします。1)の入力 合計に(2)の入力が加算されています。

All and more about Sharp PC-1500 at http://www.RC

デ 夕管理用

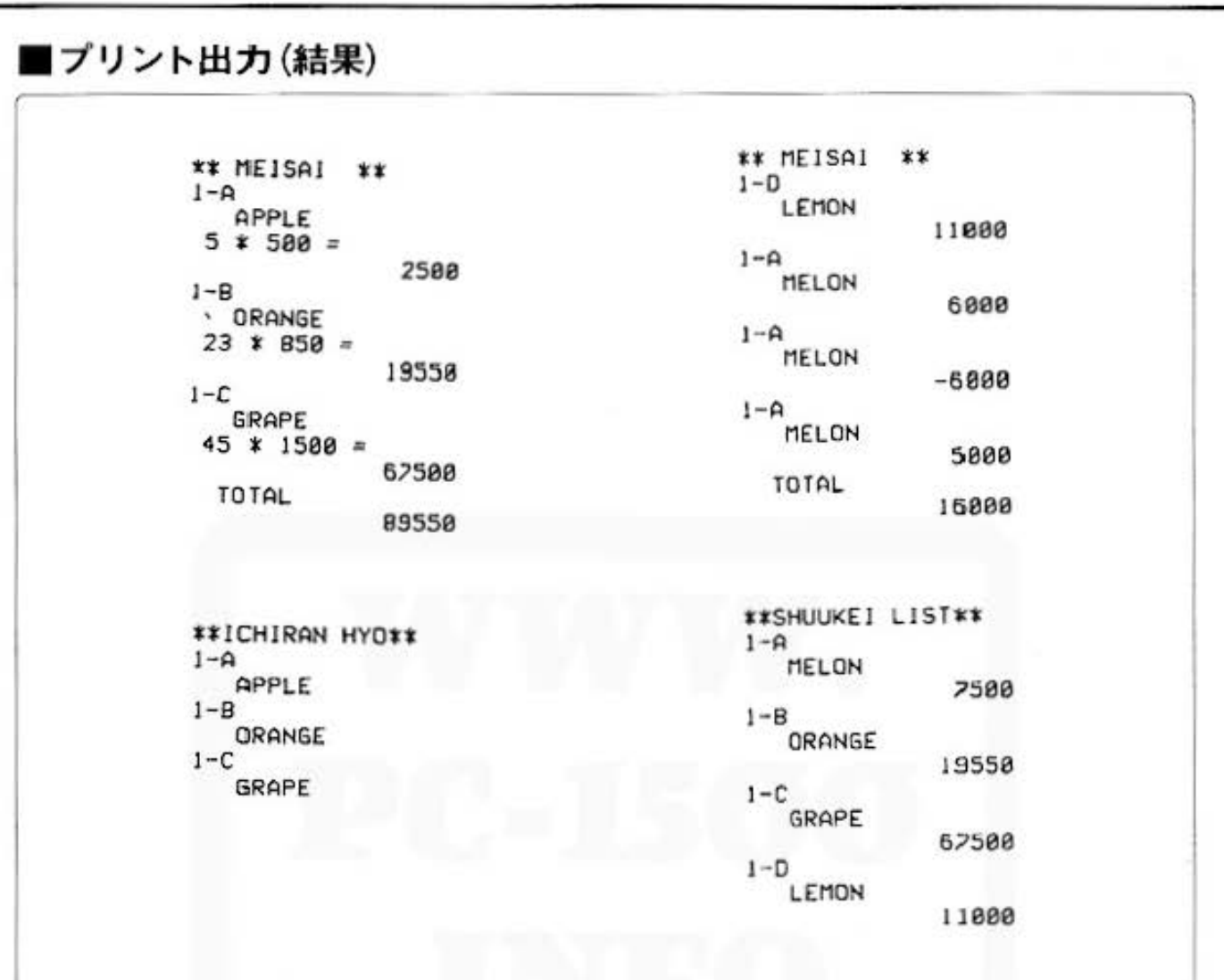

### ■キー操作手順

#### 〈マスターメンテナンス(コード·項目名の登録))

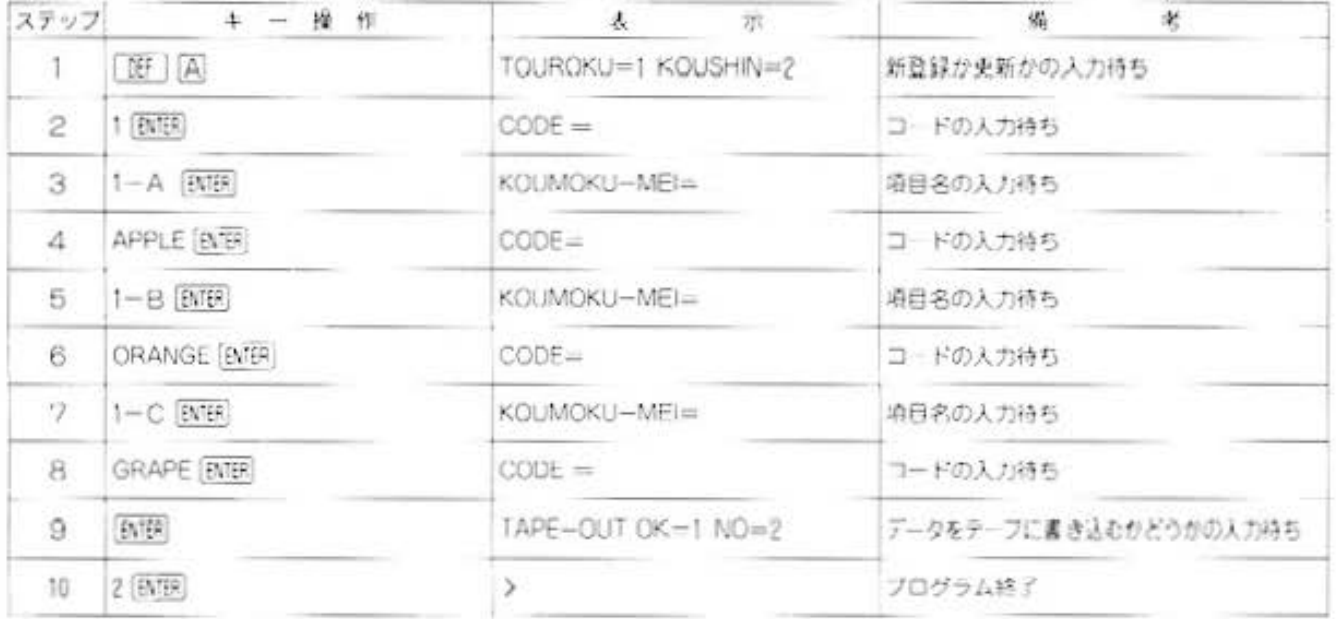

## for Business PC-1500 at http://www.PC-1500.info

PROGRAM 分類集計

|カラーグラフィック - メモリーモジュール - カセットテープレコーダ<br>|プリンタ (CE-150) - (CE-151) - (CE-152) × 2台

#### 《明細書作成(その1)》

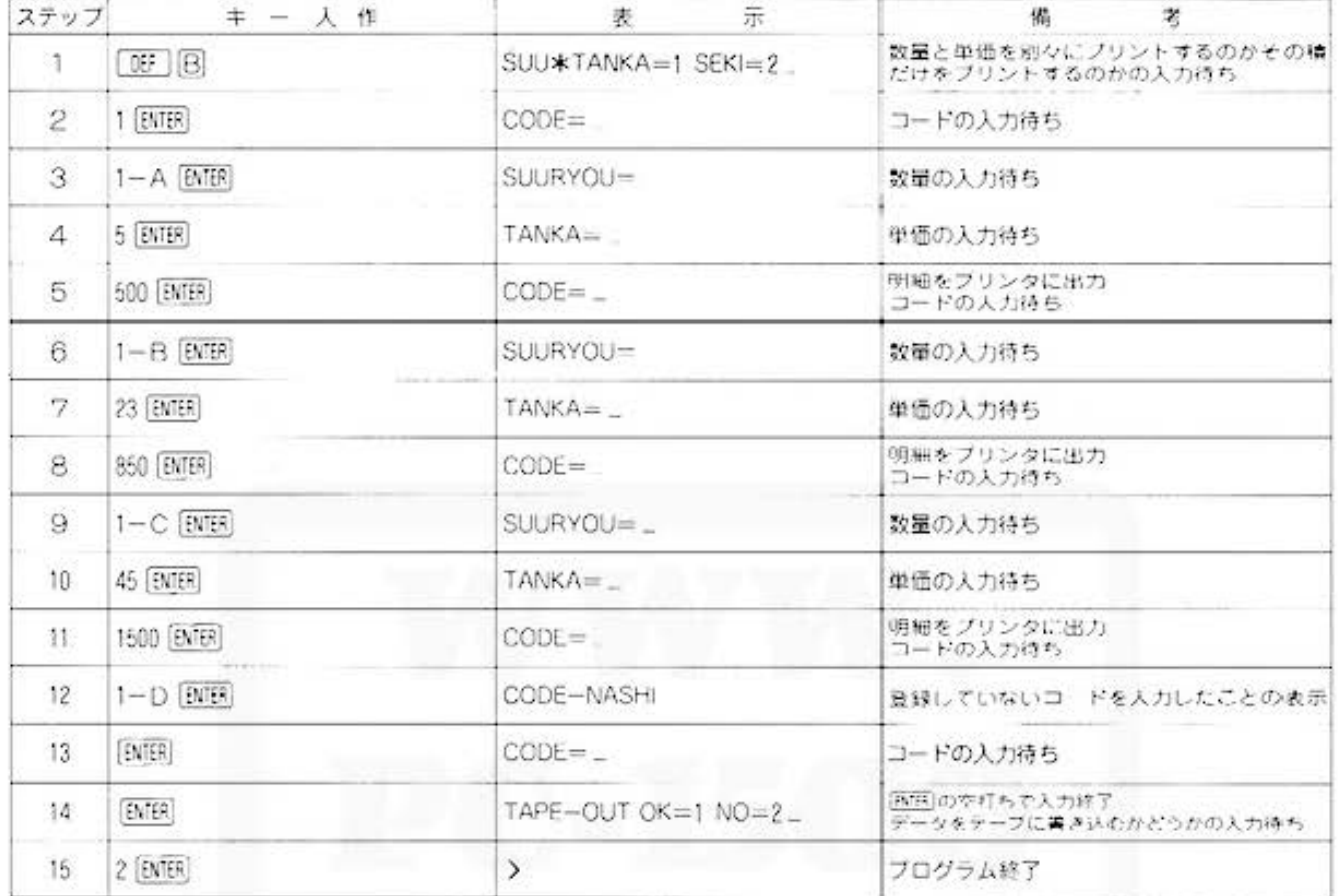

#### 〈マスターメンテナンス(コード·項目名の追加または更新)〉

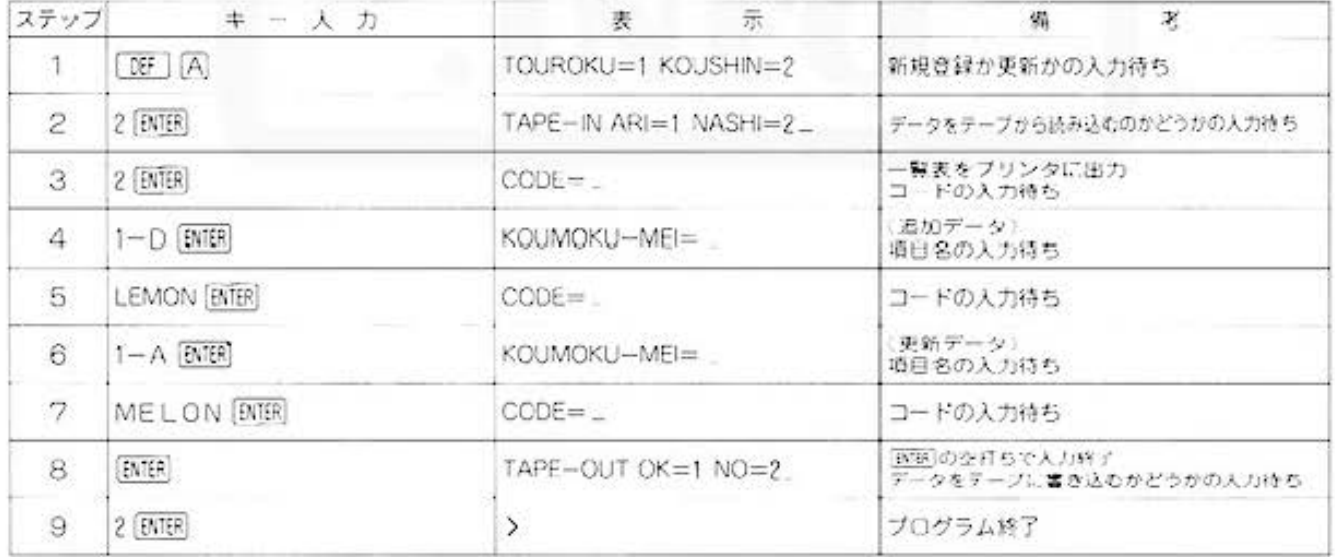

All and more about Sharp PC-1500 at http://www.POpter  $\frac{3}{2}$ 

デ

タ管理用

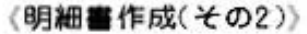

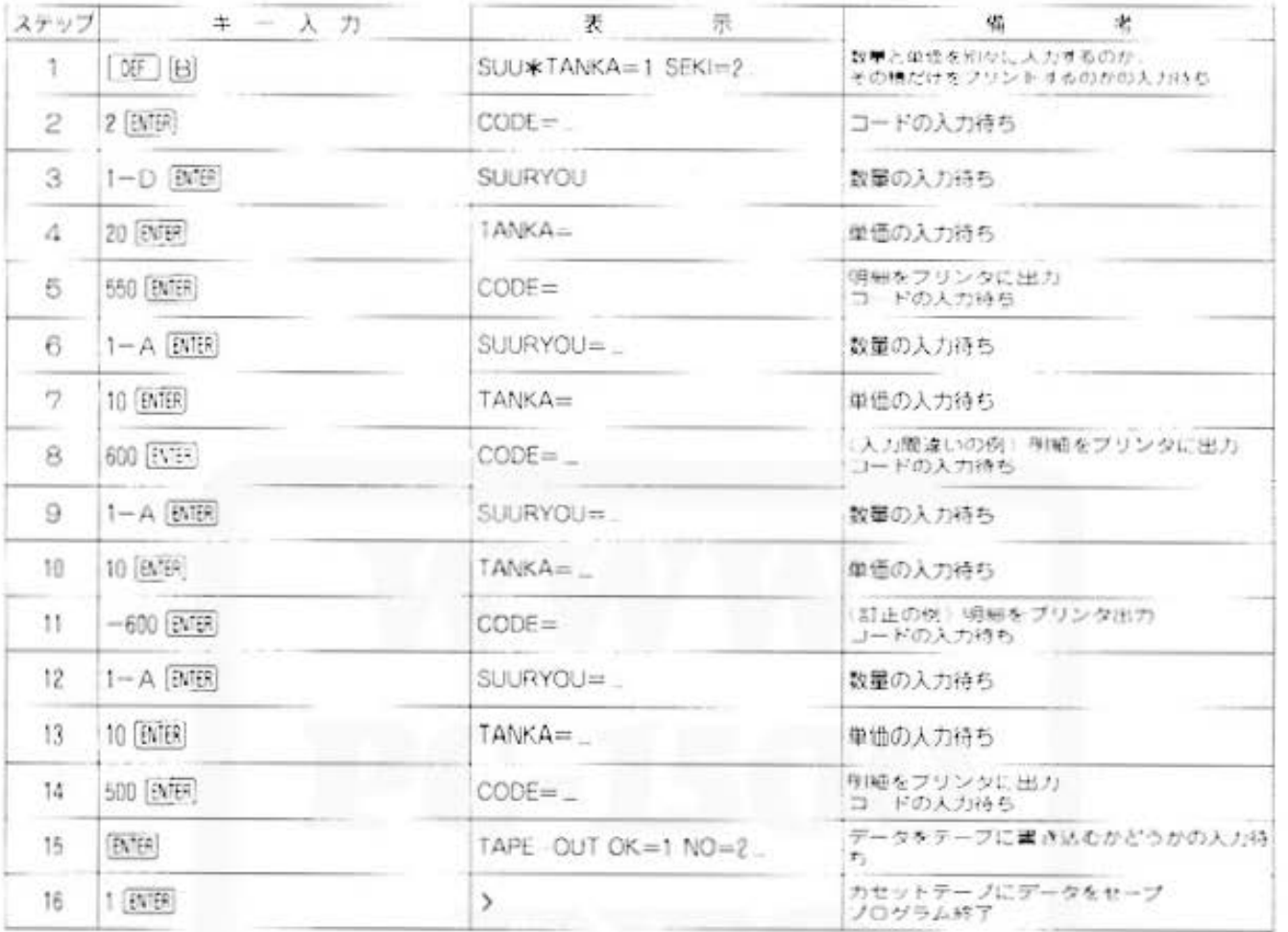

#### 〈集計リスト作成〉

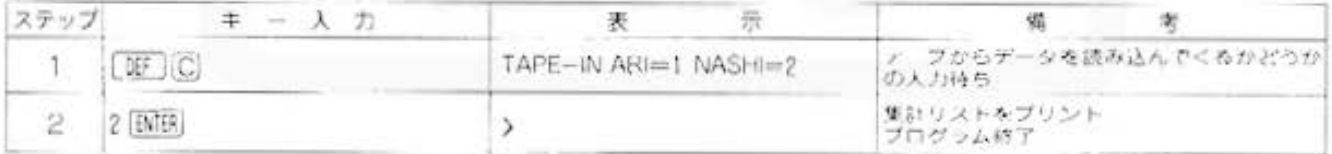

#### (トランザクション・クリア)

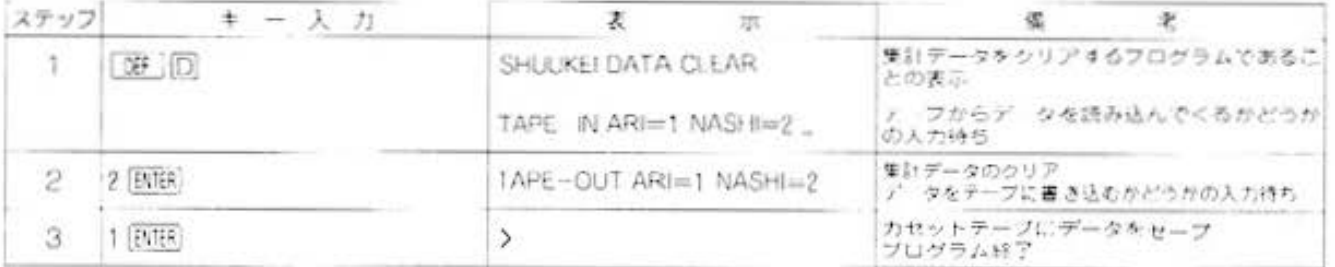

and more about Sharp PC-1500 at http://www.PC-1500.info

PROGRAM 分類集計

**マエリー内容** 

カラーグラフィック - メモリーモジュール - カセットテープレコーダ<br>プリンタ (CE-150) - (CE-151) - (CE-152) × 2台

■プログラムリスト

10: "A": INPUT 'TOU

心要

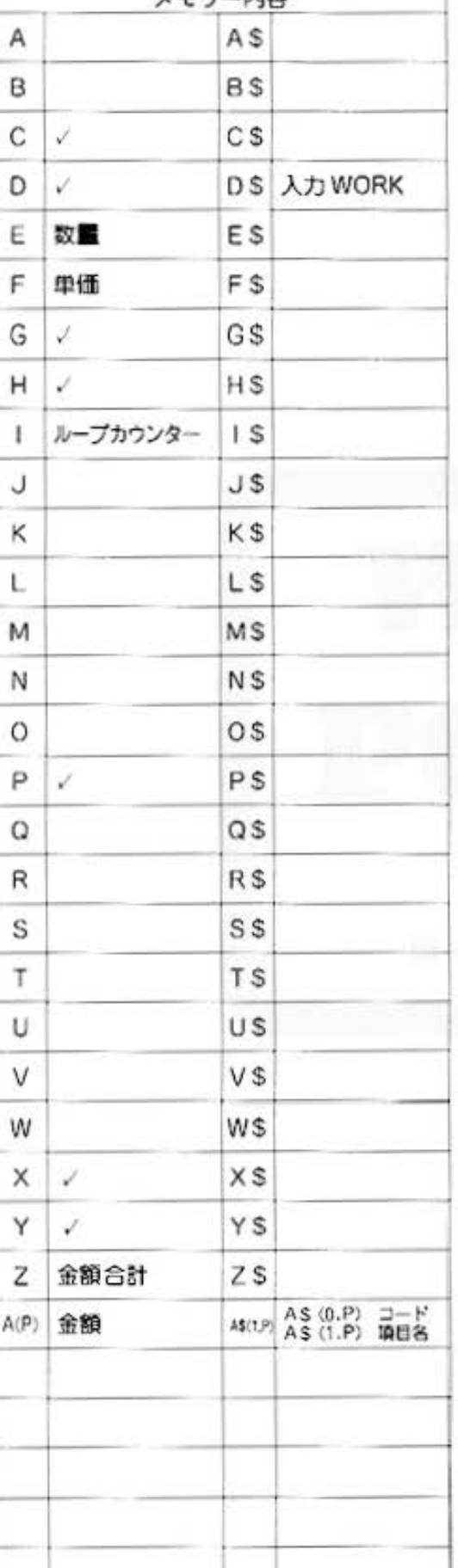

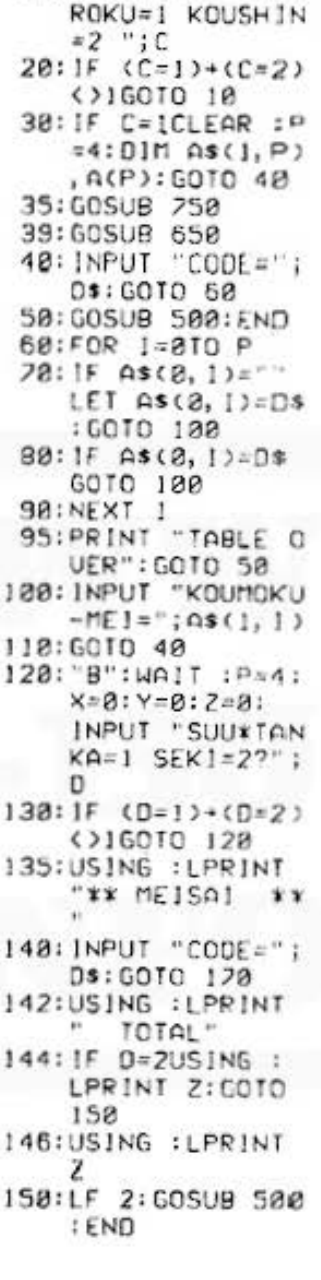

170:FOR 1=0TO P 180: IF A\$(0, 1)="" GOTO 205  $190:1F$  As( $2, 1$ )=D\$ 6010 210 200: NEXT 1 205:USING : PRINT " CODE-NASHI": GOTO 148 210: INPUT "SUURYOU  $=$ ";E, "TANKA="; F. 228: IF 0=260T0 230 225: USING : LPRINT USING "EEEEEEE  $$ "; A*(0, 1)$ 226: USING : LPRINT ";USING "B  $\ddot{\phantom{1}}$ *RRRRRRRRRRRRRR*  $";$  A\$(1, 1) 228:USING : LPRINT  $E_1^m$  \*";F;" =" 229:USING : LPRINT  $E*F: X=X+E: Y=Y*$  $F: Z = Z + E * F : GOTO$  $248$ 230: USING : LPRINT USING "SESSESS  $8"; 0* (8, 1)$ 232: USING : LPRINT ";USING "& *RESEREEEEEEEE*  $";@s(1,1)$ 235: USING : LPRINT  $E*F:Z=Z*E*F$ 240:A(1)=A(1)+E\*F 250:00TO 140 300: "C": P=4: GOSUB 758: Z=0: US ING :LPRINT "\*\*SHU UKEI LIST\*\*\* 305:FOR 1=0TO P  $310:1F$  As(8, 1)="" GOTO 320 312: USING : LPRINT USING "EEEEEEE  $8$ "; A\$( $8, 1$ ) 315:USING : LPRINT ";USING "& *REERERERERER*  $";$  $s(1, 1):$ USING : LPRINT  $A(1)$ 320: NEXT 1 338: LF 2: END

nb

All and more about Sharp PC-1500 at http://www.PC-1500.info

Ø, 夕管理用 テ

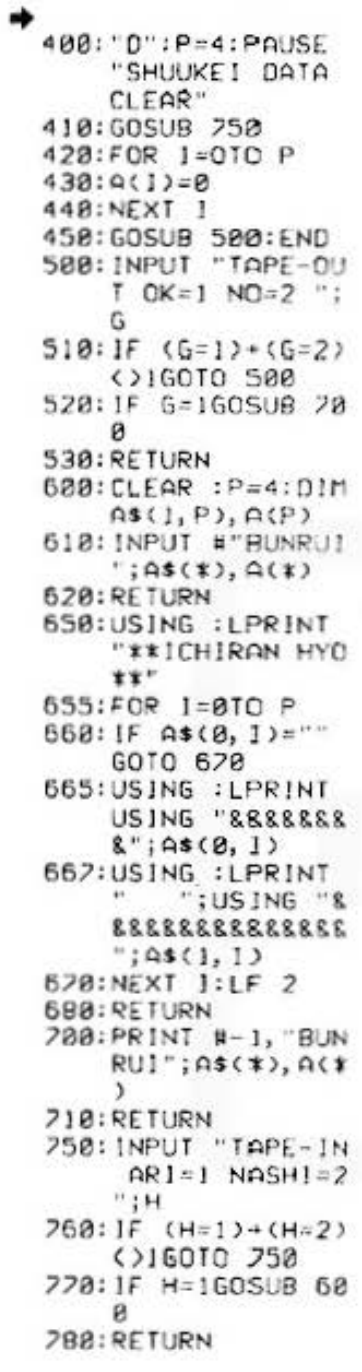

STATUS 1

1494

All and more about Sharp PC-1500 at http://www.PC-1500.info

## for Business

PROGRAM 在庫管理 カラークラフィック メモリーモジュール カセットテープレコーダ必要

#### 当店の辞書には、"品切れ"という言葉はない

「すいませーん、あの、××が欲しいんですけど…」「ハイ、××ですね、少々お待ちください」 バタバタバタ「あれ、確かあったはずなんだけどなー」バタバタバタ「あいにく××は品切れで …」こんな時ほど、買う方にとってガッカリすることはありません。そこで、このプログラム。 全商品をプロック(1プロック76品まで)に分けて、商品一覧リスト、在庫減リストを作成しま す。1プロックごとにカセットテープへ記録しておけば、これで在庫管理は万全!

#### ■使い方

- 1. [DEF] 国操作⇒メモリークリアとファイルの確保 メモリーのクリア、在庫ファイル、 データファイルのエリアを確保し ます。ただし、最初に[09]目を 入力しなければ、メモリー内の在 庫ファイル、データファイルの内 容は変わりません。
- 2. [OF] [A] 操作⇔在庫ファイルの作成·更新 在庫ファイルの登録、および更新 を行ないます。 まず、登録が更新かを選択してく ださい。登録の場合は \*1\*.更新 の場合は "2" を入力します。

#### (登録)

- (イ) 商品コード(76商品まで可能),商品名 (最大 10文字)、在庫数、最低在庫数(ともに最大6 桁まで)を順に入力します。
- ロ マスターテープに出力するかどうかの選択を 行なってください。

#### 《更新》

- (イ) マスターテーブ入力の選択を行なってくださ  $\mathcal{L}Y_{\alpha}$
- マスター一覧表がブリンタに出力されますの **SCON** で、それを参照しながら更新を行なってくだ。 さい。
- い 追加の場合は、登録の場合と同じです。
- □ 修正の場合は、修正したい商品のコードを入 カレ、それぞれの項目について修正を行なっ てください。修正する必要のない項目につい ては、ENTER を空打ちします。
- (ホ) マスター・テープ出力の選択を行なってくだ さい。
- 3. [OF] [D] 操作 ーデータファイル作成 データファイルの作成を行ないま 寸。
	- (イ) 商品コード(在庫ファイルのコード)、出庫 数、人庫数を順に入力します。入力したデー タをブリンタに出力します。
	- □ 以下、イの作業をくり返します。
	- い データテーブ出力の選択を行なってください。

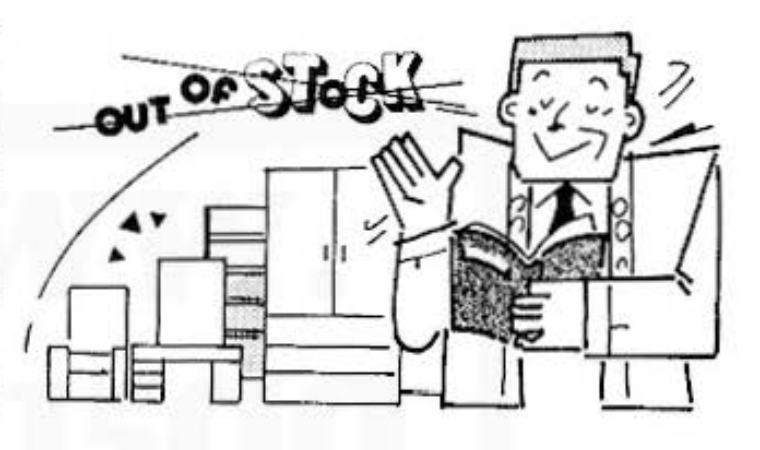

- 4. 第 回操作の在庫ファイルのデータ更新 在庫ファイルとデータファイルを 商品コードで照合し、新在庫数= 旧在庫数+入庫数→出庫数の計算 を行ない、在庫ファイルを更新し
	- ます。 (イ) マスターテープ (在庫ファイル) 入力の選択
	- を行なってください。 □ データテープ (データファイル) 入力の選択
	- を行なってください。 / マスターテーブ出力の選択を行なってくださ  $\mathbb{L}\Sigma_0$
- 5. [39] [C] 操作 ※商品一覧表·在庫減リスト作成 商品一覧表.在庫減リスト(最低) 在庫数量を下回った商品リスト) をブリンタに出力します。
	- (イ) マスターテーブ入力の選択を行なってくださ  $\cup$
	- □ 商品一覧表、在重減リスト、それぞれ必要な 場合は"1"、いらない場合は"2"を入力し ます。
	- (ハ) 商品一覧表の中で、最低在庫数を下回った商 品は、赤でブリントされます。
- (注) テープの読みごみ、書きごみは、使用者が自 由に決めて下さい。

All and more about Sharp PC-1500 at http://www.PC-1500.jpfo

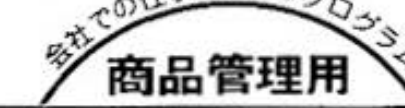

#### ■例題

#### $(1)$

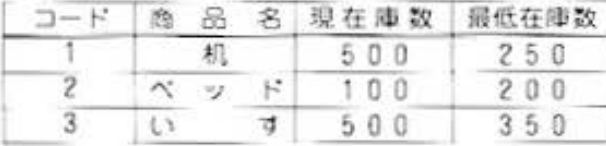

上のような在庫ファイルを作成し、商品一覧表をプ リントします。

(2)(1)の在庫ファイルに対して、コード=4.商品名 =テープル、現在庫数=150、最低在庫数=100を 追加、コード1の商品名を『ソファー"に修正し ます。

#### ■プリント出力(結果)

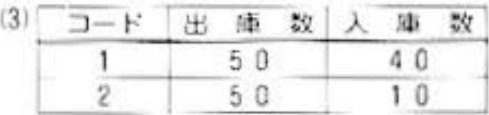

表のようなデータファイルを作成し、在庫ファイ ルの更新を行ない、再度、商品一覧表をプリント します。

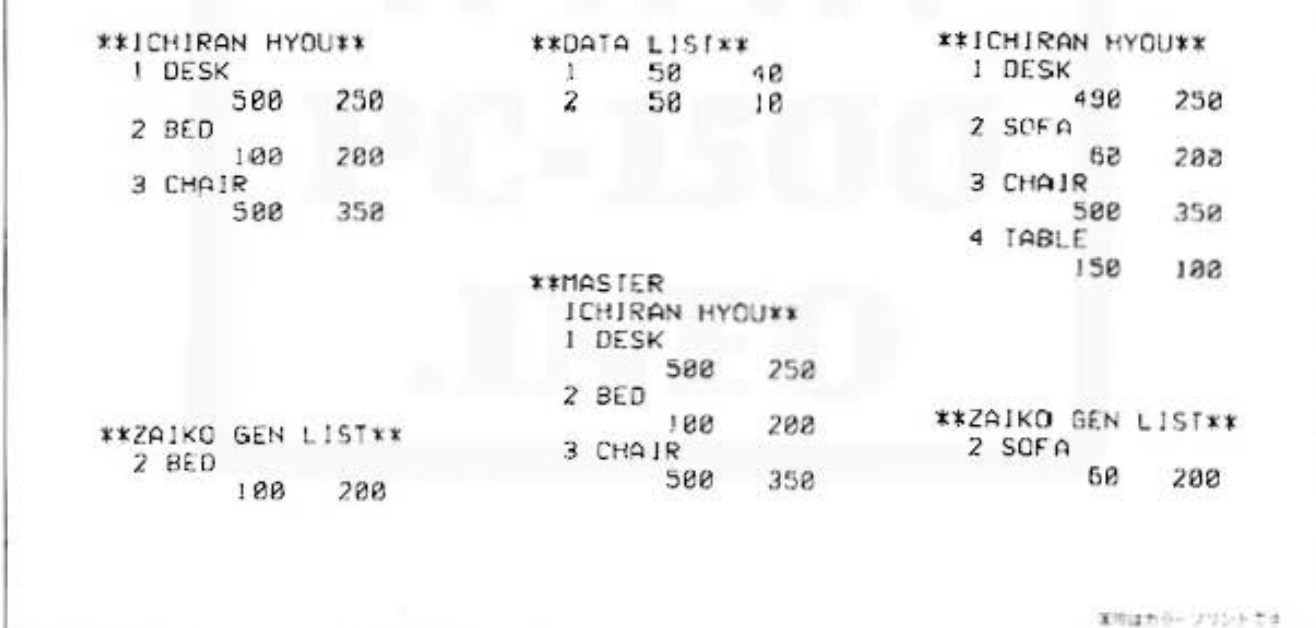

#### ■キー操作手順

#### (メモリークリアとファイルの確保)

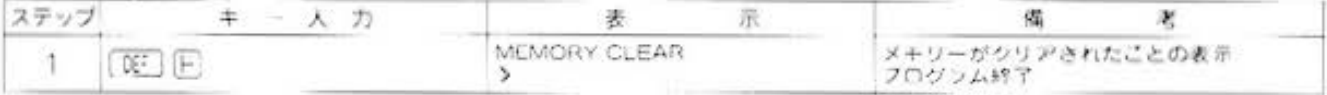

#### 〈在庫ファイルの作成〉

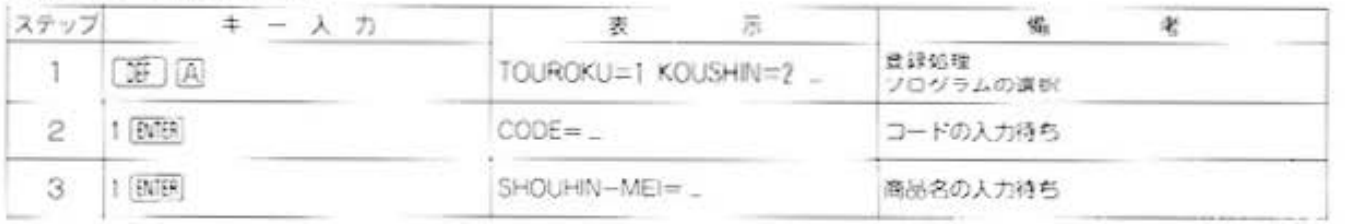

#### Do not sale this PDF !!!

All and more about Sharp PC-1500 at http://www.PC-1500.info

## **Et for Business**

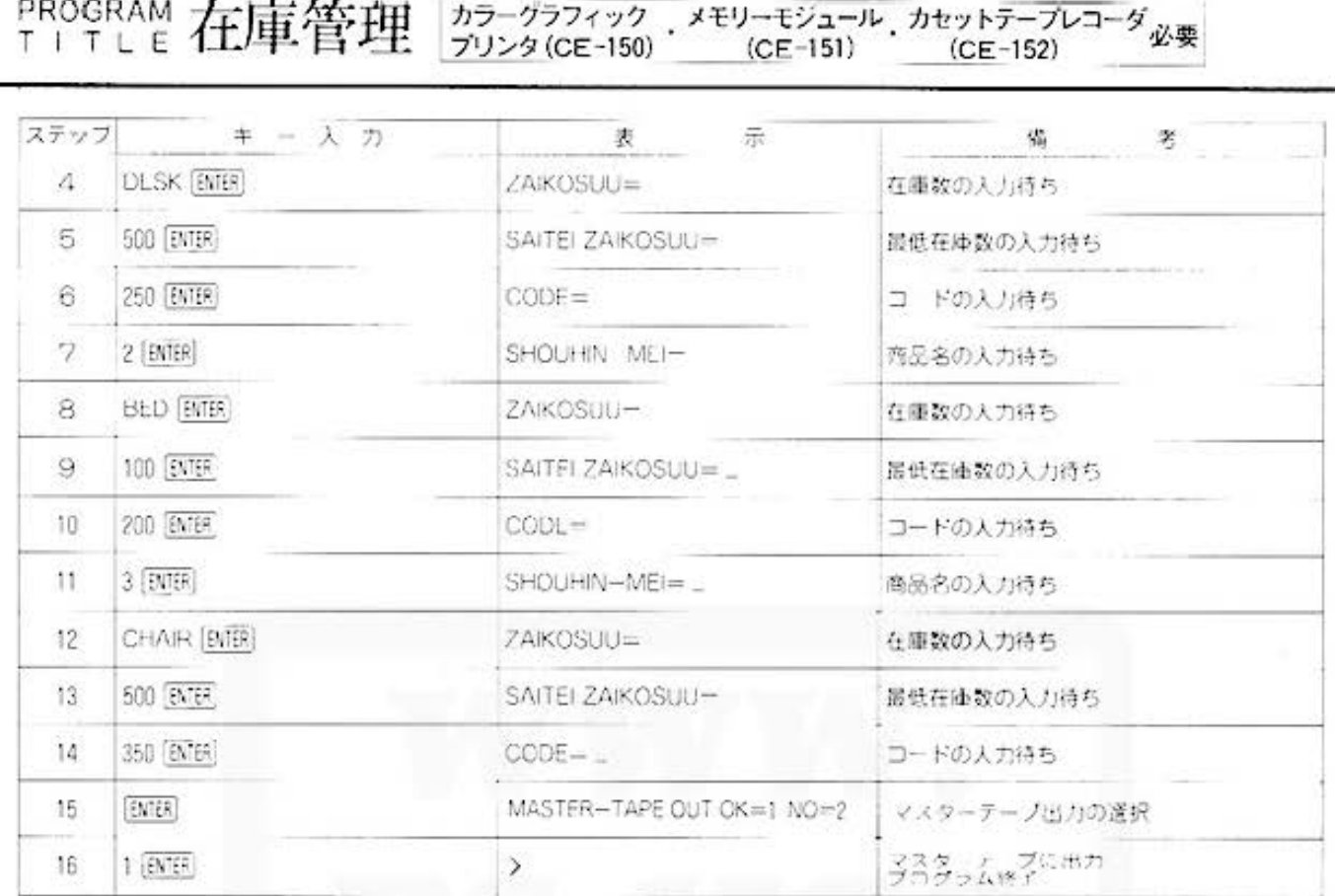

#### 〈商品一覧表・在庫減リスト作成〉

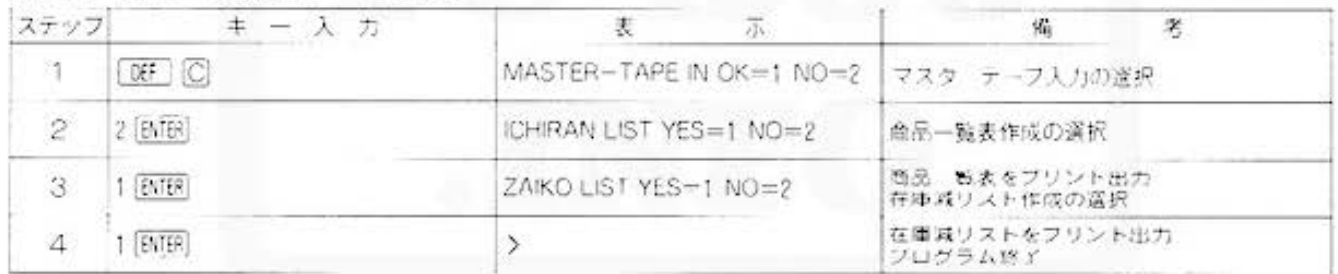

#### 〈データファイル作成〉

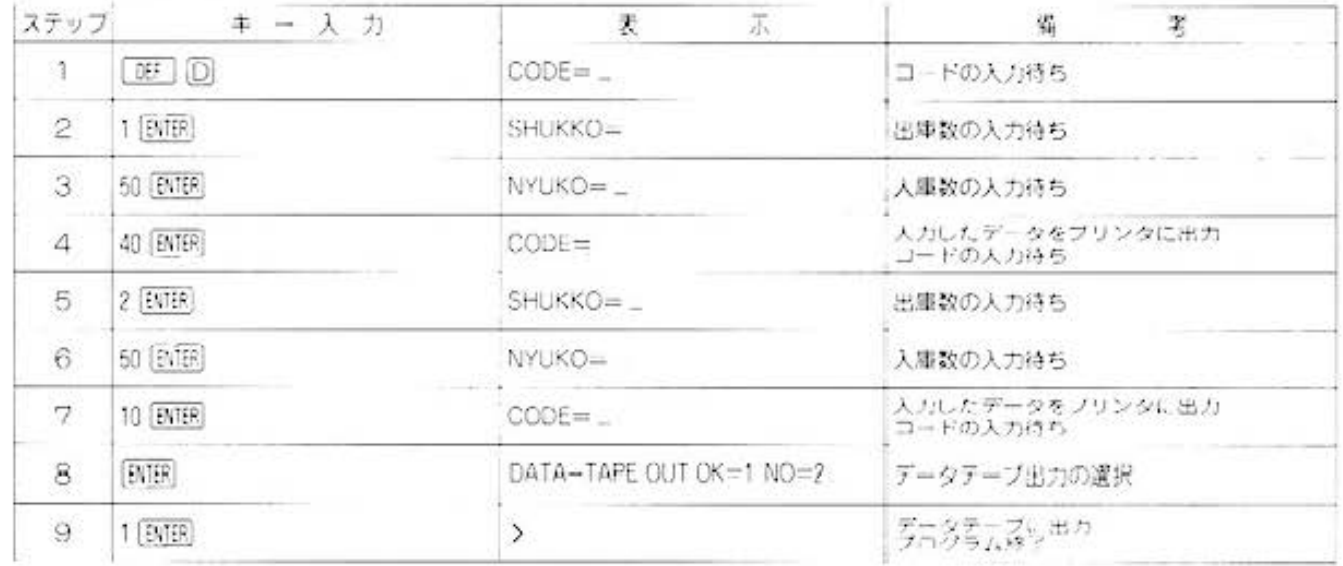

All and more about Sharp PC-1500 at http://www.PC-1500.int

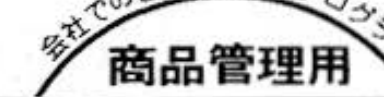

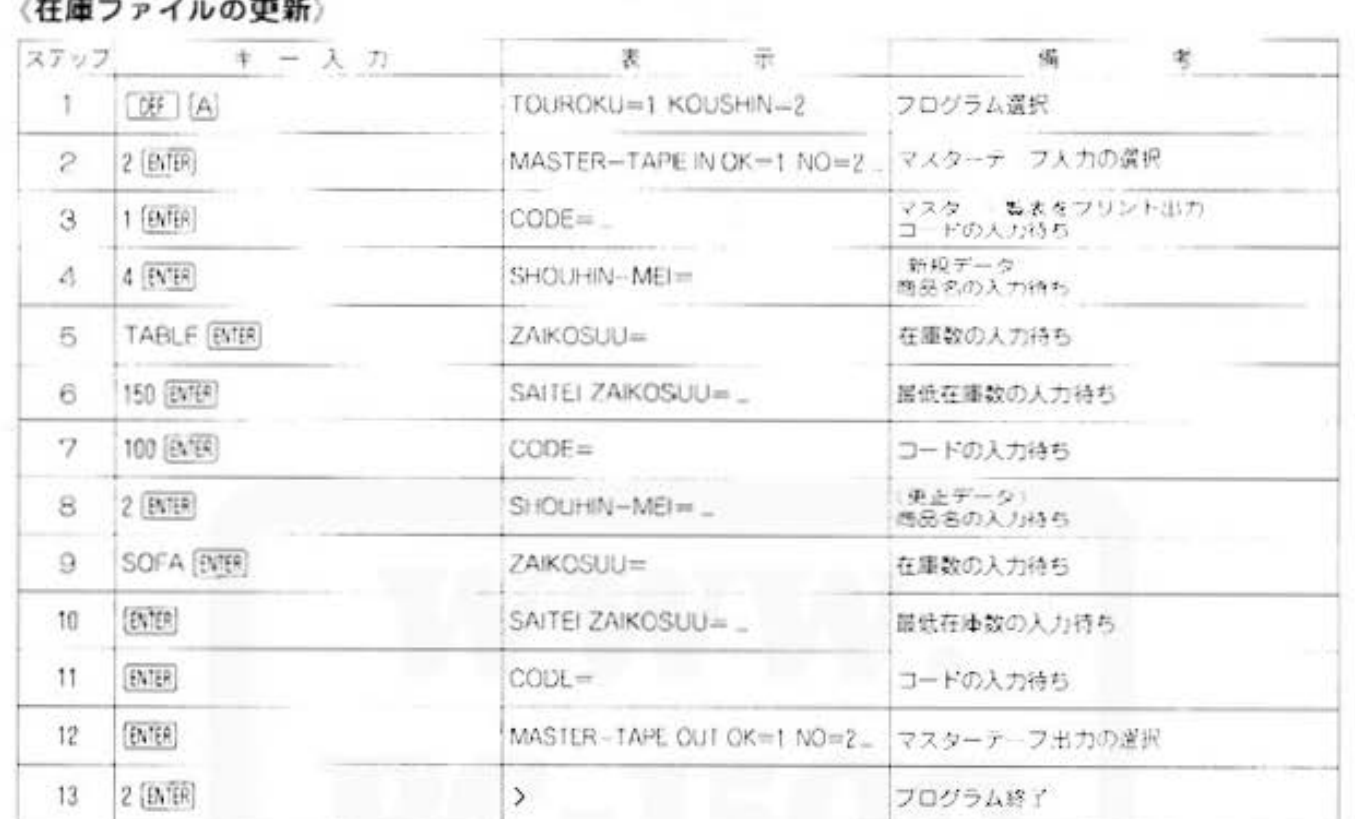

#### 〈在庫ファイルのデータ更新〉

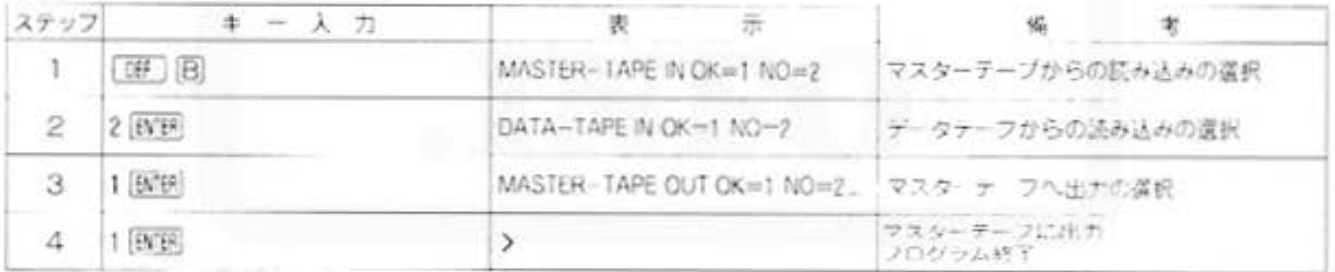

#### (商品一覧表・在庫減リスト作成)

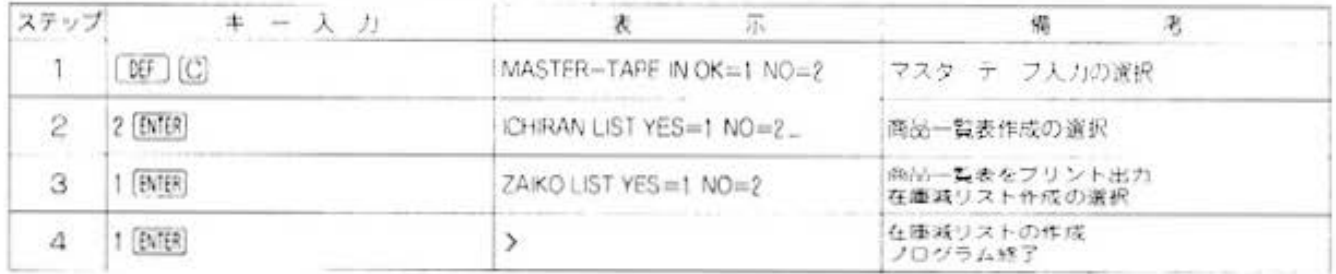

All and more about Sharp PC-1500 at http://www.PC-1500.info

Et for Business

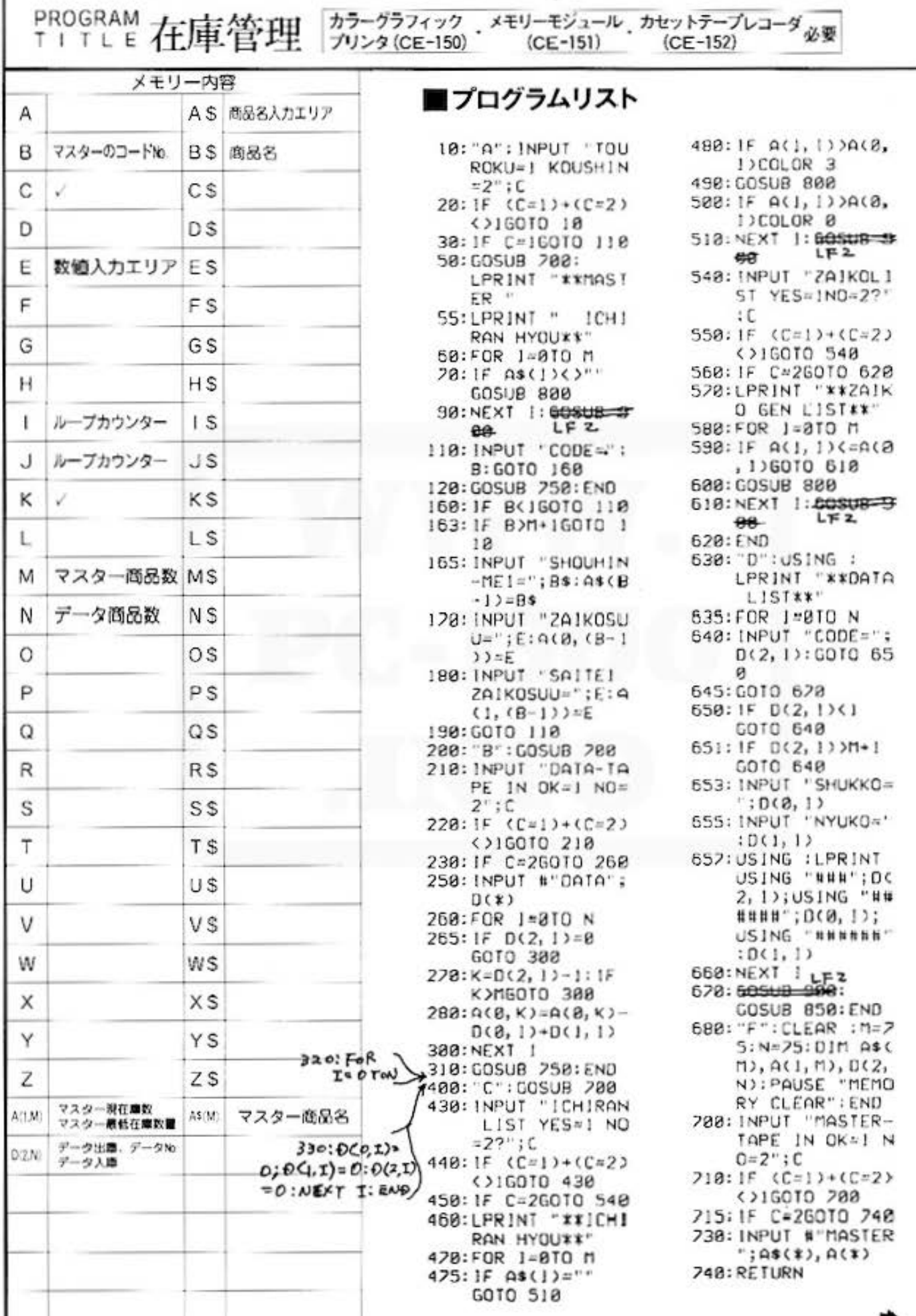

All and more about Sharp PC-1500 at http://www.PC-1500.jafe >>o

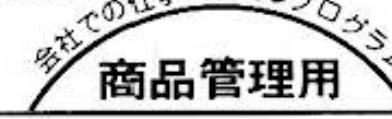

>750: INPUT "MASTER-TAPE OUT OK=1N  $0 = 2$  : : C 760: IF  $(C=1)+(C=2)$ <>160TO 250 265: IF C=2GOTO 280 770:USING : PRINT # "MASTER': 4\$(\*)  $, A(*)$ 280: RETURN 800: LPRINT USING " ###"; !+1;" "; USING "EREEEER 888";A\$(I) 810: USING : LPRINT  $"$ ; US ING "######";A(Ø, 1 ); USING "#####  $H^{\circ}$ ; A(1, 1): USING : RETURN 850: INPUT "DATA-TA  $PE$  OUT OK=1 NO<br>=2"; C<br>868: IF (C=1) + (C=2) <>16010 850 820: IF C=1PRINT #"  $DATA':D(X))$ : **RETURN** 200000-250070RM

STATUS<sub>1</sub>

1627

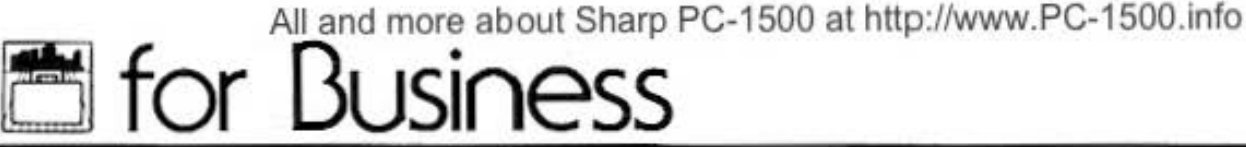

PROGRAM ポケットコンピュータ·スケジュール カラークラフィック メモリーモジュール カセットテープレコーダ 必要

#### 時間にうるさいあなたの秘書役!

予定の日付、時刻、内容、アラームをセットしておけば、指定の時刻になると自動的に予定内容 を呼び出し、アラーム音で知らせます。スケジュール内容は40文字、30項まで入力できます。 時間がくるといつでも "ピーピー"、どこでも "ピーピー" 多忙なあなたにはピッタリの秘書役で 寸.

#### ■使い方

- 1. [09] | 国 操作中全スケジュールのクリア すべてのスケジュール内容を削除(クリア)します。
- 2. WF | 2 操作中スケジュール処理 この操作で、ポケットコンピュータ・スケジュー ルがスタート。つまり、プログラム開始です。 次に、処理内容に応じた"処理キー"を、下表よ り任意に選び、それぞれの実行を行ないます。

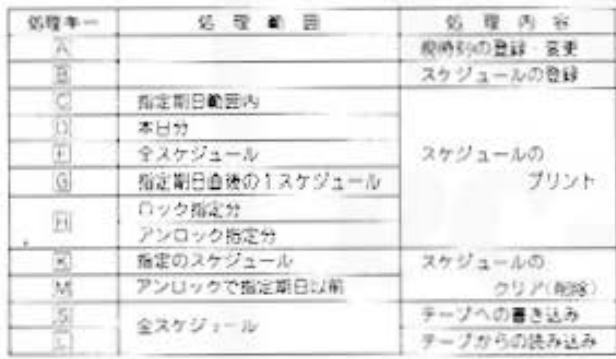

| A 操作 現時刻の登録または変更を行ないます。

- (イ) 現時刻を表示します。
- (ロ) その時刻を変更するかどうかの選択を行ない ます。変更する場合は"1".変更しない場合 は"2"を入力してください。
- (ハ) 変更の場合は、次に、変更したい月、日、時、 分を順に入力します。その後、もう1度変更 するかどうかを聞いてきますから、入力した 月日時分が正しければ"2"、もう1度変更し たい場合は"1"を入力してください。

田 操作 スケジュールの登録を行ないます。

- (イ) スケジュールの開始月, 日, 時, 分, 終了月. 日、時、分を順に入力します。この場合、開 她。終了時刻は、24時間制で入力してくださ  $\mathbf{U}$
- (ロ) スケジュール内容を入力します。
- $W$  アラーム時刻を入力します。この場合、開始 時刻の何分前という形で入力してください。 入力がない時は、0分前となります。
- (ニ) ロック、アンロックの選択を行ないます。ロ

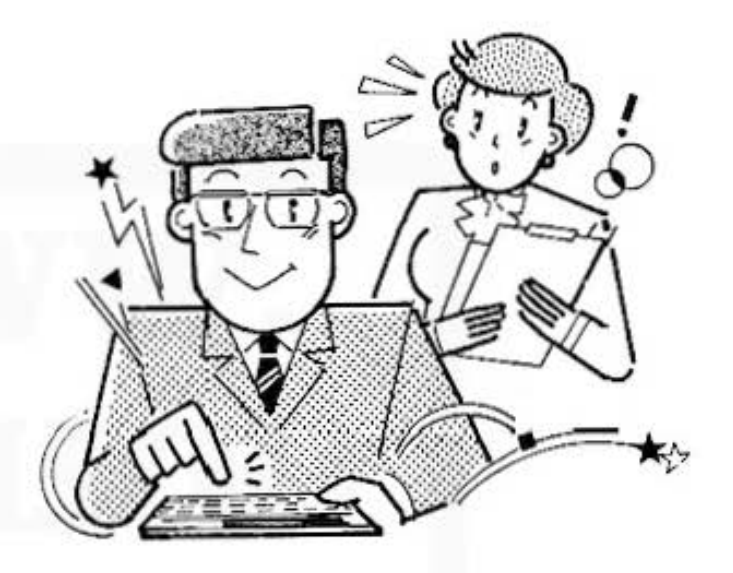

ックの場合は"1", アンロックの場合は"2" を入力します。

以下、同様に、スケジュールの登録を行なって 〈ださし

- 注1) 0分の入力は、" 0 [ENER]"と入力します。
- 注2) ロックしたスケジュールの削除(クリア)に は、区を使用してください。
- 注3)スケジュール登録の時、登録エリアがなく なった場合は、現時刻より前でロックされ、 ていない物(アンロックした物)を削除し. 登録します。削除するスケジュールがない 場合は、"THERE IS NO AREA" と表示し ますので適当な処理をしてください。

<sup>IC</sup> 操作 指定期日範囲のスケジュールをプンントし ます。

- (イ) 指定したい期日の開始月日、終了月日を、そ れぞれ4桁で入力します。 (例) 3月15日 - 0315
- U) 人力範囲のスケジュールをブリンタに出力し、 プログラムを湾問しま亨

All and more about Sharp PC-1500 at http://www.PC-1500anfo,

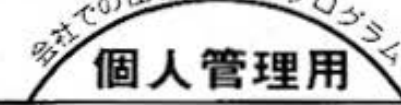

- :;
- □ 操作 現在登録されている全スケジュールをブリ ンタに出力し、プログラムを再開します。
- ◎ 操作 指定期日時間以後の最初のスケジュールを ブリントします。
- (イ) 指定したい期日の月、日、時、分を8桁で入 力します。
	- (例) 12月15日 0時 0分~12150000
- (ロ) 入力期日後の最初のスケジュールをプリンタ に出力し、プログラムを再開します。
- 回 操作 ロック、またはアンロックのスケジュール プリントします。
	- (イ) ロックかアンロックの選択を行ないます。ロ ックの場合は"1"、アンロックの場合は"2" 入力してください
	- (□) (4)で指定されたスケジュールをプリンタに出 カレ、プログラムを再開します。
- 区 操作 指定のスケジュールを削除します。
	- (イ) 月、日、時、分を8桁で入力します。
	- (い) (イ)で指定したスケジュールを削除し、プログ ラムを持制します
- [S] 操作 スケジュール内容をテープに書きこみます。
- □ 操作 スケジュール内容をテープから読みこみま  $\sigma$   $\sim$
- 3. アラーム音を止めたい場合は、ソフトウェアキー - を押してください。押さない時は、アラーム

音は1分間で止まり、その後、スケジュールの内 容をプリンタに出力します。

- 4. このプログラムは、BREAK キーを押すことにより 停止します。
- 5. その他、本プログラム使用上の注意
	- (イ) 処理キーはゆっくりと押してください。
	- (ロ) 本プログラムは、CE-150にACアダプターを 接続して使用してください。
	- (ハ) 月、日、時、分は、それぞれ2桁で入力して くどとい.

#### ・例題

現在の時刻を11月9日10時35分として登録し、以下 の手順で処理を行ないます。

1.イ) 次のスケジュールを登録します。

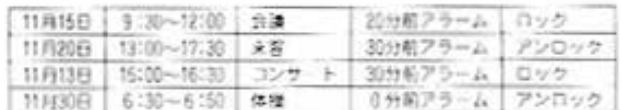

- 口) 11 月15日から11月20日12時までのスケジュー ルをブリントします。
- ハ) 11月20日のスケジュールをブリントします。
- ニ) 現在登録分のスケジュールをプリントします。
- ホ)スケジュール内容をカセットテープに書き込 みます。
- 2.イ)いったん、全スケジュールをクリアし、新た に次のスケジュールを登録します。

12月10日 10:00~12:00 未客 30分前アラーム アンロック<br>12月24日 18:00~23:00 バーティ (印分前アラーム ロック 12月24日 18:00~23:00 バーティ

- ロ) 12月15日以降の最初のスケジュールをプリン トします。
- ハ)ロックされているスケジュールをプリントし ます...
- ニ) アンロックのスケジュールをプリントします。
- ホ) 12月10日10時以前のスケジュールをクリアし 生才...
- へ)スケジュール内容をカセットテーブに書き込 みます。
- 3.イ) ふたたび. 全スケジュールをクリアします。
	- ロ)次に、最初に書き込んだテープ(1)のスケジュ 一ルを読み込みます。
	- ハ) 12月25日以前のアンロックのスケジュールを シリアします。
	- 二) 現在、登録されている全スケジュールをプリ ントします。

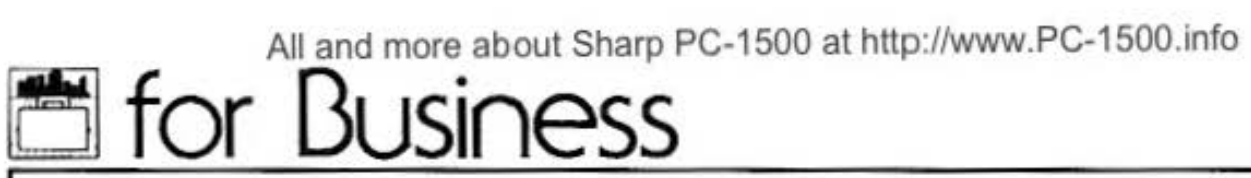

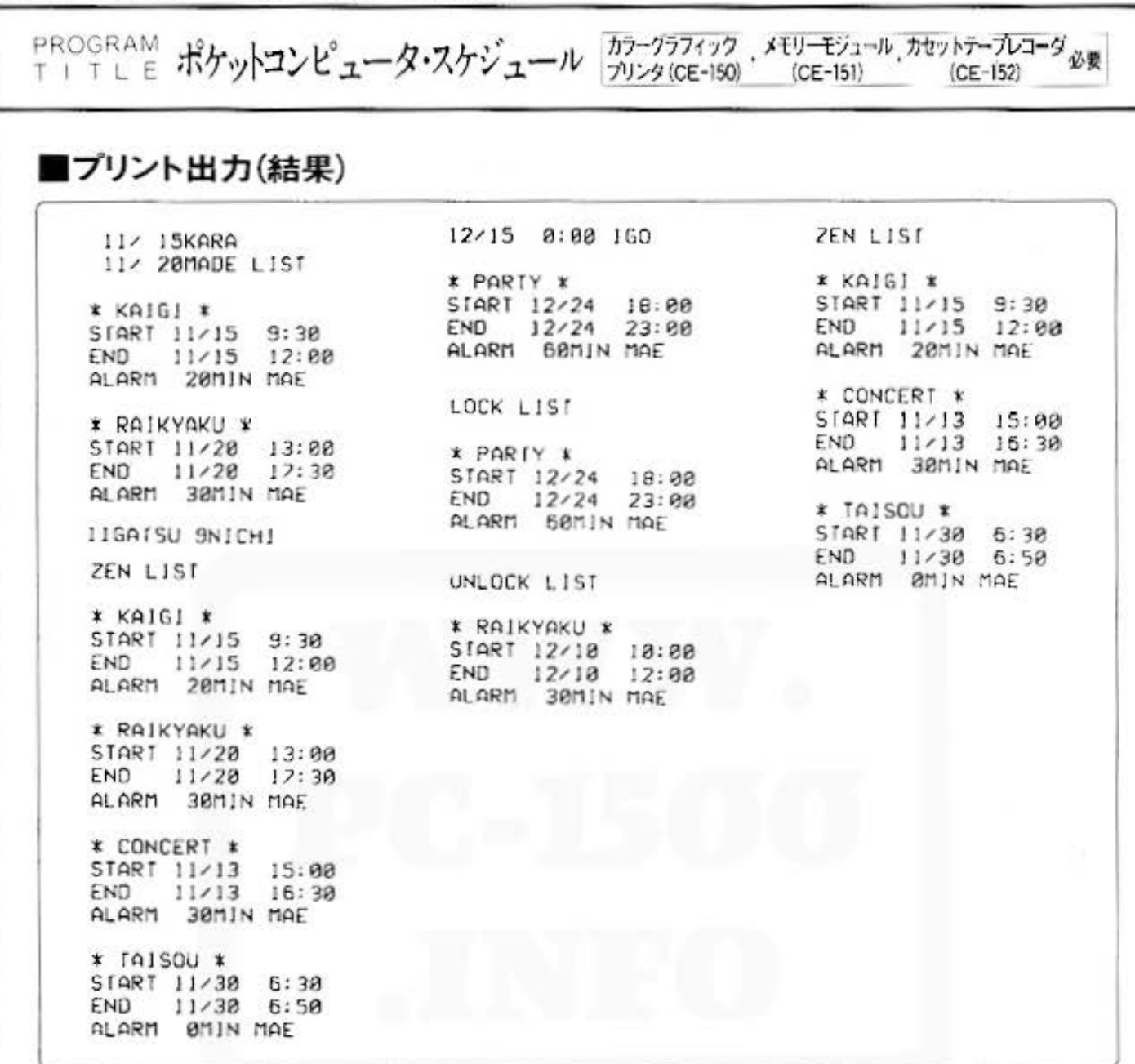

#### ■キー操作手順

《例題1》

I

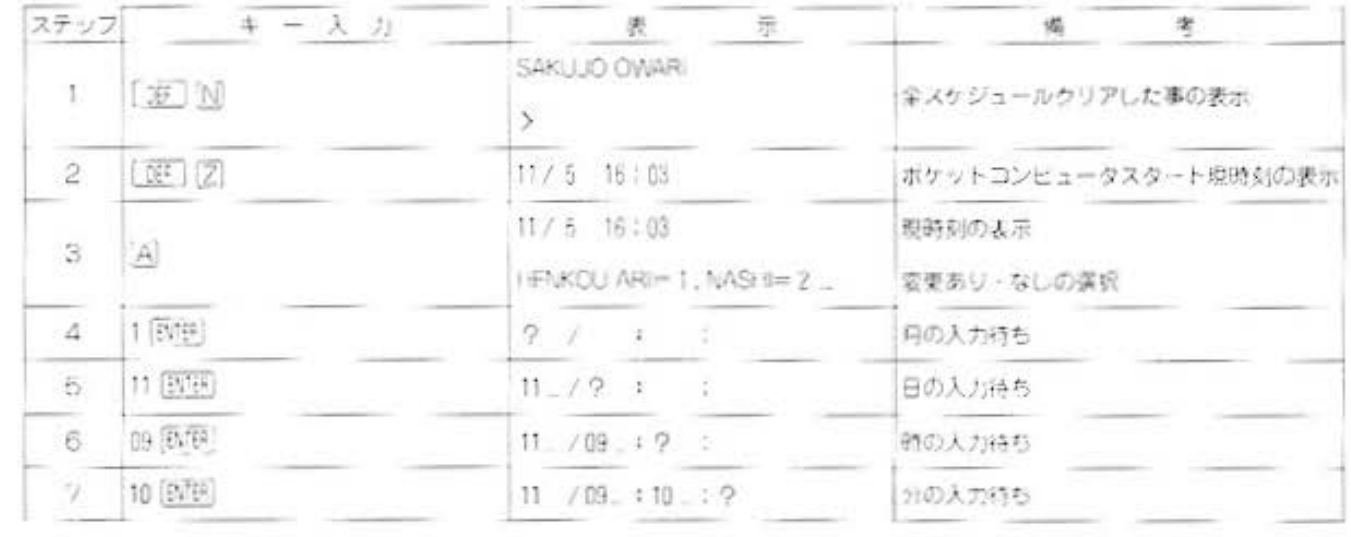

 $\sigma$ 

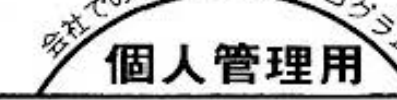

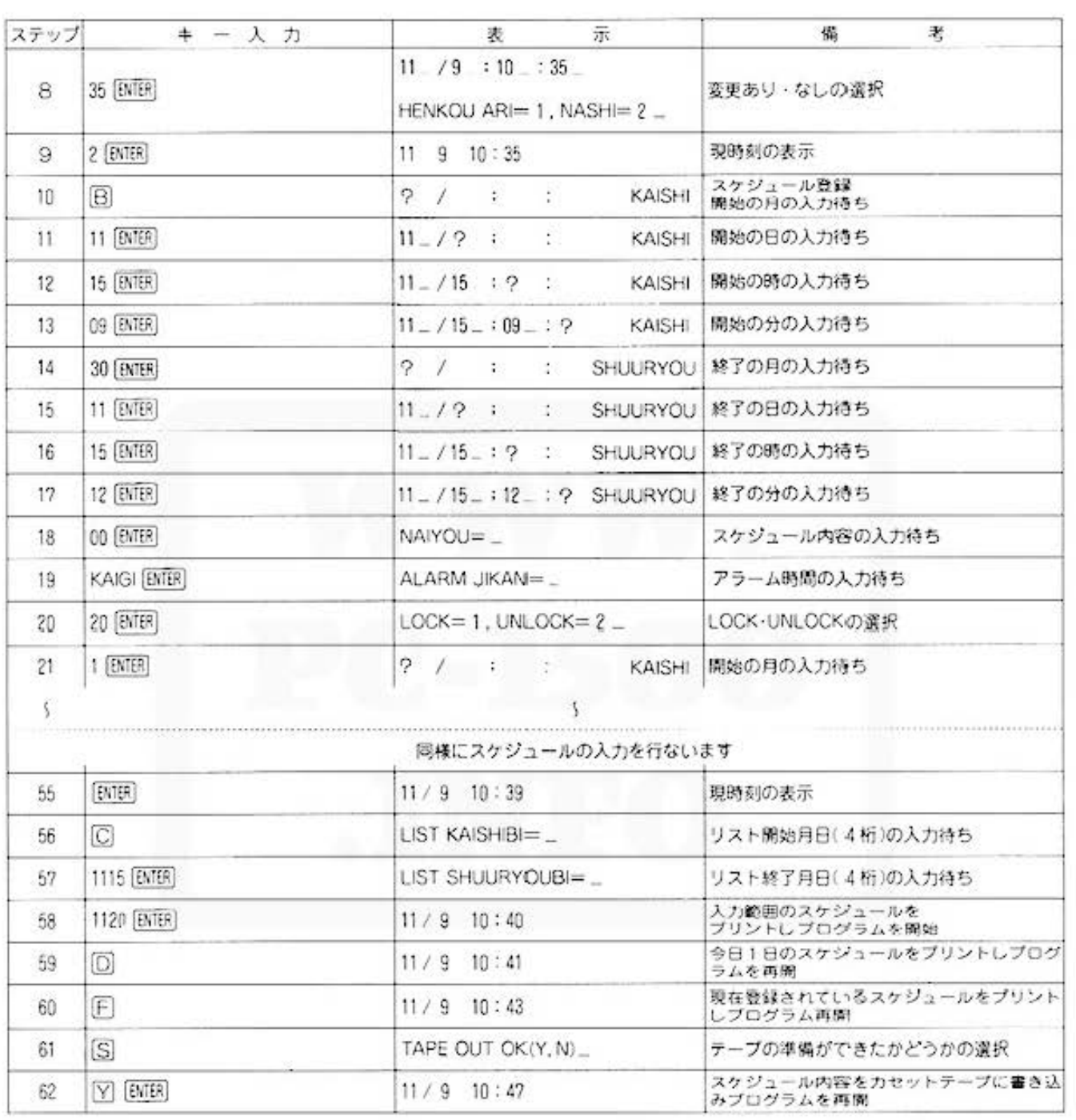

#### 〈例題2〉

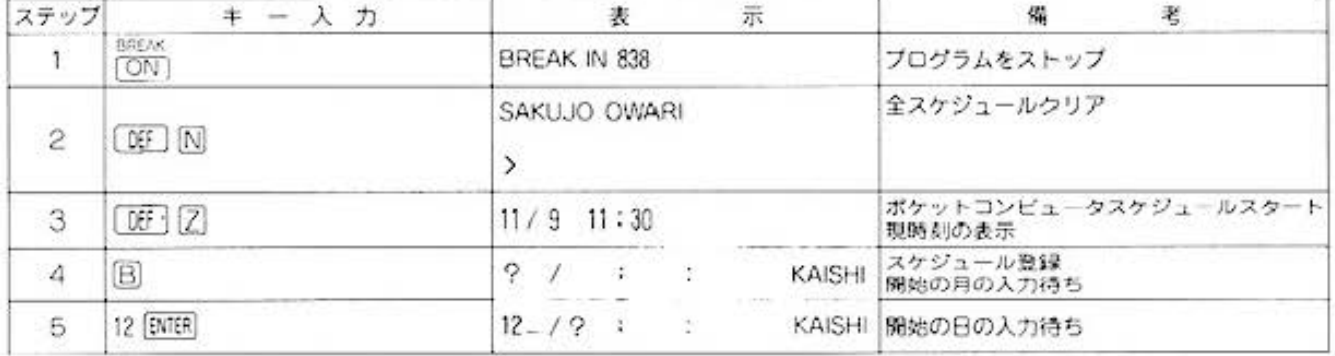
## **Et for Business**

PROGRAM ポケットコンピュータ·スケジュール カラーグラフィック メモリーモジュール、カセットテープレコーダ必要

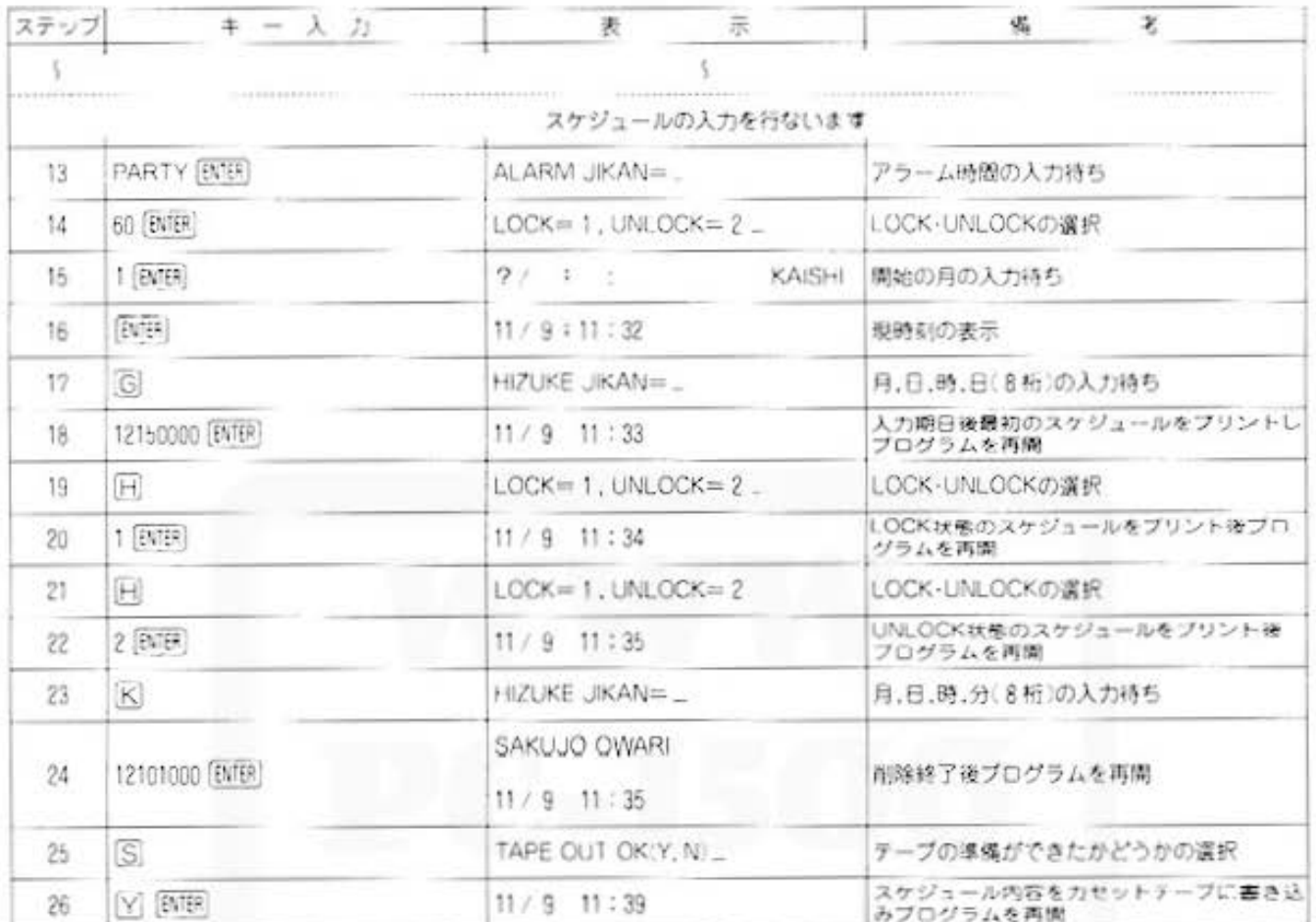

#### 《例題3》

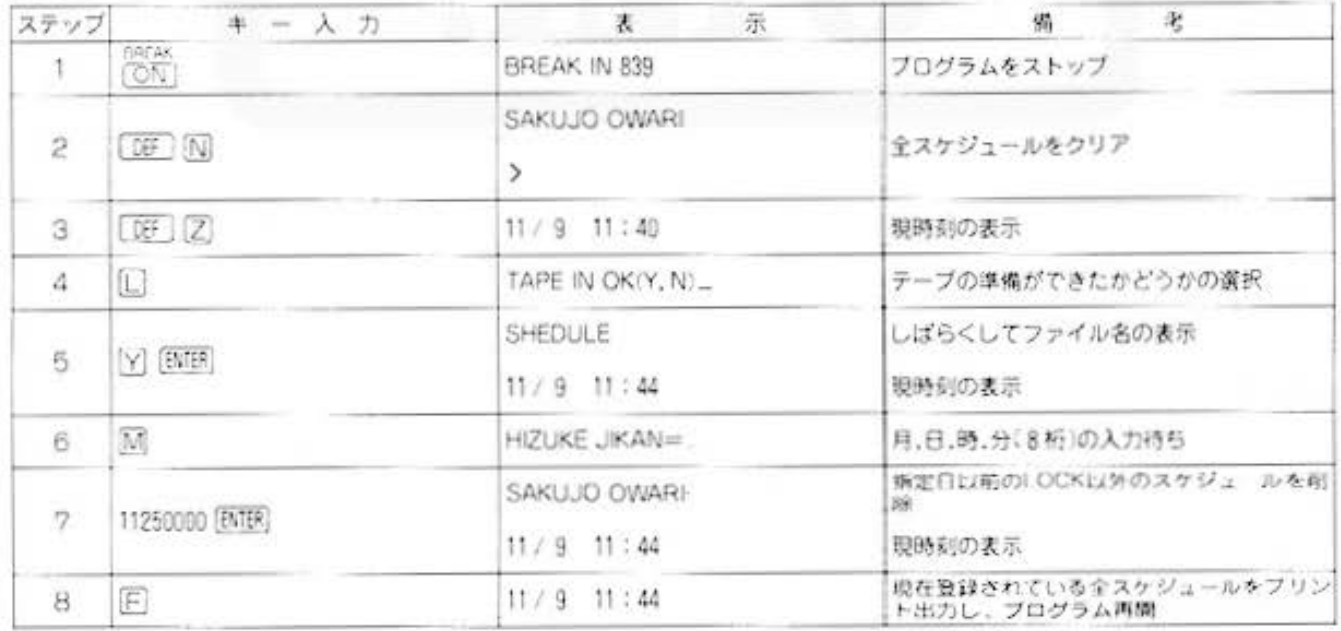

All and more about Sharp PC-1500 at http://www.PC-1500et

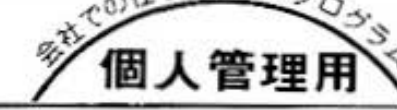

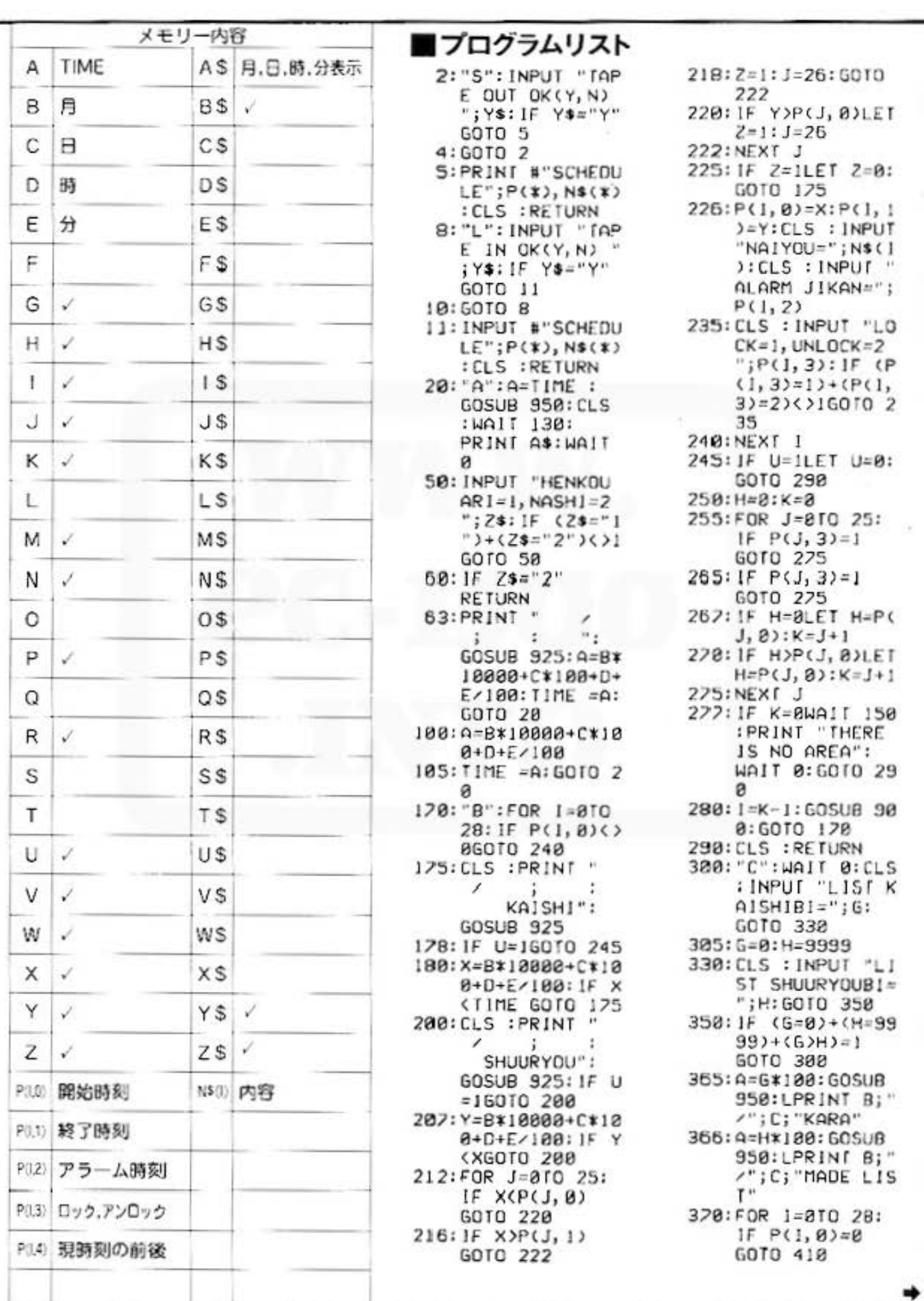

All and more about Sharp PC-1500 at http://www.PC-1500.info

## for Busic

 $\bullet$ 

PROGRAM ポケットコンピュータ·スケジュール カラーグラフィック メモリーモジュール カセットテープレコーダ必要

380: IF G) INT (P(I, 8)/100)6010 41 Й 390:1F HOINT (PC), 0)/100)GOTO 41  $\alpha$ 400: GOSUB 990 410: NEXT 1: LF 3: **CLS : RETURN** 450: "D": G= INT (  $TIME / 180): P =$ INT (G/100): LPRINT P: "GATS U";G-P\*100;"NI CHI<sup>"</sup> 470:FOR 1=010 28: IF GOINT (PCI  $. 8) / 188$ ) 60 TO 5  $98$ 490: GOSUB 990 500: NEXT I: LF 3: **CLS : RETURN** 550: "F": LPRINT "ZE  $N$  LIST":FOR  $J =$ 070 28: IF P(1,  $0 = 86010588$ 570: GOSUB 990 580: NEXT I: LF 3: CLS : RETURN 600: "G": G=0: H=0: INPUT "HIZUKE  $JIKAN=";G$ 608: A=G/100: GOSUB 950: LPRINT A\$;  $"$  1GO  $"$ 610: FOR 1=8TO 28: IF GOINT (PO), 0) \*100) GOTO 62 620: GOTO 630  $623:$  IF H=BLET H=P(  $1, 8$ ): $K=1$ 625: IF HOINT P(1, 0 JLET H≈INT P(I  $, B$ ): $K = 1$ 630: NEXT 1 635: IF H=060TO 649 640: 1=K: GOSUB 990 649:LF 3:CLS : **RETURN** 660: "H" INPUT "LOCK  $=1$ , UNLOCK=2";  $\Gamma$ 665: IF  $(T=1)+(T=2)$ <>16010 660 666: IF T=ILET B\$=" LOCK ": GOTO 66 Q 667: B\$="UNLOCK " 668: LPRINT B\$; "LIS

620:FOR 1=8TO 28:  $IF P(I, B)=8$ **GOTO 680**  $672:IF P(1, 0)=0$ GOTO 688  $675$ : IF P(1, 3)=[ **GOSUB 998** 680: NEXT 1: LF 3: CLS : RETURN 700: "K": INPUT "H1Z UKE JIKAN=";G: FOR 1=0TO 28  $715$ : IF G=INT (P(I,  $B$ )\*100)LET ]=2 6:NEXT I:GOSUB 900: GOTO 725 720:NEXT 1 725: GOSUB 920: CLS : RETURN 750: "M": G=0: INPUT "HIZUKE JIKAN= ";G:FOR I=0TO 28: IF GOINT (P)  $(1, 8)$ \*188)5010 775 220: GOTO 280  $775: IF P(1, 3)=2$ GOSUB 900 780: NEXT 1: GOSUB 9 20: CLS : RETURN 800: "N": CLEAR : DIM  $P(29, 4)$ , N\$(29) \*40:GOSUB 920: END 830: "Z": WAIT 0 836: FOR R=0TO 28 837: A=TIME : GOSUB 950: PRINT AS  $B38: B$=INKEY$$ : IF  $(B*="B") + (B*="$  $C''$ ) + (B\$="D") + ( B\$="F")+(B\$="G ")+(B\$="H")=1 GOTO 842 839: IF  $(B5 = "M") + (B)$ \$="K")+(B\$="A"  $1+(B$="S")+(B$)$  $=$ "L")=150T0 84 840: GOTO 843 842: GOSUB B\$ 843: IF  $(P(R, 4)=1)+$  $(P(R, B)=8)=1$ GOTO 872  $845: U = P(R, B) - P(R, Z)$  $1/100$ :  $H = 1N$ T U) \*100: IF INT W>S9LET U=P(R,  $8) + 1 - 8.6$ 847: IF INT (TIME \* 188)<INT (U\*18 0) GOTO 872

 $B55: P(R, 4)=1: M=$  $TIME + 0.01:N=C$  $M-INT$   $M$ )  $*100$ 859:1F INT N>59LET  $M = M + 1 - 8.6$ 861:1F TIME >MGOTO 878 865:B\$=1NKEY\$ :1F B\$<>CHR\$ &11 BEEP 2: GOTO 86 820:1=R:GOSUB 990:  $LF<sub>3</sub>$ 822: NEXT R: GOTO 83 6 900: P(1, 0)=0: P(1, 1  $)=8:P(1, 2)=8:P$  $(1, 3) = 8$ :  $P(1, 4)$  $= 8: N$ \$(I)="": **RETURN** 920: CLS : WAIT 150: PRINT "SAKUJO OWARI": WAIT B: **RETURN** 925: CURSOR 0: INPUT **B:GOTO 927** 926: U=1: GOTO 949 927: IF B>1260T0 92 5 928: IF B=060TO 925 929: CURSOR 5: INPUT  $C: GOTO 931$ 930: GOTO 929 931: IF C=0GOTO 929 932: IF  $(B=4)+(B=6)$  $+(B=9)+(B=11)=$ 160TO 938 933: IF B=2GOTO 936 934: IF C)316010 92 я 935: GOTO 940 936: IF C>2960T0 92 ٩ 937: GOTO 940 938: IF C>3050TO 92  $\mathbf{q}$ 940: CURSOR 10: INPUT D:GOTO 9  $44$ 941: GOTO 940 944: IF D>23GOTO 94 ø 945: CURSOR 15: INPUT E:GOTO 9 48 946: GOTO 945 948: IF E>5960T0 94 s 949: RETURN

T"

All and more about Sharp PC-1500 at http://www.PC-1500.jpfo

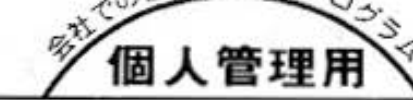

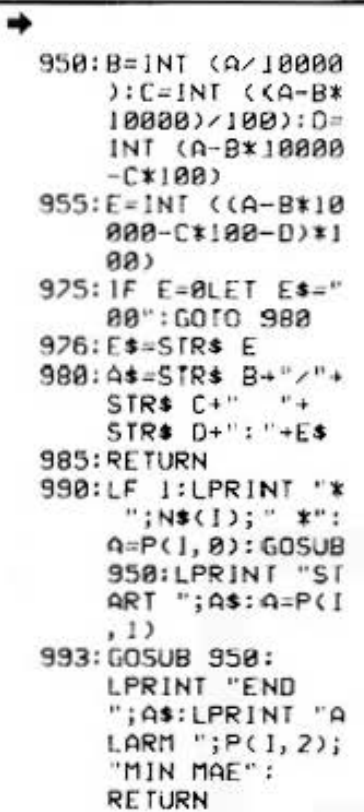

 $\bar{\nu}_i$ 

STATUS 1

3378

All and more about Sharp PC-1500 at http://www.PC-1500.info

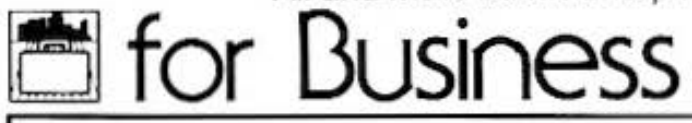

カラークラフィック メモリーモジュール カセットテープレコーダ 必要 PROGRAM 家計簿計算 TITLE プリンタ(CE-150)  $(CF-151)$  $(CF-152)$ 

#### 計画的家計管理…効果的運用

月始めに1ヶ月の予算をたてておき、毎日の出費額を入れていくと、その日までの累計と予算に 対するパーセンテージがプリントされます。使い過ぎもひと目でわかるので、とても便利!ムダ 使いをしすぎて、残りの日々を細々と…、などということがないように、しっかり計画性をもち ましょう。

### ■使い方

- 1. [09] [6] 操作のデータファイル作成 (年初创理) テーブファイルレイアウト すべてのメモリーをクリアし、  $q$ <sub>RA7-4</sub>  $\alpha$ カセットテープにデータファ x 予算データ  $\mathbb{R}$ イルを確保します。  $19$ (イ) まず、メモリー内容がす 月後累計データ 0 38 べてクリアされます。  $26$ 年度発射データ 0 (二) テーブへの書き込み準備  $-30$ ができれば、"Y"を入力してください。テー ブにデータファイルを作成します。 2. [BE] [C] 操作中予算データの入力と予算表の作成 (月初処理) テープファイルレイアウト 15番目の当月予算をそれぞれ  $\overline{\mathbb{R}}$ **GHUT 2** 
	- 入力。予算表を作成し、予算 不算データ データをカセットテープに書 tii き込みます。 **日度発針データ**  $\theta$ 34 [イ) まず、メモリー内容がす  $-35$ 注定案19テーシ 0 べてクリアされます。 50
	- LJ テーブの読み込み準備ができれば、"Y"を入 カレてください。
	- (V) 次に、年·月·日を順に入力します。
	- (二) 表示にしたがって、予算額を順に入力してい きます。同時に、プリント出力が行なわれ、 入力がすべて終わると、合計金額もブリント されます。

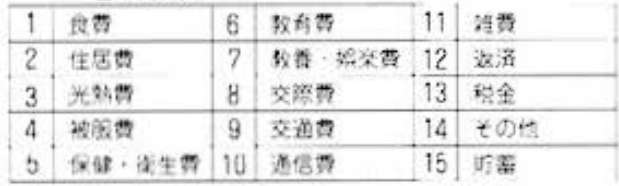

(A) テープへの書き込み準備ができれば、"Y"を 人力してください。年・月・日、予算データ をそれぞれテープに書き込み、処理が終了し ます。

3. DE 区 操作→出費データの入力と明細書の作成 (每日処理

15費目の当日出費類をそれ れ入力。費目別出費明細書 作成し、用度累計データを セットテープに書き込みま (イ) まず、メモリー内容が べてクリアされます。

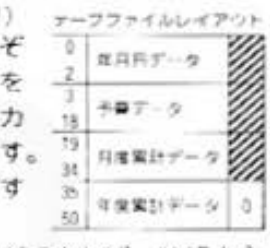

- (L) テープの読み込み準備ができれば、"Y"を入 カレてください。
- (ハ) 次に、年・月・日を順に入力します。
- (二) 表示にしたがって、出費額を順に入力してい きます。同時に今回出費額、費目別の出費累 計、予算額に対する出費額の割合(%)を、そ れぞれブリント。最後に、今回総出費額、総 出費累計、総予算額に対する総出費額の割合 (%)をプリント出力します。
- (が) テープへの書き込み準備ができれば、"Y"を 入力してください。年・月・日、予算、月度 累計データをそれぞれテーブに書き込み、処 理が終了します。
- (へ) 当日が月末でなければ、あくる日も(イ)からの 手順で同様に行ないます。月末であれば、次 へ進んでください。

#### 4. 08 国操作→年度累計への加算

(月末処理) 月度累計を年度累計に加算し、 年度累計データをカセットテ ーブに書き込みます。 (イ) まず、メモリー内容がす

べてクリアされます。

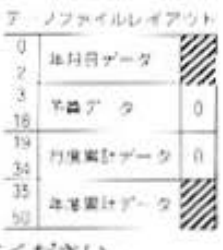

- (① テープの読み込み準備が) 50 できれば. "Y"を入力してください。
- (ハ) 読み込み終了後、月度累計が年度累計に加算 されます。このとき、月度累計と予算はクリ アされます。

All and more about Sharp PC-1500 at http://www.P6vfBbCiHQZO

- (ニ) テープの書き込み準備ができれば、"Y"を入 カレてください。年·月·日、年度累計デー タをそれぞれテープに書き込み、処理が終了 します。
- (ホ) 当月当日が年度末でなければ、あくる日は月 度が変わりますので、月初処理(2)から同様に 行ないます。年度来であれば、次へ進んでく ださい。
- 5. [07] [D] 操作→年度累計表の作成 (年度末処理) テーフファイルレイアウト 費目別の年度累計と合計金額

を順にブリントし、年度累計 表を作成します。 18 (イ) まず、メモリー内容がす

べてクリアされます。

- $\overline{a}$ #BR+-0 で教学ーク ö. 10  $\theta$ 自度要計データ XA 年度栄計データ
- (ロ) テープの読み込み準備が 50 できれば. "Y"を入力してください。
- (ハ) 読み込み終了後、費目別の年度累計と合計金 額をブリント出力し、ブログラムが終了しま  $\sigma$ .
- (二) あくる日は年度が変わりますので、データフ ァイルの作成(1)から同様の手順で行なってく ださい。
- (注) カセットテープレコーダへは、テープファイ ルレイアウトの内容(全データ)をすべてに関 して、読み込み、書き込みを行ないます。

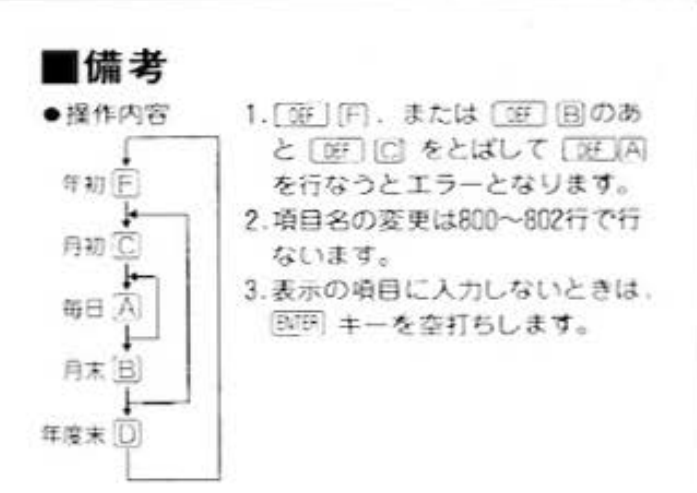

家庭用

#### ■例題

1982年11月度、12月度を例にとって家計簿を作成し ます。ただし、11月は1日と2日、12月は1日の分 のみとします。

予算表(11·12月とも同じ)

| 食          |                 | 费 50,000円 教育費 70,000円 雑 費 10.000円 |                  |
|------------|-----------------|-----------------------------------|------------------|
|            | 住居費 20,000円 教養: | 4.000円 返 済 5.000円                 |                  |
| 光熱費        | 2.000円 交際費      |                                   | 5.000円税 金 4.000円 |
| 被服费        |                 | 1,000円 交通費 5,600円 その他 5,000円      |                  |
| 保険·<br>衛生費 |                 | 5,000円 通信費 2,500円 貯 器 10,000円     |                  |

の出費

130円

500円

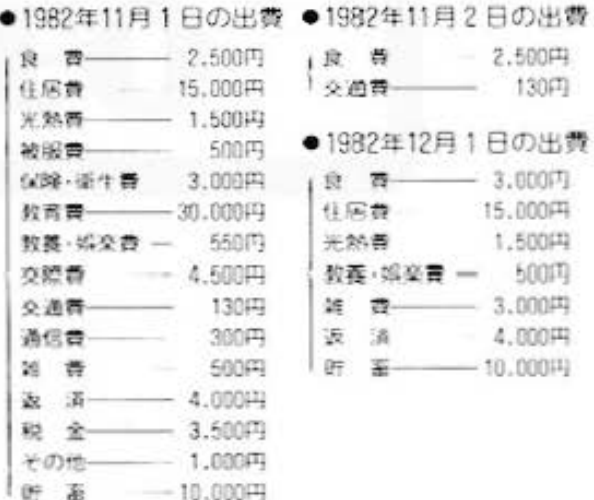

for Business Contract Sharp PC-1500 at http://www.PC-1500.info

PROGRAM 家計簿計算 | カラーグラフィック メモリーモジュール、カセットテープレコーダ必要 TITLE

## ■プリント出力(結果)

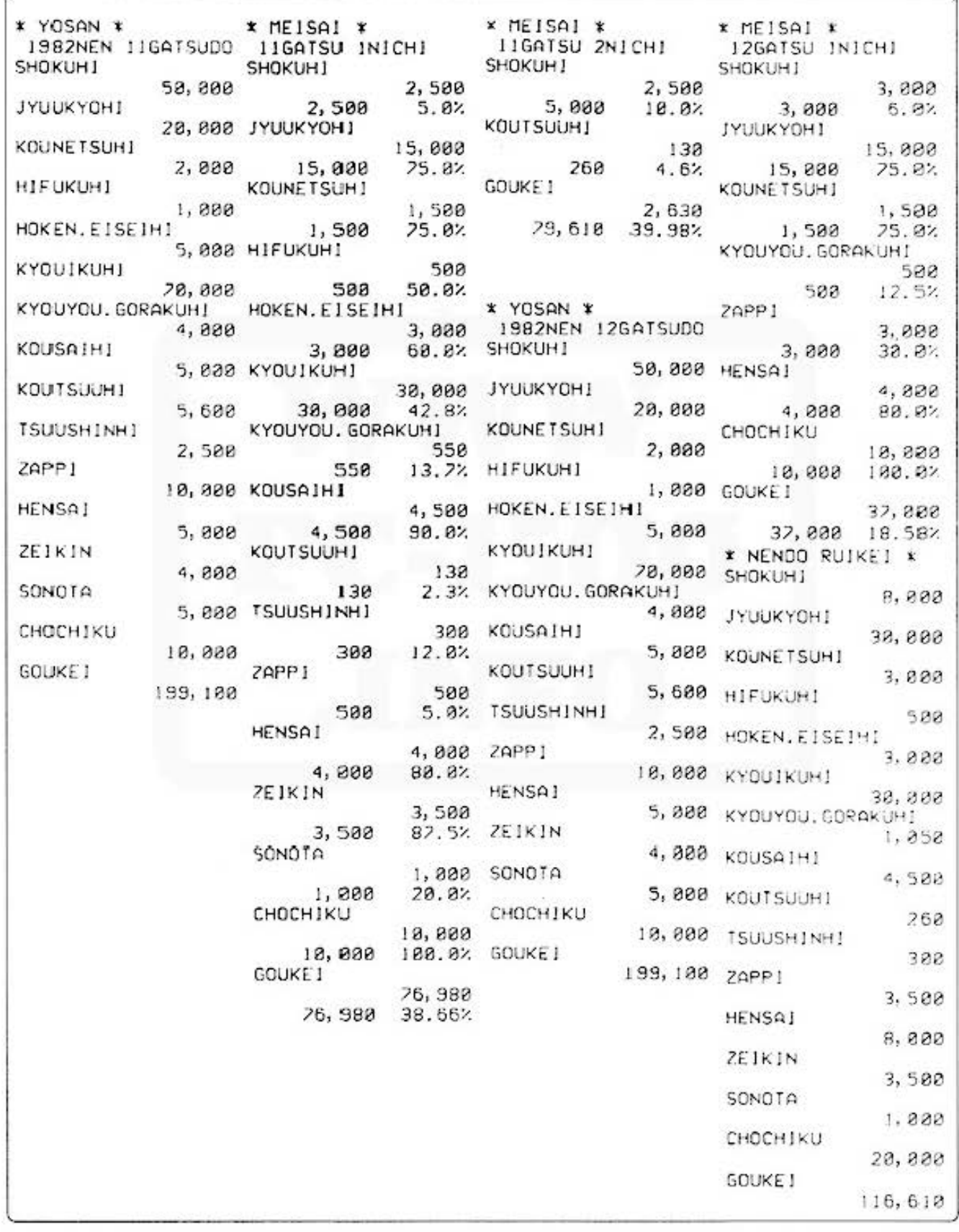

**DASA** All and more about Sharp PC-1500 at http://www.POUSOO.inf

家庭用

## ■キー操作手順

#### 〈データファイル作成(年初処理)〉

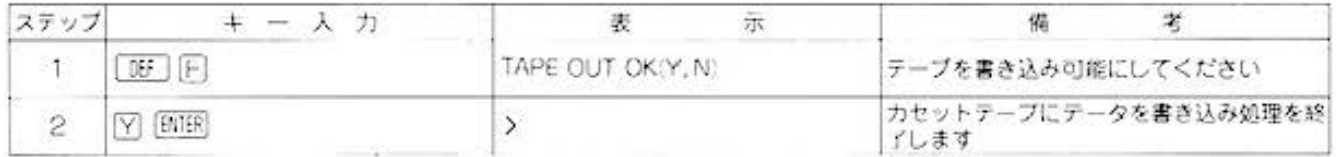

#### 〈予算データの入力と予算表の作成(月初処理)〉

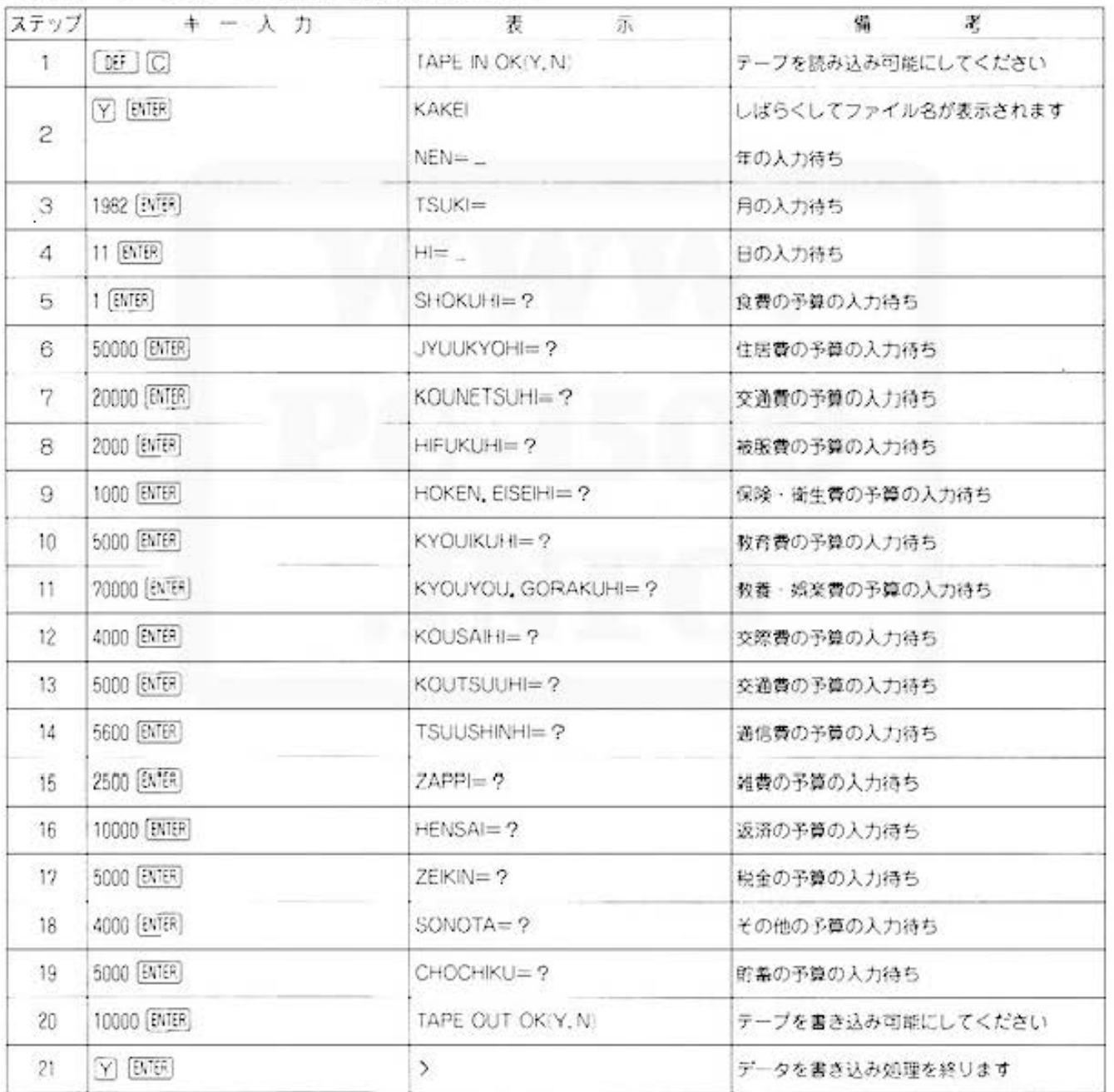

## for Business PC-1500 at http://www.PC-1500.info

PROGRAM TITLE

家計簿計算

カラーグラフィック メモリーモジュール カセットテープレコーダ<br>|プリンタ (CE-150) (CE-151) (CE-152)

《出費データの入力と明細書の作成(毎日処理)》

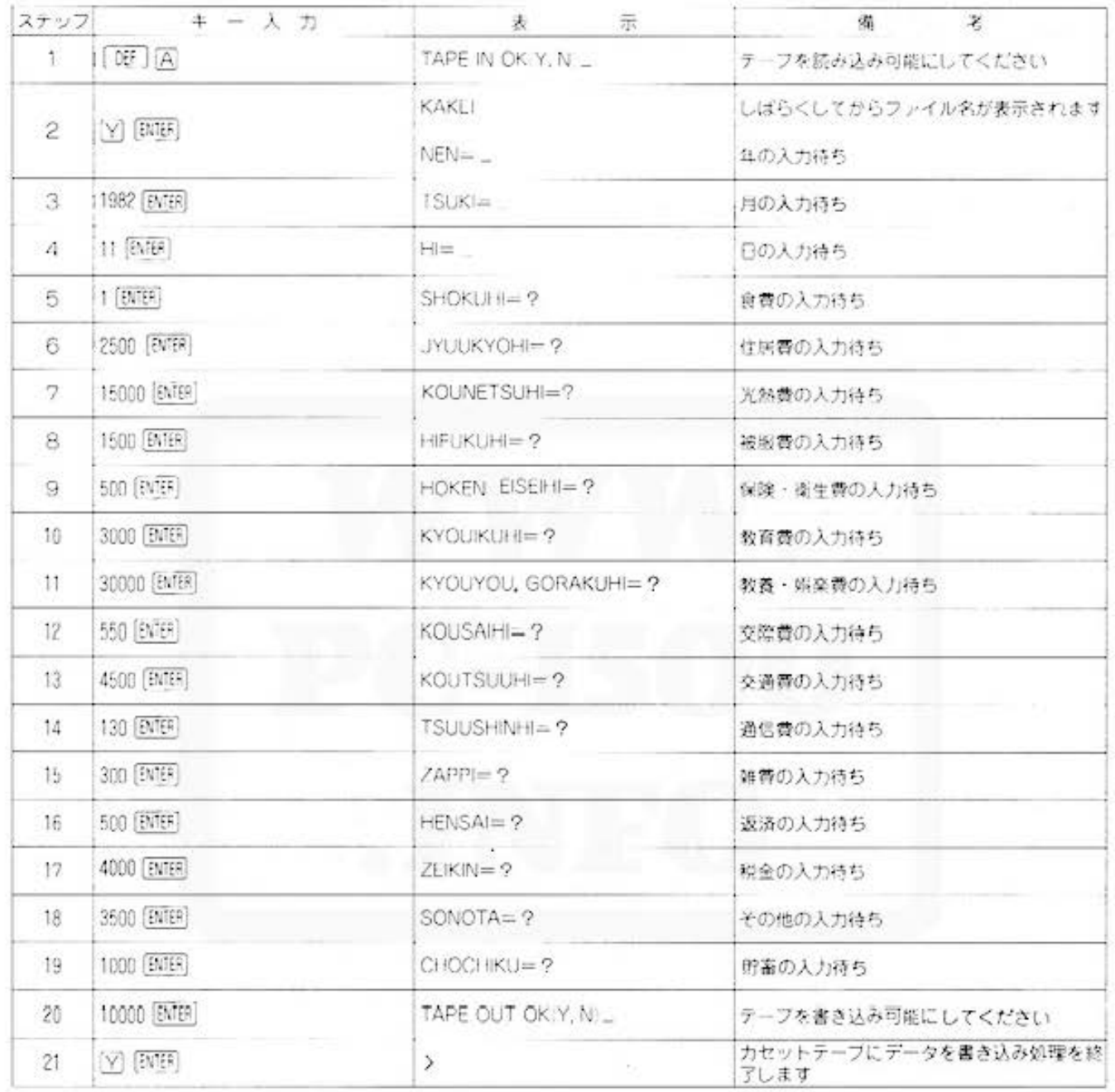

#### 《出費データの入力と明細書の作成(毎日処理)》

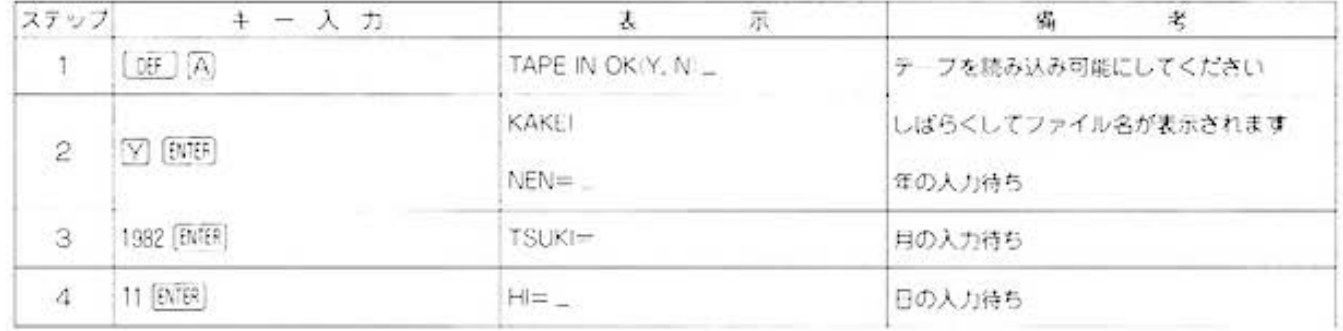

All and more about Sharp PC-1500 at http://www.PO

家庭用

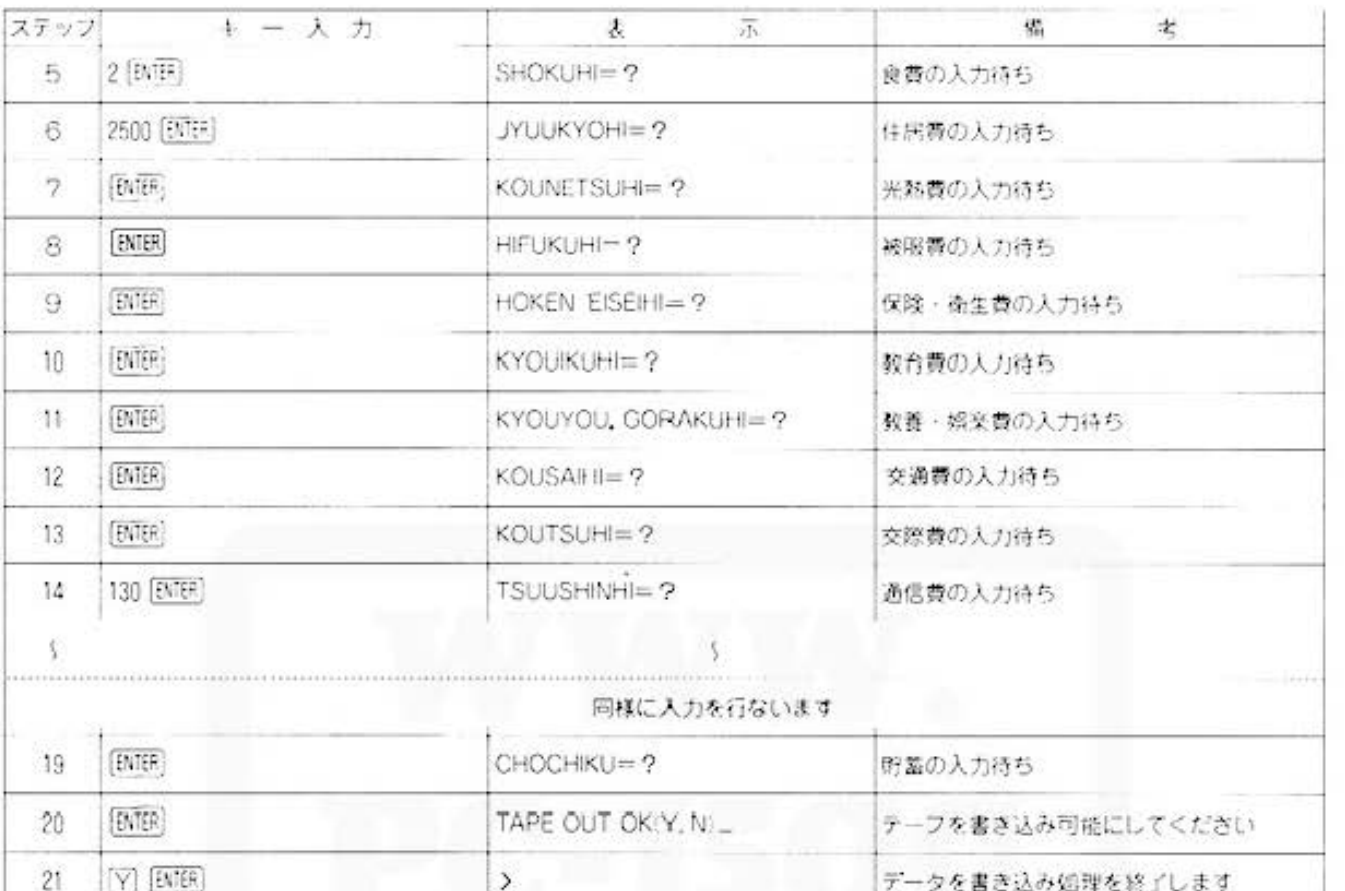

#### 《年度累計への加算(月末処理)》

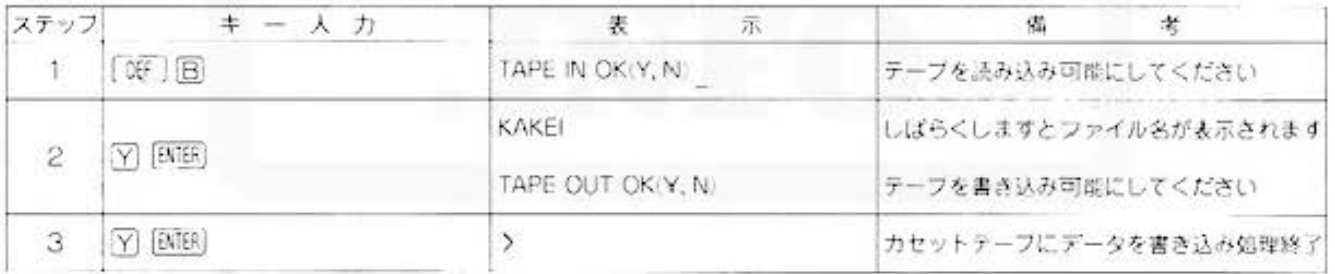

#### 〈予算データの入力と予算表の作成(月初処理)〉

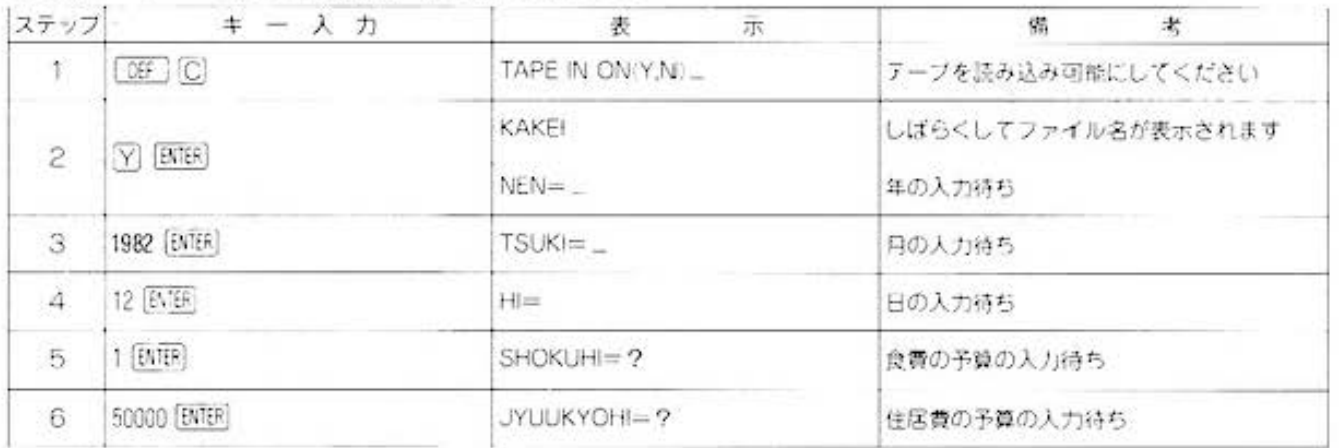

## for Business PC-1500 at http://www.PC-1500.info

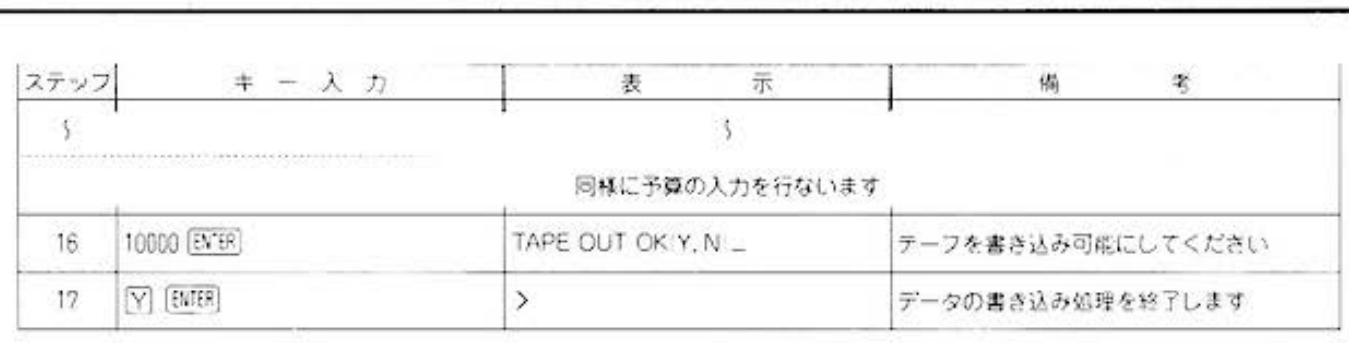

家計簿計算 <del>加加加的 (CE-150)</del> (CE-150) (CE-150)

#### 《出費データの入力と明細書の作成(毎日処理)》

PROGRAM TITLE

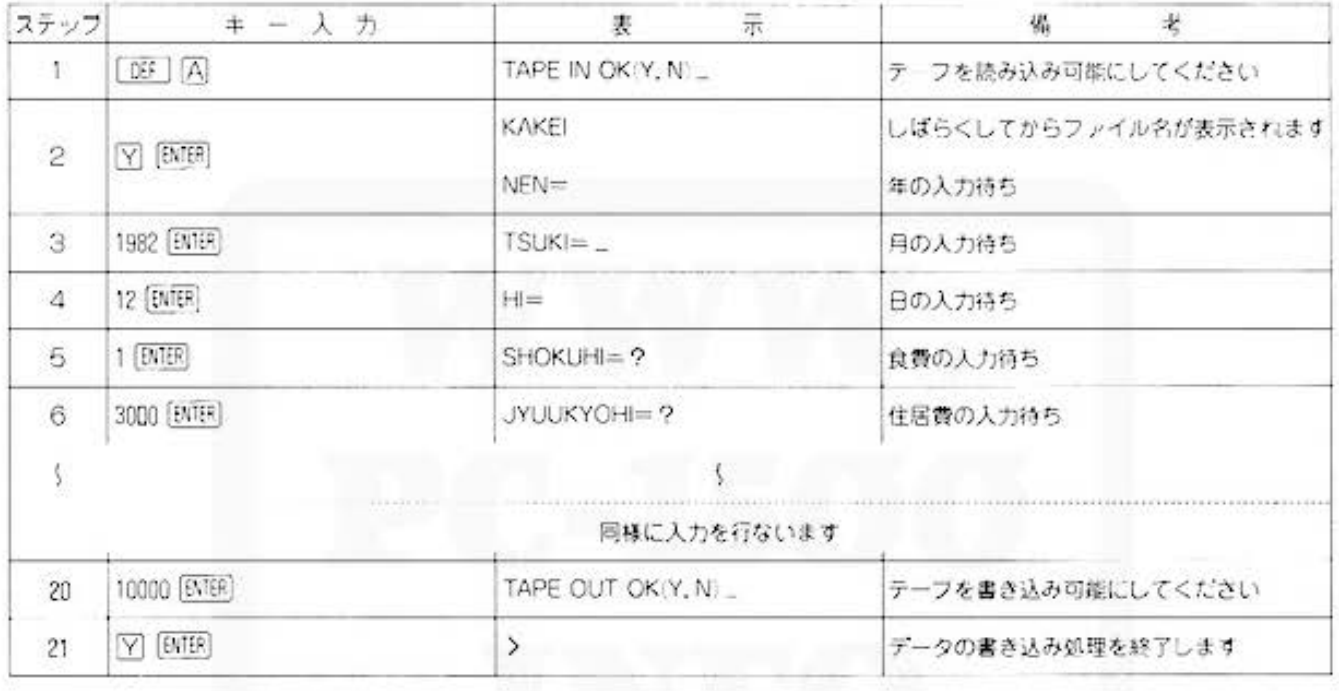

#### (年度累計への加算(月末処理))

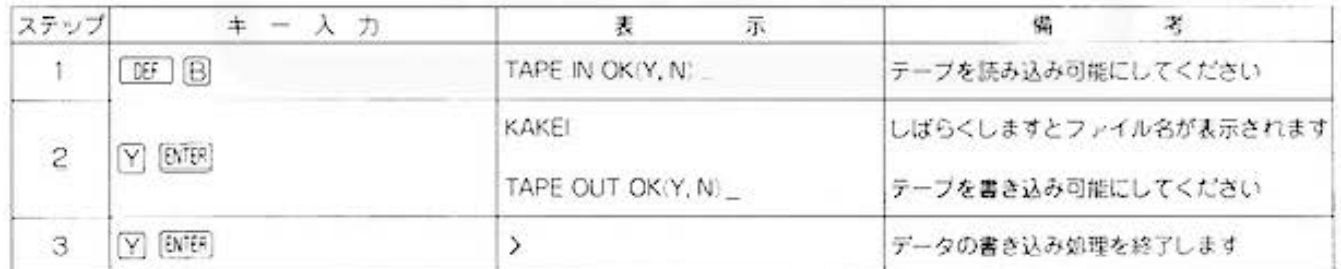

#### (年度累計表の作成(年度末処理))

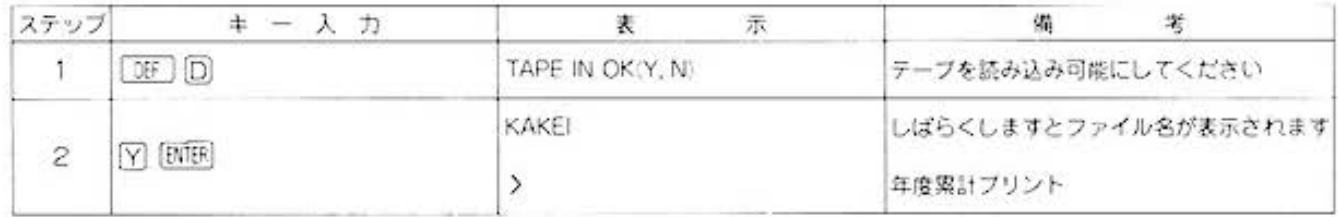

All and more about Sharp PC-1500 at http://www.codu.com 2703 500 Tme

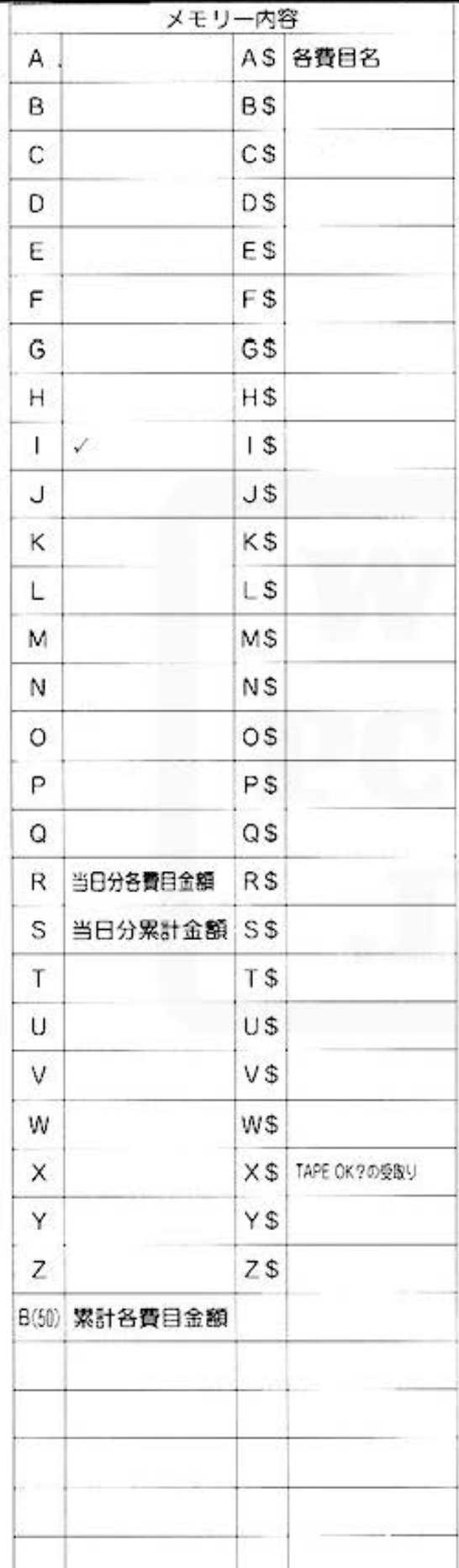

## ■プログラムリスト

10:"C":CLEAR : WAIT 8 15:01M B(50) 20:60SUB 800 35: RESTORE 37:BEEP 3 39: INPUT "TAPE IN OK (Y, N) "; X\$ 41: IF X\$<>"Y"GOTO 39 43: INPUT #"KAKEI"  $; B(*)$ 45: GOSUB 900 47:USING : LPRINT "\* YOSAN \*" 48: LPRINT B(0); "N  $EN$ ";  $B(1)$ ; "GATS upo" 50:FOR 1=010 14 60:READ A\$ 70: PRINT As; "="; 80: INPUT B(1+3): GOTO 90 85:6010 110 90:USING : LPRINT  $A$ \$ 95:USING : LPRINT USING "#######  $, ###": B([+3")$ 100:B(18)=B(18)+B(  $1+3)$ 110:CLS :NEXT I !20:USING :LPRINT "GOUKE ! " 125:USING : LPRINT USING "####### , ###"; B(18) 126: BEEP 3 127: INPUT "TAPE OU T OK (Y, N) "; X 生 128: IF X\$<>"Y"GOTO 122 130:PRINT #"KAKEI"  $B(X)$ 140: END 200: "A": CLEAR : WAIT 0 205:01M B(50) 210:50SUB 800 225:RESTORE 230:BEEP 3 232: INPUT "TAPE IN OK (Y, N) "; X\$ 236: IF X\$<>"Y"GOTO 232 250: INPUT #"KAKE!"  $B(X)$ 251:60SUB 900  $252:LF$  2 253: USING : LPRINT "\* MEISAI \*"

255: LPRINT B(1): "G ATSU"; B(2); "N] CHI<sup>"</sup> 260:FOR 1=0TO 14 220:READ A\$ 280; PRINT A\$; "="; 290: INPUT R: GOTO 3  $AB$ 295: GOTO 340  $300: B(1+19)=B(1+19)$  $)+R$  $318: B(34)=B(34)+R$ 320:USING : LPRINT  $A<sup>*</sup>$ 325: USING : LPRINT USING "SSSSSSS . ###";R 328:USING : LPRINT USING "448888 , ###"; B(1+19); USING "#####.#  $"$ ; B(1+19)/B(1+  $3)$ \*100; "%"  $330:5=S+R$ 340:CLS :NEXT I 350: USING : LPRINT "GOUKE I" 351:USING : LPRINT USING "SHEEREE , ###"; S 352:USING : LPRINT USING "####### , ###"; B(34); USING "####.## ";B(34)/B(18)\*  $100;$  "%" 355: BEEP 3 356: INPUT "TAPE OU  $T$  OK  $(Y, N)$  ";  $X$ 走 358: IF X\$<>"Y"GOTO 356 360: PRINT #"KAKEJ"  $; R(*)$ 320: END 500: "B": CLEAR : WAIT 0 505: BEEP 3 506:CLS : INPUT "TA PE IN OK (Y, N)  $"$ ;  $X5$ 508: IF X\$<>"Y"GOTO 506 510: DIM B(50) 520: INPUT #"KAKEI"  $B(X)$ 530:FOR 1=19TO 34 540: 8(1+16)=8(1+16  $3+B(1)$  $550:8(1)=8$ 560: NEXT 1

家庭用

Do not sale this PDF !!!

事に役立 RIGOS. All and more about Sharp PC-1500 at http://www 家庭用 カラーグラフィック メモリーモジュール カセットテープレコーダ<br>フリンタ(CE-150) (CE-151) (CE-152) PROGRAM 家計簿計算

٠

TITLE

520:FOR 1=4TO 18  $580: B(1)=8$ 590:NEXT 1 592:BEEP 3 594: INPUT "TAPE OU T OK (Y, N) "; X \$ 596: IF X\$<>"Y"GOTO 594 600: PRINT #"KAKEI"  $;B(*)$ 610 : END 620:"F":CLEAR : WAIT 8 622:01M B(50) 641:BEEP 3 642: INPUT "TAPE OU T OK (Y, N) "; X × 645: IF X\$<>"Y"60TO 642 642: PRINT #"KAKEI"  $:B(x)$ **650: END** 700: "D": CLEAR : WAIT 8 701:01M B(58) 710: GOSUB 800 720: BEEP 3<br>722: INPUT "TAPE IN  $OK(Y, N)$  ";  $X$$ 726: IF X\*<>"Y"60f0 222 730: INPUT #"KAKEI"  $; B(*)$ 731:LF 2 732:USING : LPRINT "\* NENDO RUIKE  $1 \times$ 735: RESTORE 740:FOR 1=010 14 750:READ A\$ 760:USING : LPRINT  $A<sup>3</sup>$ 765:USING : LPRINT USING "####### , ###"; B(1+35) 770: NEXT 1 780: USING : LPRINT "GOUKE I" 785: USING : LPRINT USING "######, ###";8(50) 288: END

800: DATA "SHOKUHI" . "JYUUKYOH!", KOUNETSUH!", "H IFUKUHI", "HOKE N. EISEIHI", "KY OUIKUHI" 801:DATA "KYOUYOU. GORAKUHI", "KOU SAIHI", "KOUTSU UHI", "TSUUSHIN 802:DATA "HENSA!" "ZEIKIN", "SONO TA", "CHOCHIKU" 820: RETURN 900: INPUT "NEN="; B  $(8)$ 910: INPUT "TSUK !="  $B(1)$ 920: INPUT "HI="; BO  $2)$ 960: RETURN

STATUS<sub>1</sub>

1903

**for alland more about Sharp PC-1500 at http://www.post函eliatezo.** 

![](_page_229_Picture_1.jpeg)

PROGRAM PROGRAM 成績処理 カラーグラフィック メモリーモジュール カセットテープレコーダ必要

## 体育の得意な方にはあしからず

このプログラムは、各クラスの5科目(国数英社理)のテスト成績の個人合計、個人平均、クラス 合計、クラス平均を計算し、クラス別の成績順リストをプリンタに出力します。また、全校の度 数分布表も作成しますので、成績処理にはとても便利です。でも、体育や音楽などの得意な人に は、ちょっと悔しいプログラムかも。

### ■使い方

このブログラムでは、「呀」 回: 操作で全校の度数分 布表の目盛を入力し、1クラスごとに「庭」「A」(氏 名の登録·更新)、[頂 回 (点数の入力)、[OE] [C] (ク ラス別成績順リストの作成)操作を行ない、それを 全校クラス分(10クラスまで可能)くり返します。で すから、 回 → (A) IBI (C) …… (A) BI (C) という順 序になります。

- 1. 06 1 1 程作中度数分布表の目盛入力 メモリーをクリアしますので、全 校トータルも0となります。
	- (イ) 度数分布表の目盛きざみ幅を入力します。
	- (ロ) 度数分布表のスタート点数を入力します。
	- (ハ) 度数分布表の目盛きざみ数(20比内)を入力し ます。
- 2. IW | | A | 操作中氏名の登録·変更 氏名の登録・変更を行ないます。 登録の場合は"1"。変更の場合は \*2"を入力してください。

#### 〈受銭〉

- (イ) クラス名を入力します。
- (0) そのクラスの生徒氏名(14文字まで可能)を順 に入力します。1クラスの生徒数は、45人ま で入力可能です。
- い) 氏名の登録が終了したら、国国を空打ちして. データをテープに書き込むかどうかを選択し てくどをい
- (g;
- (イ) データをテープから読み込むかどうかを選択 します。する場合は"1"しない場合は"2"を 入力してください。
- (ロ) (イ)で"1"を入力した場合は、更新したいクラ ス名を入力後、"2"を入力した場合は、その 後にクラスー覧表をプリンタに出力します。
- い) 一覧表を参照しながら、修正の場合はそこに 打ち出されているコードで、また、追加の場 合は新規コードで、それぞれ更新を行なって ください
- (コ) データをテープに書き込むかどうかを選択し ぞください。

3. DE 国 操作中点数の入力

料目点数の入力と修正を行ないま す。

点数入力

- (イ) データをテープから読み込むかどうかを選択 してください。読み込む場合は"1". しない 場合は"2"を入力します。"1"を入力した場 合は、次にクラス名を入力してください。
- (ロ) 氏名が表示されますので、[BMB] を空打ちし てください
- (ハ) (口)で表示された生待について、表示にしたが って点数を入力します。
- □ (□), いの操作を1クラス分, くり返してくだ さい。
- (か) データをテープに書き込むかどうかを選択し でください
- 〈点散の健Ml 修正〉
- (イ) (点数入力)の(イ)と同じ。
- (ロ) (点数入力)の(ロ)と同じ。
- (ハ) (ロ)で表示された生徒について、先に入力した 名教科の点数を表示しますので、修正する科 目については修正を、修正する必要のない科 日については、「BNIB」を空打ちします。
- (ニ) (ロ). (ハ)の操作を1クラス分、くり返してくだ  $\approx$   $L_{\infty}$
- (ホ) データをテープに書き込むかどうかを選択し てくださ

4. [08] [C] 操作→クラス別成績リスト作成

- クラス別の成績順リストをプリン ヲにと品力しま 11· 。また、会ウラス 処理が終わったところで、全校平 均, 分散、度数分布表をプリンタ に出力します。
- (イ) データをテープから読み込むかどうかを選択 してください。その後、クラス別の成績順リ ストをプリンタに出力します。
- ロ)次に 会クラスが綬?したがとうかを入力し ます。終了した場合は、全校平均等をプリン タに出力します。

## and more about Sharp PC-1500 at http://www.PC-1500.info for

PROGRAM  $T$  |  $T$  |  $F$ 

成績処理

カラーグラフィック - メモリーモジュール カセットテープレコーダ<br>プリンタ (CE-150) (CE-151) (CE-152) × 2

![](_page_230_Figure_5.jpeg)

## ■参考(計算内容など)

1.分散の計算式

 $n-1$ 

n=クラス人数または全生活数  $\sum (x - \bar{x})^2$ -- 村白数

メークラス平坦点または金模車均点 x - 相目点数

分散は少数点以下第4位を四捨五入し、第3位ま でブリントしています。

2.ブリント内容一覧 クラス名、コード、氏名、科目別点数、個人合計、 個人平均、クラス合計、クラス平均、クラス分散、 全校合計、全校平均、全校分散 度数分布表(5科用平均点の度数分布図です。)

3. 度数分布表作成に必要な入力項目

- 日盛きざみ=10 スタート点数=0
- 目盛きざみの数=10
- 4.カセットテーブレコーダーは図のように接続して ください。

![](_page_230_Figure_16.jpeg)

5.科目名の変更は、410ラインで行ないます。

#### ■例題

例類

1. 全校2クラスの生徒の5科目の得点を入力し、ク ラス別、成績順リスト、度数分布表 (目盛きざみ =10. スタート点数=0. 目盛きざみの数=10) を作成します。

AAAクラス

![](_page_230_Picture_143.jpeg)

#### BBBクラス

![](_page_230_Picture_144.jpeg)

2.(1)で作成したテーブを読み込んで、氏名の修正。 追加。成績の追加、修正を行ない、再度クラス別 成績リスト、度数分布表を作成します。

AAAクラス 氏名変更 山下一山本

BBBクラス 生徒1人追加

![](_page_230_Picture_145.jpeg)

点数修正

1.竹内 数学一90点

All and more about Sharp PC-1500 at http://www.encessioner.

教員用

## ■プリント出力(結果)

![](_page_231_Picture_16.jpeg)

# for Business

![](_page_232_Picture_32.jpeg)

カラーグラフィック メモリーモジュール カセットテープレコーダ<br>プリンタ (CE-150) (CE-151) (CE-152) ×2

## ■キー操作手順

#### (度数分布表の目盛入力)

![](_page_232_Picture_33.jpeg)

#### 〈氏名の登録・変更〉

![](_page_232_Picture_34.jpeg)

#### 〈点数の入力〉

![](_page_232_Picture_35.jpeg)

All and more about Sharp PC-1500 at http://www.PC+1900 Endows.com

![](_page_233_Picture_28.jpeg)

#### 〈クラス別成績順リスト作成〉

![](_page_233_Picture_29.jpeg)

[BEF] [A] ~ [BF] C をクラス数だけ くり返します

教員用

#### 〈氏名の変更〉

![](_page_233_Picture_30.jpeg)

#### 〈点数の修正〉

![](_page_233_Picture_31.jpeg)

## and more about Sharp PC-1500 at http://www.PC-1500.info

PROGRAM TITLE

成績処理 カラークラフィック メモリーモジュール カセットテーフレコータ

必要  $(CE-152) \times 2$ 

#### 《度数分布表の作成》

![](_page_234_Picture_335.jpeg)

## ■プログラムリスト

10: "A": INPUT "TOU ROKU=1, HENKOU=  $27$ : $E$ 15: IF  $(E=1)+(E=2)$  $( ) 16070 18$ 18: IF E=2GOTO 60  $21: A = 0: FOR$  1=0TO  $22: B$(1)="$ 23: FOR J=8TO Q+1  $24: B(J, 1)=8$ 25: NEXT J 26: NEXT 1 28: INPUT "CLASS N  $AME="; A$$ 30: FOR 1=0TO P 35: INPUT "NAME="; B\$(1):60TO 45 40:  $1 = 1 - 1:60$ TO 100  $45: A = A + 1$ 50: NEXT 1: GOTO 10  $\boldsymbol{\beta}$ 60: GOSUB 700 65: LPRINT "\*\*CLAS S ICHIRAN\*\*": **GOSUB 800** 70: INPUT "CODE=";  $1:60T0.80$ 25:6010 100 80: IF (I(1)+(I)P+  $1$ )=160T0 78 88: IF B\$(1-1)=""  $LET A=A+1$ 90: INPUT "NAME=";  $B*(1-1)$ 95: GOTO 70 100: GOSUB 750: END 110: "B": GOSUB 200: CLS : WAIT : FOR  $1 = 0$  TO A-1 120: CLS : Z\$=STR\$ <  $1+1+$ " "+B\$(1) 125: PRINT 2\$ 130: HAIT 0: FOR J=8 TO Q 140: CLS : PRINT D\$(  $J$ );" ";

145: PRINT B(J, 1); 150: INPUT " ? == >"  $; B(J, 1)$ 170:NEXT J:WAIT : **CLS** 198: NEXT 1 200: GOSUB 750 210: END 220: "C": F=0: D=D+1 230: GOSUB 200: FOR  $1 = 0$  TO  $A - 1$ : FOR  $J = 0$  TO  $\Omega$ 235: B(Q+1, I)=B(Q+1  $, 1)+B(J, 1):$ NEXT J  $240: F = F + B(0+1, 1):$ NEXT I 280: GOSUB 600 320: LPRINT "\*\* SEI SEKI JUN \*\*" 323: LPRINT A\$;" CL ASS LIST"  $325$ : M=INT (F/A/(Q+  $1) + .5)$ 330: G=1: GOSUB 800 335: INPUT "ZENTAI OK=1  $NO=27$ "; E 340: IF  $(E=1)+(E=2)$ <>160TO 335 345: IF E=260T0 365  $350:$  S=1NT ( $C/D+$ , 5) :LPRINT "ZENTA  $I-HEIKIN=";S:$  $LF<sub>1</sub>$ 352: R=0: FOR 1=0TO  $D-1$ :  $R=1$ NT (D(1)  $J-S$  $2+R$ : NEXT 353: IF D=1LF 2: GOTO 360  $354: N=R/(D-1): N=$ INT: (N¥1003+.5)  $2/1803$ 355; LPRINT "BUNSAN ";N:LF 2 360: GOSUB 300 365: END

400: "D": CLEAR : P=4  $4:0=4:K=9:01M$ B\$(P), B(Q+1, P)  $,D$(Q)*9, D(K)$ 410: 0\$(0)="KOKUGO"  $:DS(1) = "SUUGAK$  $U''$ :  $D$ \$(2)="EIGO  $" : D$(3) = "SHAKA"$  $l$ ":  $D$ \$(4)="RIKA 430: INPUT "DOSUUBU NPU KIZAMI?"; T 435: IF (T(1)+(T)10  $8$ )=160TO 430 440: INPUT "START T ENSUU?"; U 445: IF (U(8)+(U)10  $8$ )=160TO 448 450: INPUT "KIZAMIS UU?"; U 455: IF (U(1)+(U)20  $3 = 160$ TO 450 458: DIM E(U-1), F(U  $-1$ 460: FOR 1=0TO U-1:  $F(1)=U:IF U=B$  $LET U=U+1$ 465: U=U+T: NEXT 1 470: END 500: FOR 2=0TO U-1 505: IF F(Z)>WGOTO 550 510: IF 2=U-1GOTO 5 25 515: IF F(Z+1)(=W GOTO 558  $520: E(Z)=E(Z)+1:$ **GOTO 558** 525: IF F(Z)+T)W GOTO 520 550: NEXT Z 555: RETURN

All and more about Sharp PC-1500 at http://www.PC35605805805

٠

600:FOR 1=0TO A-2:  $L = 1 + 1$ 610:FOR J=LTO A-1 620: IF B(Q+1, 1) >=B  $(Q+1, J)$ GOTO 62  $\overline{ }$ 623: C\$=B\$(I): B\$(!)  $= B$ \$(J): $B$ \$(J)=C  $\hat{\mathbf{x}}$ 625:FOR 0=8TO Q+1:  $H = B(0, 1)$ ;  $B(0, 1)$  $>=B(0, J): B(0, J)$ >=H:NEXT 0 627:NEXT J 629: NEXT I 630: RETURN 788: INPUT "TAPE-IN  $OK=1$ ,  $NO=27"$  $;H$ 785: IF (H=1)+(H=2) <>160TO 788 710:1F H=2GOTO 725 715: INPUT "CLASS N AME?"; A\$ 720: INPUT #A\$; A, B\$  $(*), B(*)$ 725: RETURN 750: INPUT "TAPE-OU T  $0K=1$ ,  $N0=2?$  $"$ ;H 755: IF (H=1)+(H=2) <>160TO 750 760: IF H=260T0 770 765: PRINT #-1, A\$; A , B\$(\*), B(\*) 770: RETURN 800:FOR 1=0TO A-1 805:LPRINT USING " ###";1+1;" ";B  $*(1):USING$ 810:1F G=060TO 840 815: FOR J=8TO Q 820: LPRINT USING " **&&&&&&&&&\*;D\$<** J);USING "#### ";B $(J, I)$ 825: USING : NEXT J 830: LPRINT "GOUKEI ";B(Q+1, 1) 833:W=INT (B(Q+1, 1  $1/(Q+1)+.5)$ 835: LPRINT "HEIKIN ";W:GOSUB 500:  $LF<sub>1</sub>$ 840: NEXT 1 845: IF G=060TO 860 850:LPRINT "CLASS GOUKE ! "; F 855:R=0:LPRINT "CL ASS HEIKIN"; M:  $C=C+M: IF K>=D-$ ILET  $D(D-1)=n$ 

857:FOR 0=0TO A-1:  $S=INT$  (B(Q+1,0)  $1/(Q+1)+.5$ : R=  $(S-M) \cap 2 + R : NEXT$  $\Omega$ 858: IF A=1GOTO 860  $B59: N=R/(A-1): N=$ INT (N#10^3+.5 )/10^3:LPRINT "BUNSAN"; N 860: G=0: LF 2: **RETURN** 900: LPRINT "DOSUU BUNPU HYO" 903: GRAPH : GLCURSOR (0,0) : SORGN : LINE (  $50, 0) - (215, 0)$ : LINE (50, 0)-(5  $8, -458$ 905: S=E(0): FOR 1=1 TO U-1: IF SKEK I)LET  $S=E(1)$ 908: NEXT I 910: Y=8: FOR 1=8TO  $U - 1: X = 115 / S * E$  $1)$ 913: IF X=860TO 930 915: LINE (50, Y)-(X  $+58, Y-458/4), 8$  $, 2, B$ 920:COLOR 0: GLCURSOR (X+55 , Y-20): LPRINT  $E(1)$ 930: GLCURSOR (0, Y-13):LPRINT F(1 э 940: Y=Y-450/U: NEXT 1: TEXT : COLOR  $0:LF$  2 960: RETURN STATUS<sub>1</sub> 2541

![](_page_235_Picture_249.jpeg)

教員用

**For Business** 

![](_page_236_Picture_1.jpeg)

PROGRAM 株式売買 カラーグラフィック 必要

### 投資家諸君、助太刀いたす

<sup>、</sup>企業は人なり<sup>2</sup> という言葉がありますが、企業はまさに生き物。投資家にとってはひと時も目 が離せません。そんなあなたの強い味方がポケットコンピュータ。株の売買の株価・株数を入力 するだけで、手数料、取引税を差引いた純利益を算出します。

#### ■使い方

- 1. [06] (A) を操作し、株価、株数を適に入力します。 この場合、株価、株数をくり返し入力することが できます。入力を終了させたい時は、株価入力の 際に [ENTER] キーのみを押して下さい。
- 2. 人力したそれぞれの株に対し、手数料額、取引税、 純利益をプリンタに出力します。

## ■参考(計算内容)

- (1) 約定代金=株価×株数
- (2) 取引税=約定代金×0.0055
- (3) 手数料额

![](_page_236_Picture_80.jpeg)

(4) 純利益=約定代金-取引税-手数料额

#### ■例題

- (1) 株価250円、株式5000株の約定代金、手数料金額 純利益を求めます。
- (2) 株価245円、株式2000株の約定代金、手数料金額 純利益を求めます。

## ■プリント出力(結果)

![](_page_236_Picture_81.jpeg)

### ■キー操作手順

![](_page_236_Picture_82.jpeg)

All and more about Sharp PC-1500 at http://www.PCd30000020

Ø,

投資家用

![](_page_237_Picture_16.jpeg)

All and more about Sharp PC-1500 at http://www.PC-1500.info

**E**l for Business

体積·重量の単位変換 かっちゅう PROGRAM TITLE

### 君の体重、何ポンド?

プロレス中継を見ていると、リングアナウンサーが声高らかに選手の紹介を行ないます。「赤コー ナー〇〇ポンド、……」、割れんばかりの歓声と拍手。 しかし、 いつもきまって疑問に思うのです。 はて、あの選手の体重、いったい何キログラム――? さあ、さっそく調べてみましょう。 ここでは重量のほか、体積の単位変換をも行ないます。

#### ■使い方

- 1. [DEF] [A] で開始し、体積または重量のいずれかを 選択します。(体積の場合はT. 重量の場合は、Jを 入力)
- 2.選択がきまると、その単位の項目一覧表がプリン ト出力されるので、単位コードを確認してくださ  $\mathcal{N}_m$
- 3. [WF] 国 で、選択された度量に対する単位変換を 行ないます。まず、被変換単位コード、変換単位 コードを順に入力し、続いて被変換データを入力 します。すると、変換されたデータがプリント出 カされます。
- 4.体積から重量に、または重量から体積に度量をか えたいときは、再び「呀」闪から開始してくださ  $U_{\infty}$

#### ■参考 (計算内容)

変換後データ=変換前データ<br>変換後データ=変換前単位値

ただし、同一単位の変換はできません。

![](_page_238_Picture_100.jpeg)

#### ■例題

- 1.)10リッターは何ガロン? 1ガロンは何立方センチ?
- 2.) 1オンスは何グラム? 1ポンドは何グラム?

![](_page_238_Picture_18.jpeg)

## ■プリント出力(結果)

![](_page_238_Picture_101.jpeg)

■キー操作手順 〈体積の単位変換〉 ステップ キー入力 司監 示 備 .,  $1$   $DF$   $A$ TAISEKI, JUURYOU? (T, J) ブログラムの選択  $2$   $(1)$   $(RTE)$ > 項目一覧表をプリント出力 3 00 B TAN I 検変換コードの入力待ち 4 3 [ENTER] TAN 13 -TAN 19 要換コードの入力特ち 4 [ENTER] SUUCHI= \_ 神変換データの入力待ち  $5$ 10 [ENTER] 6 TAN I? - TAN I | 被変換コードの入力待ち  $7$  4  $[**mmes**]$ TAN 14 -TAN 19 変換コードの入力待ち 8 2 ENTER \$..\;CJ-,J 串デ タの入})1)5 9 1 **ENTER** TAN I? -TAN I 被変換コードの入力待ち > コイントコントロール 計算結果をプリント出力 **ENTER** 

#### 〈靈量の単位変換〉

 $~^{\circ}$   $~$ 

![](_page_239_Picture_354.jpeg)

一」

単位変換

All and more about Sharp PC-1500 at http://www.weddistorade

唠

![](_page_240_Picture_15.jpeg)

Do not sale this PDF !!!

![](_page_241_Picture_0.jpeg)

PROGRAM 長さ·面積の単位変換 第一クラフィック 必要 TITLE

## さぁ~て、どっちが高い?

わが国の誇る東京タワーは高さ333メートル。パリのエッフェル塔は高さ984フィート。はてさて、 どちらの方が高いのか? このままでは比べることができませんね。そんなとき、役に立つのが このプログラム。ここでは長さ(高さ)のほか、面積の巣位変換をも行ないます。さあ、さっそく 確かめてみましょう。東京タワーとエッフェル塔の背くらべ!

#### ■使い方

- 1. [BET] (A] で開始し、長さまたは面積のいずれかを 選択します。(長さの場合はN.面積の場合はMを 入力)
- 2.選択がきまると、その単位の項目一覧表がプリン ト出力されるので、単位コードを確認してくださ  $\mathcal{L}_{\alpha}$
- 3. [OF] 国で、選択された度量に対する単位変換を 行ないます。まず、被変換単位コード、変換単位 コードを順に入力し、続いて被変換データを入力 します。すると、変換されたデータがプリント出 力されます。
- 4. 長さから面積に、または面積から長さに度量をか えたいときは、再び「呼」(A) から開始してくだ さい。

### ■参考(計算内容)

変換後データ= 変換前データ<br>※換後データ= 変換前単位値

ただし、同一単位の変換はできません。

![](_page_241_Picture_95.jpeg)

#### ■例題

- 1.長さの単位変換 10セードは何インチ? 3 メートルは何ヤード?
- 2.面積の単位変換 7アールは何エーカー?

40坪は何平方メートル?

![](_page_241_Picture_17.jpeg)

![](_page_241_Picture_96.jpeg)

All and more about Sharp PC-1500 at http://www.PC-1500.info

*<del>El</del>* for Business

PROGRAM 長さ·面積の単位変換 第一クラフィック 必要

## ■キー操作手順

(長さの単位変換)

![](_page_242_Picture_28.jpeg)

#### (面積の単位変換)

![](_page_242_Picture_29.jpeg)

#### ■プログラムリスト

10: "A": CLEAR : DIM  $X(5), 4*(5)$ 15: INPUT "NAGASA, MENSEKI?(N, M)' ;N\$:60TO 25 20: END 25: IF (N\$="N")+(N \$="M")<>160T0 15 30: IF N\$="N"GOTO  $78$ 40:60TO 160 70:LF 1 75: LPRINT "NAGASA 77: LPRINT "UNJT--------NUMBER" 80:LF 1 90: LPRINT "METER  $" : X(2) = 1$ 95:LPRINT "  $(M)$ --------1" 100: LPRINT "MILLIM ETER  $"$ :  $X(1)=18$ **BB** 105: LPRINT " (M.M  $)$  ------2"  $118:AB(2)="INCH$  ": LPRINT A\$(2)+"  $------3"$ : XC  $2)=39.3701$ 120:A\$(3)="FEET ": LPRINT A\$(3)+"  $----4$ ": X  $3) = 3.28084$ 130:A\$(4)="YARD ": LPRINT A\$(4)+" ----------5":XC  $4) = 1.89361$ 140:A\$(5)="MILE ": LPRINT A\$(5)+"  $-----6"$ : X(  $5) = 0.00062$  $\boldsymbol{u}_2$  $145:05(8)="M$  $\mathbf{u}$  $A*(1)=m + n$ 150:LF 8:END 160:LF 1:LPRINT "M ENSEK1' 165:LPRINT "UNIT-----NUMBER" 170:LF 1 180: LPRINT "SQUARE METER  $" : \times$  (8)=  $\mathbf{1}$ 185:LPRINT "  $(S, M)$  $)$  ------1<sup>0</sup> 190:A\$(1)="ARE ": LPRINT A\$(1)+"  $--------2"$ : X  $(1)=0.01$ 

200:LPRINT "SQUARE  $INCH$  ":  $X(2)=1$ 550.00 205: LPRINT "  $(S, I)$  $1$  ------3" 210: LPRINT "SQUARE FEET  $"$ :  $\times$ (3)=1 8.7639 215: LPRINT "  $(S, F)$  $)$  ------4" 220:A\$(4)="ACRE ":  $LPRINT$   $A$(4)+"$  $------5"$ : X(  $4) = 0.00025$ 230: LPRINT "TSUBO  $": X(5)=8.30258$ 235: LPRINT " (TUB  $0)$  ----- $6"$ 237:A\$(0)="S.M ":A  $*(2) = "S.I " : A$  $(3) = "S.F " : A$($  $52 = "TUB0"$ 240:LF 8:END 470: "B": LF 1: WAIT ø 480:CLS :LF 1: PRINT "TAN I  $-TAN 1$ "; 500: CURSOR 6: INPUT A: GOTO 510 505: CLS : END 510: IF (A(1)+(A)6) <>060TO 480 520: CURSOR 15: INPUT B 525: IF (B(1)+(B)6) <>860TO 528 530: CLS : INPUT "SU  $UCHI = "12$ 540: D=Z/X(A-1)\*X(B  $-1)$ 560: LPRINT A\$(A-1) 520: LPRINT Z 580:LPRINT A\$(B-1) 590:LPRINT D 600: D=0: GOTO 480 STATUS<sub>1</sub>

![](_page_243_Picture_272.jpeg)

![](_page_243_Picture_273.jpeg)

単位変換

All and more about Sharp PC-1500 at http://www.PC-1500.info

![](_page_244_Picture_1.jpeg)

240 Do not sale this PDF !!

![](_page_245_Picture_0.jpeg)

tor Play sharp PC-1500 at http://www.PC-1500.info

PROGRAM ボート・レース カラーグラフィック 必要 TITLE

### 抜きつ、抜かれつ、ボートが波を切る。

女性選手が登場した競艇界。今度は、コンピュータがポートを走らせる! もちろん、ポケットコン ビュータのポートレース・ゲームの話。

ディスプレイ部分を走る7隻のポート。上位2着を予想し、投票してください。投票(賭け方)は、 1着、2着のポートナンバーを着順に関係なく当てる連勝複式です。

さて、あなたは、本命をねらうか、大穴をねらうか!? (人数は多ければ多いほど楽しく遊べます  $11)$ 

- 〈ルール〉

■遊び方

![](_page_246_Picture_58.jpeg)

名前:井上 組み合わせ番号: 3-5 賭け点: 7

## ■キー操作手順

#### 〈投票者の登録〉

![](_page_247_Picture_20.jpeg)

#### 〈投票とレース〉

![](_page_247_Picture_21.jpeg)

All and more about Sharp PC-1500 at http://www.BO-1500-info

38 th 13 多人数用  $\sigma$ <sup>7</sup>

![](_page_248_Picture_20.jpeg)

![](_page_249_Figure_0.jpeg)

## **1999** for Play

スロットマシン (CE-151) PROGRAM TITLE

■キー操作手順

![](_page_250_Picture_217.jpeg)

### ■プログラムリスト

10: "A": CLEAR : CLS :RANDOM : WAIT  $\alpha$ 20: DIM T\$(9): DIM  $SNO(2)$ 30: T\$(0)="0767777 828222762" 31: T\$(1)="803C7E7 EZF ZEZE3C"  $32:1$ \$(2)="4043424 747474743"  $33:1*(3)="1818181$ 818181818"  $34:1* (4) = 4129793$ 969210101" 35: T\*(5)="38451F2 240142048 36: T\$(6)="4364717 274716244" 37: T\$(7)="881C3E3 E3E3E1C08" 38: T\$(8)="2001034 3231B6180" 39: T\$(9)="7070700 804232C20" 50:GCURSOR 50 60:GPRINT "142C54 400010543C1410 00105434141000 4448201008"

70: CURSOR 13: INPUT MTEN: GOTO 90 80: GOTO 920 90: GOSUB 1000: GCURSOR 50 100: GPRINT "48281C 48280010403808 88881854341418 00444820100C" 110: CURSOR 13: INPUT KTEN: GOTO 130 120:6010 920 130: IF KTEN>MTEN BEEP 3, 10, 30: GOTO 90 140: HTEN=MTEN-KTEN  $158: X=8: Y=8: Z=8$ 160:WAIT 0 178:FDR 1=8TO 14 188: FOR J=8TO 9 190: A\$=1NKEY\$ 200: IF A\$<>""GOTO 350  $210:1F (X+Y+Z)=3$ 6010 500 220: IF X=0GCURSOR  $3:6$ PRINT  $1$ \$ $(J)$ : BEEP 1, 18, 18

238: IF Y=BGCURSOR 14:GPRINT T\$(J  $1:BEEP$  1, 10, 10 240: IF Z=BGCURSOR 25: GPRINT T\$(J ): BEEP 1, 10, 10 250: NEXT 260: NEXT 1 300: IF X=0LET P=3: A=8:GOSUB 450 310:1F Y=0LET P=14 :A=1:GOSUB 450 320: IF Z=0LET P=25 :A=2:GOSUB 450 330: GOTO 500 350: BEEP 1, 10, 10 360: IF A\$=CHR\$ &11 IF X=8LET X=1:  $P=3:9:8:60104$  $88$ 370: IF A\$=CHR\$ &12 IF Y=BLET Y=1:  $P=14:0=1:6010$  $400$ 380: IF A\$=CHR\$ &13  $IF$  2=0LET 2=1: P=25:A=2:60TO 400 390: GOTO 250 400: GOSUB 450

All and more about Sharp PC-1500 at http://www.PC-1500-informulation

410-6010 258 450: B-RND 5 460: SNO(A) =B 470: C=(B\*2)-1 480: GCURSOR P: GPRINT TSEC) 490: RETURN 500: A=SNO(0): B=SNO  $(1)$ :  $C = SNO(2)$ 510:1F AK>860TO 60 B 520: IF B<>CGOTO 60 0 530: IF A=ILET MPY= 120:60TO 260 540: IF A=2LET MPY= 50:6010 760 550; IF A=3LET MPY-40:5010 750 560: IF A=4LET MPY= 30:6010 760 570: MPY=20: 50T0 76 Ø 600:1F A<>B60T0 65 8 610: IF A=ILET MPY= 6:6010 760 620: IF C=ILET MPY= 5:60TO 260 630: MPY=3: GOTO 760 650; IF B<>CGOTO 20  $\Omega$ 660: IF B=1LET MPY= 6:6010 762 620: IF A=ILET MPY= 5:60TO 260 680: MPY=3: GOTO 760 200: IF A() IGOTO 82 ø 248: MPY=1 768: WAIT 0: GOSUB 1 000:GCURSOR 50 770:GPRINT "444424 1C0505008094A 2A18004424142C  $48<sup>°</sup>$ 780: A=KTEN\*MPY 298: WAIT 150: CURSOR 13: PRINT A 800: MTEN=MTEN+A 810: GOTO 860 820:WAIT 0:GOSUB 1 000:GCURSOR 50 830: GPRINT "041424 548C8828187884 8048281C080808 4424142048 840: WAIT 150: CURSOR 13: PRINT KTEN 868:WAIT 0:GOSUB 1 900 870: GCURSOR 50

÷

880.GPRINT "142054 400010543C1410 00105434141000 4448201008 898: WAIT 150: CURSOR 13: PRINT MTEN 8 TIAN:888 918: IF MTEN>860TO 90 920:CLS : WAIT 150: CURSOR 0 930: PRINT "GAME OU FR\* 940:CLS :CURSOR 0 950: PRINT "YOUR SC ORE: ":MTEN 960:CLS :CURSOR 0 970: END 1000:CURSOR 8 1010: PRINT " 1020: RETURN STATUS<sub>1</sub> 1843

![](_page_251_Picture_193.jpeg)
**for Play**<br>**about Sharp PC-1500 at http://www.PC-1500.info** 

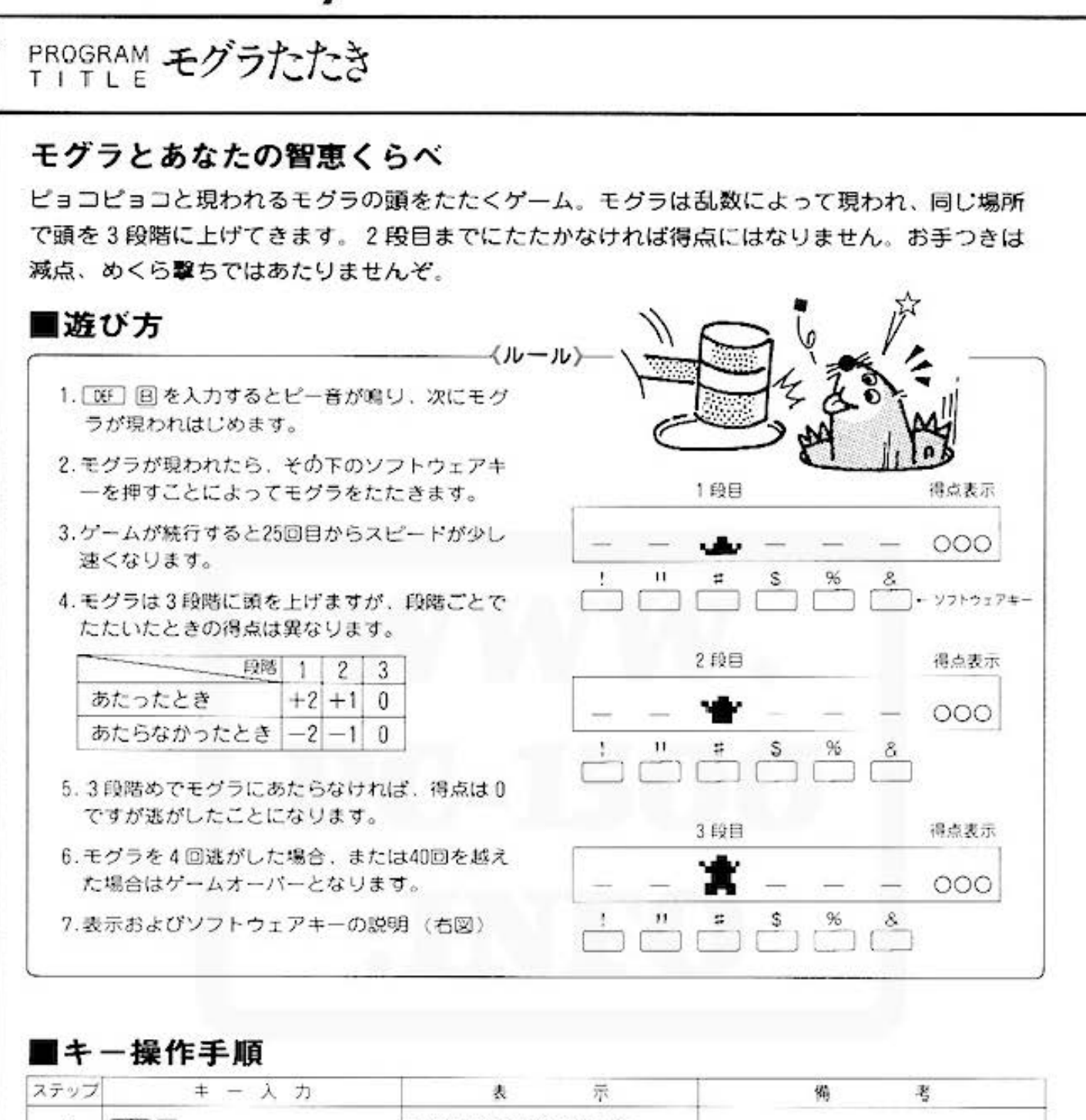

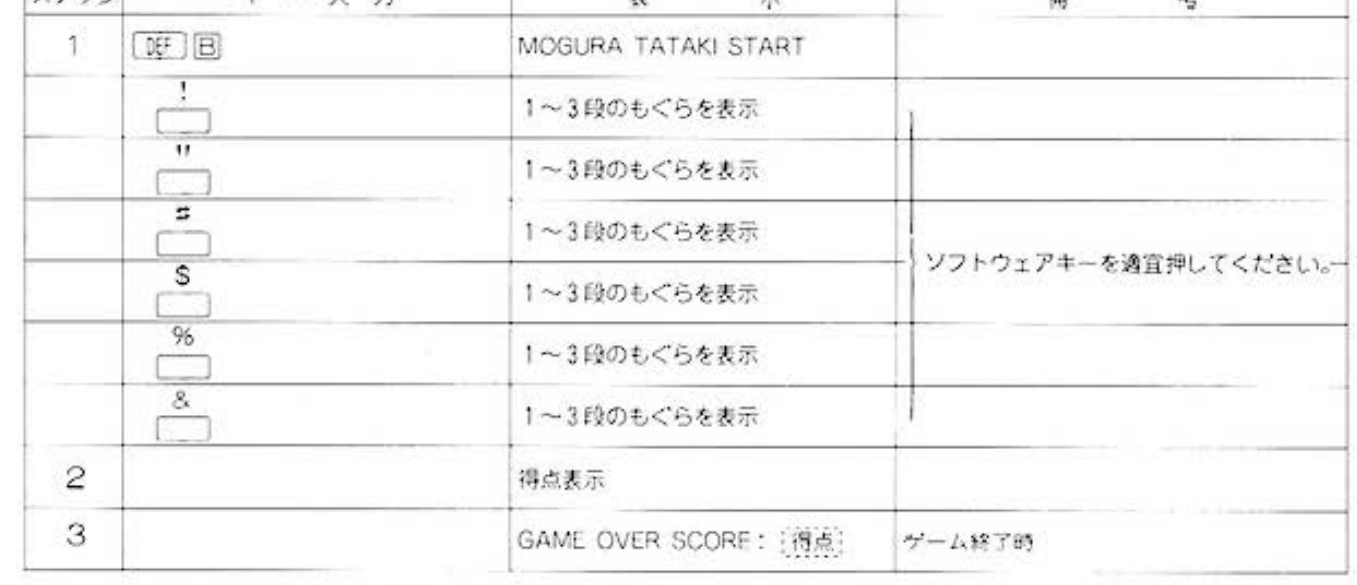

248 Do not sale this PDF !!

All and more about Sharp PC-1500 at http://www.PC-1500  $\frac{1}{2}$ 

#### ■プログラムリスト

10:"B":CLEAR 20: WAIT 150: PRINT "MOGURA TATAKI START" 30:WAIT 0:CLS : RANDOM 40: PRINT T 50: W=4:  $E = 24$ : F=40 60: P=RND 6 20:FOR R=1TO 3  $88:$   $4*="" : A*8FF:$ GOSUB 200: GOSUB 300 90: IF A=&FFGOTO 1 20 100:1F P=AGOTO 150 110:60SUB 500 120: IF R=3LET X=X+ Ŧ 130:NEXT R 140: GOTO 160 150: GOSUB 400 160:WAIT 0:GCURSOR C:GPRINT "0000 020020000200"  $178: E = E - 1: F = F - 1$ 172:1F X>360TO 600 174: IF E=8LET W=1: GOTO 60 176: IF F=060T0 620 180: 6010 68  $200:C=10+(CP-1)*24$ ):GCURSOR C 210: BEEP 1, 10, 10 220: IF R= IWA IT W: GPRINT "204060 7870604020": 60TO 250 230: IF R=2WAIT W: GPRINT "081078 2C2C281008": GOTO 250 240: IF R=3WAIT W: GPRINT "02647E 3F3F2E6402" 250: RETURN 300: A\$= INKEY\$ 340: IF A\$=CHR\$ 811 LET A=1:60TO 3 95 350: IF A\$=CHR\$ 812 LET A=2:60T0 3 95 360: IF A\$=CHR\$ 813 LET A=3:GOTO 3 95 370; IF AS=CHR\$ 814 LET A=4: GOTO 3 95 380: IF AS=CHR\$ 815 LET A=5:60TO 3 35

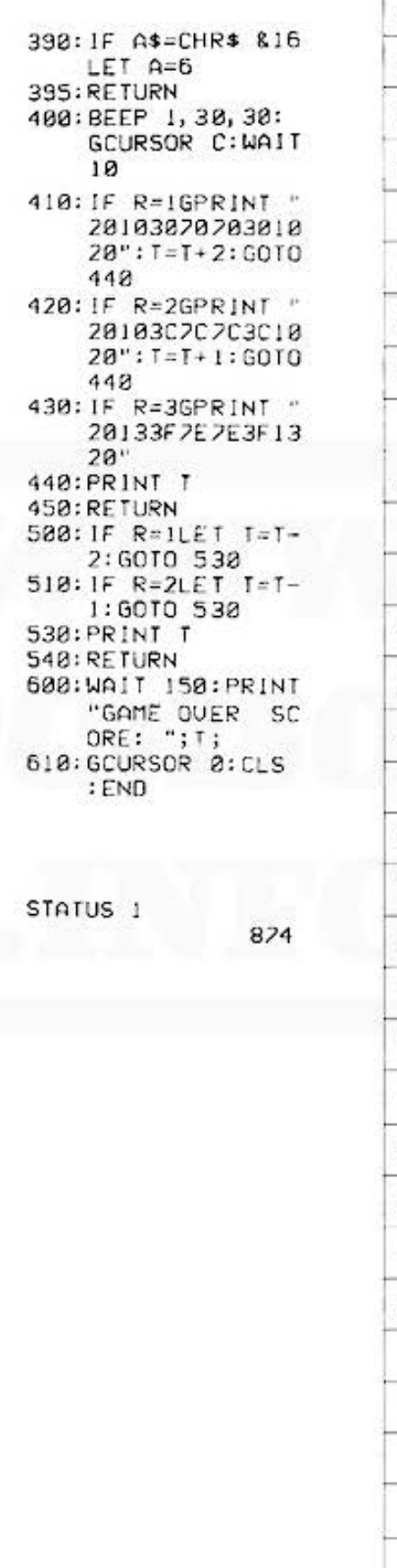

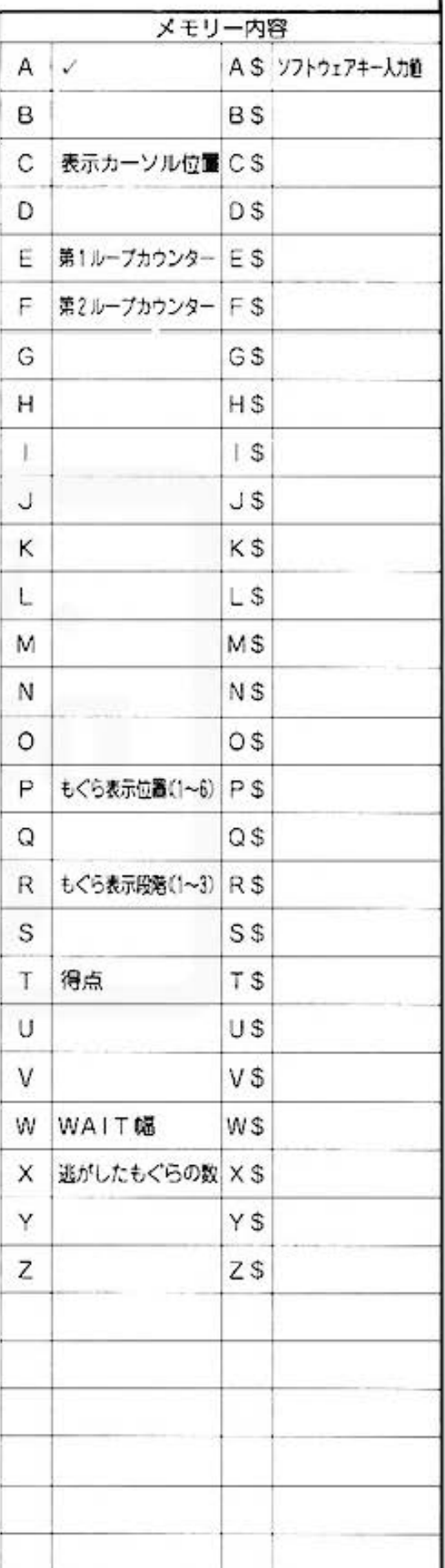

**100 FOR APPLANE SHARP PC-1500 at http://www.PC-1500.info** 

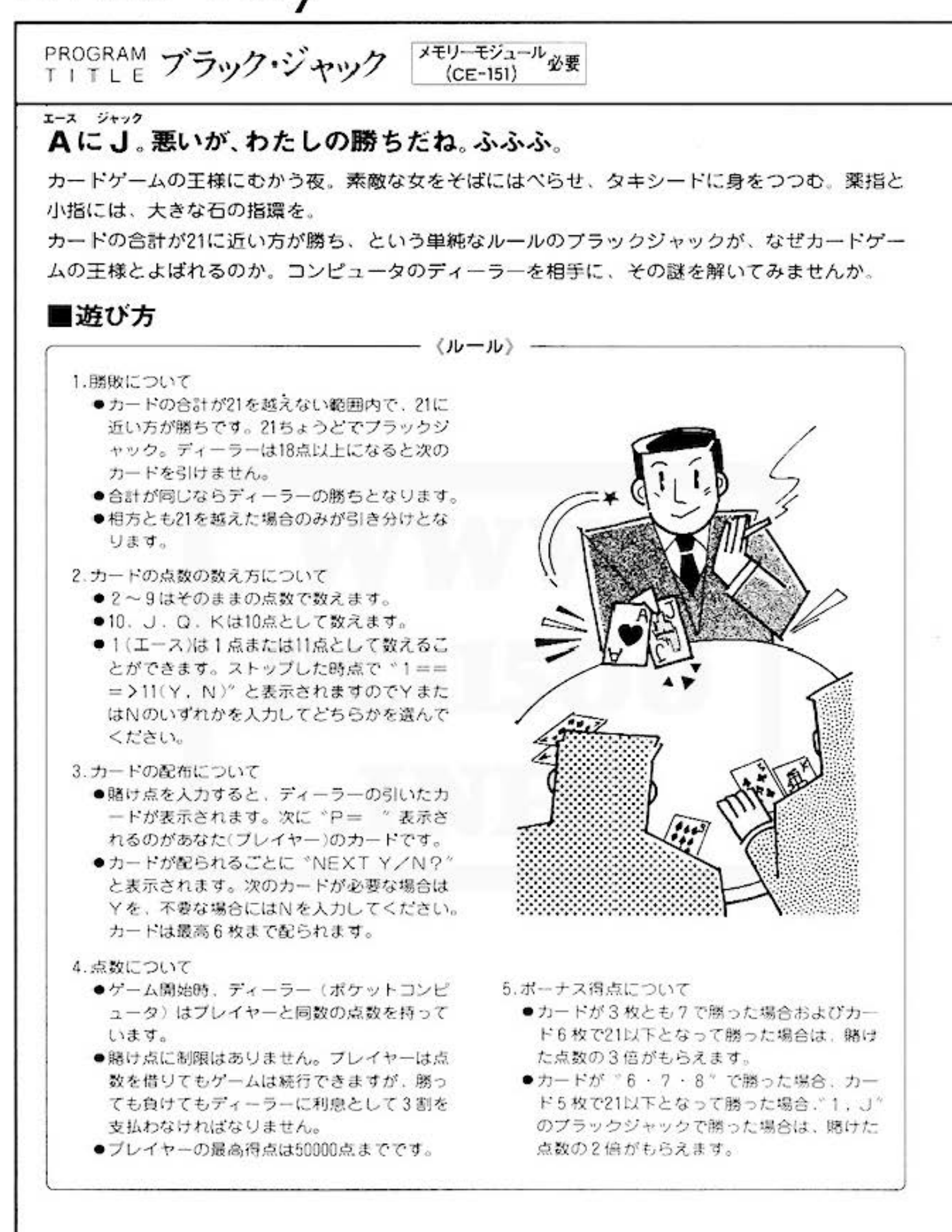

All and more about Sharp PC-1500 at http://www.PC<sub>2</sub>t致的面临で楽しみます。

 $\mathcal{L}^{2}$ 

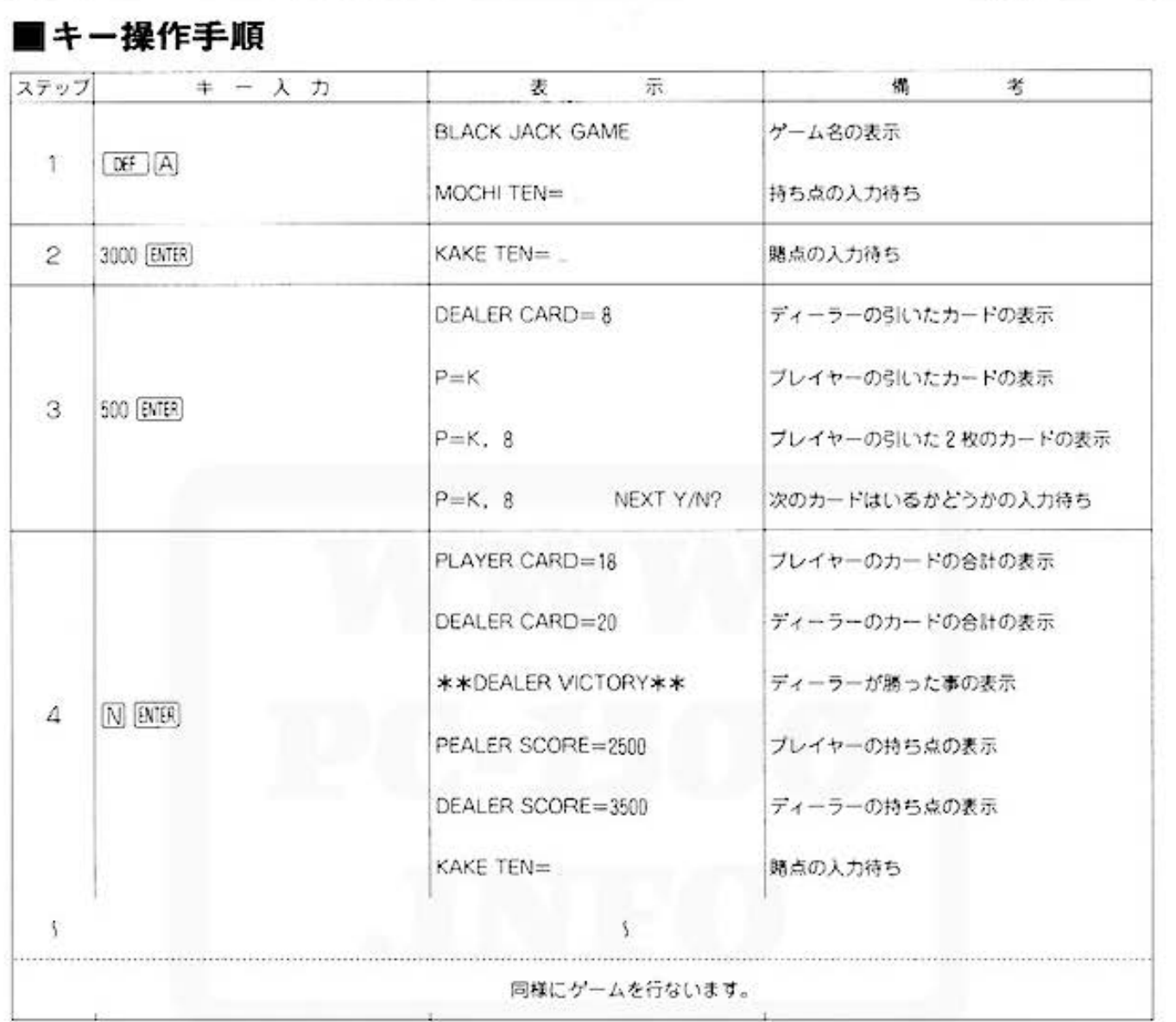

# tor Play sharp PC-1500 at http://www.PC-1500.info

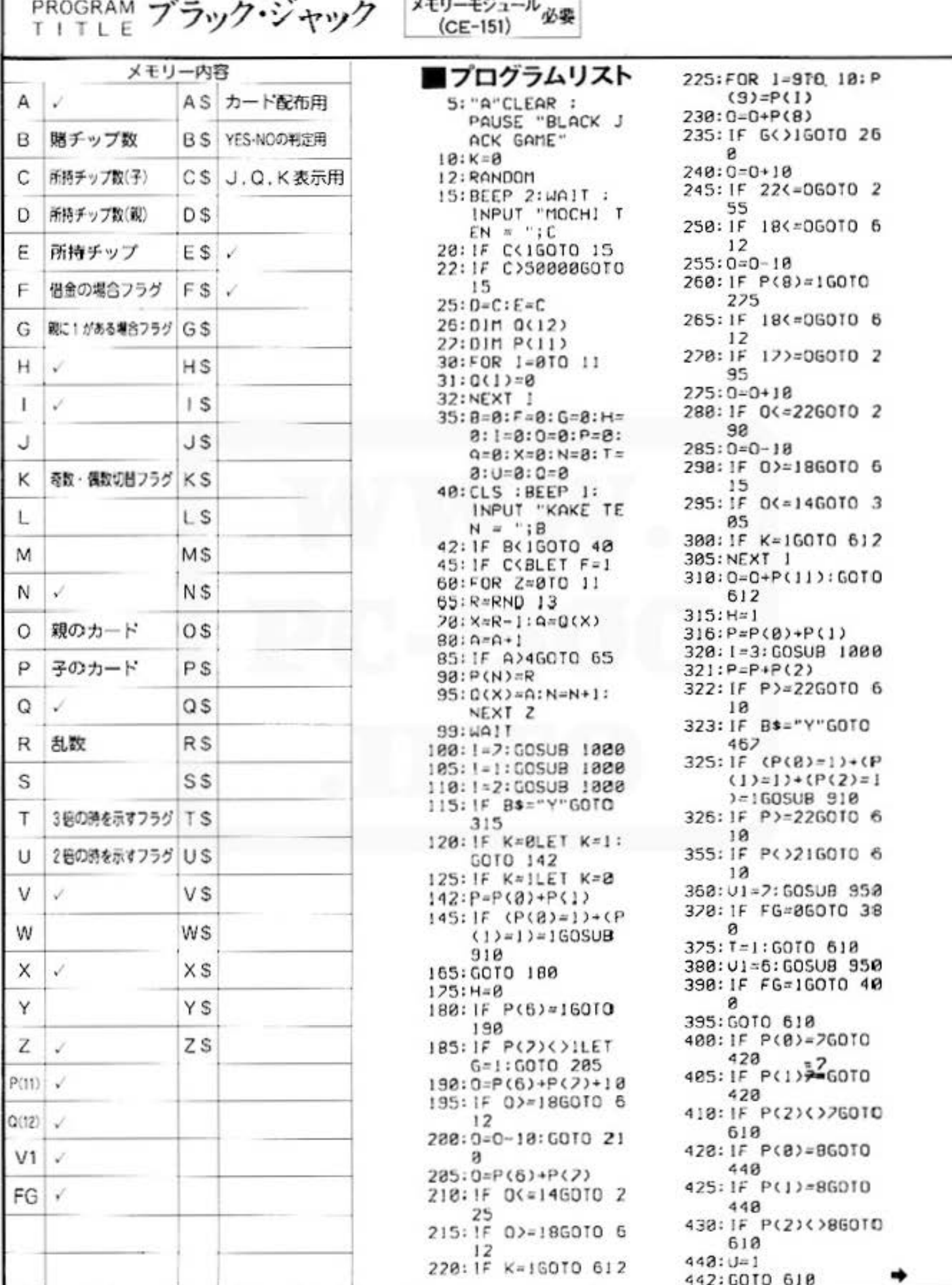

Do not sale this PDF !!!

All and more about Sharp PC-1500 at http://www.PC<sub>2</sub>15002informed.execution

467:1=4:GOSUB 1000  $468; P = P + P(3)$ 469: IF P>=22G0T0 6 10 420: IF B\$="Y' GOTO 510  $47$ : IF (P(0)=1)+(P  $(1)=1)+ (P(2)=1$  $(+(P(3)=1)=1)$ GOSUB 910 480: IF P>=22G0T0 6  $10$ 496:0010 610 510:1-5:COSUB 1000  $511: P = P + P(4)$ 512: IF P>=22GOTO 6  $18$ 513; IF B\$="Y"60TO 525 515: IF  $(P(8)=1)+(P$  $(1)z1)+(P(2)z1$  $1+(P(3)=1)+(P($  $4) = 1$ ) = 160SUB 9  $12$ 520: IF P>=22GOTO 6  $18$ 545: IF P=21LET U=1 550: GOTO 610 570:1=6:GOSUB 1000 574: WAIT 128  $575: P = P + P(5)$ 585:1F P>=22GOTO 6  $18$ 590: IF (P(8)=1)+(P  $(1)=1)+(P(2)=1$  $(+(P(3)=1)+(P($  $4) = 1$  + (P(5)=1)  $=160$ SUB 910 605: JF P=21LET T=1 610:1F H=1GOTO 175 612:CLS : WAIT 128: PRINT "PLAYER  $CARD = "P$ 614. JAIT 188: PRINT DEALER CARD = ";0 615:15 U=160T0 205 620: IF T=160TO 260 625: IF P>=22LET 1= 630: IF 0>=226010 6 38 635: IF 1=160TO 685 637:0010 648 638:1F 1=1GOTO 660 639:6010 620 640: IF P(=0GOTO 68 5 645: IF P()2160TD 6 65 650:6010 210 655: IF I() GOTO 66 5

660: WAIT 100: PRINT "\*\* DROW GAME \*\* ": GOTO 30 665: IF F=160T0 675 670: C=C+B: GOTO 677 675: C=INT (C+(B\*8.  $711$ 622: JAIT 128: PRINT "\*\* PLAYER UIC TORY \*\*\* 680: GOSUB 850 682: GOTO 30 685: IF F=160T0 695 690:C=C-B:GOTO 692  $695:C=INT (C-(B*1)$ .  $3)$ ) 697: WAIT 128: PRINT " \*\*DEALER UIC TORY \*\*\* 700: GOSUB 850 202: GOTO 30 705:1F P=060TO 685 718:1F F=160T0 720  $715: C=C+ (Bx2): GOTO$ 622  $728: C = 1NT (C+CB*B)$  $73*23$ 225: GOTO 622 734: IF F=160T0 745 748: C=C-B: GOTO 750 745: C=INT (C-(B\*1.  $3)$ 758: GOSUB 858 755: GOTO 30 760: IF P=060T0 685 765: IF F=160TO 775  $778: C=C+(B*3)$ 775: C=INT (C+(B\*0.  $71*31$ 288: GOTO 622 B50:CLS :CURSOR 0: USING : PRINT " PLAYER SCORE =  $"$ ; C  $868:0=Ex2-C$ 865: IF D<= 86010 98  $\Omega$ 870: PRINT "DEALER SCORE =  $"$ ; D 888: RETURN 900: WAIT 128: PRINT "DEALER CHIP 0 GIVE UP " 902:FOR U=0TO 2 903: BEEP 1, 30, 80: BEEP 1, 20, 60: BEEP 1, 30, 80: BEEP 1, 40, 100 904: NEXT U 905: END 910:CLS :CURSOR 0: INPUT  $"1 == x$ 11 ?(Y, N)"; A\$

 $915:IF (A$='YY')+(A)$  $$= "N"$ ) () [60TO 918 920: IF A\$="N" **RETURN**  $925: P = P + 12$ 930: RETURN  $950:FG=0$ 960: IF P(0)()P(1) 6010 998 920: IF P(1)(>P(2) GOTO 990 980: IF P(0)=UILET FG=1:RETURN 990: RETURN 1000: WAIT 128: IF  $I$ >=7LET A\$=" DEALER CARD"  $:Cs = STRs P(1)$  $-1$ ):F\$=" = " :GOTO 1040 1005:1F 1<>160TO 1020 1010: 4\$="P=": F\$=" 1020: C\$=STR\$ P(1- $1)$ 1040: IF P(I-1)=11 LET C\$="J" 1050: IF P(1-1)=12 LET CS="Q"  $1868: 1F P(1-1)=13$ LET C\$="K" 1828: IF 1<>16010 1822  $1875:05=05+C$ \$: GOTO 1080 1077: Q\$=Q\$+F\$+C\$ 1080: PRINT A\$ 1082: 1F C\$="J"LET  $P(1-1)=18$ 1084: IF C\$="Q"LET  $P(1-1)=18$ 1086: IF C\$="K"LET  $P(1-1)=18$ 1090: IF 1=1RETURN  $1095:1F$   $1>=7$ **RETURN**  $1100:$ WAIT  $0:Ex="N$ EXT Y/N " III0: PRINT AS  $1112$ : IF  $1=6$ RETURN 1115: CURSOR 15 1117: PRINT E\$ 1120: CURSOR 24 1130: INPUT B\$  $1140:IF (B$='Y")+$  $(Bs='N")\langle 2]$ GOTO 1130 1145:CURSOR 0 1150: RETURN 65279: END STATUS<sub>1</sub>

3212

**FOR APPOLITY** Sharp PC-1500 at http://www.PC-1500.info

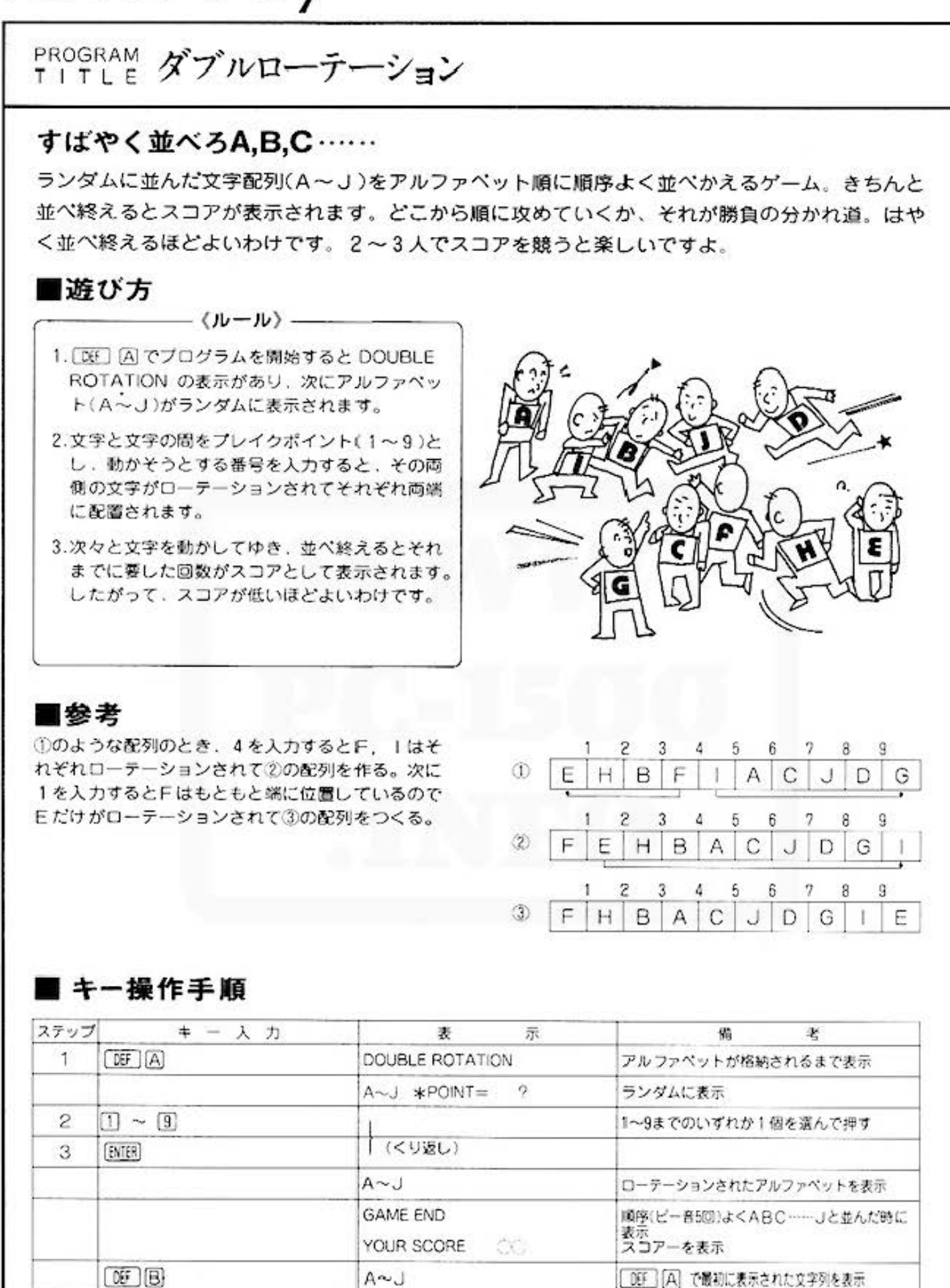

All and more about Sharp PC-1500 at http://www.PC-1500 **MALLBAKIA** 

 $\mathcal{L}_{2}^{3}$ 

1人用

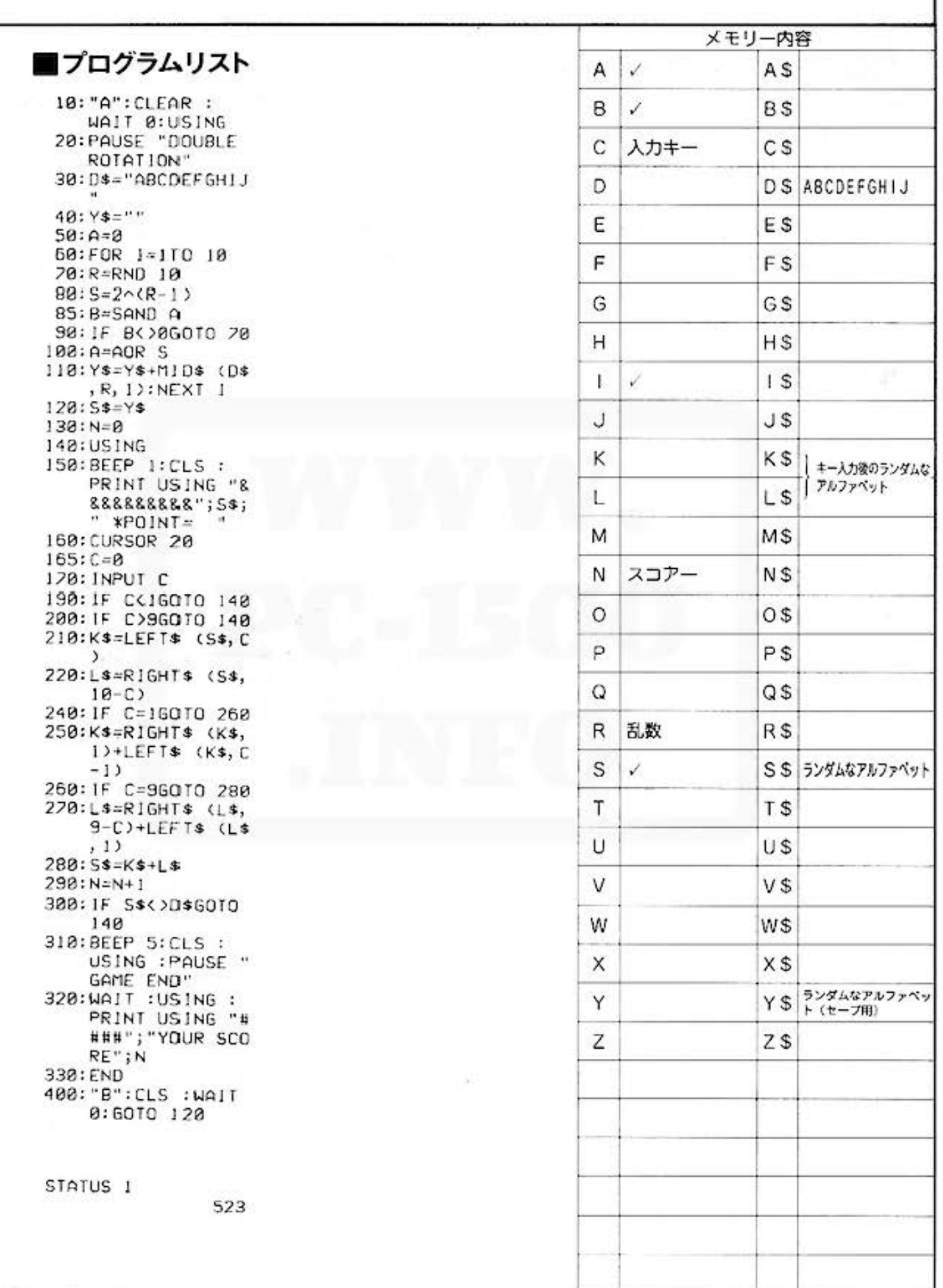

**for Pay** more about Sharp PC-1500 at http://www.PC-1500.info

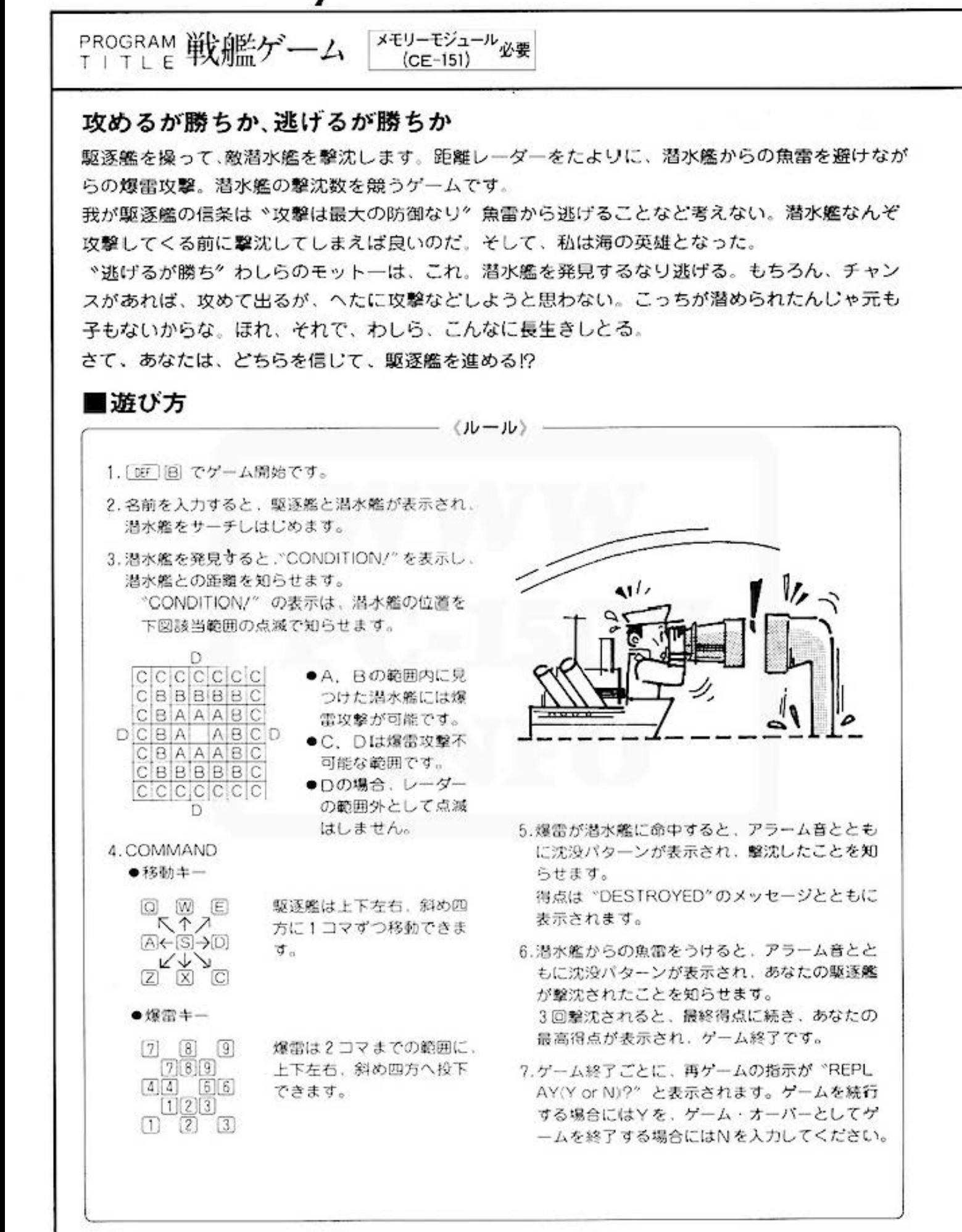

All and more about Sharp PC-1500 at http://www.posteroider.com

## ■キー操作手順

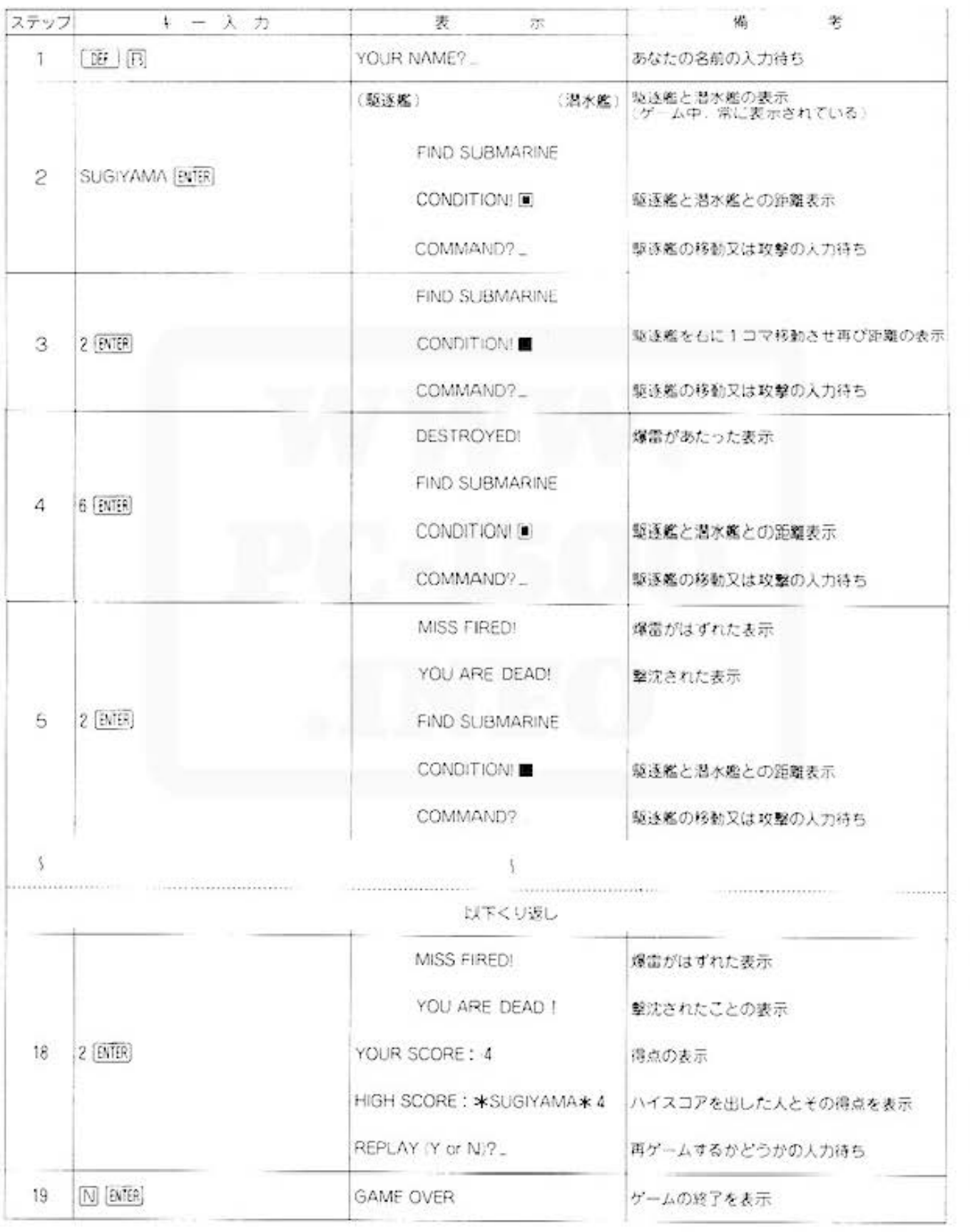

tor AD ave About Sharp PC-1500 at http://www.PC-1500.info

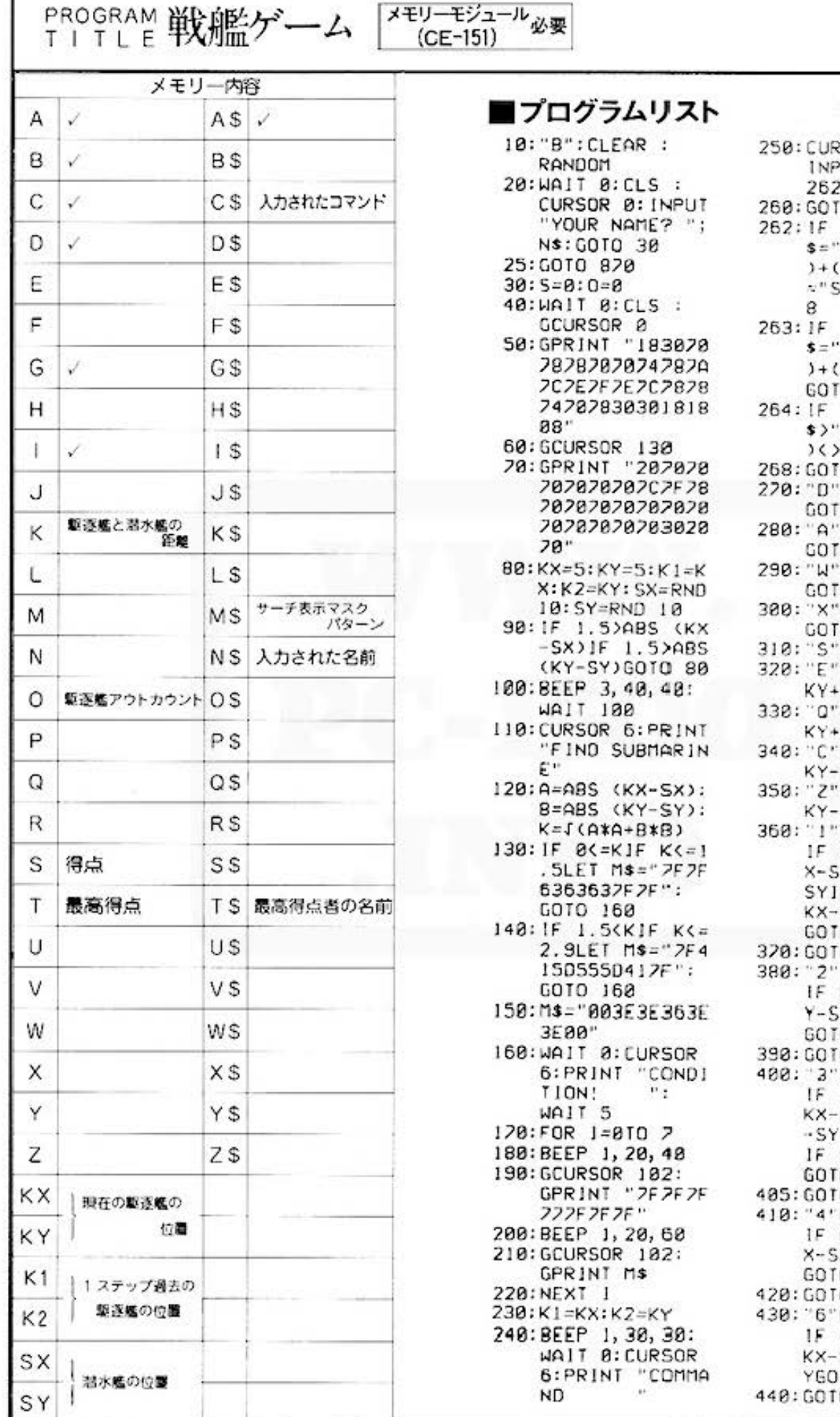

SOR 14: UT C\$: COTO  $0.558$  $(C5 = "D") + CC$  $A''$ ) + ( $C$ \$=" $H''$  $C$ \$="X")+( $C$ \$ " $)=1601026$  $(Cs=" E") + CC$  $0.9 + 0.03 = 0.05$  $C$ \$="2")=1  $0.268$  $CCSC''1''3+CC$  $9"$ ) + ( $C$ \$="5" 0GOTO 250  $0 Cs$  $KX=KX+1$ : 0 550  $KX=KX-1$ :  $0.550$  $KY=KY+1$ :  $0.558$  $KY=KY-1:$ 0 550 6010 550  $KX=KX+1:KY=$ 1:GOTO 550  $KX=KX-1:KY=$ 1:0010 550  $KX=XX+1:KY=$ 1:0010 550  $KX=KX-1:KY=$ 1:00TO 550 GOSUB 900: BKKX-SXIF K XK3IF ØKKY-F KY-SYK31F SX=KY-SY  $0.518$ 0 500 GOSUB 900: KX=SXIF ØCK YIF KY-SYC3  $0.518$ GOSUB 900:  $-3$ KX-SXIF SXKØJF ØKKY IF KY-SYK3 SX-KX=KY-SY  $0.518$ 0 500 GOSUB 900: BKKX-SXJF K XK3JF KY=SY  $0.518$ 0 500 GOSUB 900: -3KKX-SXIF SXK0IF KY=S TO 510 0 500

➡

All and more about Sharp PC-1500 at http://www.echibertality.ex.

◆ 450: '7"GOSUB 900: IF ØKKX-SXIF K X-SX(31F -3(KY -SYIF KY-SYK0 JF KX-SX=SY-KY **GOTO 518** 460: GOTO 588 470: "8"GOSUB 900: IF  $KX = S X I F - 3C$ KY-SYIF KY-SYC **8GOTO 510** 480: GOTO 500 490: "9" GOSUB 988: IF -3<KX-SXIF KX-SXKØJF -3KK Y-SYIF KY-SYKØ IF KX-SX=KY-SY GOTO 510 500: WAIT 0: CURSOR 6: PRINT "MISS  $\mathbf{H}$  . FIRED! BEEP 2, 30, 50: GOTO 550 518: S=S+1: WAIT 0: GCURSOR 130 520: GPRINT "ØCIEIE 3C3C2828282828 28206268484868 6820202038380C 1E\* 530:WAIT 0:CURSOR 6: PRINT "DESTR OYED!! "IS 540: BEEP 3, 150, 200 : BEEP 1, 50, 100 : BEEP 1, 70, 100 : BEEP 3, 200, 20 0: GOTO 40 550: IF K1=SXIF K<= 2+S/3G0T0 700 560: IF K2=SYIF K<= 2+S/3G0T0 200 570: A=SX+SGN (KX-S X): B=SY+SGN (K  $Y-SY$ 580: C=SX-SGN <KX-S X):D=SY-SGN (K  $Y-SY$ ) 590: IF K)=2+S/3LET G=4:GOTO 630 600: G=RND 10 610: IF GC=ILET SX= A: GOTO 120 620: IF G<=3LET SY= B: GOTO 120 630: IF G=4LET SX=A : SY=B: GOTO 120 640: IF 6<= 760T0 12 ø 650: IF G=BLET SX=A  $: SY = D: GOTO 128$ 660: IF G=9LET SX=C :SY=B:GOTO 120

620: IF G=10LET SX= A: SY=B: M\$="7F7 F 2F 222F 2F 2F": GOTO 160 680: BEEP 4, 50, 50: GOTO 120 700: BEEP 4, 50, 50 710:1F KX=SXG0T0 7  $38$ 720: IF KYK>SYGOTO  $128$ 730:WAIT 0:GCURSOR  $\mathbf{a}$ 240: GPRINT "1E1C38 78684848682828 202F2E20202A28 78707038381C0E  $9F'$ 750: WAIT 0: CURSOR 6: PRINT "YOU A RE DEAD! " 760:0=0+1:COSUB 95 Й 220: IF 0<360T0 40 800:CLS :WAIT 150: BEEP 1, 30, 30: CURSOR 0: PRINT "YOUR SCORE:  $: S$ 810:1F S>TLET T=S:  $TS = N$$ 820:CLS : BEEP 1, 30 .38:CURSOR 0: PRINT "HIGH SC ORE: \*"; T\$; "\*  $^{\prime}$  ; T 830:CLS : BEEP 1,30 , 30:WAJT 0: **CURSOR 0: INPUT** "REPLAY(YorN)?  $"$ ; As 848: IF AS="Y"GOTO 28 850:1F A\$<>"N"GOTO 830 860:CLS : BEEP 1,30 , 30: WAIT 100: CURSOR 0: PRINT "GAME OVER" 870: CLS : END  $900:0=50$ 910:FOR 1=8TO 6 920: BEEP 1, A, A: 4=A  $+18$ 930: NEXT 940: RETURN 950:4=100:WAIT 0 960:FOR 1-010 2 920: BEEP 1, A, A: A=A  $-5$ 980: NEXT 1 998: RETURN STATUS<sub>1</sub>

#### 2642

**for All Diggs** pout Sharp PC-1500 at http://www.PC-1500.info

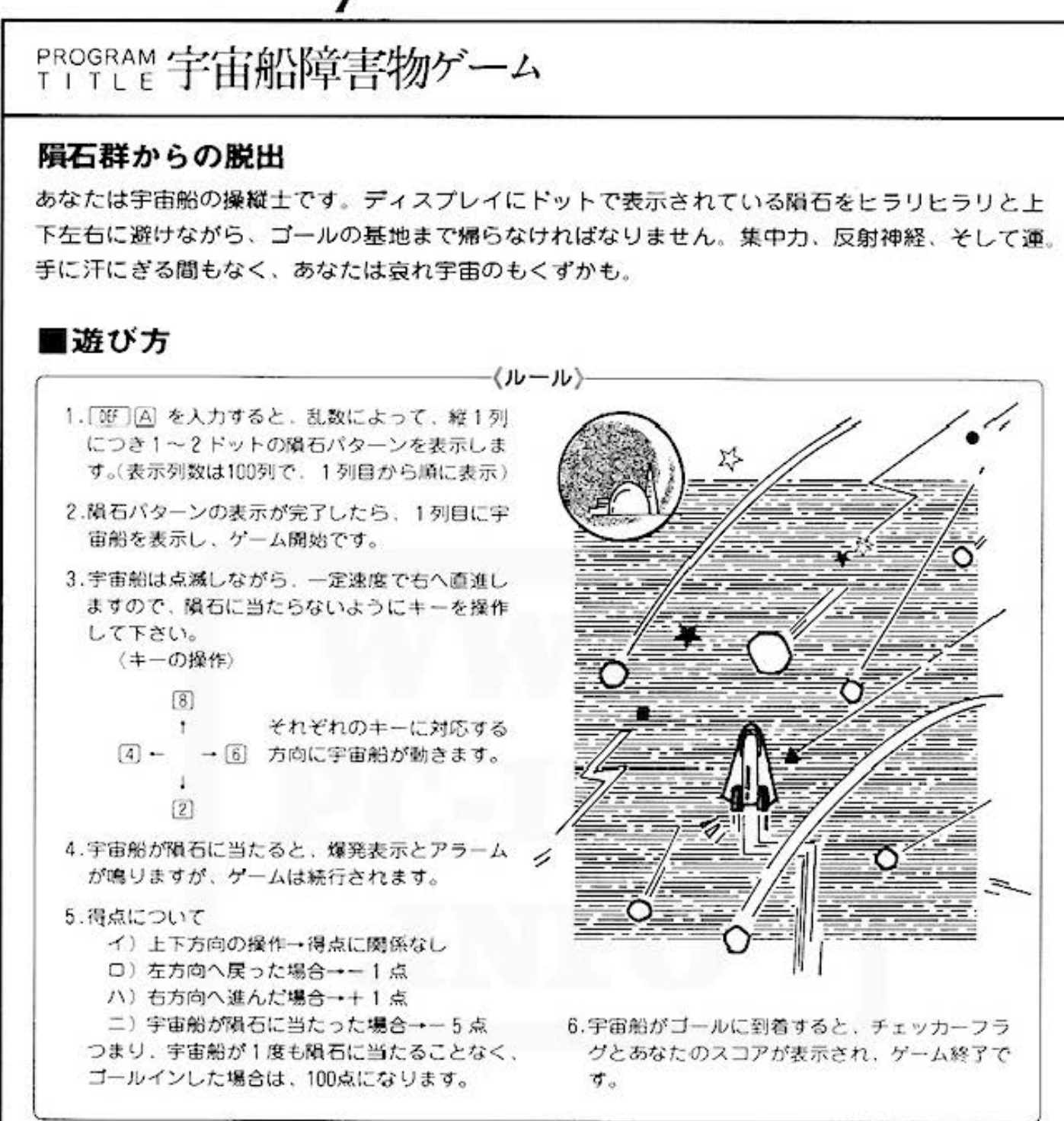

### ■キー操作手順

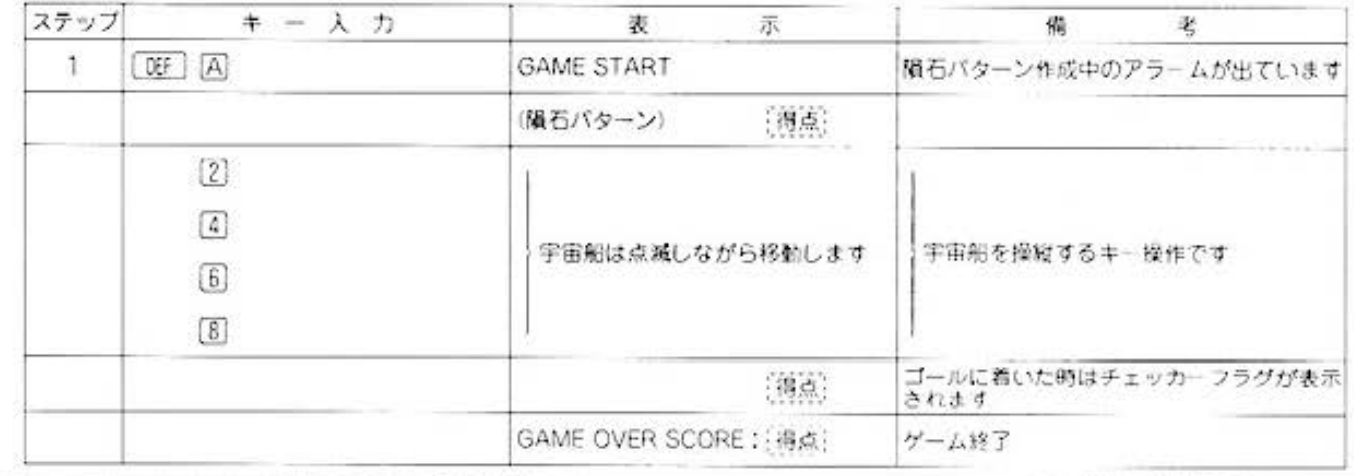

**ACELARE** All and more about Sharp PC-1500 at http://www.PS

■プログラムリスト

10: "A": CLEAR 20:DIM T(101): RANDOM 30: WAIT 100: PRINT "GAME START" 40: FOR N=1TO 100 STEP<sub>2</sub> 50: A=RND 2: B=2^(A  $-12$  $60:IF (A=1)+(A=7)$  $\triangle$ lLET  $I(N)=B$ : BEEP 1, 1, 1: GOTO 110 70: C=RND 7 80:1F A=CGOTO 20  $90:C=2^(C-1)$ 100: T(N)=BOR C: BEEP 1, 1, 1 110:NEXT N  $120: T(0)=87F: T(1)=$  $0: T(101)=87F$ 130:WAIT 0:FOR P=0 TO 101 140: GCURSOR P: GPRINT T(P) 150:NEXT P 160: CURSOR 22: PRINT S  $170: P = 0: D = 1$ 180:FOR 1=1TO 2 181:1F P>100GOTO 5  $B2$  $190: A$ \$="":X=0:WAIT ø 200:A=T(P):B=AOR D 210:GCURSOR P: GPRINT B  $220:$   $A$=$   $I$ NKEYS 230: IF A\$<>""GOTO 300 250: GCURSOR P: GPRINT A  $260:$   $A$ \$ =  $1$ NKEY\$ 270: IF A\$<>""GOTO 300 290: NEXT 1  $295: P = P + 1: S = S + 1:$ GOTO 350 300: GCURSOR P: GPRINT A 305:1F A\$="8"LET D  $= INT (CD+1)/2$ : GOTO 350 310:1F A\$="2"LET D  $=Dx2$ : IF  $D$ )64 LET D=64: GOTO 350 320: IF A\$="6"LET P  $= P + 1 : S = S + 1 :$ GOTO 350

330: IF AS="4"LET P  $= P - 1 : S = S - 1 : IF$ PKILET P=1: GOTO 350 340:60TO 290 350: A=DAND T(P) 351:1F P>100GOTO 5 80 360: IF A=0BEEP 1,3 0, 30: CURSOR 22 : PRINT 5: GOTO 180  $370: A = P - 4: IF A \le 1$ LET A=1 380: BEEP 5, 10, 10 398: WAIT 70: GCURSOR A: GPRINT "00082A 1C2F1C2A0800" 400:WAIT 0:S=5-6: CURSOR 22: PRINT S 410:FOR E=ATO A+10 415: IF E>101GOTO 4 40 420: GCURSOR E: GPRINT T(E) 430: NEXT E 440:P=P+1:GOTO 180 500: WAIT 150: **GCURSOR 105:** GPRINT "2F556B 55685568557F\* 501:CLS :WAIT 150  $502:5=5-1$ 510: PRINT "GAME OU ER SCORE: ":S 520: CLS : END STATUS ! 922

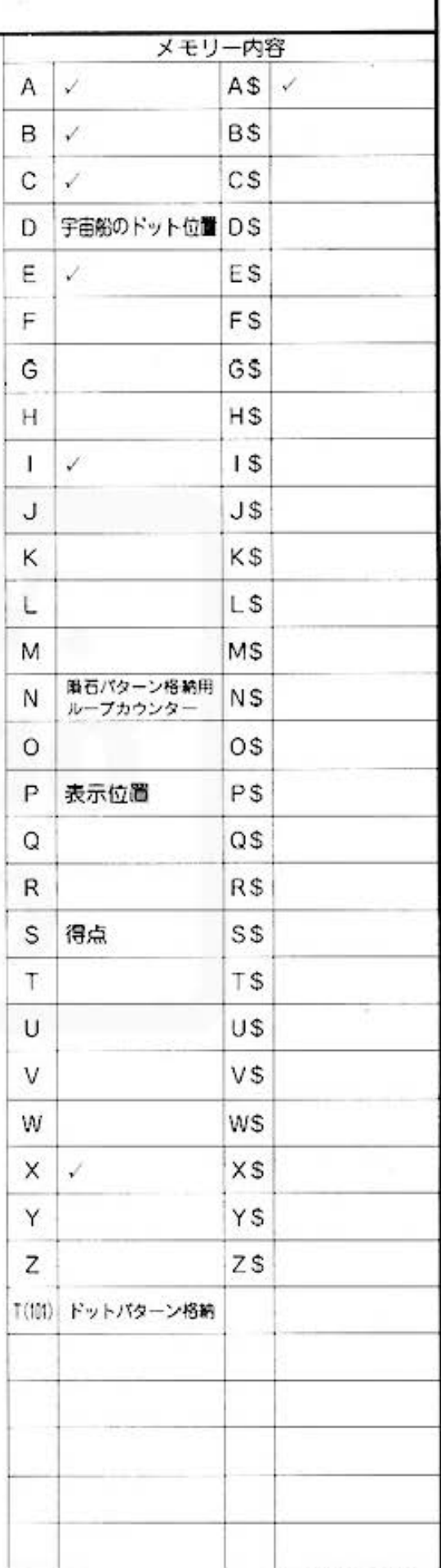

1人用

 $\Omega$ 

**for** Alay about Sharp PC-1500 at http://www.PC-1500.info

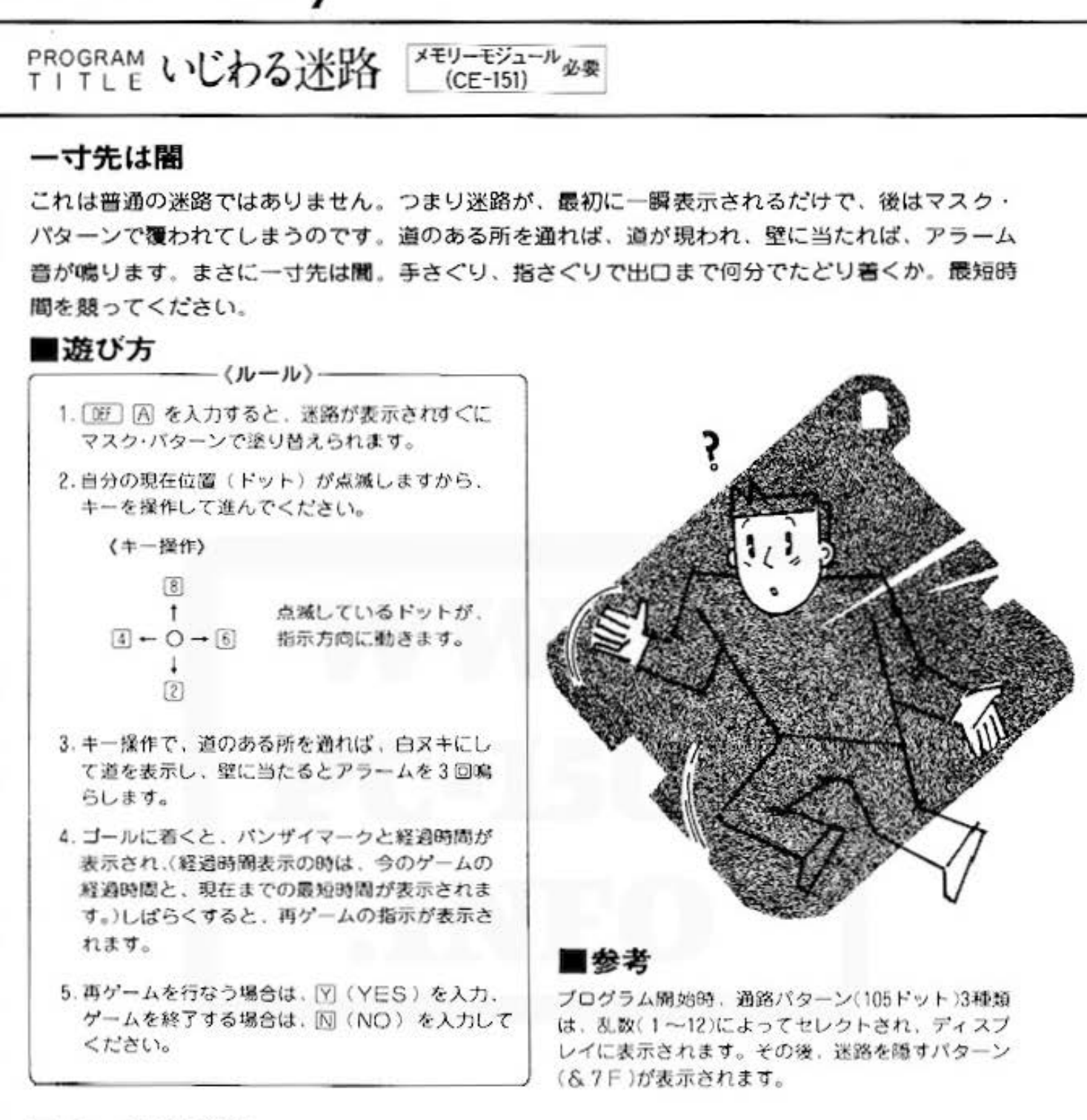

#### ■キー操作手順

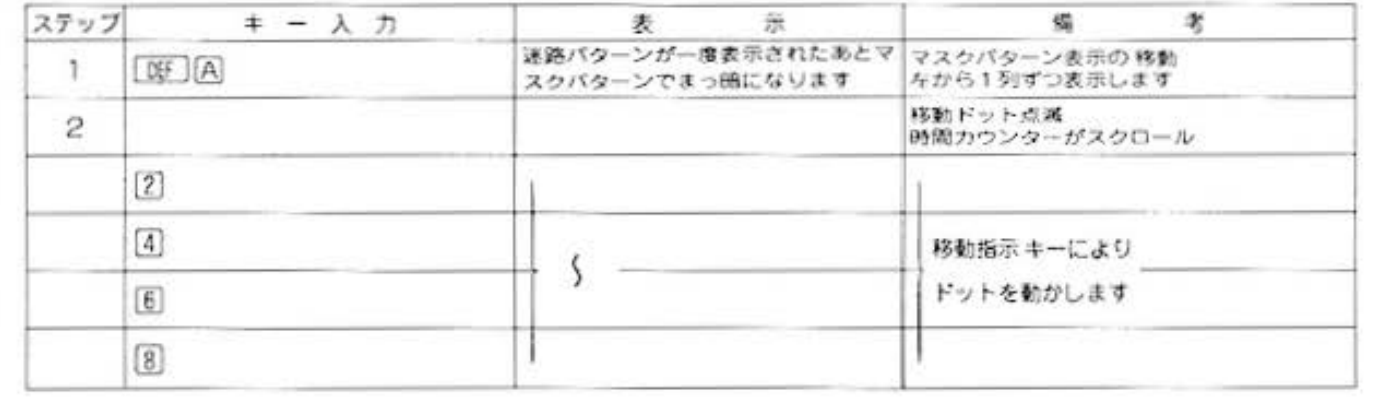

All and more about Sharp PC-1500 at http://www.PG-1900/mbCk

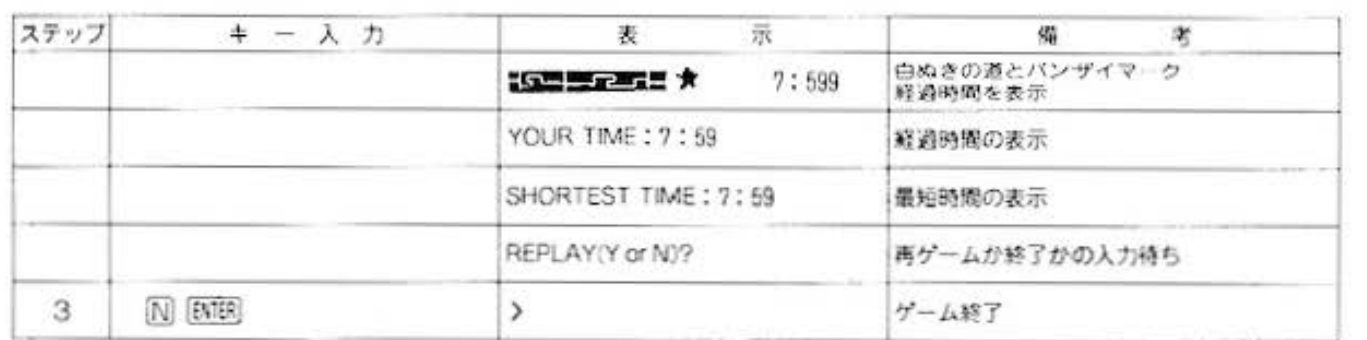

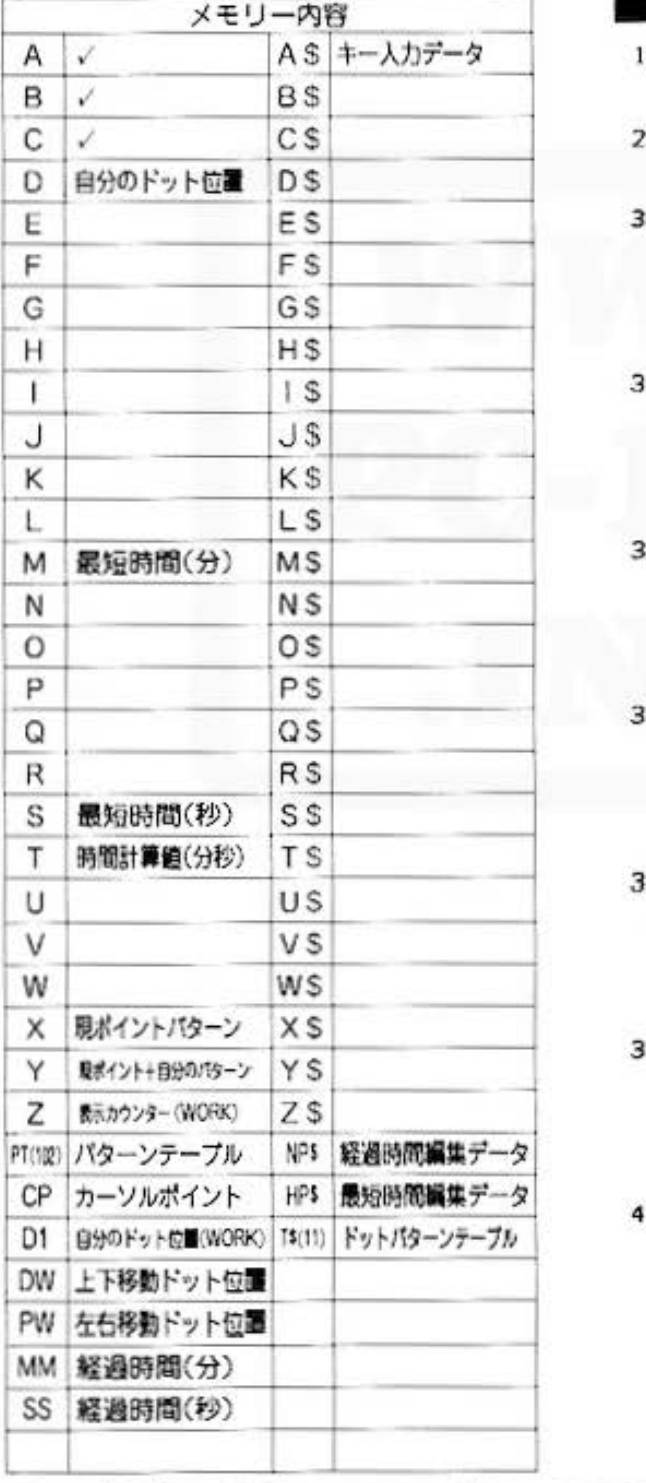

## ■プログラムリスト

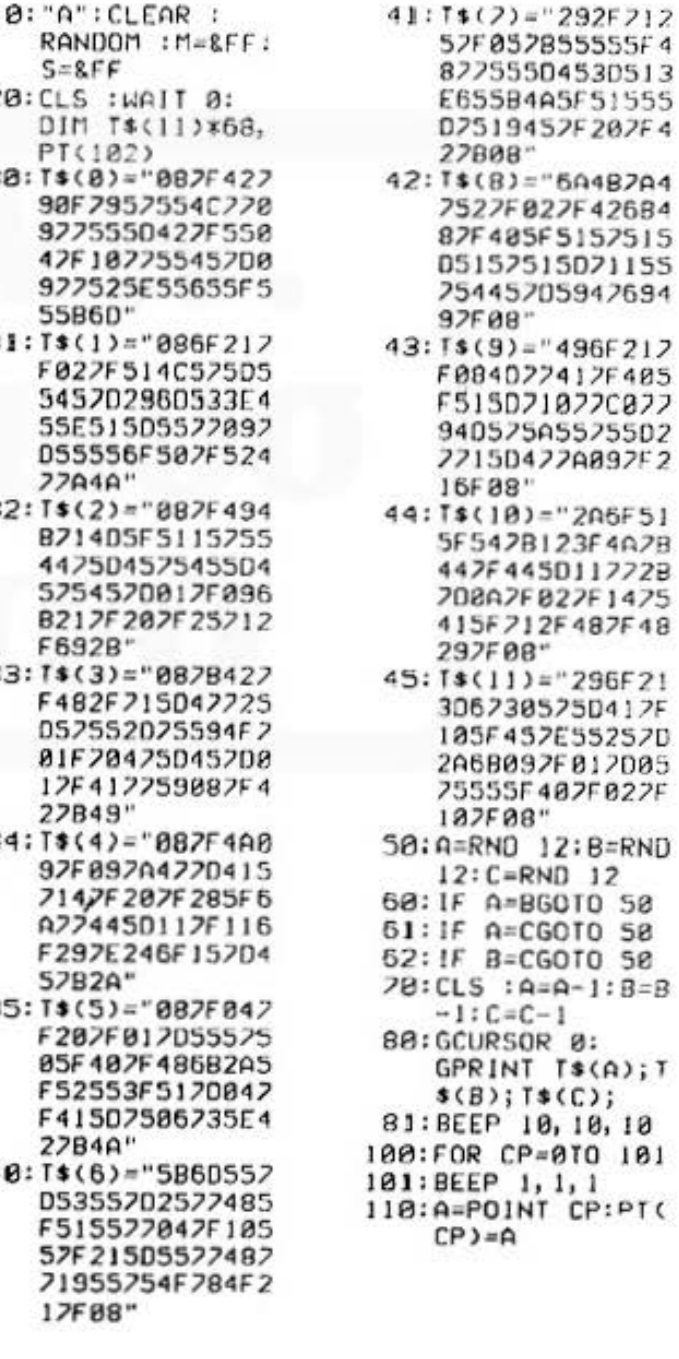

34A5F51555 9452F202F4 ġ÷  $2 = 6048704$ 027F426B4 35F5157515 7515021155 5705947694 n p  $= 496F212$ 022412F405 1718770877 75A55755D2 3422A892F2 ą.  $33 = 206F51$ B123F4A2B 450117728 FB27F1475 12F487F48 - 86  $)=$  "296F21 88525D412F 57E55257D 97F017D05 F407F027F "8t  $12:BEERND$ ı. RND 12 **BGOTO 58** CGOTO 58 CGOTO 50  $A = A - 1 : B = B$  $C-1$ SOR Ø:<br>NT T\$(A);T  $T$ \$ $(C)$ ; 10, 10, 10

 $P = 010101$ 1, 1, 1<br>INT CP:PT(

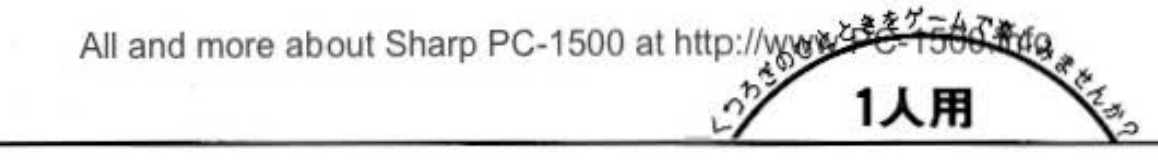

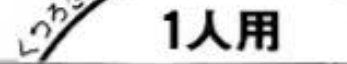

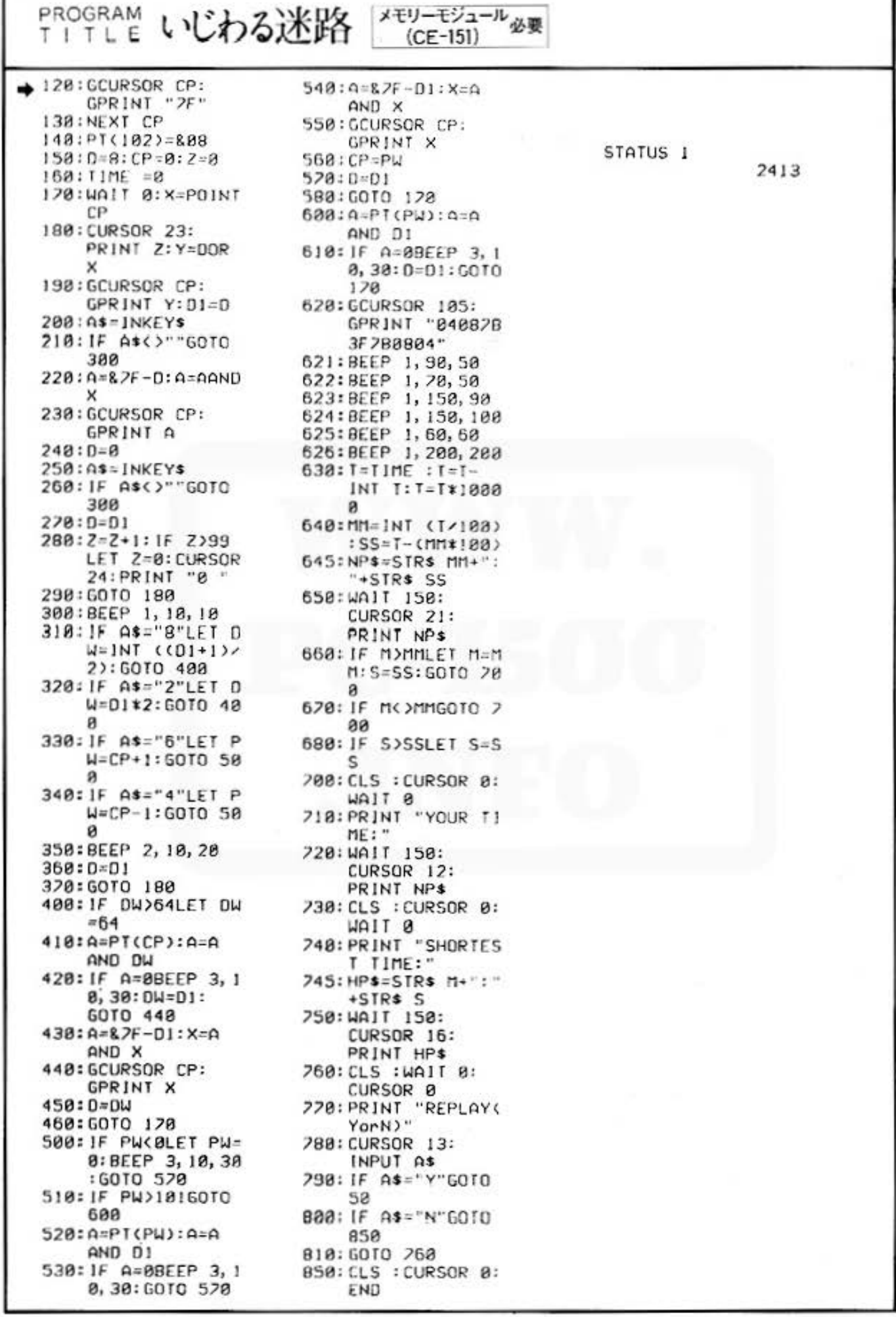

Do not sale this PDF !!!

All and more about Sharp PC-1500 at http://www.PC-1500.info

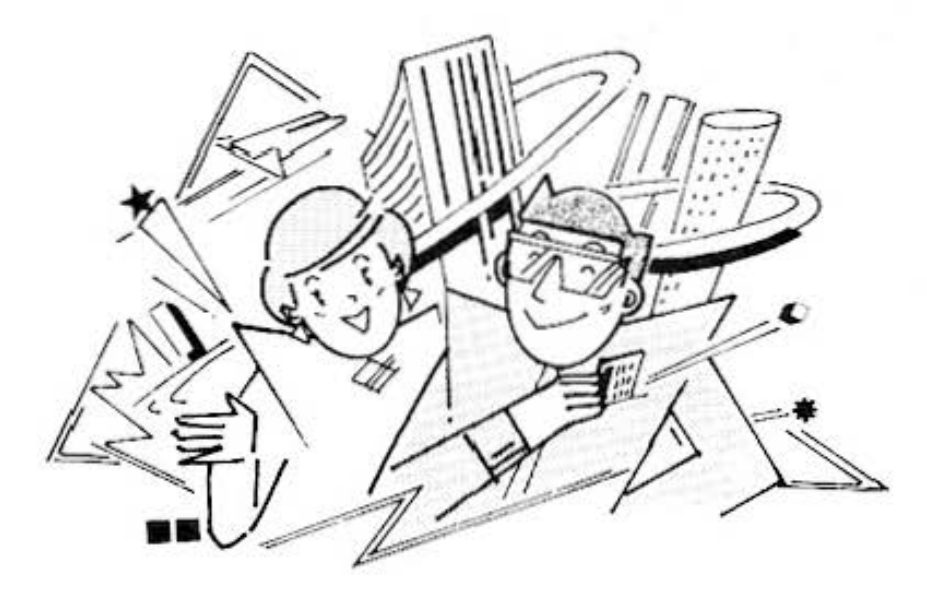

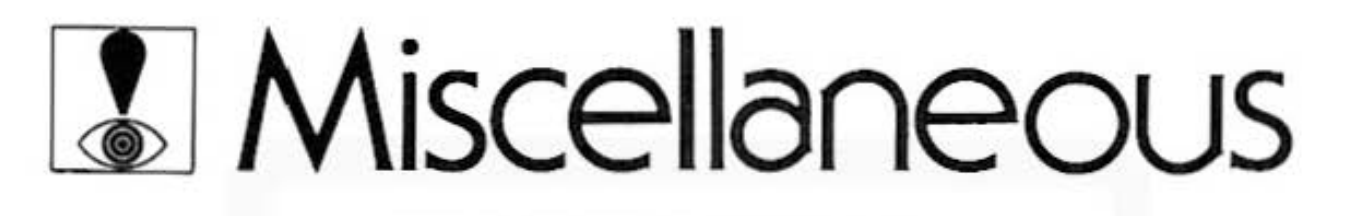

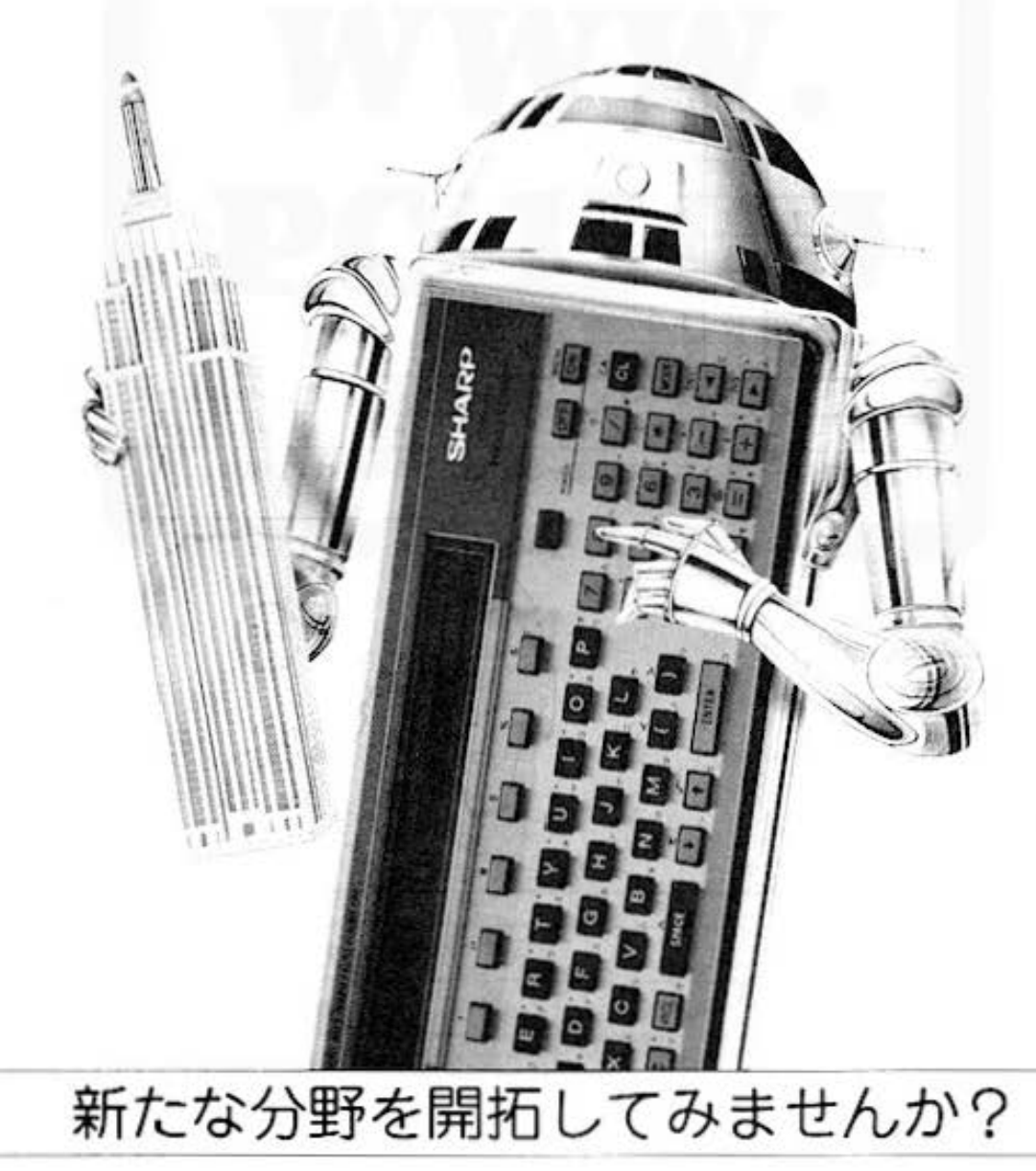

Do not sale this PDF !!!

All and more about Sharp PC-1500 at http://www.PC-1500.info

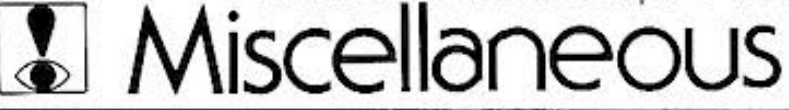

PROGRAM 世界時計

## ほわっと たいむ いず いっと なう?

ポタン操作ひとつで世界各地の時刻をたちどころに知ることができます。たとえば外国の友人に 電話をかけたいとき、まず先方の時刻を確かめなければなりません。こちらは昼でもむこうは真 夜中かも知れませんからね。そんな時このプログラムがあればとても便利です。標準で8ヶ国、 メモリーモジュール(CE-151)で拡張すれば、なんと30ヶ国の時刻が一目瞭然!

#### ■使い方

- 1.プログラムを開始する前に、まず日本での月、日、 時、分を入力します。ただし、それぞれは2桁入 力としているので1桁の場合は前に0をつけてく ださい。時刻は24時制とします。
- 2. [DEF] [A] で、セットした日本の時刻が表示されま す。
- 3.数字キーの [2] を入力するとNo.0から順に、[8]の キーを入力するとNo.7から(拡張の場合はNo.29) から)逆に各都市の時刻を表示します。
- 4.うるう年及び一部地域のサマータイムは考慮して おりません。

#### 5.都市ナンバーと時差

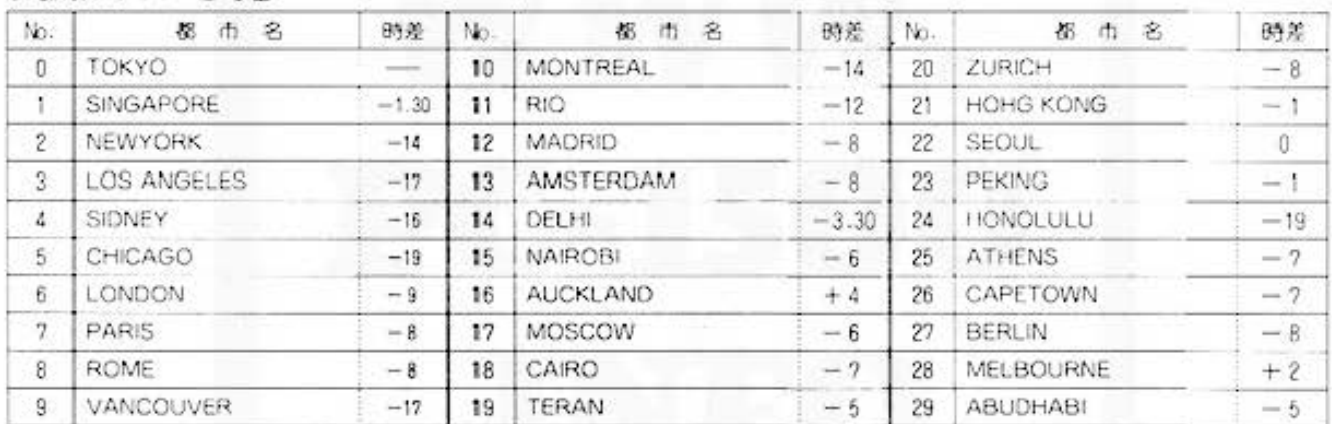

 $16:4b$   $\bullet$ 

 $17:4$ 

(注)標準には、No.0~No.7までの8ヶ国。拡張には30ヶ国がプログラムされています。

#### ■例顕

東京の時刻を11月2日1時46分にセットしたときの 各地の時刻を調べてみよう。

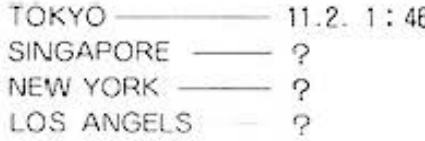

### ■キー操作手順

(標準の場合)

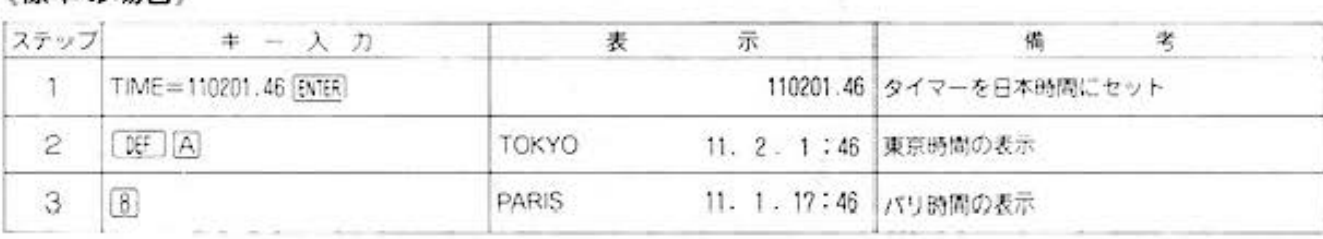

All and more about Sharp PC-1500 at http://www.PC-1500 and the state of the state of the state of the state of the state of the state of the state of the state of the state of the state of the state of the state of the st

時刻計算

绘

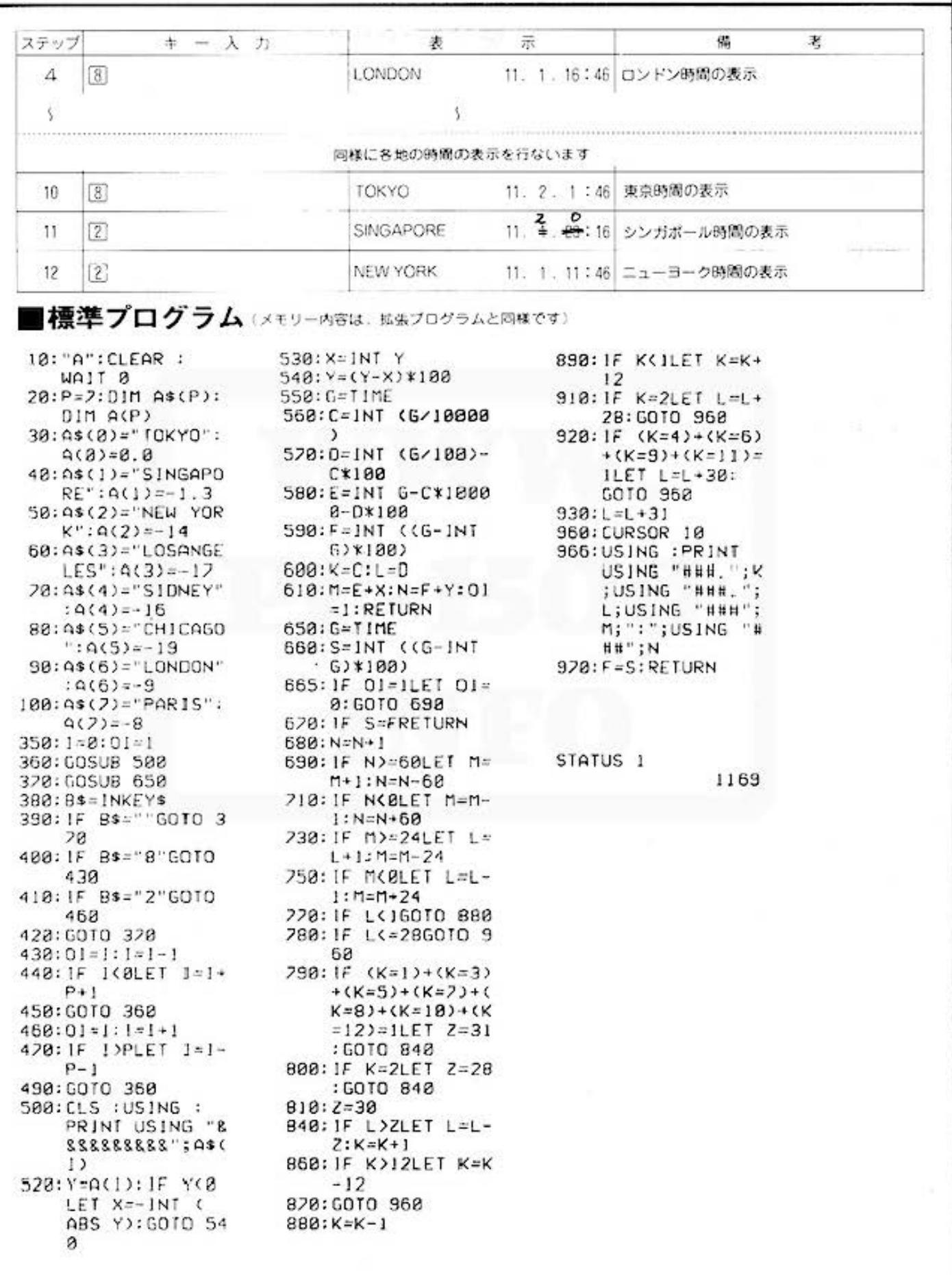

All and more about Sharp PC-1500 at http://www.PC-1500.info

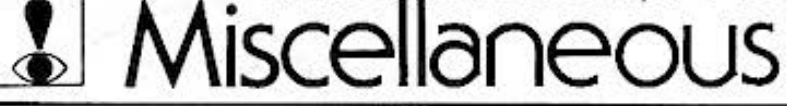

## PROGRAM 世界時計

 $J = 11$  chors

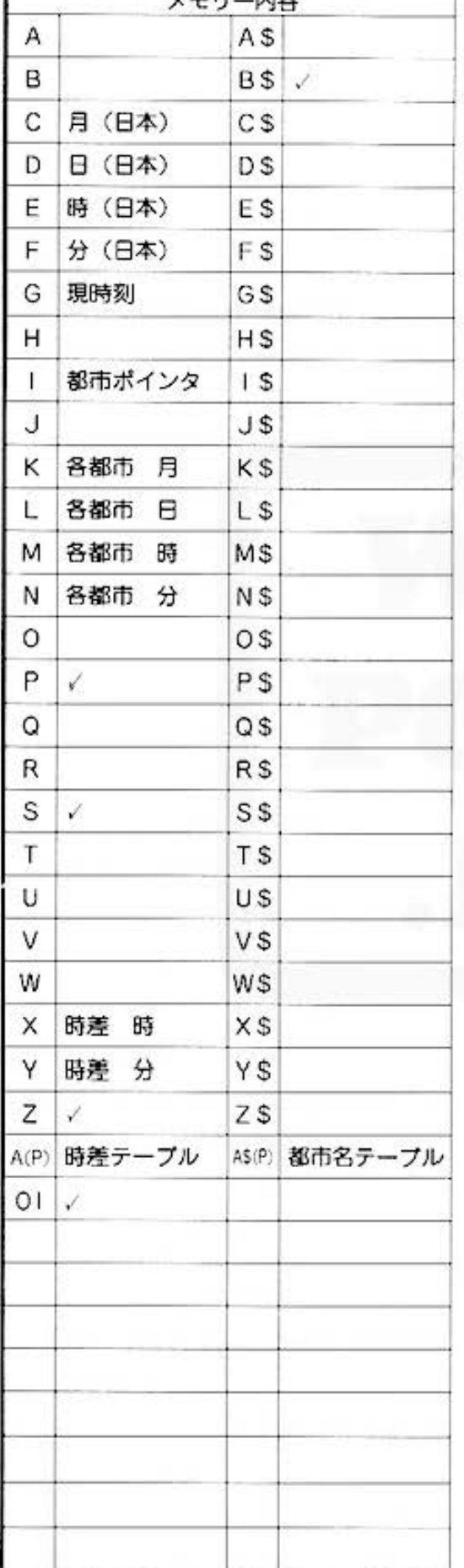

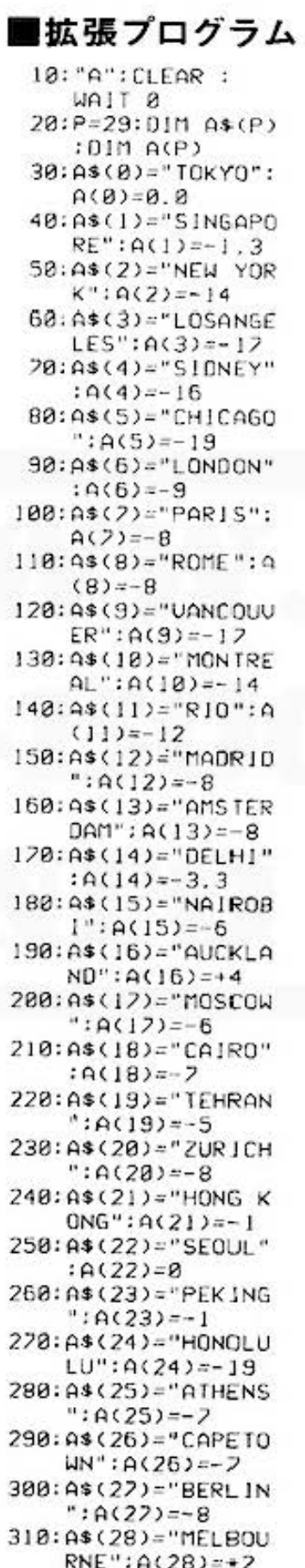

#### メモリーモジュール必要  $(CE-151)$ 320: A\$(29)="ABUDHA  $B1".4(29) = -5$  $350:1=8:01=1$ 360: GOSUB 500 370: GOSUB 650 380: B\$= INKEY\$ 390: IF B\$=""GOTO 3  $78$ 400: IF B\$="8"GOTO 438 410.1F B\$="2"60TO  $460$ 420:6010 320  $430:01=1:1=1-1$ 440: IF IKØLET 1=1+  $P+1$ 450: GOTO 360  $460:01=1:1=1+1$ 470: IF I>PLET J=I- $P - 1$ 490: GOTO 360 500: CLS : USING : PRINT USING "8 88888888"; 4\$(  $\mathbf{1}$ 520: Y=A(I): IF Y<0 LET  $X=-1NT <$ ABS Y): 60TO 54 ø 530: X=1NT Y  $540: Y = (Y-X)*100$ 550: 6=T1ME 560:C=INT (G/10000  $\mathcal{I}$ 570:0=INT (G/100)- $C*188$ 580: E=INT G-C\*1000  $0 - D*100$ 590:F=INT ((G-INT  $(5)$  \* 188) 600:K=C:L=D 610: M=E+X: N=F+Y: 01  $=1:RETURN$  $658:6 = 11$ ME 660: S=INT ((G-INT  $6)$  \* 100) 665: IF OI=ILET OI= 0:6010 690 670: IF S=FRETURN 680: N=N+1 690: IF N>=60LET M=  $M+1:N=N-60$ 710: IF N(OLET M=M- $1:N=N+60$ 730: IF M>=24LET L=  $L + 1$ : M=M-24 750: IF MODLET L=L- $1: M = M + 24$ 220:1F L<160TO 880 280: IF L<=2860TO 9 60

All and more about Sharp PC-1500 at http://www.PC-15000.html

時刻計算

 $790:1F (K=1)+(K=3)$  $+(K=5)+(K=7)+($  $K=8$ )+( $K=18$ )+( $K$  $=12$ )=1LET 2=31 : 6010 840 800: IF K=2LET 2=28 : GOTO 840  $810:2=30$ 848: IF L>ZLET L=L- $Z:K=K+1$ 860:1F K>12LET K=K  $-12$ 820:60TO 960  $880:K=K-1$ 890: IF KKILET K=K+  $12$ 910:1F K=2LET L=L+ 28:6010 960 920:1F  $(K=4)+(K=6)$  $+(K=9)+(K=11)=$ ILET L=L+30: **GOTO 960** 930: L=L+31 960: CURSOR 10 966: USING : PRINT USING "###.";K ;USING "###."; LIUSING "HHH"; M;":";USING "#

##";N  $970: F = S:REURN$ 

STATUS I

1802

All and more about Sharp PC-1500 at http://www.PC-1500.info

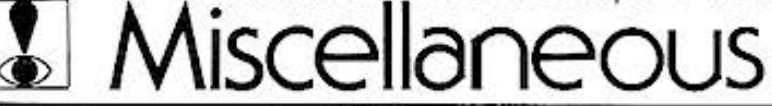

PROGRAM 单語暗記 カラーグラフィック カセットテープ プリンタ (CE-150) レコーダ (CE-152) 必要

#### $\sim$ ダン  $4.7$ マメ単. シケ単. そしてポケ単

英単語の暗記って、むずかしいですね。カードにしてみたり、辞書を食べてみたり?、とにかく、 英単語暗記にはありとあらゆる努力がはらわれてきました。そこで、このプログラム。ポケット コンピュータが、英単語の問題を出してくれるのです。今、奮闘中のあなた、ちょっと肩の力を ぬいて、ポケットコンピュータ相手にやってみませんか。そんな疲れた顔してないで、ね。

#### ■使い方

- 1. DEF ICI 操作→データの登録·修正 英単語、日本語をそれぞれ記憶させます。この場 合、登録したい時は"E"修正したい時は"U" を入力します。
	- (注1) 登録可能な英単語·日本語の文字数は16字 までです。
	- (注2) 標準容量での登録可能な英単語・日本語の 組数は16組までですが、メモリーモジュー ル(CE-151)容量4Kを使えば143組まで 可能です。
- 2. [BE] | A 操作→英単語→日本語の変換 英単語が表示されて、意味がわかる時は \*Y\* わからない時は "N" を入力してください。"N" の時は、日本語が表示されます。
- 3. DEF | B | 操作→日本語→英単語の変換 日本語を表示しますので、英単語のスペリング(つ づり)を入力してください。正解ですと、続けて別 の日本語が表示されますが、不正解の場合、スペ リングの一部だけが表示されますので、残りのス ペリングを入力してください。
- 4. DEF IF1 操作→発生順序の切替 2.3で説明した操作において、発生させる順序 を乱数的にするか、登録順にするかを選択するこ とができます。乱数の場合は "R" 登録順の場合 は "S" を入力してください。特に選択しない時 は登録順となります。
- 5. DEF IGI 操作やデータの記録と読み込み カセットテープから日本語、英単語を入力し、ま た、カセット・テープへの日本語、英単語の出力 を行ないます。どちらかを選択してください。 記録の場合は "S": 読み込みの場合は "L" です。 (注3) カセット・テープのファイル名は "E-J ANKI" とします。
- 6. DEF IDI 操作⇔データリストの出力 記憶させてあるデータをブリンタに出力します。

#### ■例題

以下の英単語と、日本語を用いて、各操作を作って みましょう。

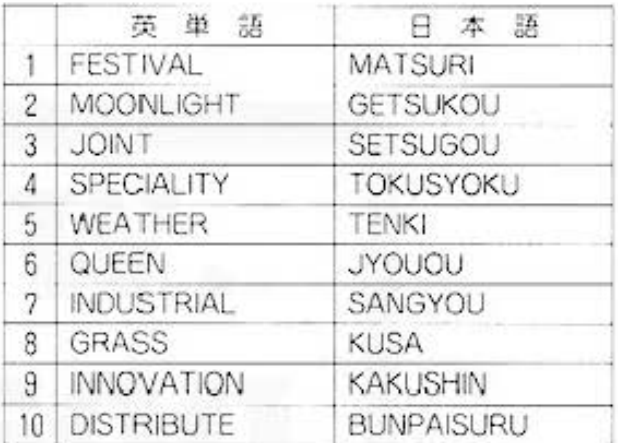

### ■プリント出力(結果)

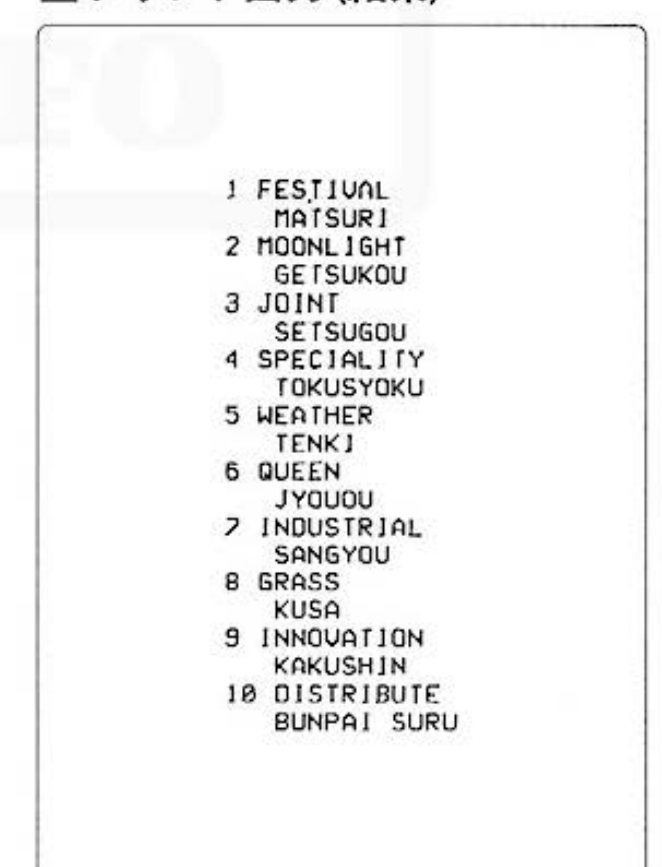

All and more about Sharp PC-1500 at http://www.PC-15000 at the state of the state of the state of the state of the state of the state of the state of the state of the state of the state of the state of the state of the sta

学習用

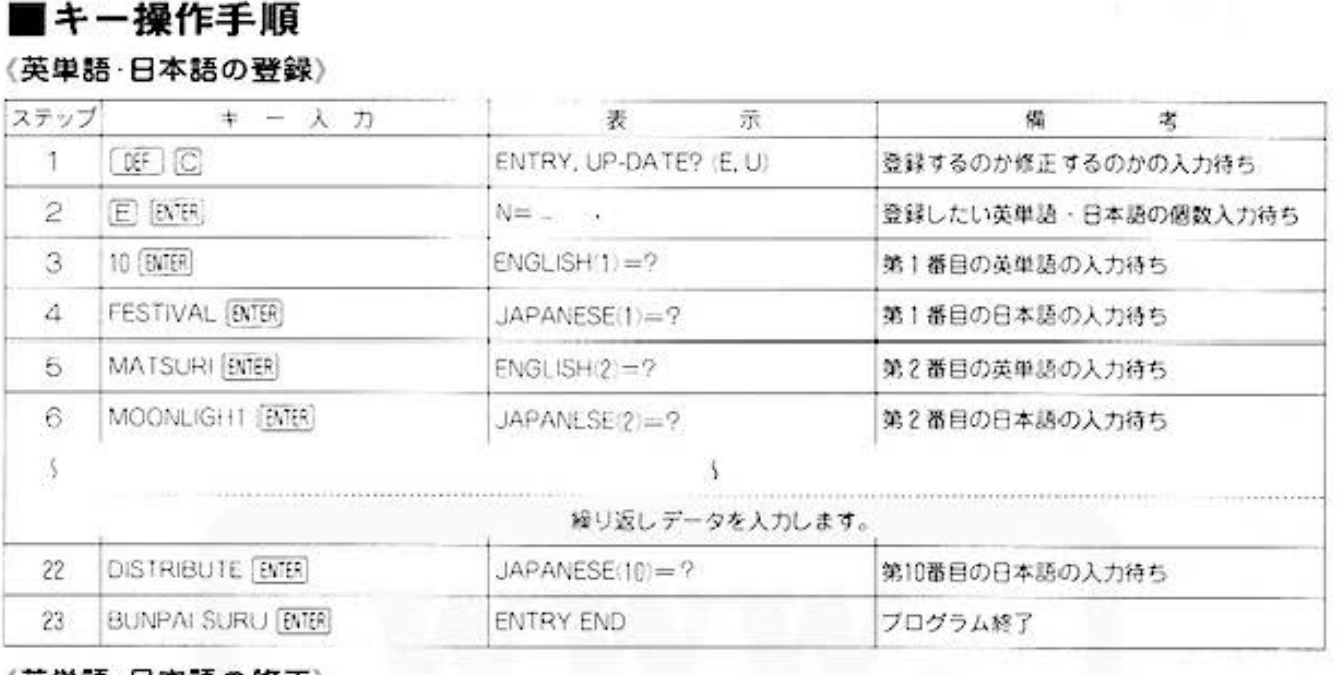

#### 〈英単語・日本語の修正〉

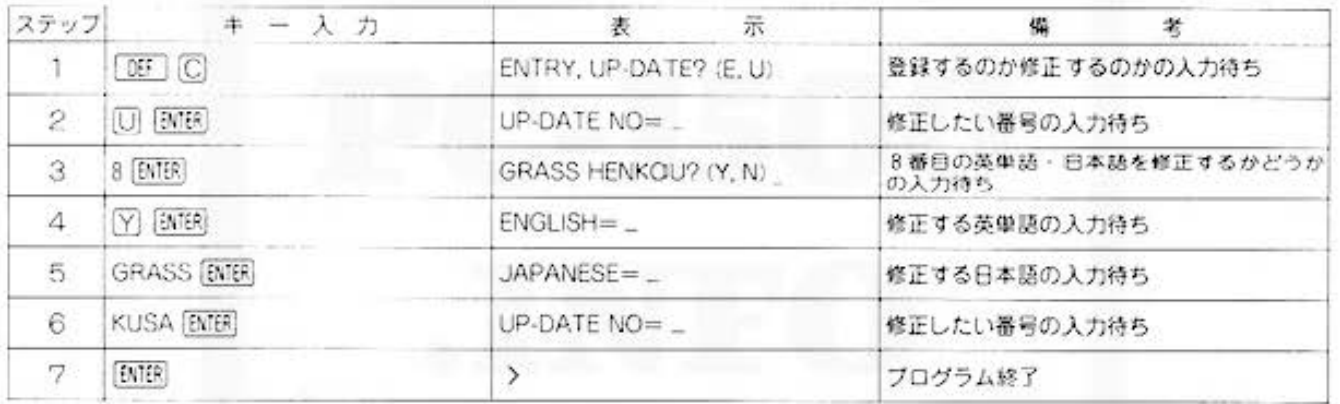

#### 〈日本語→英単語の変換〉

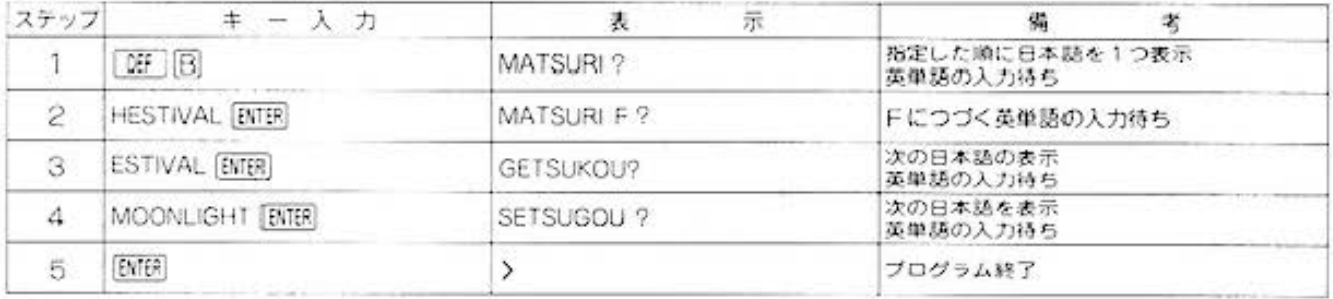

#### 〈英単語→日本語の変換〉

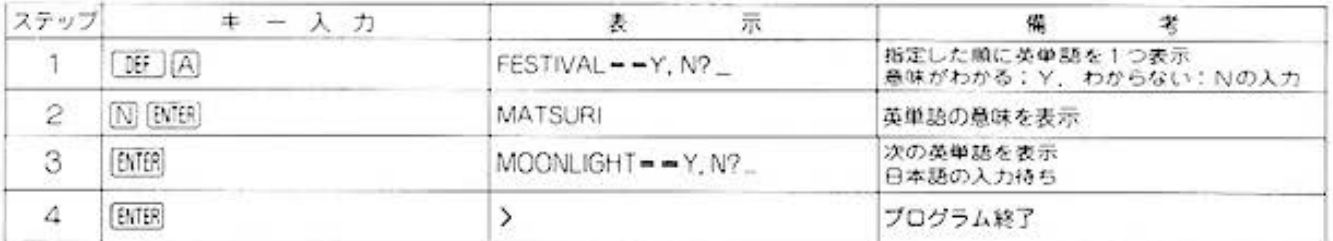

All and more about Sharp PC-1500 at http://www.PC-1500.info

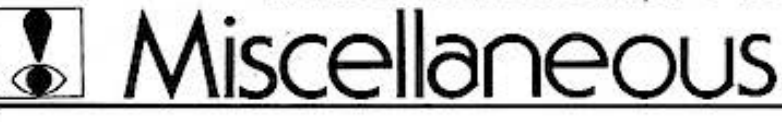

#### 単語暗記 カラーグラフィック カセットテープ 必要 PROGRAM TITLE

#### (発生順序の切替)

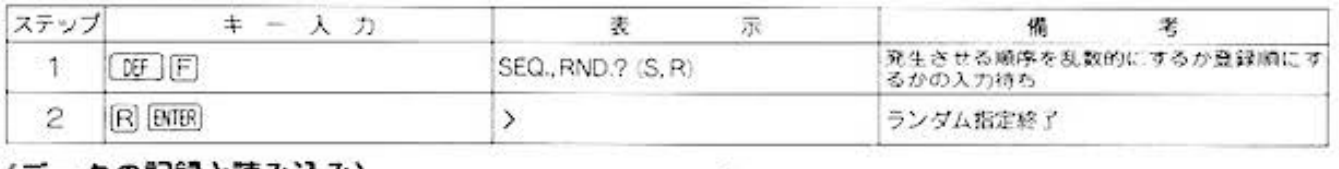

#### 〈デ一タの記録と読み込み〉

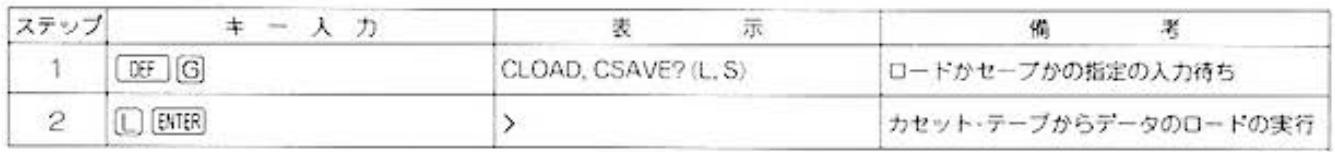

#### 〈データリストの出力〉

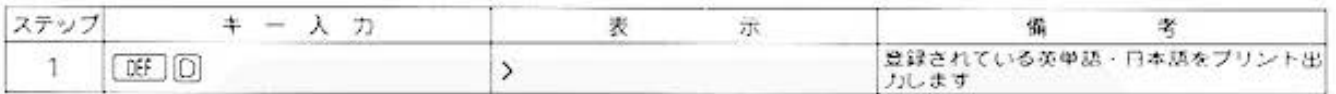

### ■プログラムリスト

5: "C":WAIT 0:CLS 10: INPUT "ENTRY, UP-DATE?(E, U)  $";$  A\$ 20: IF (A\$="E")+(A \$="U")<>160TO  $10$ 30: IF A\$="U"GOTO 150 40: CLEAR : INPUT \* N=";N:DIM E\$(N  $-1)$ , J\$(N-1) 50: FOR 1=8TO N-1<br>60: A\$="ENGL1SH("+ STR\$  $(1+1)+$ ")= 70: CLS : PRINT AS; 80: INPUT E\$(1): GOTO 90 85: CLS : END<br>98: As="JAPANESE("  $+STR$ \$  $(I+1)+")$  $\simeq$   $^{11}$ 100:CLS : PRINT AS; 110: INPUT J\$(1) 120: NEXT 1 130: PAUSE "ENTRY E ND" 140: END

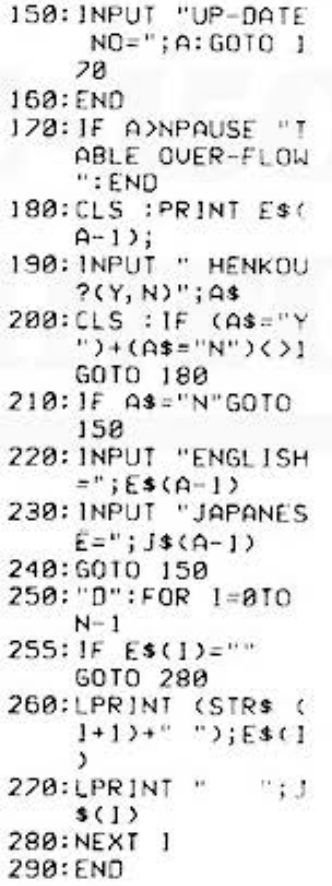

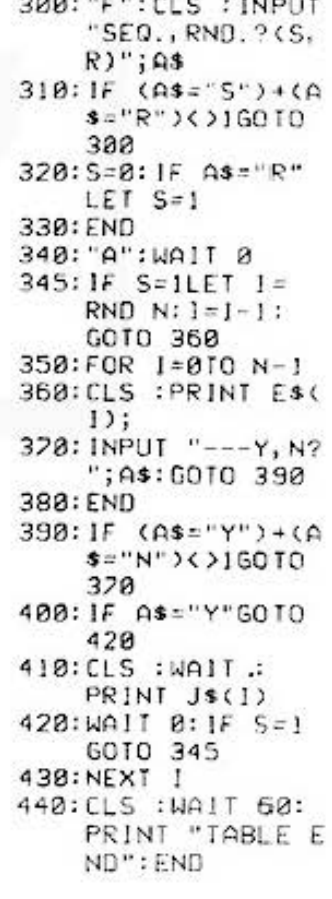

www.communication.com/security/

All and more about Sharp PC-1500 at http://www.PCalamanter 3.

今

学習用

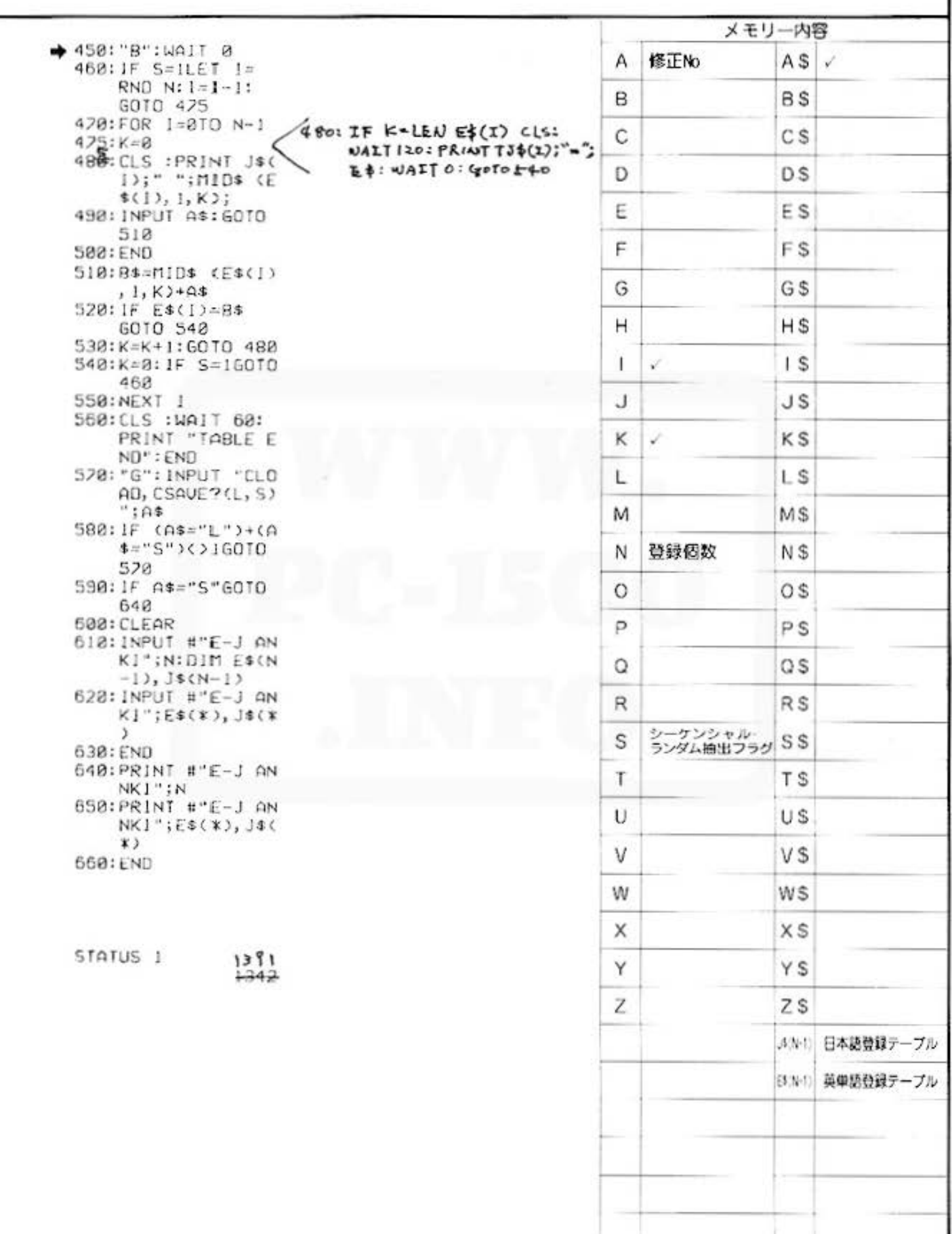

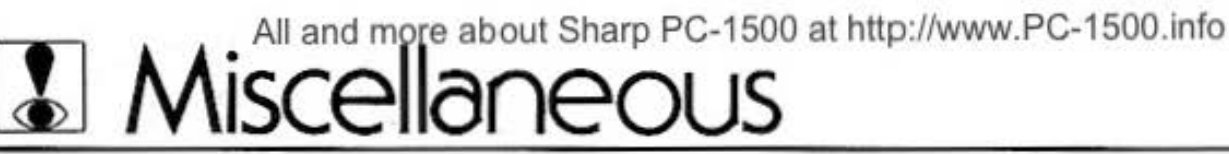

PROGRAM ドットパターン開発用プログラム かラーグラフィック 必要

### パターン作成のセンスはこれで決まり!

表示部を使用して自由にドットパターンを開発していくプログラムです。数字キー[2].[4].[6].[8] および英字キー M . [T] を使用してドットパターンを作成します。 記録を残しておきたいときは、英字キー 回 を使ってプリンタに出力することができます。

#### ■使い方

- 1. [BF] [A] を入力すると左上部にドットカーソルが 点滅して表示されるのでスタートしてください。 開始時のモードは M とします。
- 2.モードの設定

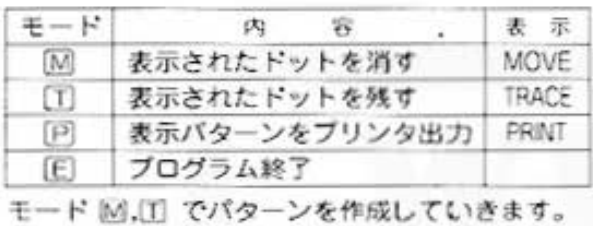

3. ドットの移動

@

それぞれのキーに対応して  $\ddot{\phantom{1}}$  $\boxed{4}$   $\leftarrow$  $\rightarrow$  [6] ドットカーソルが移動しま -1 す。  $[2]$ 

4.使用可能なドット幅は0~100までとします。

### ■キー操作手順

5.モード [6] のとき. 表示パターンをプリンタに出 力した後、再びパターン作成モードに復帰します のでパターンの修正、追加が可能となります。

6.モード 旧 でプログラムを終了します。 (注) 出力される数値はすべて16進数です。

#### ■プリント出力(結果)

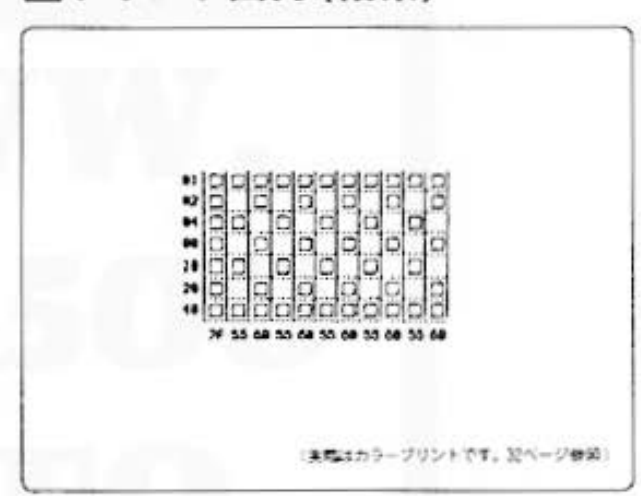

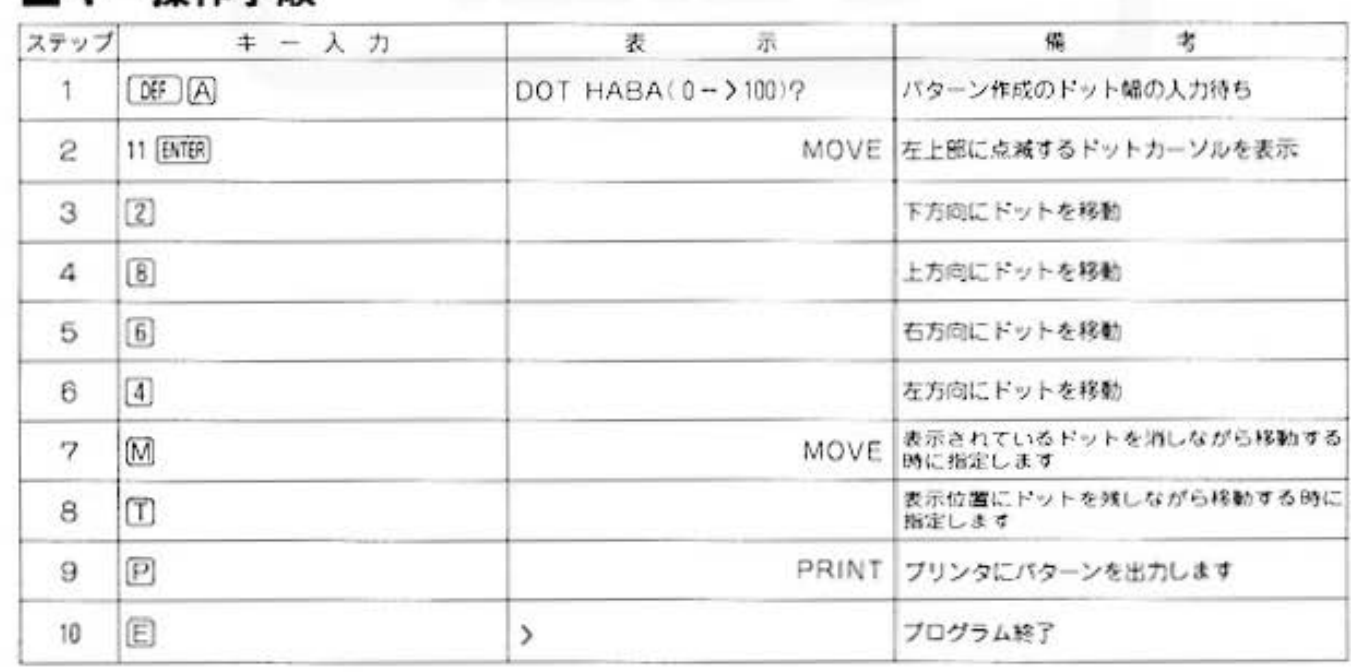

All and more about Sharp PC-1500 at http://www.PC-150触hlorみませ

es, グラフィック用

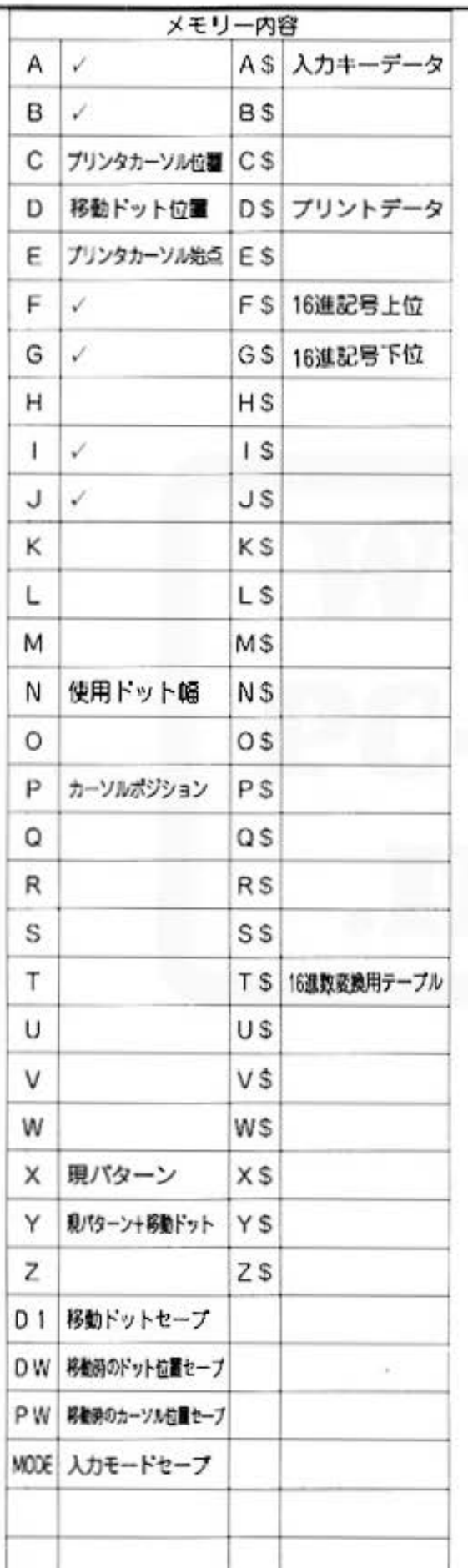

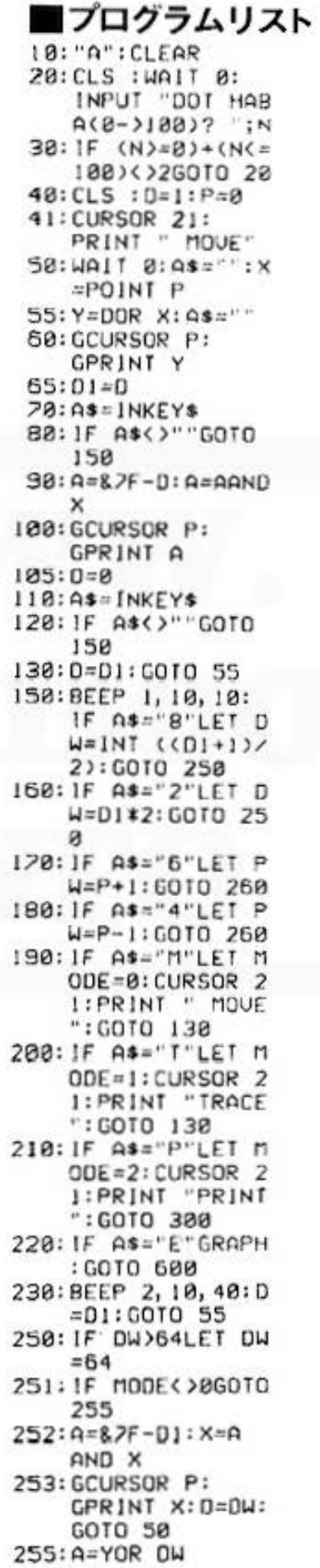

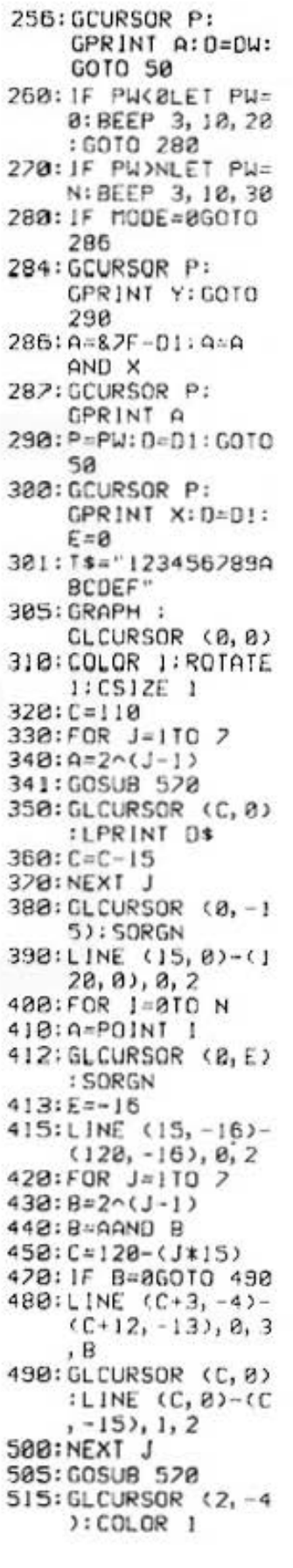

Do not sale this PDF !!!

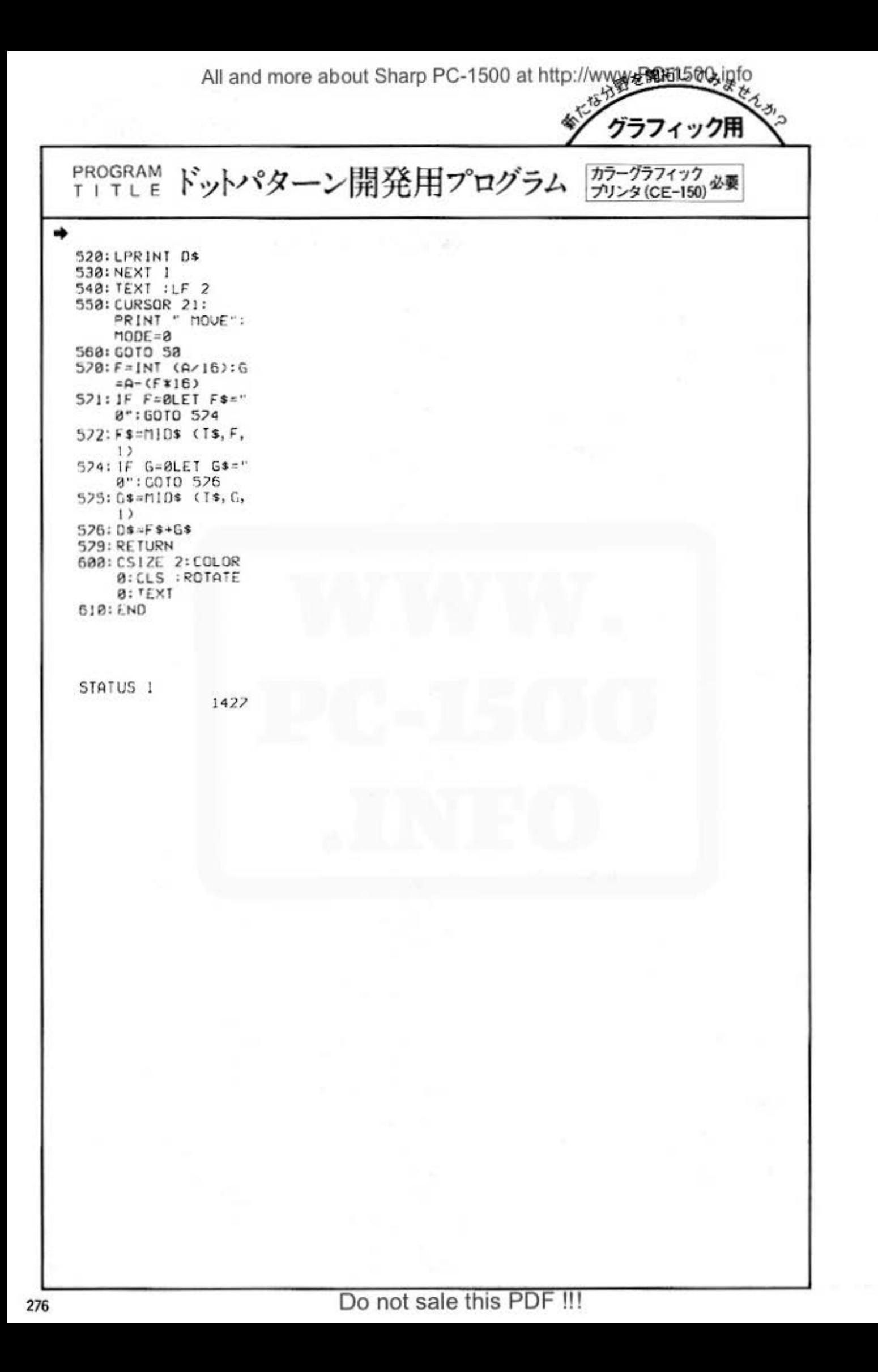

# SHAPP TO ALL Sharp PC-1500 at http://www.PC-1500.info

POCKET COMPUTER PC-1500 PROGRAM FORMAT

PAGE 1

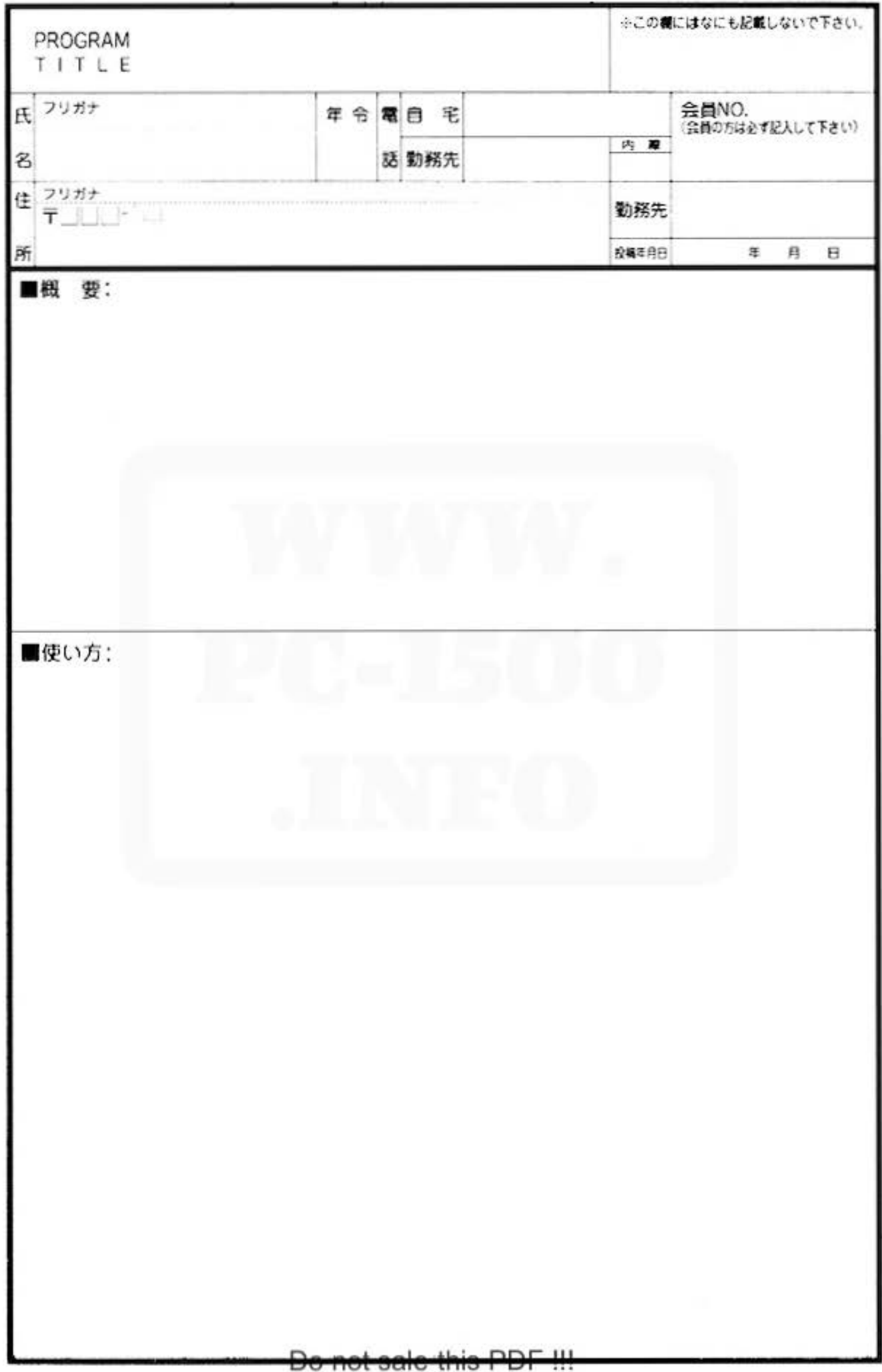

SHARP<sup>alland</sup> more about Sharp PC-1500 at http://www.PC-1500.info

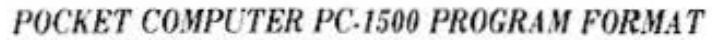

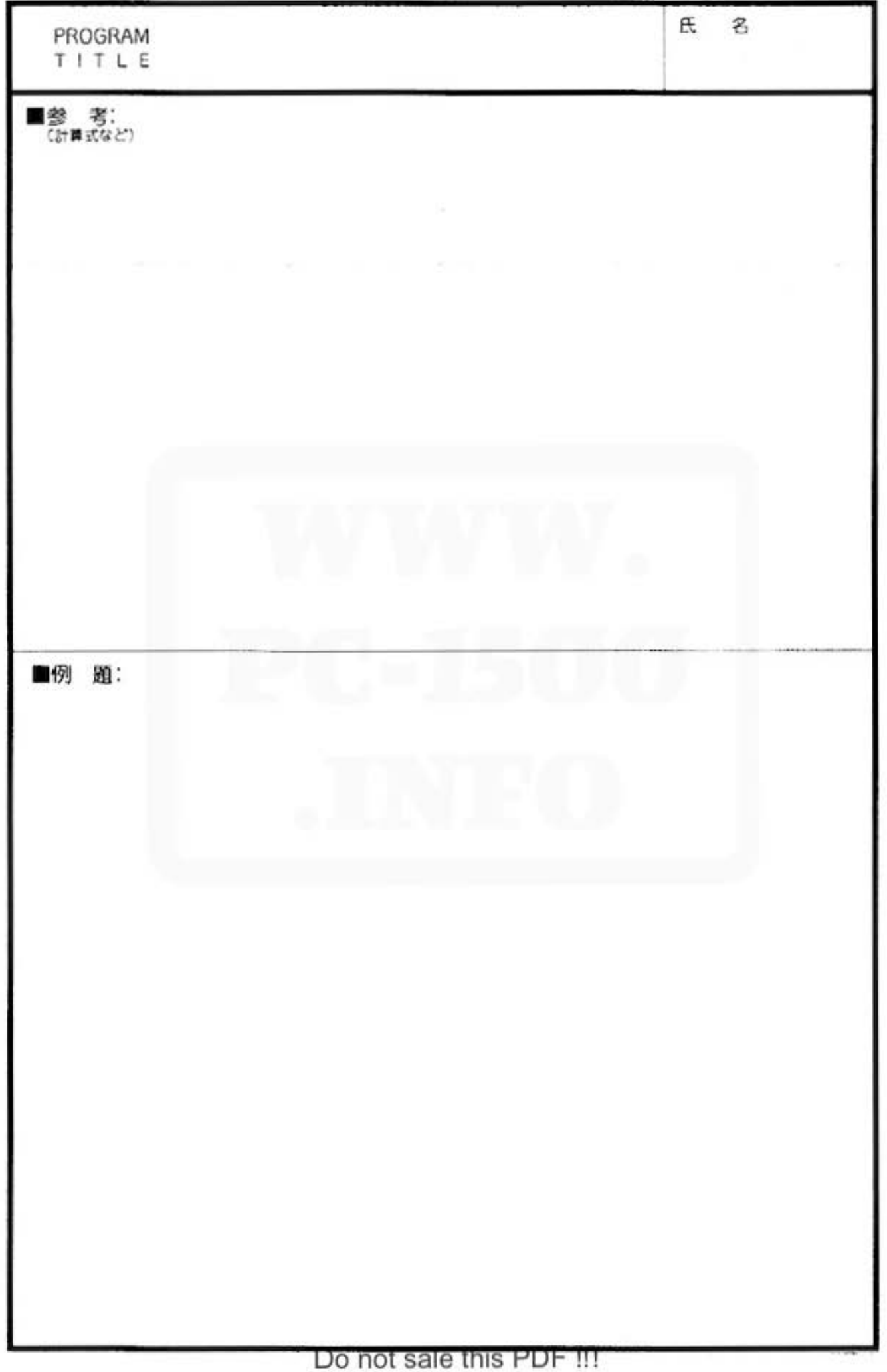

# SHARP<br>SHARP

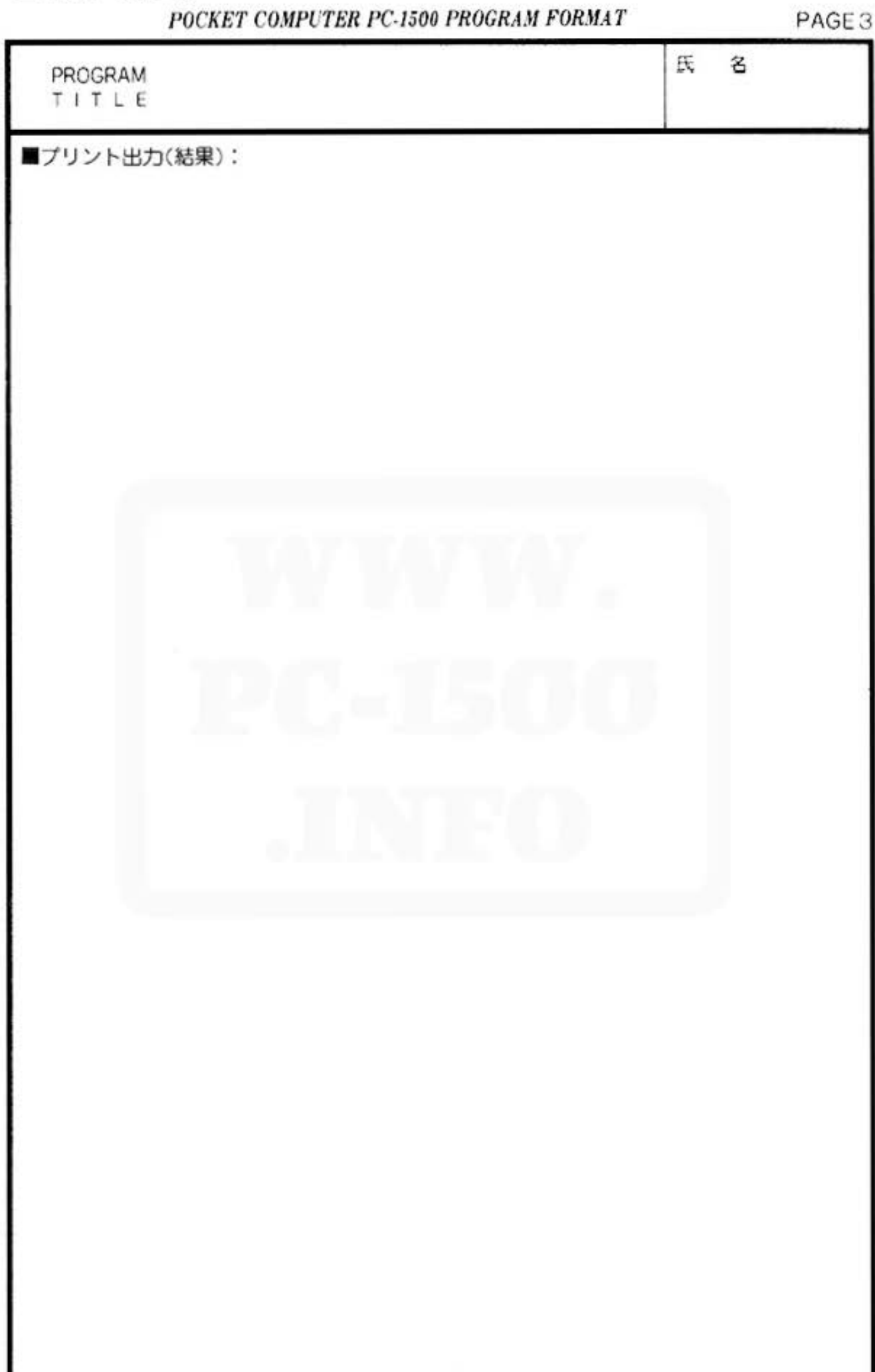

All and more about Sharp PC-1500 at http://www.PC-1500.info b

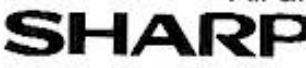

POCKET COMPUTER PC-1500 PROGRAM FORMAT

PAGE 4

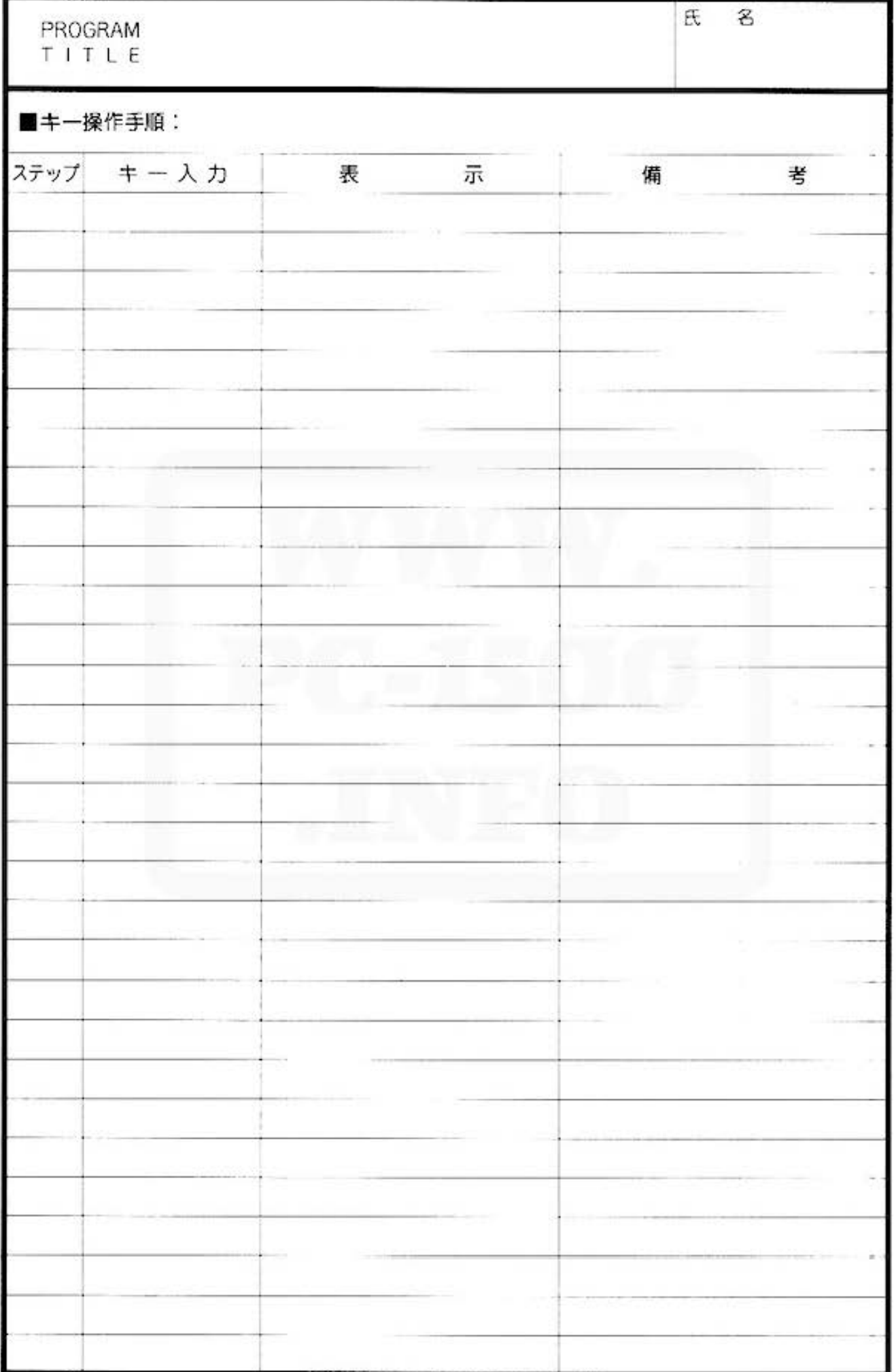

Do not sale this PDF !!!

## All and more about Sharp PC-1500 at http://www.PC-1500.info SHARP<br>POCKET COMPUTER PC-1500 PROGRAM FORMAT PAGE 5

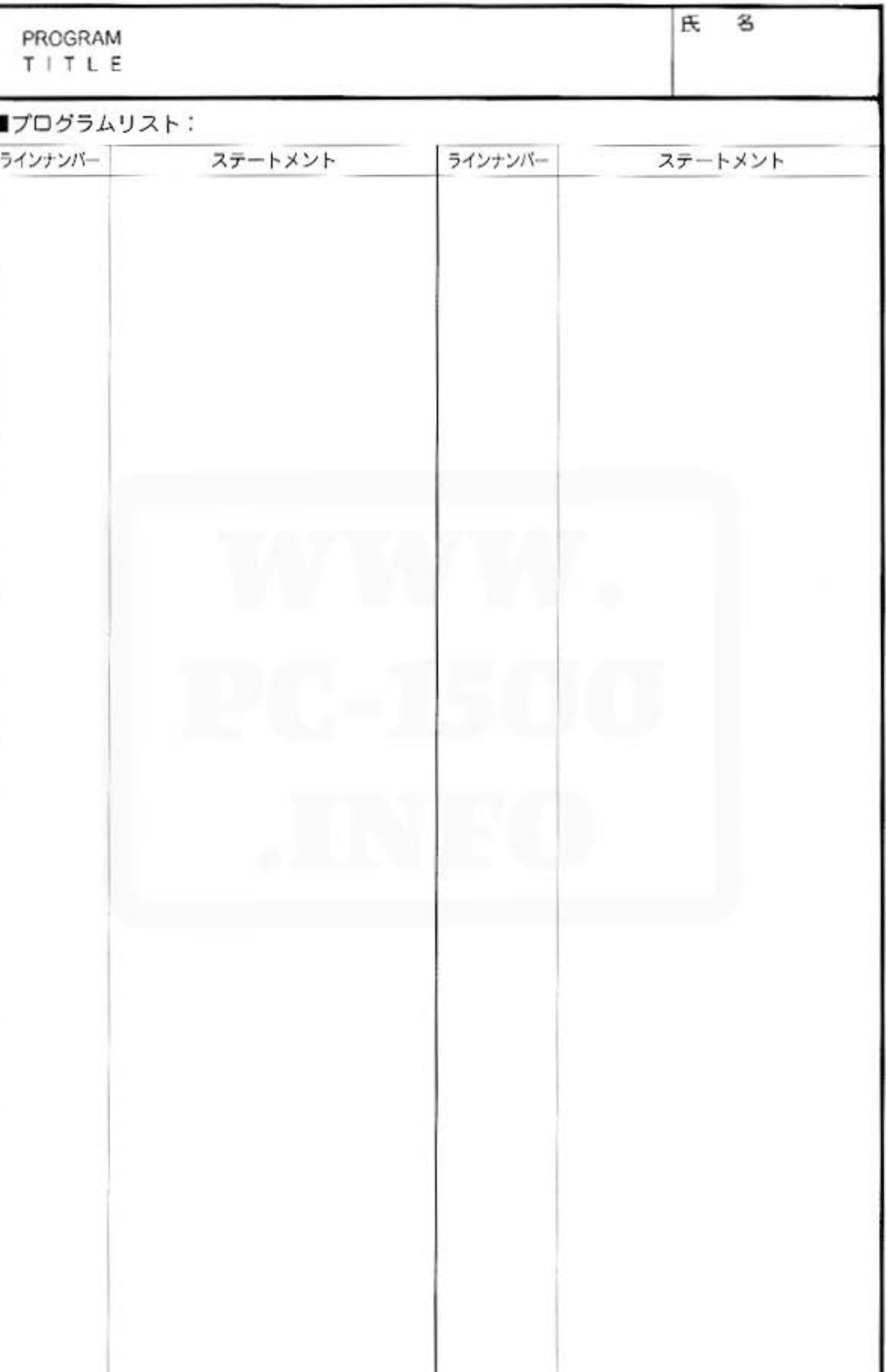

## SHARP<sup>All and</sup> more about Sharp PC-1500 at http://www.PC-1500.info

POCKET COMPUTER PC-1500 PROGRAM FORMAT

PAGE 6

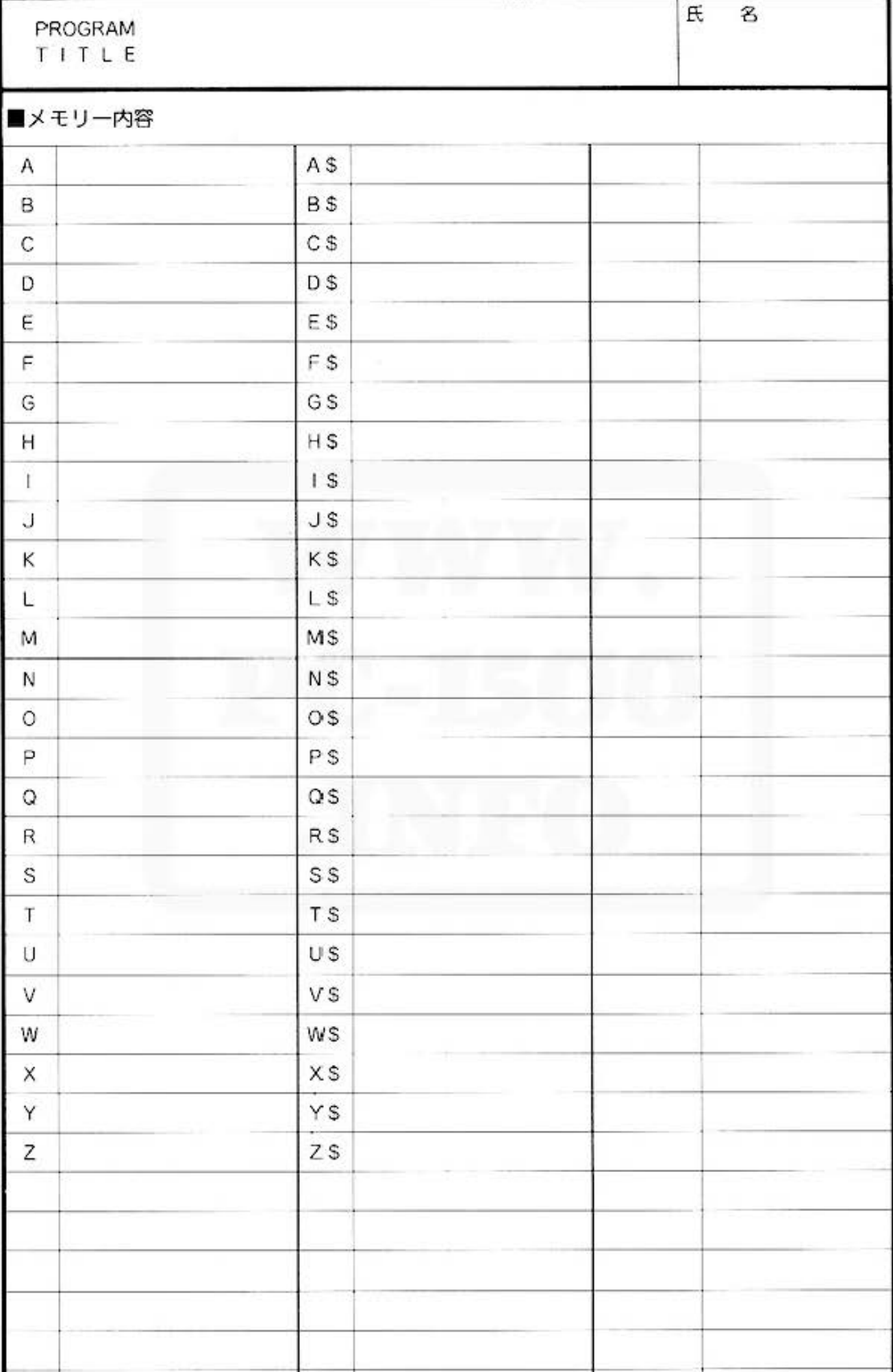

Do not sale this PDF !!!

## SHARP more about Sharp PC-1500 at http://www.PC-1500.info

## POCKET COMPUTER PC-1500 PROGRAM FORMAT

PAGE7

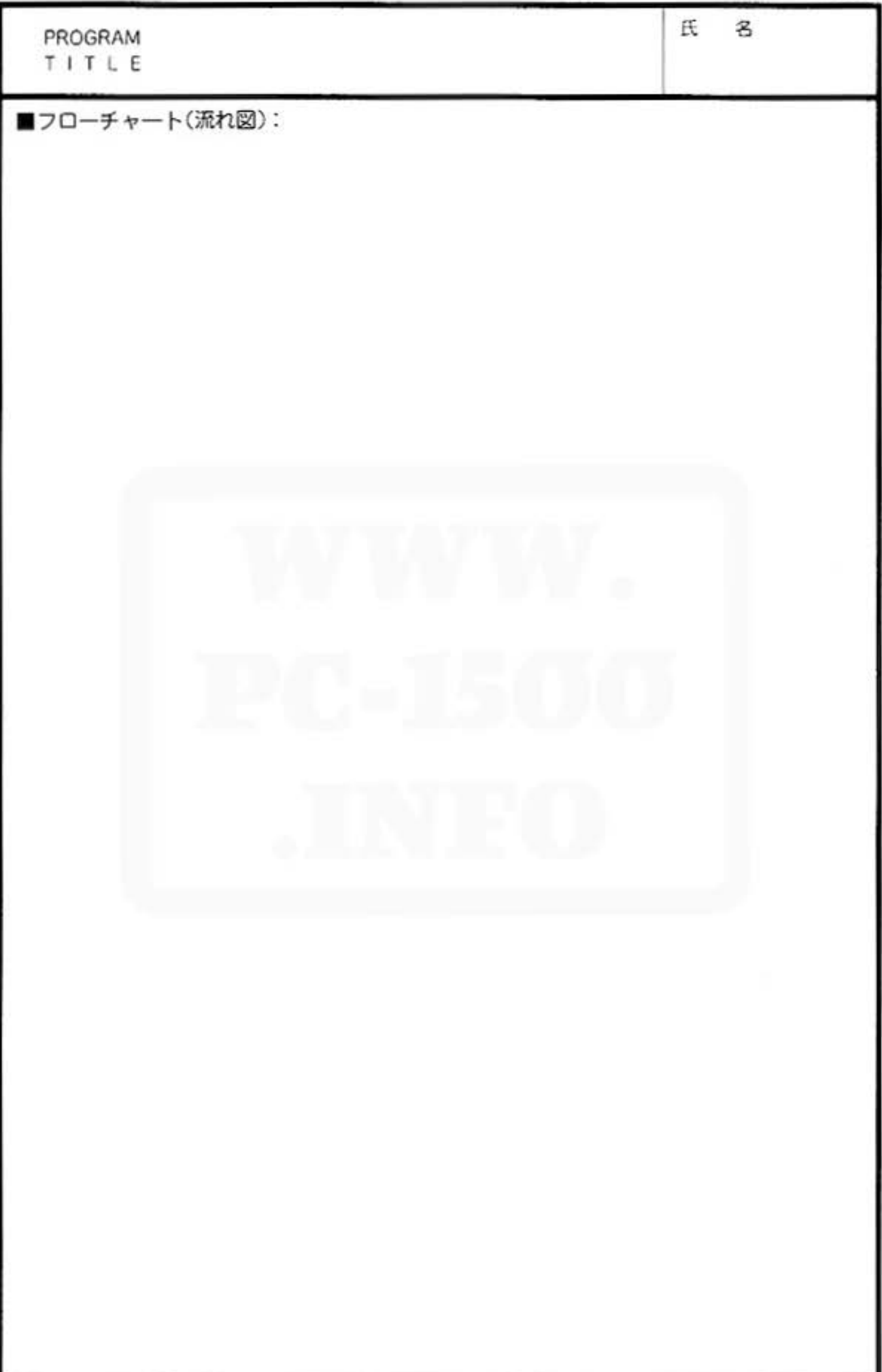
MEMO

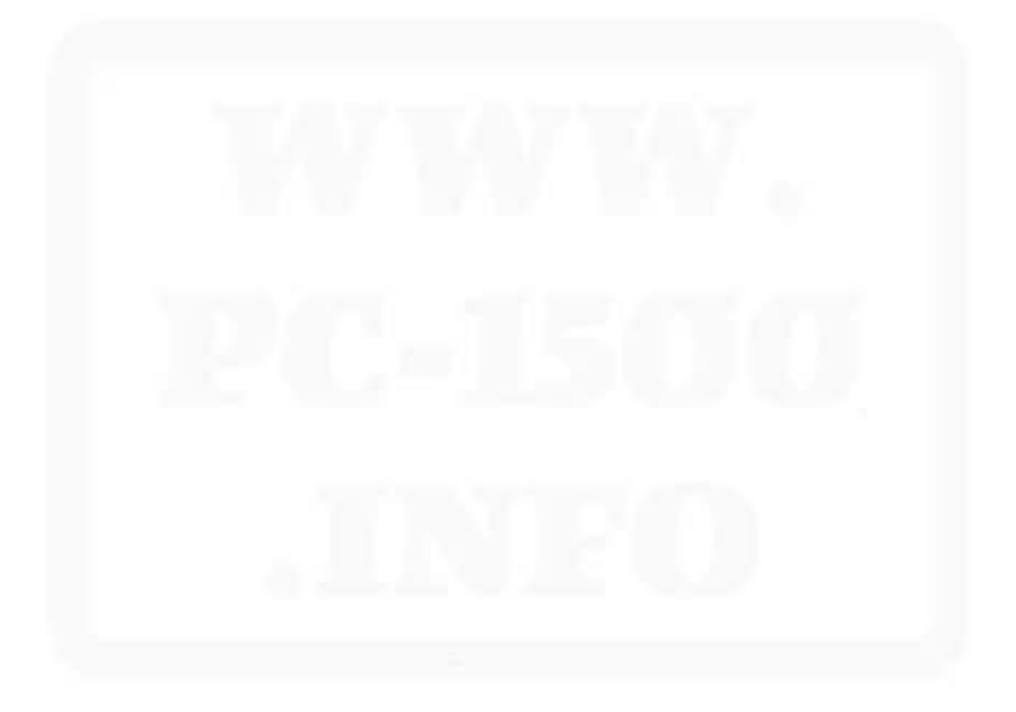

## MEMO

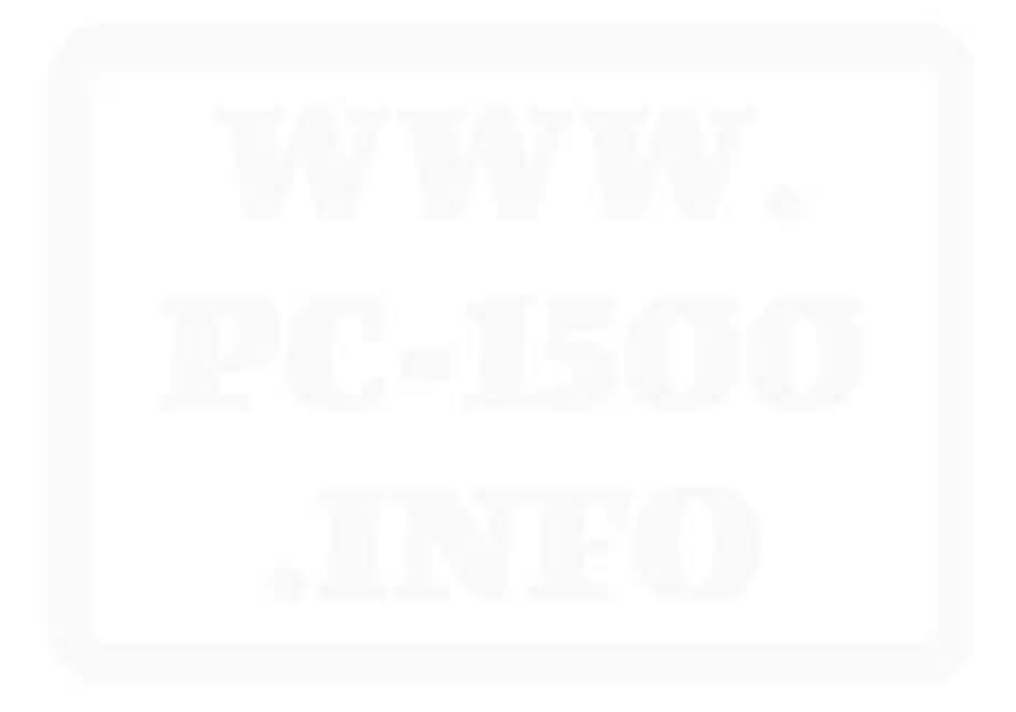

## ▶編集後記◀

「シャープポケットコンピュータ・プログラムライプラリーSeries-2」いかがでしたでし ょうか。

前回のSeries-1は、PC-1211/1210用として"ポケットコンピュータ友の会"会員のみな さまよりお寄せいただいた、ユニークなプログラムを集めて掲載、多方面で好評を博し、 編集者一同、喜んでおります。これもひとえに"友の会"の全面的なご協力があればこそ、 と感謝しております。

さて、今回は、PC-1211/1210をグレードアップしたPC-1500を同様に、有効にご活用 いただけるよう、弊社オリジナルのプログラムを掲載させていただきました。編集にあた 、不備な点も多々あるかと思われますが、Series=1をステップに、よりわかりやすくプロート。<br>グラムを掲載する方針で臨みましたので、ご了承ください。また、お気付の点などあり ましたら、書面にてご指摘いただければ幸いです。

なお、PC-1500用のプログラムライプラリー第2弾も企画していますので、みなさまのオ リジナリティー溢れる作品をお待ちしております。ご投稿の要領は巻頭の"ポケットコン ピュータ友の会御案内"の通りです。

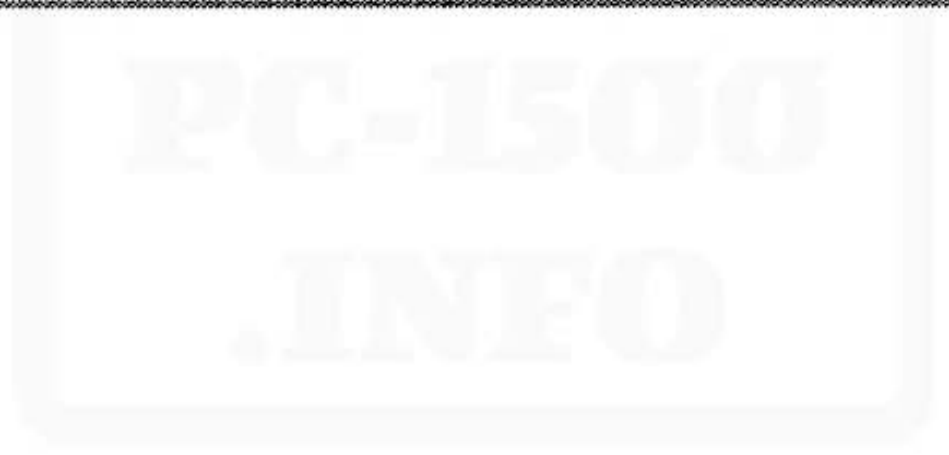

All and more about Sharp PC-1500 at http://www.PC-1500.info

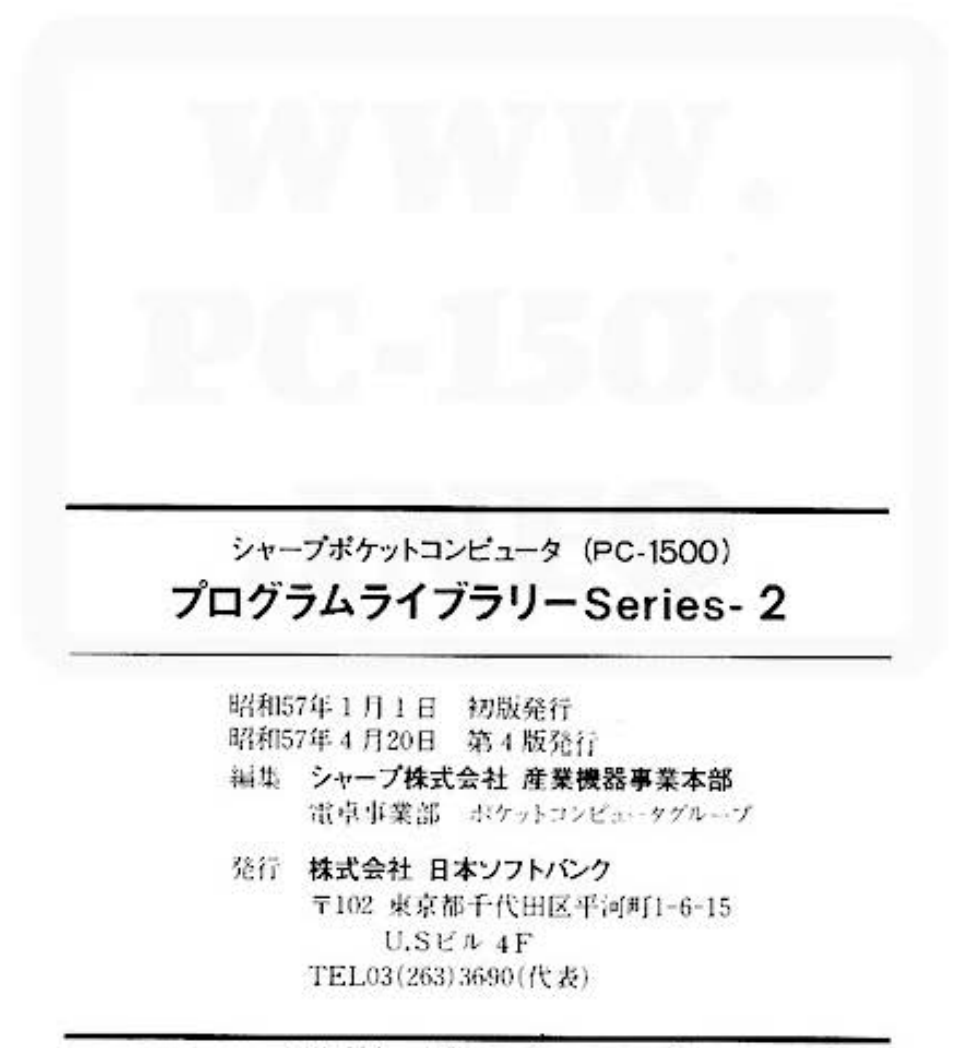

印刷·製本 商業グラビヤ印刷株式会社

C 1982 SHARP CORPORATION

本書の一部あるいは全部について、シャープ株式会社からの文書による事前の許諾を得ずに、 いかなる方法においても無断で複写、複製することは禁じられています。

Do not sale this PDF !!!

All and more about Sharp PC <sup>1500</sup> at http://www.PC-1500.info

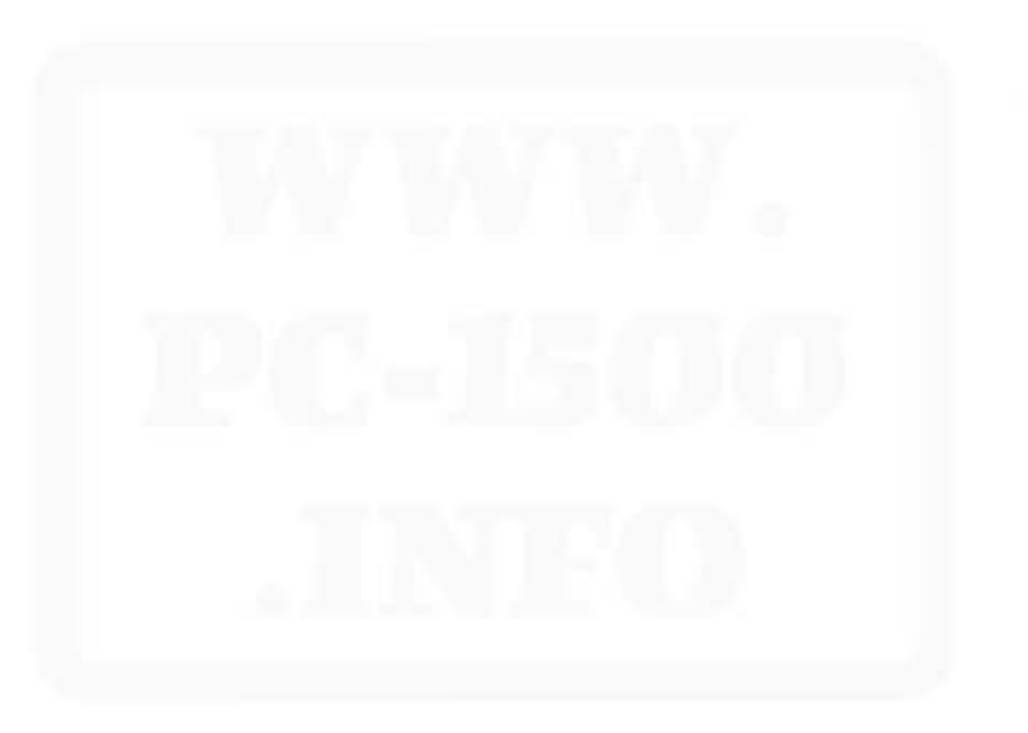

Do not sale this PDF !!!

All and more about Sharp PC-1500 at http;//www.PC-1500.info

(株)日本:127661517

All and more about Sharp PC-1500 at http://www.PC-1500.info

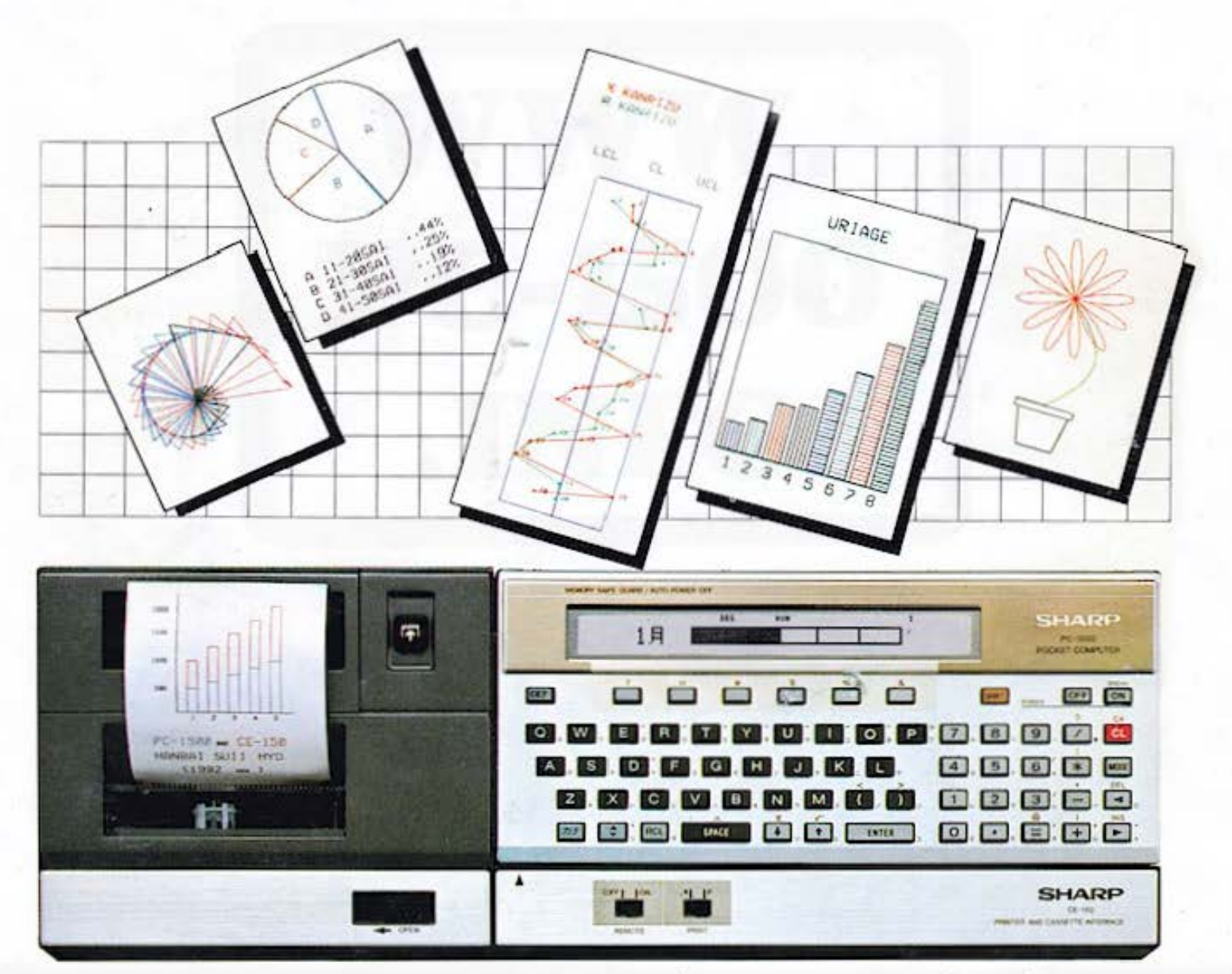

シャープポケットコンピュータ(PC-1500)+カラーグラフィックプリンタ/カセットインターフェイス(CE-150)

(機同本にはふんドンク